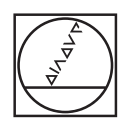

# **HEIDENHAIN**

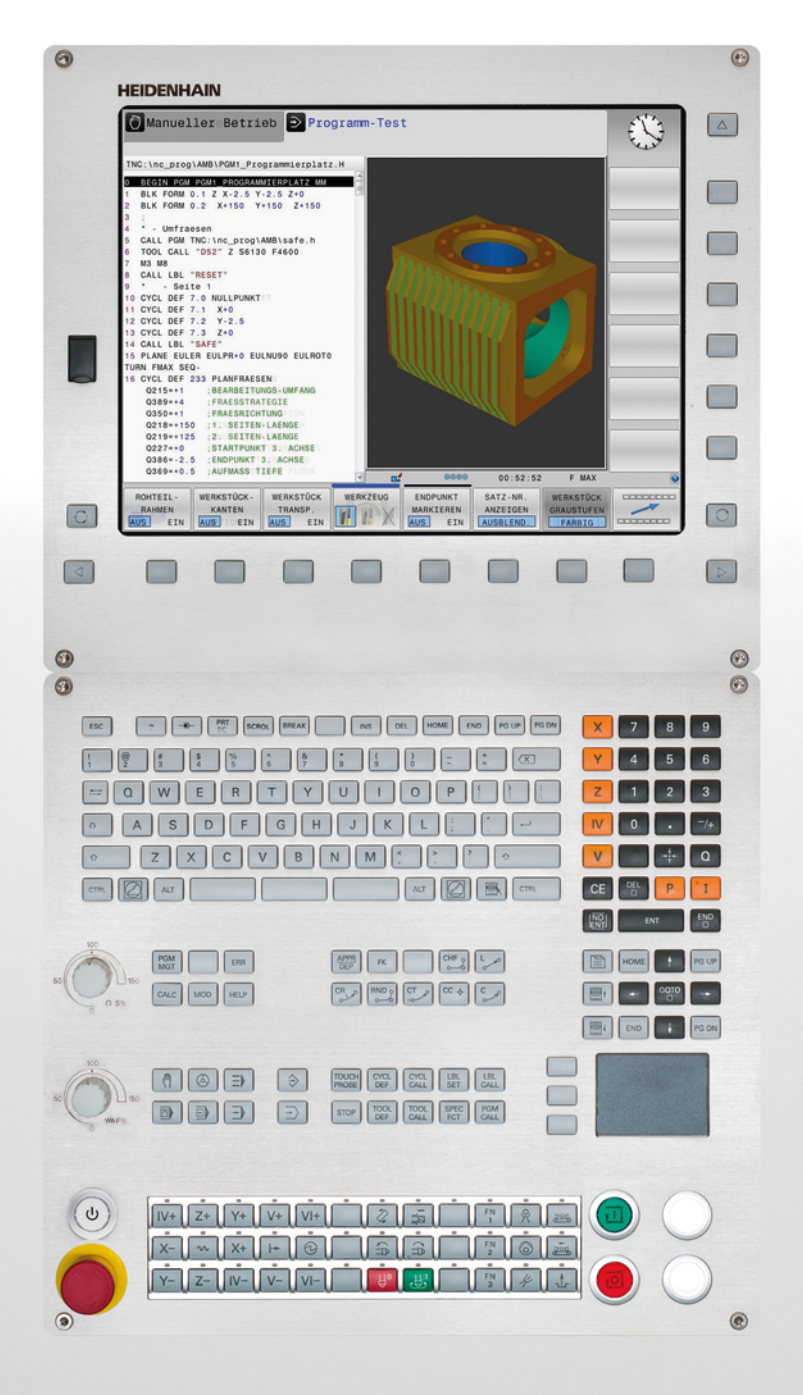

# **TNC 620**

Käyttäjän käsikirja Työkierto-ohjelmointi

NC-ohjelmisto 817600-02 817601-02 817605-02

Suomi (fi) 7/2015

**Tätä käsikirjaa koskevia tietoja**

## **Tätä käsikirjaa koskevia tietoja**

Alla on luettelo tässä käsikirjassa käytettävistä ohjesymboleista.

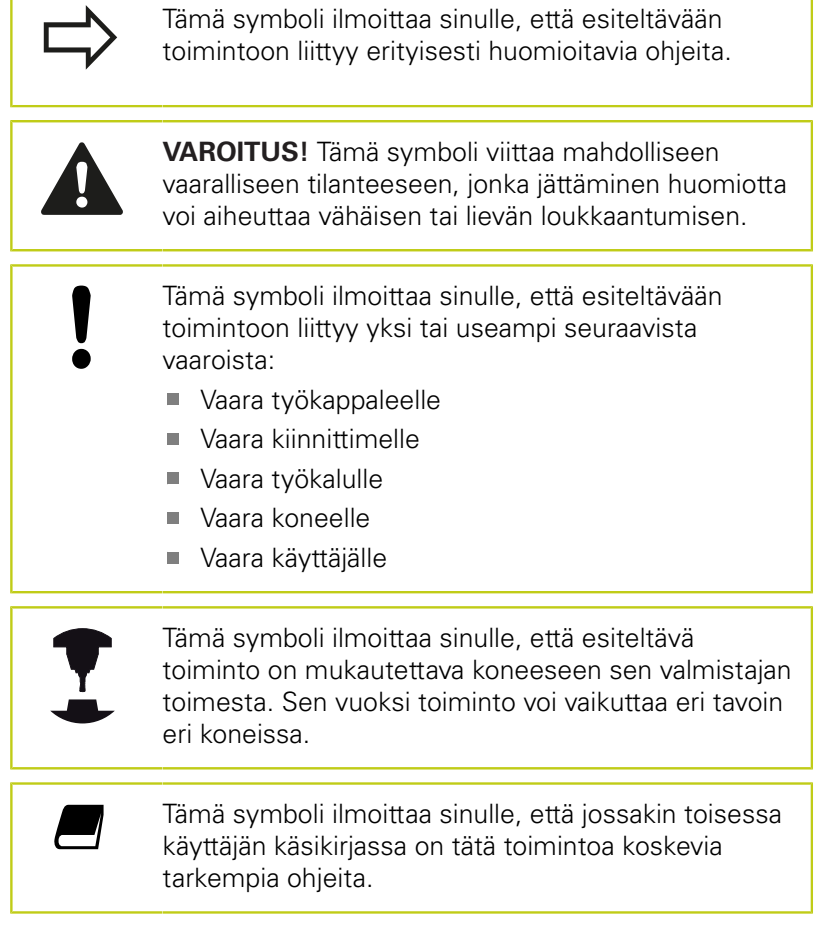

#### **Toivotko muutoksia tai oletko havainnut vikoja?**

Pyrimme jatkuvasti parantamaan dokumentaatiotamme. Auta meitä löytämään parannuskohteet ilmoittamalla niistä sähköpostitse osoitteeseen: **tnc-userdoc@heidenhain.de**.

## **TNC-tyyppi, ohjelmisto ja toiminnot**

Tässä käsikirjassa esitellään toiminnot, jotka ovat käytettävissä seuraavissa ja sitä uudemmissa TNC-ohjauksen NCohjelmistoversioissa.

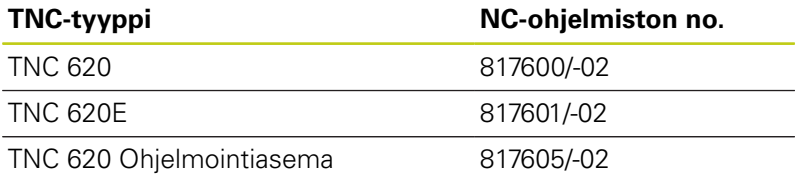

Kirjaintunnus E tarkoittaa TNC:n vientiversiota. Vientiversioita koskee seuraava rajoitus:

Suoraviivaiset liikkeet samanaikaisesti enintään neljällä akselilla

Koneen valmistaja sovittaa TNC:ssä käytettävät tehoarvot koneparametrien avulla erikseen kutakin konetta varten. Näin ollen tämä käsikirja sisältää myös sellaisia toimintokuvauksia, jotka eivät koske kaikkia TNC-versioita.

Tällaisia TNC-toimintoja, jotka eivät ole käytettävissä kaikissa koneissa, ovat esimerkiksi seuraavat:

Työkalun mittaus TT-järjestelmällä

Ota yhteys koneen valmistajaan, mikäli haluat tarkempia tietoja koneellasi ohjattavista yksittäisistä toiminnoista.

Monet koneiden valmistajat ja HEIDENHAIN tarjoavat asiakkailleen TNC:n ohjelmointikursseja. Niihin osallistuminen on suositeltavaa, jotta TNC-toimintojen käyttäminen olisi aina mahdollisimman tehokasta.

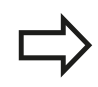

#### **Käyttäjän käsikirja**

Kaikki työkiertoihin liittyvät TNC-toiminnot on esitelty TNC 620-ohjausjärjestelmän käyttäjän käsikirjassa. Käänny HEIDENHAINin puoleen, kun tarvitset tätä käyttäjän käsikirjaa.

ID Käyttäjän käsikirja, selväkielidialogi : 1096884-xx.

ID Käyttäjän käsikirja, DIN/ISO-ohjelmointi: 1096888 xx.

## **TNC-tyyppi, ohjelmisto ja toiminnot**

#### **Ohjelmaoptiot**

TNC 620 sisältää erilaisia ohjelmavarusteita eli optioita, jotka koneen valmistaja voi vapauttaa käyttäjän käyttöön. Kukin optio on vapautettavissa erikseen ja sisältää tällöin seuraavat suorituskelpoiset toiminnot:

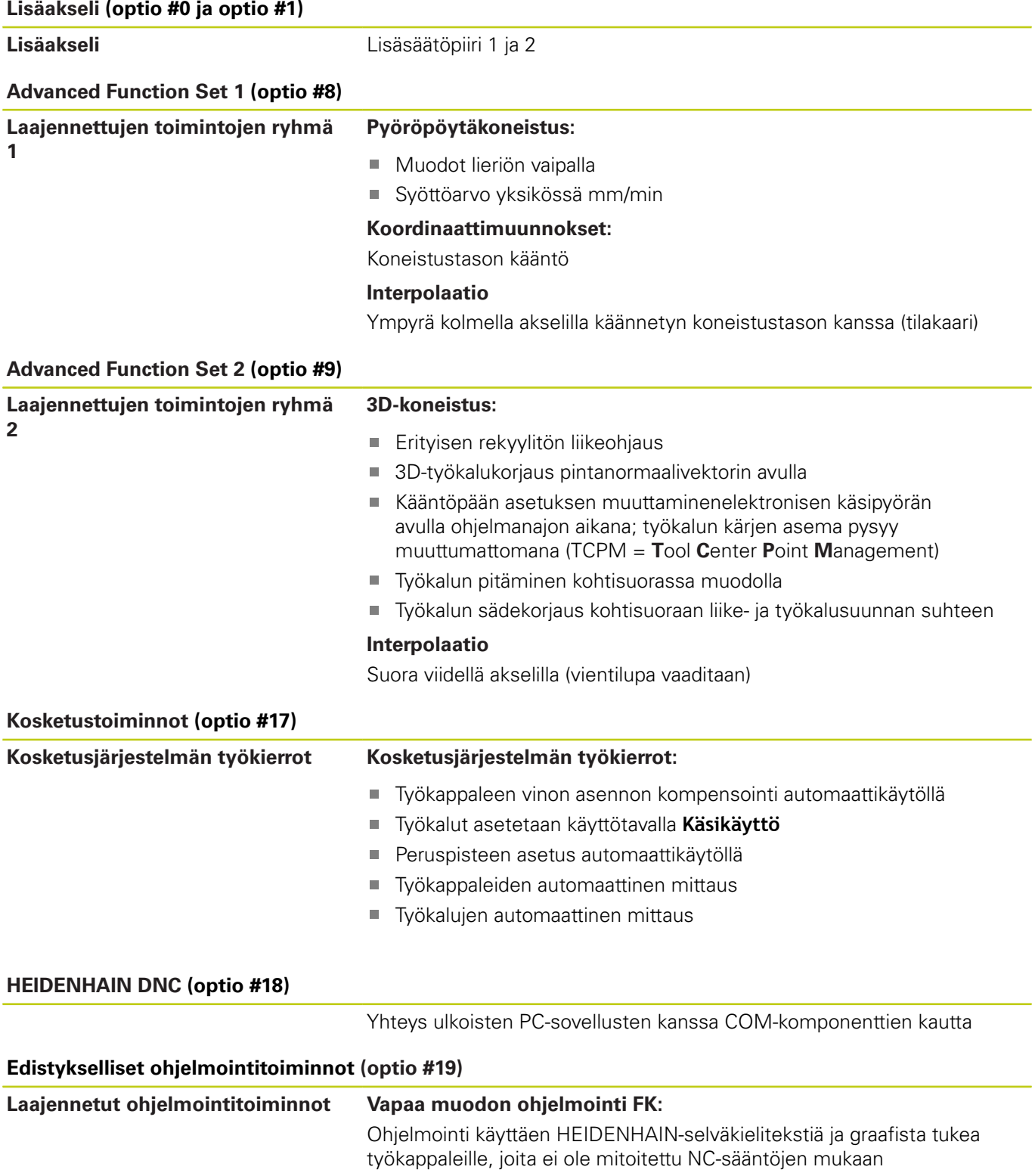

## **TNC-tyyppi, ohjelmisto ja toiminnot**

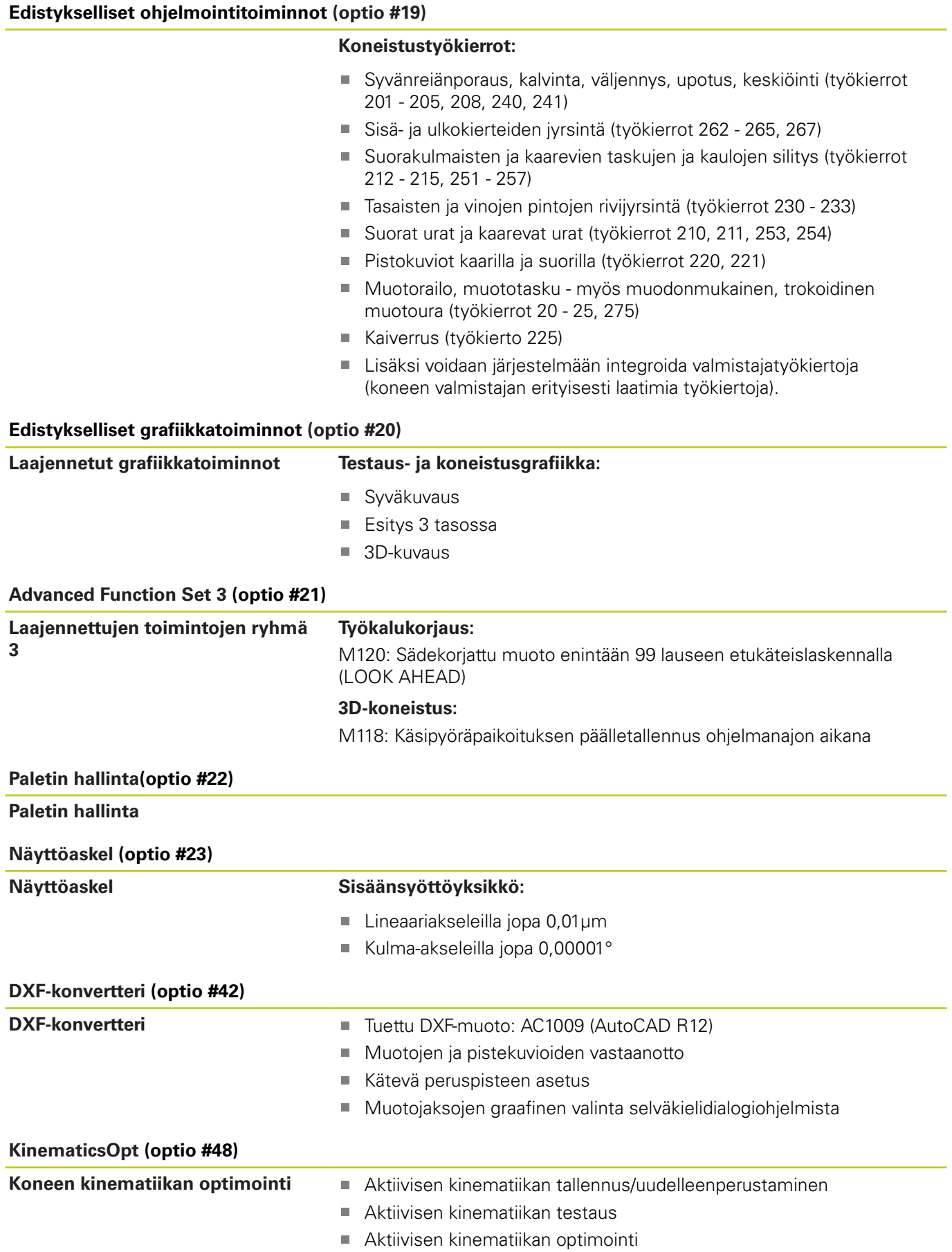

## **TNC-tyyppi, ohjelmisto ja toiminnot**

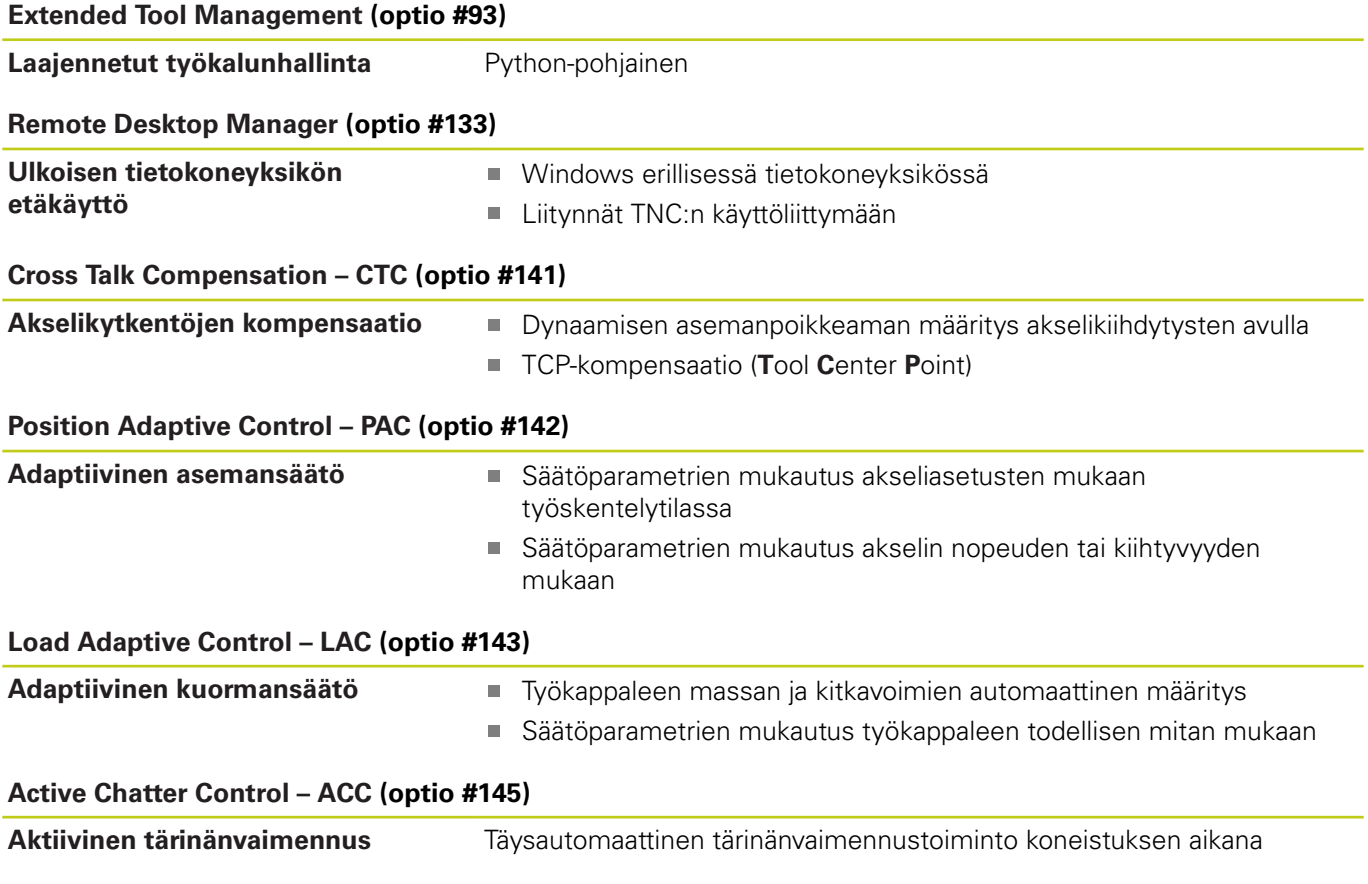

#### **Kehitystila (päivitystoiminnot)**

Ohjelmisto-optioiden lisäksi FCL-toiminnolla (**F**eature **C**ontent **L**evel) (engl. kehitystilan käsite) hallitaan tärkeitä jatkokehitysvaiheita. FCL:n alaiset toiminnot eivät ole käytettävissäsi, mikäli TNCohjauksesi sisältää ohjelmistopäivityksen.

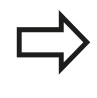

Kun hankit uuden koneen, kaikki päivitystoiminnot ovat käytettävissäsi ilman lisäkustannuksia.

Nämä toiminnot merkitään käsikirjassa merkinnällä **FCLn**, jossa **n** tarkoittaa juoksevaa kehitysvaiheen numeroa.

Halutessasi voit vapauttaa FCL-toiminnot pysyvästi käyttöösi hankkimalla sitä varten salasanan (avainluku). Ota tarvittaessa yhteys koneen valmistajaan tai HEIDENHAIN-edustajaan.

#### **Tarkoitettu käyttöalue**

TNC täyttää eurooppalaisen direktiivin EN 55022 luokan A vaatimukset ja se tarkoitettu pääasiassa teollisuuden käyttöön.

#### **Oikeudellinen ohje**

Tämä tuote avoimen lähteen ohjelmistoa. Lisätietoja on ohjauksen kohdassa

- Ohjelman tallennuksen ja editoinnin käyttötapa
- ▶ MOD-toiminnot
- Ohjelmanäppäin **LISENSSI-OHJEET**

**Vainnaiset parametrit**

#### <span id="page-9-0"></span>**Vainnaiset parametrit**

HEIDENHAIN kehittää jatkuvasti monipuolisia työkiertopaketteja, minkä vuoksi jokaisen uuden ohjelmiston yhteydessä työkierroille tuodaan myös uusia Q-parametreja. Nämä uudet Q-parametrit ovat valinnaisia parametreja, jotka eivät kaikilta osin ole käytössä vanhemmissa ohjelmistoversioissa. Työkierrossa ne ovat aina työkiertomäärittelyn lopussa. Tässä ohjelmistossa kyseeseen tulevat Q-parametrit ovat kohdassa Yleiskuvaus ["Ohjelmiston](#page-11-0) [uudet ja muutetut työkiertotoiminnot 81760x-02"](#page-11-0) Voit itse päättää, haluatko määritellä valinnaiset Q-parametrit tai poistaa ne NO ENT -näppäimellä. Voit vastaanottaa myös asetetut standardiarvot. Jos olet poistanut epähuomiossa valinnaisia Q-parametreja tai jos haluat ohjelmistopäivityksen jälkeen laajentaa olemassa olevien ohjelmien työkiertoja, voit lisätä valinnaisia Q-parametreja myös jälkikäteen. Seuraavaksi esitellään toimenpiteet.

Valinnaisten Q-parametrien lisääminen jälkikäteen:

- Kutsu työkierron määrittely
- Paina oikealle osoittavaa nuolinäppäintä, kunnes uudet Qparametrit näytetään.
- Vastaanota määritelty standardiarvo tai syötä sisään muu arvo.
- Jos haluat vastaanottaa uudet Q-parametrit, poistu valikolta painamalla uudelleen oikealle osoittavaa nuolinäppäintä tai paina END-näppäintä.
- Jos et halua vastaanottaa uusia Q-parametreja, paina NO ENT -näppäintä.

#### **Yhteensopivuus**

Vanhemmilla HEIDENHAIN-rataohjauksilla (versiosta TNC 150 B lähtien) laaditut koneistusohjelmat ovat suurelta osin toteutuskelpoisia ohjausten TNC 620 uusissa ohjelmistoversioissa. Myös silloin, kun uusia valinnaisia parametreja (["Vainnaiset](#page-9-0) [parametrit"\)](#page-9-0) on vastaanotettu olemassa oleviin työkiertoihin, voit yleensä toteuttaa niiden ohjelmia tavanomaiseen tapaan. Tämä saadaan aikaan tallennettujen oletusarvojen avulla. Toisaalta, jos haluat ajaa vanhemmassa ohjauksessa ohjelman, joka on ohjelmoitu uudessa ohjelmistoversiossa, voit poistaa kyseiset valinnaiset Q-parametrit työkiertomäärittelystä NO ENT -näppäimellä. Näin saat muodostettua vastaavan alaspäin yhteensopivan ohjelman. Jos NC-lauseet sisältävät kelvottomia elementtejä, TNC merkitsee ne tiedoston avaamisen yhteydessä ERROR-lauseiksi.

#### **Ohjelmiston uudet työkiertotoiminnot 81760x-01.**

- Koneistustyökierron 225 Kaiverrus merkkisarjaa on laajennettu umlaut- ja halkaisijamerkeillä, [katso "KAIVERRUS \(työkierto 225,](#page-279-0) [DIN/ISO: G225\)", Sivu 280](#page-279-0).
- Uusi koneistustyökierto 275 Pyörrejyrsintä [katso "MUOTOURA,](#page-205-0) [TROKOIDINEN \(työkierto 275, DIN/ISO G275, ohjelmisto-optio](#page-205-0) [19\)", Sivu 206](#page-205-0)
- Uusi koneistustyökierto 233 Tasojyrsintä [katso](#page-160-0) ["KONEISTUSTASO \(työkierto 233, DIN/ISO: G233, ohjelmisto](#page-160-0)[optio 19\)", Sivu 161](#page-160-0)
- Työkierrossa 205 Yleissyväporaus voidaan nyt määritellä vetäytymisliikkeen syöttöarvo parametrin Q208 avulla [katso](#page-85-0) ["Työkiertoparametrit", Sivu 86](#page-85-0)
- Kierteen jyrsinnän työkiertoihin 26x on lisätty aloitussyöttöarvo [katso "Työkiertoparametrit", Sivu 113](#page-112-0)
- Työkiertoa 404 on laajennettu useammilla parametreilla Q305 × NRO TAULUKOSSA [katso "Työkiertoparametrit", Sivu 316](#page-315-0)
- Poraustyökiertoihin 200, 203 ja 205 on lisätty parametri Q395 SYVYYSPERUSTE, jolla arvioidaan T-ANGLE [katso](#page-85-0) ["Työkiertoparametrit", Sivu 86](#page-85-0)
- Työkiertoa 241 YKSISÄRMÄINEN SYVÄNREIÄNPORAUS on laajennettu useammilla sisäänsyöttöparametreilla [katso](#page-90-0) ["HUULIPORAUS \(työkierto 241, DIN/ISO: G241, ohjelmisto-optio](#page-90-0) [19\)", Sivu 91](#page-90-0)
- Uusi kosketustyökierto 4 3D-MITTAUS [katso "MITTAUS 3D](#page-424-0) [\(työkierto 4, ohjelmisto-optio 17\)", Sivu 425](#page-424-0)

**Ohjelmiston uudet ja muutetut työkiertotoiminnot**

#### <span id="page-11-0"></span>**Ohjelmiston uudet ja muutetut työkiertotoiminnot 81760x-02**

- Uusi työkierto LAC:lle (Kuormituksen mukautusohjaus) Säätöparametrien kuormituksesta riippuva mukautus (ohjelmisto-optio 143), [katso "KUORMITUKSEN MÄÄRITYS](#page-288-0) [\(työkierto 239, DIN/ISO: G239, ohjelmisto-optio 143\)",](#page-288-0) [Sivu 289](#page-288-0)
- Työkierto 270: MUOTORAILOTIEDOT on lisätty työkiertopakettiin (ohjelmisto-optio 19), [katso "MUOTOTIEDOT](#page-203-0) [\(työkierto 270, DIN/ISO: G270, ohjelmisto-optio 19\)", Sivu 204](#page-203-0)
- Työkierron 39 LIERIÖVAIPPAMUOTO (ohjelmisto-optio  $\blacksquare$ 1) ulkomuodon jyrsintä on lisätty työkiertopakettiin, [katso](#page-225-0) ["LIERIÖVAIPPA \(työkierto 39, DIN/ISO: G139, ohjelmisto-optio](#page-225-0) [1\)", Sivu 226](#page-225-0)
- Koneistustyökierron 225 Kaiverrus merkkisarjaa on laajennettu merkeillä CE, ß, @ ja järjestelmäajalla, [katso "KAIVERRUS](#page-279-0) [\(työkierto 225, DIN/ISO: G225\)", Sivu 280](#page-279-0)
- Työkiertoja 252–254 (ohjelmisto-optio 19)on laajennettu Ĩ. valinnaisella parametrilla Q439, [katso "Työkiertoparametrit",](#page-141-0) [Sivu 142](#page-141-0)
- Työkiertoa 22 (ohjelmisto-optio 19)on laajennettu valinnaisilla parametreilla Q401, Q404, [katso "ROUHINTA \(Työkierto 22, DIN/](#page-192-0) [ISO: G122, ohjelmisto-optio 19\)", Sivu 193](#page-192-0)
- Työkiertoa 484 (ohjelmisto-optio 17)on laajennettu valinnaisella п parametrilla Q536, [katso "Langaton TT 449 -kalibrointi \(Työkierto](#page-475-0) [484, DIN/ISO: G484, optio #17\)", Sivu 476](#page-475-0)

## **Sisältöhakemisto**

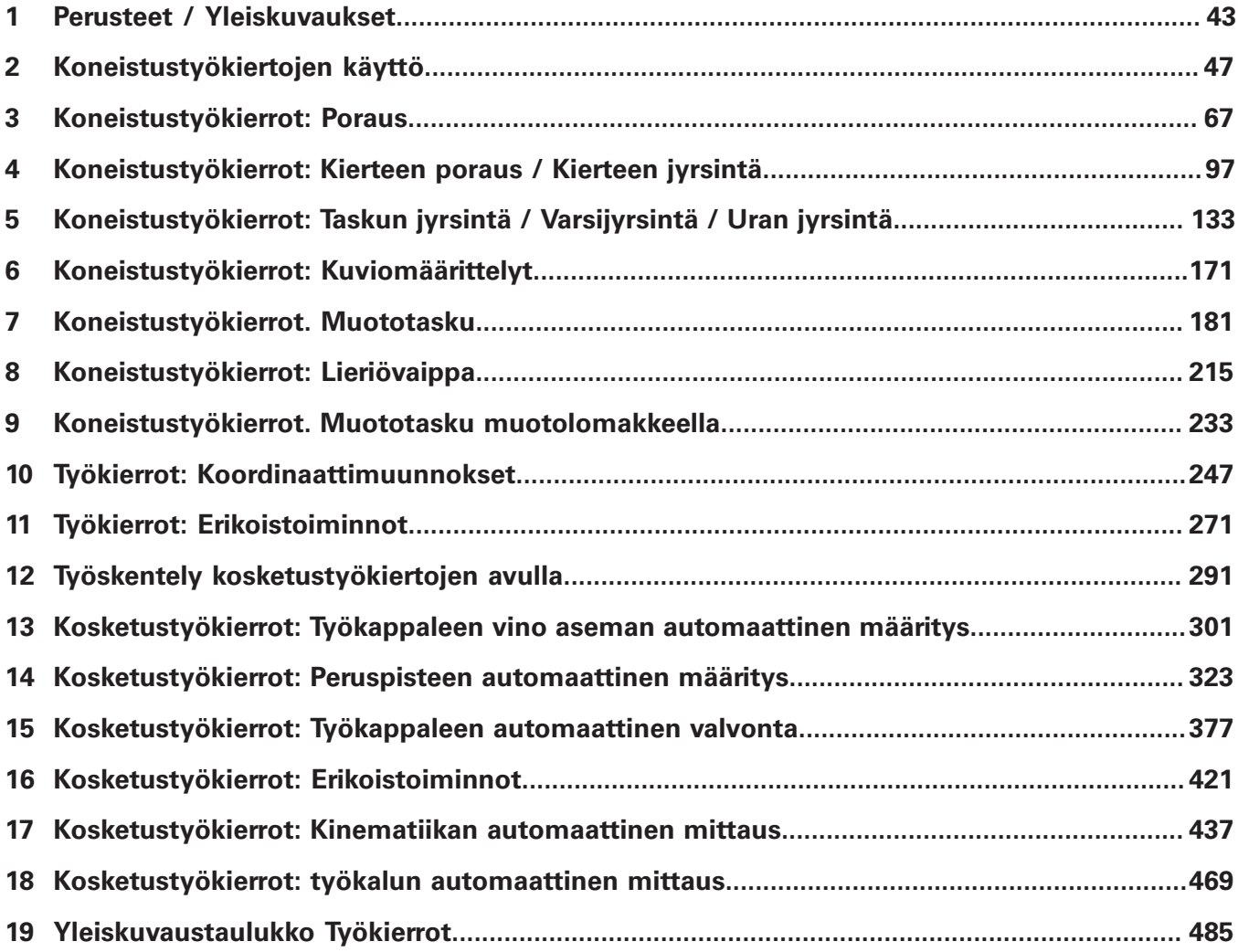

## **Sisältöhakemisto**

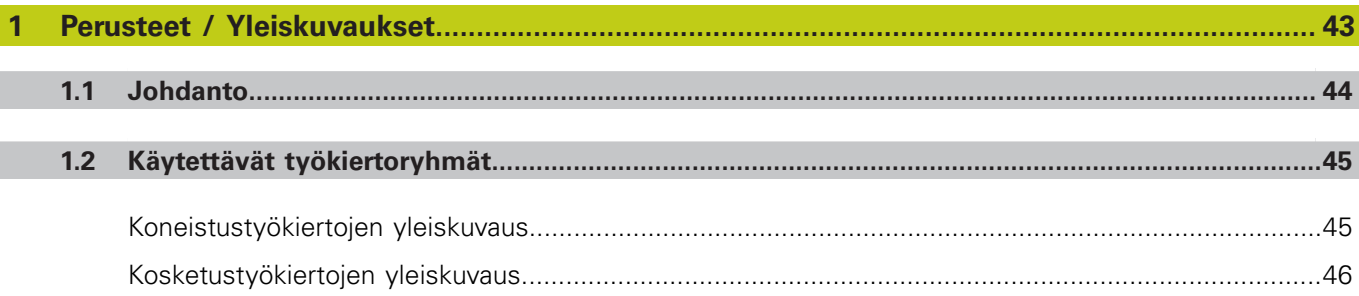

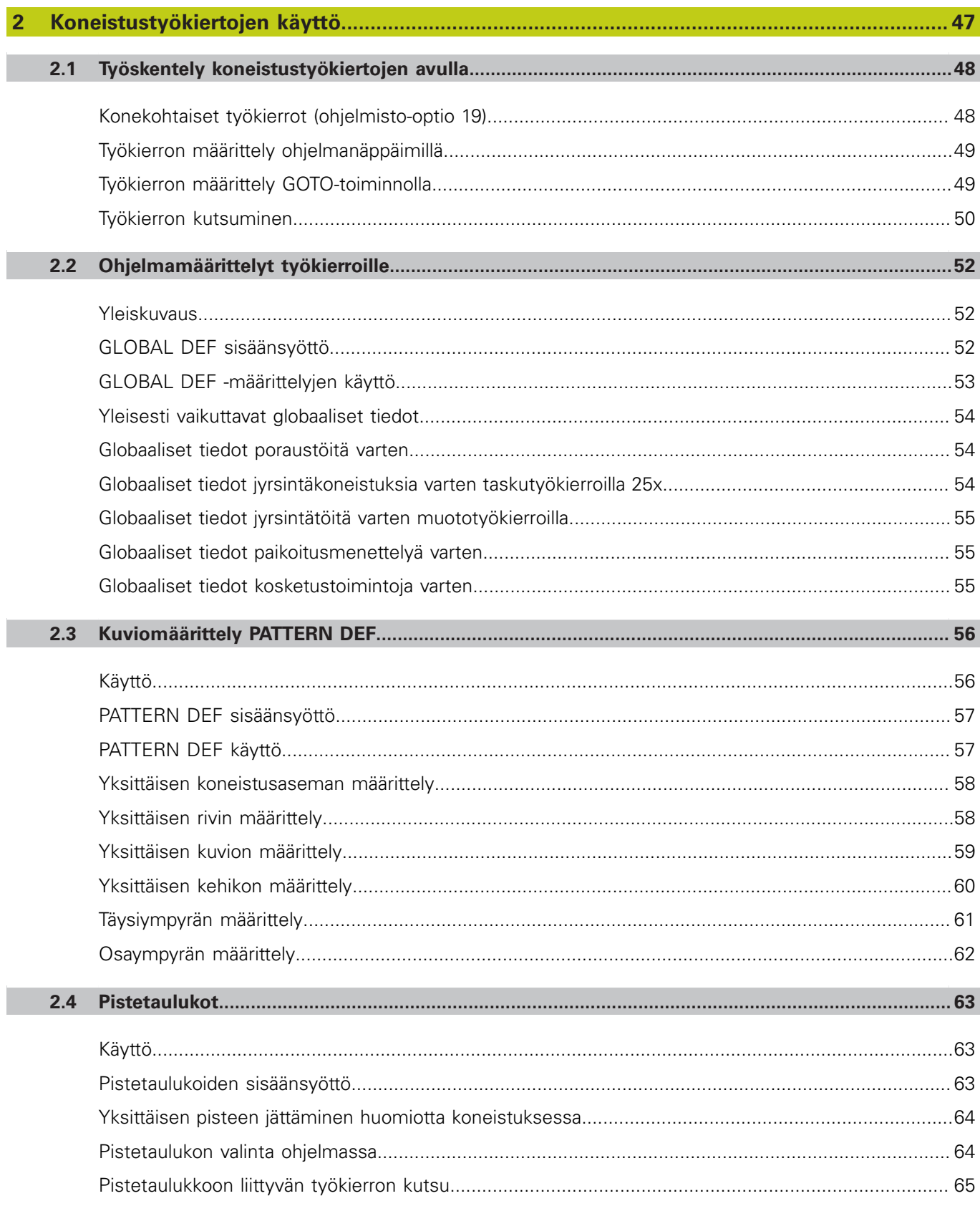

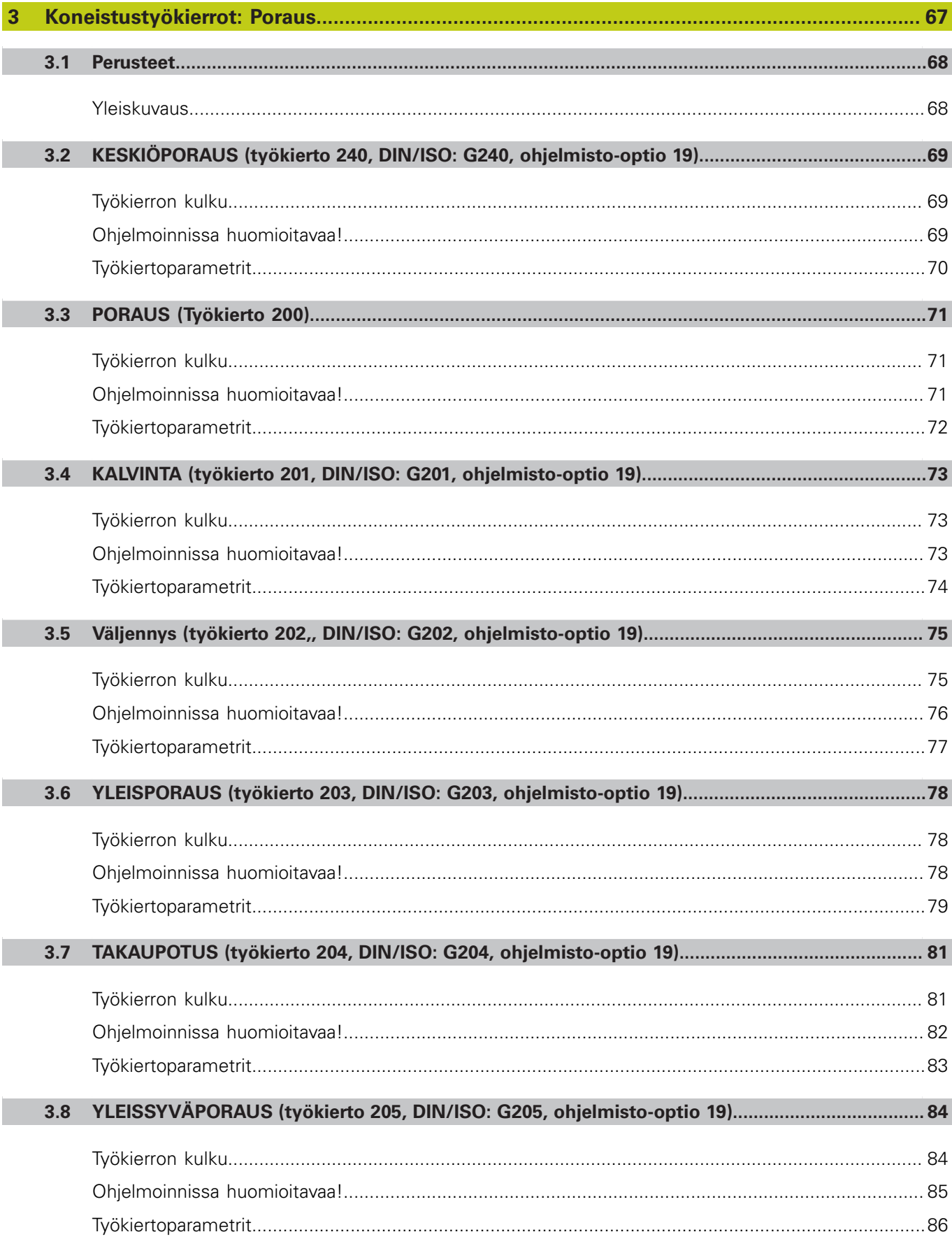

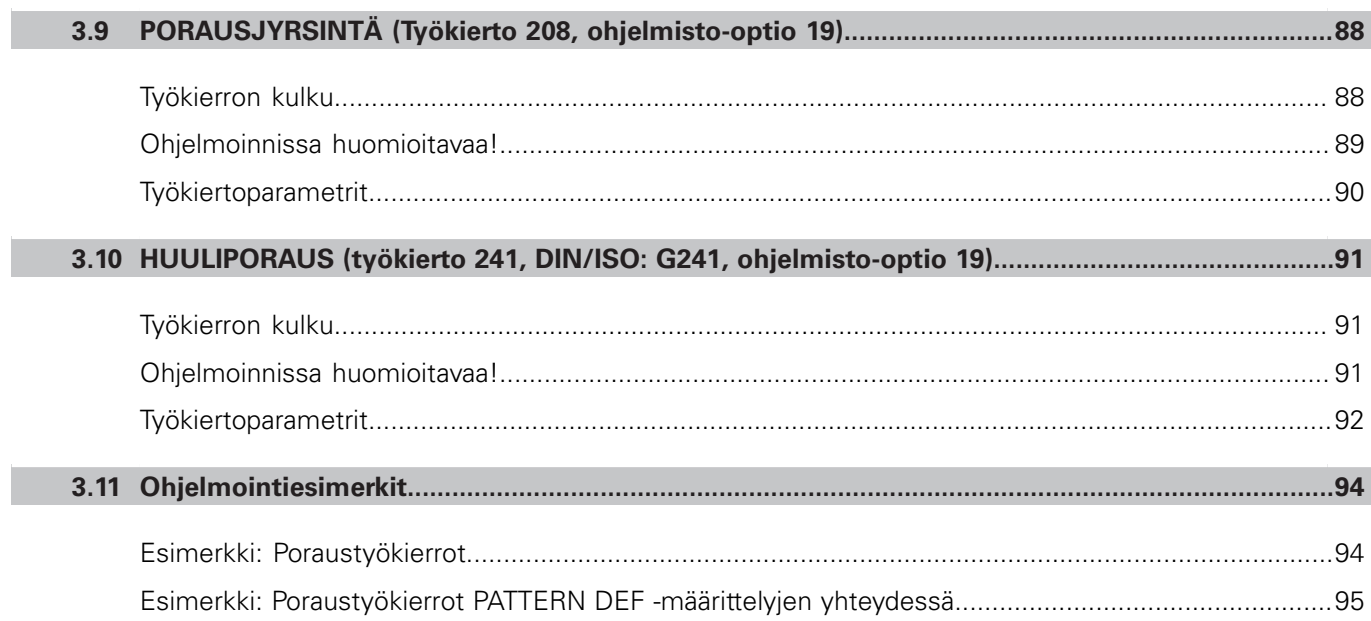

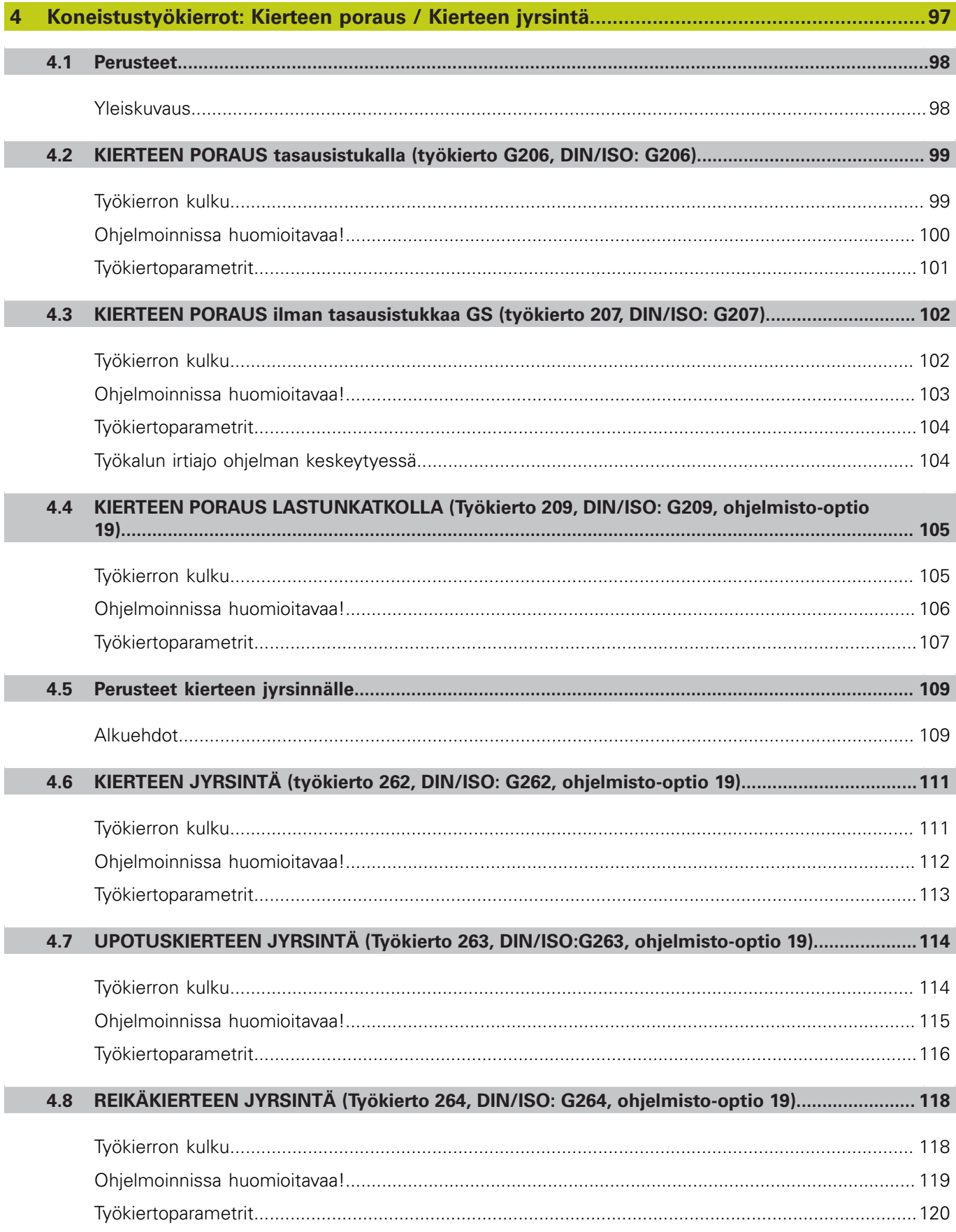

## Sisältöhakemisto

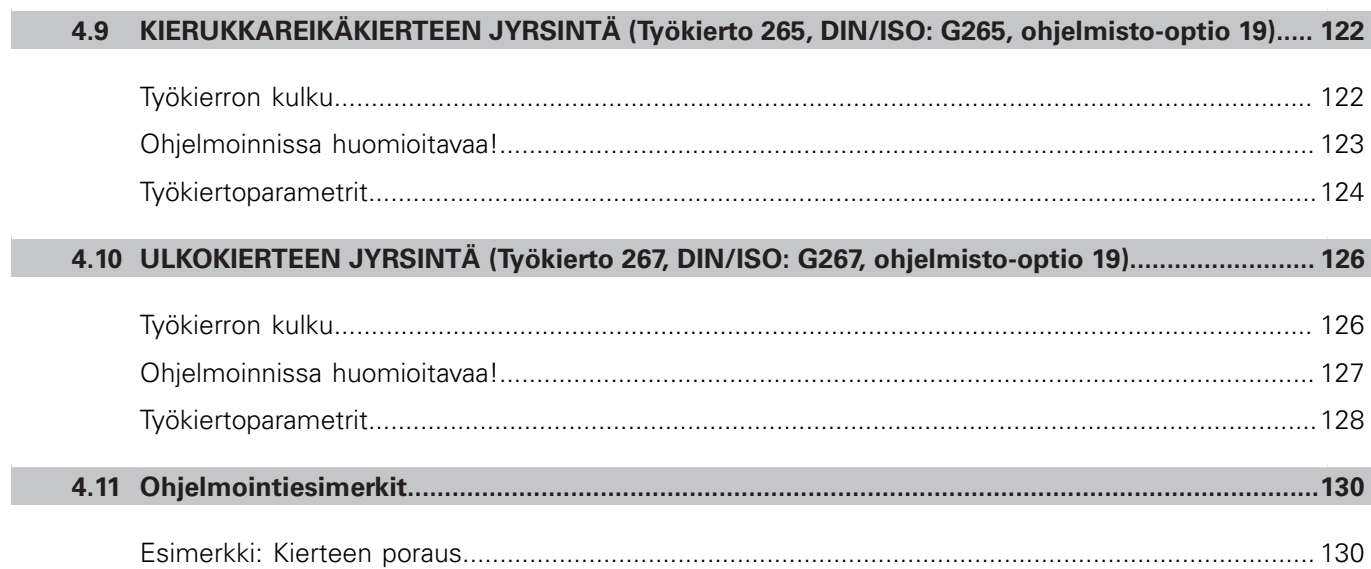

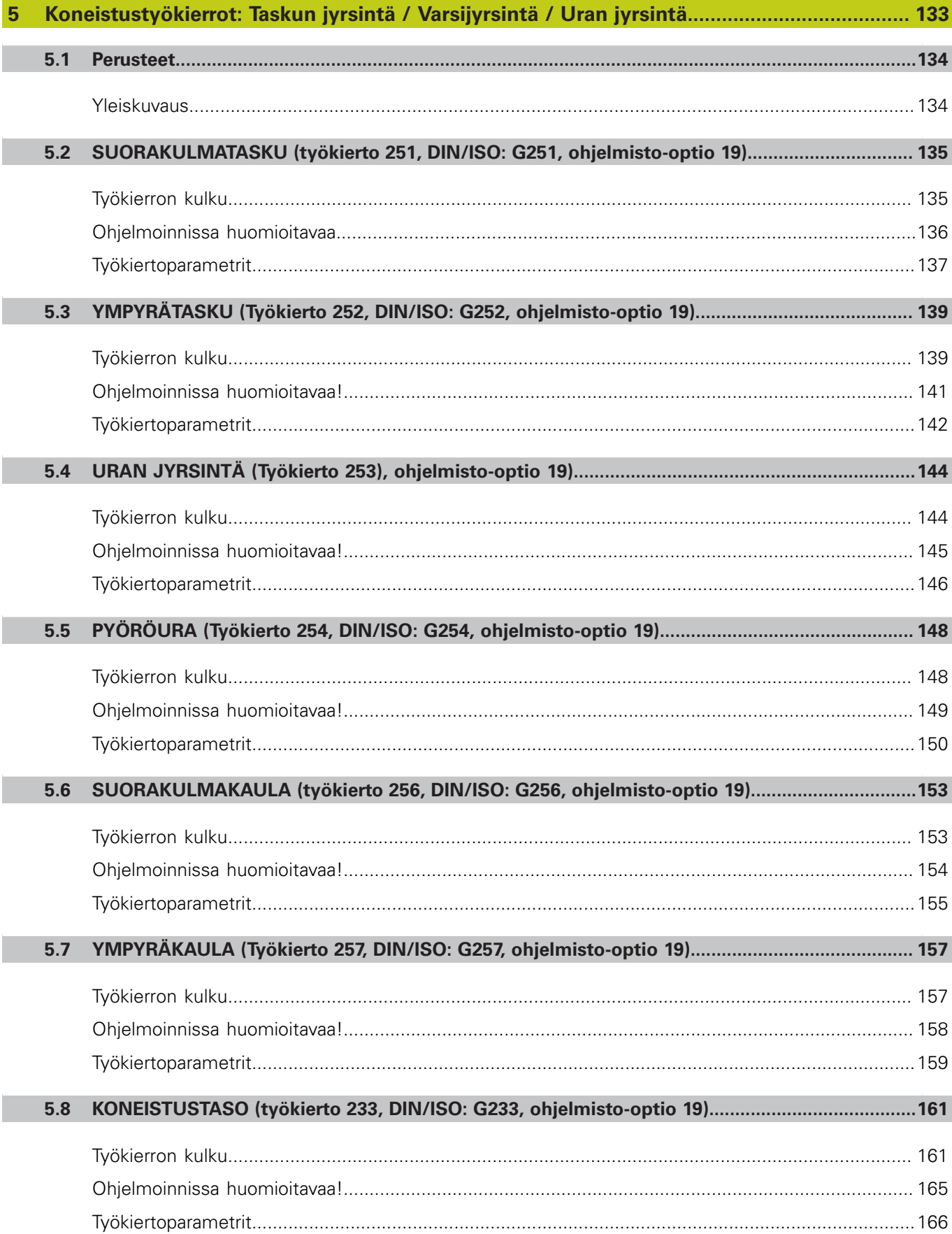

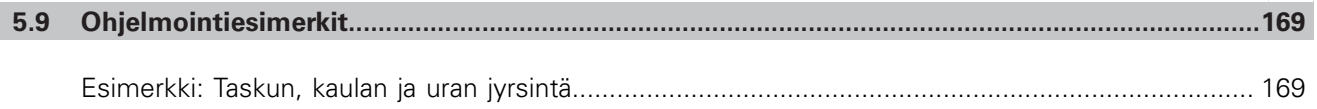

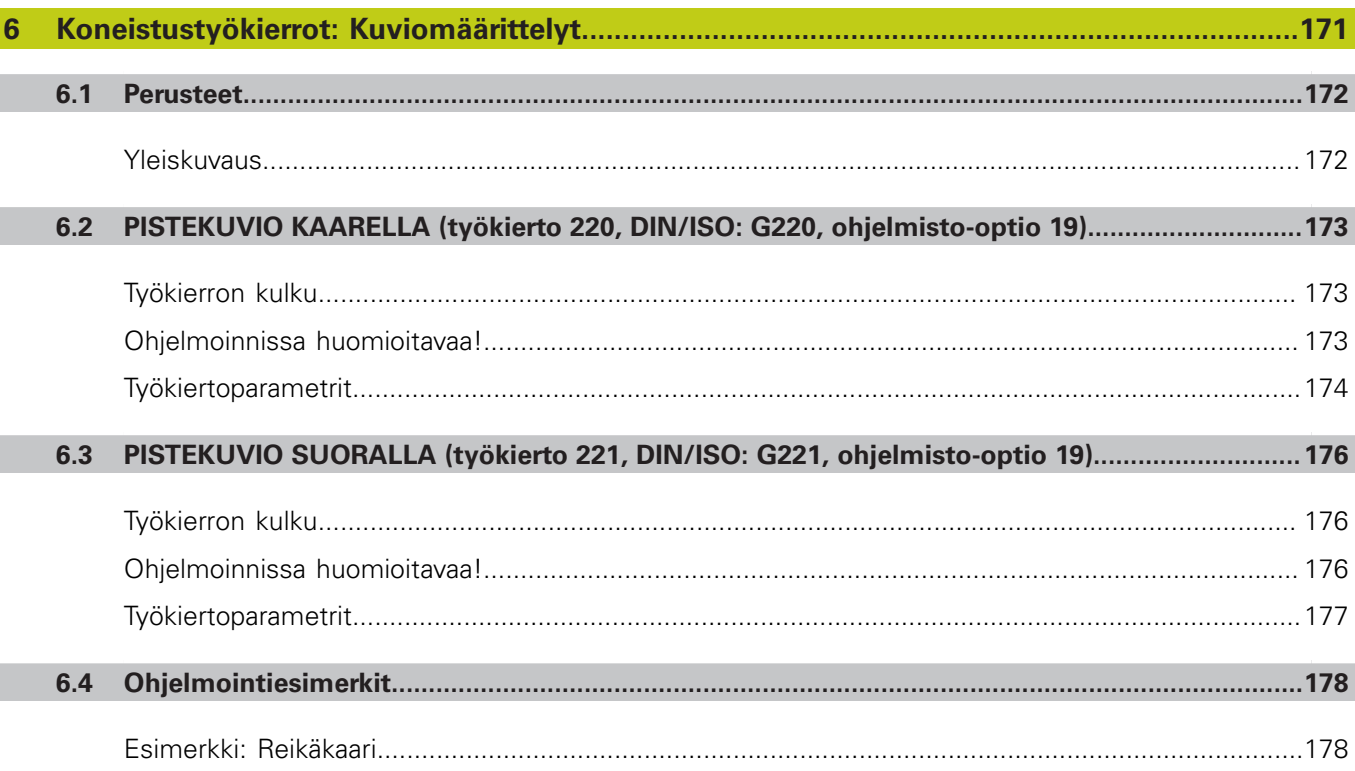

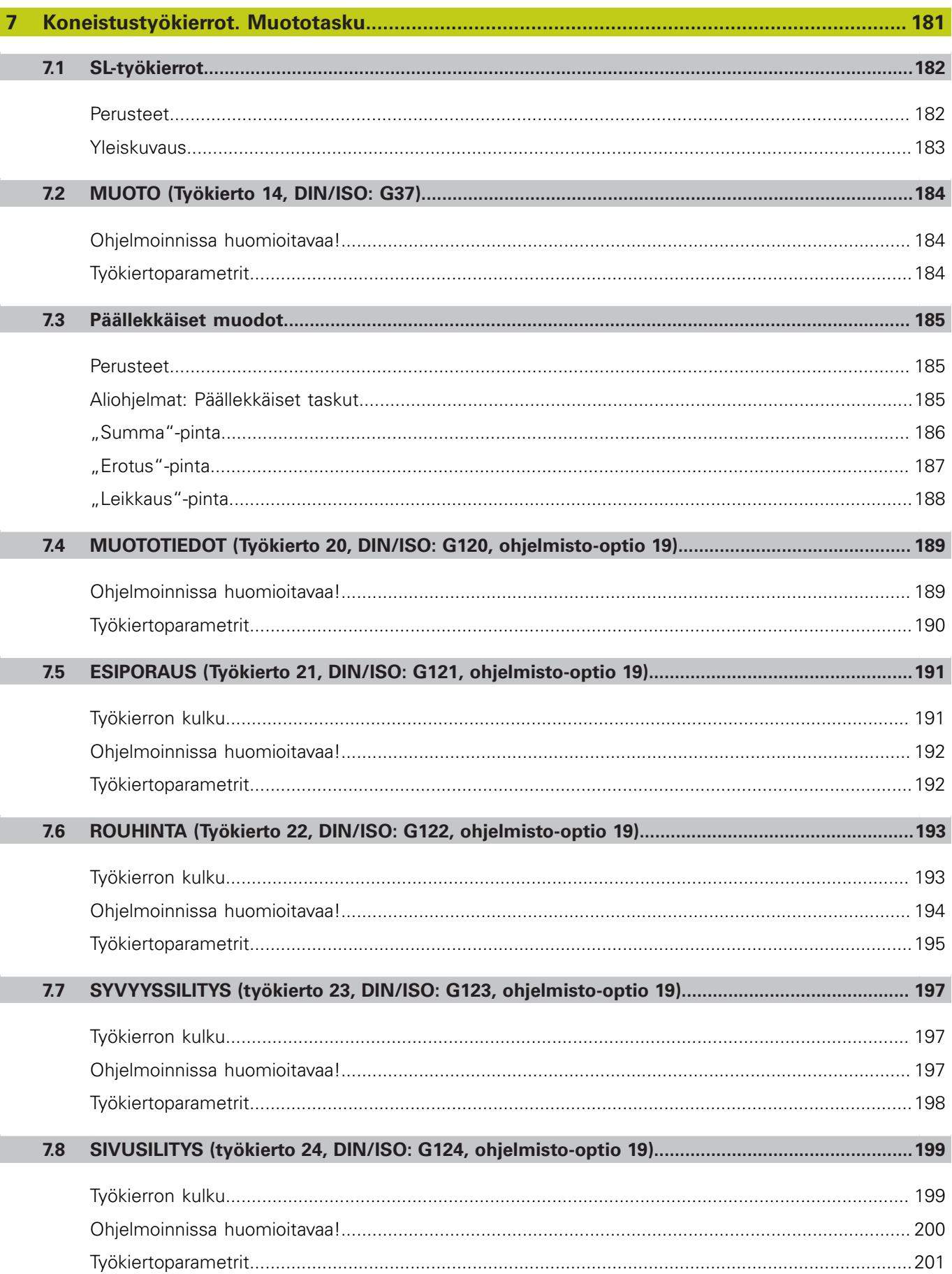

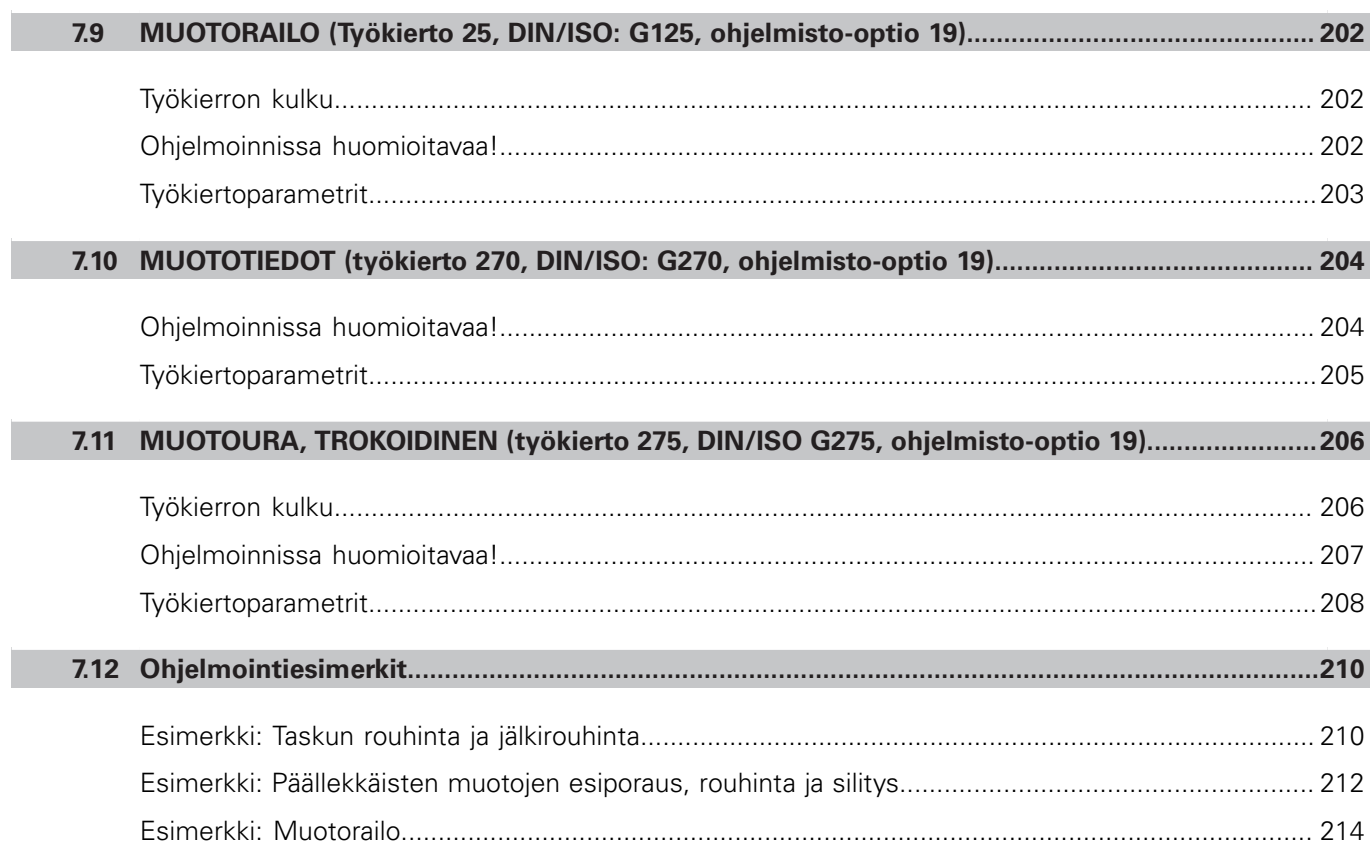

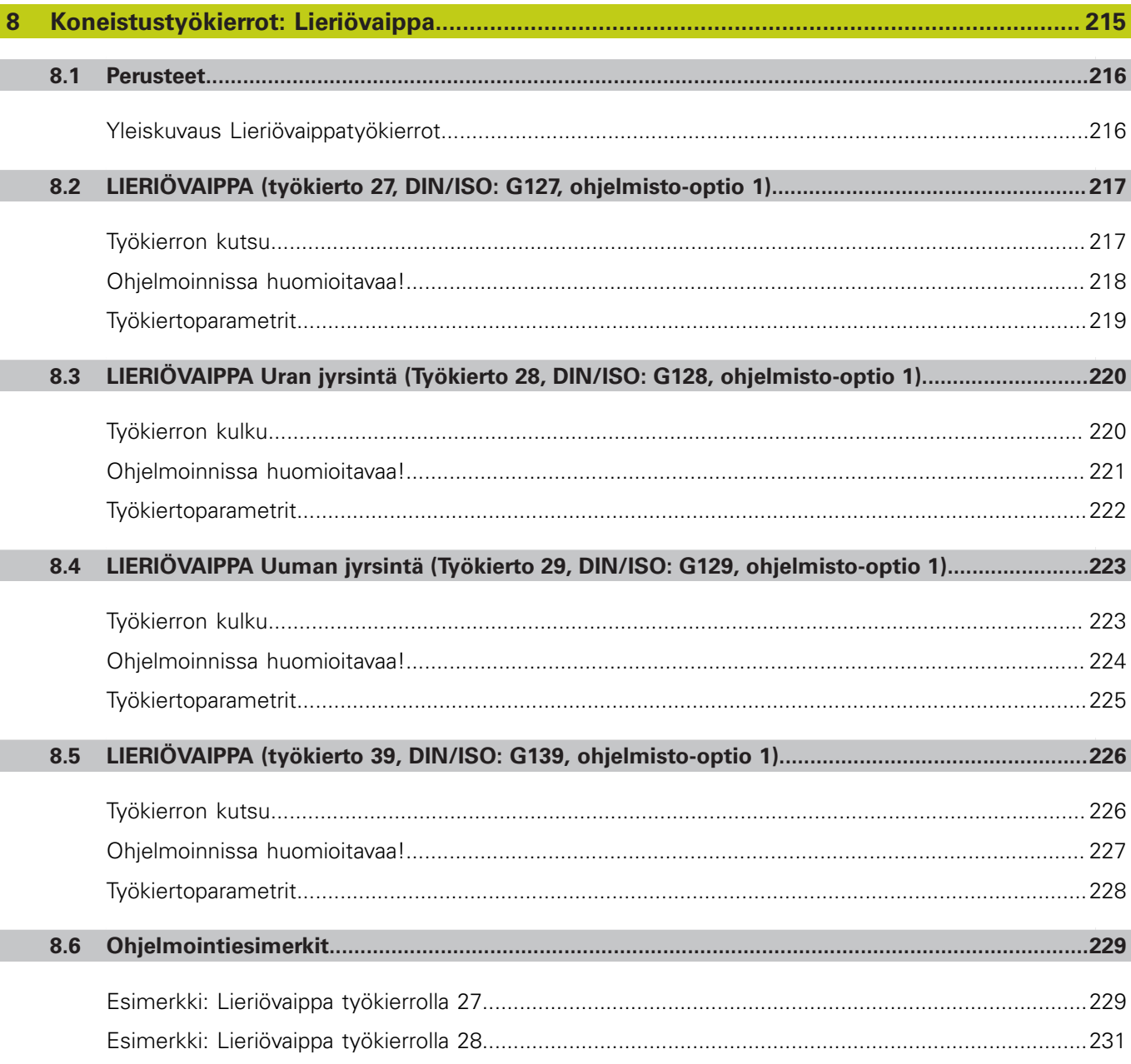

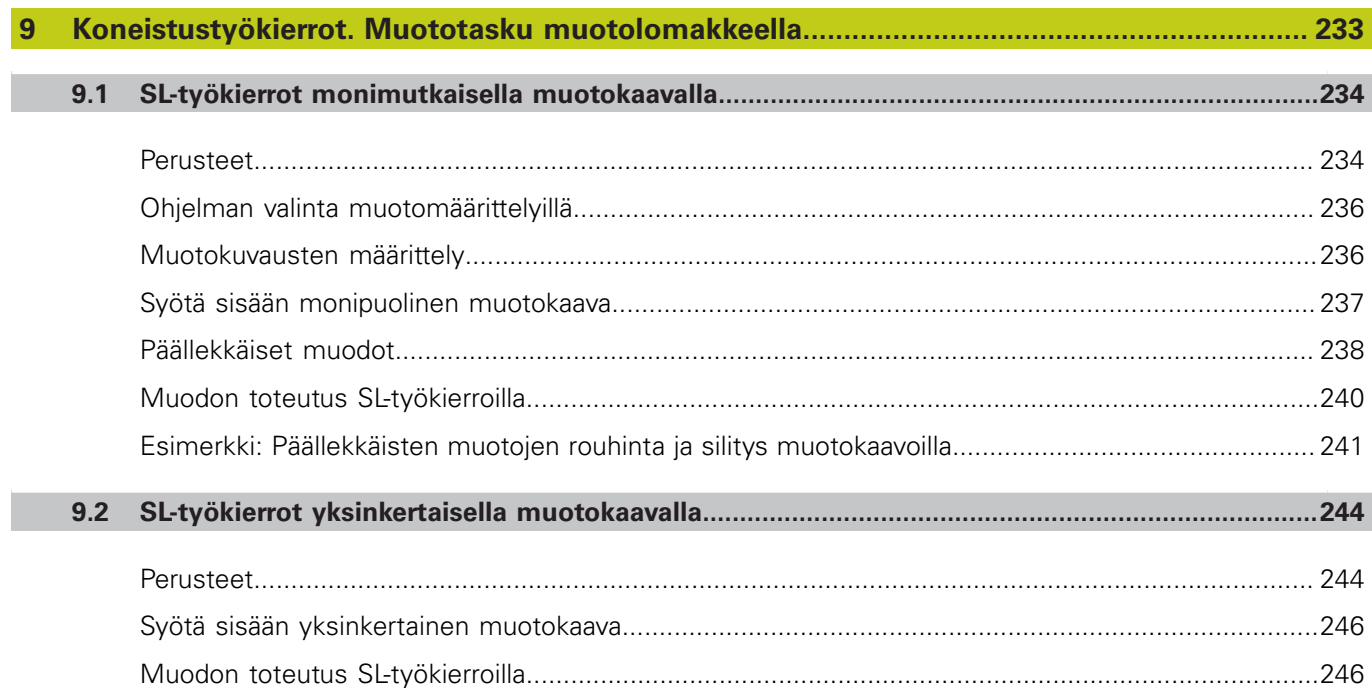

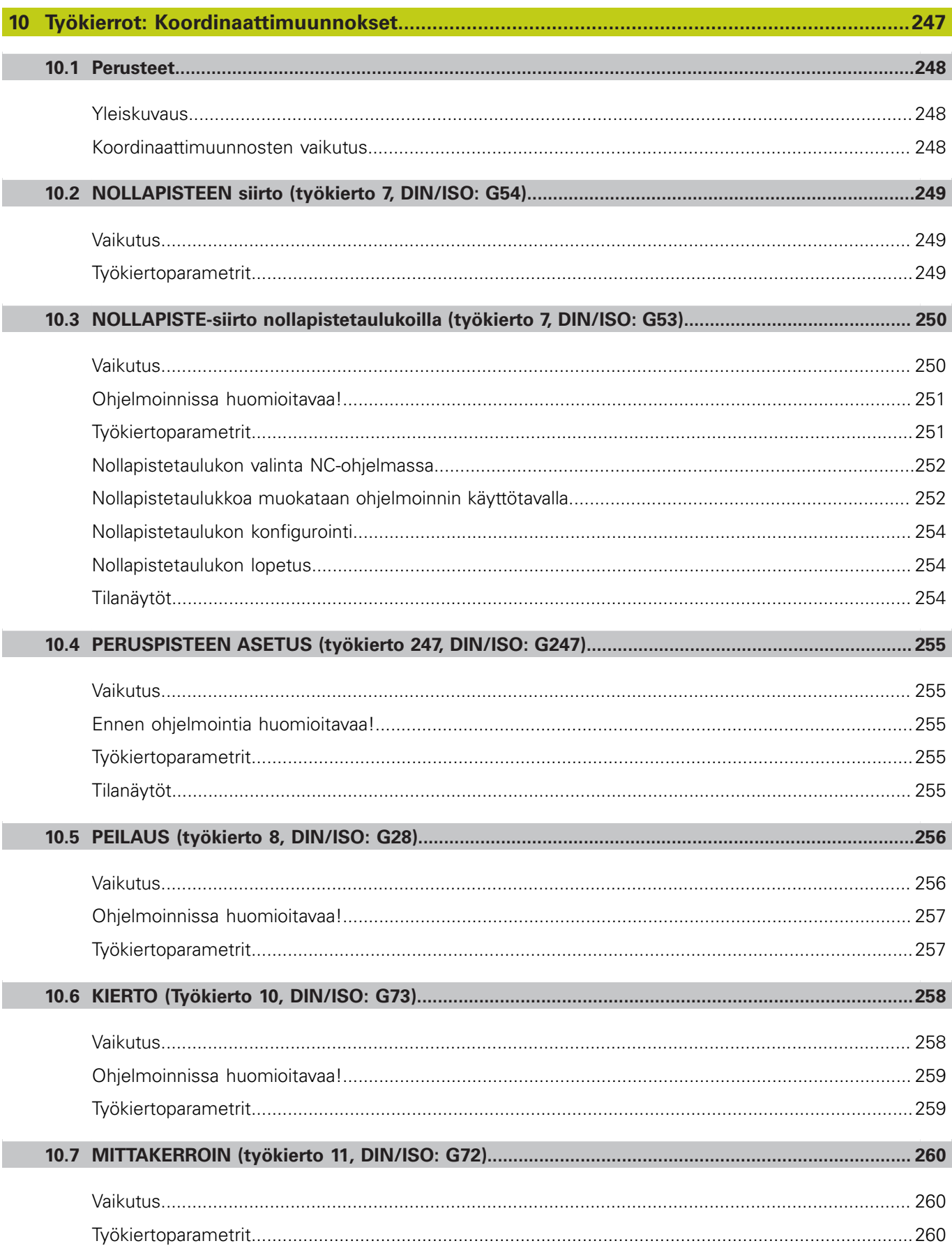

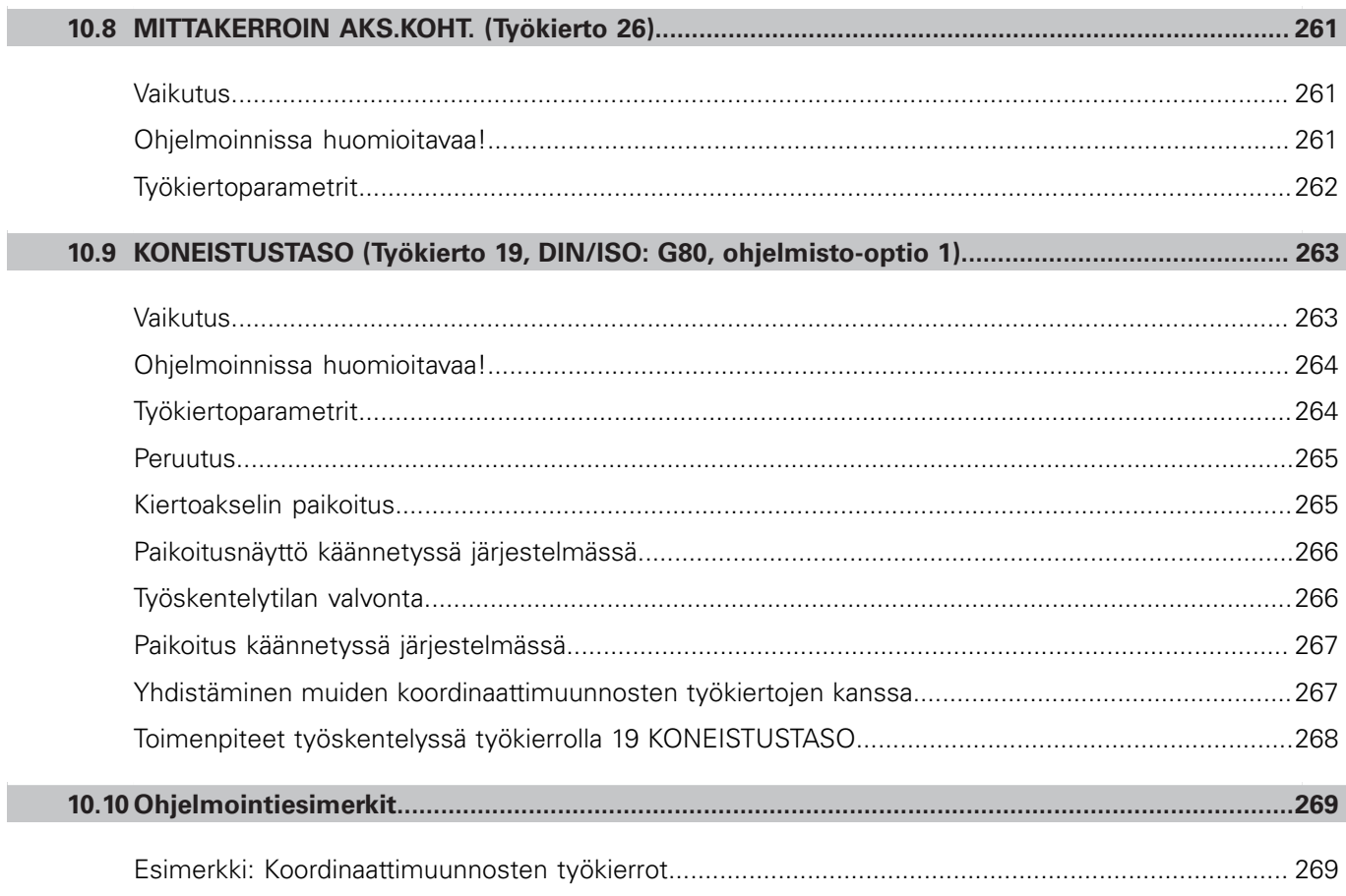

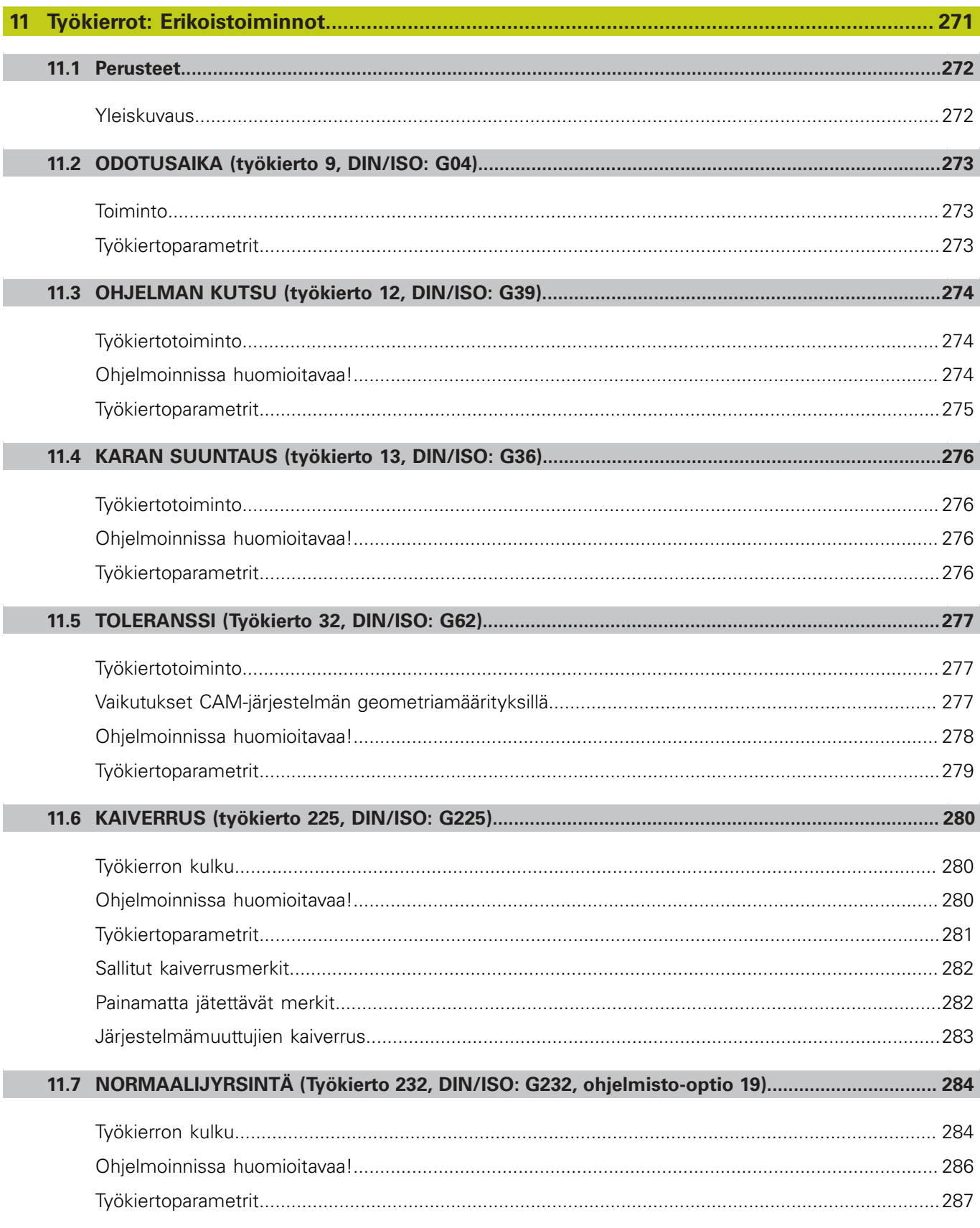

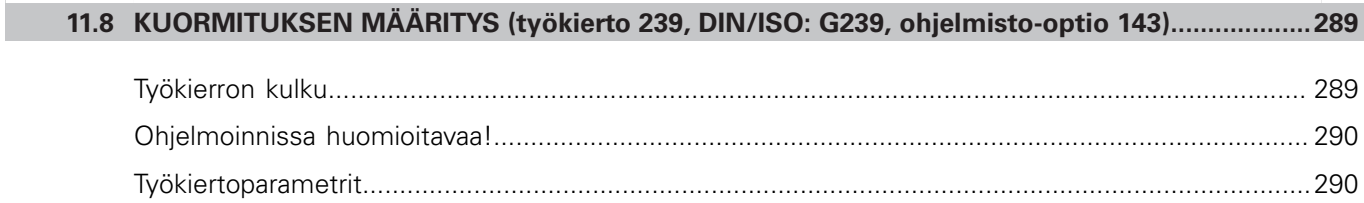

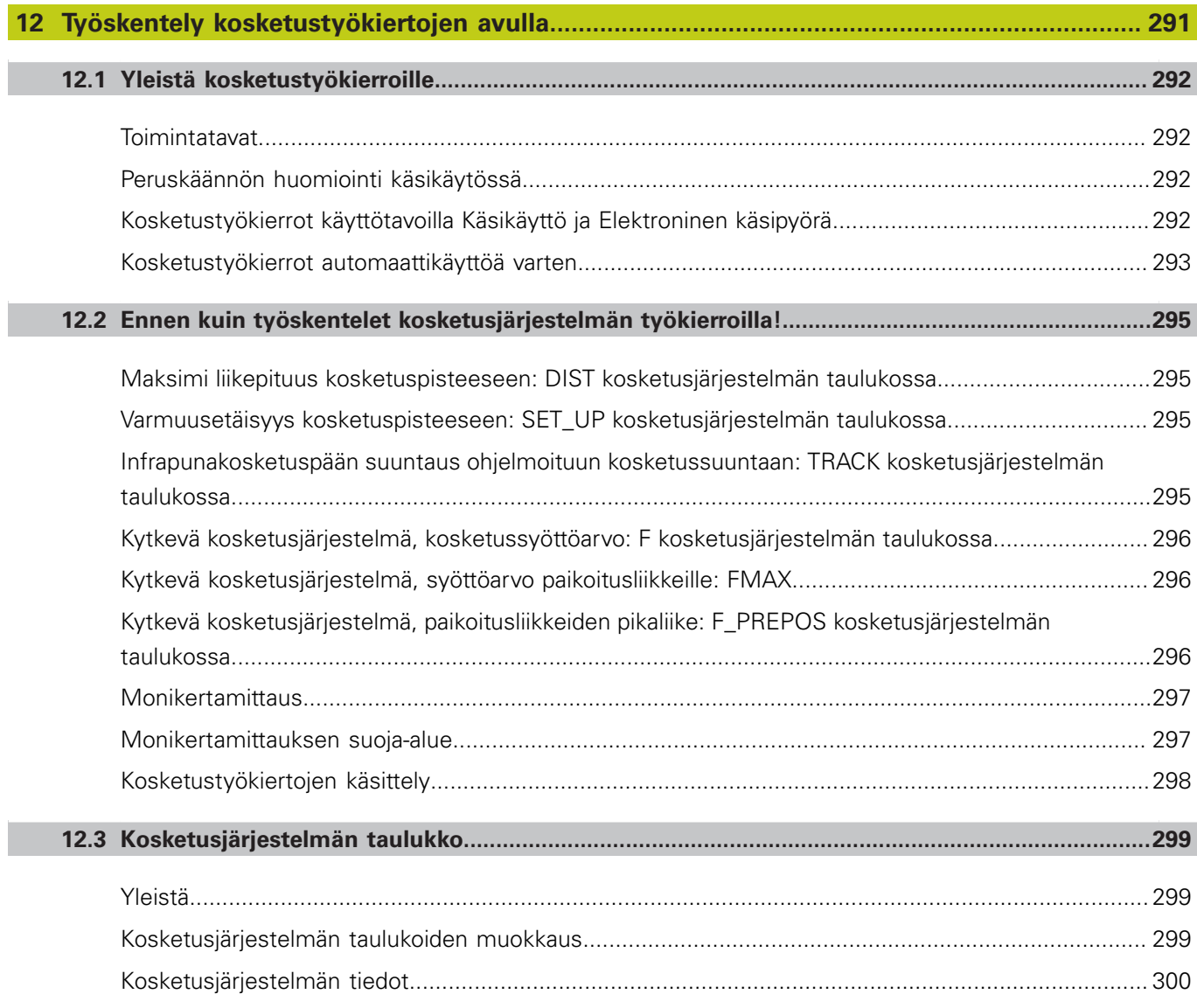

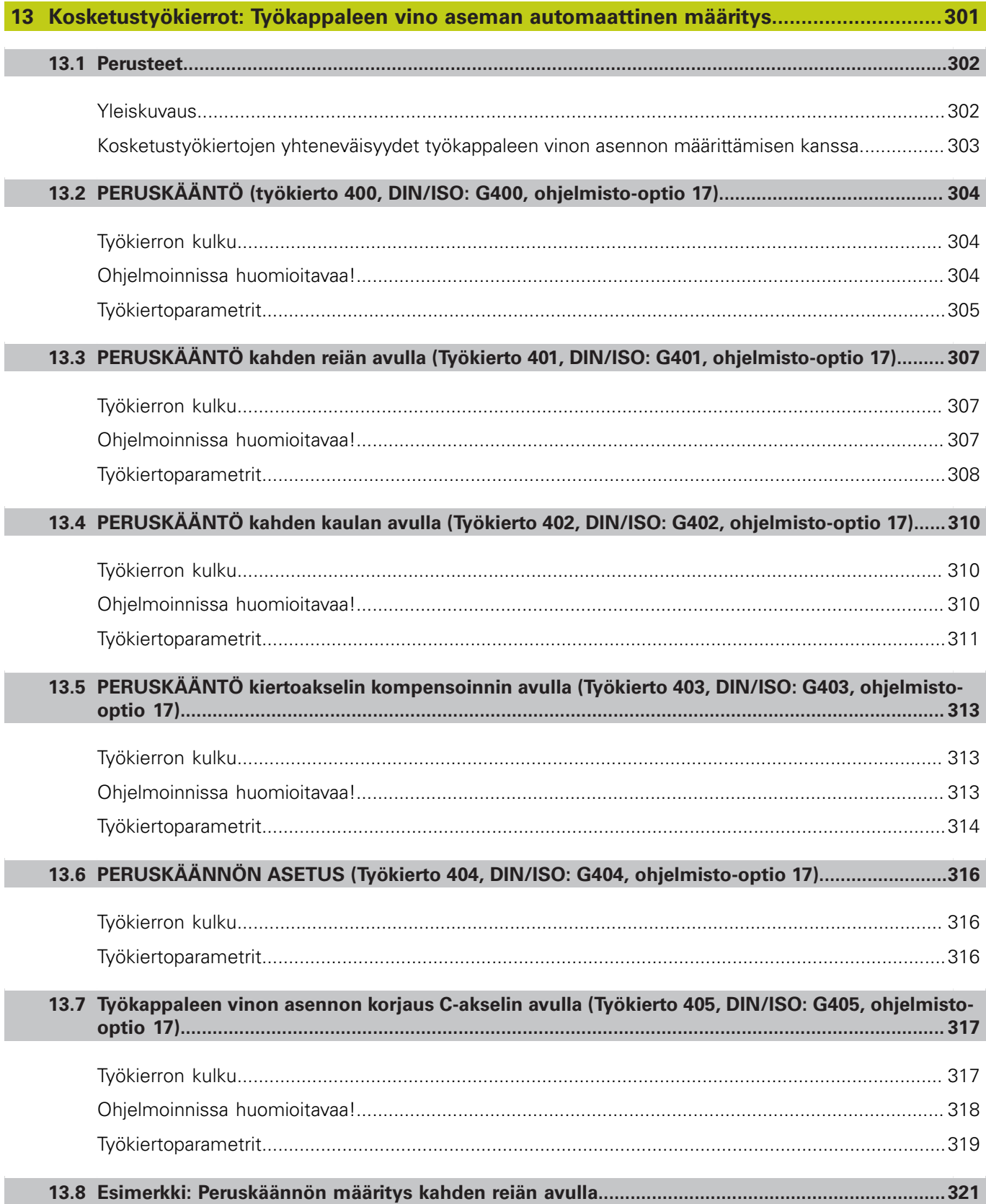

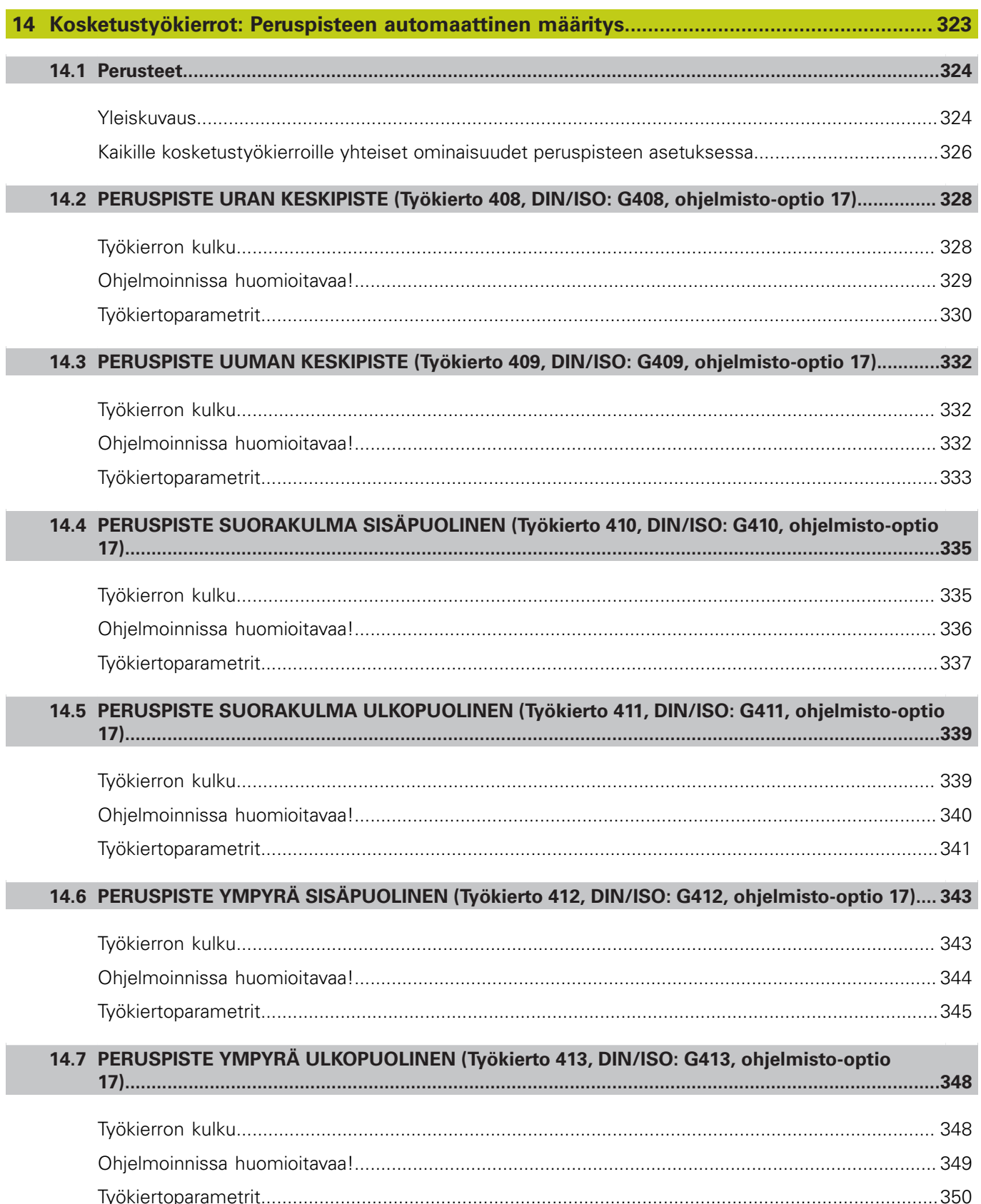

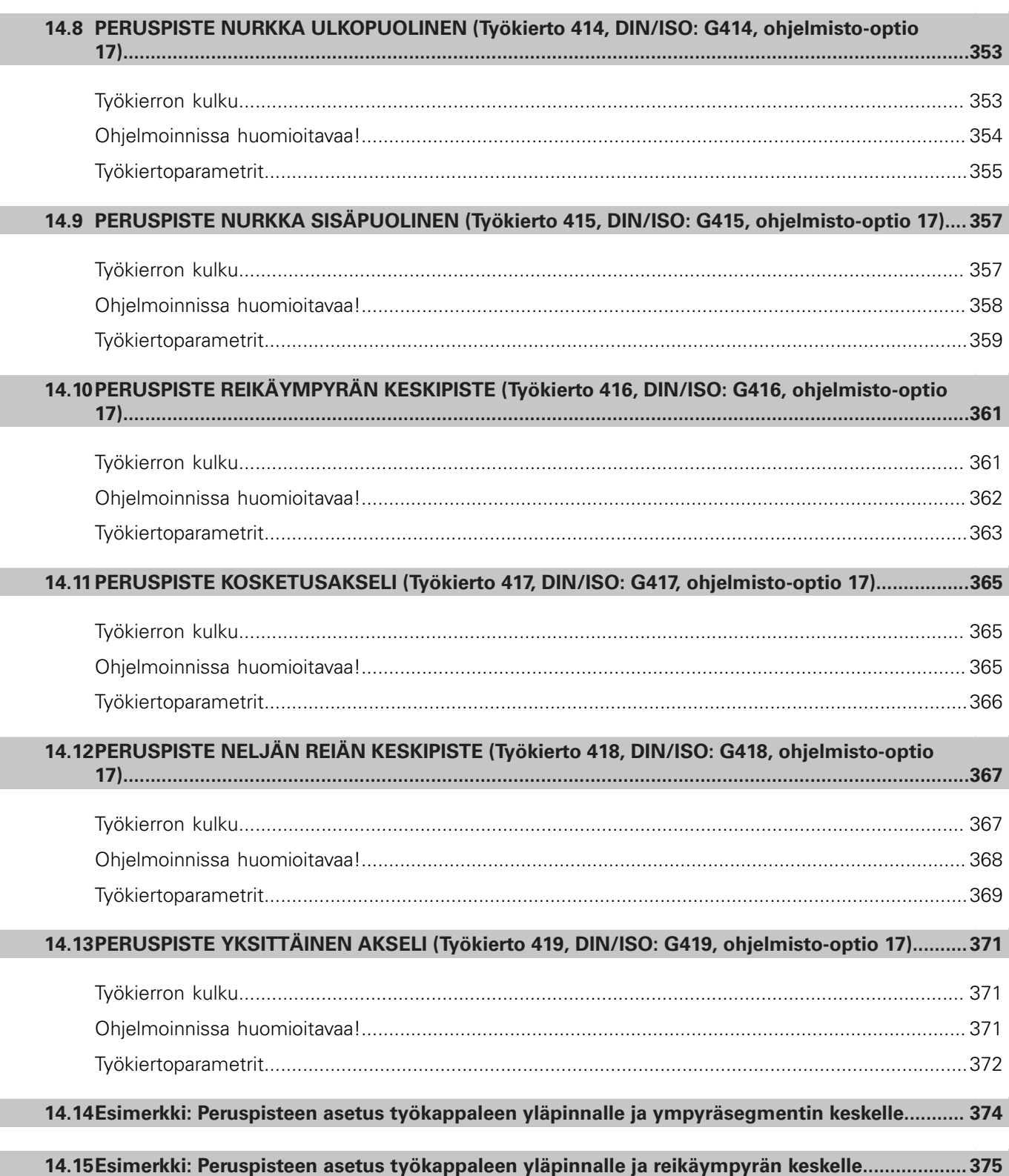

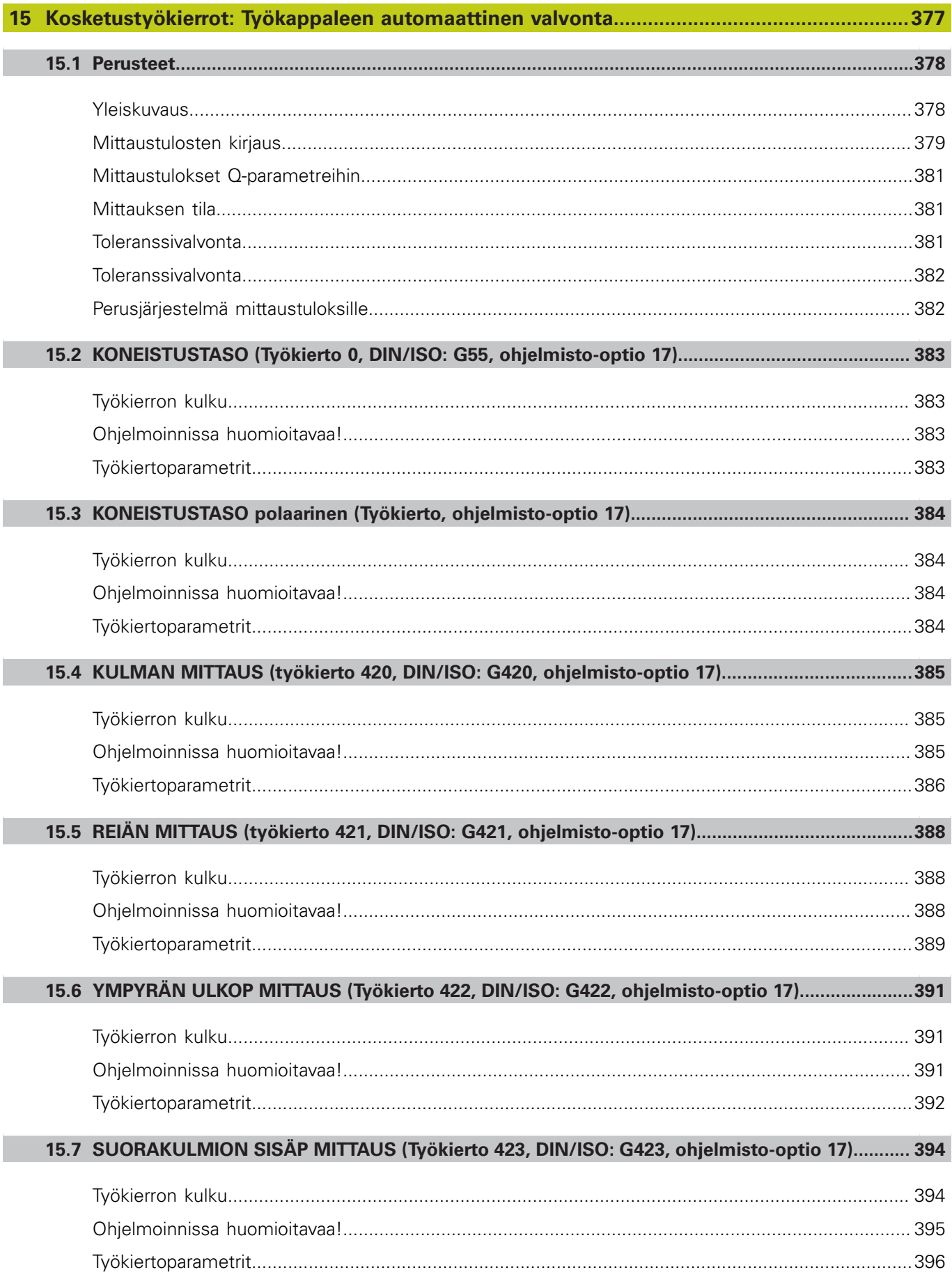
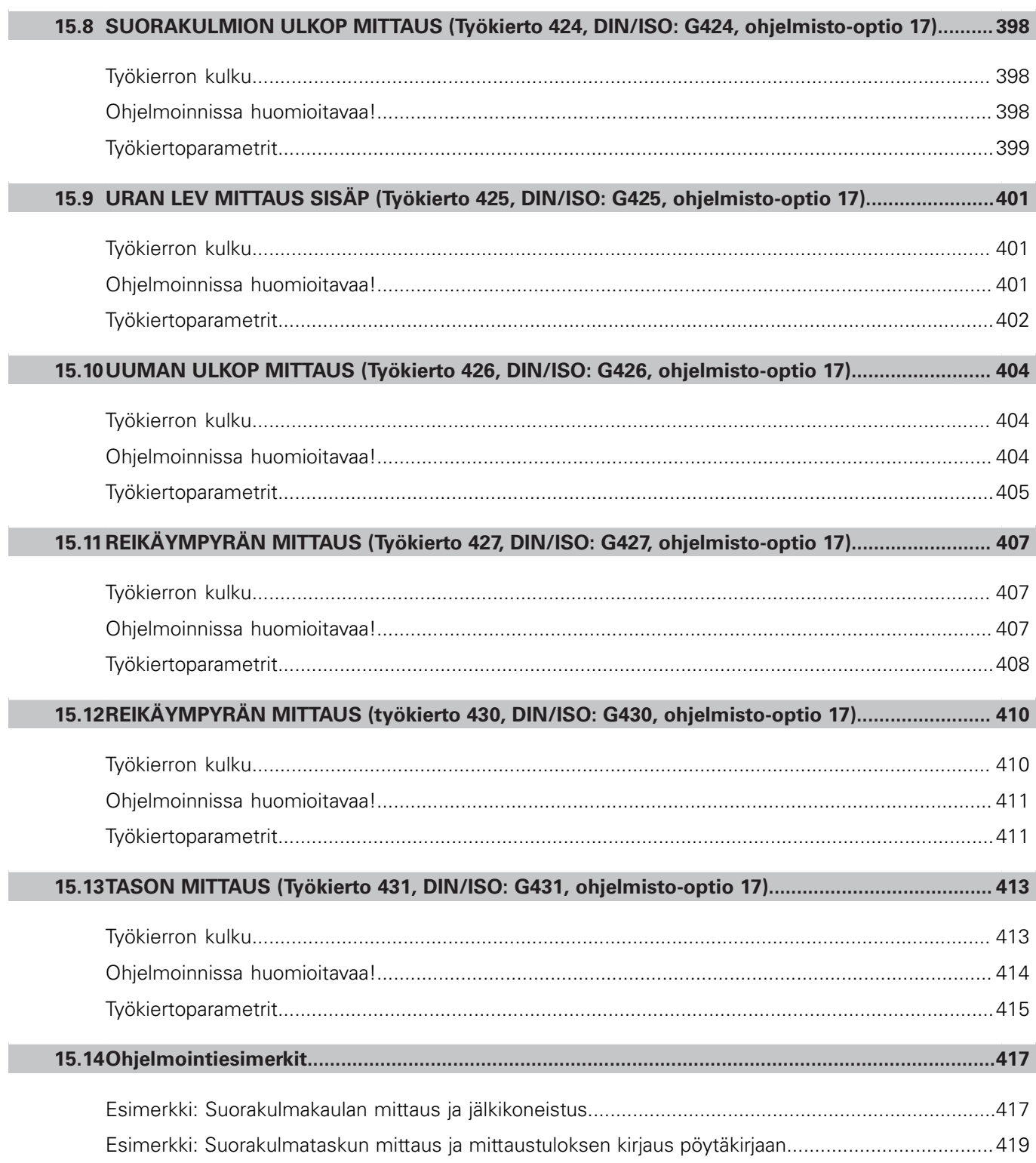

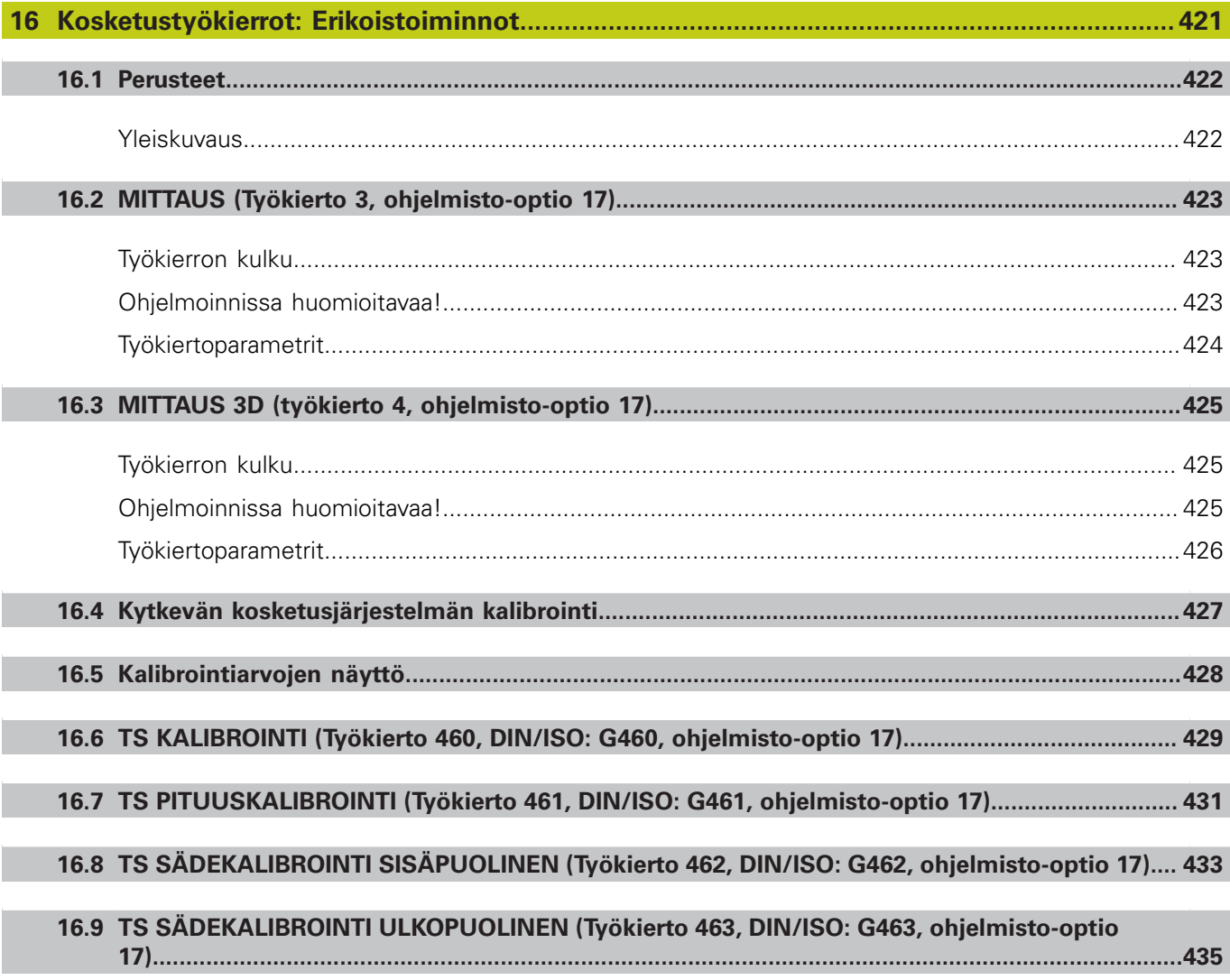

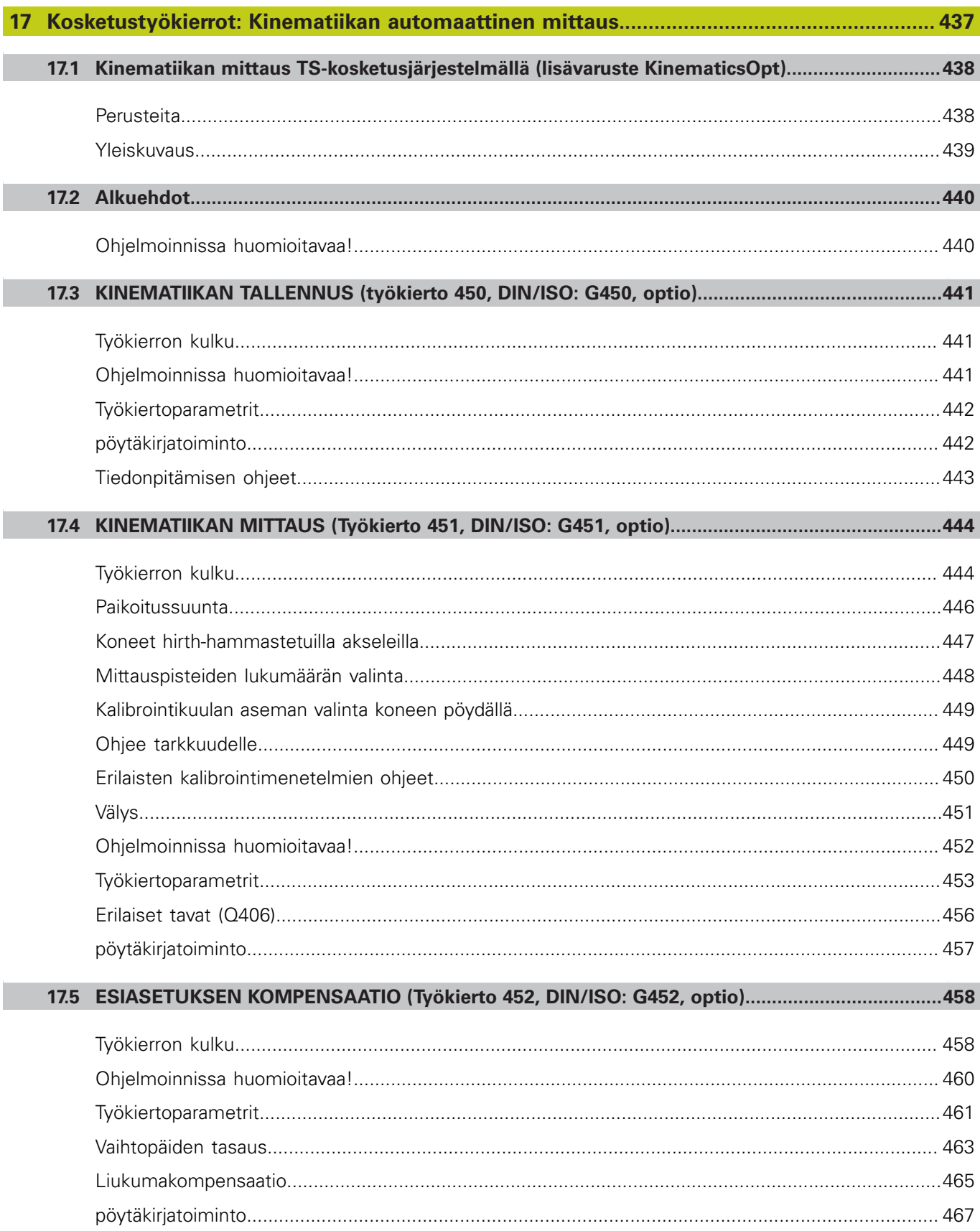

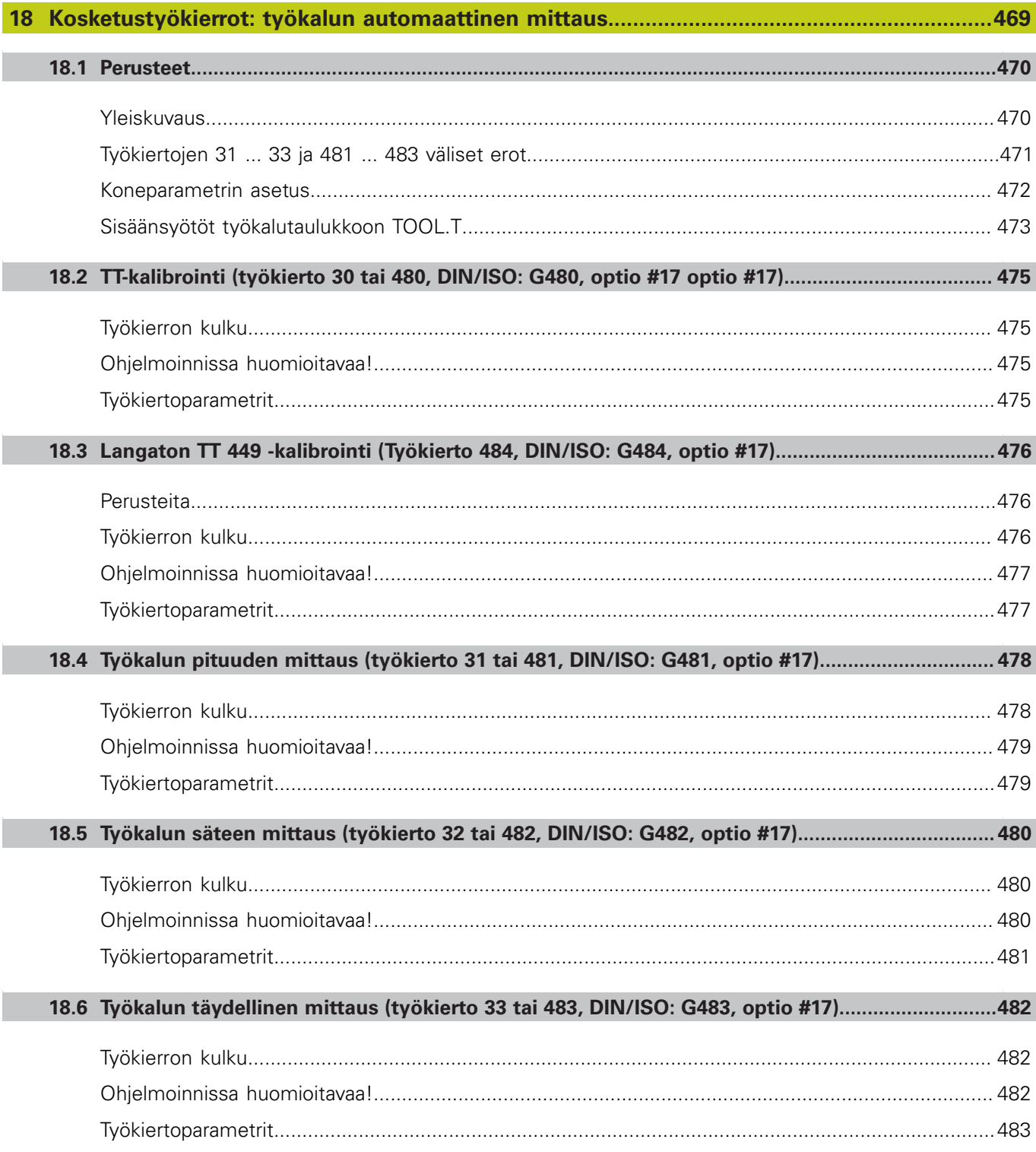

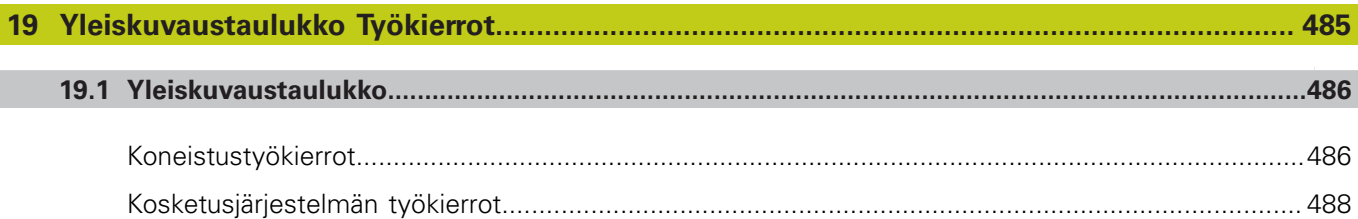

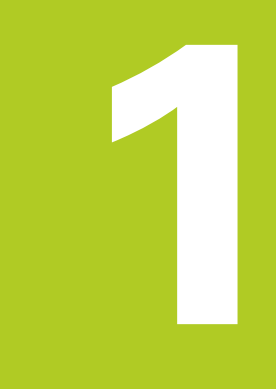

# **Perusteet / Yleiskuvaukset**

# **1.1 Johdanto**

# **1.1 Johdanto**

Usein toistettavat koneistukset, jotka käsittävät monia koneistusvaiheita, on tallennettu TNC:hen työkierroiksi. Myös koordinaatistomuunnokset ja muutamat erikoistoiminnot ovat käytettävissä työkiertojen tapaan. Useimmat työkierrot käyttävät Qparametria siirtoparametrina.

#### **Huomaa törmäysvaara!**

Työkierrot suorittavat erittäin laajoja koneistuksia. Turvallisuussyistä kannattaa ohjelma testata graafisesti aina ennen koneistuksen suorittamista!

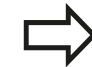

Jos käytät työkiertojen yhteydessä epäsuoria osoituksia parametreille, joiden numero on suurempi kuin 200 (esim. **Q210 = Q1**), osoitetun parametrin (esim. Q1), muutos ei tule voimaan työkierron määrittelyn jälkeen. Näissä tapauksissa on työkiertoparametreille (esim. **Q210**) määriteltävä suora osoitus.

Kun määrittelet syöttöarvoparametrin koneistustyökierroissa, joiden numero on suurempi kuin 200, voit tällöin tehdä osoituksen lukuarvon sijaan ohjelmanäppäimellä myös **TOOL CALL**-lauseessa määriteltyyn syöttöarvoon

(ohjelmanäppäin **FAUTO**). Riippuen työkierrosta ja syöttöarvoparametrien toiminnosta on käytettävissä vielä syöttövaihtoehdot **FMAX** (pikaliike), **FZ** (hammassyöttö) ja **FU** (kierrossyöttö).

Huomaa, että työkierron määrittelyn jälkeisellä **FAUTO**-syötöllä ei ole vaikutusta, koska TNC määrittelee syöttöarvon sisäisesti **TOOL CALL**lauseen perusteella käsitellessään työkierron määrittelyä.

Jos aiot poistaa useampia osalauseita sisältävän työkierron, TNC kysyy, haluatko poistaa koko työkierron.

# **1.2 Käytettävät työkiertoryhmät**

# **Koneistustyökiertojen yleiskuvaus**

- $CYCL$
- Ohjelmanäppäinpalkki esittää erilaisia työkiertoryhmiä

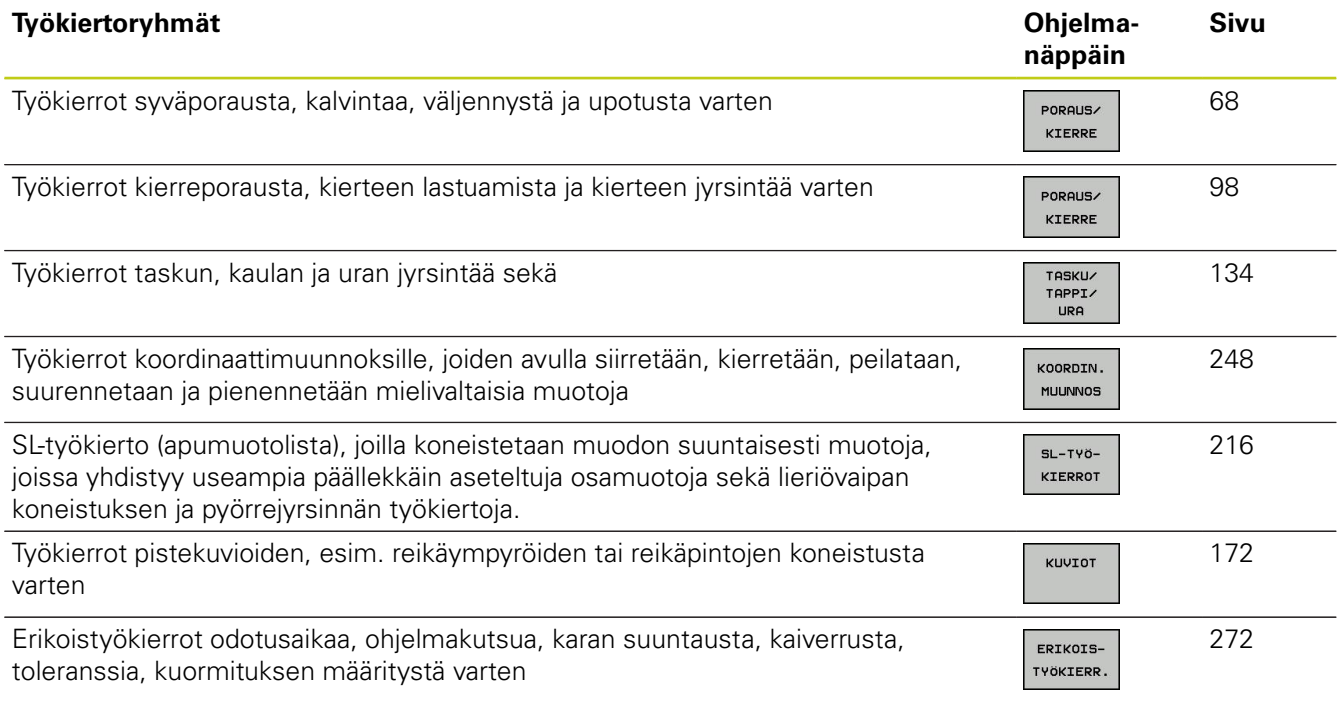

 $\boxed{\triangleright}$ 

Tarvittaessa vaihda konekohtaisiin koneistustyökiertoihin. Koneen valmistajan tulee integroida nämä koneistustyökierrot.

#### **Perusteet / Yleiskuvaukset 1**

# **1.2 Käytettävät työkiertoryhmät**

# **Kosketustyökiertojen yleiskuvaus**

TOUCH<br>PROBE

Ohjelmanäppäinpalkki esittää erilaisia työkiertoryhmiä

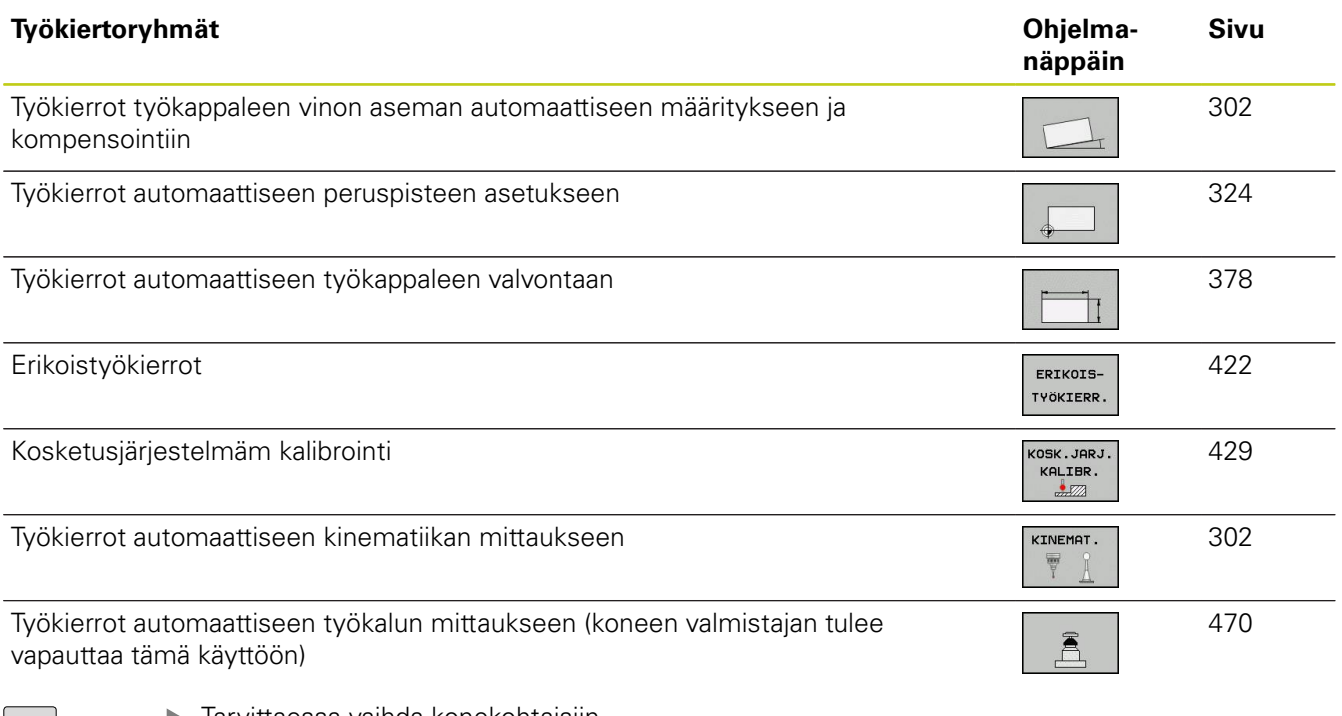

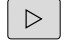

Tarvittaessa vaihda konekohtaisiin kosketustyökiertoihin. Koneen valmistajan tulee integroida nämä kosketustyökierrot.

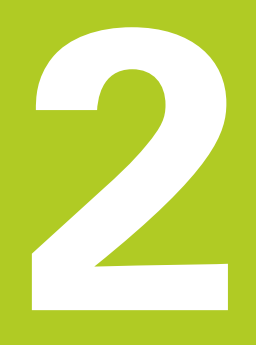

**2.1 Työskentely koneistustyökiertojen avulla**

# **2.1 Työskentely koneistustyökiertojen avulla**

# **Konekohtaiset työkierrot (ohjelmisto-optio 19)**

Monissa koneissa on käytettävissä sellaisia työkiertoja, jotka koneen valmistaja on lisännyt TNC:hen HEIDENHAIN-työkiertojen lisäksi. Näillä työkierroilla on erilliset numeroalueet:

- Työkierrot 300 ... 399  $\blacksquare$ Konekohtaiset työkierrot, jotka määritellään näppäimellä **CYCLE DEF**
- Työkierrot 500 ... 599 Konekohtaiset kosketustyökierrot, jotka määritellään näppäimellä **TOUCH PROBE**

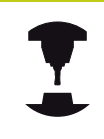

Huomaa, että nämä toimintokuvaukset ovat koneen käyttöohjekirjassa.

Tietyissä olosuhteissa konekohtaisten työkiertojen yhteydessä käytetään myös siirtoparametreja, joita HEIDENHAIN on jo käyttänyt standardityökierroissa. Jotta vältettäisiin DEF-aktiivisten työkiertojen (työkierrot, jotka TNC toteutaa automaattisesti työkierron määrittelyn yhteydessä, [katso "Työkierron kutsuminen",](#page-49-0) [Sivu 50](#page-49-0)) ja CALL-aktiivisten työkiertojen (työkierrot, jotka täytyy kutsua suoritusta varten, [katso "Työkierron kutsuminen",](#page-49-0) [Sivu 50](#page-49-0)) samanaikaisesta käytöstä syntyvät ongelmat liittyen moneen kertaan käytettyjen siirtoparametrien ylikirjoittamiseen, huomioi seuraavat toimenpiteet:

- Ohjelmoi pääsääntöisesti DEF-aktiiviset työkierrot ennen CALL- $\triangleright$ aktiivia työkiertoja
- Ohjelmoi DEF-aktiivinen työkierto CALL-aktiivisen työkierron määrittelyn ja kunkin työkierron kutsun välissä vain silloin, jos näiden kummankaan työkierron siirtoparametrit eivät saa aikaan ylilastuamista.

### **Työkierron määrittely ohjelmanäppäimillä**

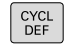

Ohjelmanäppäinpalkki esittää erilaisia työkiertoryhmiä

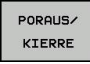

Valitse työkiertoryhmä, esim. poraustyökierrot

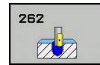

- Valitse työkierto, esim. KIERTEEN. TNC avaa dialogin ja pyytää sisäänsyöttöarvoja; samalla TNC esittää näytön oikeassa puoliskossa grafiikkaa, jossa sisäänsyötettävä parametri näkyy kirkkaalla taustalla.
- Syötä sisään kaikki TNC:n pyytämät parametrit ja päätä jokainen sisäänsyöttö painamalla näpppäintä **ENT**
- TNC päättää dialogin, kun kaikki tarvittavat tiedot on syötetty sisään

### **Työkierron määrittely GOTO-toiminnolla**

CYCL<br>DEF

Ohjelmanäppäinpalkki esittää erilaisia työkiertoryhmiä

- GOTO<br>ロ
- TNC näyttää päällekkäisikkunassa työkiertojen yleiskuvausta.
- Valitse nuolinäppäinten avulla haluamasi työkierto tai
- Syötä sisään työkierron numero ja vahvista kulloinkin näppäimellä **ENT**. Sen jälkeen TNC avaa aiemmin kuvatun työkiertodialogin.

#### **NC-esimerkkilauseet**

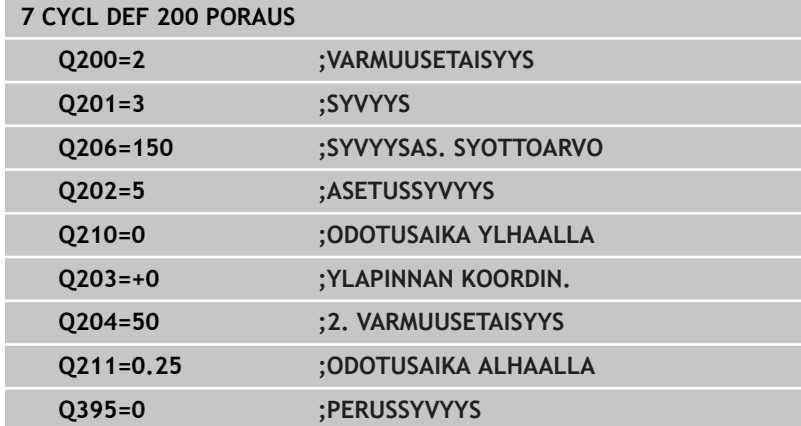

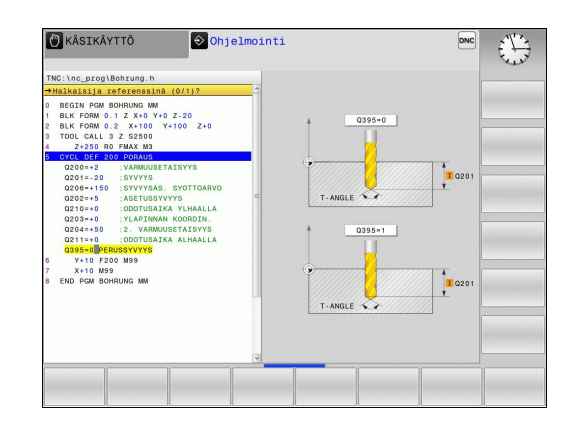

# **2.1 Työskentely koneistustyökiertojen avulla**

### <span id="page-49-0"></span>**Työkierron kutsuminen**

### **Alkuehdot**

Ennen työkierron kutsua ohjelmoi aina:

- **BLK FORM** graafista esitystä varten (tarpeellinen  $\blacksquare$ vain testausgrafiikkaa varten)
- Työkalukutsu  $\overline{\mathbb{R}}$
- п Karan kierrosluku (Lisätoiminto M3/M4)
- **Työkierron määrittely (CYCL DEF).**

Huomioi myös muut alkuehdot, jotka esitellään kunkin työkierron kuvauksen yhteydessä.

Seuraavat työkierrot vaikuttavat heti määrittelystä lähtien koneistusohjelmassa. Näitä työkiertoja et voi etkä saa kutsua:

- $\mathbf{r}$ työkierrot 220 Pistekuvio kaarella ja 221 Pistekuvio suoralla
- SL-työkierto 14 MUOTO  $\blacksquare$
- SL-työkierto 20 MUOTOTIEDOT  $\blacksquare$
- $\blacksquare$ Työkierto 32 TOLERANSSI
- × Työkierrot koordinaattimuunnoksille
- $\blacksquare$ työkierto 9 ODOTUSAIKA
- $\blacksquare$ kaikki kosketustyökierrot

Kaikki muut työkierrot voit kutsua jäljempänä kuvattavilla toiminnoilla.

### **Työkierron kutsu koodilla CYCL CALL**

Toiminto **CYCL CALL** kutsuu viimeksi määritellyn koneistustyökierron yhden kerran. Työkierron aloituspisteenä on viimeksi ennen CYCL CALL -lausetta ohjelmoitu asema.

- CYCL<br>CALL
- Työkierron kutsun ohjelmointi: Paina näppäintä **CYCL CALL**
- Työkierron kutsun määrittely: Paina ohjelmanäppäintä **CYCL CALL M**
- Tarvittaessa syötä sisään lisätoiminto M (esim. **M3** karan päällekytkentää varten) tai lopeta dialogi näppäimellä **END**.

### **Työkierron kutsu koodilla CYCL CALL PAT**

Toiminto **CYCL CALL PAT** kutsuu viimeksi määritellyn koneistustyökierron kaikissa asemissa, jotka olet määritellyt kuviomäärittelyssä PATTERN DEF [\(katso "Kuviomäärittely PATTERN](#page-55-0) [DEF", Sivu 56\)](#page-55-0) tai pistetaulukossa [\(katso "Pistetaulukot",](#page-62-0) [Sivu 63](#page-62-0)).

**2**

#### **Työkierron kutsu koodilla CYCL CALL POS**

Toiminto **CYCL CALL POS** kutsuu viimeksi määritellyn koneistustyökierron yhden kerran. Työkierron aloituspisteenä on asema, jossa **CYCL CALL POS** -lause on määritelty.

TNC ajaa **CYCL CALL POS**-lauseessa määriteltyyn asemaan paikoituslogiikalla:

- Jos hetkellinen työkaluasema työkaluakselilla on työkappaleen m. yläreuna (Q203) yläpuolella, tällöin TNC paikoittuu ohjelmoituun asemaan ensin koneistustasossa ja sitten työkaluakselilla.
- Jos hetkellinen työkaluasema työkaluakselilla on työkappaleen yläreunan (Q203) alapuolella, tällöin TNC paikoittuu ensin työkaluakselilla varmuuskorkeudelle ja sen jälkeen ohjelmoituun asemaan koneistustasossa

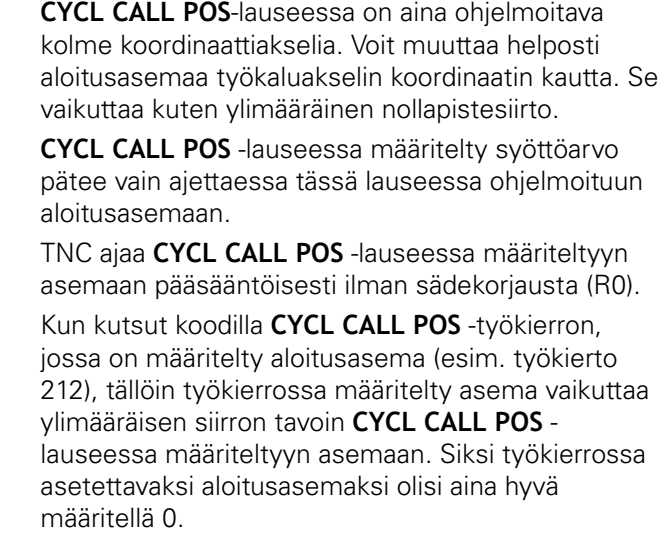

#### **Työkierron kutsu koodilla M99/M89**

Lauseittain vaikuttava toiminto **M99** kutsuu viimeksi määritellyn koneistustyökierron. **M99** voidaan ohjelmoida paikoituslauseen lopussa, ja tällöin TNC ajaa tähän asemaan ja kutsuu sen jälkeen viimeksi määritellyn koneistustyökierron.

Jos TNC:n tulee toteuttaa työkierto automaattisesti jokaisen paikoituslauseen jälkeen, ohjelmoi ensimmäinen työkierron kutsu lisätoiminnolla **M89** (riippuu koneparametrista 7440).

Peruuttaaksesi koodin **M89** vaikutuksen ohjelmoi

- **M99** siinä paikoituslauseessa, jossa ajetaan viimeiseen aloituspisteeseen, tai
- määrittele koodilla **CYCL DEF** uusi koneistustvökierto

**2.2 Ohjelmamäärittelyt työkierroille**

# **2.2 Ohjelmamäärittelyt työkierroille**

# **Yleiskuvaus**

Kaikki työkierrot 20 ... 25 ja numerot yli 200 käyttävät aina samoja työkiertoparametreja, kuten varmuusetäisyys **Q200**, jotka sinun on syötettävä sisään jokaisessa työkierron määrittelyssä. Toiminnon **GLOBAL DEF** avulla sinulla on mahdollisuus määritellä nämä työkiertoparametrit ohjelman alussa keskitetysti, jolloin ne vaikuttavat globaalisti kaikissa ohjelmassa käytettävissä koneistustyökierroissa. Kussakin työkierrossa viitataan vain siihen arvoon, jonka olet määritellyt ohjelman alussa.

Käytettävissä ovat seuraavat GLOBAL DEF -toiminnot:

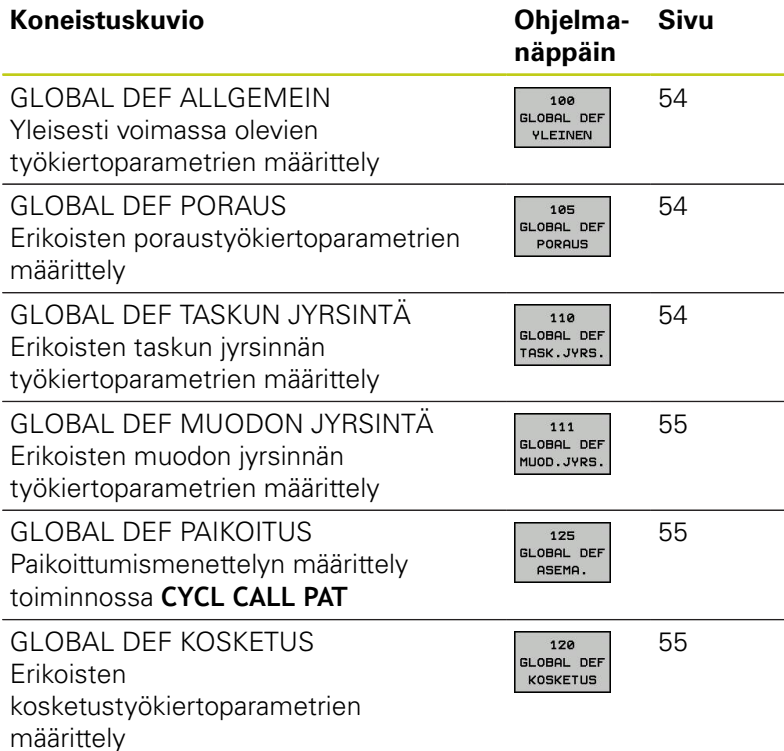

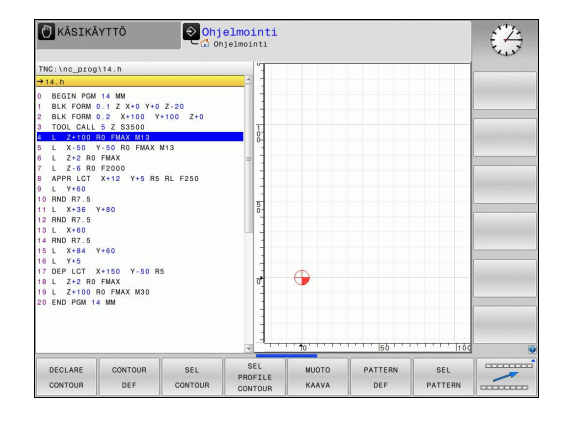

# **GLOBAL DEF sisäänsyöttö**

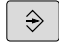

Valitse ohjelman tallennuksen/editoinnin käyttötapa

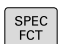

Valitse erikoistoiminnot

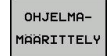

Valitse ohjelmamäärittelyjen toiminnot  $\blacktriangleright$ 

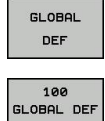

YLEINEN

- Valitse **GLOBAL DEF**-toiminnot  $\blacktriangleright$
- Valitse haluamasi GLOBAL-DEF-toiminto, esim. **GLOBAL DEF YLEINEN**
- Syötä sisään tarvittavat määrittelyt, vahvista kukin  $\mathbf{p}$ näppäimellä ENT

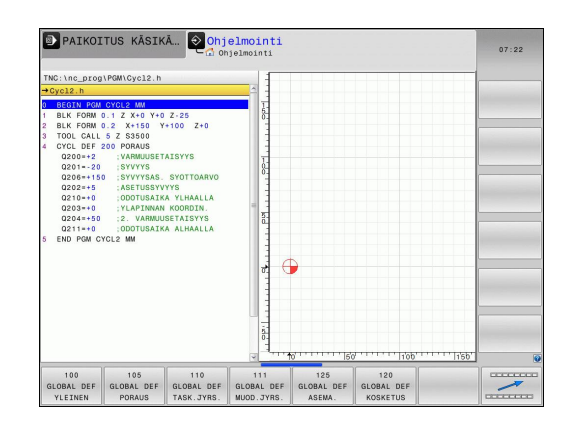

**2**

# **GLOBAL DEF -määrittelyjen käyttö**

Jos olet syöttänyt sisään ohjelman alussa vastaavat GLOBAL DEF-toiminnot, voit haluamasi koneistustyökierron määrittelyn yhteydessä tehdä viittauksen tähän yleisesti voimassa olevaan arvoon.

Toimi tällöin seuraavasti:

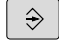

- Valitse ohjelman tallennuksen/editoinnin käyttötapa
- CYCL<br>DEF PORAUS/
- Valitse koneistustyökierto
- Valitse haluamasi työkiertoryhmä, esim. poraustyökierrot:
- 200 77

KIERRE

- Valitse haluamasi työkierto, esim. **PORAUS**.
- TNC antaa näytölle ohjelmanäppäimen **ASETA STANDARDIARVO**, jos sitä varten on olemassa yleinen parametri
- **ASEYA STANDARDI** ARVOT
- Paina ohjelmanäppäintä **ASETA STANDARDIARVO**:  $\blacktriangleright$ TNC syöttää sanan **PREDEF** (englanti: esimääritelty) työkiertomäärittelyyn. Näin olet toteuttanut linkin vastaavaan **GLOBAL DEF**parametriin, jonka olet määritellyn ohjelman alussa

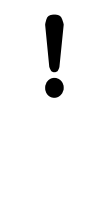

### **Huomaa törmäysvaara!**

Huomaa, että ohjelman asetusten muuttaminen jälkikäteen vaikuttaa koko koneistusohjelmaan ja voi siten muuttaa merkittävästi koneistuksen kulkua.

Jos syötät työkiertomäärittelyyn kiinteän arvon, tällöin **GLOBAL DEF**-toiminnot eivät muuta tätä kiinteää arvoa.

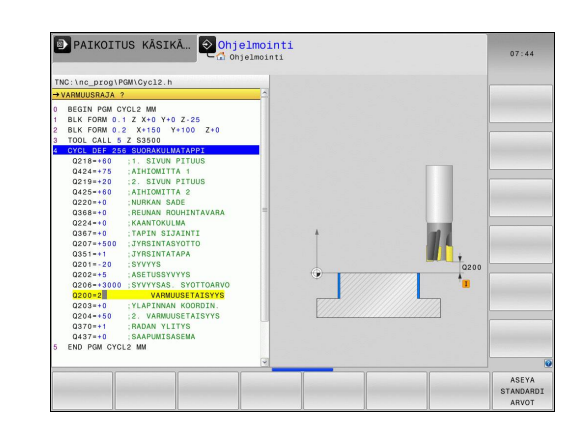

**2.2 Ohjelmamäärittelyt työkierroille**

### <span id="page-53-0"></span>**Yleisesti vaikuttavat globaaliset tiedot**

- **Varmuusetäisyys**: Työkalun otsapinnan ja työkappaleen yläpinnan välinen etäisyys automaattisessa työkaluakselin suuntaisessa ajossa työkierron aloitusasemaan.
- **2. varmuusetäisyys**: Paikoitusasema, johon TNC paikoittaa työkalun koneistusvaiheen lopussa. Tällä korkeudella ajetaan seuraavaa koneistusasemaan koneistustasossa.
- **F paikoitus**: Syöttöarvo, jolla TNC liikuttaa työkalua työkierron sisällä.
- **F vetäytyminen**: Syöttöarvo, jolla TNC uudelleenpaikoittaa työkalun.

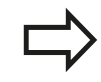

Parametrit koskevat kaikkia koneistustyökiertoja 2xx.

### <span id="page-53-1"></span>**Globaaliset tiedot poraustöitä varten**

- **Vetäytyminen lastunkatkolla**: Arvo, jonka verran TNC vetäytyy takaisinpäin lastunkatkon yhteydessä.
- **Odotusaika alhaalla**: Aika sekunneissa, jonka verran työkalu  $\blacktriangleright$ viipyy reiän pohjalla
- **Odotusaika ylhäällä**: Aika sekunneissa, jonka verran työkalu viipyy varmuusetäisyydellä.

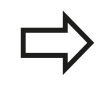

Parametrit ovat voimassa porauksen, kierteen porauksen ja kierteen jyrsinnän työkierroille 200 ... 209, 240 ja 262 ... 267.

# <span id="page-53-2"></span>**Globaaliset tiedot jyrsintäkoneistuksia varten taskutyökierroilla 25x**

- $\blacktriangleright$ **Limityskerroin**: Työkalun säde x limityskerroin antaa tulokseksi sivuttaisasetusmäärän
- **Jyrsintätapa**: Myötälastu/vastalastu
- **Sisäänpistotapa**: Kierukkamainen, heilurimainen tai pystysuora sisäänpistoliike materiaalin sisään

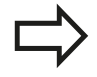

Parametrit ovat voimassa jyrsintätyökierroille 251 ... 257.

**2**

# <span id="page-54-0"></span>**Globaaliset tiedot jyrsintätöitä varten muototyökierroilla**

- **Varmuusetäisyys**: Työkalun otsapinnan ja työkappaleen yläpinnan välinen etäisyys automaattisessa työkaluakselin suuntaisessa ajossa työkierron aloitusasemaan.
- **Varmuuskorkeus** : Absoluuttinen korkeus, jossa ei voi tapahtua törmäystä työkappaleeseen (välipaikoitusta ja työkierron lopussa tapahtuvaa vetäytymistä varten)
- **Limityskerroin**: Työkalun säde x limityskerroin antaa tulokseksi sivuttaisasetusmäärän
- **Jyrsintätapa**: Myötälastu/vastalastu

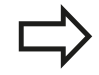

Parametrit ovat voimassa SL-työkierroille 20, 22, 23, 24 ja 25.

### <span id="page-54-1"></span>**Globaaliset tiedot paikoitusmenettelyä varten**

**Paikoitusmenettely**: Vetäytyminen työkaluakselin suuntaan koneistusvaiheen lopussa: Palautuminen takaisin 2. varmuusetäisyydelle tai paikoitusasemaan yksikön (koneistusaskeleen) alussa.

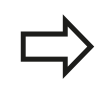

Parametrit ovat voimassa kaikille koneistustyökierroille, jos kyseinen työkierto kutsutaan toiminnolla **CYCL CALL PAT**.

### <span id="page-54-2"></span>**Globaaliset tiedot kosketustoimintoja varten**

- **Varmuusetäisyys**: Kosketuspään ja työkappaleen yläpinnan välinen etäisyys automaattisessa ajossa kosketusasemaan
- **Varmuuskorkeus**: Kosketusakselin suuntainen koordinaatti, jonka määräämällä korkeudella TNC ajaa mittauspisteiden välisen matkan, mikäli optio **Ajo varmuuskorkeudella** on aktivoituna.
- **Ajo varmuuskorkeudelle**: Valinta, tuleeko TNC ajamaan mittauspisteiden välisen matkan varmuusetäisyydellä vai varmuuskorkeudella.

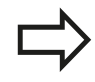

Parametrit koskevat kaikkia kosketustyökiertoja 4xx

**2.3 Kuviomäärittely PATTERN DEF**

# <span id="page-55-0"></span>**2.3 Kuviomäärittely PATTERN DEF**

# **Käyttö**

Toiminnolla **PATTERN DEF** määrittelet yksinkertaisella avalla säännöllisen koneistuskuvion, jonka voit kutsua toiminnolla **CYCL CALL PAT**. Kuten työkierron määrittelyssä, myös kuviomäärittelyn apukuvat ovat käytettävissä, jotka selventävät kutakin sisäänsyöttöparametria.

**PATTERN DEF** käytetään vain työkaluakselin Z yhteydessä!

Käytettävissä ovat seuraavat koneistuskuviot:

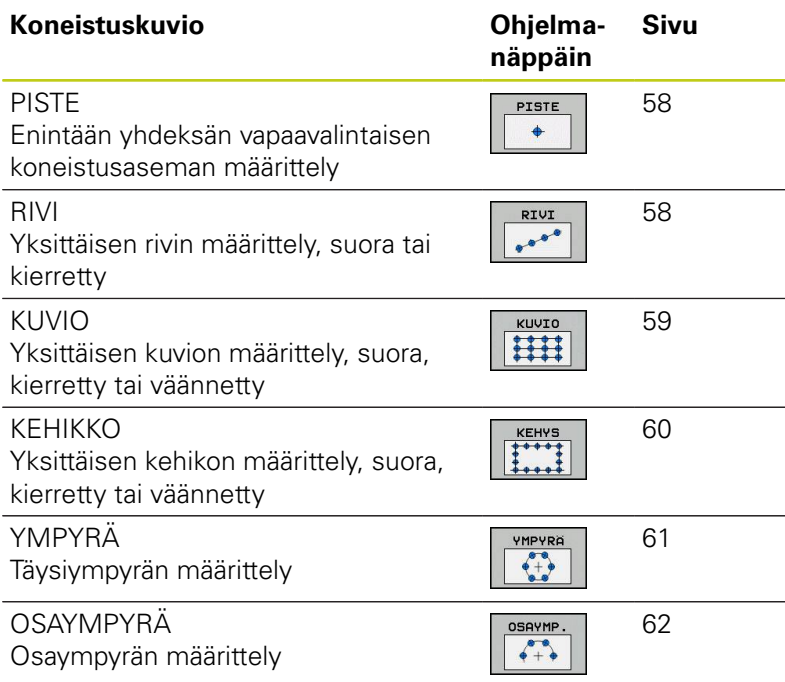

# **PATTERN DEF sisäänsyöttö**

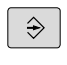

Käyttötavan **Ohjelmointi** valinta

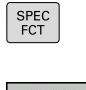

Valitse erikoistoiminnot

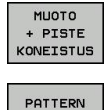

RIVI  $\begin{array}{c} \circ \\ \circ \circ \circ \end{array}$ 

Valitse muoto- ja pistekoneistuksen toiminnot

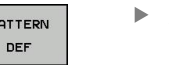

- Avaa **PATTERN DEF**-lause
- Valitse haluamasi koneistuskuvio, esim. yksittäinen rivi
- Syötä sisään tarvittavat määrittelyt, vahvista kukin näppäimellä ENT

### **PATTERN DEF käyttö**

Kun olet syöttänyt sisään kuviomäärittelyn, voit kutsua sen toiminnolla **CYCL CALL PAT**, ["Työkierron kutsuminen", Sivu 50.](#page-49-0) Tällöin TNC suorittaa määrittelemiesi koneistuskuvioiden joukosta viimeksi määritellyn koneistustyökierron.

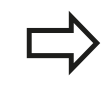

Koneistuskuvio säilyy voimassa niin kauan, kunnes määrittelet uuden tai valitset pistetaulukon **SEL PATTERN**.

Jatkuvan lauseajon avulla voit valita haluamasi pisteen, josta koneistus voidaan aloittaa tai jatkaa (katso käyttäjän käsikirja, ohjelman testauksen ja ohjelmanajon kappale), .

**2.3 Kuviomäärittely PATTERN DEF**

### <span id="page-57-0"></span>**Yksittäisen koneistusaseman määrittely**

Voit syöttää sisään enintään yhdeksän koneistusasemaa, vahvista kunkin sisäänsyöttö näppäimellä **ENT**. Jos määrittelet **työkappaleen yläpinnan Z**

erisuureksi kuin 0, silloin tämä arvo vaikuttaa lisänä työkappaleen yläpintaan **Q203**, joka on määritelty koneistustyökierrossa.

PISTE  $\ddot{\bullet}$ 

**Koneistusaseman X-koordinaatti** (absoluutti): Syötä sisään X-koordinaatti

- **Koneistusaseman Y-koordinaatti** (absoluutti): Syötä sisään Y-koordinaatti.
- **Työkappaleen yläpinnan koordinaatti** (absoluutti): Syötä sisään Z-koordinaatti, josta koneistuksen tulee alkaa.

### <span id="page-57-1"></span>**Yksittäisen rivin määrittely**

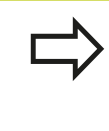

RIVI

 $10<sup>-6</sup>$ 

Jos määrittelet **työkappaleen yläpinnan Z** erisuureksi kuin 0, silloin tämä arvo vaikuttaa lisänä työkappaleen yläpintaan **Q203**, joka on määritelty koneistustyökierrossa.

- **Aloituspiste X** (absoluutti): Rivin aloituspisteen koordinaatti X-akselilla
- **Aloituspiste Y** (absoluutti): Rivin aloituspisteen koordinaatti Y-akselilla
- **Koneistusasemien välinen etäisyys (inkrementaalinen)**: Koneistusasemien välinen etäisyys. Arvo syötettävissä positiivisena tai negatiivisena.
- **Koneistusten lukumäärä**: Koneistusasemien kokonaislukumäärä
- **Koko kuvion kiertoasema (absoluuttinen)**: Sisäänsyötetyn aloituspisteen kiertokulma. Perusakseli: Aktiivisen koneistustason pääakseli (esim. X työkaluakselin ollessa Z). Arvo syötettävissä positiivisena tai negatiivisena.
- **Työkappaleen yläpinnan koordinaatti** (absoluutti): Syötä sisään Z-koordinaatti, josta koneistuksen tulee alkaa.

#### **NC-lauseet**

**10 L Z+100 R0 FMAX**

**11 PATTERN DEF POS1 (X+25 Y+33,5 Z+0) POS2 (X+50 Y +75 Z+0)**

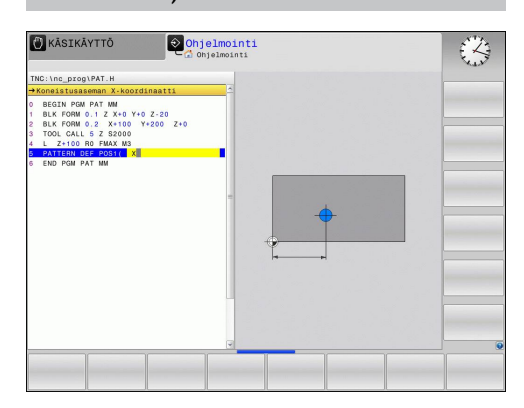

#### **NC-lauseet**

- **10 L Z+100 R0 FMAX**
- **11 PATTERN DEF ROW1** 
	- **(X+25 Y+33,5 D+8 NUM5 ROT+0 Z +0)**

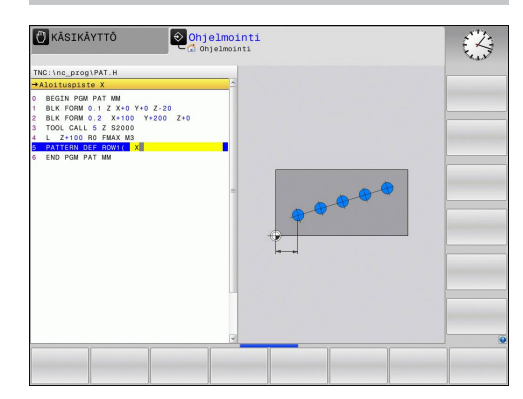

# <span id="page-58-0"></span>**Yksittäisen kuvion määrittely**

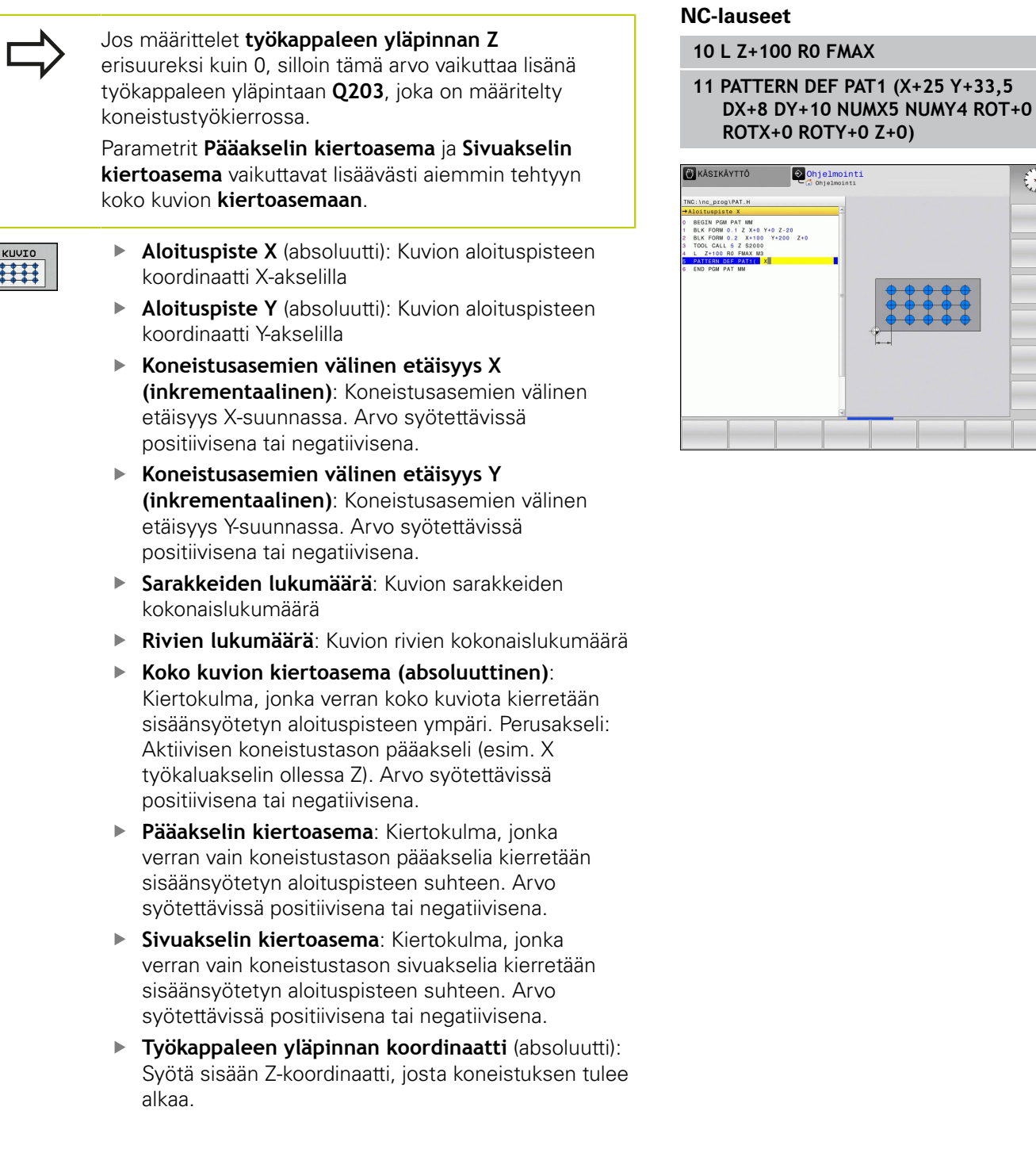

 $\begin{picture}(220,20) \put(0,0){\line(1,0){155}} \put(15,0){\line(1,0){155}} \put(15,0){\line(1,0){155}} \put(15,0){\line(1,0){155}} \put(15,0){\line(1,0){155}} \put(15,0){\line(1,0){155}} \put(15,0){\line(1,0){155}} \put(15,0){\line(1,0){155}} \put(15,0){\line(1,0){155}} \put(15,0){\line(1,0){155}} \put(15,0){\line(1,0){155}}$ 

**2.3 Kuviomäärittely PATTERN DEF**

# <span id="page-59-0"></span>**Yksittäisen kehikon määrittely**

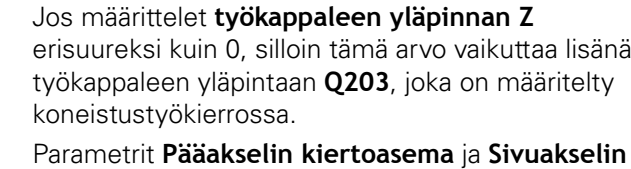

**kiertoasema** vaikuttavat lisäävästi aiemmin tehtyyn koko kuvion **kiertoasemaan**.

- 
- **Aloituspiste X** (absoluutti): Näyttökehyksen aloituspisteen koordinaatti X-akselilla
- **Aloituspiste Y** (absoluutti): Näyttökehyksen aloituspisteen koordinaatti Y-akselilla
- **Koneistusasemien välinen etäisyys X (inkrementaalinen)**: Koneistusasemien välinen etäisyys X-suunnassa. Arvo syötettävissä positiivisena tai negatiivisena.
- **Koneistusasemien välinen etäisyys Y (inkrementaalinen)**: Koneistusasemien välinen etäisyys Y-suunnassa. Arvo syötettävissä positiivisena tai negatiivisena.
- ь **Sarakkeiden lukumäärä**: Kuvion sarakkeiden kokonaislukumäärä
- **Rivien lukumäärä**: Kuvion rivien kokonaislukumäärä
- **Koko kuvion kiertoasema (absoluuttinen)**: Kiertokulma, jonka verran koko kuviota kierretään sisäänsyötetyn aloituspisteen ympäri. Perusakseli: Aktiivisen koneistustason pääakseli (esim. X työkaluakselin ollessa Z). Arvo syötettävissä positiivisena tai negatiivisena.
- **Pääakselin kiertoasema**: Kiertokulma, jonka verran vain koneistustason pääakselia kierretään sisäänsyötetyn aloituspisteen suhteen. Arvo syötettävissä positiivisena tai negatiivisena.
- **Sivuakselin kiertoasema**: Kiertokulma, jonka verran vain koneistustason sivuakselia kierretään sisäänsyötetyn aloituspisteen suhteen. Arvo syötettävissä positiivisena tai negatiivisena.
- **Työkappaleen yläpinnan koordinaatti** (absoluutti): Syötä sisään Z-koordinaatti, josta koneistuksen tulee alkaa.

#### **NC-lauseet**

- **10 L Z+100 R0 FMAX 11 PATTERN DEF FRAME1**
- **(X+25 Y+33,5 DX+8 DY+10 NUMX5 NUMY4 ROT+0 ROTX+0 ROTY+0 Z +0)**

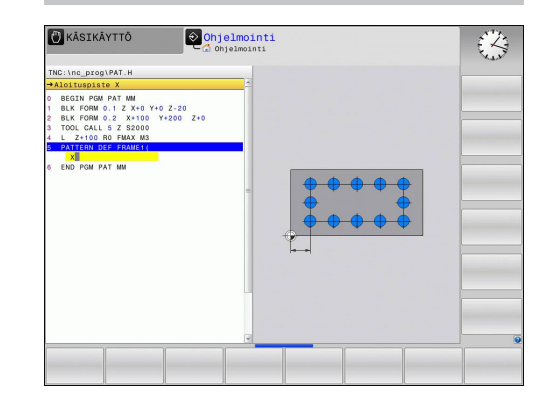

# <span id="page-60-0"></span>**Täysiympyrän määrittely**

**YMPYRA** 

Jos määrittelet **työkappaleen yläpinnan Z** erisuureksi kuin 0, silloin tämä arvo vaikuttaa lisänä työkappaleen yläpintaan **Q203**, joka on määritelty koneistustyökierrossa.

- **Reikäympyrän keskipiste X** (absoluutti): Ympyrän keskipisteen koordinaatti X-akselilla
- **Reikäympyrän keskipiste Y** (absoluutti): Ympyrän keskipisteen koordinaatti Y-akselilla
- **Reikäympyrän halkaisija**: Reikäympyrän halkaisija
- **Aloituskulma**: Ensimmäisen koneistusaseman polaarikulma. Perusakseli: Aktiivisen koneistustason pääakseli (esim. X työkaluakselin ollessa Z). Arvo syötettävissä positiivisena tai negatiivisena.
- **Koneistusten lukumäärä**: Koneistusasemien kokonaislukumäärä ympyrällä
- **Työkappaleen yläpinnan koordinaatti** (absoluutti): Syötä sisään Z-koordinaatti, josta koneistuksen tulee alkaa.

### **NC-lauseet**

**10 L Z+100 R0 FMAX**

**11 PATTERN DEF CIRC1 (X+25 Y+33 D80 START+45 NUM8 Z +0)**

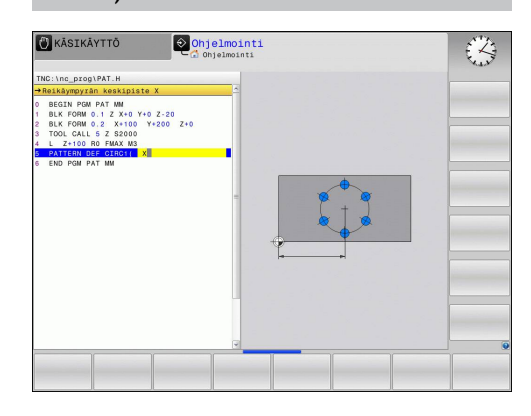

**2.3 Kuviomäärittely PATTERN DEF**

### <span id="page-61-0"></span>**Osaympyrän määrittely**

OSAYMP.

 $\begin{array}{c} 0 \\ 0 \\ + \end{array}$ 

Jos määrittelet **työkappaleen yläpinnan Z** erisuureksi kuin 0, silloin tämä arvo vaikuttaa lisänä työkappaleen yläpintaan **Q203**, joka on määritelty koneistustyökierrossa.

- b. **Reikäympyrän keskipiste X** (absoluutti): Ympyrän keskipisteen koordinaatti X-akselilla
- **Reikäympyrän keskipiste Y** (absoluutti): Ympyrän Þ. keskipisteen koordinaatti Y-akselilla
- **Reikäympyrän halkaisija**: Reikäympyrän halkaisija
- **Aloituskulma**: Ensimmäisen koneistusaseman polaarikulma. Perusakseli: Aktiivisen koneistustason pääakseli (esim. X työkaluakselin ollessa Z). Arvo syötettävissä positiivisena tai negatiivisena.
- **Kulma-askel/Loppukulma**: Kahden koneistusaseman välinen inkrementaalinen polaarikulma. Arvo syötettävissä positiivisena tai negatiivisena. Sisäänsyöttökelpoinen vaihtoehtoinen loppukulma (vaihda ohjelmanäppäimellä)
- **Koneistusten lukumäärä**: Koneistusasemien kokonaislukumäärä ympyrällä
- **Työkappaleen yläpinnan koordinaatti** (absoluutti): Syötä sisään Z-koordinaatti, josta koneistuksen tulee alkaa.

#### **NC-lauseet**

- **10 L Z+100 R0 FMAX**
- **11 PATTERN DEF PITCHCIRC1 (X+25 Y+33 D80 START+45 STEP30 NUM8 Z+0)**

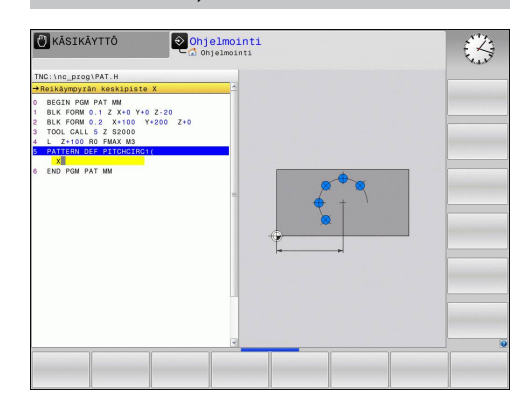

**2**

**2**

# <span id="page-62-0"></span>**2.4 Pistetaulukot**

# **Käyttö**

Kun haluat toteuttaa yhden työkierron tai useampia peräkkäisiä työkiertoja epäsaannöllisellä pistekuviolla, tällöin laaditaan pistetaulukko.

Kun käytät poraustyökiertoja, pistetaulukon koneistustasossa olevat koordinaatit vastaavat porauksen keskipistettä. Jyrsintätyökierroilla pistetaulukon koneistustasossa olevat koordinaatit vastaavat kunkin työkierron aloituspisteen koordinaatteja (esim. ympyrätaskun keskipisteen koordinaatteja). Karan akselin koordinaatti vastaa työkappaleen yläpinnan koordinaattia.

# **Pistetaulukoiden sisäänsyöttö**

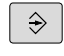

PGM<br>MGT

- Käyttötavan **Ohjelmointi** valinta
- Kutsu tiedostonhallinta: Paina näppäintä **PGM MGT**.

### **TIEDOSTONIMI?**

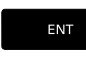

- Syötä sisään pistetaulukon nimi ja vahvista näppäimellä **ENT**.
- MM
- Mittayksikön valinta: Paina ohjelmanäppäintä **MM** tai **TUUMA**. TNC vaihtaa ohjelmaikkunaan ja esittää tyhjää pistetaulukkoa.

LISAA RIVI

Lisää uusi rivi ohjelmanäppäimellä **LISÄÄ RIVI** ja syötä sisään haluamasi koneistuspaikan koordinaatit.

Toista toimenpiteet, kunnes olet syöttänyt sisään kaikki haluamasi koordinaatit.

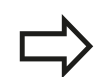

Pistetaulukon nimen täytyy alkaa kirjaimella.

Ohjelmanäppäimillä **X POIS/PÄÄLLE**, **Y POIS/PÄÄLLE**, **Z POIS/PÄÄLLE** (toinen ohjelmanäppäinpalkki) asetetaan, mitkä koordinaatit voidaan kulloinkin syöttää sisään pistetaulukkoon.

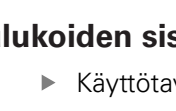

**2.4 Pistetaulukot**

### **Yksittäisen pisteen jättäminen huomiotta koneistuksessa**

Pistetaulukossa voidaan kunkin rivin sarakkeessa **FADE** merkitä piste niin, että se jätetään valinnan mukaan huomiotta koneistuksessa.

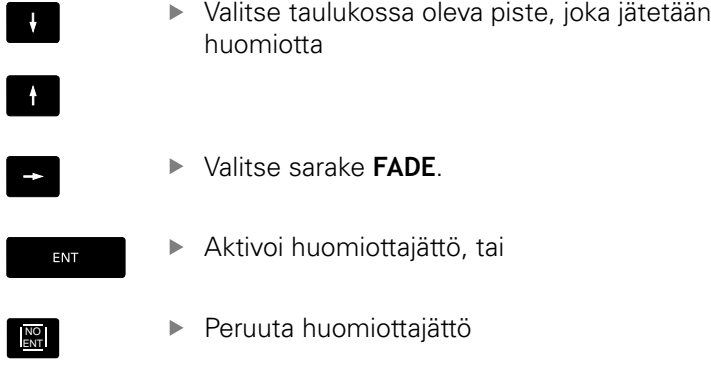

### **Pistetaulukon valinta ohjelmassa**

Valitse käyttötavalla **Ohjelmointi** se ohjelma, jolle pistetaulukko tulee aktivoida:

PGM<br>CALL

Pistetaulukon valintatoiminnon kutsu: Paina näppäintä **PGM CALL**

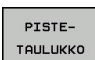

Paina ohjelmanäppäintä **PISTETAULUKKO**

Syötä sisään pistetaulukon nimi ja vahvista näppäimellä **END**. Jos pistetaulukko ei ole tallennettuna samassa hakemistossa kuin NCohjelma, täytyy syöttää sisään täydellinen hakemistopolku.

#### **NC-esimerkkilause**

**7 SEL PATTERN "TNC:\DIRKT5\NUST35.PNT"**

# **Pistetaulukkoon liittyvän työkierron kutsu**

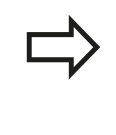

TNC käsittelee käskyllä **CYCL CALL PAT** sen pistetaulukon, jonka olet viimeksi määritellyt (myös silloin kun olet määritellyt pistetaulukon käskyllä **CALL PGM** ketjutetussa ohjelmassa).

Kun TNC:n halutaan kutsuvan viimeksi määriteltyä koneistustyökiertoa niissä pisteissä, jotka on määritelty pistetaulukossa, ohjelmoi työkierron kutsu toiminnolla **CYCL CALL PAT**:

- ▶ Työkierron kutsun ohielmointi: Paina näppäintä **CYCL CALL**
- Pistetaulukon kutsu: Paina ohjelmanäppäintä **CYCL CALL PAT**
- Syötä sisään syöttöarvo, jonka mukaan TNC siirtyy pisteiden välillä (ei sisäänsyöttöä: siirtoliike tapahtuu viimeksi ohjelmoidulla syöttöarvolla, **FMAX** ei vaikuta)
- Tarvittaessa syötä sisään lisätoiminto M, vahvista näppäimellä **END**

Kahden aloituspisteen välissä TNC vetää työkalun takaisin varmuuskorkeudelle. Varmuuskorkeutena käytetään joko karan akselin koordinaattia työkierron kutsun yhteydessä tai työkiertoparametrin Q204 arvoa sen mukaan, kumpi on suurempi.

Jos haluat ajaa karan akselin espaikoituksen hidastetulla syöttöarvolla, käytä lisätoimintoa M103.

### **Pistetaulukon vaikutustavat SL-työkierroilla ja työkierrolla 12**

TNC tulkitsee pisteet lisänollapistesiirroksi.

### **Pistetaulukon vaikutustavat työkierroilla 200 ... 208, 262 ... 267**

TNC tulkitsee koneistustason pisteet porausreijän keskipisteen koordinaateiksi. Jos haluat käyttää pistetaulukossa karan akselin suunnassa määriteltyä koordinaattia aloituspisteen koordinaattina, täytyy työkappaleen yläpinnan koordinaatti (Q203) määritellä arvoon 0.

#### **Pistetaulukon vaikutustavat työkierroilla 251 ... 254**

TNC tulkitsee koneistustason pisteet työkierron aloituspisteen koordinaateiksi. Jos haluat käyttää pistetaulukossa karan akselin suunnassa määriteltyä koordinaattia aloituspisteen koordinaattina, täytyy työkappaleen yläpinnan koordinaatti (Q203) määritellä arvoon 0.

**2**

CYCL

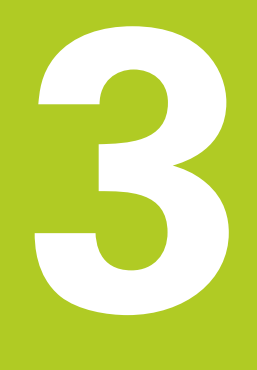

# **Koneistustyökierrot: Poraus**

#### **Koneistustyökierrot: Poraus 3**

**3.1 Perusteet**

# **3.1 Perusteet**

### <span id="page-67-0"></span>**Yleiskuvaus**

TNC sisältää seuraavat työkierrot erilaisille porauskoneistuksille :

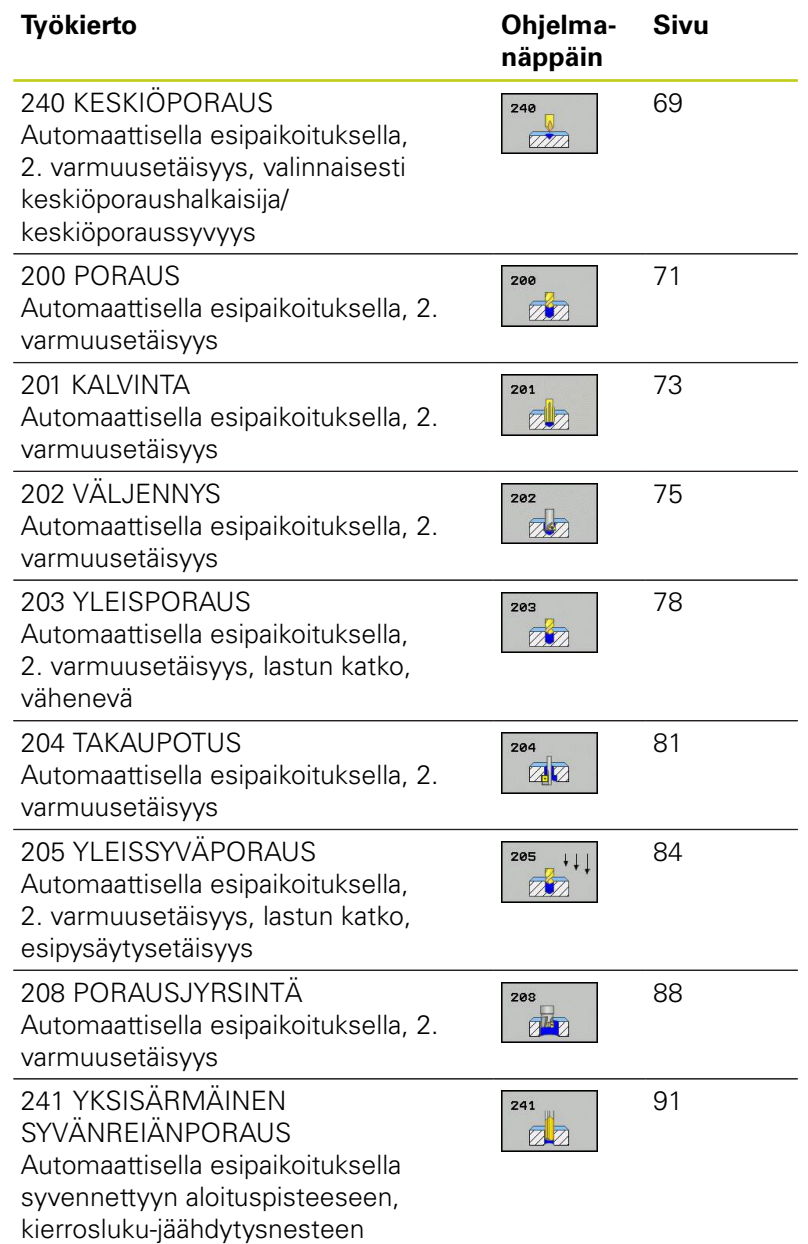

määrittely

**68** TNC 620 | Käyttäjän käsikirja työkierto-ohjelmointi | 7/2015

**3**

# <span id="page-68-0"></span>**3.2 KESKIÖPORAUS (työkierto 240, DIN/ ISO: G240, ohjelmisto-optio 19)**

### **Työkierron kulku**

- 1 TNC paikoittaa työkalun karan akselin suunnassa pikaliikkeellä **FMAX** varmuusetäisyydelle työkappaleen pinnasta
- 2 Työkalu keskiöporaa ohjelmoidulla syöttöarvolla **F** määriteltyyn keskityshalkaisijan mittaan tai määriteltyyn syvyyteen.
- 3 Mikäli määritelty, työkalu odottaa hetken keskiöreiän pohjassa.
- 4 Sen jälkeen työkalu vetäytyy nopeudella **FMAX** takaisin varmuusetäisyydelle tai – jos määritelty – 2. varmuusetäisyydelle.

### **Ohjelmoinnissa huomioitavaa!**

Ohjelmoi paikoituslause koneistustason alkupisteeseen (reiän keskelle) sädekorjauksella **R0**. Työkiertoparametrin **Q344** (halkaisija, tai **Q201** syvyys) etumerkki määrää työskenetelysuunnan. Jos ohjelmoit halkaisijaksi tai syvyydeksi = 0, TNC ei toteuta työkiertoa.

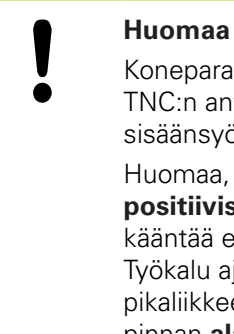

#### **Huomaa törmäysvaara!**

Koneparametrilla **displayDepthErr** asetetaan, tuleeko TNC:n antaa virheilmoitus positiivisen syvyysarvon sisäänsyötöllä (on) vai ei (off).

Huomaa, että **positiivisen halkaisijan tai positiivisen syvyysarvon sisäänsyötöllä** TNC kääntää esiaseman laskentatuloksen päinvastaiseksi. Työkalu ajaa siis työkaluakselin suuntaisella pikaliikkeellä varmuusetäisyydelle työkappaleen pinnan **alapuolelle**!

# **Koneistustyökierrot: Poraus**

# **3.2 KESKIÖPORAUS (työkierto 240)**

# **Työkiertoparametrit**

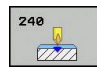

**3**

- **Varmuusetäisyys** Q200 (inkrementaalinen): Etäisyys työkalun kärjestä työkappaleen pintaan; Syötä sisään positiivinen arvo. Sisäänsyöttöalue 0 … 99999,9999
- **Syvyyden/halkaisijan valinta (0/1)** Q343: Valinta, tapahtuuko keskiöporaus määriteltyyn syvyyteen vai määriteltyyn halkaisijan mittaan. Jos TNC:n täytyy tehdä keskiöporaus määriteltyyn halkaisijan mittaan, täytyy työkalun kärkikulma määritellä työkalutaulukon TOOL.T sarakkeessa **T-ANGLE**. **0**: Keskiöporaus sisäänsyötettyyn syvyyteen **1**: Keskiöporaus sisäänsyötettyyn halkaisijaan
- **Syvyys** Q201 (inkrementaalinen): Etäisyys työkappaleen pinnasta keskiöreijän pohjaan (keskiökartion kärki) Vaikuttaa vain, jos on määritelty Q343=0. Sisäänsyöttöalue -99999,9999 … 99999,9999
- **Halkaisija (etumerkki)** Q344: Keskiöintihalkaisija Vaikuttaa vain, jos on määritelty Q343=1. Sisäänsyöttöalue -99999,9999 … 99999,9999
- **Syvyysasetuksen syöttöarvo** Q206: Työkalun liikenopeus keskiöinnissä yksikössä mm/min. Sisäänsyöttöalue 0 ... 99999,999 vaihtoehtoisesti **FAUTO**, **FU**
- **Odotusaika alhaalla** Q211: Aika sekunneissa, jonka verran työkalu viipyy reijän pohjalla. Sisäänsyöttöalue 0 … 3600.0000
- **Työk. koordinaatin yläpinta**Q203 (absoluuttinen): Työkappaleen yläpinnan koordinaattiarvo. Sisäänsyöttöalue -99999,9999 … 99999,9999
- **2. varmuusetäisyys** Q204 (inkrementaalinen): Karaakselin koordinaatti, jossa ei voi tapahtua työkalun ja työkappaleen (kiinnittimen) keskinäistä törmäystä. Sisäänsyöttöalue 0 … 99999,9999

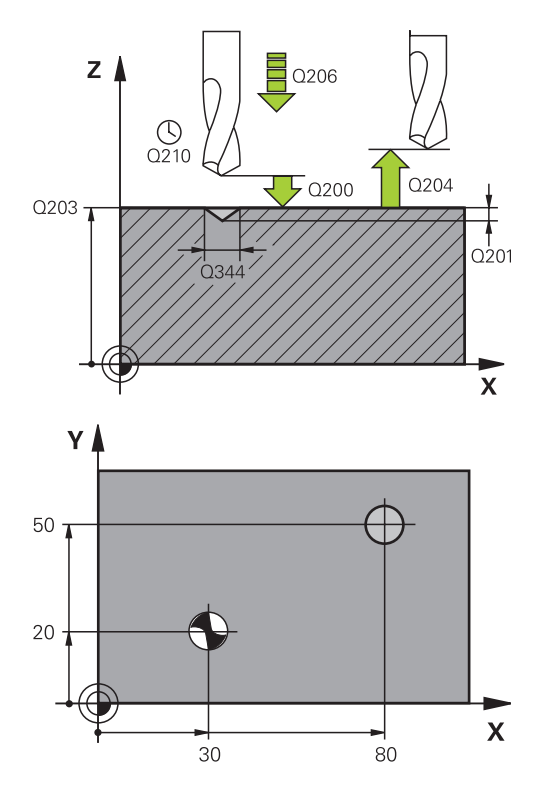

#### **NC-lauseet**

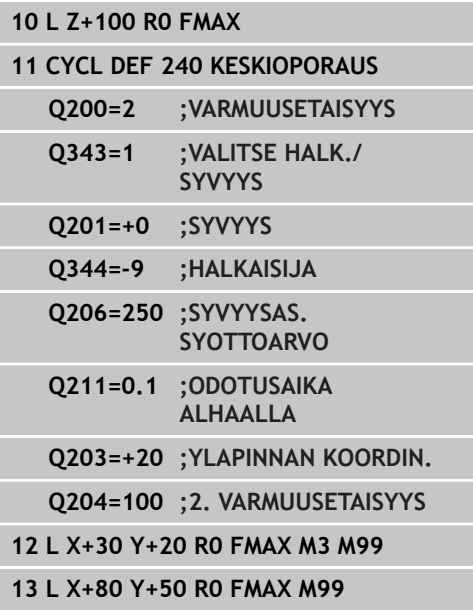

# <span id="page-70-0"></span>**3.3 PORAUS (Työkierto 200)**

# **Työkierron kulku**

- 1 TNC paikoittaa työkalun karan akselin suunnassa pikaliikkeellä **FMAX** varmuusetäisyydelle työkappaleen pinnasta
- 2 Työkalu poraa ohjelmoidulla syöttöarvolla **F** ensimmäiseen asetusyvyyteen.
- 3 TNC vetää työkalun pikaliikkeellä **FMAX** takaisin varmuusetäisyydelle, odottaa siinä - jos määritelty - ja jatkaa sen jälkeen taas pikaliikkeellä **FMAX** varmuusetäisyydelle ensimmäisestä asetussyvyydestä.
- 4 Sen jälkeen työkalu poraa määritellyllä syöttöarvolla F uuden asetussyvyyden verran
- 5 TNC toistaa tätä kiertokulkua (2 ... 4), kunnes määritelty poraussyvyys saavutetaan
- 6 Reijän pohjasta työkalu vetäytyy pikaliikkeellä **FMAX** varmuusetäisyydelle tai – jos määritelty – toiselle varmuusetäisyydelle

# **Ohjelmoinnissa huomioitavaa!**

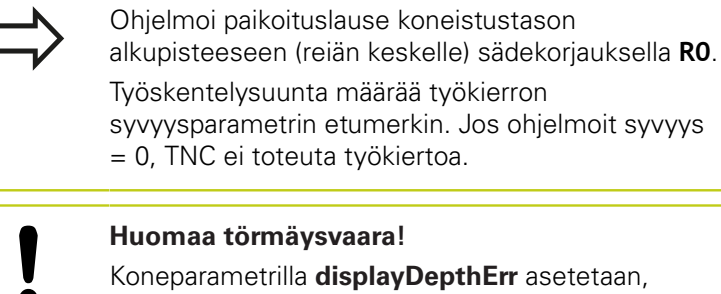

tuleeko TNC:n antaa virheilmoitus positiivisen syvyysarvon sisäänsyötöllä (on) vai ei (off).

Huomaa, että **positiivisen syvyysarvon sisäänsyötöllä** TNC kääntää esiaseman laskentatuloksen päinvastaiseksi. Työkalu ajaa siis työkaluakselin suuntaisella pikaliikkeellä varmuusetäisyydelle työkappaleen pinnan **alapuolelle**!

#### **Koneistustyökierrot: Poraus 3**

**3.3 PORAUS (Työkierto 200)**

### **Työkiertoparametrit**

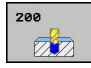

- **Varmuusetäisyys** Q200 (inkrementaalinen): Etäisyys työkalun kärjestä työkappaleen pintaan; Syötä sisään positiivinen arvo. Sisäänsyöttöalue 0 … 99999,9999
- **Syvyys** Q201 (inkrementaalinen): Etäisyys työkappaleen pinnasta reijän pohjaan. Sisäänsyöttöalue -99999.9999 … 99999.9999
- **Syvyysasetuksen syöttöarvo** Q206: Työkalun liikenopeus porauksessa yksikössä mm/min. Sisäänsyöttöalue 0 … 99999,999 vaihtoehtoisesti **FAUTO**, **FU**
- **Asetussyvyys** Q202 (inkrementaalinen): Mitta, jonka mukaan työkalu kulloinkin asetetaan. Sisäänsyöttöalue 0 ... 99999,9999. Syvyyden ei tarvitse olla asetussyvyyden monikerta. Työskentelyvaiheessa TNC ajaa tähän syvyyteen, jos:
	- asetussyvyys ja syvyys ovat samoja
	- asetussyvyys on suurempi kuin syvyys
- **Odotusaika ylhäällä** Q210: Aika sekunneissa, jonka verran työkalu viipyy varmuusetäisyydellä sen jälkeen, kun TNC on vetänyt sen pois reijästä lastunpoistoa varten. Sisäänsyöttöalue 0 … 3600,0000
- **Työk. koordinaatin yläpinta**Q203 (absoluuttinen): Työkappaleen yläpinnan koordinaattiarvo. Sisäänsyöttöalue -99999,9999 … 99999,9999
- **2. varmuusetäisyys** Q204 (inkrementaalinen): Karaakselin koordinaatti, jossa ei voi tapahtua työkalun ja työkappaleen (kiinnittimen) keskinäistä törmäystä. Sisäänsyöttöalue 0 … 99999,9999
- **Odotusaika alhaalla** Q211: Aika sekunneissa, jonka verran työkalu viipyy reijän pohjalla. Sisäänsyöttöalue 0 … 3600,0000
- **Syvyysperuste** Q395: Valinta, perustuvatko sisäänsyötetyt arvot työkalun kärkeen tai työkalun lieiriömäiseen osaan. Jos sisäänsyötettyjen arvojen tulee perustua työkalun lieiriömäiseen osaan, täytyy työkalun kärkikulma määritellä työkalutaulukon TOOL.T sarakkeessa T-ANGLE .
	- **0** = Syvyys työkalun kärjen suhteen
	- **1** = Syvyys työkalun lieiriömäisen osan suhteen

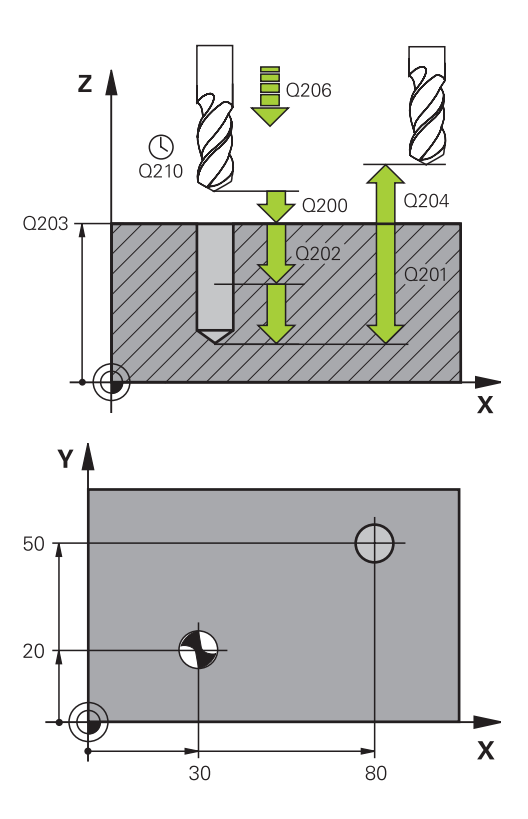

#### **NC-lauseet**

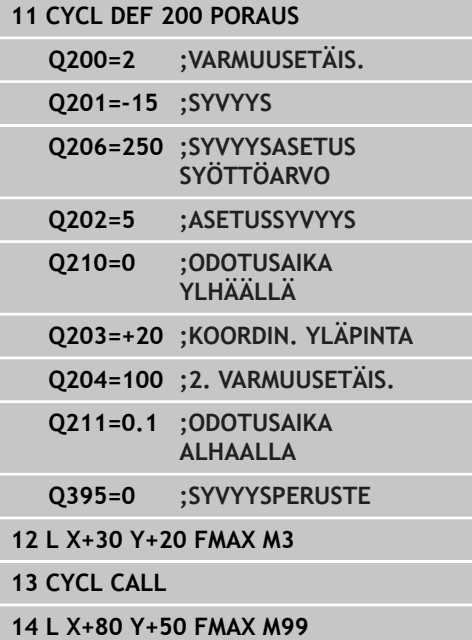
# **3.4 KALVINTA (työkierto 201, DIN/ISO: G201, ohjelmisto-optio 19)**

## **Työkierron kulku**

- 1 TNC paikoittaa työkalun karan akselin suunnassa pikaliikkeellä **FMAX** määritellylle varmuusetäisyydelle työkappaleen pinnasta.
- 2 Työkalu kalvii määritellyllä syöttöarvolla **F** ohjelmoituun syvyyteen.
- 3 Työkalu odottaa reiän pohjalla, mikäli määritelty
- 4 Sen jälkeen TNC vetää työkalun syöttöarvolla **FMAX** takaisin varmuusetäisyydelle ja siitä – mikäli määritelty – toiselle varmuusetäisyydelle.

### **Ohjelmoinnissa huomioitavaa!**

Ohjelmoi paikoituslause koneistustason alkupisteeseen (reiän keskelle) sädekorjauksella **R0**. Työskentelysuunta määrää työkierron syvyysparametrin etumerkin. Jos ohjelmoit syvyys = 0, TNC ei toteuta työkiertoa.

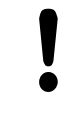

### **Huomaa törmäysvaara!**

Koneparametrilla **displayDepthErr** asetetaan, tuleeko TNC:n antaa virheilmoitus positiivisen syvyysarvon sisäänsyötöllä (on) vai ei (off).

Huomaa, että **positiivisen syvyysarvon sisäänsyötöllä** TNC kääntää esiaseman laskentatuloksen päinvastaiseksi. Työkalu ajaa siis työkaluakselin suuntaisella pikaliikkeellä varmuusetäisyydelle työkappaleen pinnan **alapuolelle**!

**3.4 KALVINTA (työkierto 201)**

### **Työkiertoparametrit**

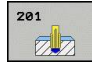

- **Varmuusetäisyys** Q200 (inkrementaalinen): Etäisyys työkalun kärjestä työkappaleen yläpintaan. Sisäänsyöttöalue 0 … 99999,9999
- **Syvyys** Q201 (inkrementaalinen): Etäisyys työkappaleen pinnasta reijän pohjaan. Sisäänsyöttöalue -99999,9999 … 99999,9999
- **Syvyysasetuksen syöttöarvo** Q206: Työkalun liikenopeus kalvinnassa yksikössä mm/min. Sisäänsyöttöalue 0 ... 99999,999 vaihtoehtoisesti **FAUTO**, **FU**
- **Odotusaika alhaalla** Q211: Aika sekunneissa, jonka verran työkalu viipyy reijän pohjalla. Sisäänsyöttöalue 0 … 3600.0000
- **Vetäytymisliikkeen syöttöarvo** Q208: Työkalun liikenopeus vedettäessä pois reijästä yksikössä mm/min. Jos määrittelet Q208 = 0, tällöin pätee kalvinnan syöttöarvo. Sisäänsyöttöalue 0 … 99999.999
- **Työk. koordinaatin yläpinta** Q203 (absoluuttinen): Työkappaleen yläpinnan koordinaattiarvo. Sisäänsyöttöalue 0 … 99999,9999
- **2. varmuusetäisyys** Q204 (inkrementaalinen): Karaakselin koordinaatti, jossa ei voi tapahtua työkalun ja työkappaleen (kiinnittimen) keskinäistä törmäystä. Sisäänsyöttöalue 0 … 99999,9999 **NC-lauseet**

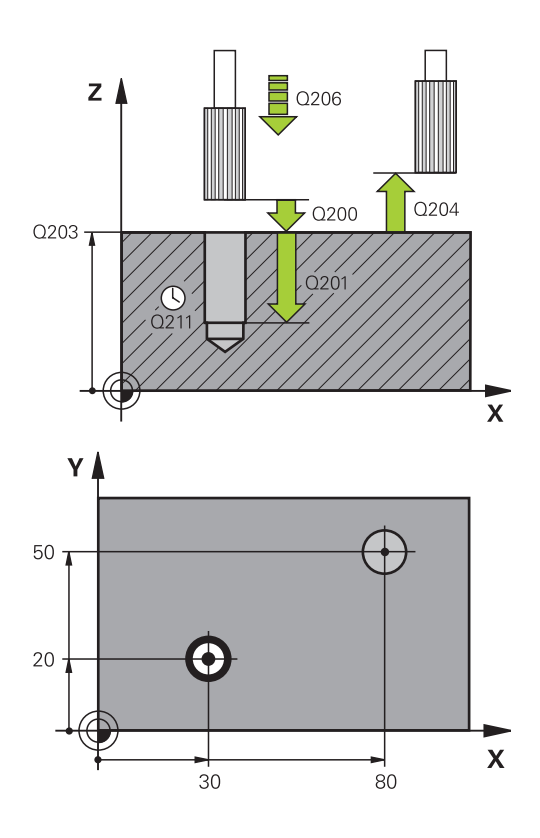

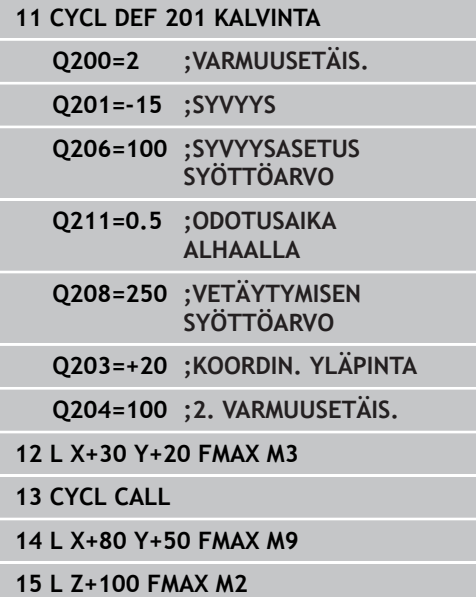

**3**

# **3.5 Väljennys (työkierto 202,, DIN/ISO: G202, ohjelmisto-optio 19)**

### **Työkierron kulku**

- 1 TNC paikoittaa työkalun karan akselin suunnassa pikaliikkeellä **FMAX** varmuusetäisyydelle työkappaleen pinnasta
- 2 Työkalu poraa poraussyöttöarvolla poraussyvyyteen saakka
- 3 Työkalu odottaa reiän pohjalla mikäli määritelty karan pyöriessä vapaalastulla
- 4 Sen jälkeen TNC toteuttaa karan suuntauksen parametrissa Q336 määriteltyyn asemaan
- 5 Jos vapautusajo on valittu, TNC vapauttaa terän määritellyssä suunnassa 0,2 mm (kiinteä arvo)
- 6 Sen jälkeen TNC vetää työkalun vetäytymissyöttöarvolla takaisin varmuusetäisyydelle ja siitä – mikäli määritelty – syöttönopeudella **FMAX** toiselle varmuusetäisyydelle. Jos Q214=0, tapahtuu vetäytyminen reijän reunassa

**3.5 Väljennys (työkierto 202,)**

### **Ohjelmoinnissa huomioitavaa!**

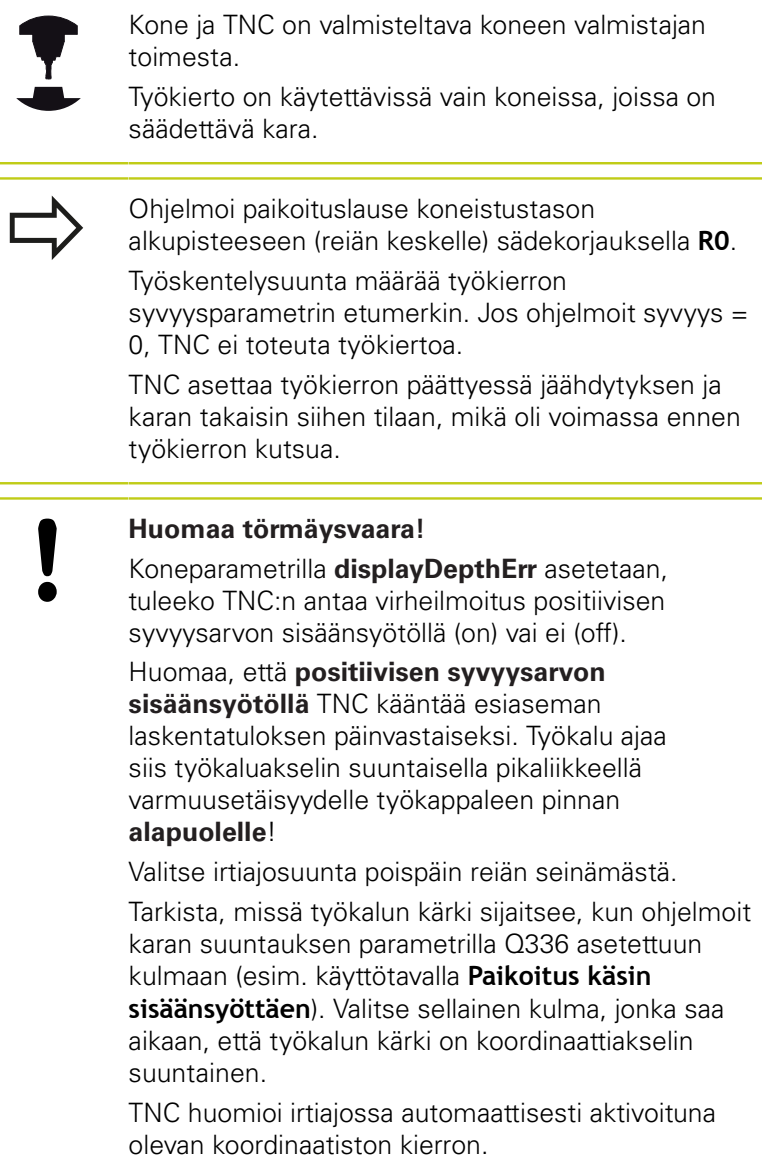

### **Työkiertoparametrit**

 $787$  $\overline{\mathbb{Z}}$ 

- **Varmuusetäisyys** Q200 (inkrementaalinen): Etäisyys työkalun kärjestä työkappaleen yläpintaan. Sisäänsyöttöalue 0 … 99999,9999
- **Syvyys** Q201 (inkrementaalinen): Etäisyys työkappaleen pinnasta reijän pohjaan. Sisäänsyöttöalue -99999,9999 … 99999,9999
- **Syvyysasetuksen syöttöarvo** Q206: Työkalun liikenopeus väljennyksessä yksikössä mm/min. Sisäänsyöttöalue 0 ... 99999,999 vaihtoehtoisesti **FAUTO**, **FU**
- **Odotusaika alhaalla** Q211: Aika sekunneissa, jonka verran työkalu viipyy reijän pohjalla. Sisäänsyöttöalue 0 … 3600.0000
- **Vetäytymisliikkeen syöttöarvo** Q208: Työkalun liikenopeus vedettäessä pois reijästä yksikössä mm/min. Jos määrittelet Q208 = 0, tällöin pätee syvyysasetuksen syöttöarvo. Sisäänsyöttöalue 0 … 99999,999 vaihtoehtoisesti **FMAX**, **FAUTO**
- **Työk. koordinaatin yläpinta**Q203 (absoluuttinen): Työkappaleen yläpinnan koordinaattiarvo. Sisäänsyöttöalue -99999,9999 … 99999,9999
- **2. varmuusetäisyys** Q204 (inkrementaalinen): Karaakselin koordinaatti, jossa ei voi tapahtua työkalun ja työkappaleen (kiinnittimen) keskinäistä törmäystä. Sisäänsyöttöalue 0 … 99999.999
- **Irtiajosuunta (0/1/2/3/4)** Q214: Määrittele suunta, jonka mukaan työkalu siirtyy epäkeskitysliikkeessä (karan suuntauksen jälkeen)
	- **0**: Ei työkalun irtiajoa
	- **1**: Työkalun irtiajo pääakselin miinus-suunnassa
	- **2**: Työkalun irtiajo sivuakselin miinus-suunnassa
	- **3**: Työkalun irtiajo pääakselin plus-suunnassa
	- **4**: Työkalun irtiajo sivuakselin plus-suunnassa
- **Karan suuntauskulma** Q336 (absoluuttinen): Kulma, johon TNC paikoittaa työkalun ennen irtiajoa. Sisäänsyöttöalue -360,000 … 360,000

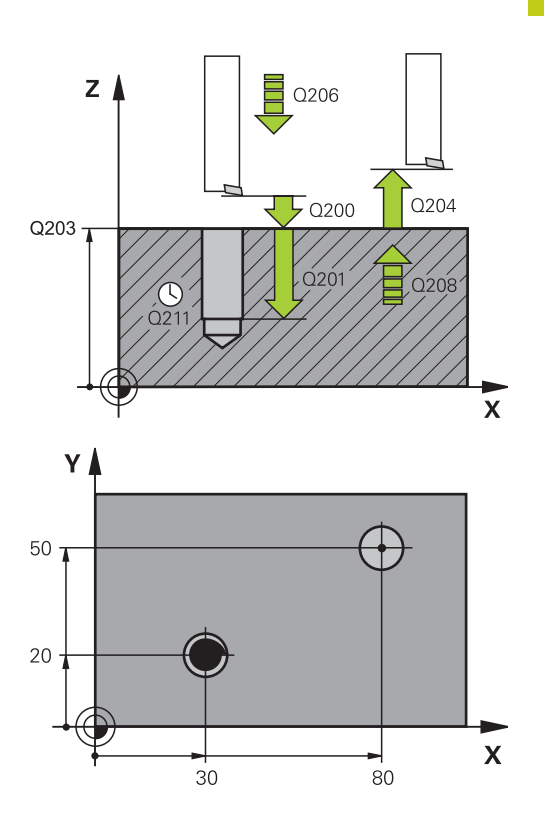

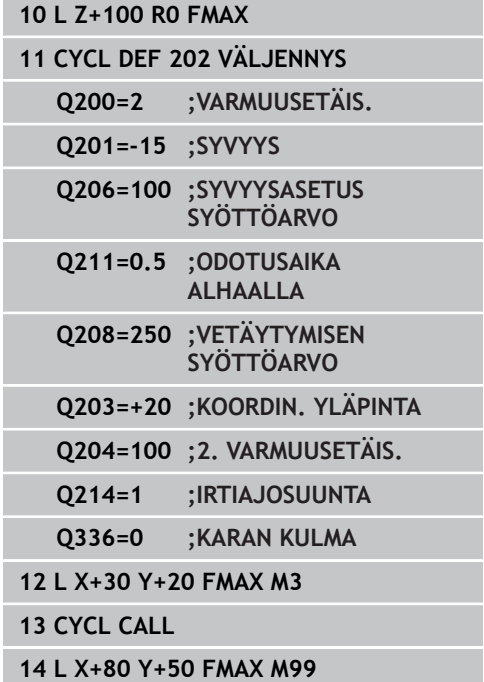

**3.6 YLEISPORAUS (työkierto 203)**

# **3.6 YLEISPORAUS (työkierto 203, DIN/ ISO: G203, ohjelmisto-optio 19)**

### **Työkierron kulku**

- 1 TNC paikoittaa työkalun karan akselin suunnassa pikaliikkeellä **FMAX** määritellylle varmuusetäisyydelle työkappaleen pinnasta.
- 2 Työkalu poraa ohjelmoidulla syöttöarvolla **F** ensimmäiseen asetusyvyyteen
- 3 Mikäli lastun katkaisu on määritelty, TNC vetää työkalua takaisinpäin sisäänsyötetyn vetäytymisarvon verran Jos työskentelet ilman lastun katkaisua, silloin TNC vetää työkalun vetäytymissyöttöarvolla takaisin varmuusetäisyydelle, odottaa siinä – mikäli määritelty – ja jatkaa sen jälkeen taas pikaliikkeellä **FMAX** varmuusetäisyydelle ensimmäisestä asetussyvyydestä.
- 4 Sen jälkeen työkalu poraa syöttöarvolla uuden asetussyvyyden verran. Asetussyvyys pienenee jokaisella asetuksella vähennysmäärän verran - mikäli määritelty.
- 5 TNC toistaa tätä kiertokulkua (2...4), kunnes määritelty poraussyvyys saavutetaan.
- 6 Työkalu odottaa reiän pohjalla mikäli määritelty karan pyöriessä vapaalastulla ja odotusajan jälkeen työkalu vedetään vetäytymissyöttöarvolla varmuusetäisyydelle. Jos 2. varmuusetäisyys on syötetty sisään, TNC ajaa työkalun pikaliikkeellä **FMAX** siihen.

### **Ohjelmoinnissa huomioitavaa!**

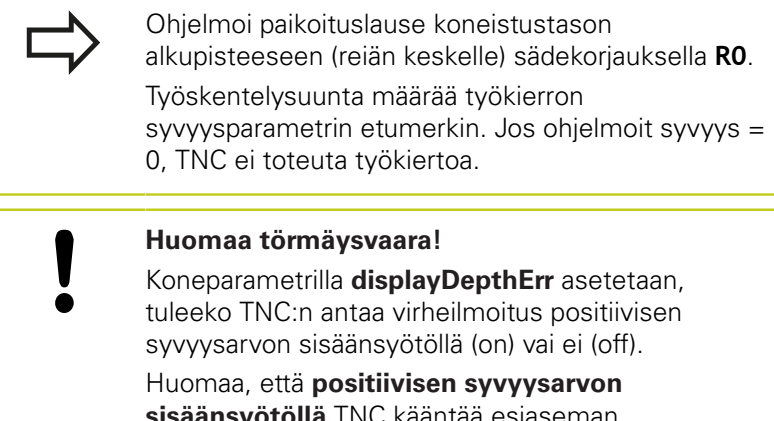

**sisäänsyötöllä** TNC kääntää esiaseman laskentatuloksen päinvastaiseksi. Työkalu ajaa siis työkaluakselin suuntaisella pikaliikkeellä varmuusetäisyydelle työkappaleen pinnan **alapuolelle**!

**3**

### **Työkiertoparametrit**

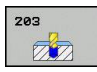

- **Varmuusetäisyys** Q200 (inkrementaalinen): Etäisyys työkalun kärjestä työkappaleen pintaan. Sisäänsyöttöalue 0 … 99999,9999
- **Syvyys** Q201 (inkrementaalinen): Etäisyys työkappaleen pinnasta reijän pohjaan. Sisäänsyöttöalue -99999.9999 … 99999.9999
- **Syvyysasetuksen syöttöarvo** Q206: Työkalun liikenopeus porauksessa yksikössä mm/min. Sisäänsyöttöalue 0 ... 99999,999 vaihtoehtoisesti **FAUTO**, **FU**
- **Asetussyvyys** Q202 (inkrementaalinen): Mitta, jonka mukaan työkalu kulloinkin asetetaan. Sisäänsyöttöalue 0 ... 99999,9999. Syvyyden ei tarvitse olla asetussyvyyden monikerta. Työskentelyvaiheessa TNC ajaa tähän syvyyteen, jos:
	- asetussyvyys ja syvyys ovat samoja
	- asetussyvyys suurempi kuin syvyys eikä lastunkatkoa ole määritelty
- **Odotusaika ylhäällä** Q210: Aika sekunneissa, jonka verran työkalu viipyy varmuusetäisyydellä sen jälkeen, kun TNC on vetänyt sen pois reijästä lastunpoistoa varten. Sisäänsyöttöalue 0 … 3600,0000
- **Työk. koordinaatin yläpinta**Q203 (absoluuttinen): Työkappaleen yläpinnan koordinaattiarvo. Sisäänsyöttöalue -99999.9999 … 99999.9999
- **2. varmuusetäisyys** Q204 (inkrementaalinen): Karaakselin koordinaatti, jossa ei voi tapahtua työkalun ja työkappaleen (kiinnittimen) keskinäistä törmäystä. Sisäänsyöttöalue 0 … 99999.9999
- **Vähennysmäärä** Q212 (inkrementaalinen): Arvo, jonka verran TNC pienentää asetussyvyyttä jokaisen asetuksen jälkeen. Sisäänsyöttöalue 0 … 99999,9999
- **Lastunkatkojen Lastunkatkojen lukumäärä ennen vetäytymistä** Q213: Lastunkatkojen lukumäärä, ennenkuin TNC vetää työkalun ylös lastunpoistoa varten. Lastun katkaisemiseksi TNC vetää työkalua kulloinkin vetäytymisliikkeen määrän Q256 taaksepäin. Sisäänsyöttöalue 0 … 99999
- **Minimi asetussyvyys** Q205 (inkrementaalinen): Jos olet määritellyt vähennysmäärän, TNC rajoittaa asetusta parametriin Q205 sisäänsyötetyn määrän kerrallaan. Sisäänsyöttöalue 0 … 99999,9999

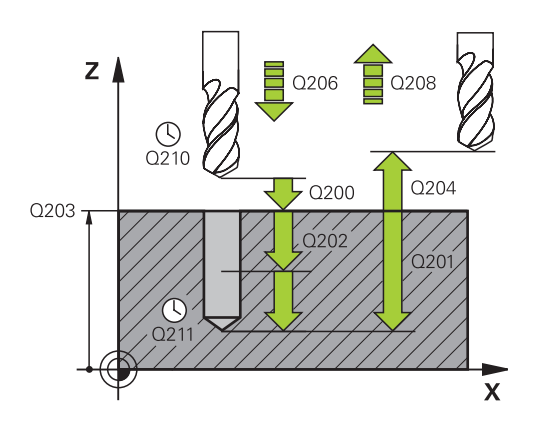

### **NC-lauseet**

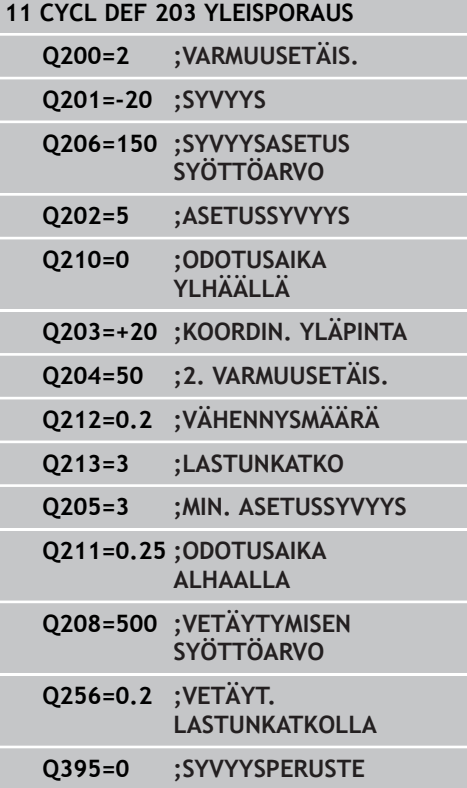

# **3.6 YLEISPORAUS (työkierto 203)**

- **Odotusaika alhaalla** Q211: Aika sekunneissa, jonka verran työkalu viipyy reijän pohjalla. Sisäänsyöttöalue 0 … 3600,0000
- **Vetäytymissyöttöarvo** Q208: Työkalun liikenopeus vetäydyttäessä reiästä mm/min. Jos määrittelet Q208 = 0, tällöin TNC vetää työkalun pois syöttönopeudella Q206. Sisäänsyöttöalue 0 … 99999,999 vaihtoehtoisesti **FMAX**, **FAUTO**
- **Vetäytymismäärä lastunkatkossa** Q256 (inkrementaalinen): Arvo, jonka verran TNC vetää työkalua taaksepäin lastun katkaisemiseksi. Sisäänsyöttöalue 0,000 … 99999,999
- **Syvyysperuste** Q395: Valinta, perustuvatko sisäänsyötetyt arvot työkalun kärkeen tai työkalun lieiriömäiseen osaan. Jos sisäänsyötettyjen arvojen tulee perustua työkalun lieiriömäiseen osaan, täytyy työkalun kärkikulma määritellä työkalutaulukon TOOL.T sarakkeessa T-ANGLE .

**0** = Syvyys työkalun kärjen suhteen

**1** = Syvyys työkalun lieiriömäisen osan suhteen

# **3.7 TAKAUPOTUS (työkierto 204, DIN/ ISO: G204, ohjelmisto-optio 19)**

### **Työkierron kulku**

Tällä työkierrolla asetetaan sekunneissa aika, jonka verran viivytään työkappaleen alapuolella.

- 1 TNC paikoittaa työkalun karan akselin suunnassa pikaliikkeellä **FMAX** varmuusetäisyydelle työkappaleen pinnasta
- 2 Siinä TNC suorittaa karan suuntauksen 0°-asemaan ja siirtää työkalua epäkeskitysmitan verran
- 3 Sen jälkeen työkalu esipaikoitetaan syöttöarvolla esiporattuun reikään, kunnes terä on varmuusetäisyyden verran työkappaleen alareunan alapuolella
- 4 TNC siirtää nyt työkalun uudelleen reiän keskikohtaan ja siitä upotussyöttönopeudella määriteltyyn upotussyvyyteen
- 5 Mikäli määritelty, työkalu odottaa hetken upotuksen pohjassa, jatkaa sitten ulos reiästä, suorittaa karan suuntauksen ja siirtyy uudelleen epäkeskitysmitan verran
- 6 Sen jälkeen TNC vetää työkalun esipaikoituksen syöttöarvolla takaisin varmuusetäisyydelle ja siitä – mikäli määritelty – syöttönopeudella **FMAX** toiselle varmuusetäisyydelle.

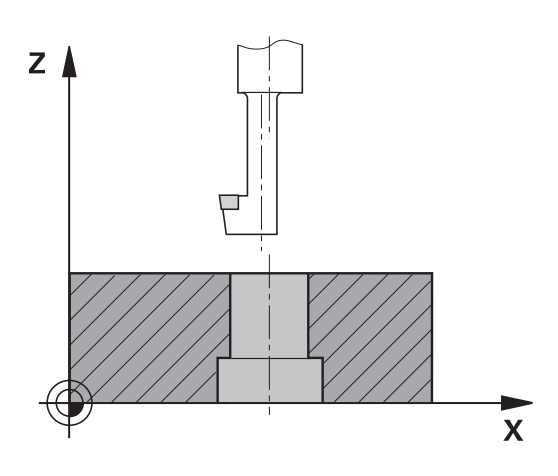

**3.7 TAKAUPOTUS (työkierto 204)**

### **Ohjelmoinnissa huomioitavaa!**

seinämästä.

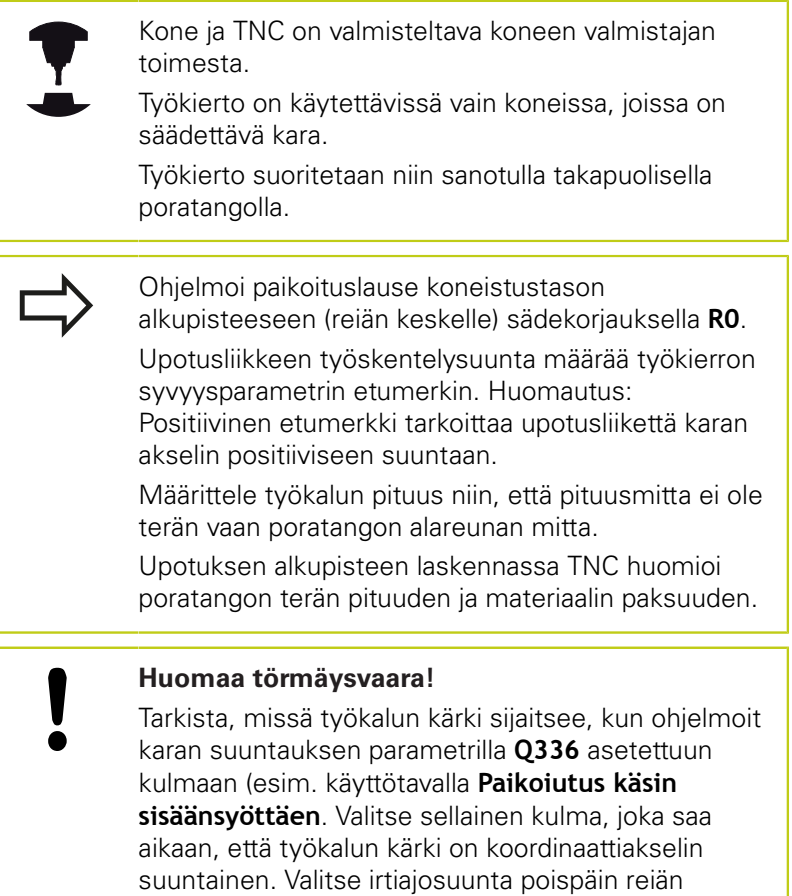

### **Työkiertoparametrit**

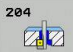

- **Varmuusetäisyys** Q200 (inkrementaalinen): Etäisyys työkalun kärjestä työkappaleen yläpintaan. Sisäänsyöttöalue 0 … 99999,9999
- **Upotussyvyys** Q249 (inkrementaalinen): Etäisyys työkappaleen alapinnasta upotuksen pohjaan Positiivinen etumerkki tarkoittaa upotusta karan akselin positiivisessa suunnassa. Sisäänsyöttöalue -99999.9999 … 99999,9999
- **Materiaalinpaksuus** Q250 (inkrementaalinen): Työkappaleen paksuus. Sisäänsyöttöalue 0,0001 … 99999,9999
- **Epäkeskitysmitta** Q251 (inkrementaalinen): Poratangon epäkeskitysmitta, ota mitta työkalun tiedoista. Sisäänsyöttöalue 0,0001 … 99999,9999
- **Teräkorkeus** Q252 (inkrementaalinen): Etäisyys poratangon alareunasta pääterään; ota mitta työkalun tiedoista. Sisäänsyöttöalue 0,0001 … 99999,9999
- **Esipaikoitussyöttöarvo** Q253: Työkalun liikenopeus sisäänpistoliikkeessä työkappaleeseen tai ulosvetoliikkeessä työkappaleesta yksikössä mm/min. Sisäänsyöttöalue 0 ... 99999,999 vaihtoehtoisesti **FMAX**, **FAUTO**
- **Upotuksen syöttöarvo** Q254: Työkalun liikenopeus upotuksessa yksikössä mm/min. Sisäänsyöttöalue 0 ... 99999,999 vaihtoehtoisesti **FAUTO**, **FU**
- **Odotusaika** Q255: Odotusaika sekunneissa upotuksen pohjalla. Sisäänsyöttöalue 0 … 3600.000
- **Työk. koordinaatin yläpinta**Q203 (absoluuttinen): Työkappaleen yläpinnan koordinaattiarvo. Sisäänsyöttöalue -99999,9999 … 99999,9999
- **2. varmuusetäisyys** Q204 (inkrementaalinen): Karaakselin koordinaatti, jossa ei voi tapahtua työkalun ja työkappaleen (kiinnittimen) keskinäistä törmäystä. Sisäänsyöttöalue 0 … 99999,9999
- **Irtiajosuunta (1/2/3/4)** Q214: Määrittele suunta, jonka mukaan työkalu siirtyy epäkeskitysliikkeessä (karan suuntauksen jälkeen); Sisäänsyöttö 0 ei ole sallittu
	- **1**: Työkalun irtiajo pääakselin miinus-suunnassa
	- **2**: Työkalun irtiajo sivuakselin miinus-suunnassa
	- **3**: Työkalun irtiajo pääakselin plus-suunnassa
	- **4**: Työkalun irtiajo sivuakselin plus-suunnassa
- **Karan suuntauskulma** Q336 (absoluuttinen): Kulma, johon TNC paikoittaa työkalun ennen sisääntunkeutumista ja ennen vetäytymistä pois reijästä. Sisäänsyöttöalue -360.0000 … 360.0000

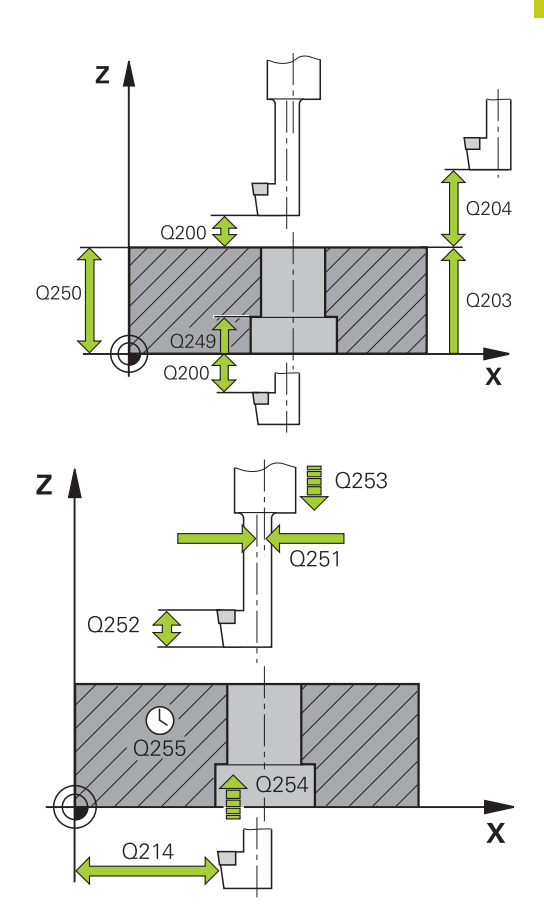

#### **NC-lauseet**

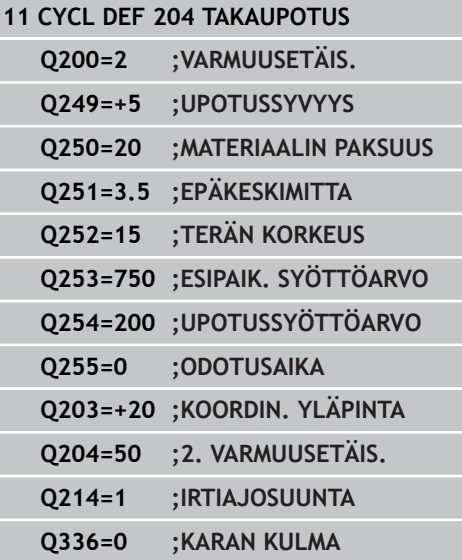

**3.8 YLEISSYVÄPORAUS (työkierto 205)**

# **3.8 YLEISSYVÄPORAUS (työkierto 205, DIN/ISO: G205, ohjelmisto-optio 19)**

### **Työkierron kulku**

**3**

- 1 TNC paikoittaa työkalun karan akselin suunnassa pikaliikkeellä **FMAX** määritellylle varmuusetäisyydelle työkappaleen pinnasta.
- 2 Jos syötät sisään syvennetyn aloituspisteen, TNC ajaa määritellyn paikoitussyöttöarvon nopeudella varmuusetäisyyteen syvennetyn aloituspisteen yläpuolelle
- 3 Työkalu poraa ohjelmoidulla syöttöarvolla **F** ensimmäiseen asetusyvyyteen
- 4 Mikäli lastun katkaisu on määritelty, TNC vetää työkalua takaisinpäin sisäänsyötetyn vetäytymisarvon verran Jos työskentelet ilman lastun katkaisua, silloin TNC vetää työkalun ensin pikaliikkeellä takaisin varmuusetäisyydelle ja sitten taas syöttöarvolla **FMAX** määriteltyyn esipysäytysetäisyyteen ensimmäisestä asetussyvyydestä.
- 5 Sen jälkeen työkalu poraa syöttöarvolla uuden asetussyvyyden verran. Asetussyvyys pienenee jokaisella asetuksella vähennysmäärän verran - mikäli määritelty.
- 6 TNC toistaa tätä kiertokulkua (2-4), kunnes määritelty poraussyvyys saavutetaan.
- 7 Työkalu odottaa reiän pohjalla mikäli määritelty karan pyöriessä vapaalastulla ja odotusajan jälkeen työkalu vedetään vetäytymissyöttöarvolla varmuusetäisyydelle. Jos 2. varmuusetäisyys on syötetty sisään, TNC ajaa työkalun pikaliikkeellä **FMAX** siihen.

**3**

# **Ohjelmoinnissa huomioitavaa!**

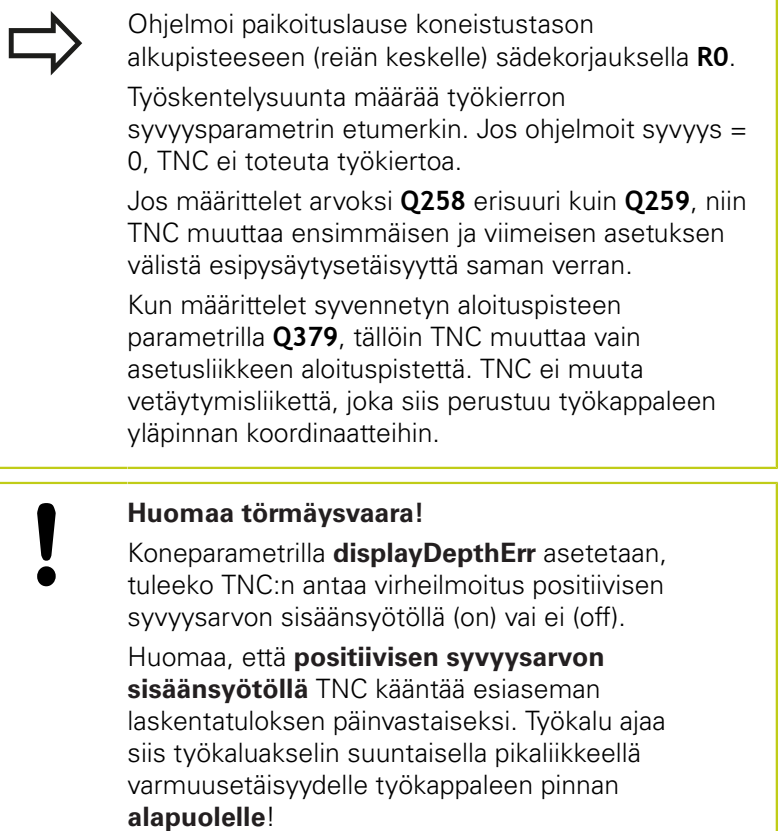

# **3.8 YLEISSYVÄPORAUS (työkierto 205)**

### **Työkiertoparametrit**

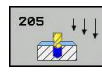

**3**

- **Varmuusetäisyys** Q200 (inkrementaalinen): Etäisyys työkalun kärjestä työkappaleen yläpintaan. Sisäänsyöttöalue 0 … 99999,9999
- **Tiefe** Q201 (inkrementaalinen): Etäisyys työkappaleen pinnasta reijän pohjaan (porauskuulan kärki). Sisäänsyöttöalue -99999,9999 … 99999,9999
- **Syvyysasetuksen syöttöarvo** Q206: Työkalun liikenopeus porauksessa yksikössä mm/min. Sisäänsyöttöalue 0 ... 99999,999 vaihtoehtoisesti **FAUTO**, **FU**
- **Asetussyvyys** Q202 (inkrementaalinen): Mitta, jonka mukaan työkalu kulloinkin asetetaan. Sisäänsyöttöalue 0 ... 99999,9999. Syvyyden ei tarvitse olla asetussyvyyden monikerta. Työskentelyvaiheessa TNC ajaa tähän syvyyteen, jos:
	- asetussyvyys ja syvyys ovat samoja
	- asetussyvyys on suurempi kuin syvyys
- **Työk. koordinaatin yläpinta**Q203 (absoluuttinen): Työkappaleen yläpinnan koordinaattiarvo. Sisäänsyöttöalue -99999,9999 … 99999,9999
- **2. varmuusetäisyys** Q204 (inkrementaalinen): Karaakselin koordinaatti, jossa ei voi tapahtua työkalun ja työkappaleen (kiinnittimen) keskinäistä törmäystä. Sisäänsyöttöalue 0 … 99999,9999
- **Vähennysmäärä** Q212 (inkrementaalinen): Arvo, jolla TNC pienentää asetussyvyyttä Q202. Sisäänsyöttöalue 0 … 99999,9999
- **Minimi asetussyvyys** Q205 (inkrementaalinen): Jos olet määritellyt vähennysmäärän, TNC rajoittaa asetusta parametriin Q205 sisäänsyötetyn määrän kerrallaan. Sisäänsyöttöalue 0 … 99999,9999
- **Esipysäytysetäisyys ylhäällä** Q258 (inkrementaalinen): Varmuusetäisyys pikaliikepaikoituksella, kun TNC ajaa työkalun uudelleen hetkelliselle asetussyvyydelle vetäytymisen jälkeen; Arvo ensimmäisessä asetuksessa. Sisäänsyöttöalue 0 … 99999,9999
- **Esipysäytysetäisyys alhaalla** Q259 (inkrementaalinen): Varmuusetäisyys pikaliikepaikoituksella, kun TNC ajaa työkalun uudelleen hetkelliselle asetussyvyydelle vetäytymisen jälkeen; Arvo viimeisessä asetuksessa. Sisäänsyöttöalue 0 … 99999,9999
- **Poraussyvyys lastunkatkoon** Q257 (inkrementaalinen): Syvyys, jonka saavutettuaan TNC suorittaa lastun katkaisemisen. Lastua ei katkaista, jos tähän määritellään 0. Sisäänsyöttöalue 0 … 99999,9999

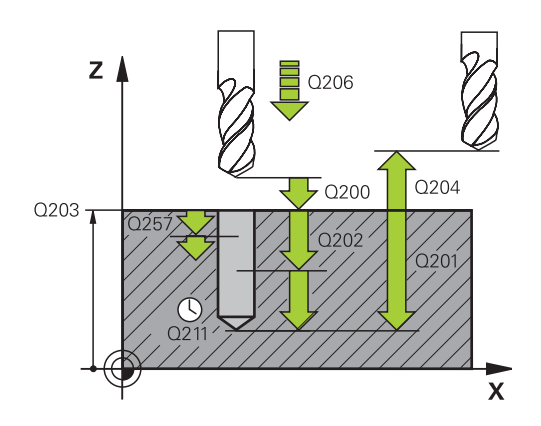

#### **NC-lauseet**

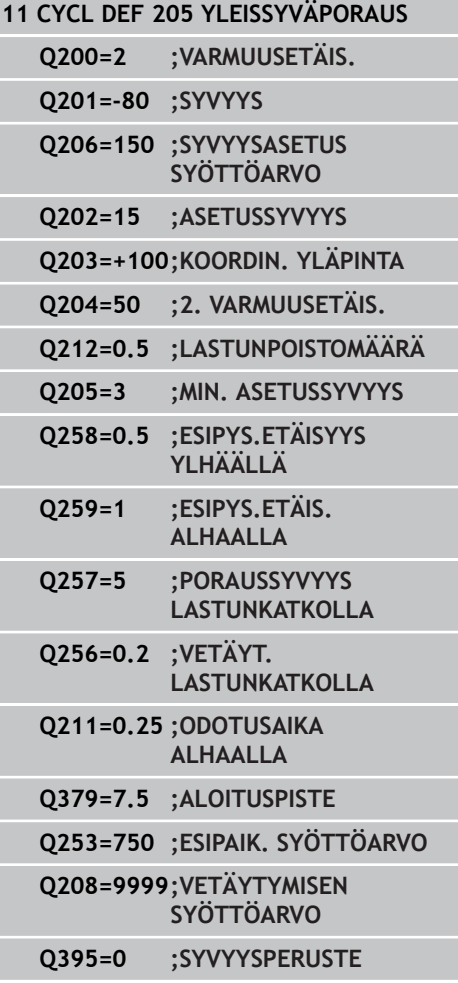

- **Vetäytymismäärä lastunkatkossa** Q256 (inkrementaalinen): Arvo, jonka verran TNC vetää työkalua taaksepäin lastun katkaisemiseksi. Sisäänsyöttöalue 0,000 … 99999,999
- **Odotusaika alhaalla** Q211: Aika sekunneissa, jonka verran työkalu viipyy reijän pohjalla. Sisäänsyöttöalue 0 … 3600,0000
- **Syvennetty aloituspiste** Q379 (inkrementaalinen työkappaleen yläpinnan suhteen): Varsinaisen porauskoneistuksen aloituspiste. TNC ajaa **esipaikoitussyöttöarvolla** varmuusetäisyydeltä työkappaleen yläpinnasta varmuusetäisyyden verran syvennetyn aloituspisteen yläpuolelle. Sisäänsyöttöalue 0 … 99999,9999
- **Esipaikoituksen syöttöarvo** Q253: Tämä määrittelee työkalun liikenopeuden uudessa saapumisessa poraussyvyydelle lastunkatkolla vetäytymisen jälkeen (Q256). Lisäksi tämä syöttöarvo on voimassa, jos työkalu paikoitetaan syvennettyyn aloituspisteeseen (Q379 erisuuri kuin 0) . Sisäänsyöttö yksikössä mm/min. Sisäänsyöttöalue 0 … 99999,9999 vaihtoehtoinen **FMAX**, **FAUTO**
- **Vetäytymissyöttöarvo** Q208: Työkalun liikenopeus vetäydyttäessä koneistuksen jälkeen yksikössä mm/min. Jos määrittelet Q208 = 0, tällöin TNC vetää työkalun pois syöttönopeudella Q206. Sisäänsyöttöalue 0 … 99999,9999 vaihtoehtoisesti **FMAX,FAUTO**
- **Syvyysperuste** Q395: Valinta, perustuvatko sisäänsyötetyt arvot työkalun kärkeen tai työkalun lieiriömäiseen osaan. Jos sisäänsyötettyjen arvojen tulee perustua työkalun lieiriömäiseen osaan, täytyy työkalun kärkikulma määritellä työkalutaulukon TOOL.T sarakkeessa T-ANGLE .
	- **0** = Syvyys työkalun kärjen suhteen
	- **1** = Syvyys työkalun lieiriömäisen osan suhteen

**3.9 PORAUSJYRSINTÄ (Työkierto 208)**

# **3.9 PORAUSJYRSINTÄ (Työkierto 208, ohjelmisto-optio 19)**

### **Työkierron kulku**

**3**

- 1 TNC paikoittaa työkalun karan akselin suuntaisesti pikaliikkeen nopeudella **FMAX** varmuusetäisyydelle työkappaleen pinnasta ja ajaa määritellyn halkaisijan mukaisesti ympyränkaarelle (jos on tilaa).
- 2 Työkalu jyrsii ohjelmoidulla syöttöarvolla **F** ruuvikierteen mukaista rataa määriteltyyn poraussyvyyteen saakka.
- 3 Kun poraussyvyys on saavutettu, TNC ajaa vielä kerran täyden ympyrän poistaakseen tunkeutumisliikkeessä mahdollisesti lastuamatta jääneen materiaalin reiän pohjasta.
- 4 Sen jälkeen TNC paikoittaa työkalun uudelleen reiän keskelle.
- 5 Sitten TNC ajaa syöttönopeudella **FMAX** takaisin varmuusetäisyydelle. Jos 2. varmuusetäisyys on syötetty sisään, TNC ajaa työkalun pikaliikkeellä **FMAX** siihen.

# **Ohjelmoinnissa huomioitavaa!**

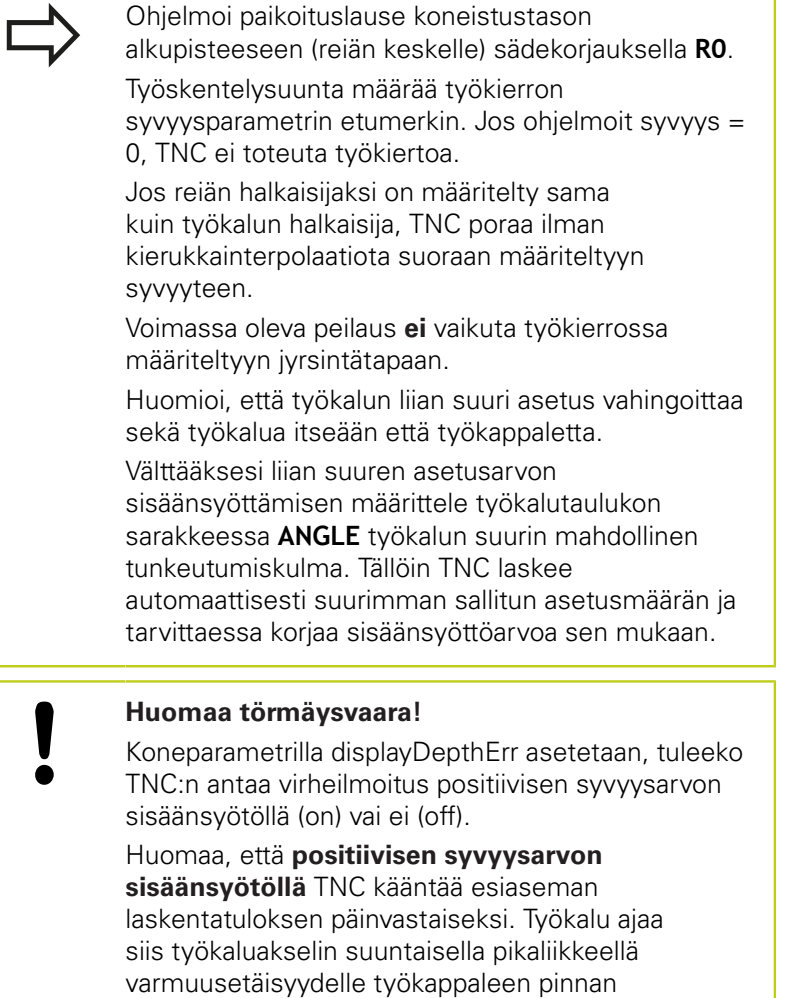

### **alapuolelle**!

# **3.9 PORAUSJYRSINTÄ (Työkierto 208)**

#### **Työkiertoparametrit**

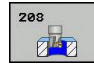

**3**

- **Varmuusetäisyys** Q200 (inkrementaalinen): Etäisyys työkalun alareunasta työkappaleen yläpintaan. Sisäänsyöttöalue 0 … 99999,9999
- **Syvyys** Q201 (inkrementaalinen): Etäisyys työkappaleen pinnasta reijän pohjaan. Sisäänsyöttöalue -99999.9999 … 99999,9999
- **Syvyysasettelun syöttöarvo** Q206: Työkalun liikenopeus jyrsinnän viimeisessä asettelusyötössä yksikössä mm/min. Sisäänsyöttöalue 0 ... 99999,999 vaihtoehtoisesti **FAUTO**, **FU**, **FZ**
- **Asetussyvyys per ruuvikierre** Q334 (inkrementaalinen): Mitta, jonka mukaan työkalu kulloinkin asetetaan yhdellä ruuvikierteen kierroksella (=360 astetta). Sisäänsyöttöalue 0 … 99999,9999
- **Työk. koordinaatin yläpinta**Q203 (absoluuttinen): Työkappaleen yläpinnan koordinaattiarvo. Sisäänsyöttöalue -99999,9999 … 99999,9999
- **2. varmuusetäisyys** Q204 (inkrementaalinen): Karaakselin koordinaatti, jossa ei voi tapahtua työkalun ja työkappaleen (kiinnittimen) keskinäistä törmäystä. Sisäänsyöttöalue 0 … 99999,9999
- **Asetushalkaisija** Q335 (absoluuttinen): Porausreiän halkaisija. Jos määrittelet reijän halkaisijaksi saman arvon kuin työkalun halkaisija, TNC poraa ilman kierukkainterpolaatiota suoraan määriteltyyn syvyyteen. Sisäänsyöttöalue 0 … 99999,9999
- **Esiporaushalkaisija** Q342 (absoluuttinen): Mikäli parametrin Q342 määrittelyarvo on suurempi kuin 0, TNC ei tällöin enää tarkasta asetushalkaisijan ja työkalun halkaisijan keskinäistä suhdetta. Näin voit jyrsiä reikiä, joiden halkaisija on enemmän kuin kaksi kertaa suurempi kuin työkalun halkaisija. Sisäänsyöttöalue 0 … 99999,9999
- **Jyrsintätapa** Q351: yrsintäkoneistustapa koodilla M<sub>3</sub>
	- **+1** = Jyrsintä myötälastulla
	- **–1** = Jyrsintä vastalastulla

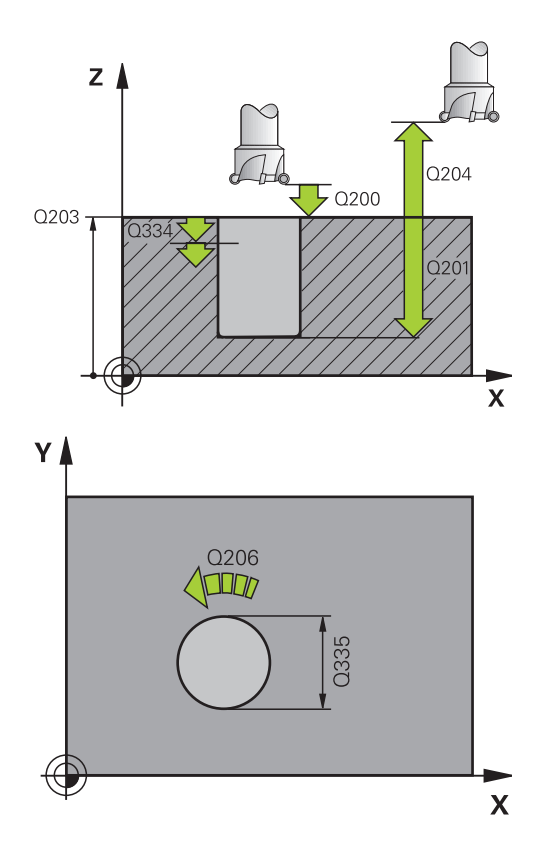

#### **NC-lauseet**

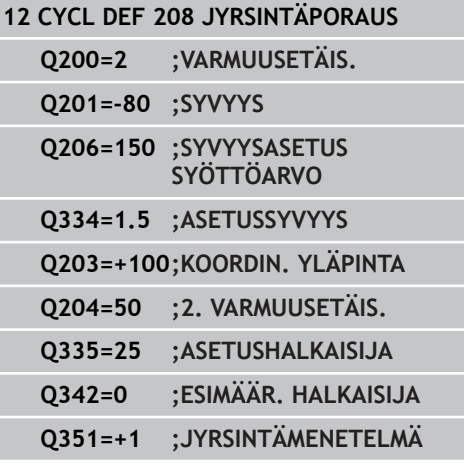

# **3.10 HUULIPORAUS (työkierto 241, DIN/ ISO: G241, ohjelmisto-optio 19)**

### **Työkierron kulku**

- 1 TNC paikoittaa työkalun karan akselin suunnassa pikaliikkeellä **FMAX** määritellylle varmuusetäisyydelle työkappaleen pinnasta.
- 2 Sen jälkeen TNC ajaa työkalun määritellyn paikoitussyöttöarvon nopeudella varmuusetäisyydelle syvennetyn aloituspisteen yläpuolelle ja vaihtaa porauksen pyörintänopeudelle **M3** sekä asettaa jäähdytyksen päälle. TNC suorittaa yksittäisliikkeen työkierrossa määriteltyyn suuntaan karan pyöriessä myötäpäivään, vastapäivään tai pysyessä paikallaan.
- 3 Työkalu poraa määritellyllä syöttöarvolla **F** määriteltyyn poraussyvyyteen, jos pienempi asetussyöttöarvo on määritelty, niin sitten asetussyvyyteen. Asetussyvyys pienenee jokaisella asetuksella vähennysmäärän verran. Jos olet määritellyt odotussyvyyden, TNC rajoittaa syöttöarvoa odotussyvyyden saavuttamisen jälkeen syöttökertoimen verran.
- 4 Työkalu odottaa reiän pohjalla mikäli määritelty vapaalastuamista.
- 5 TNC toistaa tätä kiertokulkua (3...4), kunnes määritelty poraussyvyys saavutetaan.
- 6 Kun TNC on saavuttanut reiän syvyyden, TNC kytkee jäähdytyksen pois päältä ja kierrosluvun edelleen takaisin määriteltyyn ulosajonopeuteen.
- 7 TNC paikoittaa työkalun vetäytymissyöttöarvon nopeudella varmuusetäisyyteen. Jos 2. varmuusetäisyys on syötetty sisään, TNC ajaa työkalun pikaliikkeellä **FMAX** siihen.

### **Ohjelmoinnissa huomioitavaa!**

Ohjelmoi paikoituslause koneistustason alkupisteeseen (reiän keskelle) sädekorjauksella **R0**. Työskentelysuunta määrää työkierron syvyysparametrin etumerkin. Jos ohjelmoit syvyys =

#### **Huomaa törmäysvaara!**

0, TNC ei toteuta työkiertoa.

Koneparametrilla **displayDepthErr** asetetaan, tuleeko TNC:n antaa virheilmoitus positiivisen syvyysarvon sisäänsyötöllä (on) vai ei (off).

Huomaa, että **positiivisen syvyysarvon sisäänsyötöllä** TNC kääntää esiaseman laskentatuloksen päinvastaiseksi. Työkalu ajaa siis työkaluakselin suuntaisella pikaliikkeellä varmuusetäisyydelle työkappaleen pinnan **alapuolelle**!

### **3.10 HUULIPORAUS (työkierto 241)**

#### **Työkiertoparametrit**

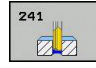

**3**

- **Varmuusetäisyys** Q200 (inkrementaalinen): Etäisyys työkalun kärjestä työkappaleen yläpintaan. Sisäänsyöttöalue 0 … 99999,9999
- **Syvyys** Q201 (inkrementaalinen): Etäisyys työkappaleen pinnasta reijän pohjaan. Sisäänsyöttöalue -99999,9999 … 99999,9999
- **Syvyysasetuksen syöttöarvo** Q206: Työkalun liikenopeus porauksessa yksikössä mm/min. Sisäänsyöttöalue 0 ... 99999,999 vaihtoehtoisesti **FAUTO**, **FU**
- **Odotusaika alhaalla** Q211: Aika sekunneissa, jonka verran työkalu viipyy reijän pohjalla. Sisäänsyöttöalue 0 … 3600.0000
- **Työk. koordinaatin yläpinta**Q203 (absoluuttinen): Työkappaleen yläpinnan koordinaattiarvo. Sisäänsyöttöalue -99999,9999 … 99999,9999
- **2. varmuusetäisyys** Q204 (inkrementaalinen): Karaakselin koordinaatti, jossa ei voi tapahtua työkalun ja työkappaleen (kiinnittimen) keskinäistä törmäystä. Sisäänsyöttöalue 0 … 99999,9999
- **Syvennetty aloituspiste** Q379 (inkrementaalinen työkappaleen yläpinnan suhteen): Varsinaisen porauskoneistuksen aloituspiste. TNC ajaa **esipaikoitussyöttöarvolla** varmuusetäisyydeltä työkappaleen yläpinnasta varmuusetäisyyden verran syvennetyn aloituspisteen yläpuolelle. Sisäänsyöttöalue 0 … 99999,9999
- **Esipaikoituksen syöttöarvo** Q253: Tämä määrittelee työkalun liikenopeuden uudessa saapumisessa poraussyvyydelle lastunkatkolla vetäytymisen jälkeen (Q256). Lisäksi tämä syöttöarvo on voimassa, jos työkalu paikoitetaan syvennettyyn aloituspisteeseen (Q379 erisuuri kuin 0) . Sisäänsyöttö yksikössä mm/min. Sisäänsyöttöalue 0 … 99999,9999 vaihtoehtoinen **FMAX**, **FAUTO**
- **Vetäytymissyöttöarvo** Q208: Työkalun liikenopeus vedettäessä se pois reiästä yksikössä mm/min. Jos määrittelet Q208 = 0, tällöin TNC vetää työkalun pois poraussyöttönopeudella Q206. Sisäänsyöttöalue 0 … 99999,999 vaihtoehtoisesti **FMAX**, **FAUTO**
- **Pyörintäsuunta sisään-/ulosliikkeessä (3/4/5)** Q426: Työkalun pyörintäsuunta porausliikkeessä reiän sisään ja vetoliikkeessä reiästä ulos. Sisäänsyöttö:
	- **3**: Karan pyörintä M3-koodilla
	- **4**: Karan pyörintä M3-koodilla
	- **5**: Ajo paikallaan olevalla karalla
- **Pyörintäsuunta sisään-/ulosliikkeessä** Q427: Työkalun pyörimisnopeus porausliikkeessä reiän sisään ja vetoliikkeessä reiästä ulos. Sisäänsyöttöalue 0 … 99999

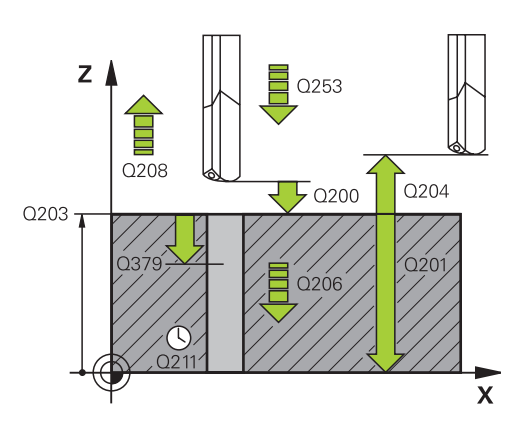

#### **NC-lauseet**

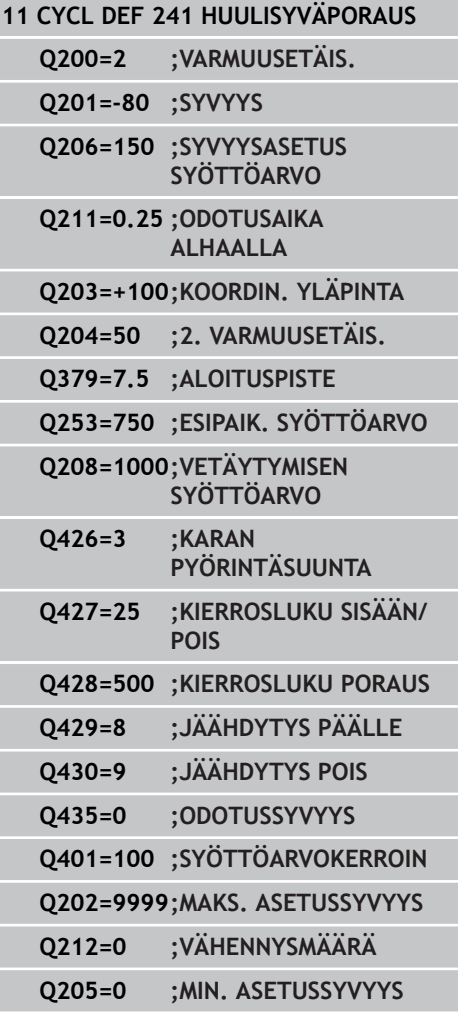

- **Kierrosluku poraus** Q428: Pyörimisnopeus, jolla työkalu poraa. Sisäänsyöttöalue 0 … 99999
- **M-toim. Jäähdytys PÄÄLLE** Q429: Lisätoiminto M jäähdytysnesteen päällekytkentää varten. TNC kytkee jäähdytysnesteen päälle, kun työkalu on reiässä syvennetyn aloituspisteen tasalla. Sisäänsyöttöalue 0 … 999
- **M-toim. Jäähdytys POIS** Q430: Lisätoiminto M jäähdytysnesteen poiskytkentää varten. TNC kytkee jäähdytysnesteen pois, kun työkalu on reiän pohjalla. Sisäänsyöttöalue 0 … 999
- **Odotussyvyys** Q435 (inkrementaalinen): Karan akselin koordinaatti, jossa työkalun tulee odottaa. Toiminto ei ole aktiivinen sisäänsyötöllä 0 (standardiasetus). Käyttö: Kun tehdään läpireikiä, monet työkalut edellyttävät lyhyttä odotusaikaa ennen poistumista reiän pohjasta, jotta lastut ehtivät kulkeutua ylös ja pois reiästä. Määrittele arvoksi pienempi kuin poraussyvyys Q201, sisäänsyöttöalue 0 ... 99999,9999
- **Syöttöarvokerroin** Q401: Kerroin, jonka mukaan TNC rajoittaa syöttöarvoa viivesyvyyden saavuttamisen jälkeen. Sisäänsyöttöalue 0 … 100
- **Asetussyvyys** Q202 (inkrementaalinen): Mitta, jonka mukaan työkalu kulloinkin asetetaan. Syvyyden ei tarvitse olla asetussyvyyden monikerta. Sisäänsyöttöalue 0 … 99999,9999
- **Vähennysmäärä** Q212 (inkrementaalinen): Arvo, jonka verran TNC pienentää asetussyvyyttä jokaisen asetuksen jälkeen. Sisäänsyöttöalue 0 … 99999,9999
- **Minimi asetussyvyys** Q205 (inkrementaalinen): Jos olet määritellyt vähennysmäärän, TNC rajoittaa asetusta parametriin Q205 sisäänsyötetyn määrän kerrallaan. Sisäänsyöttöalue 0 … 99999,9999

**3.11 Ohjelmointiesimerkit**

# **3.11 Ohjelmointiesimerkit**

### **Esimerkki: Poraustyökierrot**

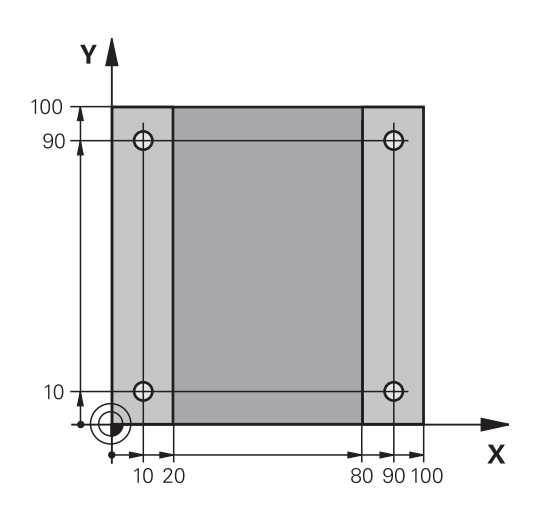

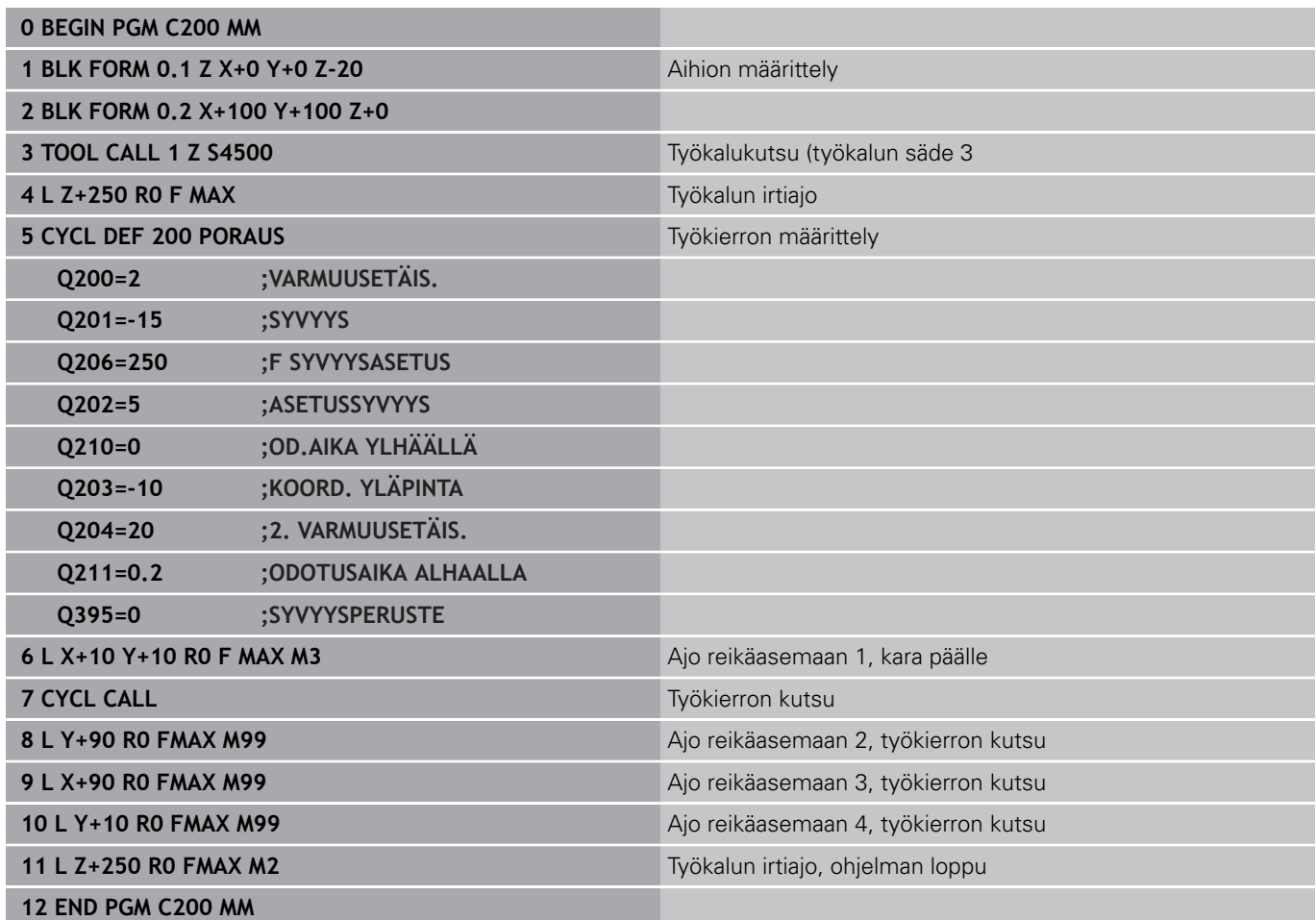

### **Esimerkki: Poraustyökierrot PATTERN DEF määrittelyjen yhteydessä**

Reiän koordinaatit on tallennettu kuviomäärittelyyn PATTERN DEF POS ja TNC kutsuu ne käskyllä CYCL CALL PAT.

Työkalun säteet on valittu niin, että kaikki työvaiheet ovat nähtävissä testausgrafiikalla.

### **Ohjelmankulku**

- Keskiöinti (Työkalun säde 4)
- **Poraus (Työkalun säde 2,4)**
- $\overline{\phantom{a}}$ Kierteen poraus (Työkalun säde 3)

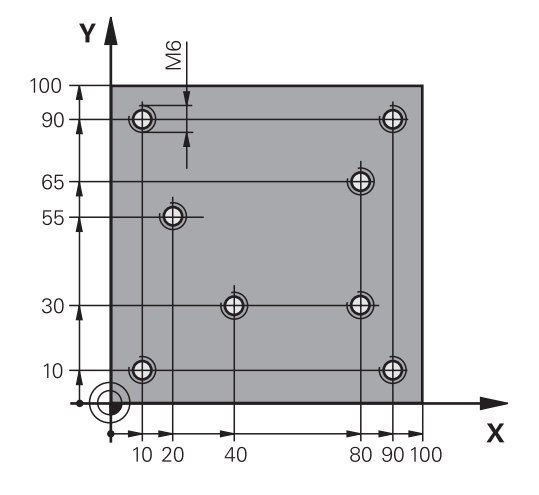

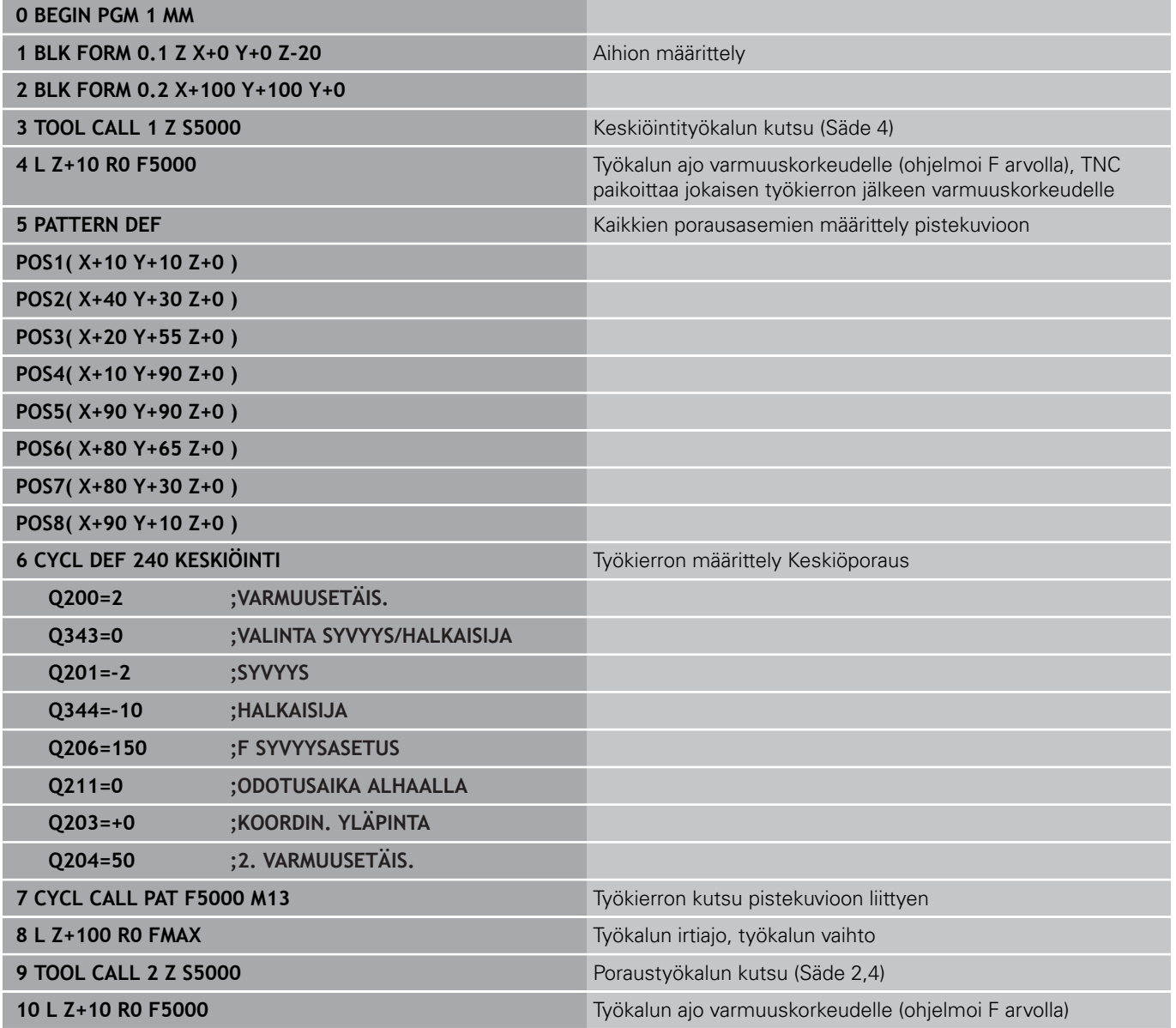

**3.11 Ohjelmointiesimerkit**

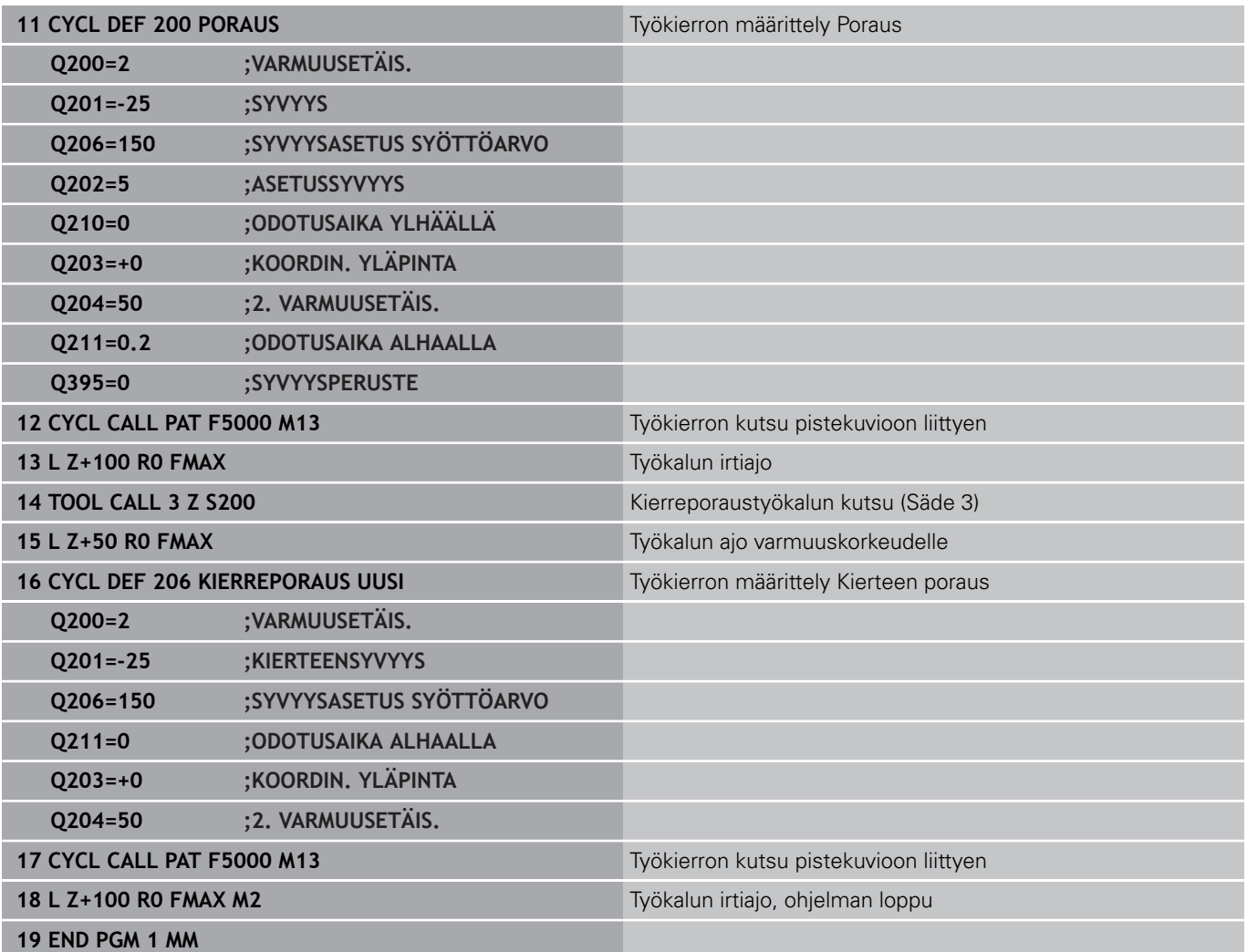

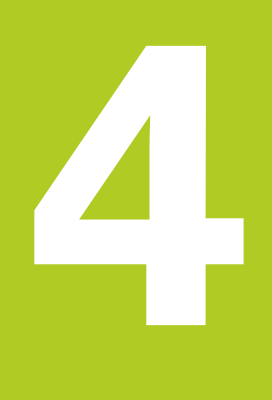

**Koneistustyökierrot: Kierteen poraus / Kierteen jyrsintä**

# **Koneistustyökierrot: Kierteen poraus / Kierteen jyrsintä**

**4.1 Perusteet**

**4**

# **4.1 Perusteet**

### **Yleiskuvaus**

TNC sisältää seuraavat työkierrot erilaisille kierteen koneistuksille:

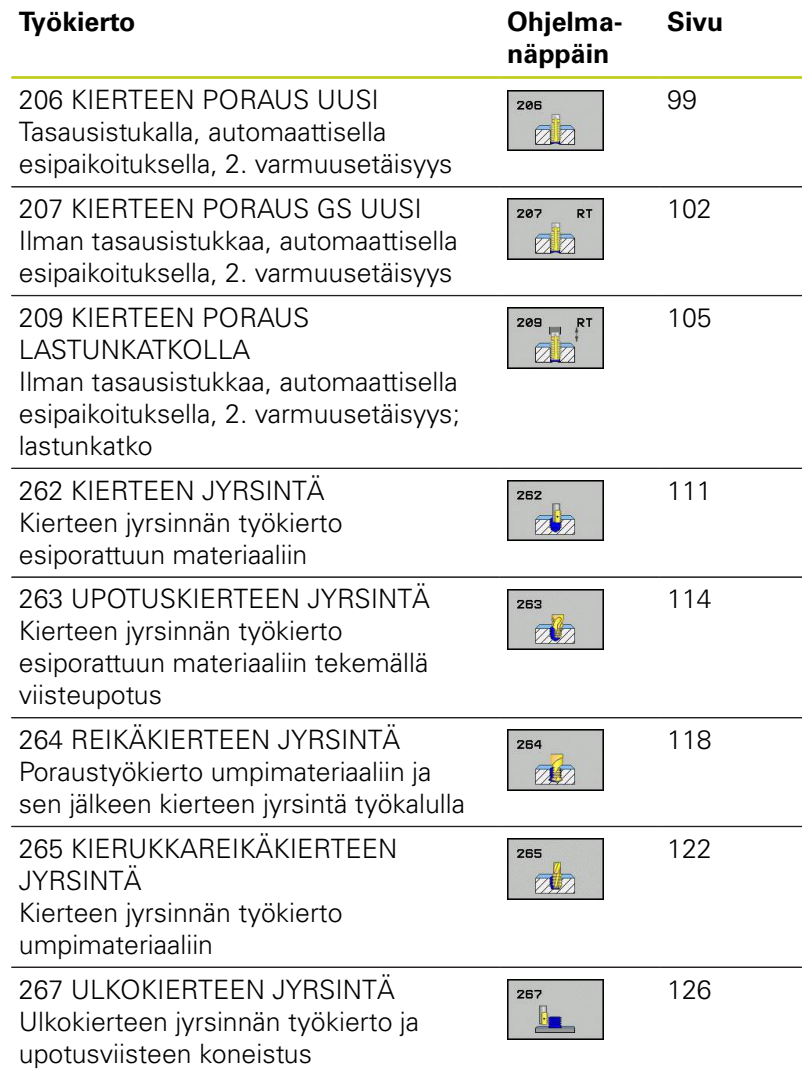

# <span id="page-98-0"></span>**4.2 KIERTEEN PORAUS tasausistukalla (työkierto G206, DIN/ISO: G206)**

### **Työkierron kulku**

- 1 TNC paikoittaa työkalun karan akselin suunnassa pikaliikkeellä **FMAX** määritellylle varmuusetäisyydelle työkappaleen pinnasta.
- 2 Työkalu ajaa yhdellä liikkeellä poraussyvyyteen
- 3 Sen jälkeen karan pyörintäsuunta vaihtuu ja odotusajan jälkeen työkalu vedetään takaisin varmuusetäisyydelle Jos 2. varmuusetäisyys on syötetty sisään, TNC ajaa työkalun pikaliikkeellä **FMAX** siihen.
- 4 Varmuusetäisyydellä karan pyörintäsuunta vaihdetaan uudelleen

**4**

# **Koneistustyökierrot: Kierteen poraus / Kierteen jyrsintä**

# **4.2 KIERTEEN PORAUS tasausistukalla (työkierto G206)**

### **Ohjelmoinnissa huomioitavaa!**

**4**

Ohjelmoi paikoituslause koneistustason alkupisteeseen (reiän keskelle) sädekorjauksella **R0**. Työskentelysuunta määrää työkierron syvyysparametrin etumerkin. Jos ohjelmoit syvyys = 0, TNC ei toteuta työkiertoa.

Työkalun on oltava kiinnitetty pituustasausistukassa. Pituustasausistukka kompensoi syöttöarvon ja kierrosluvun toleranssit koneistuksen aikana.

Työkierron toteutuksen aikana karan kierrosluvun muunnoskytkin ei ole voimassa. Syöttöarvon muunnoskytkin on voimassa rajoitetusti (koneen valmistaja määrittelee, katso koneen käyttöohjekirjaa).

Käynnistä kara oikeakätisille kierteille koodilla **M3** ja vasekätisille kierteille koodilla **M4**.

Kun syötät työkalutaulukon sarakkeeseen **Pitch** kierreporan kierteen nousun, TNC vertaa työkalutaulukkoon syötettyä kierteen nousua työkierrossa määriteltyyn kierteen nousun arvoon. TNC antaa virheilmoituksen, jos arvot eivät täsmää. Työkierrossa 206 TNC laskee kierteen nousun ohjelmoidun kierrosluvun ja työkierrossa määrittellyn syöttöarvon perusteella.

#### **Huomaa törmäysvaara!**

Koneparametrilla **displayDepthErr** asetetaan, tuleeko TNC:n antaa virheilmoitus positiivisen syvyysarvon sisäänsyötöllä (on) vai ei (off).

Huomaa, että **positiivisen syvyysarvon sisäänsyötöllä** TNC kääntää esiaseman laskentatuloksen päinvastaiseksi. Työkalu ajaa siis työkaluakselin suuntaisella pikaliikkeellä varmuusetäisyydelle työkappaleen pinnan **alapuolelle**!

### **Työkiertoparametrit**

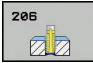

**Varmuusetäisyys** Q200 (inkrementaalinen): Etäisyys työkalun kärjestä työkappaleen pintaan. Sisäänsyöttöalue 0 … 99999,9999

Ohjearvo: 4x kierteen nousu.

- **Kierteen syvyys** Q201 (inkrementaalinen): Etäisyys työkappaleen yläpinnasta kierteen pohjaan. Sisäänsyöttöalue -99999,9999 … 99999,9999
- **Syöttöarvo F** Q206: Työkalun liikenopeus kierteen porauksessa yksikössä. Sisäänsyöttöalue 0 … 99999,999 vaihtoehtoinen **FAUTO**
- **Viiveaika parametrissa** Q211: Määrittele arvo välillä 0 ja 0,5 sekuntia, jotta vältät työkalun kiilautumisen vetäytymisliikkeen aikana. Sisäänsyöttöalue 0 … 3600,0000
- **Työk. koordinaatin yläpinta** Q203 (absoluuttinen): Työkappaleen yläpinnan koordinaattiarvo. Sisäänsyöttöalue -99999,9999 … 99999,9999
- **2. varmuusetäisyys** Q204 (inkrementaalinen): Karaakselin koordinaatti, jossa ei voi tapahtua työkalun ja työkappaleen (kiinnittimen) keskinäistä törmäystä. Sisäänsyöttöalue 0 … 99999,9999

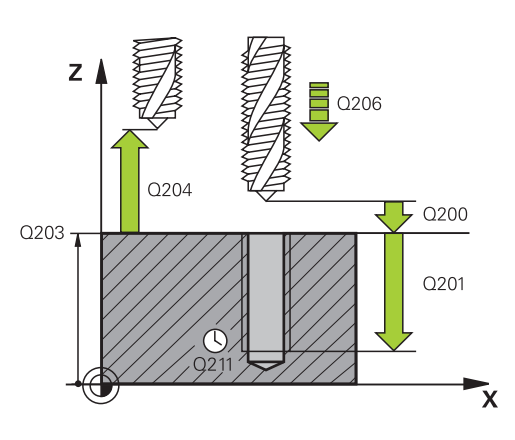

#### **NC-lauseet**

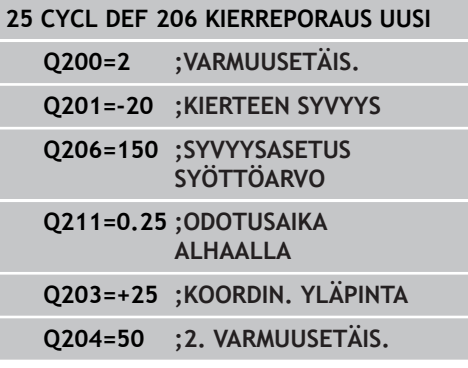

#### **Syöttöarvon laskenta: F = S x p**

- **F:** Syöttöarvo (mm/min)
- **S:** Karan kierrosluku (r/min)
- **p:** Kierteen nousu (mm)

#### **Työkalun irtiajo ohjelman keskeytyessä**

Jos painat kierreporauksen aikana ulkoista pysäytyspainiketta, TNC näyttää ohjelmanäppäintä, jonka avulla voit suorittaa työkalun irtiajon.

# **Koneistustyökierrot: Kierteen poraus / Kierteen jyrsintä**

**4.3 KIERTEEN PORAUS ilman tasausistukkaa GS (työkierto 207)**

# <span id="page-101-0"></span>**4.3 KIERTEEN PORAUS ilman tasausistukkaa GS (työkierto 207, DIN/ISO: G207)**

### **Työkierron kulku**

**4**

TNC lastuaa kierteen joko yhdellä tai useammalla työliikkeellä ilman pituustasausistukkaa.

- 1 TNC paikoittaa työkalun karan akselin suunnassa pikaliikkeellä **FMAX** määritellylle varmuusetäisyydelle työkappaleen pinnasta.
- 2 Työkalu ajaa yhdellä liikkeellä poraussyvyyteen
- 3 Sen jälkeen karan pyörintäsuunta vaihtuu ja odotusajan jälkeen työkalu vedetään takaisin varmuusetäisyydelle Jos 2. varmuusetäisyys on syötetty sisään, TNC ajaa työkalun pikaliikkeellä **FMAX** siihen.
- 4 Varmuusetäisyydellä TNC pysäyttää karan pyörinnän

### **Ohjelmoinnissa huomioitavaa!**

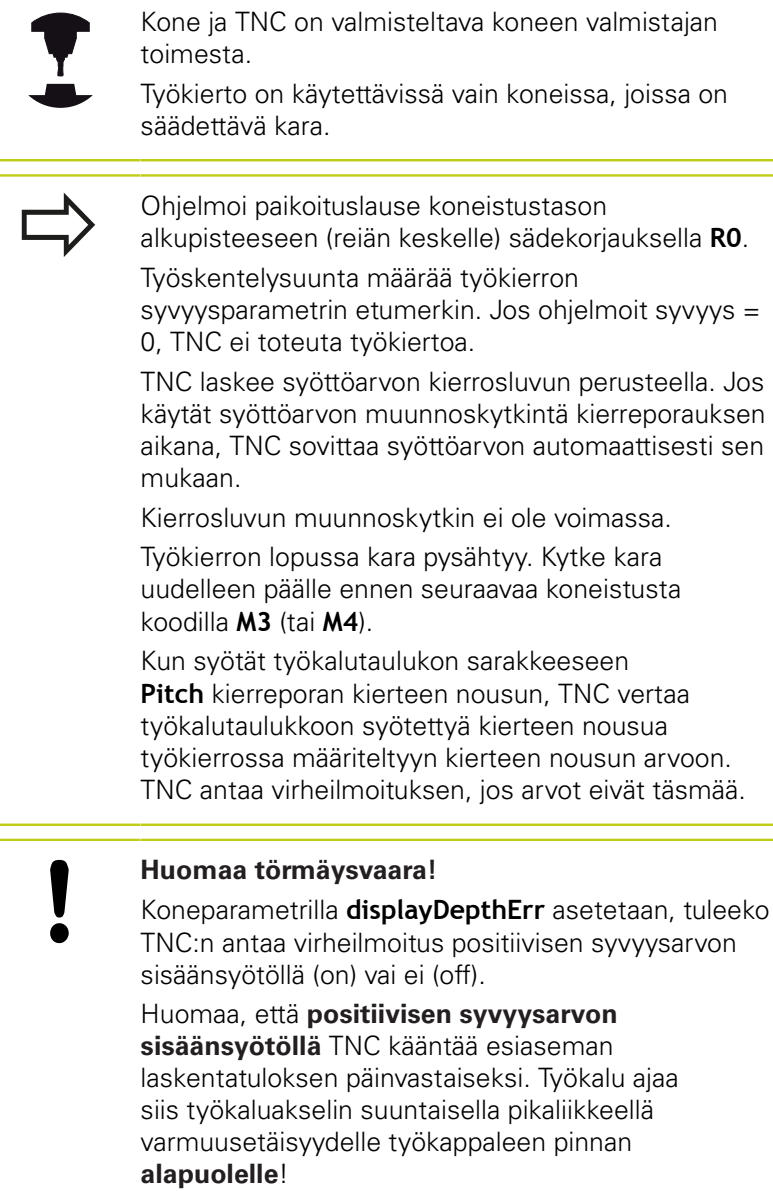

# **Koneistustyökierrot: Kierteen poraus / Kierteen jyrsintä**

## **4.3 KIERTEEN PORAUS ilman tasausistukkaa GS (työkierto 207)**

### **Työkiertoparametrit**

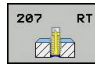

**4**

- **Varmuusetäisyys** Q200 (inkrementaalinen): Etäisyys työkalun kärjestä työkappaleen pintaan. Sisäänsyöttöalue 0 … 99999,9999
- **Kierteen syvyys** Q201 (inkrementaalinen): Etäisyys työkappaleen yläpinnasta kierteen pohjaan. Sisäänsyöttöalue -99999,9999 … 99999,9999
- **Kierteen nousu** Q239: Kierteen nousu. Etumerkki määrää oikeakätisen tai vasenkätisen kierteen: **+**oikeakätinen kierre **–** = vasenkätinen kierre Sisäänsyöttöalue -99,9999 … 99,9999
- **Työk. koordinaatin yläpinta** Q203 (absoluuttinen): Työkappaleen yläpinnan koordinaattiarvo. Sisäänsyöttöalue -99999,9999 … 99999,9999
- **2. varmuusetäisyys** Q204 (inkrementaalinen): Karaakselin koordinaatti, jossa ei voi tapahtua työkalun ja työkappaleen (kiinnittimen) keskinäistä törmäystä. Sisäänsyöttöalue 0 … 99999,9999

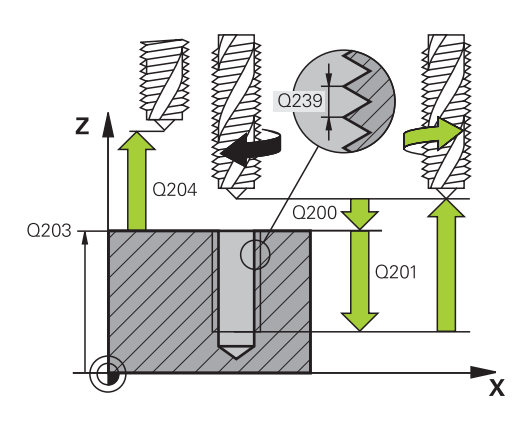

#### **NC-lauseet**

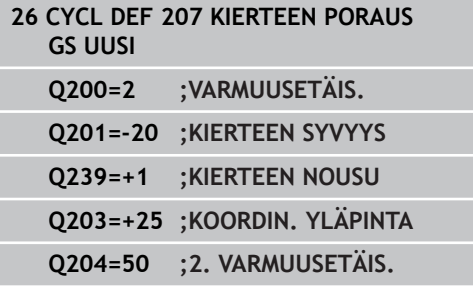

### **Työkalun irtiajo ohjelman keskeytyessä**

#### **Irtiajo käsikäyttötavalla**

Jos haluat keskeyttää kierteen lastuamisen työkierron, paina NC-pysäytyspainiketta. Alempaan ohjelmanäppäinpalkkiin tulee kierteestä irtiajon ohjelmanäppäin. Jos painat tätä ohjelmanäppäintä ja NC-käynnistyspainiketta, työkalu liikkuu reiästä takaisin koneistuksen aloituspisteeseen. Kara pysähtyy automaattisesti ja TNC antaa ilmoituksen.

#### **Irtiajo jatkuvan ohjelmanajon ja yksittäislauseajon käyttötavalla**

Jos haluat keskeyttää kierteen lastuamisen työkierron, paina NCpysäytyspainiketta ja sen jälkeen SISÄINEN SEIS. TNC näyttää tätä ohjelmanäppäintä **MANUAAL. IRTIAJO**. Kun olet painanut **MANUAAL. IRTIAJO**, voit ajaa työkalun irti aktiivisen karan akselin suunnassa. Kun haluat jatkaa uudelleen koneistuksen keskeytyksen jälkeen, paina ohjelmanäppäintä **ASEMAAN AJO** ja NC-käynnistyspainiketta. TNC liikuttaa työkalun edelleen aloitusasemaan.

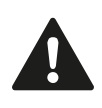

Voit liikuttaa työkalua työkaluakselin positiivisessa ja negatiivisessa suunnassa. Huomioi irtiajo - Törmäysvaara!

### <span id="page-104-0"></span>**4.4 KIERTEEN PORAUS LASTUNKATKOLLA (Työkierto 209, DIN/ISO: G209, ohjelmisto-optio 19)**

### **Työkierron kulku**

TNC lastuaa kierteen useilla asetuksilla sisäänsyötettyyn syvyyteen. Parametrin avulla voit määritellä, vedetäänkö työkalu lastunkatkolla kokonaan ulos reijästä vai ei.

- 1 TNC paikoittaa työkalun karan akselin suunnassa pikaliikkeellä **FMAX** varmuusetäisyydelle työkappaleen pinnasta ja suorittaa siinä karan suuntauksen
- 2 TNC ajaa työkalun määriteltyyn asetussyvyyteen, vaihtaa karan pyörintäsuuntaa ja vetää työkalun – määrittelyn mukaisesti – tietyn määrän takaisinpäin tai lastujen poistamiseksi kokonaan reiästä ulos. Jos olet määritellyt kierrosluvun suurennuskertoimen, TNC ajaa vastaavalla suuremmalla pyörintänopeudella ulos reiästä
- 3 Sen jälkeen karan pyörintäsuunta vaihtuu taas ja ajetaan seuraavaan asetussyvyyteen
- 4 TNC toistaa tätä kiertokulkua (2 ... 3), kunnes määritelty kierteen syvyys saavutetaan
- 5 Sen jälkeen työkalu vedetään takaisin varmuusetäisyydelle Jos 2. varmuusetäisyys on syötetty sisään, TNC ajaa työkalun pikaliikkeellä **FMAX** siihen.
- 6 Varmuusetäisyydellä TNC pysäyttää karan pyörinnän

**G209)**

# **Koneistustyökierrot: Kierteen poraus / Kierteen jyrsintä**

# **4.4 KIERTEEN PORAUS LASTUNKATKOLLA (Työkierto 209, DIN/ISO: G209)**

### **Ohjelmoinnissa huomioitavaa!**

**4**

Kone ja TNC on valmisteltava koneen valmistajan toimesta. Työkierto on käytettävissä vain koneissa, joissa on säädettävä kara. Ohjelmoi paikoituslause koneistustason alkupisteeseen (reiän keskelle) sädekorjauksella **R0**. Syvyysparametrin etumerkki määrää työskentelysuunnan. TNC laskee syöttöarvon kierrosluvun perusteella. Jos käytät syöttöarvon muunnoskytkintä kierreporauksen aikana, TNC sovittaa syöttöarvon automaattisesti sen mukaan. Kierrosluvun muunnoskytkin ei ole voimassa. Jos olet määritellyt kierroslukukertoimen työkiertoparametrilla **Q403** nopeaa vetäytymistä varten, TNC rajoittaa kierroslukua aktiivisen vaihdealueen maksimikierroslukuun saakka. Työkierron lopussa kara pysähtyy. Kytke kara uudelleen päälle ennen seuraavaa koneistusta koodilla **M3** (tai **M4**). **Huomaa törmäysvaara!** Koneparametrilla **displayDepthErr** asetetaan, tuleeko TNC:n antaa virheilmoitus positiivisen syvyysarvon sisäänsyötöllä (on) vai ei (off).

Huomaa, että **positiivisen syvyysarvon sisäänsyötöllä** TNC kääntää esiaseman laskentatuloksen päinvastaiseksi. Työkalu ajaa siis työkaluakselin suuntaisella pikaliikkeellä varmuusetäisyydelle työkappaleen pinnan **alapuolelle**!

### **Työkiertoparametrit**

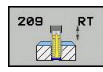

- **Varmuusetäisyys** Q200 (inkrementaalinen): Etäisyys työkalun kärjestä työkappaleen pintaan. Sisäänsyöttöalue 0 … 99999,9999
- **Kierteen syvyys** Q201 (inkrementaalinen): Etäisyys työkappaleen yläpinnasta kierteen pohjaan. Sisäänsyöttöalue -99999,9999 … 99999,9999
- **Kierteen nousu** Q239: Kierteen nousu. Etumerkki määrää oikeakätisen tai vasenkätisen kierteen: **+**oikeakätinen kierre **–** = vasenkätinen kierre Sisäänsyöttöalue -99,9999 … 99,9999
- **Työk. koordinaatin yläpinta** Q203 (absoluuttinen): Työkappaleen yläpinnan koordinaattiarvo. Sisäänsyöttöalue -99999,9999 … 99999,9999
- **2. varmuusetäisyys** Q204 (inkrementaalinen): Karaakselin koordinaatti, jossa ei voi tapahtua työkalun ja työkappaleen (kiinnittimen) keskinäistä törmäystä. Sisäänsyöttöalue 0 … 99999,9999
- **Poraussyvyys lastunkatkoon** Q257 (inkrementaalinen): Syvyys, jonka saavutettuaan TNC suorittaa lastun katkaisemisen. Lastua ei katkaista, jos tähän määritellään 0. Sisäänsyöttöalue 0 … 99999,9999
- **Vetäytymismäärä lastunkatkossa** Q256: TNC kertoo nousun Q239 sisäänsyötetyllä arvolla ja ajaa työkalua lastunkatkossa lasketun arvon verran takaisinpäin. Jos määrittelet Q256 = 0, tällöin TNC vetää lastujen poistamiseksi työkalun kokonaan ulos reiästä (varmuusetäisyydelle). Sisäänsyöttöalue 0,000 … 99999,999
- **Karan suuntauskulma** Q336 (absoluuttinen): Kulma, johon TNC paikoittaa työkalun ennen kierteen lastuamista. Näin kierre voidaan tarvittaessa jälkilastuta. Sisäänsyöttöalue -360.0000  $... 360.0000$
- **Kierrosluvun muutoskerroin vetäytymisliikkeessä** Q403: Kerroin, jonka mukaan TNC suurentaa karan pyörintänopeutta - ja sitä kautta myös vetäytymissyöttöarvoa - kun työkalu vedetään ulos reiästä. Sisäänsyöttöalue 0,0001 … 10 Korotus aktiivisen vaihdealueen maksimikierroslukuun saakka

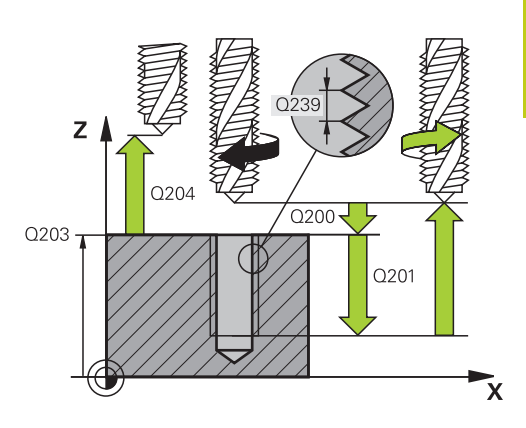

#### **NC-lauseet**

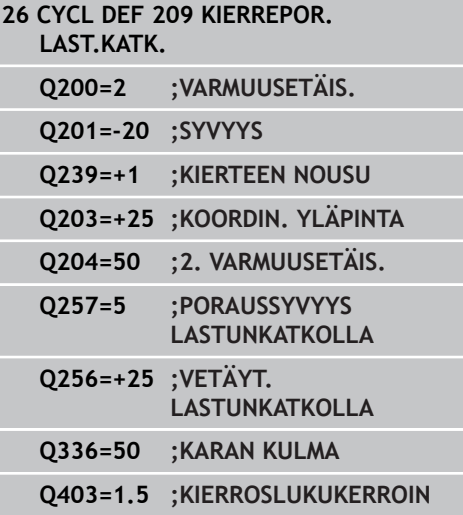

# **Koneistustyökierrot: Kierteen poraus / Kierteen jyrsintä**

# **4.4 KIERTEEN PORAUS LASTUNKATKOLLA (Työkierto 209, DIN/ISO: G209)**

### **Työkalun irtiajo ohjelman keskeytyessä**

#### **Irtiajo käsikäyttötavalla**

**4**

Jos haluat keskeyttää kierteen lastuamisen työkierron, paina NC-pysäytyspainiketta. Alempaan ohjelmanäppäinpalkkiin tulee kierteestä irtiajon ohjelmanäppäin. Jos painat tätä ohjelmanäppäintä ja NC-käynnistyspainiketta, työkalu liikkuu reiästä takaisin koneistuksen aloituspisteeseen. Kara pysähtyy automaattisesti ja TNC antaa ilmoituksen.

#### **Irtiajo jatkuvan ohjelmanajon ja yksittäislauseajon käyttötavalla**

Jos haluat keskeyttää kierteen lastuamisen työkierron, paina NCpysäytyspainiketta ja sen jälkeen SISÄINEN SEIS. TNC näyttää tätä ohjelmanäppäintä **MANUAAL. IRTIAJO**. Kun olet painanut **MANUAAL. IRTIAJO**, voit ajaa työkalun irti aktiivisen karan akselin suunnassa. Kun haluat jatkaa uudelleen koneistuksen keskeytyksen jälkeen, paina ohjelmanäppäintä **ASEMAAN AJO** ja NC-käynnistyspainiketta. TNC liikuttaa työkalun edelleen aloitusasemaan.

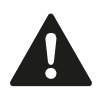

Voit liikuttaa työkalua työkaluakselin positiivisessa ja negatiivisessa suunnassa. Huomioi irtiajo - Törmäysvaara!
**4**

## **4.5 Perusteet kierteen jyrsinnälle**

### **Alkuehdot**

- Koneessa tulee olla karan sisäinen jäähdytys (jäähdytysvoitelu vähintään 30 bar, paineilma vähintään 6 bar)
- Koska kierteen jyrsinnässä on yleensä rajoituksia kierteen profiilin suhteen, tarvitaan työkalukohtaisia korjauksia, jotka voit katsoa työkaluluettelosta tai joista kysyä tietoja työkaluvalmistajalta. Korjaus tehdään käskyllä **TOOL CALL** ja Delta-säteellä **DR**.
- Työkierrot 262, 263, 264 ja 267 ovat mahdollisia vain myötäpäivään pyörivillä työkaluilla. Työkierrolla 265 voit käyttää sekä myötä- että vastapäivään pyöriviä työkaluja.
- Työskentelysuunta määräytyy seuraavien parametrien perusteella: Kierteen nousun Q239 etumerkki (+ = oikeäkätinen kierre /– = vasenkätinen kierre) jyrsintämenetelmän Q351 etumerkki (+1 = myötälastu /–1 = vastalastu). Katso seuraavasta taulukosta määrittelyparametrien väliset suhteet myötäpäivään pyörivillä työkaluilla.

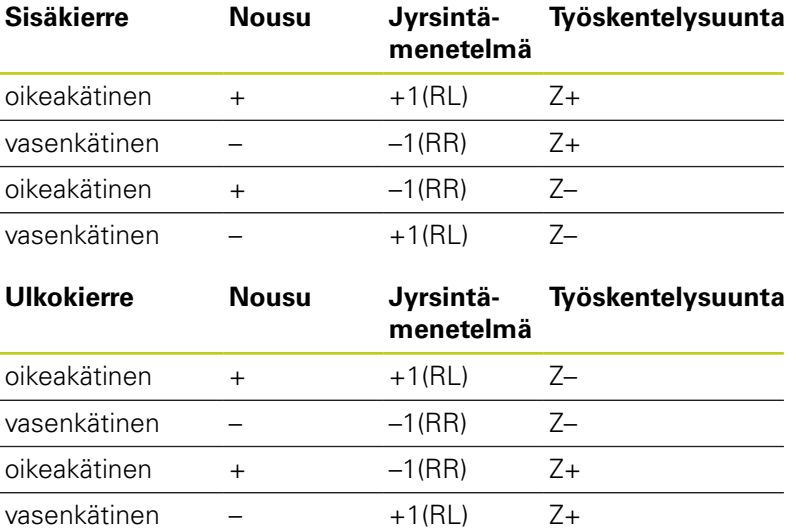

Kierteen jyrsinnässä TNC perustaa ohjelmoidun syöttöarvon lastuavan terän liikkeeseen. Koska syöttöarvo kuitenkin näytetään perustuen työkalun keskipisteen rataan, näinollen näytettävä arvo ei ole sama kuin ohjelmoitu arvo.

Kierteen suunta muuttuu, jos toteutat kierteen jyrsinnän työkierron yhdessä työkierron 8 PEILAUS kanssa vain yhdellä akselilla.

### **4.5 Perusteet kierteen jyrsinnälle**

### **Huomaa törmäysvaara!**

Ohjelmoi syvyysasetukset aina samalla etumerkillä, koska työkierroissa on useampia toisistaan riippuvia työvaiheita. Kulloinkin vaikuttava työskentelysuunnan määräytymisperuste on kuvattu kyseisten työkiertojen yhteydessä. Jos haluat esim. toistaa upotusliikkeen sisältävän työkierron, määrittele tällöin kierteen syvyydeksi 0, jolloin työskentelysuunta määräytyy upotuksen syvyyden mukaan.

#### **Toimenpiteet työkalun rikkoutuessa!**

Kun työkalu rikkoutuu kierteen lastuamisen aikana, pysäytä ohjelmanajo, vaihda käsikäyttöpaikoitukselle ja aja työkalu suoraviivaisesti reijän keskelle. Sen jälkeen voit ajaa työkalun irti kappaleesta asetusakselin suunnassa ja vaihtaa työkalun pois.

**4**

## **4.6 KIERTEEN JYRSINTÄ (työkierto 262, DIN/ISO: G262, ohjelmisto-optio 19)**

### **Työkierron kulku**

- 1 TNC paikoittaa työkalun karan akselin suunnassa pikaliikkeellä **FMAX** määritellylle varmuusetäisyydelle työkappaleen pinnasta.
- 2 Työkalu ajetaan ohjelmoidulla syöttöarvolla aloitustasolle, joka määräytyy kierteen nousun ja jyrsintämenetelmän etumerkin sekä kierrelastujen lukumäärän mukaan
- 3 Sen jälkeen työkalu ajetaan tangentiaalisesti kierukkaliikkeellä kierteen halkaisijaan. Tässä yhteydessä ennen kierukkaliikettä suoritetaan vielä tasausliike, jotta kierteen rata saataisiin alkamaan ohjelmoidulta aloitustasolta
- 4 Jatkoasetusparametrista riippuen työkalu jyrsii kierteen useilla lastuilla tai yhdellä jatkuvalla ruuvikierreliikkeellä
- 5 Sen jälkeen työkalu erkautuu tangentiaalisesti muodosta ja palaa takaisin alkupisteeseen koneistustasossa
- 6 Työkierron lopussa TNC ajaa työkalun pikaliikkeellä varmuusetäisyyteen tai – mikäli määritelty – 2. varmuusetäisyyteen

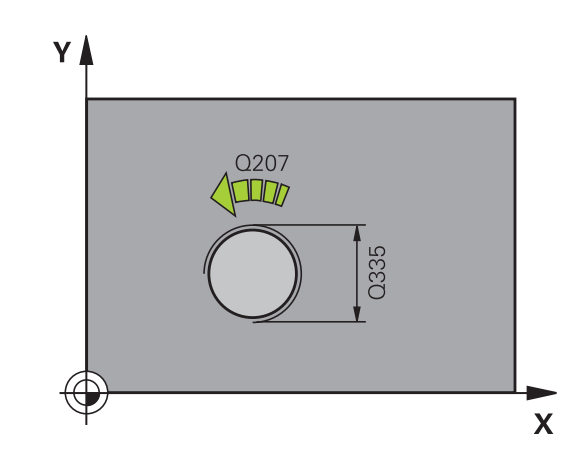

**4.6 KIERTEEN JYRSINTÄ (työkierto 262, DIN/ISO: G262)**

### **Ohjelmoinnissa huomioitavaa!**

**4**

Ohjelmoi paikoituslause koneistustason alkupisteeseen (reiän keskelle) sädekorjauksella **R0**. Syvyysparametrin etumerkki määrää työskentelysuunnan. Jos ohjelmoit kierteen syvyydeksi = 0, TNC ei toteuta työkiertoa.

Saapumisliike kierteen halkaisijaan tapahtuu puolikaaressa keskeltä ulospäin. Jos työkalun halkaisija on 46 kertaa kierteen nousun verran pienempi kuin kierteen halkaisija, toteutetaan sivusuuntainen esipaikoitus.

Huomioi, että TNC toteuttaa työkaluakselin suuntaisen tasausliikkeen ennen saapumisliikettä. Tasausliikkeen suuruus on enintään puolet kierteen noususta. Huomioi riittävä tila reiässä!

Kun muutat kierteen syvyyttä, TNC muuttaa automaattisesti kierukkaliikkeen aloituspistettä.

#### **Huomaa törmäysvaara!**

Koneparametrilla **displayDepthErr** asetetaan, tuleeko TNC:n antaa virheilmoitus positiivisen syvyysarvon sisäänsyötöllä (on) vai ei (off).

Huomaa, että **positiivisen syvyysarvon sisäänsyötöllä** TNC kääntää esiaseman laskentatuloksen päinvastaiseksi. Työkalu ajaa siis työkaluakselin suuntaisella pikaliikkeellä varmuusetäisyydelle työkappaleen pinnan **alapuolelle**!

#### **Työkiertoparametrit**

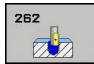

- **Asetushalkaisija** Q335: Kierteen asetushalkaisija. Sisäänsyöttöalue 0 … 99999,9999
- **Kierteen nousu** Q239: Kierteen nousu. Etumerkki määrää oikeakätisen tai vasenkätisen kierteen: **+**oikeakätinen kierre **–** = vasenkätinen kierre
	- Sisäänsyöttöalue -99,9999 … 99,9999
- **Kierteen syvyys** Q201 (inkrementaalinen): Etäisyys työkappaleen yläpinnasta kierteen pohjaan. Sisäänsyöttöalue -99999,9999 … 99999,9999
- **Jälkiasetus** Q355: Kierteen kierrosten lukumäärä, jonka verran työkalua siirretään: **0** = ruuviviiva kierteen syvyydelle **1** = jatkuva ruuviviiva koko kierteen matkalla **>1** = useampia kierukkaratoja muotoon ajolla ja poistumisella, joiden välillä TNC siirtää työkalua määrällä Q355 kertaa nousu. Sisäänsyöttöalue 0 … 99999
- **Esipaikoitussyöttöarvo** Q253: Työkalun liikenopeus sisäänpistoliikkeessä työkappaleeseen tai ulosvetoliikkeessä työkappaleesta yksikössä mm/min Sisäänsyöttöalue 0 … 99999,9999 vaihtoehtoinen **FMAX**, **FAUTO**
- **Jyrsintätapa** Q351: Jyrsintäkoneistustapa koodilla M3
	- **+1** = Jyrsintä myötälastulla

**–1** = Jyrsintä vastalastulla (Jos syötät sisään 0, koneistus tapahtuu vastalastulla.)

- **Varmuusetäisyys** Q200 (inkrementaalinen): Etäisyys työkalun kärjestä työkappaleen pintaan. Sisäänsyöttöalue 0 … 99999,9999
- **Työk. koordinaatin yläpinta** Q203 (absoluuttinen): Työkappaleen yläpinnan koordinaattiarvo. Sisäänsyöttöalue -99999,9999 … 99999,9999
- **2. varmuusetäisyys** Q204 (inkrementaalinen): Karaakselin koordinaatti, jossa ei voi tapahtua työkalun ja työkappaleen (kiinnittimen) keskinäistä törmäystä. Sisäänsyöttöalue 0 … 99999,9999
- **Jyrsinnän syöttöarvo** Q207: Työkalun syöttönopeus jyrsinnässä yksikössä mm/min. Sisäänsyöttöalue 0 … 99999,999 vaihtoehtoinen **FAUTO**
- **Saapumisen syöttöarvo** Q512: Työkalun liikenopeus porauksessa saavuttaessa muotoon mm/min. Pienillä kierteen halkaisijoilla voit vähentää työkalun rikkoitumisen vaaraa pienentämällä saapumisen syöttöarvoa. Sisäänsyöttöalue 0 … 99999,999 vaihtoehtoinen **FAUTO**

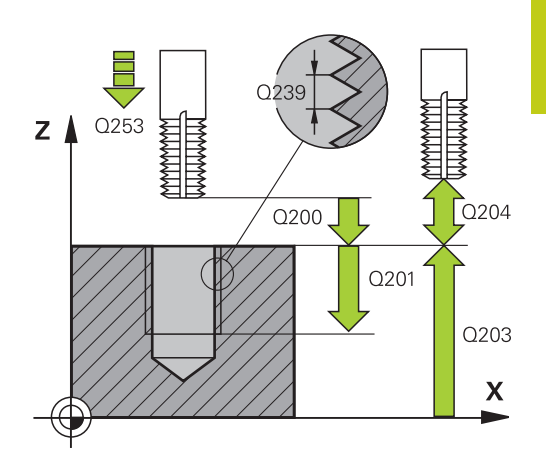

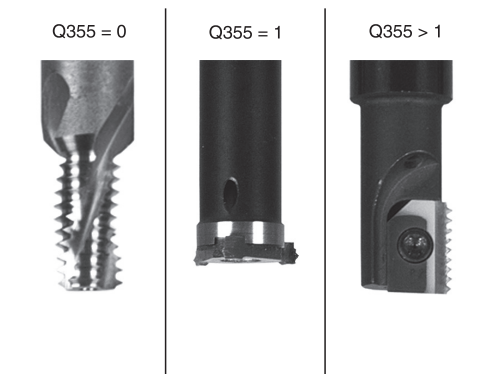

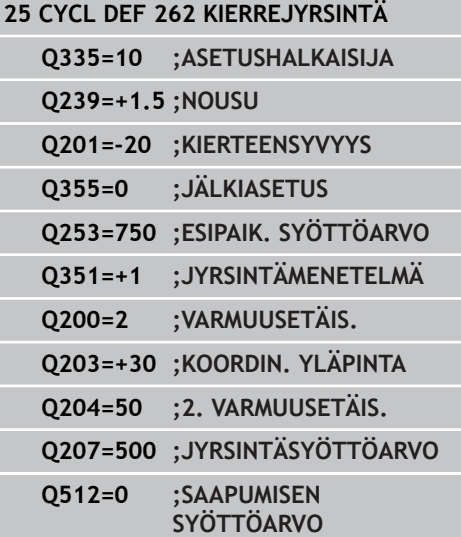

**4.7 UPOTUSKIERTEEN JYRSINTÄ (Työkierto 263, DIN/ISO:G263)**

## **4.7 UPOTUSKIERTEEN JYRSINTÄ (Työkierto 263, DIN/ISO:G263, ohjelmisto-optio 19)**

### **Työkierron kulku**

1 TNC paikoittaa työkalun karan akselin suunnassa pikaliikkeellä **FMAX** määritellylle varmuusetäisyydelle työkappaleen pinnasta.

#### **Upotus**

**4**

- 2 TNC ajaa työkalun esipaikoituksen syöttöarvolla upotussyvyyteen miinus varmuusetäisyys ja sen jälkeen upotussyöttöarvolla upotussyvyyteen
- 3 Jos sivusuuntainen varmuusetäisyys on syötetty sisään, TNC paikoittaa työkalun niinikään esipaikoituksen syöttöarvolla upotussyvyyteen
- 4 Sen jälkeen TNC ajaa työkalun sijaintipaikasta riippuen joko reiän keskikohdasta tai sivusuuntaisella esipaikoituksella keernan halkaisijan tasalle ja suorittaa ympyräliikkeen

#### **Otsapinnan upotus**

- 5 Työkalu ajaa esipaikoituksen syöttöarvolla sivuttaiseen upotussyvyyteen
- 6 TNC paikoittaa työkalun ilman korjausta keskeltä puoliympyrää pitkin sivuttaissiirrolla ja suorittaa ympyräliikkeen upotussyöttöarvolla
- 7 Sen jälkeen TNC ajaa työkalun uudelleen puoliympyräliikkeellä reiän keskelle

#### **Kierteen jyrsintä**

- 8 TNC ajaa työkalun ohjelmoidulla esipaikoituksen syöttöarvolla kierteen aloitustasolle, joka määräytyy kierteen nousun etumerkin ja jyrsintämenetelmän perusteella.
- 9 Sen jälkeen työkalu ajetaan tangentiaalisesti kierukkaliikkeellä kierteen halkaisijaan ja suoritetaan kierteen jyrsintä 360 asteen ruuvikierreliikkeellä
- 10 Sen jälkeen työkalu erkautuu tangentiaalisesti muodosta ja palaa takaisin alkupisteeseen koneistustasossa
- 11 Työkierron lopussa TNC ajaa työkalun pikaliikkeellä varmuusetäisyyteen tai – mikäli määritelty – 2. varmuusetäisyyteen

### **Ohjelmoinnissa huomioitavaa!**

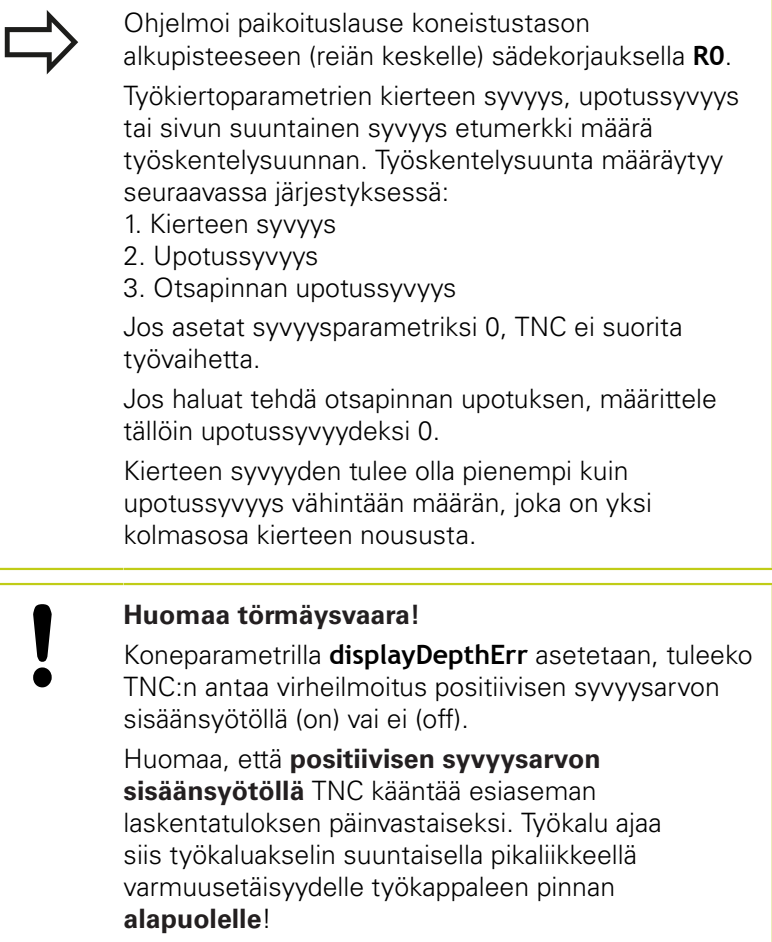

## **4.7 UPOTUSKIERTEEN JYRSINTÄ (Työkierto 263, DIN/ISO:G263)**

### **Työkiertoparametrit**

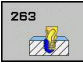

**4**

- **Asetushalkaisija** Q335: Kierteen asetushalkaisija. Sisäänsyöttöalue 0 … 99999,9999
- **Kierteen nousu** Q239: Kierteen nousu. Etumerkki määrää oikeakätisen tai vasenkätisen kierteen: **+**oikeakätinen kierre **–** = vasenkätinen kierre

Sisäänsyöttöalue -99,9999 … 99,9999

- **Kierteen syvyys** Q201 (inkrementaalinen): Etäisyys työkappaleen yläpinnasta kierteen pohjaan. Sisäänsyöttöalue -99999,9999 … 99999,9999
- **Upotussyvyys** Q356 (inkrementaalinen): Etäisyys työkappaleen yläpinnasta työkalun kärkeen. Sisäänsyöttöalue -99999,9999 … 99999,9999
- **Esipaikoitussyöttöarvo** Q253: Työkalun liikenopeus sisäänpistoliikkeessä työkappaleeseen tai ulosvetoliikkeessä työkappaleesta yksikössä mm/min Sisäänsyöttöalue 0 … 99999,9999 vaihtoehtoinen **FMAX**, **FAUTO**
- **Jyrsintätapa** Q351: Jyrsintäkoneistustapa koodilla M3
	- **+1** = Jyrsintä myötälastulla **–1** = Jyrsintä vastalastulla (Jos syötät sisään 0, koneistus tapahtuu vastalastulla.)
- **Varmuusetäisyys** Q200 (inkrementaalinen): Etäisyys työkalun kärjestä työkappaleen pintaan. Sisäänsyöttöalue 0 … 99999,9999
- **Sivuttainen varmuusetäisyys** Q357 (inkrementaalinen): Työkalun terän ja reiän seinämän välinen etäisyys. Sisäänsyöttöalue 0 … 99999,9999
- **Otsapinnan upotussyvyys** Q358 (inkrementaalinen): Etäisyys työkappaleen yläpinnasta työkalun kärkeen otsapinnan upotuksessa. Sisäänsyöttöalue -99999,9999 … 99999,9999
- **Siirtymä otsapinnan upotuksessa** Q359 (inkrementaalinen): Etäisyys, jonka verran TNC siirtää työkalun keskipistettä keskipisteestä. Sisäänsyöttöalue 0 … 99999,9999

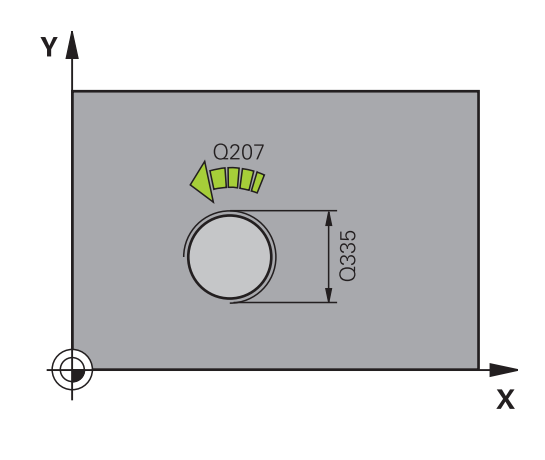

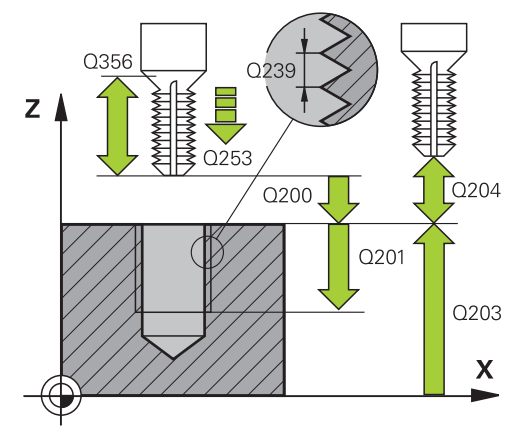

- **Työk. koordinaatin yläpinta** Q203 (absoluuttinen): Työkappaleen yläpinnan koordinaattiarvo. Sisäänsyöttöalue -99999,9999 … 99999,9999
- **2. varmuusetäisyys** Q204 (inkrementaalinen): Karaakselin koordinaatti, jossa ei voi tapahtua työkalun ja työkappaleen (kiinnittimen) keskinäistä törmäystä. Sisäänsyöttöalue 0 … 99999,9999
- **Upotussyöttöarvo** Q254: Työkalun liikenopeus upotusliikkeessä yksikössä mm/min. Sisäänsyöttöalue 0 … 99999,9999 vaihtoehtoinen **FAUTO**, **FU**
- **Jyrsinnän syöttöarvo** Q207: Työkalun syöttönopeus jyrsinnässä yksikössä mm/min. Sisäänsyöttöalue 0 … 99999,999 vaihtoehtoinen **FAUTO**
- **Saapumisen syöttöarvo** Q512: Työkalun liikenopeus porauksessa saavuttaessa muotoon mm/min. Pienillä kierteen halkaisijoilla voit vähentää työkalun rikkoitumisen vaaraa pienentämällä saapumisen syöttöarvoa. Sisäänsyöttöalue 0 … 99999,999 vaihtoehtoinen **FAUTO**

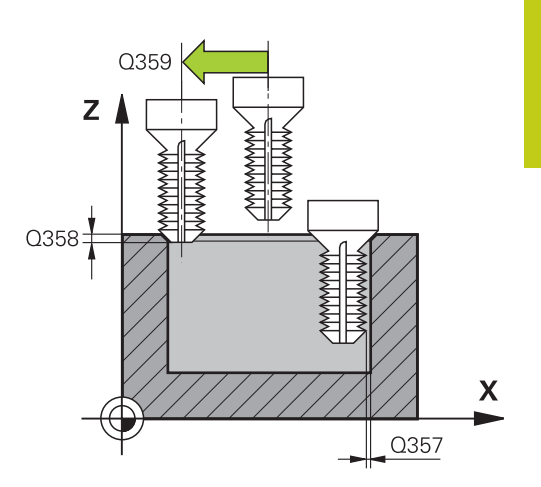

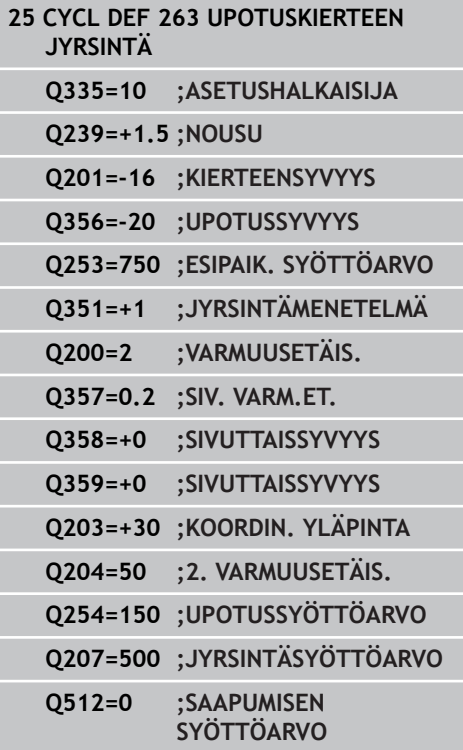

**4.8 REIKÄKIERTEEN JYRSINTÄ (Työkierto 264, DIN/ISO: G264)**

## **4.8 REIKÄKIERTEEN JYRSINTÄ (Työkierto 264, DIN/ISO: G264, ohjelmisto-optio 19)**

### **Työkierron kulku**

1 TNC paikoittaa työkalun karan akselin suunnassa pikaliikkeellä **FMAX** määritellylle varmuusetäisyydelle työkappaleen pinnasta.

#### **Poraus**

**4**

- 2 Työkalu poraa ohjelmoidulla syvyysasetuksen syöttöarvolla ensimmäiseen asetusyvyyteen
- 3 Mikäli lastun katkaisu on määritelty, TNC vetää työkalua takaisinpäin sisäänsyötetyn vetäytymisarvon verran Jos työskentelet ilman lastun katkaisua, silloin TNC vetää työkalun ensin pikaliikkeellä takaisin varmuusetäisyydelle ja sitten taas syöttöarvolla **FMAX** määriteltyyn esipysäytysetäisyyteen ensimmäisestä asetussyvyydestä.
- 4 Sen jälkeen työkalu poraa syöttöarvolla uuden asetussyvyyden verran
- 5 TNC toistaa tätä kiertokulkua (2...4), kunnes määritelty poraussyvyys saavutetaan.

#### **Otsapinnan upotus**

- 6 Työkalu ajaa esipaikoituksen syöttöarvolla sivuttaiseen upotussyvyyteen
- 7 TNC paikoittaa työkalun ilman korjausta keskeltä puoliympyrää pitkin sivuttaissiirrolla ja suorittaa ympyräliikkeen upotussyöttöarvolla
- 8 Sen jälkeen TNC ajaa työkalun uudelleen puoliympyräliikkeellä reiän keskelle

#### **Kierteen jyrsintä**

- 9 TNC ajaa työkalun ohjelmoidulla esipaikoituksen syöttöarvolla kierteen aloitustasolle, joka määräytyy kierteen nousun etumerkin ja jyrsintämenetelmän perusteella.
- 10 Sen jälkeen työkalu ajetaan tangentiaalisesti kierukkaliikkeellä kierteen halkaisijaan ja suoritetaan kierteen jyrsintä 360 asteen ruuvikierreliikkeellä
- 11 Sen jälkeen työkalu erkautuu tangentiaalisesti muodosta ja palaa takaisin alkupisteeseen koneistustasossa
- 12 Työkierron lopussa TNC ajaa työkalun pikaliikkeellä varmuusetäisyyteen tai – mikäli määritelty – 2. varmuusetäisyyteen.

### **Ohjelmoinnissa huomioitavaa!**

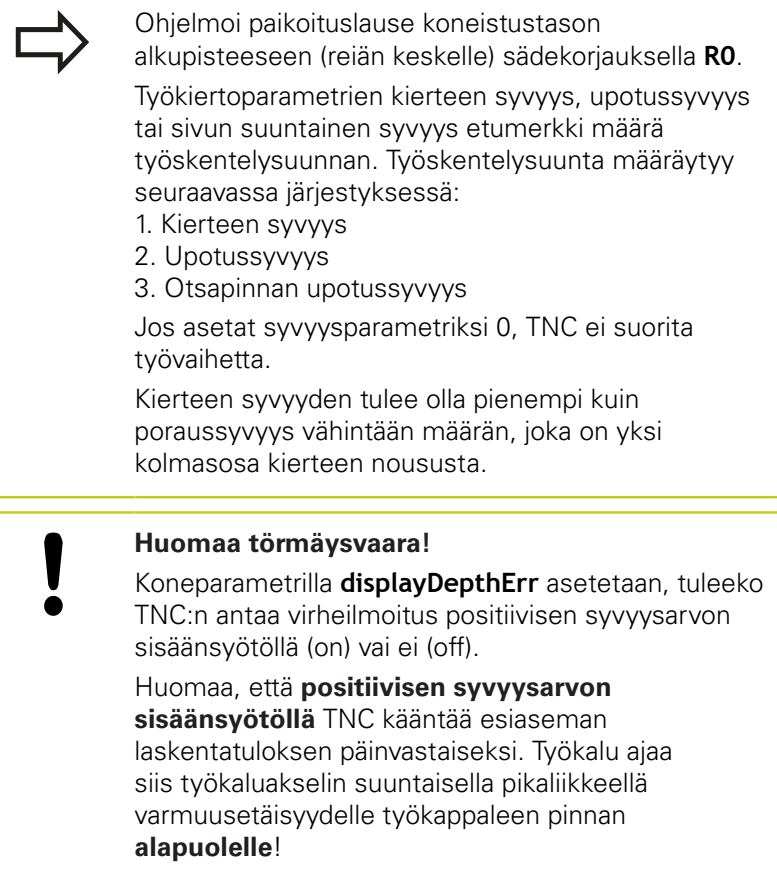

## **4.8 REIKÄKIERTEEN JYRSINTÄ (Työkierto 264, DIN/ISO: G264)**

### **Työkiertoparametrit**

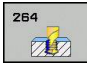

**4**

- **Asetushalkaisija** Q335: Kierteen asetushalkaisija. Sisäänsyöttöalue 0 … 99999,9999
- **Kierteen nousu** Q239: Kierteen nousu. Etumerkki määrää oikeakätisen tai vasenkätisen kierteen: **+**oikeakätinen kierre **–** = vasenkätinen kierre

Sisäänsyöttöalue -99,9999 … 99,9999

- **Kierteen syvyys** Q201 (inkrementaalinen): Etäisyys työkappaleen yläpinnasta kierteen pohjaan. Sisäänsyöttöalue -99999,9999 … 99999,9999
- **Syvyys** Q356 (inkrementaalinen): Etäisyys työkappaleen pinnasta reijän pohjaan. Sisäänsyöttöalue -99999,9999 … 99999,9999
- **Esipaikoitussyöttöarvo** Q253: Työkalun liikenopeus sisäänpistoliikkeessä työkappaleeseen tai ulosvetoliikkeessä työkappaleesta yksikössä mm/min Sisäänsyöttöalue 0 … 99999,9999 vaihtoehtoinen **FMAX**, **FAUTO**
- **Jyrsintätapa** Q351: Jyrsintäkoneistustapa koodilla M3
	- **+1** = Jyrsintä myötälastulla **–1** = Jyrsintä vastalastulla (Jos syötät sisään 0, koneistus tapahtuu vastalastulla.)
- **Asetussyvyys** Q202 (inkrementaalinen): Mitta, jonka mukaan työkalu kulloinkin asetetaan. Syvyyden ei tarvitse olla asetussyvyyden monikerta. Sisäänsyöttöalue 0 … 99999,9999

Työskentelyvaiheessa TNC ajaa tähän syvyyteen, jos:

- asetussyvyys ja syvyys ovat samoja
- asetussyvyys on suurempi kuin syvyys
- **Esipysäytysetäisyys ylhäällä** Q258 (inkrementaalinen): Varmuusetäisyys pikaliikepaikoituksella, kun TNC ajaa työkalun uudelleen hetkelliselle asetussyvyydelle vetäytymisen jälkeen. Sisäänsyöttöalue 0 … 99999,9999
- **Poraussyvyys lastunkatkoon** Q257 (inkrementaalinen): Syvyys, jonka saavutettuaan TNC suorittaa lastun katkaisemisen. Lastua ei katkaista, jos tähän määritellään 0. Sisäänsyöttöalue 0 … 99999,9999
- **Vetäytymismäärä lastunkatkossa** Q256 (inkrementaalinen): Arvo, jonka verran TNC vetää työkalua taaksepäin lastun katkaisemiseksi. Sisäänsyöttöalue 0,000 … 99999,999

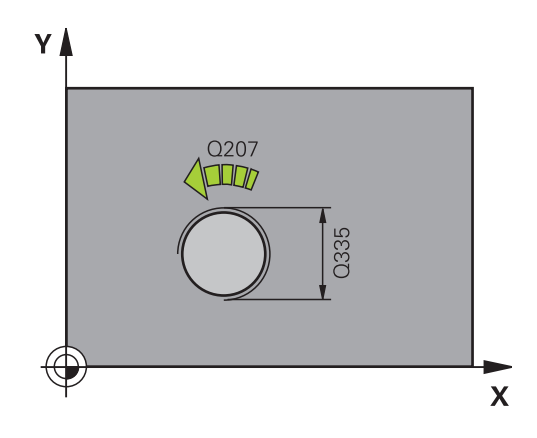

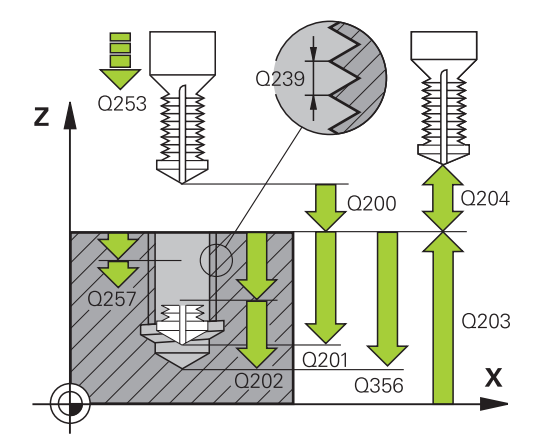

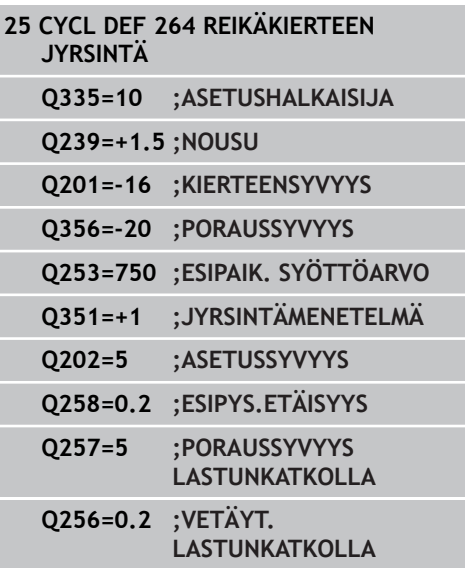

- **Otsapinnan upotussyvyys** Q358 (inkrementaalinen): Etäisyys työkappaleen yläpinnasta työkalun kärkeen otsapinnan upotuksessa. Sisäänsyöttöalue -99999,9999 … 99999,9999
- **Siirtymä otsapinnan upotuksessa** Q359 (inkrementaalinen): Etäisyys, jonka verran TNC siirtää työkalun keskipistettä keskipisteestä. Sisäänsyöttöalue 0 … 99999,9999
- **Varmuusetäisyys** Q200 (inkrementaalinen): Etäisyys työkalun kärjestä työkappaleen pintaan. Sisäänsyöttöalue 0 … 99999,9999
- **Työk. koordinaatin yläpinta** Q203 (absoluuttinen): Työkappaleen yläpinnan koordinaattiarvo. Sisäänsyöttöalue -99999,9999 … 99999,9999
- **2. varmuusetäisyys** Q204 (inkrementaalinen): Karaakselin koordinaatti, jossa ei voi tapahtua työkalun ja työkappaleen (kiinnittimen) keskinäistä törmäystä. Sisäänsyöttöalue 0 … 99999,9999
- **Syvyysasetuksen syöttöarvo** Q206: Työkalun liikenopeus sisäänpistossa yksikössä mm/min. Sisäänsyöttöalue 0 … 99999,999 vaihtoehtoinen **FAUTO**, **FU**
- **Jyrsinnän syöttöarvo** Q207: Työkalun syöttönopeus jyrsinnässä yksikössä mm/min. Sisäänsyöttöalue 0 … 99999,999 vaihtoehtoinen **FAUTO**
- **Saapumisen syöttöarvo** Q512: Työkalun liikenopeus porauksessa saavuttaessa muotoon mm/min. Pienillä kierteen halkaisijoilla voit vähentää työkalun rikkoitumisen vaaraa pienentämällä saapumisen syöttöarvoa. Sisäänsyöttöalue 0 … 99999,999 vaihtoehtoinen **FAUTO**

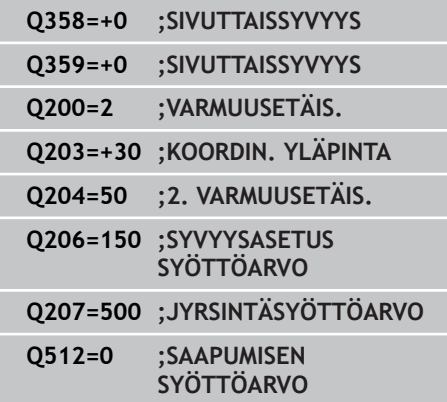

**4.9 KIERUKKAREIKÄKIERTEEN JYRSINTÄ (Työkierto 265, DIN/ISO: G265)**

## **4.9 KIERUKKAREIKÄKIERTEEN JYRSINTÄ (Työkierto 265, DIN/ISO: G265, ohjelmisto-optio 19)**

### **Työkierron kulku**

**4**

1 TNC paikoittaa työkalun karan akselin suunnassa pikaliikkeellä **FMAX** määritellylle varmuusetäisyydelle työkappaleen pinnasta.

#### **Otsapinnan upotus**

- 2 Upotuksessa ennen kierteen koneistamista TNC ajaa työkalun upotuksen syöttöarvolla upotussyvyyteen otsapinnan suunnassa Upotusliikkeessä kierteen koneistuksen jälkeen TNC ajaa työkalun upotussyvyyteen esipaikoituksen syöttöarvolla
- 3 TNC paikoittaa työkalun ilman korjausta keskeltä puoliympyrää pitkin sivuttaissiirrolla ja suorittaa ympyräliikkeen upotussyöttöarvolla
- 4 Sen jälkeen TNC ajaa työkalun uudelleen puoliympyräliikkeellä reiän keskelle

#### **Kierteen jyrsintä**

- 5 TNC ajaa työkalun ohjelmoidulla esipaikoituksen syöttöarvolla kierteen aloitustasolle.
- 6 Sen jälkeen työkalu ajetaan tangentiaalisesti kierukkaliikkeellä kierteen halkaisijaan
- 7 TNC ajaa työkalun jatkuvaa ruuvikierreviivaa pitkin alas, kunnes kierteen syvyys saavutetaan
- 8 Sen jälkeen työkalu erkautuu tangentiaalisesti muodosta ja palaa takaisin alkupisteeseen koneistustasossa
- 9 Työkierron lopussa TNC ajaa työkalun pikaliikkeellä varmuusetäisyyteen tai – mikäli määritelty – 2. varmuusetäisyyteen.

**G265)**

## **Ohjelmoinnissa huomioitavaa!**

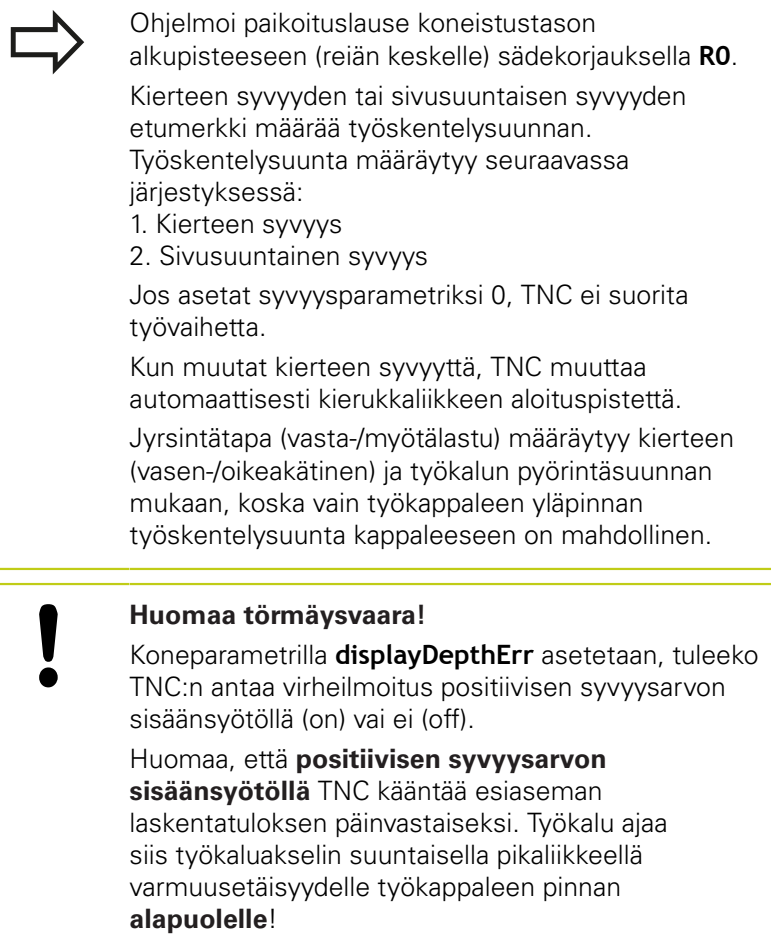

**4.9 KIERUKKAREIKÄKIERTEEN JYRSINTÄ (Työkierto 265, DIN/ISO: G265)**

### **Työkiertoparametrit**

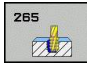

**4**

- **Asetushalkaisija** Q335: Kierteen asetushalkaisija. Sisäänsyöttöalue 0 … 99999,9999
- **Kierteen nousu** Q239: Kierteen nousu. Etumerkki määrää oikeakätisen tai vasenkätisen kierteen: **+**oikeakätinen kierre **–** = vasenkätinen kierre

Sisäänsyöttöalue -99,9999 … 99,9999

- **Kierteen syvyys** Q201 (inkrementaalinen): Etäisyys työkappaleen yläpinnasta kierteen pohjaan. Sisäänsyöttöalue -99999,9999 … 99999,9999
- **Esipaikoitussyöttöarvo** Q253: Työkalun liikenopeus sisäänpistoliikkeessä työkappaleeseen tai ulosvetoliikkeessä työkappaleesta yksikössä mm/min Sisäänsyöttöalue 0 … 99999,9999 vaihtoehtoinen **FMAX**, **FAUTO**
- **Otsapinnan upotussyvyys** Q358 (inkrementaalinen): Etäisyys työkappaleen yläpinnasta työkalun kärkeen otsapinnan upotuksessa. Sisäänsyöttöalue -99999,9999 … 99999,9999
- **Siirtymä otsapinnan upotuksessa** Q359 (inkrementaalinen): Etäisyys, jonka verran TNC siirtää työkalun keskipistettä keskipisteestä. Sisäänsyöttöalue 0 … 99999,9999
- **Upotusliike** Q360: Viisteen toteutus **0** = ennen kierteen koneistusta **1** = kierteen koneistuksen jälkeen
- **Varmuusetäisyys** Q200 (inkrementaalinen): Etäisyys työkalun kärjestä työkappaleen pintaan. Sisäänsyöttöalue 0 … 99999,9999
- **Työk. koordinaatin yläpinta** Q203 (absoluuttinen): Työkappaleen yläpinnan koordinaattiarvo. Sisäänsyöttöalue -99999,9999 … 99999,9999

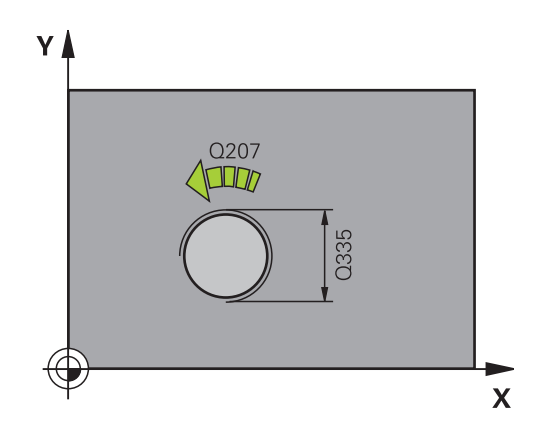

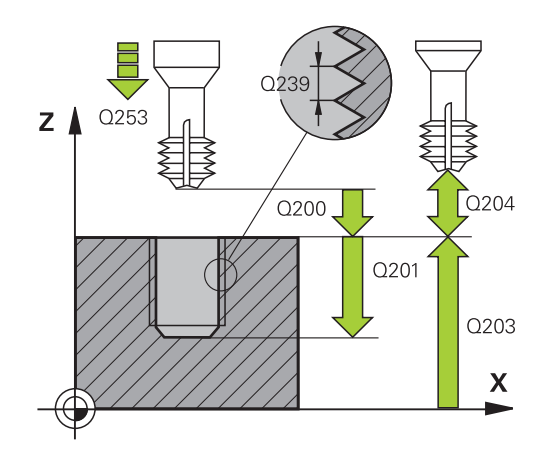

- **2. varmuusetäisyys** Q204 (inkrementaalinen): Karaakselin koordinaatti, jossa ei voi tapahtua työkalun ja työkappaleen (kiinnittimen) keskinäistä törmäystä. Sisäänsyöttöalue 0 … 99999,9999
- **Upotussyöttöarvo** Q254: Työkalun liikenopeus upotusliikkeessä yksikössä mm/min. Sisäänsyöttöalue 0 … 99999,9999 vaihtoehtoinen **FAUTO**, **FU**
- **Jyrsinnän syöttöarvo** Q207: Työkalun syöttönopeus jyrsinnässä yksikössä mm/min. Sisäänsyöttöalue 0 … 99999,999 vaihtoehtoinen **FAUTO**

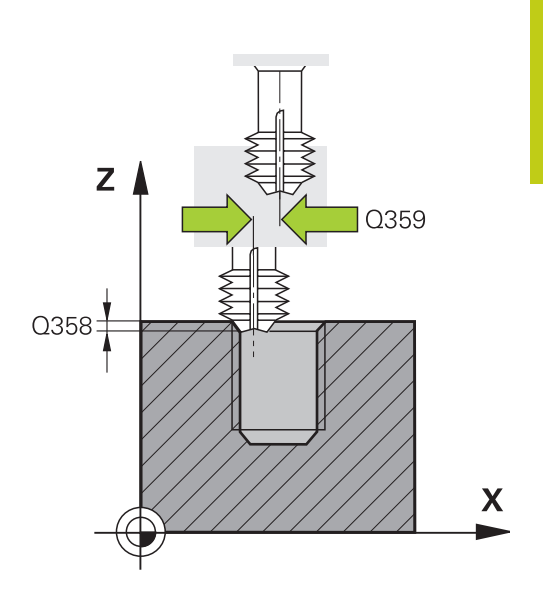

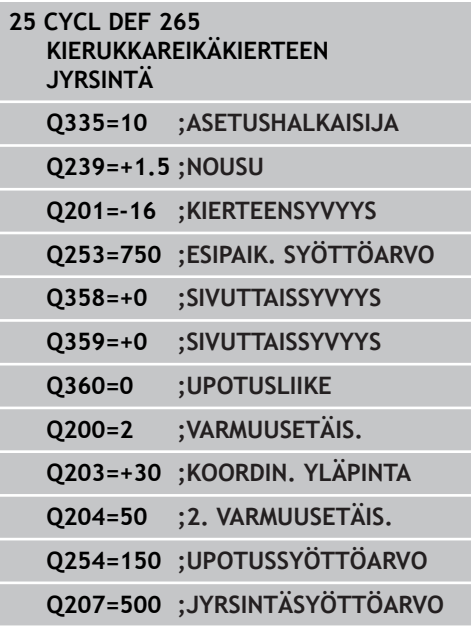

**4.10 ULKOKIERTEEN JYRSINTÄ (Työkierto 267, DIN/ISO: G267)**

## **4.10 ULKOKIERTEEN JYRSINTÄ (Työkierto 267, DIN/ISO: G267, ohjelmisto-optio 19)**

### **Työkierron kulku**

**4**

1 TNC paikoittaa työkalun karan akselin suunnassa pikaliikkeellä **FMAX** määritellylle varmuusetäisyydelle työkappaleen pinnasta.

#### **Otsapinnan upotus**

- 2 TNC saapuu aloituspisteeseen otsapinnan upotusta varten lähtien kaulan keskikohdasta koneistustason pääakselilla. Aloituspisteen sijainti määräytyy kierteen säteen, työkappaleen säteen ja nousun perusteella
- 3 Työkalu ajaa esipaikoituksen syöttöarvolla sivuttaiseen upotussyvyyteen
- 4 TNC paikoittaa työkalun ilman korjausta keskeltä puoliympyrää pitkin sivuttaissiirrolla ja suorittaa ympyräliikkeen upotussyöttöarvolla
- 5 Sen jälkeen TNC ajaa työkalun uudelleen puoliympyräliikkeellä aloituspisteeseen

#### **Kierteen jyrsintä**

- 6 TNC paikoittaa työkalun aloituspisteeseen, ellei aiemmin ole tehty upotusta otsapinnan suuntaisesti. Kierteen jyrsinnän aloituspiste = Otsapinnan suuntaisen upotuksen aloituspiste
- 7 Työkalu ajetaan ohjelmoidulla syöttöarvolla aloitustasolle, joka määräytyy kierteen nousun ja jyrsintämenetelmän etumerkin sekä kierrelastujen lukumäärän mukaan
- 8 Sen jälkeen työkalu ajetaan tangentiaalisesti kierukkaliikkeellä kierteen halkaisijaan
- 9 Jatkoasetusparametrista riippuen työkalu jyrsii kierteen useilla lastuilla tai yhdellä jatkuvalla ruuvikierreliikkeellä
- 10 Sen jälkeen työkalu erkautuu tangentiaalisesti muodosta ja palaa takaisin alkupisteeseen koneistustasossa
- 11 Työkierron lopussa TNC ajaa työkalun pikaliikkeellä varmuusetäisyyteen tai – mikäli määritelty – 2. varmuusetäisyyteen.

### **Ohjelmoinnissa huomioitavaa!**

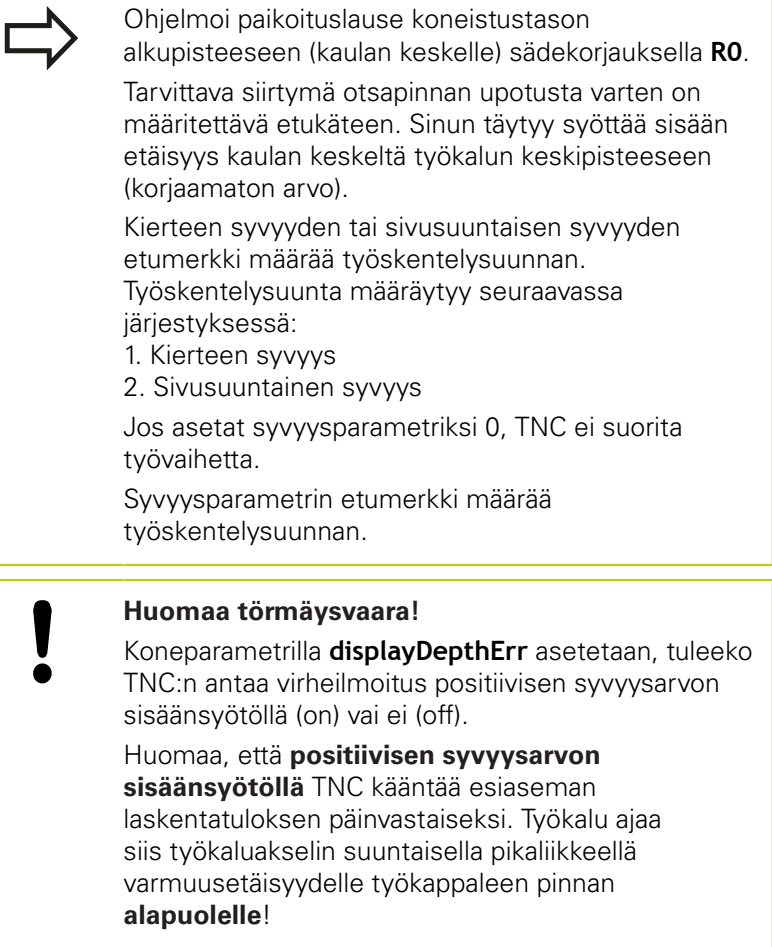

# **4.10 ULKOKIERTEEN JYRSINTÄ (Työkierto 267, DIN/ISO: G267)**

### **Työkiertoparametrit**

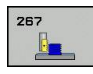

**4**

- **Asetushalkaisija** Q335: Kierteen asetushalkaisija. Sisäänsyöttöalue 0 … 99999,9999
- **Kierteen nousu** Q239: Kierteen nousu. Etumerkki määrää oikeakätisen tai vasenkätisen kierteen: **+**oikeakätinen kierre **–** = vasenkätinen kierre

Sisäänsyöttöalue -99,9999 … 99,9999

- **Kierteen syvyys** Q201 (inkrementaalinen): Etäisyys työkappaleen yläpinnasta kierteen pohjaan. Sisäänsyöttöalue -99999,9999 … 99999,9999
- **Jälkiasetus** Q355: Kierteen kierrosten lukumäärä, jonka verran työkalua siirretään: **0** = ruuviviiva kierteen syvyydelle **1** = jatkuva ruuviviiva koko kierteen matkalla **>1** = useampia kierukkaratoja muotoon ajolla ja poistumisella, joiden välillä TNC siirtää työkalua määrällä Q355 kertaa nousu. Sisäänsyöttöalue 0 … 99999
- **Esipaikoitussyöttöarvo** Q253: Työkalun liikenopeus sisäänpistoliikkeessä työkappaleeseen tai ulosvetoliikkeessä työkappaleesta yksikössä mm/min Sisäänsyöttöalue 0 … 99999,9999 vaihtoehtoinen **FMAX**, **FAUTO**
- **Jyrsintätapa** Q351: Jyrsintäkoneistustapa koodilla M3

**+1** = Jyrsintä myötälastulla

**–1** = Jyrsintä vastalastulla (Jos syötät sisään 0, koneistus tapahtuu vastalastulla.)

- **Varmuusetäisyys** Q200 (inkrementaalinen): Etäisyys työkalun kärjestä työkappaleen pintaan. Sisäänsyöttöalue 0 … 99999,9999
- **Otsapinnan upotussyvyys** Q358 (inkrementaalinen): Etäisyys työkappaleen yläpinnasta työkalun kärkeen otsapinnan upotuksessa. Sisäänsyöttöalue -99999,9999 … 99999,9999
- **Siirtymä otsapinnan upotuksessa** Q359 (inkrementaalinen): Etäisyys, jonka verran TNC siirtää työkalun keskipistettä keskipisteestä. Sisäänsyöttöalue 0 … 99999,9999

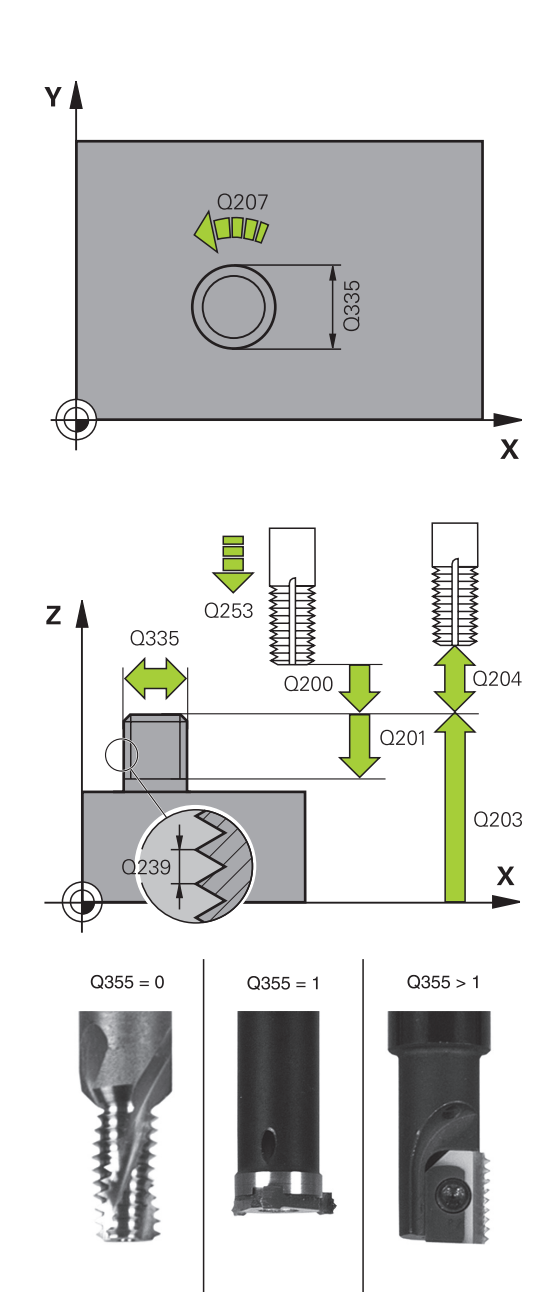

- **Työk. koordinaatin yläpinta** Q203 (absoluuttinen): Työkappaleen yläpinnan koordinaattiarvo. Sisäänsyöttöalue -99999,9999 … 99999,9999
- **2. varmuusetäisyys** Q204 (inkrementaalinen): Karaakselin koordinaatti, jossa ei voi tapahtua työkalun ja työkappaleen (kiinnittimen) keskinäistä törmäystä. Sisäänsyöttöalue 0 … 99999,9999
- **Upotussyöttöarvo** Q254: Työkalun liikenopeus upotusliikkeessä yksikössä mm/min. Sisäänsyöttöalue 0 … 99999,9999 vaihtoehtoinen **FAUTO**, **FU**
- **Jyrsinnän syöttöarvo** Q207: Työkalun syöttönopeus jyrsinnässä yksikössä mm/min. Sisäänsyöttöalue 0 … 99999,999 vaihtoehtoinen **FAUTO**
- **Saapumisen syöttöarvo** Q512: Työkalun liikenopeus porauksessa saavuttaessa muotoon mm/min. Pienillä kierteen halkaisijoilla voit vähentää työkalun rikkoitumisen vaaraa pienentämällä saapumisen syöttöarvoa. Sisäänsyöttöalue 0 … 99999,999 vaihtoehtoinen **FAUTO**

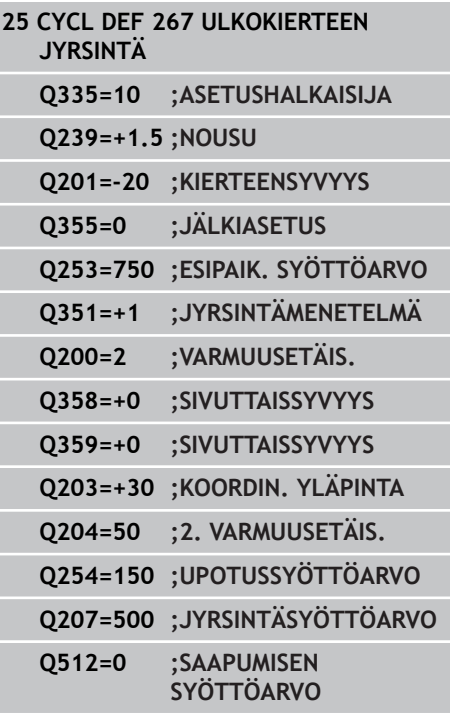

**4.11 Ohjelmointiesimerkit**

# **4.11 Ohjelmointiesimerkit**

### **Esimerkki: Kierteen poraus**

Reiän koordinaatit on tallennettu pistetaulukkoon TAB1.PNT ja TNC kutsuu ne käskyllä **CYCL CALL PAT**.

Työkalun säteet on valittu niin, että kaikki työvaiheet ovat nähtävissä testausgrafiikalla.

#### **Ohjelmankulku**

- $\mathbf{u}$ Keskiöporaus
- Poraus  $\overline{\phantom{a}}$

**4**

■ Kierteen poraus

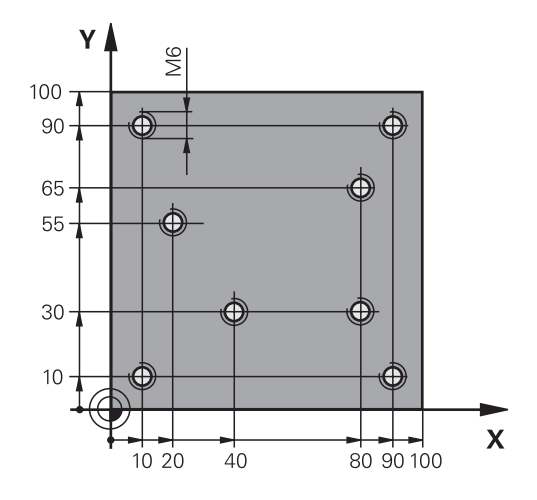

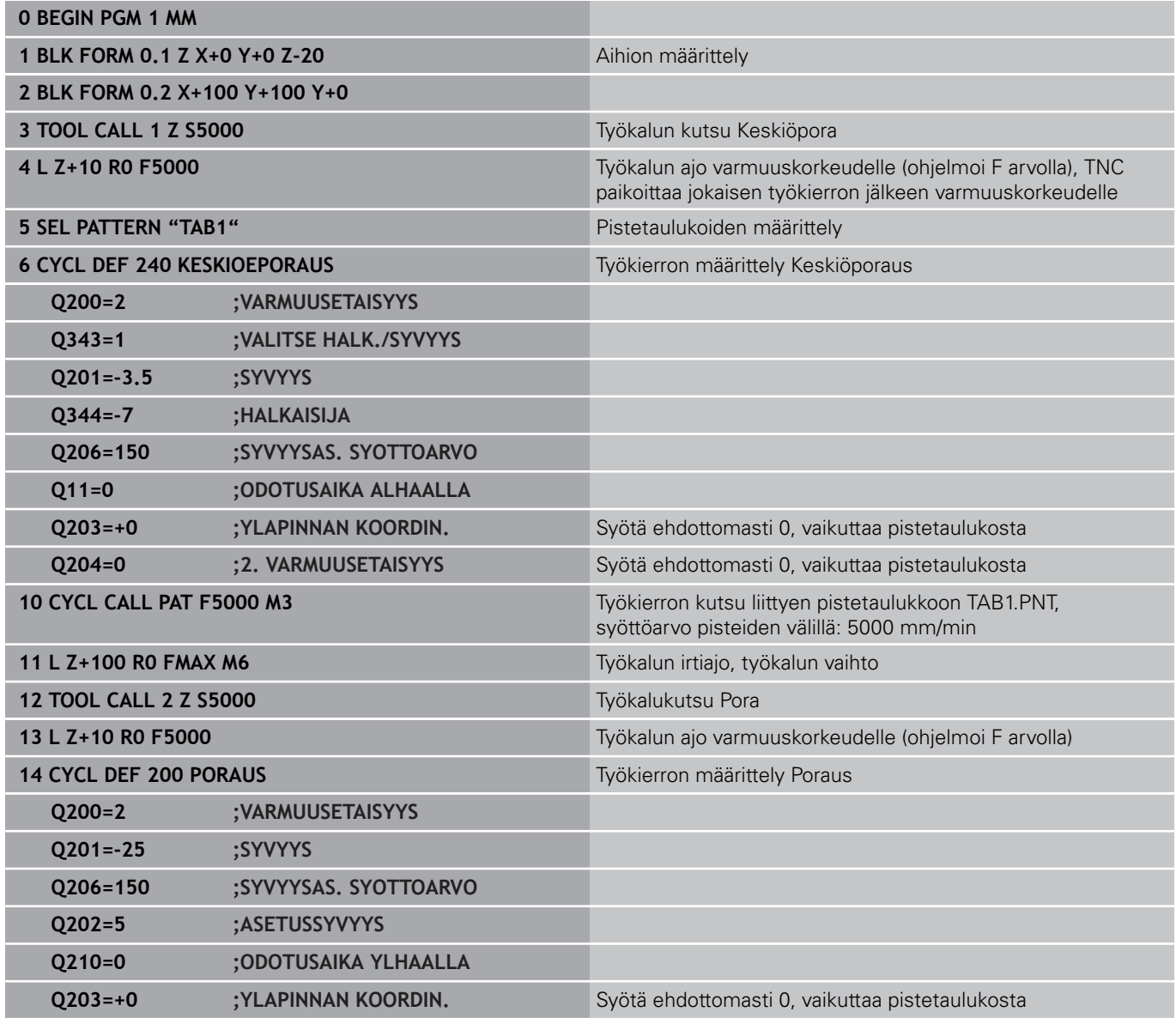

**130** TNC 620 | Käyttäjän käsikirja työkierto-ohjelmointi | 7/2015

**4**

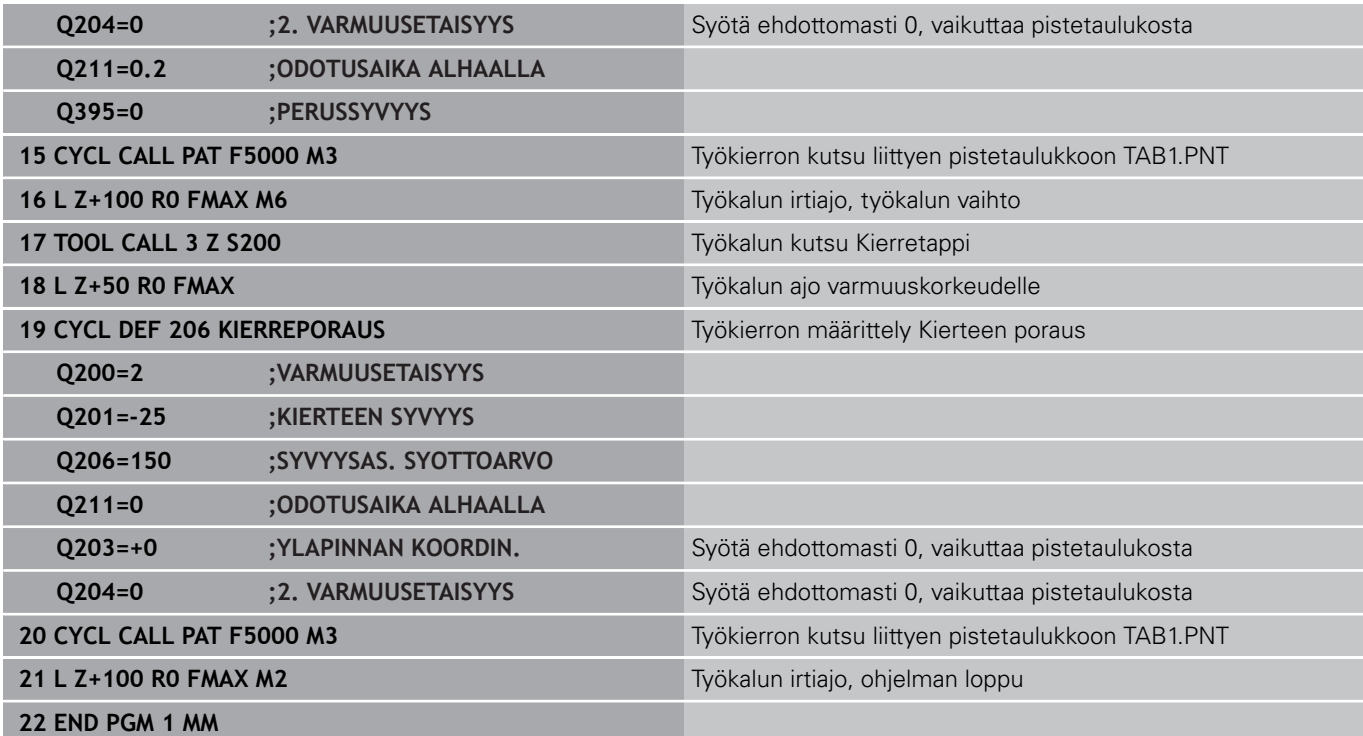

### **Pistetaulukko TAB1.PNT**

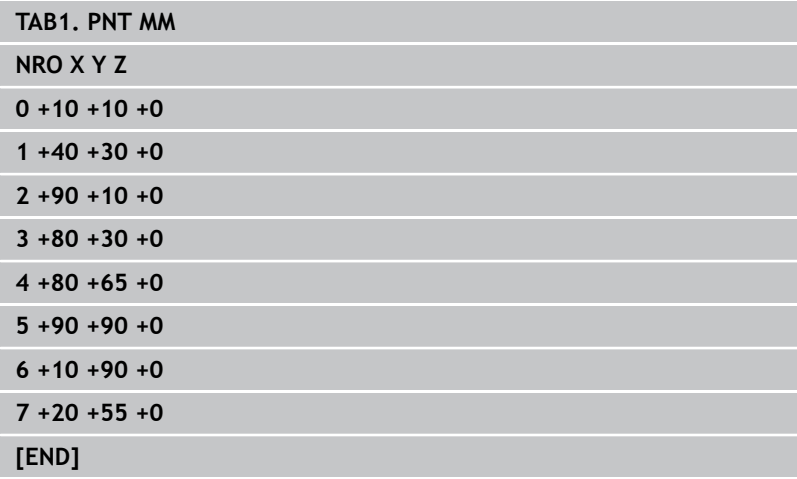

**5 Koneistus-**

**työkierrot: Taskun jyrsintä / Varsijyrsintä / Uran jyrsintä**

#### **Koneistustyökierrot: Taskun jyrsintä / Varsijyrsintä / Uran jyrsintä 5**

**5.1 Perusteet**

## **5.1 Perusteet**

### **Yleiskuvaus**

TNC tarjoaa käyttöön työkiertoja taskun, kaulan ja uran koneistuksia sekä kaulan koneistuksia varten:

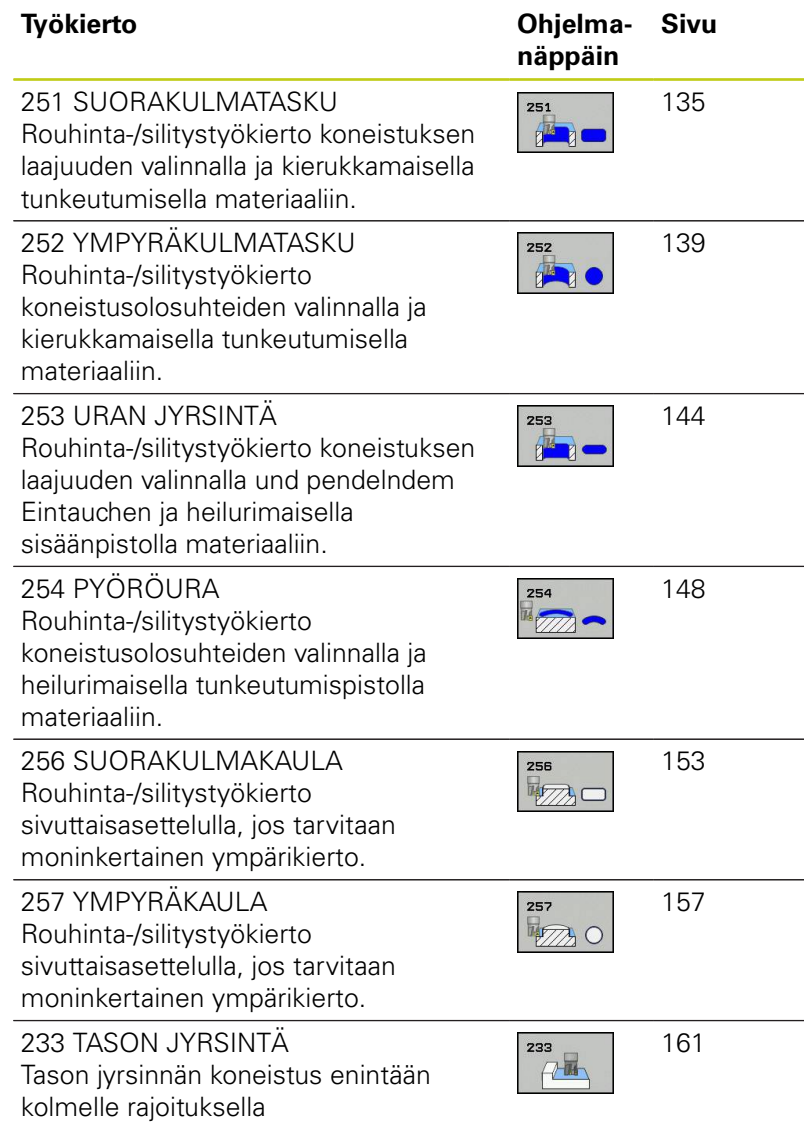

## <span id="page-134-0"></span>**5.2 SUORAKULMATASKU (työkierto 251, DIN/ISO: G251, ohjelmisto-optio 19)**

### **Työkierron kulku**

Suorakulmataskun työkierrolla 251 voidaan koneistaa kokonaan suorakulmainen tasku. Työkiertoparametrista riippuen ovat käytettävissä seuraavat koneistusvaihtoehdot:

- $\overline{\phantom{a}}$ Täydennyskoneistus: rouhinta, syvyyssilitys, sivusilitys
- $\overline{\phantom{a}}$ Vain rouhinta
- Vain syvyyssilitys ja sivuttaissilitys Ì.
- Vain syvyyssilitys  $\blacksquare$
- **Vain sivusilitys**

#### **Rouhinta**

- 1 Työkalu tunkeutuu taskun keskellä työkappaleen sisään ja ajaa ensimmäiseen asetussyvyyteen. Tunkeutumismenettely määritellään parametrilla Q366
- 2 TNC rouhii taskun sisältä ulospäin huomioimalla limityskertoimen (parametri Q370) ja silitystyövaran (parametri Q368 ja Q369).
- 3 Rouhintaliikkeen lopussa TNC poistuu taskun seinästä tangentiaalisesti, ajaa varmuusetäisyydellä hetkellisen asetussyvyyden yli ja siitä pikaliikkeellä takaisin taskun keskelle.
- 4 Tämä työvaihe toistetaan, kunnes määritelty taskun syvyys on saavutettu

#### **Silitys**

- 5 Jos slitystyövara on määritely, työkalu tunkeutuu taskun keskellä työkappaleen sisään ja ajaa silityksen ensimmäiseen asetussyvyyteen. TNC silittää ensin taskun seinät, ja jos määritelty, tekee sen useammilla asetuksilla. Tällöin taskun seinään ajetaan tangentiaalisesti.
- 6 Sen jälkeen TNC silittää taskun pohjan sisältä ulospäin. Tällöin taskun pohjaan ajetaan tangentiaalisesti.

### **Koneistustyökierrot: Taskun jyrsintä / Varsijyrsintä / Uran jyrsintä**

**5.2 SUORAKULMATASKU (työkierto 251)**

### **Ohjelmoinnissa huomioitavaa**

Jos työkalutaulukko ei ole aktiivinen, on tunkeutuminen materiaalin sisään tehtävä aina kohtisuoraan (Q366=0), koska et voi määritellä tunkeutumiskulmaa. Esipaikoita työkalu koneistustasossa aloitusasemaan sädekorjauksella **R0**. Huomioi parametri Q367 (sijainti). TNC esipaikoittaa työkalun automaattisesti työkaluakselilla. Huomioi **2. varmuusetäisyys** Q204. Työskentelysuunta määrää työkierron syvyysparametrin etumerkin. Jos ohjelmoit syvyys = 0, TNC ei toteuta työkiertoa. Työkierron lopussa TNC paikoittaa työkalun takaisin aloitusasemaan. TNC paikoittaa työkalun rouhintaliikkeen lopussa pikaliikkeellä takaisin taskun keskelle. Tällöin työkalu pysyy varmuusetäisyyden verran hetkellisen asetussyvyyden yläpuolella. Määrittele varmuusetäisyys niin, että työkalu ei tartu kiinni lastuihin liikkeen aikana. Sisäänpistossa kierukkamuodolla TNC antaa virheilmoituksen, jos sisäisesti laskettu kierukkahalkaisija on pienempi kuin kaksi kertaa työkalunhalkaisija. Jos käytät keskeltä lastuavaa työkalua, tämä valvonta koneparametrilla **suppressPlungeErr** voi kytkeytyä pois päältä. TNC vähentää asetussyvyyden työkalutaulukossa määriteltyyn terän pituuteen LCUTS, mikäli terän pituus on lyhyempi kuin työkierrossa määritelty asetussyvyys Q202. **Huomaa törmäysvaara!** Koneparametrilla **displayDepthErr** asetetaan, tuleeko TNC:n antaa virheilmoitus positiivisen syvyysarvon sisäänsyötöllä (on) vai ei (off). Huomaa, että **positiivisen syvyysarvon sisäänsyötöllä** TNC kääntää esiaseman laskentatuloksen päinvastaiseksi. Työkalu ajaa siis työkaluakselin suuntaisella pikaliikkeellä varmuusetäisyydelle työkappaleen pinnan **alapuolelle**!

Kun työkierto kutsutaan koneistuslaajuudella 2 (vain silitys), TNC paikoittaa työkalun taskun pikaliikkeellä ensimmäiseen asetussyvyyteen taskun keskellä!

#### **Työkiertoparametrit**

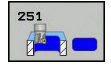

- **Koneistuslaajuus (0/1/2)** Q215: Määrittele koneistuslaajuus: **0**: Rouhinta ja silitys
	- **1**: Vain rouhinta
	- **2**: Valin silitys

Sivuttaissilitys ja syvyyssilitys toteutetaan vain, jos kyseinen silitystyövara (Q368, Q369) on määritelty.

- ▶ **1. sivun pituus** Q218 (inkrementaalinen): Taskun pituus, koneistustason pääakselin suuntainen. Sisäänsyöttöalue 0 … 99999,9999
- **2. sivun pituus** Q219 (inkrementaalinen): Taskun pituus, koneistustason sivuakselin suuntainen. Sisäänsyöttöalue 0 … 99999,9999
- **Nurkan säde** Q220: Taskun nurkan säde. Jos määrittely on 0, TNC asettaa nurkan säteen samaksi kuin työkalun säde. Sisäänsyöttöalue 0 … 99999,9999
- **Sivusilitysvara** Q368 (inkrementaalinen): Silitystyövara koneistustasossa. Sisäänsyöttöalue 0 … 99999,9999
- **Kiertoasema** Q224 (absoluutti): Kulma, jonka verran koko koneistusta kierretään. Kiertokeskipiste on siinä kohdassa, jossa työkalu sijaitsee työkierron kutsun hetkellä. Sisäänsyöttöalue -360,0000 … 360,0000
- **Taskun sijainti** Q367: Taskun sijainti työkierron kutsumishetkellä vaikuttavan työkalun aseman suhteen:
	- **0**: Työkaluasema = Taskun keskipiste
	- **1**: Työkaluasema = Vasen alanurkka
	- **2**: Työkaluasema = Oikea alanurkka
	- **3**: Työkaluasema = Oikea ylänurkka
	- **4**: Työkaluasema = Vasen ylänurkka
- **Jyrsinnän syöttöarvo** Q207: Työkalun syöttönopeus jyrsinnässä yksikössä mm/min. Sisäänsyöttöalue 0 … 99999,999 vaihtoehtoinen **FAUTO**, **FU**, **FZ**
- **Jyrsintätapa** Q351: Jyrsintäkoneistustapa koodilla M3:
	- **+1** = Jyrsintä myötälastulla
	- **–1** = Jyrsintä vastalastulla

**PREDEF**: TNC käyttää arvoa GLOBAL DEF lauseesta (Jos syötät sisään 0, koneistus tapahtuu vastalastulla.)

- **Syvyys** Q201 (inkrementaalinen): Etäisyys työkappaleen pinnasta taskun pohjaan. Sisäänsyöttöalue -99999,9999 … 99999,9999
- **Asetussyvyys** Q202 (inkrementaalinen): Mitta, jonka mukaan työkalu kulloinkin asetetaan; Anna suurempi arvo kuin 0. Sisäänsyöttöalue 0 … 99999,9999

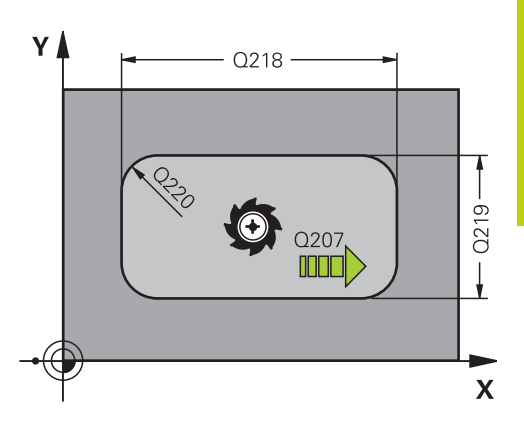

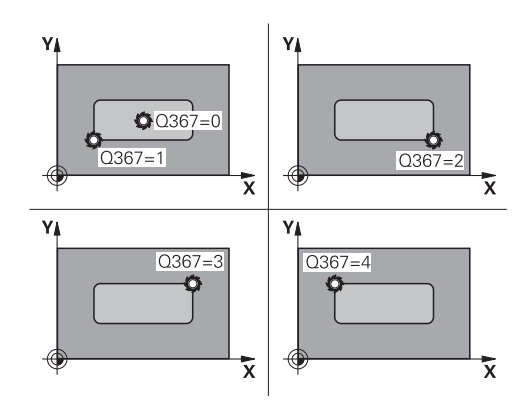

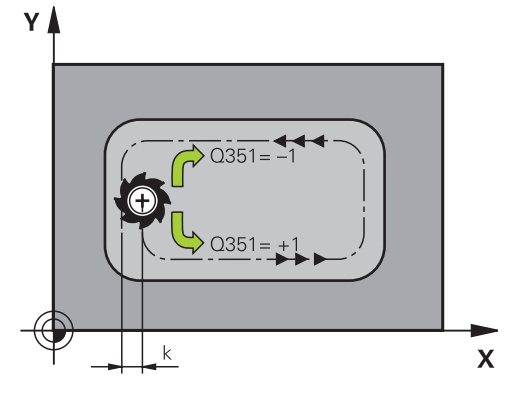

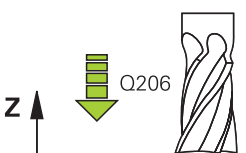

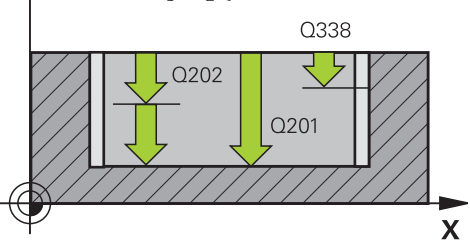

#### **Koneistustyökierrot: Taskun jyrsintä / Varsijyrsintä / Uran jyrsintä 5**

**5.2 SUORAKULMATASKU (työkierto 251)**

- **Syvyyssilitysvara** Q369 (inkrementaalinen): Silitystyövara syvyyssuunnassa. Sisäänsyöttöalue 0 … 99999,9999
- **Syvyysasettelun syöttöarvo** Q206: Työkalun liikenopeus jyrsinnän viimeisessä asettelusyötössä yksikössä mm/min. Sisäänsyöttöalue 0 ... 99999,999 vaihtoehtoisesti **FAUTO**, **FU**, **FZ**
- **Silitysasetus** Q338 (inkrementaalinen): Mitta, jonka verran työkalu asetetaan karan akselin suuntaisesti silityksen yhteydessä. Q338=0: Silitys yhdellä asetuksella. Sisäänsyöttöalue 0 … 99999,9999
- **Varmuusetäisyys** Q200 (inkrementaalinen): Etäisyys työkalun kärjestä työkappaleen pintaan. Sisäänsyöttöalue 0 … 99999,9999 vaihtoehtoisesti **PREDEF**
- **Työk. koordinaatin yläpinta** Q203 (absoluuttinen): Työkappaleen yläpinnan koordinaattiarvo. Sisäänsyöttöalue -99999,9999 … 99999,9999
- **2. varmuusetäisyys** Q204 (inkrementaalinen): Karaakselin koordinaatti, jossa ei voi tapahtua työkalun ja työkappaleen (kiinnittimen) keskinäistä törmäystä. Sisäänsyöttöalue 0 … 99999,9999 vaihtoehtoisesti **PREDEF**
- **Ratalimityskerroin** Q370: Q370 x työkalun säde määrää sivuttaisasettelun k. Sisäänsyöttöalue 0,1 ...1,414 vaihtoehtoisesti **PREDEF**
- **Sisäänpistomenettely** Q366: Sisäänpiston menettelytapa:

**0**: kohtisuora sisäänpisto. TNC tunkeutuu sisään kohtisuorasti riippumatta työkalutaulukossa määritellystä tunkeutumiskulmasta **ANGLE 1**: kierukkamainen sisäänpisto. Työkalutaulukossa olevan aktiivisen työkalun tunkeutumiskulman **ANGLE** määrittelyn oltava erisuuri kuin 0. Muuten TNC antaa virheilmoituksen **2**: heilurimainen sisäänpisto. Työkalutaulukossa olevan aktiivisen työkalun tunkeutumiskulman **ANGLE** määrittelyn oltava erisuuri kuin 0. Muuten TNC antaa virheilmoituksen. Heilahduspituus riippuu tunkeutumiskulmasta, TNC:n käyttämä minimiarvo on kaksi kertaa työkalun halkaisija **PREDEF**: TNC käyttää arvoa GLOBAL DEF -

**Silityksen syöttöarvo** Q385: Työkalun liikenopeus sivu- ja syvyyssilityksessä yksikössä mm/min. Sisäänsyöttöalue 0 ... 99999,999 vaihtoehtoisesti **FAUTO**, **FU**, **FZ**

lauseesta.

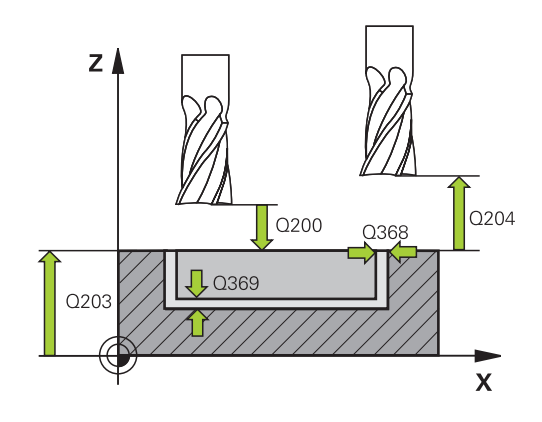

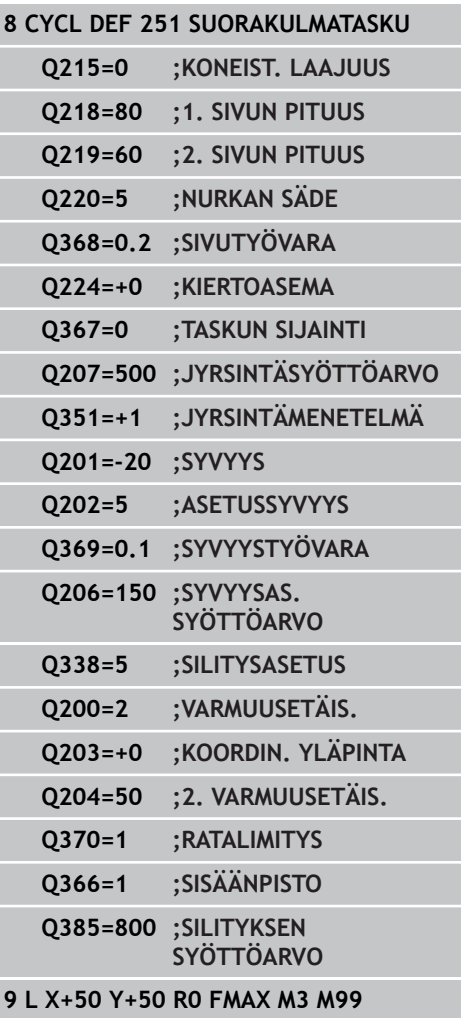

# <span id="page-138-0"></span>**5.3 YMPYRÄTASKU (Työkierto 252, DIN/ ISO: G252, ohjelmisto-optio 19)**

### **Työkierron kulku**

Ympyrätaskun työkierrolla 252 voidaan koneistaa ympyrätasku. Työkiertoparametrista riippuen ovat käytettävissä seuraavat koneistusvaihtoehdot:

- $\overline{\phantom{a}}$ Täydennyskoneistus: rouhinta, syvyyssilitys, sivusilitys
- $\overline{\phantom{a}}$ Vain rouhinta
- Vain syvyyssilitys ja sivuttaissilitys Ì.
- Vain syvyyssilitys  $\blacksquare$
- **Vain sivusilitys**

#### **Rouhinta**

- 1 TNC liikuttaa työkalua karan akselin suunnassa pikaliikkeellä varmuusetäisyyteen Q200 työkappaleesta.
- 2 Työkalu tunkeutuu taskun keskelle asetussyötön syvyysarvon verran. Tunkeutumismenettely määritellään parametrilla Q366
- 3 TNC rouhii taskun sisältä ulospäin huomioimalla limityskertoimen (parametri Q370) ja silitystyövaran (parametri Q368 ja Q369).
- 4 Rouhintaliikkeen lopussa TNC siirtää työkalun tangentiaalisesti irti taskun seinästä koneistustasossa varmuusetäisyyden Q200 verran, nostaa työkalua pikaliikkeellä varmuusetäisyyden Q200 verran ja ajaa siitä pikaliikkeellä takaisin taskun keskelle.
- 5 Vaiheet 2–4 toistetaan, kunnes ohjelmoitu taskun syvyys on saavutettu. Tällöin huomioidaan silityksen työvara Q369.
- 6 Jos vain rouhinta on ohjelmoitu (Q215=1), TNC siirtää työkalun tangentiaalisesti irti taskun seinästä varmuusetäisyyden Q200 verran, nostaa työkalun pikaliikkeellä toiseen varmuusetäisyyteen Q200 ja ajaa siitä pikaliikkeellä takaisin taskun keskelle.

## **Koneistustyökierrot: Taskun jyrsintä / Varsijyrsintä / Uran jyrsintä**

**5.3 YMPYRÄTASKU (Työkierto 252, DIN/ISO: G252)**

#### **Silitys**

**5**

- 1 Mikäli silitysvarat on määritelty, TNC silittää ensin taskun seinät, ja jos määritelty useammilla asetuksilla.
- 2 TNC asettaa työkalun työkaluakselilla asemaan, joka on silitystyövaran Q368 ja varmuusetäisyyden Q200 verran irti taskun seinämästä.
- 3 TNC rouhii taskun sisältä ulos halkaisijaan Q223 saakka.
- 4 Sen jälkeen TNC asettaa työkalun työkaluakselilla asemaan, joka on silitystyövaran Q368 ja varmuusetäisyyden Q200 verran irti taskun seinämästä ja toistaa silitysvaiheen uudella syvyydellä.
- 5 TNC toistaa tämän toimenpiteen niin usein, kunnes ohjelmoitu halkaisija saavutetaan.
- 6 Kun halkaisija Q223 on toteutunut, TNC siirtää työkalua takaisin tangentiaalisesti koneistustasossa silitystyövaran Q368 plus varmuusetäisyyden Q200 verran, ajaa pikaliikkeellä työkaluakselin suunnassa varmuusetäisyyteen Q200 ja sen jälkeen taskun keskelle.
- 7 Sen jälkeen TNC siirtää työkalun työkaluakselin suunnassa syvyyteen Q201 ja silittää taskun pohjan sisältä ulospäin. Tällöin taskun pohjaan ajetaan tangentiaalisesti.
- 8 TNC toistaa tätä työnkulkua, kunnes syvyys Q201 plus Q369 on saavutettu.
- 9 Lopuksi työkalu siirtyy tangentiaalisesti irti taskun seinästä varmuusetäisyyden Q200 verran, nousee pikaliikkeellä työkaluakselin suuntaisesti toiseen varmuusetäisyyteen Q200 ja ajaa pikaliikkeellä takaisin taskun keskelle.

### **Ohjelmoinnissa huomioitavaa!**

Jos työkalutaulukko ei ole aktiivinen, on tunkeutuminen materiaalin sisään tehtävä aina kohtisuoraan (Q366=0), koska et voi määritellä tunkeutumiskulmaa. Esipaikoita työkalu koneistustasossa aloitusasemaan (ympyrän keskelle) sädekorjauksella **R0**. TNC esipaikoittaa työkalun automaattisesti työkaluakselilla. Huomioi **2. varmuusetäisyys** Q204. Työskentelysuunta määrää työkierron syvyysparametrin etumerkin. Jos ohjelmoit syvyys = 0, TNC ei toteuta työkiertoa. Työkierron lopussa TNC paikoittaa työkalun takaisin aloitusasemaan. TNC paikoittaa työkalun rouhintaliikkeen lopussa pikaliikkeellä takaisin taskun keskelle. Tällöin työkalu pysyy varmuusetäisyyden verran hetkellisen asetussyvyyden yläpuolella. Määrittele varmuusetäisyys niin, että työkalu ei tartu kiinni lastuihin liikkeen aikana. Sisäänpistossa kierukkamuodolla TNC antaa virheilmoituksen, jos sisäisesti laskettu kierukkahalkaisija on pienempi kuin kaksi kertaa työkalunhalkaisija. Jos käytät keskeltä lastuavaa työkalua, tämä valvonta koneparametrilla **suppressPlungeErr** voi kytkeytyä pois päältä. TNC vähentää asetussyvyyden työkalutaulukossa määriteltyyn terän pituuteen LCUTS, mikäli terän pituus on lyhyempi kuin työkierrossa määritelty asetussyvyys Q202. **Huomaa törmäysvaara!** Koneparametrilla **displayDepthErr** asetetaan, tuleeko TNC:n antaa virheilmoitus positiivisen syvyysarvon sisäänsyötöllä (on) vai ei (off). Huomaa, että **positiivisen syvyysarvon sisäänsyötöllä** TNC kääntää esiaseman laskentatuloksen päinvastaiseksi. Työkalu ajaa siis työkaluakselin suuntaisella pikaliikkeellä varmuusetäisyydelle työkappaleen pinnan **alapuolelle**! Kun työkierto kutsutaan koneistuslaajuudella 2 (vain silitys), TNC paikoittaa työkalun taskun pikaliikkeellä

ensimmäiseen asetussyvyyteen taskun keskellä!

**5**

## **Koneistustyökierrot: Taskun jyrsintä / Varsijyrsintä / Uran jyrsintä**

**5.3 YMPYRÄTASKU (Työkierto 252, DIN/ISO: G252)**

### **Työkiertoparametrit**

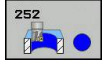

**5**

- **Koneistuslaajuus (0/1/2)** Q215: Määrittele koneistuslaajuus:
	- **0**: Rouhinta ja silitys
	- **1**: Vain rouhinta **2**: Valin silitys
	- Sivuttaissilitys ja syvyyssilitys toteutetaan vain, jos kyseinen silitystyövara (Q368, Q369) on määritelty.
- **Ympyrän halkaisija** Q223: Valmiiksi koneistetun taskun halkaisija. Sisäänsyöttöalue 0 … 99999,9999
- **Sivusilitysvara** Q368 (inkrementaalinen): Silitystyövara koneistustasossa. Sisäänsyöttöalue 0 … 99999,9999
- **Jyrsinnän syöttöarvo** Q207: Työkalun syöttönopeus jyrsinnässä yksikössä mm/min. Sisäänsyöttöalue 0 … 99999,999 vaihtoehtoinen **FAUTO**, **FU**, **FZ**
- **Jyrsintätapa** Q351: Jyrsintäkoneistustapa koodilla M3:
	- **+1** = Jyrsintä myötälastulla
	- **–1** = Jyrsintä vastalastulla

**PREDEF**: TNC käyttää arvoa GLOBAL DEF lauseesta (Jos syötät sisään 0, koneistus tapahtuu vastalastulla.)

- **Syvyys** Q201 (inkrementaalinen): Etäisyys työkappaleen pinnasta taskun pohjaan. Sisäänsyöttöalue -99999,9999 … 99999,9999
- **Asetussyvyys** Q202 (inkrementaalinen): Mitta, jonka mukaan työkalu kulloinkin asetetaan; Anna suurempi arvo kuin 0. Sisäänsyöttöalue 0 … 99999,9999
- **Syvyyssilitysvara** Q369 (inkrementaalinen): Silitystyövara syvyyssuunnassa. Sisäänsyöttöalue 0 … 99999,9999
- **Syvyysasettelun syöttöarvo** Q206: Työkalun liikenopeus jyrsinnän viimeisessä asettelusyötössä yksikössä mm/min. Sisäänsyöttöalue 0 ... 99999,999 vaihtoehtoisesti **FAUTO**, **FU**, **FZ**

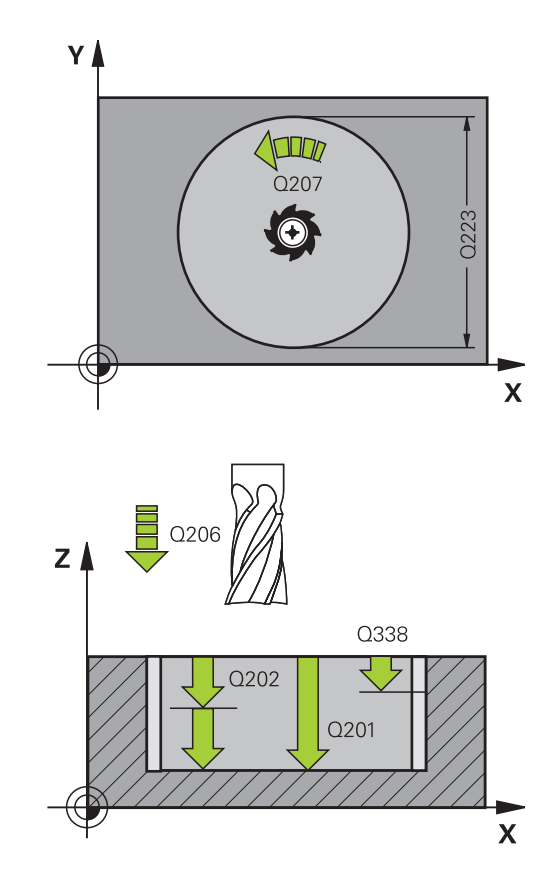

- **Silitysasetus** Q338 (inkrementaalinen): Mitta, jonka verran työkalu asetetaan karan akselin suuntaisesti silityksen yhteydessä. Q338=0: Silitys yhdellä asetuksella. Sisäänsyöttöalue 0 … 99999,9999
- **Varmuusetäisyys** Q200 (inkrementaalinen): Etäisyys työkalun kärjestä työkappaleen pintaan. Sisäänsyöttöalue 0 … 99999,9999 vaihtoehtoisesti **PREDEF**
- **Työk. koordinaatin yläpinta** Q203 (absoluuttinen): Työkappaleen yläpinnan koordinaattiarvo. Sisäänsyöttöalue -99999,9999 … 99999,9999
- **2. varmuusetäisyys** Q204 (inkrementaalinen): Karaakselin koordinaatti, jossa ei voi tapahtua työkalun ja työkappaleen (kiinnittimen) keskinäistä törmäystä. Sisäänsyöttöalue 0 … 99999,9999 vaihtoehtoisesti **PREDEF**
- **Ratalimityskerroin** Q370: Q370 x työkalun säde määrää sivuttaisasettelun k. Sisäänsyöttöalue 0,1 ...1,9999 vaihtoehtoisesti **PREDEF**.
- **Sisäänpistomenettely** Q366: Sisäänpiston menettelytapa:
	- $\Box$  0 = kohtisuora tunkeutuminen. Työkalutaulukossa olevan aktiivisen työkalun tunkeutumiskulman **ANGLE** määrittelyn oltava 0 tai 90. Muuten TNC antaa virheilmoituksen
	- $1 =$  kierukkamainen tunkeutuminen. Työkalutaulukossa olevan aktiivisen työkalun tunkeutumiskulman **ANGLE** määrittelyn oltava erisuuri kuin 0. Muuten TNC antaa virheilmoituksen
	- Vaihtoehtoinen **PREDEF**
- **Silityksen syöttöarvo** Q385: Työkalun liikenopeus sivu- ja syvyyssilityksessä yksikössä mm/min. Sisäänsyöttöalue 0 ... 99999,999 vaihtoehtoisesti **FAUTO**, **FU**, **FZ**
- **Syöttöperuste (0...3)** Q439: Asetus, mihin ohjelmoitu syöttöarvo perustuu: **0**: Syöttöarvo perustuu työkalun kärjen keskipisteen rataan.

**1**: Syöttöarvo perustuu vain silityksessä työkalun särmään, muussa tapauksessa keskipisteen rataan. **2**: Syöttöarvo perustuu sivusilityksessä **ja** syvyyssilityksessä työkalun särmään, muussa tapauksessa keskipisteen rataan.

**3**: Syöttöarvo perustuu aina keskipisteen rataan.

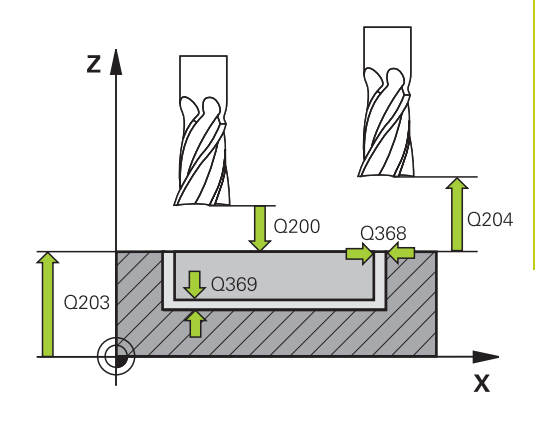

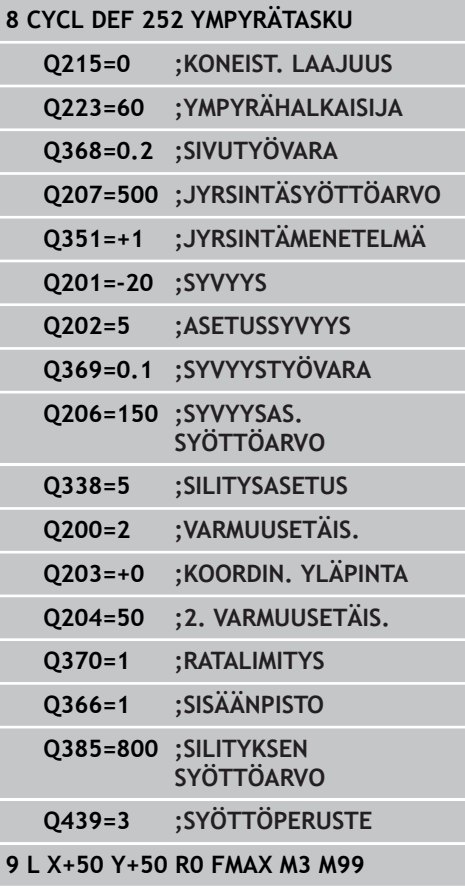

## **Koneistustyökierrot: Taskun jyrsintä / Varsijyrsintä / Uran jyrsintä**

**5.4 URAN JYRSINTÄ (Työkierto 253))**

## <span id="page-143-0"></span>**5.4 URAN JYRSINTÄ (Työkierto 253), ohjelmisto-optio 19)**

### **Työkierron kulku**

**5**

Työkierrolla 253 voidaan koneistaa ura kokonaisuudessaan. Työkiertoparametrista riippuen ovat käytettävissä seuraavat koneistusvaihtoehdot:

- $\overline{\phantom{a}}$ Täydennyskoneistus: rouhinta, sivusilitys, syvyssilitys
- $\overline{\phantom{a}}$ Vain rouhinta
- Vain syvyyssilitys ja sivusilitys  $\blacksquare$
- Vain syvyyssilitys  $\overline{\phantom{a}}$
- **Vain sivusilitys**

#### **Rouhinta**

- 1 Työkalu tunkeutuu uran vasemmanpuoleisesen päätykaaren keskipisteestä lähtien työkalutaulukossa määritellyn sisäänpistokulman mukaisella heiluriliikeellä ensimmäiseen asetussyvyyteen. Tunkeutumismenettely määritellään parametrilla Q366
- 2 TNC rouhii uran sisältä ulospäin ja huomioi silitystyövaran (parametri Q368 ja Q369).
- 3 Tämä työvaihe toistetaan, kunnes määritelty uran syvyys on saavutettu.

#### **Silitys**

- 4 Mikäli silitysvarat on määritelty, TNC silittää ensin uran seinät, ja jos määritelty useammilla asetuksilla. Tällöin vasemmanpuoleisen päätykaaren seinään ajetaan tangentiaalisesti.
- 5 Sen jälkeen TNC silittää taskun pohjan sisältä ulospäin.
**5**

# **Ohjelmoinnissa huomioitavaa!**

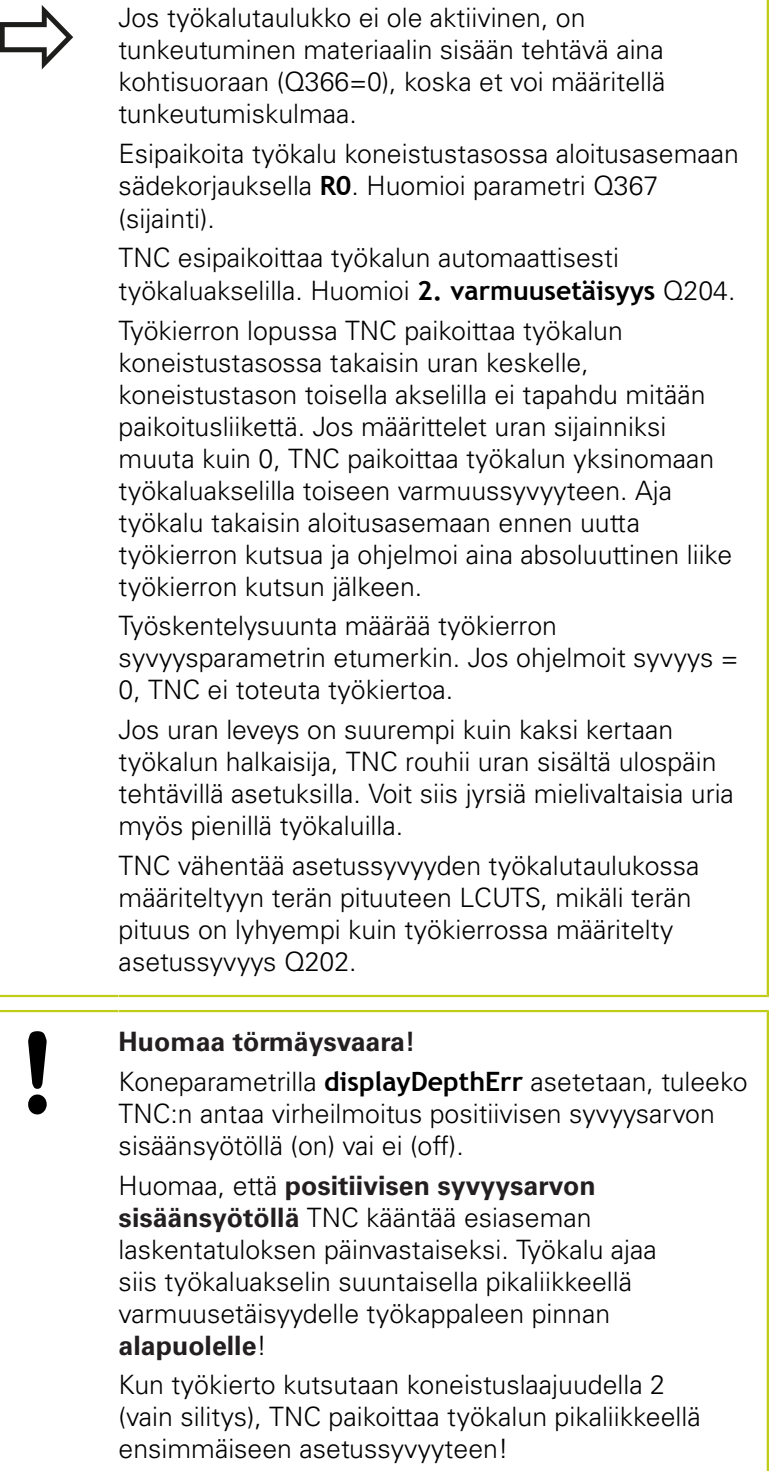

**5.4 URAN JYRSINTÄ (Työkierto 253))**

### **Työkiertoparametrit**

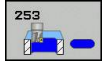

**5**

- **Koneistuslaajuus (0/1/2)** Q215: Määrittele koneistuslaajuus: **0**: Rouhinta ja silitys
	- **1**: Vain rouhinta
	- **2**: Valin silitys

Sivuttaissilitys ja syvyyssilitys toteutetaan vain, jos kyseinen silitystyövara (Q368, Q369) on määritelty.

- **Uran pituus** Q218 (koneistustason pääakselin suuntainen arvo): Määrittele uran pidemmän sivun pituus Sisäänsyöttöalue 0 … 99999,9999
- **Uran leveys** Q219 (koneistustason sivuakselin suuntainen arvo): Syötä sisään uran leveys; TNC rouhii vain, jos uran leveys on sama kuin työkalun halkaisija (pitkäuran jyrsintä) Maksimi uran leveys rouhinnassa: kaksi kertaa työkalun halkaisija. Sisäänsyöttöalue 0 … 99999,9999
- **Sivusilitysvara** Q368 (inkrementaalinen): Silitystyövara koneistustasossa. Sisäänsyöttöalue 0 … 99999,9999
- **Kiertoasema** Q374 (absoluutti): Kulma, jonka verran koko uraa kierretään. Kiertokeskipiste on siinä kohdassa, jossa työkalu sijaitsee työkierron kutsun hetkellä. Sisäänsyöttöalue -360,000 … 360,000
- **Uran sijainti (0/1/2/3/4)** Q367: Uran sijainti työkierron kutsumishetkellä vaikuttavan työkalun aseman suhteen:
	- **0**: Työkaluasema = Uran keskipiste
	- **1**: Työkaluasema = Uran vasen pääty
	- **2**: Työkaluasema = Vasemman päätykaaren keskipiste
	- **3**: Työkaluasema = Oikean päätykaaren keskipiste
	- **4**: Työkaluasema = Uran oikea pääty
- **Jyrsinnän syöttöarvo** Q207: Työkalun syöttönopeus jyrsinnässä yksikössä mm/min. Sisäänsyöttöalue 0 … 99999,999 vaihtoehtoinen **FAUTO**, **FU**, **FZ**
- **Jyrsintätapa** Q351: Jyrsintäkoneistustapa koodilla M3:
	- **+1** = Jyrsintä myötälastulla
	- **–1** = Jyrsintä vastalastulla

**PREDEF**: TNC käyttää arvoa GLOBAL DEF lauseesta (Jos syötät sisään 0, koneistus tapahtuu vastalastulla.)

- **Syvyys** Q201 (inkrementaalinen): Etäisyys työkappaleen pinnasta uran pohjaan. Sisäänsyöttöalue -99999,9999 … 99999,9999
- **Asetussyvyys** Q202 (inkrementaalinen): Mitta, jonka mukaan työkalu kulloinkin asetetaan; Anna suurempi arvo kuin 0. Sisäänsyöttöalue 0 … 99999,9999
- **Syvyyssilitysvara** Q369 (inkrementaalinen): Silitystyövara syvyyssuunnassa. Sisäänsyöttöalue 0 … 99999,9999

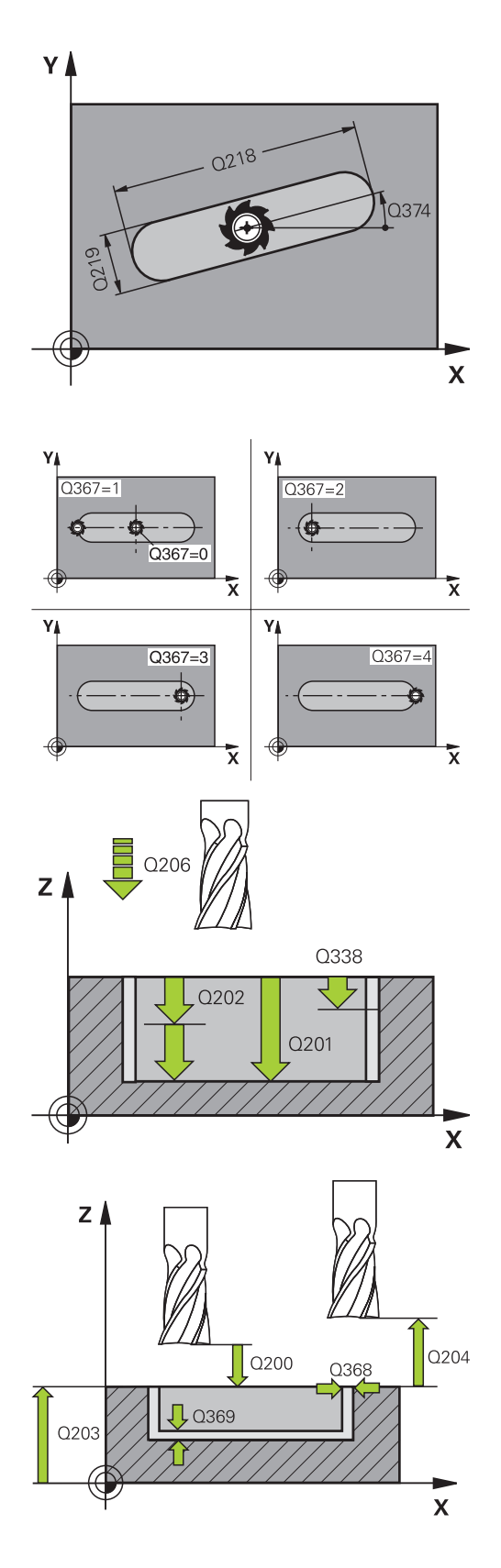

- **Syvyysasettelun syöttöarvo** Q206: Työkalun liikenopeus jyrsinnän viimeisessä asettelusyötössä yksikössä mm/min. Sisäänsyöttöalue 0 ... 99999,999 vaihtoehtoisesti **FAUTO**, **FU**, **FZ**
- **Silitysasetus** Q338 (inkrementaalinen): Mitta, jonka verran työkalu asetetaan karan akselin suuntaisesti silityksen yhteydessä. Q338=0: Silitys yhdellä asetuksella. Sisäänsyöttöalue 0 … 99999,9999
- **Varmuusetäisyys** Q200 (inkrementaalinen): Etäisyys työkalun kärjestä työkappaleen pintaan. Sisäänsyöttöalue 0 … 99999,9999 vaihtoehtoisesti **PREDEF**
- **Työk. koordinaatin yläpinta** Q203 (absoluuttinen): Työkappaleen yläpinnan koordinaattiarvo. Sisäänsyöttöalue -99999,9999 … 99999,9999
- **2. varmuusetäisyys** Q204 (inkrementaalinen): Karaakselin koordinaatti, jossa ei voi tapahtua työkalun ja työkappaleen (kiinnittimen) keskinäistä törmäystä. Sisäänsyöttöalue 0 … 99999,9999 vaihtoehtoisesti **PREDEF**
- **Sisäänpistomenettely** Q366: Sisäänpiston menettelytapa:
	- $\Box$  0 = kohtisuora tunkeutuminen. Työkalutaulukon sisäänpistokulmaa ANGLE ei arvioida.
	- $\blacksquare$  1, 2 = heilurimainen sisäänpisto. Työkalutaulukossa olevan aktiivisen työkalun tunkeutumiskulman **ANGLE** määrittelyn oltava erisuuri kuin 0. Muuten TNC antaa virheilmoituksen
	- Vaihtoehtoinen **PREDEF**
- **Silityksen syöttöarvo** Q385: Työkalun liikenopeus sivu- ja syvyyssilityksessä yksikössä mm/min. Sisäänsyöttöalue 0 ... 99999,999 vaihtoehtoisesti **FAUTO**, **FU**, **FZ**
- **Syöttöperuste (0...3)** Q439: Asetus, mihin ohjelmoitu syöttöarvo perustuu: **0**: Syöttöarvo perustuu työkalun kärjen keskipisteen rataan.

**1**: Syöttöarvo perustuu vain silityksessä työkalun särmään, muussa tapauksessa keskipisteen rataan. **2**: Syöttöarvo perustuu sivusilityksessä **ja** syvyyssilityksessä työkalun särmään, muussa tapauksessa keskipisteen rataan.

**3**: Syöttöarvo perustuu aina keskipisteen rataan.

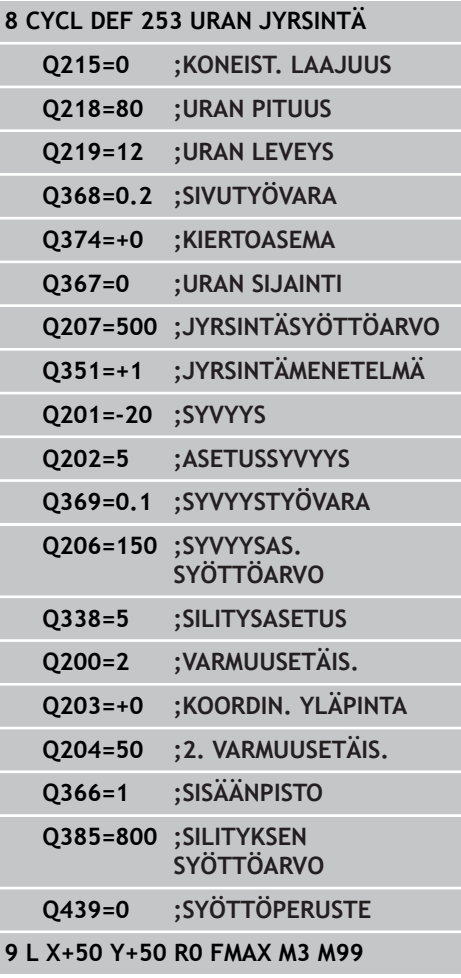

**5.5 PYÖRÖURA (Työkierto 254, DIN/ISO: G254)**

# **5.5 PYÖRÖURA (Työkierto 254, DIN/ISO: G254, ohjelmisto-optio 19)**

## **Työkierron kulku**

**5**

Työkierrolla 254 voidaan koneistaa kokonaan pyöröura. Työkiertoparametrista riippuen ovat käytettävissä seuraavat koneistusvaihtoehdot:

- $\overline{\phantom{a}}$ Täydennyskoneistus: rouhinta, syvyyssilitys, sivusilitys
- $\overline{\phantom{a}}$ Vain rouhinta
- Vain syvyyssilitys ja sivuttaissilitys  $\blacksquare$
- Vain syvyyssilitys  $\overline{\phantom{a}}$
- **Vain sivusilitys**

#### **Rouhinta**

- 1 Työkalu tunkeutuu uran keskelle työkalutaulukossa määritellyn tunkeutumiskulman mukaisella heiluriliikkeellä ensimmäiseen asetussyvyyteen. Tunkeutumismenettely määritellään parametrilla Q366
- 2 TNC rouhii uran sisältä ulospäin ja huomioi silitystyövaran (parametri Q368 ja Q369)
- 3 TNC vetää työkalua takaisin varmuusetäisyyden Q200 verran. Jos uran leveys vastaa jyrsimen halkasijaa, TNC paikoittaa työkalun jokaisen asetusliikkeen jälkeen urasta ulos.
- 4 Tämä työvaihe toistetaan, kunnes määritelty uran syvyys on saavutettu

#### **Silitys**

- 5 Mikäli silitysvarat on määritelty, TNC silittää ensin uran seinät, ja jos määritelty useammilla asetuksilla. Tällöin uran seinään ajetaan tangentiaalisesti.
- 6 Sen jälkeen TNC silittää uran pohjan sisältä ulospäin.

**5**

### **Ohjelmoinnissa huomioitavaa!**

Jos työkalutaulukko ei ole aktiivinen, on tunkeutuminen materiaalin sisään tehtävä aina kohtisuoraan (Q366=0), koska et voi määritellä tunkeutumiskulmaa. Esipaikoita työkalu koneistustasossa aloitusasemaan sädekorjauksella **R0**. Huomioi parametri Q367 (sijainti). TNC esipaikoittaa työkalun automaattisesti työkaluakselilla. Huomioi **2. varmuusetäisyys** Q204. Työkierron lopussa TNC paikoittaa työkalun koneistustasossa takaisin aloituspisteeseen (osaympyrän keskipiste). Poikkeus: Jos määrittelen uran sijainniksi muuta kuin 0, TNC paikoittaa työkalun työkaluakselilla toiseen varmuussyvyyteen. Ohjelmoi näissä tapauksissa aina absoluuttinen liike työkierron kutsun jälkeen. Työskentelysuunta määrää työkierron syvyysparametrin etumerkin. Jos ohjelmoit syvyys = 0, TNC ei toteuta työkiertoa. Jos uran leveys on suurempi kuin kaksi kertaan työkalun halkaisija, TNC rouhii uran sisältä ulospäin tehtävillä asetuksilla. Voit siis jyrsiä mielivaltaisia uria myös pienillä työkaluilla. Jos käytät työkiertoa 254 Pyöreä ura yhdessä työkierron 221 kanssa, uran asema 0 ei ole sallittu. TNC vähentää asetussyvyyden työkalutaulukossa määriteltyyn terän pituuteen LCUTS, mikäli terän pituus on lyhyempi kuin työkierrossa määritelty asetussyvyys Q202. **Huomaa törmäysvaara!** Koneparametrilla **displayDepthErr** asetetaan, tuleeko TNC:n antaa virheilmoitus positiivisen syvyysarvon sisäänsyötöllä (on) vai ei (off). Huomaa, että **positiivisen syvyysarvon sisäänsyötöllä** TNC kääntää esiaseman laskentatuloksen päinvastaiseksi. Työkalu ajaa siis työkaluakselin suuntaisella pikaliikkeellä varmuusetäisyydelle työkappaleen pinnan **alapuolelle**! Kun työkierto kutsutaan koneistuslaajuudella 2 (vain silitys), TNC paikoittaa työkalun pikaliikkeellä ensimmäiseen asetussyvyyteen!

**5.5 PYÖRÖURA (Työkierto 254, DIN/ISO: G254)**

### **Työkiertoparametrit**

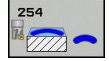

**5**

- **Koneistuslaajuus (0/1/2)** Q215: Määrittele koneistuslaajuus: **0**: Rouhinta ja silitys
	- **1**: Vain rouhinta
	- **2**: Valin silitys

Sivuttaissilitys ja syvyyssilitys toteutetaan vain, jos kyseinen silitystyövara (Q368, Q369) on määritelty.

- **Uran leveys** Q219 (koneistustason sivuakselin suuntainen arvo): Syötä sisään uran leveys; TNC rouhii vain, jos uran leveys on sama kuin työkalun halkaisija (pitkäuran jyrsintä) Maksimi uran leveys rouhinnassa: kaksi kertaa työkalun halkaisija. Sisäänsyöttöalue 0 … 99999,9999
- **Sivusilitysvara** Q368 (inkrementaalinen): Silitystyövara koneistustasossa. Sisäänsyöttöalue 0 … 99999,9999
- **Jakoympyrän halkaisija** Q375: Määrittele jakoympyrän halkaisija. Sisäänsyöttöalue 0 … 99999,9999
- **Uran sijaintiperuste (0/1/2/3/4)** Q367: Uran sijainti työkierron kutsumishetkellä vaikuttavan työkalun aseman suhteen:

**0**: Työkaluasemaa ei huomioida. Uran sijainti määräytyy sisäänsyötetyn osaympyrän keskipisteen ja aloituskulman mukaan

**1**: Työkaluasema = Vasemman päätykaaren keskipiste. Aloituskulma Q376 perustuu tähän asemaan. Sisäänsyötettyä osaympyrän keskipistettä ei huomioida

**2**: Työkaluasema = Keskiakselin keskipiste. Aloituskulma Q376 perustuu tähän asemaan. Sisäänsyötettyä osaympyrän keskipistettä ei huomioida

**3**: Työkaluasema = Oikean urakaaren keskipiste. Aloituskulma Q376 perustuu tähän asemaan. Sisäänsyötettyä osaympyrän keskipistettä ei huomioida

- **1. akselin keskipiste** Q216 (absoluuttinen): Osaympyrän keskipiste koneistustason pääakselilla. **Vaikuttaa vain, jos Q367 = 0**. Sisäänsyöttöalue -99999,9999 … 99999,9999
- **2. akselin keskipiste** Q217 (absoluuttinen): Osaympyrän keskipiste koneistustason sivuakselilla **Vaikuttaa vain, jos Q367 = 0**. Sisäänsyöttöalue -99999,9999 … 99999,9999
- **Alkukulma** Q376 (absoluuttinen): Syötä sisään alkupisteen napakulma. Sisäänsyöttöalue -360,000 … 360,000
- **Uran kaarikulma** Q248 (inkrementaalinen): Syötä sisään uran kaaren avautumiskulma. Sisäänsyöttöalue 0 … 360,000

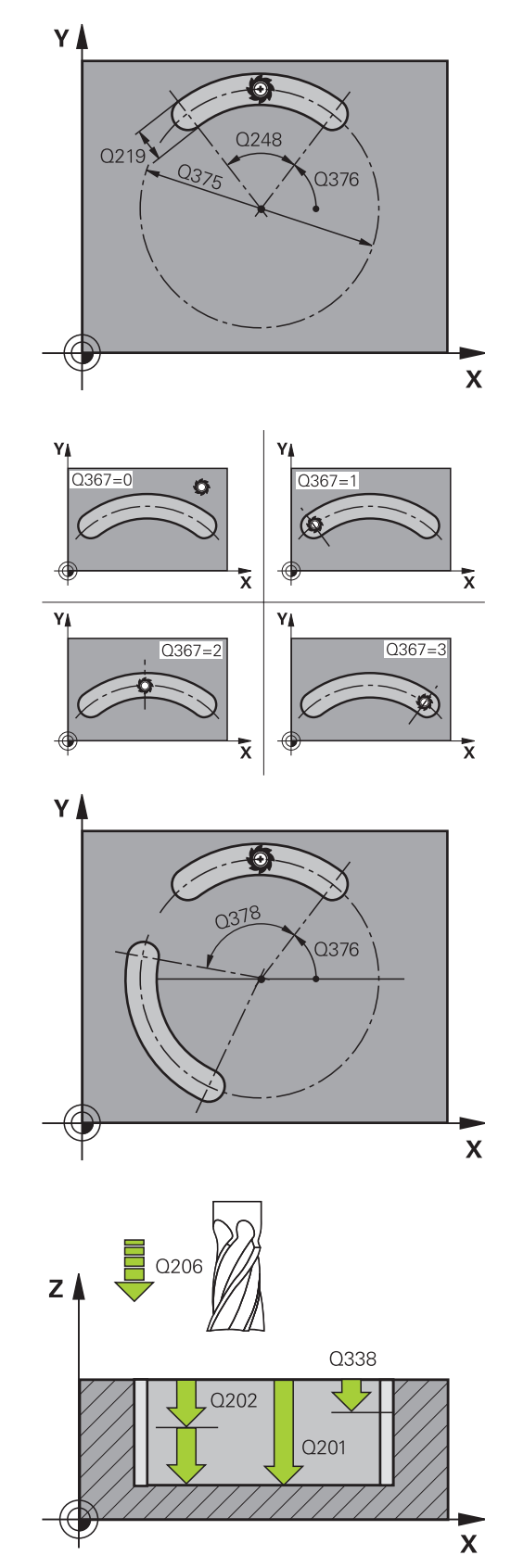

- **Kulma-askel** Q378 (inkrementaali): Kulma, jonka verran koko uraa kierretään. Kiertokeskipiste sijaitsee osaympyrän keskipisteessä. Sisäänsyöttöalue -360,000 … 360,000
- **Koneistusten lukumäärä** Q377: Koneistusten lukumäärä jakoympyrällä. Sisäänsyöttöalue 1 … 99999
- **Jyrsinnän syöttöarvo** Q207: Työkalun syöttönopeus jyrsinnässä yksikössä mm/min. Sisäänsyöttöalue 0 … 99999,999 vaihtoehtoinen **FAUTO**, **FU**, **FZ**
- **Jyrsintätapa** Q351: Jyrsintäkoneistustapa koodilla M3:
	- **+1** = Jyrsintä myötälastulla **–1** = Jyrsintä vastalastulla **PREDEF**: TNC käyttää arvoa GLOBAL DEF lauseesta (Jos syötät sisään 0, koneistus tapahtuu vastalastulla.)
- **Syvyys** Q201 (inkrementaalinen): Etäisyys työkappaleen pinnasta uran pohjaan. Sisäänsyöttöalue -99999,9999 … 99999,9999
- **Asetussyvyys** Q202 (inkrementaalinen): Mitta, jonka mukaan työkalu kulloinkin asetetaan; Anna suurempi arvo kuin 0. Sisäänsyöttöalue 0 … 99999,9999
- **Syvyyssilitysvara** Q369 (inkrementaalinen): Silitystyövara syvyyssuunnassa. Sisäänsyöttöalue 0 … 99999,9999
- **Syvyysasettelun syöttöarvo** Q206: Työkalun liikenopeus jyrsinnän viimeisessä asettelusyötössä yksikössä mm/min. Sisäänsyöttöalue 0 ... 99999,999 vaihtoehtoisesti **FAUTO**, **FU**, **FZ**
- **Silitysasetus** Q338 (inkrementaalinen): Mitta, jonka verran työkalu asetetaan karan akselin suuntaisesti silityksen yhteydessä. Q338=0: Silitys yhdellä asetuksella. Sisäänsyöttöalue 0 … 99999,9999
- **Varmuusetäisyys** Q200 (inkrementaalinen): Etäisyys työkalun kärjestä työkappaleen pintaan. Sisäänsyöttöalue 0 … 99999,9999
- **Työk. koordinaatin yläpinta** Q203 (absoluuttinen): Työkappaleen yläpinnan koordinaattiarvo. Sisäänsyöttöalue -99999,9999 … 99999,9999
- **2. varmuusetäisyys** Q204 (inkrementaalinen): Karaakselin koordinaatti, jossa ei voi tapahtua työkalun ja työkappaleen (kiinnittimen) keskinäistä törmäystä. Sisäänsyöttöalue 0 … 99999,9999

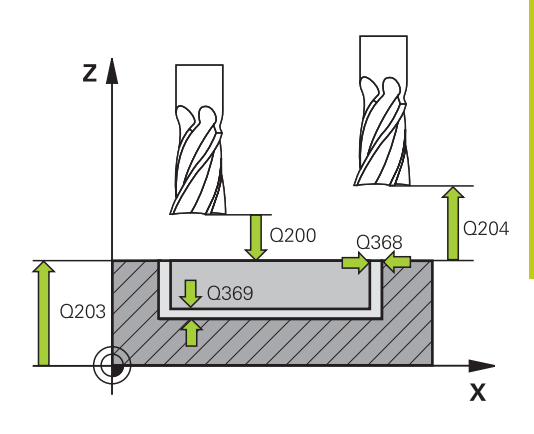

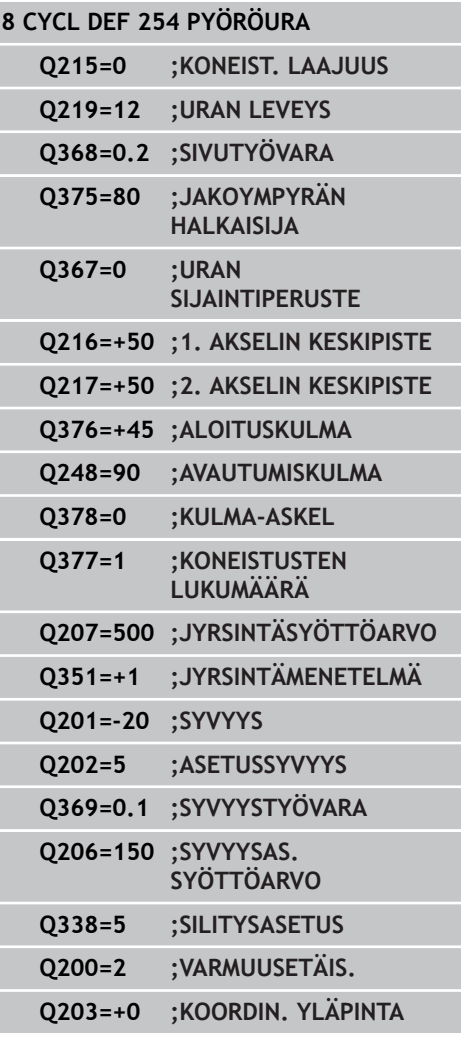

**5.5 PYÖRÖURA (Työkierto 254, DIN/ISO: G254)**

**Sisäänpistomenettely** Q366: Sisäänpiston menettelytapa:

**0**: kohtisuora sisäänpisto. Työkalutaulukon sisäänpistokulmaa ANGLE ei arvioida. **1, 2**: heilurimainen sisäänpisto. Työkalutaulukossa olevan aktiivisen työkalun tunkeutumiskulman **ANGLE** määrittelyn oltava erisuuri kuin 0. Muuten TNC antaa virheilmoituksen **PREDEF**: TNC käyttää arvoa GLOBAL DEF -lauseesta

- **Silityksen syöttöarvo** Q385: Työkalun liikenopeus sivu- ja syvyyssilityksessä yksikössä mm/min. Sisäänsyöttöalue 0 ... 99999,999 vaihtoehtoisesti **FAUTO**, **FU**, **FZ**
- **Syöttöperuste (0...3)** Q439: Asetus, mihin ohjelmoitu syöttöarvo perustuu: **0**: Syöttöarvo perustuu työkalun kärjen keskipisteen rataan.

**1**: Syöttöarvo perustuu vain silityksessä työkalun särmään, muussa tapauksessa keskipisteen rataan. **2**: Syöttöarvo perustuu sivusilityksessä **ja** syvyyssilityksessä työkalun särmään, muussa tapauksessa keskipisteen rataan.

**3**: Syöttöarvo perustuu aina keskipisteen rataan.

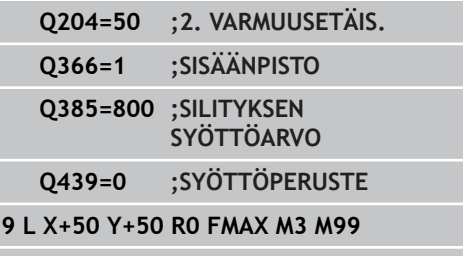

# **5.6 SUORAKULMAKAULA (työkierto 256, DIN/ISO: G256, ohjelmisto-optio 19)**

## **Työkierron kulku**

Suorakulmakaulan työkierrolla 256 voidaan koneistaa kokonaan suorakulmainen kaula. Jos aihion mitta on suurempi kuin suurin sallittu sivuttaisasettelu, silloin TNC suorittaa useampia sivuttaisasetteluja valmismittaan saakka.

- 1 Työkalu liikkuu työkierron lähtöasemasta (kaulan keskipiste) taskun koneistuksen aloitusasemaan. Aloitusasema määritellään parametrilla Q437 Standardiasetus (**Q437=0**) on 2 mm oikealle kaulan aihion vieressä.
- 2 Mikäli työkalu on 2. varmuusetäisyydellä, TNC ajaa työkalun pikaliikkeellä **FMAX** varmuusetäisyyteen ja siitä edelleen syvyysasetuksen syöttöarvolla ensimmäiseen asetussyvyyteen.
- 3 Sen jälkeen työkalu ajaa ja tangentiaalisesti kaulan muotoon ja jyrsii sen yhdellä ympärikierrolla.
- 4 Jos valmismittaa ei saavuteta yhdellä kierroksella, TNC tekee sivuttaisasettelun sen hetkisellä asetussyvyydellä ja jyrsii sen jälkeen yhden kierroksen ympäri. Tällöin TNC huomioi aihion mitan, valmismitan ja sallitun sivuttaisasettelun. Tämä työvaihe toistetaan, kunnes määritelty valmismitta on saavutettu. Kun aloituspiste on määritelty nurkkaan (Q437 erisuuri 0), TNC jyrsii spiraalin muotoisesti aloituspisteestä sisäänpäin valmismitan saavuttamiseen saakka.
- 5 Jos lisäasetuksia tarvitaan, työkalu erkautuu tangentiaalisesti muodosta ja palaa takaisin kaulan koneistuksen alkupisteeseen.
- 6 Sen jälkeen TNC ajaa työkalun seuraavaan asetussyvyyteen ja koneistaa kaulan tällä syvyydellä.
- 7 Tämä työvaihe toistetaan, kunnes määritelty kaulan syvyys on saavutettu.
- 8 Työkierron lopussa TNC paikoittaa työkalun vain työkaluakselin suuntaisesti työkierrossa määriteltyyn varmuuskorkeuteen. Loppuasema ei siis ole sama kuin alkuasema.

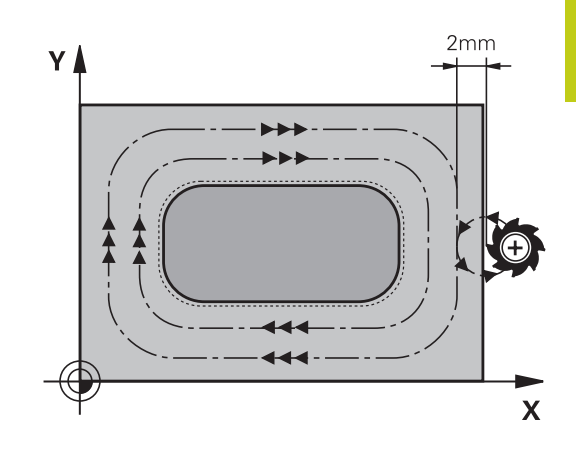

**5.6 SUORAKULMAKAULA (työkierto 256)**

## **Ohjelmoinnissa huomioitavaa!**

**5**

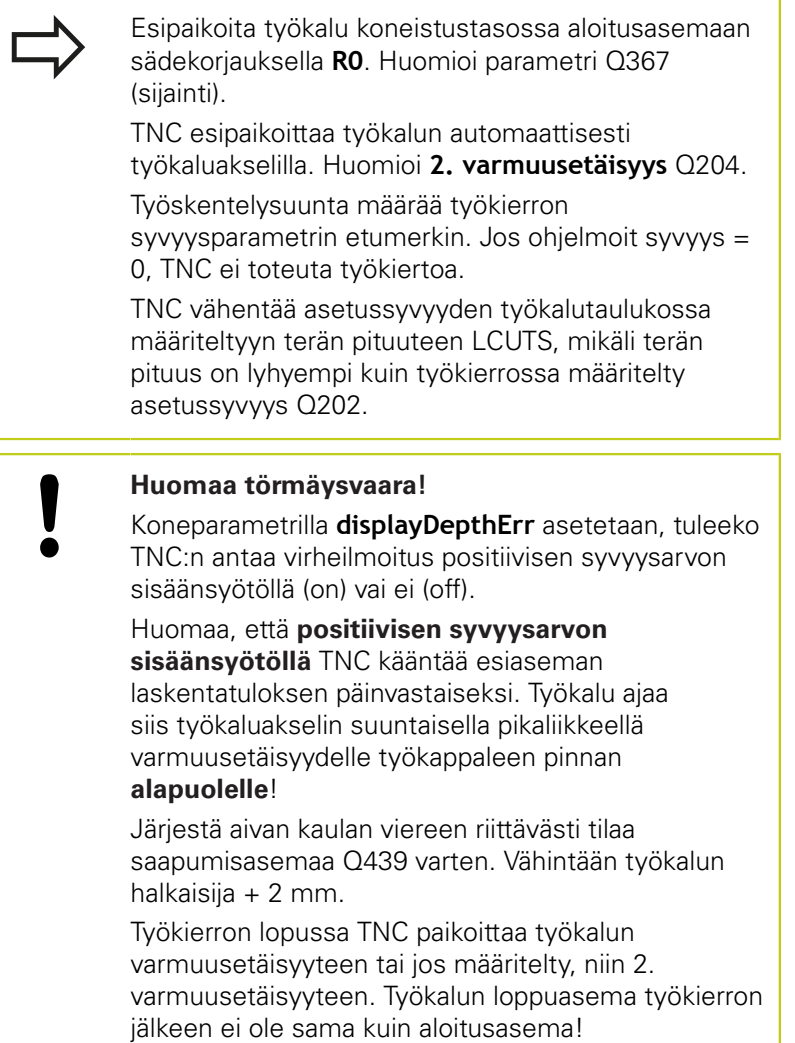

### **Työkiertoparametrit**

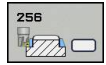

- **1. sivun pituus** Q218: Kaulan pituus, koneistustason pääakselin suuntainen. Sisäänsyöttöalue 0 … 99999,9999
- **Aihiomitan sivun pituus 1** Q424: Kaulan aihon pituus, kohtisuorassa koneistustason pääakseliin nähden. Määrittele **Aihiomitta sivun pituus 1** suuremmaksi kuin **1. sivun pituus**. TNC toteuttaa useampia sivuttaisasetuksia, jos aihiomitan 1 ja valmismitan 1 välinen ero on suurempi kuin sallittu sivuttaisasettelu (työkalun säde kertaa ratalimitys **Q370**). TNC laskee aina vakiosivuttaisasettelun. Sisäänsyöttöalue 0 … 99999,9999
- **2. sivun pituus** Q219: Kaulan pituus, koneistustason sivuakselin suuntainen. Määrittele **Aihiomitta sivun pituus 2** suuremmaksi kuin **2. sivun pituus**. TNC toteuttaa useampia sivuttaisasetuksia, jos aihiomitan 2 ja valmismitan 2 välinen ero on suurempi kuin sallittu sivuttaisasettelu (työkalun säde kertaa ratalimitys **Q370**). TNC laskee aina vakiosivuttaisasettelun. Sisäänsyöttöalue 0 … 99999,9999
- **Aihiomitan sivun pituus 2** Q425: Kaulan aihon pituus, kohtisuorassa koneistustason sivuakseliin nähden. Sisäänsyöttöalue 0 … 99999,9999
- **Nurkan säde** Q220: Kaulan nurkan säde. Sisäänsyöttöalue 0 … 99999,9999
- **Sivusilitystyövara** Q368 (inkrementaali): Silitysmitta koneistustasossa, jonka TNC jättää jäljelle koneistuksessa. Sisäänsyöttöalue 0 … 99999,9999
- **Kiertoasema** Q224 (absoluutti): Kulma, jonka verran koko koneistusta kierretään. Kiertokeskipiste on siinä kohdassa, jossa työkalu sijaitsee työkierron kutsun hetkellä. Sisäänsyöttöalue -360,0000 … 360,0000
- **Kaulan sijainti** Q367: Kaulan sijainti työkierron kutsumishetkellä vaikuttavan työkalun aseman suhteen:
	- **0**: Työkaluasema = Kaulan keskipiste
	- **1**: Työkaluasema = Vasen alanurkka
	- **2**: Työkaluasema = Oikea alanurkka
	- **3**: Työkaluasema = Oikea ylänurkka
	- **4**: Työkaluasema = Vasen ylänurkka
- **Jyrsinnän syöttöarvo** Q207: Työkalun syöttönopeus jyrsinnässä yksikössä mm/min. Sisäänsyöttöalue 0 … 99999,999 vaihtoehtoinen **FAUTO**, **FU**, **FZ**

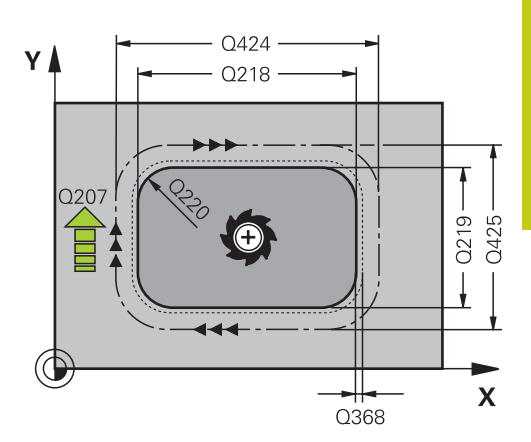

**5**

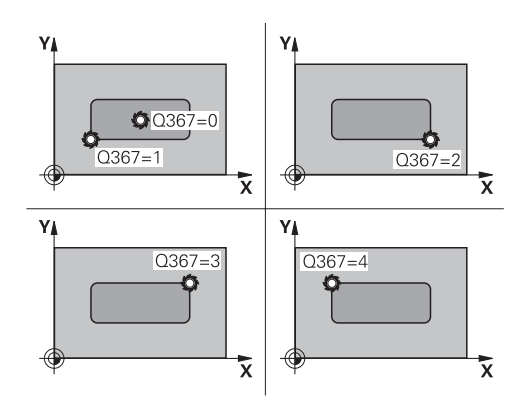

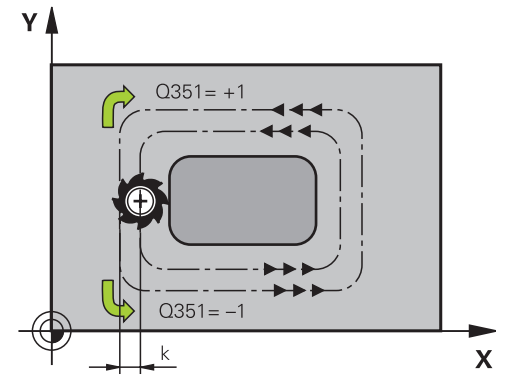

**5.6 SUORAKULMAKAULA (työkierto 256)**

**Jyrsintätapa** Q351: Jyrsintäkoneistustapa koodilla M3:

**+1** = Jyrsintä myötälastulla **–1** = Jyrsintä vastalastulla **PREDEF**: TNC käyttää arvoa GLOBAL DEF lauseesta (Jos syötät sisään 0, koneistus tapahtuu vastalastulla.)

- **Syvyys** Q201 (inkrementaalinen): Etäisyys työkappaleen pinnasta kaulan pintaan. Sisäänsyöttöalue -99999,9999 … 99999,9999
- **Asetussyvyys** Q202 (inkrementaalinen): Mitta, jonka mukaan työkalu kulloinkin asetetaan; Anna suurempi arvo kuin 0. Sisäänsyöttöalue 0 … 99999,9999
- **Syvyysasettelun syöttöarvo** Q206: Työkalun liikenopeus ajettaessa syvyyteen yksikössä mm/min. Sisäänsyöttöalue 0 ... 99999,999 vaihtoehtoisesti **FMAX**, **FAUTO**, **FU**, **FZ**
- **Varmuusetäisyys** Q200 (inkrementaalinen): Etäisyys työkalun kärjestä työkappaleen pintaan. Sisäänsyöttöalue 0 … 99999,9999 vaihtoehtoisesti **PREDEF**
- **Työk. koordinaatin yläpinta** Q203 (absoluuttinen): Työkappaleen yläpinnan koordinaattiarvo. Sisäänsyöttöalue -99999,9999 … 99999,9999
- **2. varmuusetäisyys** Q204 (inkrementaalinen): Karaakselin koordinaatti, jossa ei voi tapahtua työkalun ja työkappaleen (kiinnittimen) keskinäistä törmäystä. Sisäänsyöttöalue 0 … 99999,9999 vaihtoehtoisesti **PREDEF**
- **Ratalimityskerroin** Q370: Q370 x työkalun säde määrää sivuttaisasettelun k. Sisäänsyöttöalue 0,1 ...1,9999 vaihtoehtoisesti **PREDEF**.
- **Saapumisasema (0...4)** Q437 Työkalun saapumismenetelmän asetus:
	- **0**: Kaulasta oikealle (perusasetus)
	- **1**: Vasen alanurkka
	- **2**: Oikea alanurkka
	- **3**: Oikea ylänurkka

**4**: Vasen ylänurkka Jos saapumisessa asetuksella Q437=0 kaulan yläpinnassa on saapumismerkit, valitse toinen saapumisasema.

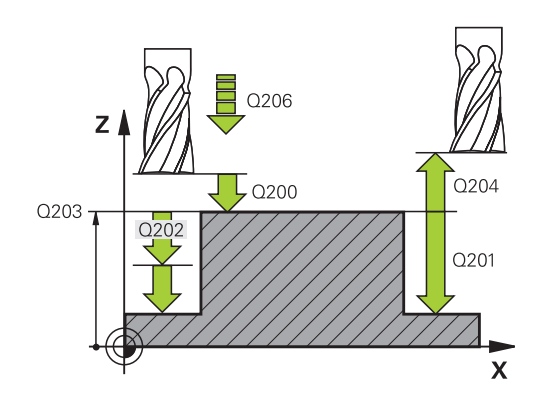

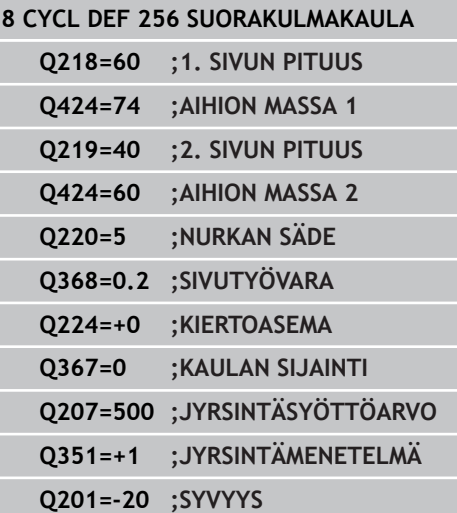

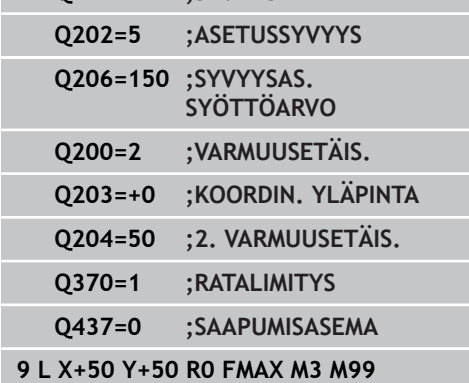

# **5.7 YMPYRÄKAULA (Työkierto 257, DIN/ ISO: G257, ohjelmisto-optio 19)**

## **Työkierron kulku**

Ympyräkaulan työkierrolla 257 voidaan koneistaa kokonaan ympyrämäinen kaula. TNC muodostaa ympyräkaulan spiraalin muotoisella asetusliikkeellä aloittaen aihion halkaisijan kohdalta.

- 1 Jos työkalu on 2. varmuusetäisyyden alapuolella, TNC vetää työkalun takaisin 2. varmuusetäisyyteen.
- 2 Työkalu liikkuu kaulan keskipisteestä kaulan koneistuksen aloitusasemaan. Alkupiste määritellään polaarikulmalla kaulan keskipisteen suhteen parametrilla Q376.
- 3 TNC ajaa työkalun pikaliikkeellä **FMAX** varmuusetäisyyteen Q200 ja siitä edelleen syvyysasetuksen syöttöarvolla ensimmäiseen asetussyvyyteen.
- 4 Sen jälkeen TNC muodostaa ympyräkaulan spiraalin muotoisella asetusliikkeellä ottaen huomioon limityskertoimen.
- 5 TNC ajaa työkalun pois muodosta tangentiaalista rataa 2 mm verran.
- 6 Jos tarvitaan useampia syvyysasetuksia, uusi syvyysasetus tapahtuu seuraavasta pisteestä poistumisliikkeen yhteydessä.
- 7 Tämä työvaihe toistetaan, kunnes määritelty kaulan syvyys on saavutettu.
- 8 Työkierron lopussa TNC paikoittaa työkalun tangentiaalisen poistumisliikkeen jälkeen – työkaluakselin suuntaisesti työkierrossa määriteltyyn 2. varmuusetäisyyteen.

**5.7 YMPYRÄKAULA (Työkierto 257, DIN/ISO: G257)**

## **Ohjelmoinnissa huomioitavaa!**

**5**

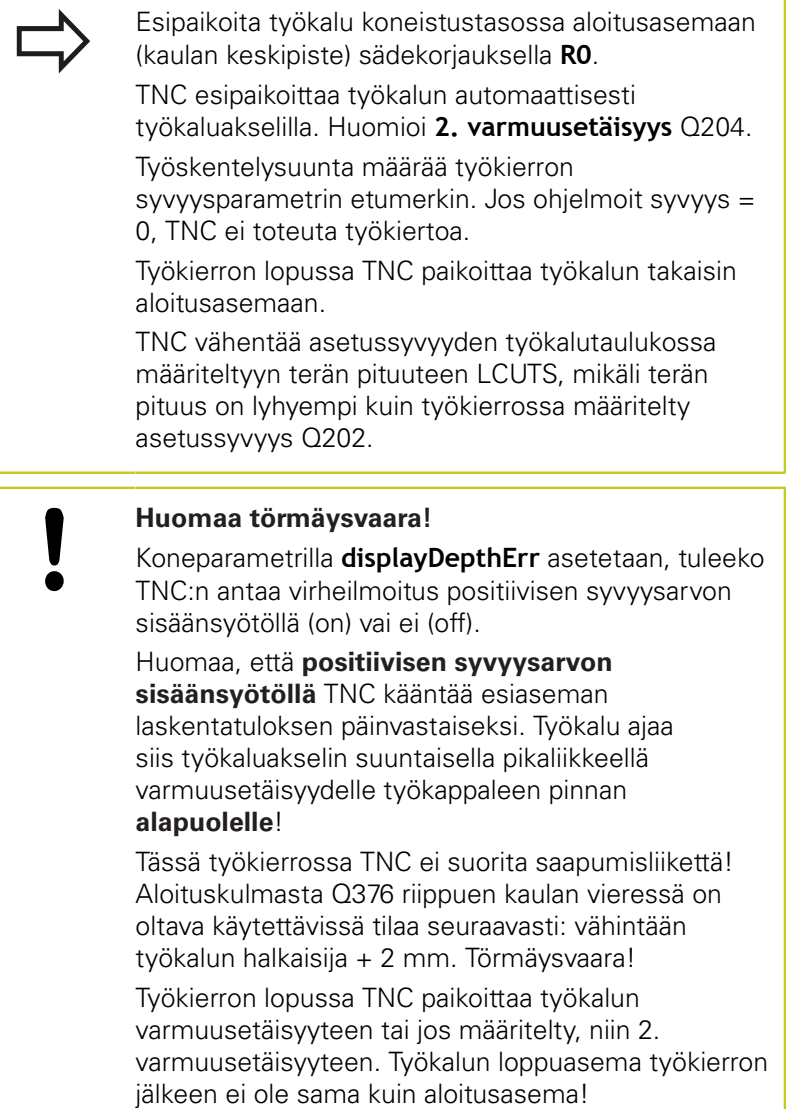

#### **Työkiertoparametrit**

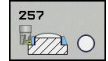

- **Valmisosan halkaisija** Q223: Valmiiksi koneistetun kaulan halkaisija. Sisäänsyöttöalue 0 … 99999,9999
- **Aihion halkaisija** Q222: Aihion halkaisija Syötä aihion halkaisijaksi suurempi arvo kuin valmismittahalkaisija. TNC toteuttaa useampia sivuttaisasetuksia, jos aihion halkaisijan ja valmismittahalkaisijan välinen ero on suurempi kuin sallittu sivuttaisasettelu (työkalun säde kertaa ratalimitys **Q370**). TNC laskee aina vakiosivuttaisasettelun. Sisäänsyöttöalue 0 … 99999,9999
- **Sivusilitysvara** Q368 (inkrementaalinen): Silitystyövara koneistustasossa. Sisäänsyöttöalue 0 … 99999,9999
- **Jyrsinnän syöttöarvo** Q207: Työkalun syöttönopeus jyrsinnässä yksikössä mm/min. Sisäänsyöttöalue 0 … 99999,999 vaihtoehtoinen **FAUTO**, **FU**, **FZ**
- **Jyrsintätapa** Q351: Jyrsintäkoneistustapa koodilla M3:
	- **+1** = Jyrsintä myötälastulla **–1** = Jyrsintä vastalastulla **PREDEF**: TNC käyttää arvoa GLOBAL DEF lauseesta (Jos syötät sisään 0, koneistus tapahtuu vastalastulla.)
- **Syvyys** Q201 (inkrementaalinen): Etäisyys työkappaleen pinnasta kaulan pintaan. Sisäänsyöttöalue -99999,9999 … 99999,9999
- **Asetussyvyys** Q202 (inkrementaalinen): Mitta, jonka mukaan työkalu kulloinkin asetetaan; Anna suurempi arvo kuin 0. Sisäänsyöttöalue 0 … 99999,9999
- **Syvyysasettelun syöttöarvo** Q206: Työkalun liikenopeus ajettaessa syvyyteen yksikössä mm/min. Sisäänsyöttöalue 0 ... 99999,999 vaihtoehtoisesti **FMAX**, **FAUTO**, **FU**, **FZ**
- **Varmuusetäisyys** Q200 (inkrementaalinen): Etäisyys työkalun kärjestä työkappaleen pintaan. Sisäänsyöttöalue 0 … 99999,9999 vaihtoehtoisesti **PREDEF**

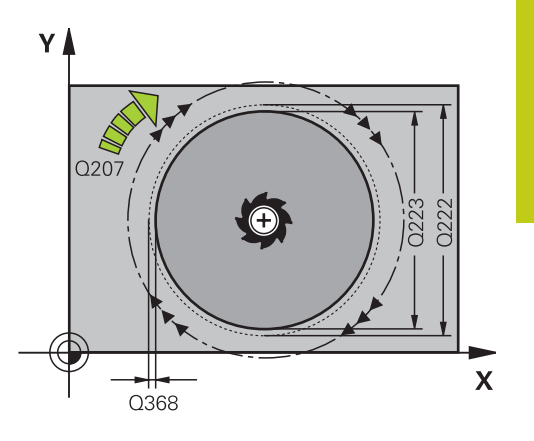

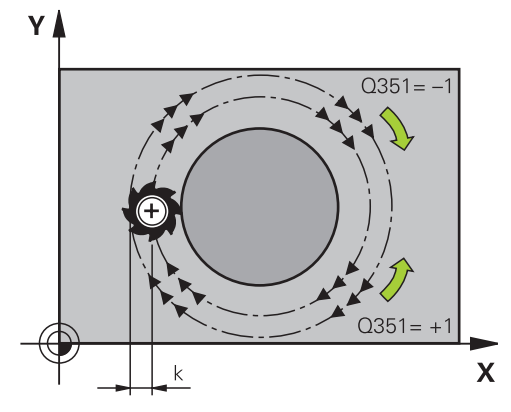

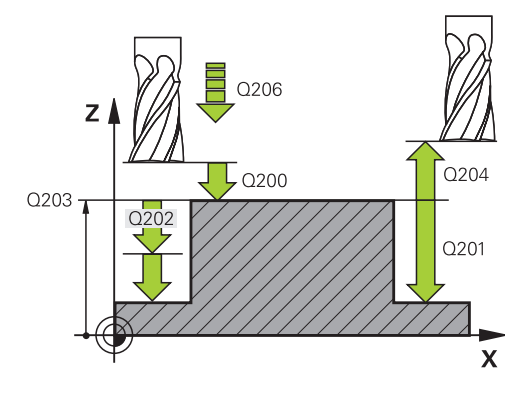

**5.7 YMPYRÄKAULA (Työkierto 257, DIN/ISO: G257)**

- **Työk. koordinaatin yläpinta** Q203 (absoluuttinen): Työkappaleen yläpinnan koordinaattiarvo. Sisäänsyöttöalue -99999,9999 … 99999,9999
- **2. varmuusetäisyys** Q204 (inkrementaalinen): Karaakselin koordinaatti, jossa ei voi tapahtua työkalun ja työkappaleen (kiinnittimen) keskinäistä törmäystä. Sisäänsyöttöalue 0 … 99999,9999 vaihtoehtoisesti **PREDEF**
- **Ratalimityskerroin** Q370: Q370 x työkalun säde määrää sivuttaisasettelun k. Sisäänsyöttöalue 0,1 ...1,414 vaihtoehtoisesti **PREDEF**
- **Alkukulma** Q376: Polaarikulma kaulan keskipisteen suhteen, josta työkalu ajaa kaulaan. Sisäänsyöttöalue 0 ... 359°

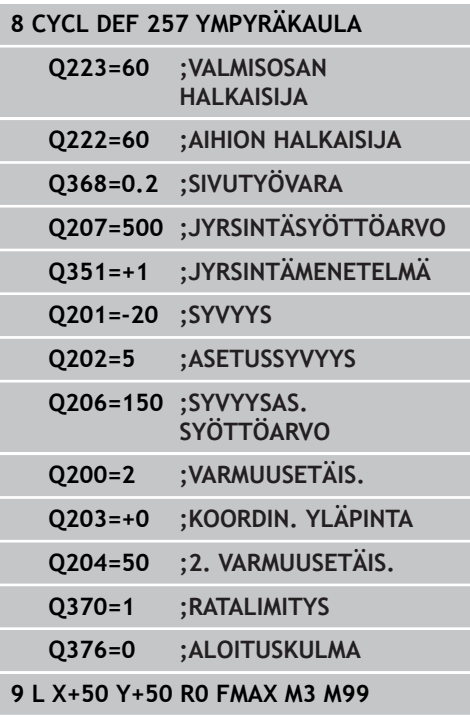

**5**

# **5.8 KONEISTUSTASO (työkierto 233, DIN/ISO: G233, ohjelmisto-optio 19)**

## **Työkierron kulku**

Työkierrolla 233 voidaan suorittaa tasaisen pinnan tasojyrsintä useilla asetusliikkeillä ja huomioimalla silitystyövara. Lisäksi voit osoittaa työkierrossa myös sivuseiniä, jotka huomioidaan tasopinnan koneistuksen yhteydessä. Työkierrossa on käytettävissä erilaisia koneistusmenetelmiä:

- i. **Menetelmä Q389=0**: Railomainen koneistus, sivusuuntainen asetusliike koneistettavan pinnan ulkopuolella
- **Menetelmä Q389=1**: Railomainen koneistus, sivusuuntainen asetusliike koneistettavan pinnan reunalla
- **Menetelmä Q389=2**: Koneistus rivittäin ja yliajolla, sivusuuntainen asetusliike pikaliikkeellä tapahtuneen vetäytymisen jälkeen
- **Menetelmä Q389=3**: Koneistus rivittäin ilman yliajoa, sivusuuntainen asetusliike pikaliikkeellä tapahtuneen vetäytymisen jälkeen
- **Menetelmä Q389=4**: Spiraalimainen koneistus ulkoa sisäänpäin
- 1 TNC paikoittaa työkalun pikaliikkeellä **FMAX** hetkellisasemasta koneistustasossa alkupisteeseen **1**: koneistustason aloituspiste on siirretty työkalun säteen ja sivuttaisen varmuusetäisyyden verran työkappaleen viereen.
- 2 TNC paikoittaa työkalun karan akselin suuntaisella pikaliikkeellä **FMAX** varmuusetäisyyteen.
- 3 Sen jälkeen työkalu liikkuu jyrsinnän syöttöarvolla Q207 karan akselin suunnassa TNC:n laskemaan asetussyvyyteen.

**5.8 KONEISTUSTASO (työkierto 233)**

#### **Menetelmä Q389=0 ja Q389 =1**

Menetelmät Q389=0 ja Q389=1 eroavat toisistaan yliajon osalta tasojyrsinnässä. Kun Q389=0, loppupiste sijaitsee tasopinnan ulkopuolella. Kun Q389=1, se sijaitsee tason reunalla. TNC laskee loppupisteen **2** sivun pituuden ja sivuttaisen varmuusetäisyyden perusteella. Menetelmässä Q389=0 TNC liikuttaa työkalua lisäksi työkalun säteen verran tasopinnan yläpuolella.

- 4 Työkalu jatkaa ohjelmoidulla jyrsintäsyöttöarvolla loppupisteeseen **2**.
- 5 Sen jälkeen TNC siirtää työkalun esipaikoituksen syöttöarvolla poikittain seuraavan rivin alkupisteeseen; TNC laskee siirtymän ohjelmoidun leveyden, työkalun säteen, maksimiratalimityskertoimen ja sivuttaisen varmuusetäisyyden perusteella.
- 6 Sen jälkeen TNC ajaa työkalun jyrsintäsyöttöarvolla takaisin vastakkaiseen suuntaan.
- 7 Tämä liikesarja toistetaan niin usein, kunnes määritelty pinta on kokonaan koneistettu.
- 8 Siitä TNC paikoittaa työkalun pikaliikkeellä **FMAX** takaisin aloituspisteeseen **1**.
- 9 Jos tarvitaan useampia asetusliikkeitä, TNC ajaa työkalun karan akselin suuntaisesti paikoitussyöttöarvolla seuraavaan asetussyvyyteen.
- 10 Tämä liikesarja toistetaan, kunnes kaikki asetukset on suoritettu. Viimeisessä asetuksessa jyrsitään vain sisäänsyötetty silitystyövara silityssyöttöarvolla.
- 11 Lopussa TNC ajaa työkalun pikaliikkeellä **FMAX** takaisin 2. Varmuusetäisyys

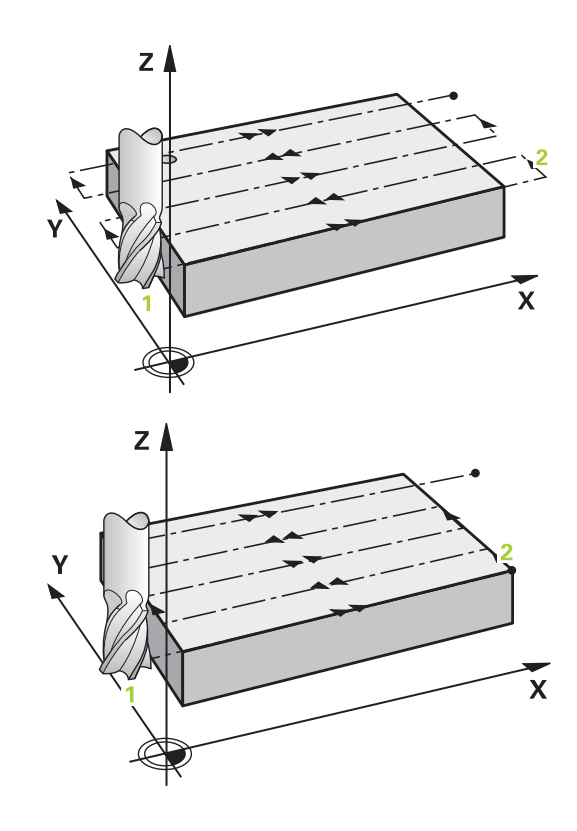

# **KONEISTUSTASO (työkierto 233) 5.8**

### **Menetelmä Q389=2 ja Q389 =3**

Menetelmät Q389=2 ja Q389=3 eroavat toisistaan yliajon osalta tasojyrsinnässä. Kun Q389=2, loppupiste sijaitsee tasopinnan ulkopuolella. Kun Q389=3, se sijaitsee tason reunalla. TNC laskee loppupisteen **2** sivun pituuden ja sivuttaisen varmuusetäisyyden perusteella. Menetelmässä Q389=2 TNC liikuttaa työkalua lisäksi työkalun säteen verran tasopinnan yläpuolella.

- 4 Siitä työkalu jatkaa ohjelmoidulla jyrsintäsyöttöarvolla loppupisteeseen **2**.
- 5 TNC ajaa työkalun karan akelin suunnassa varmuusetäisyyden verran hetkellisen asetussyvyyden yläpuolelle ja ajaa siitä pikaliikkeen nopeudella **FMAX** suoraan takaisin seuraavan rivin aloituspisteeseen. TNC laskee siirtymän ohjelmoidun leveyden, työkalun säteen, maksimiratalimityskertoimen ja sivuttaisen varmuusetäisyyden perusteella.
- 6 Sen jälkeen työkalu siirretään uudelleen hetkelliseen asetussyvyyteen ja siitä edelleen loppupisteen suuntaan **2**.
- 7 Tämä rivijyrsintäliike toistetaan niin usein, kunnes määritelty pinta on kokonaan koneistettu. Viimeisen radan lopussa TNC paikoittaa työkalun pikaliikkeellä **FMAX** takaisin aloituspisteeseen **1**.
- 8 Jos tarvitaan useampia asetusliikkeitä, TNC ajaa työkalun karan akselin suuntaisesti paikoitussyöttöarvolla seuraavaan asetussyvyyteen.
- 9 Tämä liikesarja toistetaan, kunnes kaikki asetukset on suoritettu. Viimeisessä asetuksessa jyrsitään vain sisäänsyötetty silitystyövara silityssyöttöarvolla.
- 10 Lopussa TNC ajaa työkalun pikaliikkeellä **FMAX** takaisin 2. Varmuusetäisyys

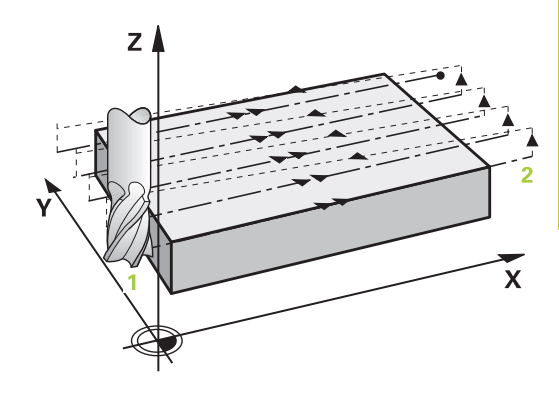

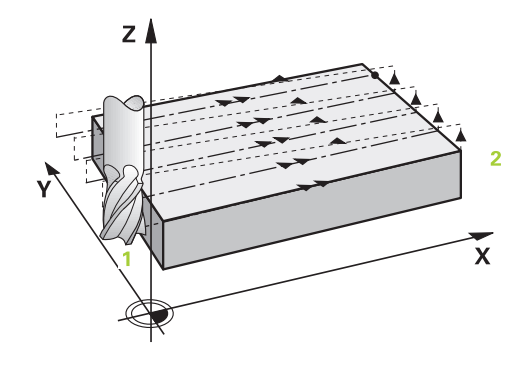

**5.8 KONEISTUSTASO (työkierto 233)**

#### **Menetelmä Q389=4**

- 4 Siitä työkalu jatkaa ohjelmoidulla **jyrsintäsyöttöarvolla**ja tangentiaalisen saapumisliikkeen mukaisesti jyrsintäradan aloituspisteeseen.
- 5 TNC koneistaa tasopinnan jyrsintäsyöttöarvolla ulkoa sisäänpäin käyttämällä aina vain lyhyempää jyrsintärataa. Sivuttaisen vakioasetusliikkeen avulla työkalu on koko ajan jatkuvassa kosketuksessa.
- 6 Tämä liikesarja toistetaan niin usein, kunnes määritelty pinta on kokonaan koneistettu. Viimeisen radan lopussa TNC paikoittaa työkalun pikaliikkeellä **FMAX** takaisin aloituspisteeseen **1**.
- 7 Jos tarvitaan useampia asetusliikkeitä, TNC ajaa työkalun karan akselin suuntaisesti paikoitussyöttöarvolla seuraavaan asetussyvyyteen.
- 8 Tämä liikesarja toistetaan, kunnes kaikki asetukset on suoritettu. Viimeisessä asetuksessa jyrsitään vain sisäänsyötetty silitystyövara silityssyöttöarvolla.
- 9 Lopuksi TNC ajaa työkalun pikaliikkeellä **FMAX** takaisin **2. Varmuusetäisyys**

#### **Rajoitus**

Voit rajoittaa tasonpinnan koneistuista käyttämällä rajauksia, esim. ottamalla koneistuksessa huomioon sivuseinät tai korot. Rajauksen avulla määritelty sivuseinä koneistetaan siihen mittaan saakka, joka määräytyy aloituspisteestä tai muodostuu tasonpinnan sivun pituuden perusteella. Rouhinnassa TNC huomioi sivuttaisen työvaran – silityksessä työvara palvelee työkalun esipaikoitusta varten.

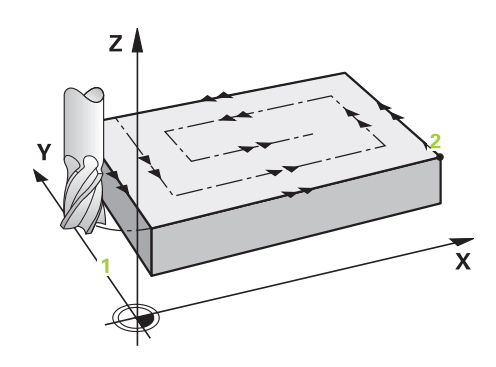

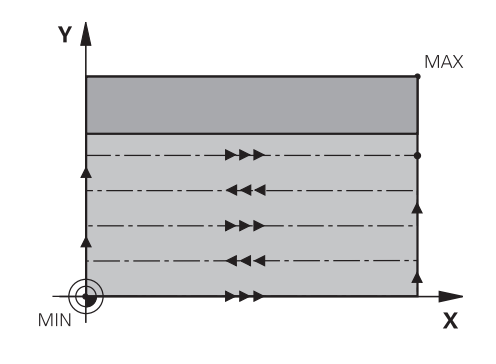

## **Ohjelmoinnissa huomioitavaa!**

alapuolelle!

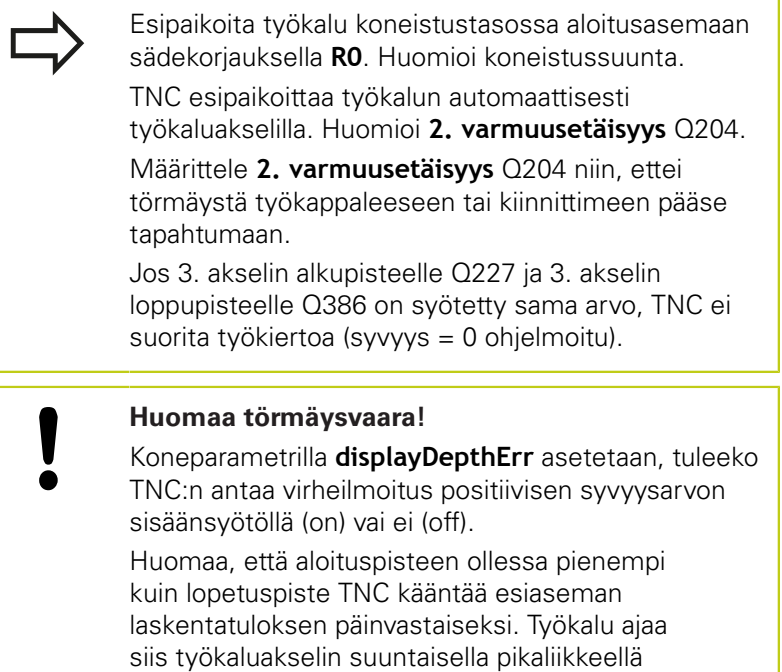

varmuusetäisyydelle työkappaleen pinnan

**5.8 KONEISTUSTASO (työkierto 233)**

### **Työkiertoparametrit**

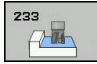

**5**

- **Koneistuslaajuus (0/1/2)** Q215: Määrittele koneistuslaajuus:
	- **0**: Rouhinta ja silitys
	- **1**: Vain rouhinta
	- **2**: Valin silitys

Sivuttaissilitys ja syvyyssilitys toteutetaan vain, jos kyseinen silitystyövara (Q368, Q369) on määritelty.

**Jyrsintämenetelmä (0 - 4)** Q389: Määrittele, kuinka TNC:n tulee koneistaa pinta:

**0**: Railomainen koneistus, sivusuuntainen asetusliike jyrsintäsyöttöarvolla koneistettavan pinnan sisäpuolella.

**1**: Railomainen koneistus, sivusuuntainen asetusliike jyrsintäsyöttöarvolla koneistettavan pinnan reunalla. **2**: Koneistus riveittäin, vetäytymisliike takaisin ja sivusuuntainen asetus paikoitussyöttöarvolla **3**: Koneistus riveittäin, vetäytymisliike takaisin ja sivusuuntainen asetus paikoitussyöttöarvolla koneistettavan tason reunalle **4**: Spiraalimainen koneistus tasasuuruisella Sivatioliniyy of syvysonien silitystyövara (Q368, Q369) on määritelty.<br> **Jyrsintämenetelmä (0 - 4)** Q389: Määrittele, kuinka<br>
TNC:n tulee koneistaa pinta:<br>
C. Railomainen koneistaa, pintan maaristilike<br>
C. Railomainen kone

asetuksella ulkoa sisäänpäin

- **Jyrsintäsuunta** Q350: Koneistustaso, jonka mukaan koneistus suunnataan:
	- **1**: Pääakseli = koneistusakseli
	- **2**: Sivuakseli = koneistusakseli
- **1. sivun pituus** Q218 (inkrementaalinen): Rivijyrsittävän pinnan pituus koneistustason pääakselilla, perustuu 1. akselin alkupisteeseen. Sisäänsyöttöalue 0 … 99999,9999
- **2. sivun pituus** Q219 (inkrementaalinen): Koneistettavan pinnan pituus koneistustason sivuakselin suuntaisesti Etumerkin avulla voit asettaa ensimmäisen poikittaisasetuksen suunnan **2. akselin alkupisteen** suhteen. Sisäänsyöttöalue -99999,9999 … 99999,9999
- **3. akselin alkupiste** Q227 (absoluuttinen): Työkappaleen yläpinta, josta asetussyötöt lasketaan.

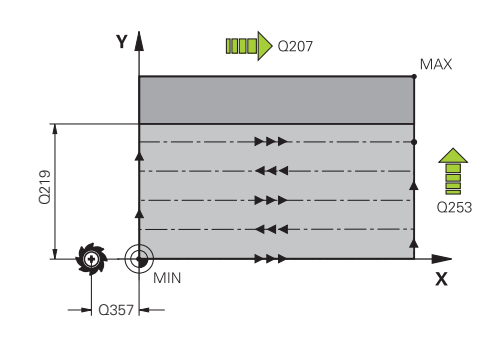

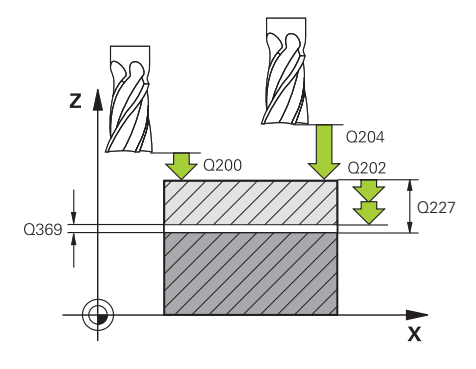

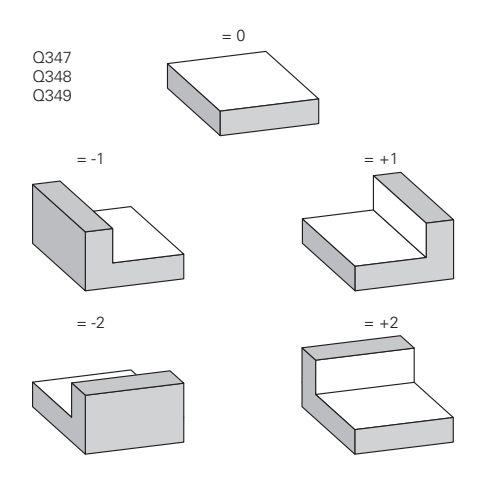

- ▶ **3. akselin loppupiste** Q386 (absoluuttinen): Karaakselin koordinaatti, jossa pinnan tasojyrsintä suoritetaan. Sisäänsyöttöalue -99999,9999 … 99999,9999
- **Syvyyssilitysvara** Q369 (inkrementaalinen): Arvo, jonka mukaan viimeinen asetusliike tehdään. Sisäänsyöttöalue 0 … 99999,9999
- **Asetussyvyys** Q202 (inkrementaalinen): Mitta, jonka mukaan työkalu kulloinkin asetetaan; Anna suurempi arvo kuin 0. Sisäänsyöttöalue 0 … 99999,9999
- **Ratalimityskerroin** Q370: Maksimaalinen sivuttaisasetus k. TNC laskee todellisen sivuttaisasetuksen 2. sivun pituuden (Q219) ja työkalun säteen perusteella niin, että jokainen sivuttaisasetus koneistetaan yhtä suurena. Sisäänsyöttöalue: 0.1 ... 1.9999.
- **Jyrsinnän syöttöarvo** Q207: Työkalun syöttönopeus jyrsinnässä yksikössä mm/min. Sisäänsyöttöalue 0 … 99999,999 vaihtoehtoinen **FAUTO**, **FU**, **FZ**
- **Silityksen syöttöarvo** Q385: Työkalun liikenopeus jyrsinnän viimeisessä asettelusyötössä yksikössä mm/min. Sisäänsyöttöalue 0 ... 99999,9999 vaihtoehtoisesti **FAUTO**, **FU**, **FZ**
- **Esipaikoituksen syöttöarvo** Q253: Työkalun liikenopeus ajettaessa aloitusasemaan ja kullekin seuraavalle riville yksikössä mm/min; jos ajat materiaaliin poikittain (Q389=1), TNC tekee poikittaisasetusliikkeen jyrsintäsyöttöarvolla Q207 Sisäänsyöttöalue 0 … 99999,9999 vaihtoehtoisesti **FMAX**, **FAUTO**
- **Sivusuuntainen varmuusetäisyys** Q357 (inkrementaalinen): Työkalun sivusuuntainen etäisyys työkappaleesta ajettaessa ensimmäiseen asetussyvyyteen, ja etäisyys jolla sivuttainen asetusliike tehdään koneistusmenetelmissä Q389=0 ja Q389=2. Sisäänsyöttöalue 0 … 99999,9999
- **Varmuusetäisyys** Q200 (inkrementaalinen): Etäisyys työkalun kärjestä työkappaleen pintaan. Sisäänsyöttöalue 0 … 99999,9999 vaihtoehtoisesti **PREDEF**

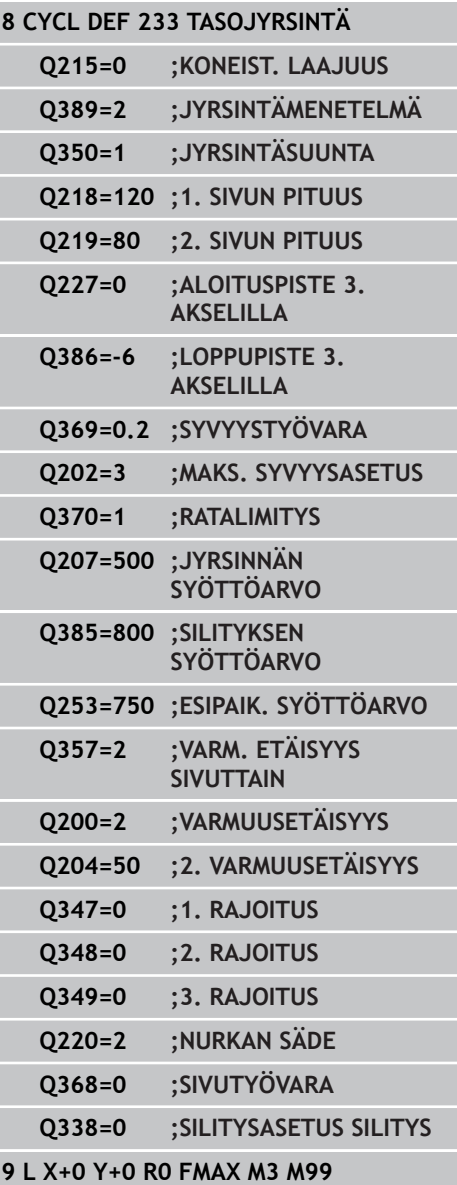

**5.8 KONEISTUSTASO (työkierto 233)**

**2. varmuusetäisyys** Q204 (inkrementaalinen): Karaakselin koordinaatti, jossa ei voi tapahtua työkalun ja työkappaleen (kiinnittimen) keskinäistä törmäystä. Sisäänsyöttöalue 0 … 99999,9999 vaihtoehtoisesti **PREDEF**

**1. rajoitus** Q347: Valitse se työkappaleen sivu, jossa tasopintaa rajoitetaan sivuseinän avulla (ei mahdollinen spiraalimaisessa koneistuksessa). Sivuseinän sijaintikohdasta riippuen TNC rajoittaa tasopinnan koneistamisen vastaavaan aloituspisteen koordinaattiin tai sivun pituuteen: (ei mahdollinen spiraalimaisessa koneistuksess): Sisäänsyöttö **0**: Ei rajoitusta Sisäänsyöttö **-1**: Rajoitus negatiivisella pääakselilla Sisäänsyöttö **+1**: Rajoitus positiivisella pääakselilla Sisäänsyöttö **-2**: Rajoitus negatiivisella sivuakselilla Sisäänsyöttö **+2**: Rajoitus positiivisella sivuakselilla

- **2. rajoitus** Q348: Katso parametri 1. rajoitus Q347
- ▶ **3. rajoitus** Q348: Katso parametri 1. rajoitus Q347
- **Nurkan säde** Q220: Nurkan säde rajoituksissa (Q347 - Q349). Sisäänsyöttöalue 0 … 99999,9999
- **Sivusilitysvara** Q368 (inkrementaalinen): Silitystyövara koneistustasossa. Sisäänsyöttöalue 0 … 99999,9999
- **Silitysasetus** Q338 (inkrementaalinen): Mitta, jonka verran työkalu asetetaan karan akselin suuntaisesti silityksen yhteydessä. Q338=0: Silitys yhdellä asetuksella. Sisäänsyöttöalue 0 … 99999,9999

# **5.9 Ohjelmointiesimerkit**

# **Esimerkki: Taskun, kaulan ja uran jyrsintä**

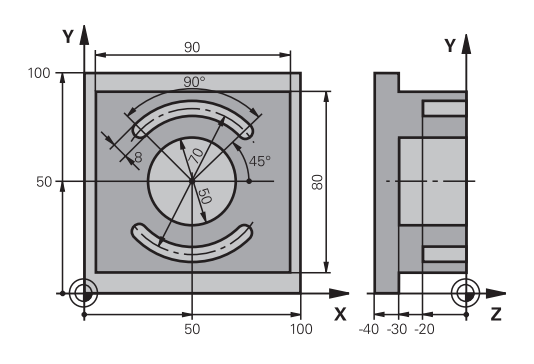

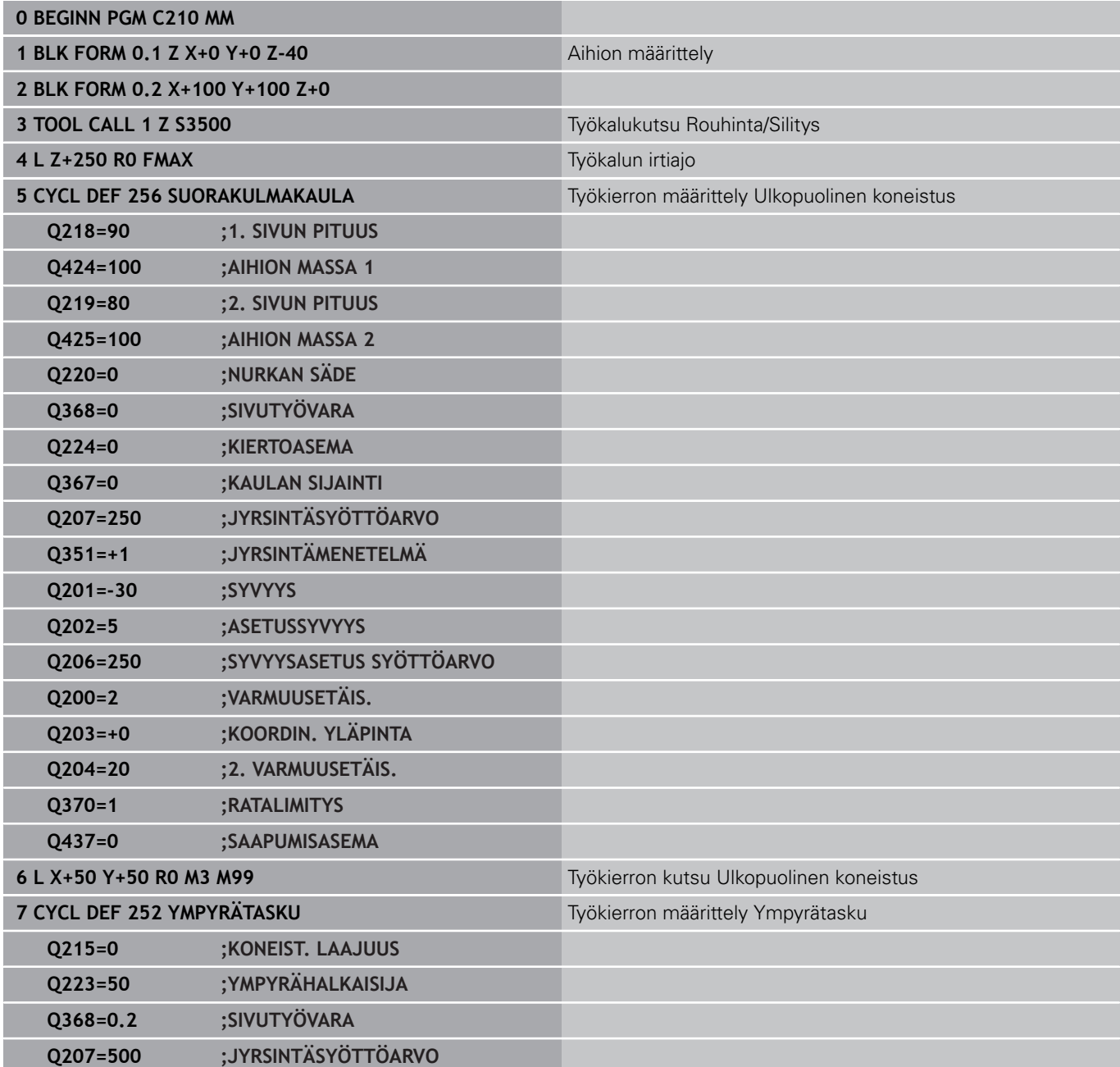

# **5.9 Ohjelmointiesimerkit**

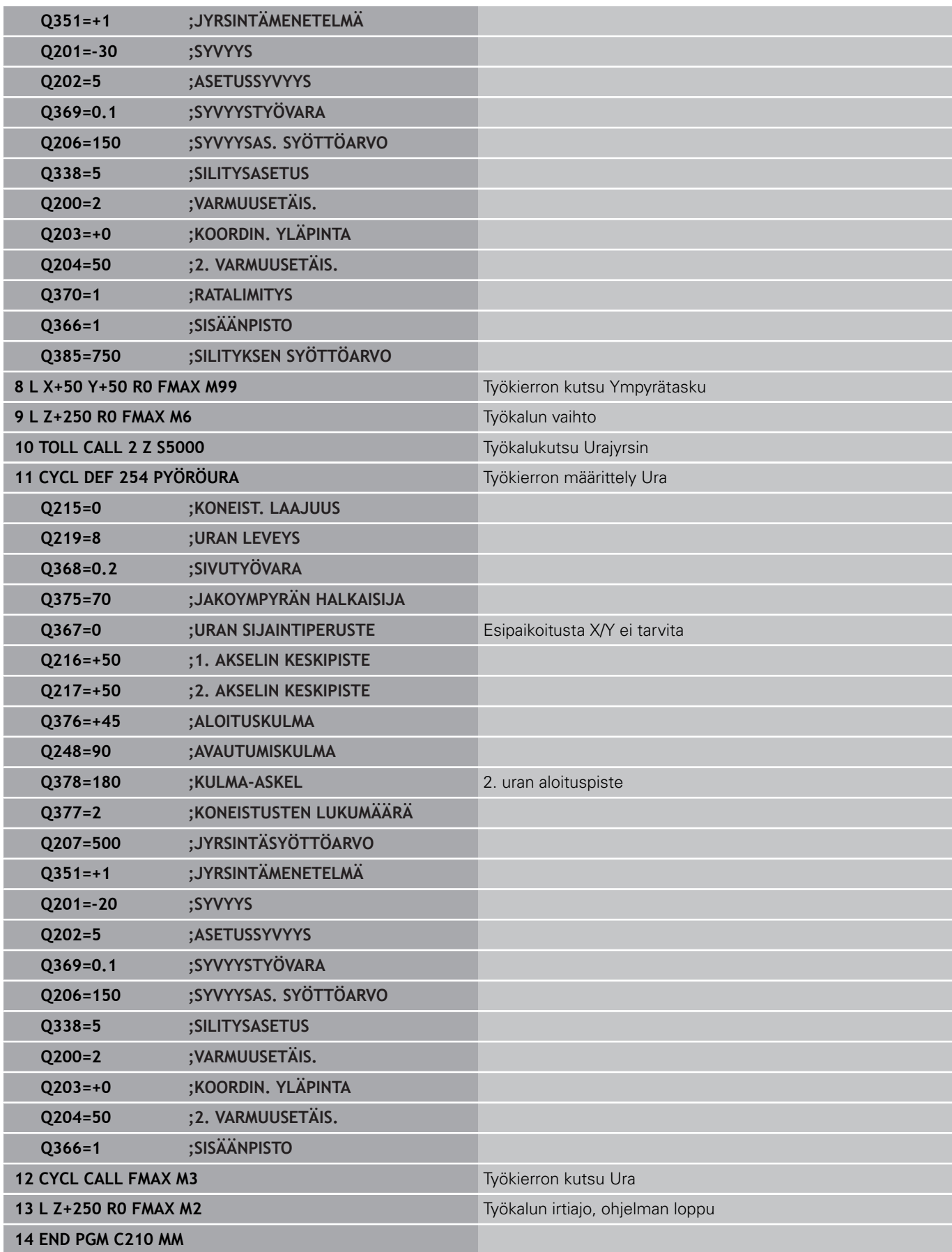

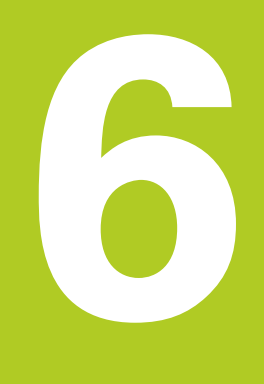

# **Koneistustyökierrot: Kuviomäärittelyt**

#### **Koneistustyökierrot: Kuviomäärittelyt 6**

**6.1 Perusteet**

# **6.1 Perusteet**

### **Yleiskuvaus**

TNC sisältää kaksi työkiertoa, joilla voi muodostaa suoraan pistekuvioita:

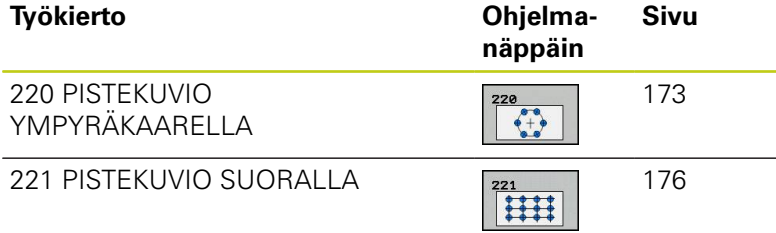

Työkiertojen 220 ja 221 kanssa voit yhdistellä seuraavia koneistustyökiertoja:

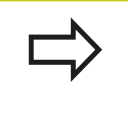

Kun muodostat epäsäännöllisiä pistekuvioita, käytä tällöin pistetaulukkoa ja käskyä **CYCL CALL PAT**([katso](#page-62-0) ["Pistetaulukot", Sivu 63\)](#page-62-0). **PATTERN DEF** -toiminnolla on käytettävissä muitakin säännöllisiä pistekuvioita ([katso "Kuviomäärittely](#page-55-0) [PATTERN DEF", Sivu 56](#page-55-0)).

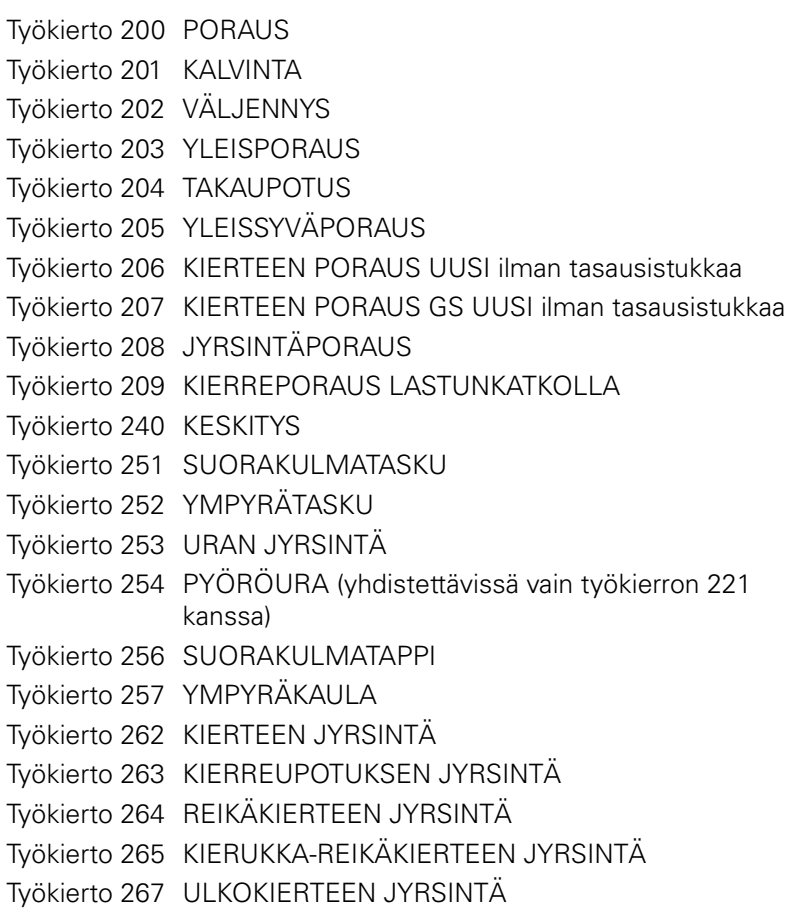

## <span id="page-172-0"></span>**6.2 PISTEKUVIO KAARELLA (työkierto 220, DIN/ISO: G220, ohjelmisto-optio 19)**

## **Työkierron kulku**

- 1 TNC paikoittaa työkalun pikaliikkeellä hetkellisasemasta ensimmäisen koneistuksen alkupisteeseen. Järjestys:
	- 2. Ajo varmuusetäisyydelle (kara-akseli)
	- Ajo koneistustason aloituspisteeseen
	- Ajo varmuusetäisyydelle työkappaleen yläpinnasta (karaakseli)
- 2 Tässä asemassa TNC suorittaa viimeksi määritellyn koneistustyökierron
- 3 Sen jälkeen TNC paikoittaa työkalun suoraviivaisella tai kaarevalla liikkeellä seuraavan koneistuksen aloituspisteeseen; tässä yhteydessä TNC pysähtyy varmuusetäisyydelle (tai 2. varmuusetäisyydelle)
- 4 Nämä työvaiheet (1 ... 3) toteutetaan, kunnes kaikki koneistukset on suoritettu

## **Ohjelmoinnissa huomioitavaa!**

Työkierto 220 DEF-aktiivinen, mikä tarkoittaa, että työkierto 220 kutsuu automaattisesti viimeksi määritellyn koneistustyökierron.

Jos yhdistät jonkin koneistustyökierroista 200 ... 209 ja 251 ... 267 työkierron 220 kanssa, varmuusetäisyys, työkappaleen yläpinnan koordinaatit ja 2. varmuusetäisyys ovat voimassa työkierron 220 määrittelyn mukaisina.

Kun suoritat tämän työkierron yksittäislausekäytöllä, ohjaus pysähtyy pistekuvion pisteiden välissä.

# **Koneistustyökierrot: Kuviomäärittelyt**

## **6.2 PISTEKUVIO KAARELLA (työkierto 220)**

### **Työkiertoparametrit**

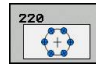

**6**

- **Keskip. 1. akselilla** Q216 (absoluuttinen): Jakoympyrän keskipiste koneistustason pääakselilla. Sisäänsyöttöalue -99999,9999 … 99999,9999
- **Keskip. 2. akselilla** Q217 (absoluuttinen): Jakoympyrän keskipiste koneistustason sivuakselilla. Sisäänsyöttöalue -99999,9999 … 99999,9999
- **Jakoympyrän halkaisija** Q244: Jakoympyrän halkaisija. Sisäänsyöttöalue 0 … 99999,9999
- **Aloituskulma** Q245 (absoluuttinen): Koneistustason pääakselin ja jakoympyrän ensimmäisen koneistuksen alkupisteen välinen kulma. Sisäänsyöttöalue -360,000 … 360,000
- **Loppukulma** Q246 (absoluuttinen): Koneistustason pääakselin ja jakoympyrän viimeisen koneistuksen alkupisteen välinen kulma (ei koske täysiympyrää); määrittele eri loppukulma kuin alkukulma; jos loppukulma määritellään suuremmaksi kuin alkukulma, silloin koneistetaan vastapäivään, muuten myötäpäivään. Sisäänsyöttöalue -360,000 … 360,000
- **Kulma-askel** Kulma-askel Q247 (inkrementaalinen): Jakoympyrän kahden koneistuksen välinen kulma; Jos kulma-askel on nolla, tällöin TNC laskee kulmaaskeleen alkukulman, loppukulman ja koneistusten lukumäärän perusteella; kun kulma-askel on annettu, tällöin TNC ei huomioi loppukulmaa; kulmaaskeleen etumerkki määrää koneistussuunnan (– = myötäpäivään). Sisäänsyöttöalue -360,000 … 360,000
- **Koneistusten lukumäärä** Q241: Koneistusten lukumäärä jakoympyrällä. Sisäänsyöttöalue 1 … 99999
- **Varmuusetäisyys** Q200 (inkrementaalinen): Etäisyys työkalun kärjestä työkappaleen pintaan. Sisäänsyöttöalue 0 … 99999,9999
- **Työk. koordinaatin yläpinta** Q203 (absoluuttinen): Työkappaleen yläpinnan koordinaattiarvo. Sisäänsyöttöalue -99999,9999 … 99999,9999

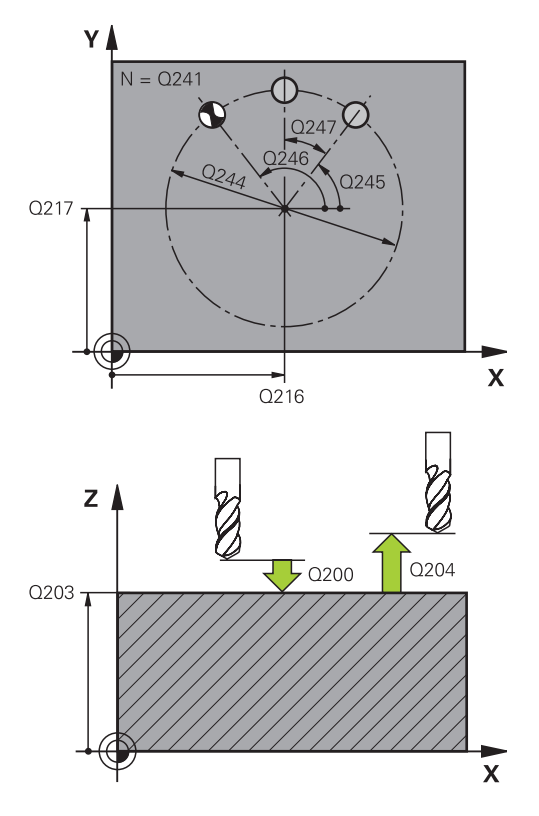

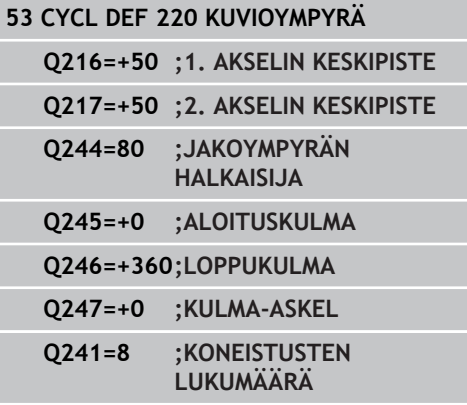

- **2. varmuusetäisyys** Q204 (inkrementaalinen): Karaakselin koordinaatti, jossa ei voi tapahtua työkalun ja työkappaleen (kiinnittimen) keskinäistä törmäystä. Sisäänsyöttöalue 0 … 99999,9999
- **Ajo varmuuskorkeudelle** Q301: Asetus, kuinka työkalu liikkuu koneistusten välillä:
	- **0**: Koneistusten välillä ajetaan varmuusetäisyydelle
	- **1**: Koneistusten välillä ajetaan
	- 2. varmuusetäisyydelle
- **Liiketapa? Suora=0/Kaari=1** Q365: Asetus, millä ratatoiminnolla työkalun tulee liikkua koneistusten välill:
	- **0**: Koneistusten välillä ajetaan suoraviivaisesti **1**: Koneistusten välillä ajetaan ympyränkaaren mukaista rataa osaympyrän halkaisijalla

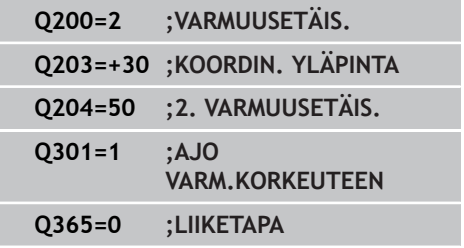

# **Koneistustyökierrot: Kuviomäärittelyt**

**6.3 PISTEKUVIO SUORALLA (työkierto 221)**

## <span id="page-175-0"></span>**6.3 PISTEKUVIO SUORALLA (työkierto 221, DIN/ISO: G221, ohjelmisto-optio 19)**

## **Työkierron kulku**

- 1 TNC paikoittaa työkalun automaattisesti hetkellisasemasta ensimmäisen koneistuksen alkupisteeseen Järjestys:
	- 2. Ajo varmuusetäisyydelle (kara-akseli)
	- Ajo koneistustason aloituspisteeseen
	- Ajo varmuusetäisyydelle työkappaleen yläpinnasta (karaakseli)
- 2 Tässä asemassa TNC suorittaa viimeksi määritellyn koneistustyökierron
- 3 Sen jälkeen TNC paikoittaa työkalun seuraavan koneistuksen alkupisteeseen; Tässä yhteydessä TNC pysähtyy varmuusetäisyydelle (tai 2. varmuusetäisyydelle)
- 4 Nämä työvaiheet (1 ... 3) toteutetaan, kunnes kaikki ensimmäisen rivin koneistukset on suoritettu; sen jälkeen työkalu sijaitsee ensimmäisen rivin viimeisessä pisteessä
- 5 Sen jälkeen TNC ajaa työkalun toisen rivin viimeiseen pisteeseen ja suorittaa siinä koneistuksen
- 6 Siitä edelleen TNC paikoittaa työkalun pääakselin negatiivisessa suunnassa seuraavan koneistuksen alkupisteeseen
- 7 Tämä työvaihe (6) toteutetaan, kunnes kaikki toisen rivin koneistukset on suoritettu
- 8 Sen jälkeen TNC ajaa työkalun seuraavan rivin alkupisteeseen
- 9 Kaikki rivit toteutetaan edestakaisella liikkeellä

## **Ohjelmoinnissa huomioitavaa!**

Työkierto 221 DEF-aktiivinen, mikä tarkoittaa, että työkierto 221 kutsuu automaattisesti viimeksi määritellyn koneistustyökierron.

Jos yhdistät jonkin koneistustyökierroista 200 ... 209 ja 251 ... 267 työkierron 221 kanssa, varmuusetäisyys, työkappaleen yläpinnan koordinaatit, 2. varmuusetäisyys ja kiertoasema ovat voimassa työkierron 221 määrittelyn mukaisina.

Jos käytät työkiertoa 254 Pyöreä ura yhdessä työkierron 221 kanssa, uran asema 0 ei ole sallittu. Kun suoritat tämän työkierron yksittäislausekäytöllä, ohjaus pysähtyy pistekuvion pisteiden välissä.

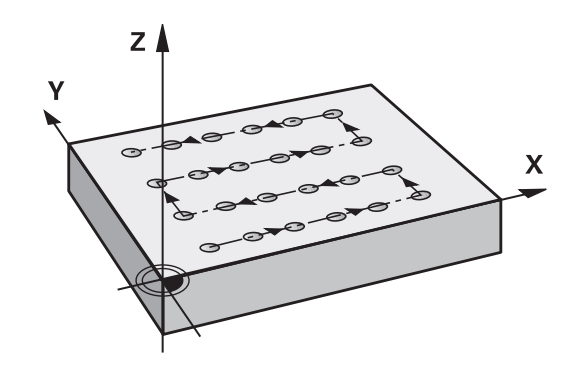

### **Työkiertoparametrit**

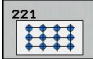

- **Alkupiste 1. akselilla** Q225 (absoluuttinen): Koneistustason pääakselin alkupisteen koordinaatti
- **Alkupiste 2. akselilla** Q226 (absoluuttinen): Koneistustason sivuakselin alkupisteen koordinaatti
- **Etäisyys 1. akselilla** Q237 (inkrementaalinen): Yksittäisten pisteiden välinen etäisyys samalla rivillä
- **Etäisyys 2. akselilla** Q238 (inkrementaalinen): Yksittäisten rivien välinen etäisyys
- **Sarkamäärä** Q242: Koneistusten lukumäärä yhdellä rivillä
- **Rivimäärä** Q243: Rivien lukumäärä
- **Kiertoasema** Q224 (absoluuttinen): Kulma, jonka verran koko pistekuviota kierretään; kiertokeskipiste on alkupisteessä
- **Varmuusetäisyys** Q200 (inkrementaalinen): Etäisyys työkalun kärjestä työkappaleen pintaan. Sisäänsyöttöalue 0 … 99999,9999
- **Työk. koordinaatin yläpinta** Q203 (absoluuttinen): Työkappaleen yläpinnan koordinaattiarvo. Sisäänsyöttöalue -99999,9999 … 99999,9999
- **2. varmuusetäisyys** Q204 (inkrementaalinen): Karaakselin koordinaatti, jossa ei voi tapahtua työkalun ja työkappaleen (kiinnittimen) keskinäistä törmäystä. Sisäänsyöttöalue 0 … 99999,9999
- **Ajo varmuuskorkeudelle** Q301: Asetus, kuinka työkalu liikkuu koneistusten välillä:
	- **0**: Koneistusten välillä ajetaan varmuusetäisyydelle
	- **1**: Koneistusten välillä ajetaan
	- 2. varmuusetäisyydelle

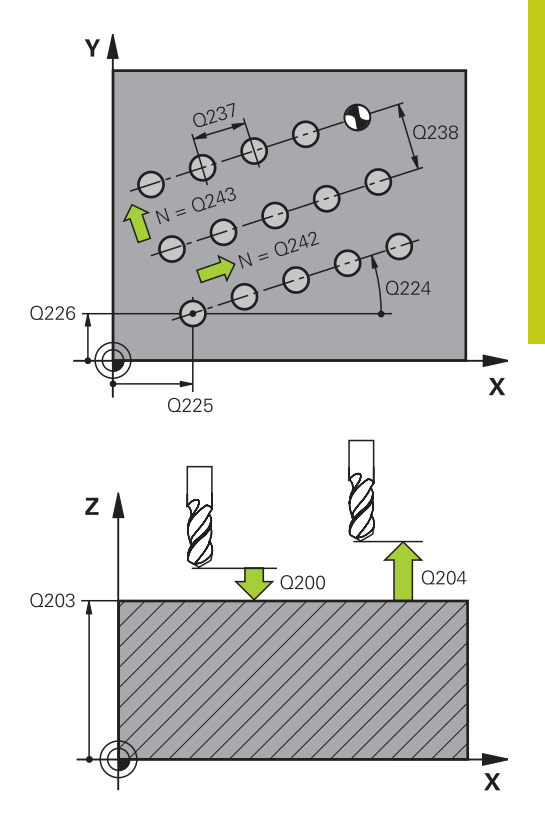

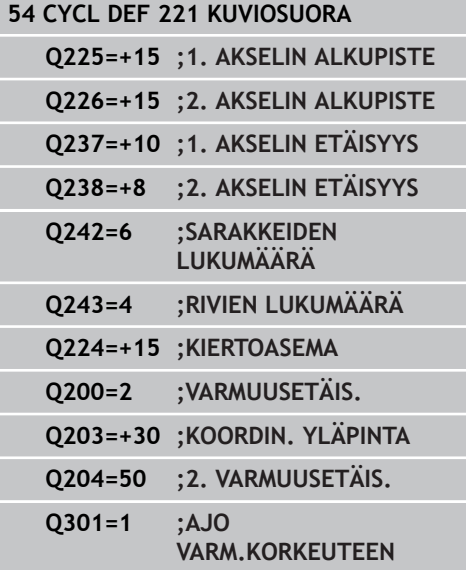

#### **Koneistustyökierrot: Kuviomäärittelyt 6**

**6.4 Ohjelmointiesimerkit**

# **6.4 Ohjelmointiesimerkit**

## **Esimerkki: Reikäkaari**

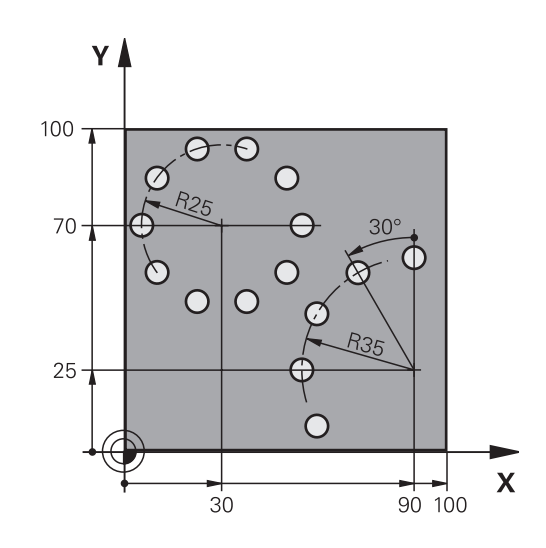

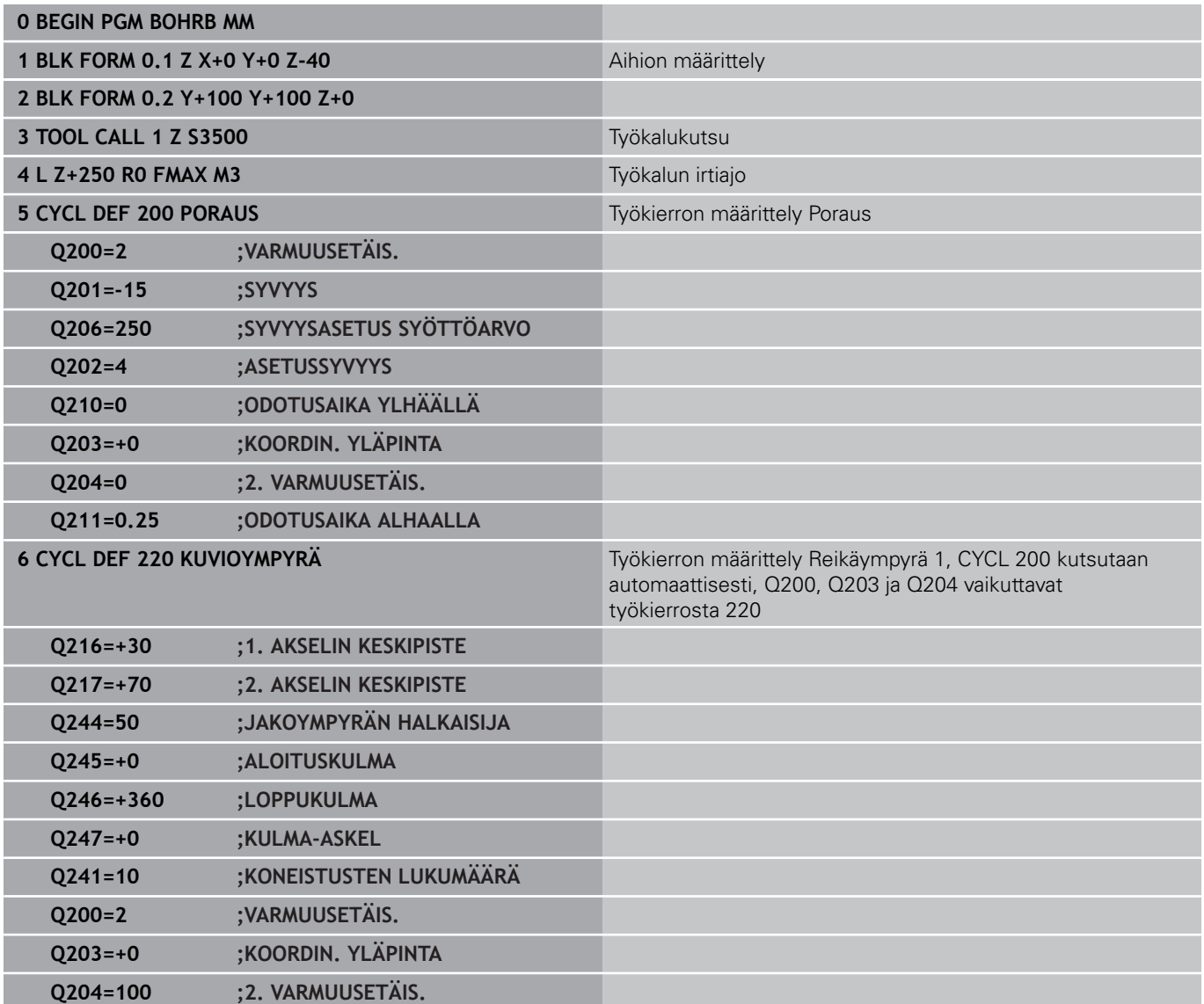

**6**

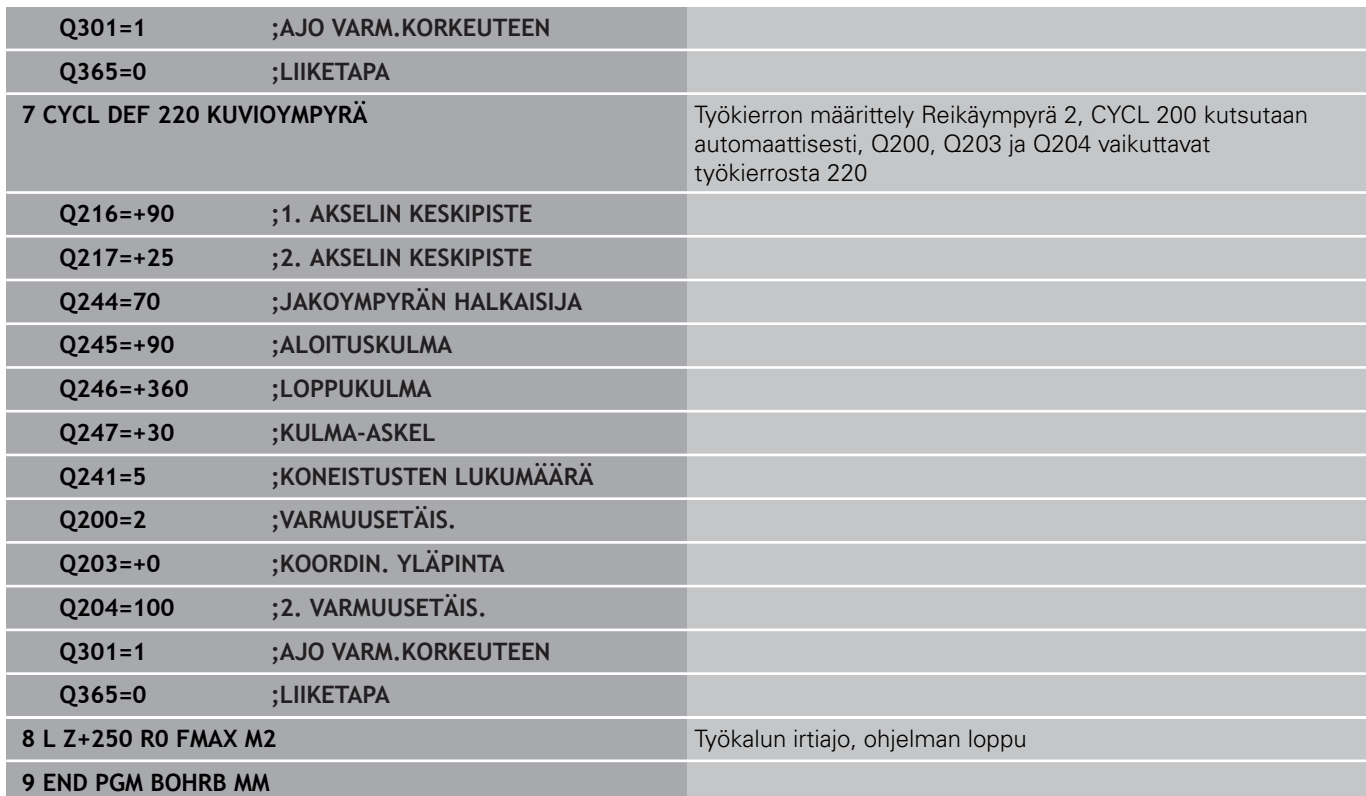
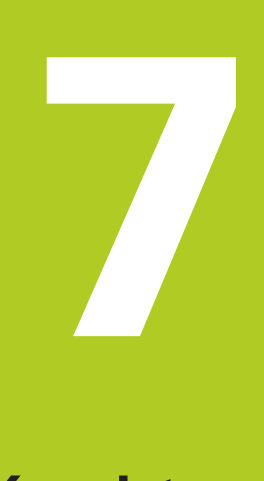

**7.1 SL-työkierrot**

# **7.1 SL-työkierrot**

### **Perusteet**

**7**

SL-työkierroilla voit koneistaa monimutkaisia muotoja, jotka voivat sisältää enintään 12 osamuotoa (taskuja tai saarekkeita). Yksittäiset osamuodot syötetään sisään aliohjelmina. TNC laskee kokonaismuodon osamuotojen listan (aliohjelmanumerot) perusteella, joka määritellään työkierrossa 14 MUOTO.

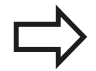

SL-työkierron muistitila on rajoitettu. Voit ohjelmoida yhdessä SL-työkierrossa enintään 16384 muotoelementtiä.

SL-työkierrot suorittavat sisäisesti laajoja ja monimutkaisia laskutoimituksia ja niiden tuloksena saatuja koneistuksia. Turvallisuussyistä kannattaa ohjelma testata graafisesti aina ennen koneistuksen suorittamista ! Näin voit helposti päätellä, tuleeko TNC:n määrittämä koneistus toteutumaan oikein.

Kun käytät paikallisia Q-parametreja **QL** muotoaliohjelmassa, sinun tulee myös osoittaa tai laskea ne muotoaliohjelman sisällä.

#### **Aliohjelmien ominaisuudet**

- Koordinaattimuunnokset ovat sallittuja. Kun ne ohjelmoidaan  $\overline{\phantom{a}}$ osamuotojen sisällä, ne vaikuttavat myös myöhemmissä aliohjelmissa, tosin niitä ei täydy peruuttaa työkierron kutsun jälkeen.
- TNC päättelee taskun siitä, että työkalu kulkee muodon sisällä, esim. muodon kuvaus myötäpäivään sädekorjauksella RR
- TNC päättelee saarekkeen siitä, että työkalu kulkee muodon L. ulkopuolella, esim. muodon kuvaus myötäpäivään sädekorjauksella RL
- Aliohjelmat eivät saa sisältää koordinaatteja kara-akselilla
- Ohjelmoi aliohjelman ensimmäisessä lauseessa aina molemmat  $\mathbf{r}$ akselit.
- $\blacksquare$ Kun käytät Q-parametreja, toteuta laskutoimitukset ja osoitukset vain asianomaisten muotoaliohjelmien sisällä.

#### **Aihe: Koneistus SL-työkierroilla**

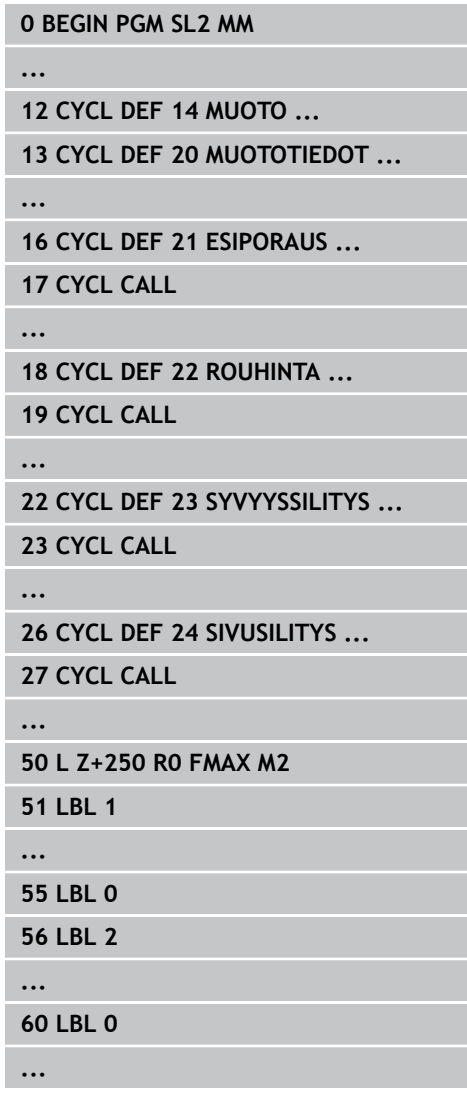

### **Koneistustyökiertojen ominaisuudet**

- TNC paikoittaa ennen jokaista työkiertoa automaattisesti varmuusetäisyyteen – paikoita työkalu ennen työkierron kutsumista turvalliseen asemaan.
- Jokainen syvyystaso jyrsitään ilman työkalun poistoa; saarekkeet ajetaan sivuttain ympäri
- "Sisänurkkien säde" voidaan ohjelmoida työkalu ei jää п paikalleen, jyrsinterän jäljet estetään (koskee vain ulointa rataa rouhinnassa ja sivun silityksessä).
- Sivun silityksessä TNC ajaa muotoon ympyrärataa tangentiaalisella liitynnällä
- Syvyyssilityksessä TNC ajaa työkalun niinikään ympyräkaaren mukaista rataa tangentiaalisellaliitynnällä työkappaleeseen (esim.: Kara-akseli Z: Ympyräkaarirata tasossa Z/X)
- TNC koneistaa muodon ympäriinsä myötälastulla tai vastalastulla Koneistuksen mittamäärittelyt, kuten jyrsintäsyvyys, työvara ja varmuusetäisyys, määritellään työkierrossa 20 MUOTOTIEDOT.

### **Yleiskuvaus**

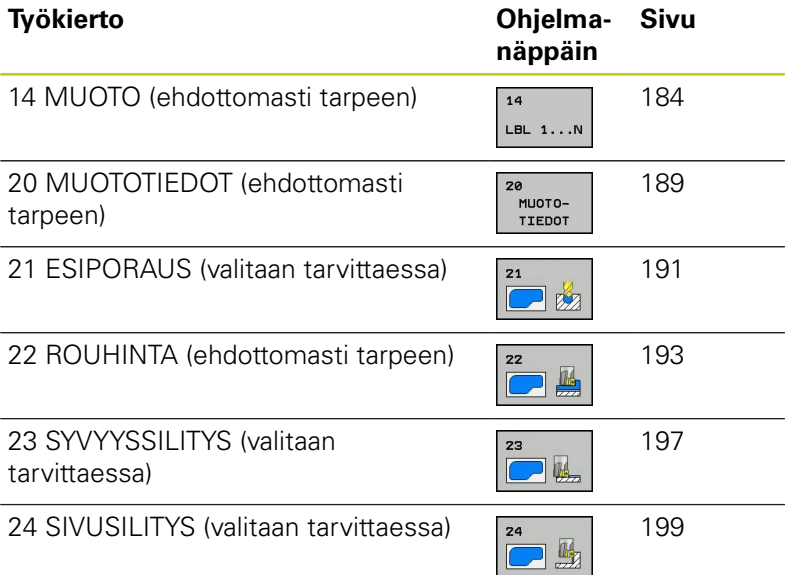

#### **Laajennetut työkierrot:**

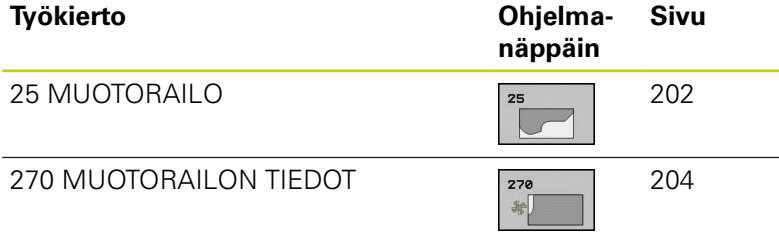

#### **99 END PGM SL2 MM**

**7**

**7.2 MUOTO (Työkierto 14, DIN/ISO: G37)**

# <span id="page-183-0"></span>**7.2 MUOTO (Työkierto 14, DIN/ISO: G37)**

### **Ohjelmoinnissa huomioitavaa!**

Työkierrossa 14 MUOTO listataan kaikki aliohjelmat, jotka ladotaan päällekkäinen kokonaismuotoon.

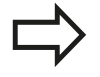

**7**

Työkierto 14 on DEF-aktiivinen, mikä tarkoittaa, että ne tulevat voimaan ohjelmassa heti määrittelystä alkaen.

Työkierrosa 14 voidaan listata enintään 12 aliohjelmaa (osamuotoa).

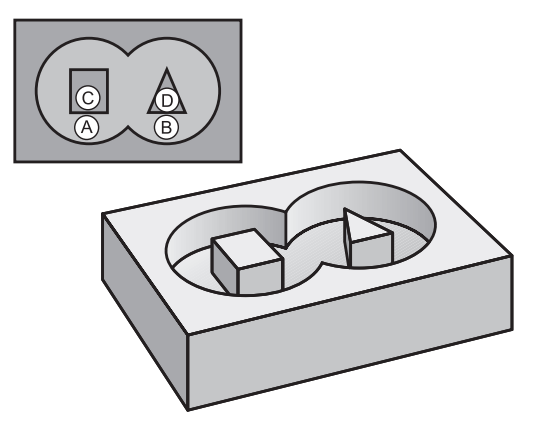

### **Työkiertoparametrit**

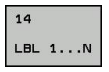

**Muodon label-numero**: Syötä sisään kaikkien päällekkäin ladottavien yksittäisten aliohjelmien Label-numerot. Vahvista jokainen numero näppäimellä ENT ja päätä sisäänsyöttö näppäimellä END. Enintään 12 aliohjelmanumeron sisäänsyöttö 1 ... 65535

# **7.3 Päällekkäiset muodot**

### **Perusteet**

Uuteen muotoon voidaan latoa päällekkäin taskuja ja saarekkeita. Näinollen päälle asetettu tasku voi suurentaa tai saareke pienentää toisen taskun tasopintaa.

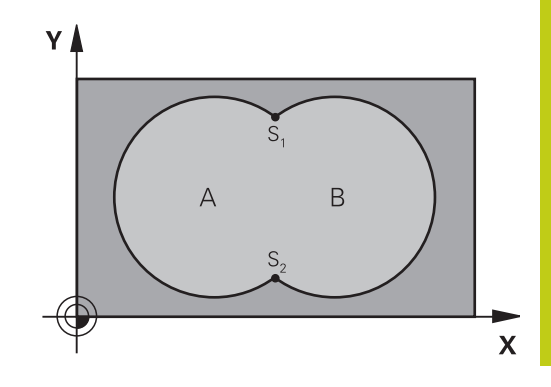

### **NC-lauseet**

- **12 CYCL DEF 14.0 MUOTO**
- **13 CYCL DEF 14.1 MUOTOLABEL 1 /2 /3 /4**

### **Aliohjelmat: Päällekkäiset taskut**

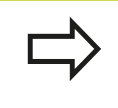

Seuraavat ohjelmaesimerkit ovat muotoaliohjelmia, joita kutsutaan pääohjelmassa työkierrolla 14 MUOTO.

Taskut A ja B ovat päällekkäin.

TNC laskee leikkauspisteet S1 ja S2, niitä ei tarvitse ohjelmoida.. Taskut on ohjelmoitu täysiympyröinä.

#### **Aliohjelma 1: Tasku A**

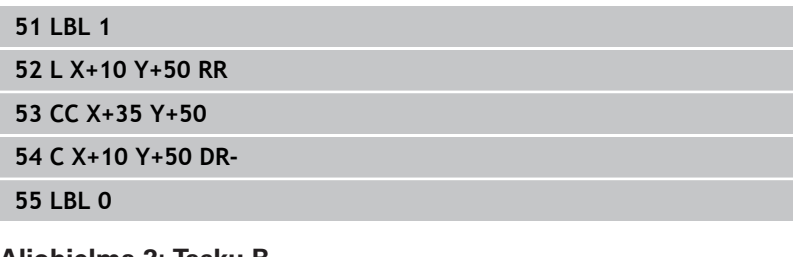

#### **Aliohjelma 2: Tasku B**

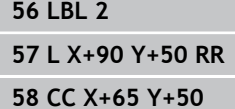

**59 C X+90 Y+50 DR-**

**60 LBL 0**

**7.3 Päällekkäiset muodot**

# **"Summa"-pinta**

Koneistetaan molemmat osapinnat A ja B sekä yhteinen päällekkäinen pinta:

- Pintojen A ja B on oltava taskuja.
- Ensimmäisen taskun (työkierrossa 14) täytyy alkaa toisen taskun ulkopuolelta.

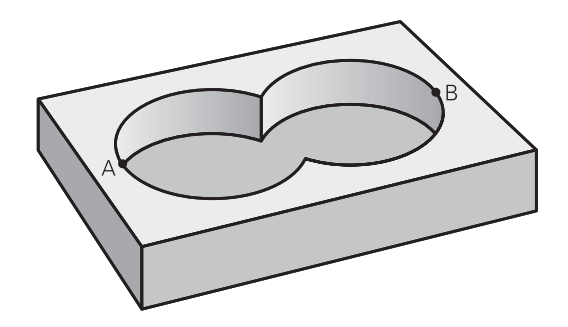

#### **Pinta A:**

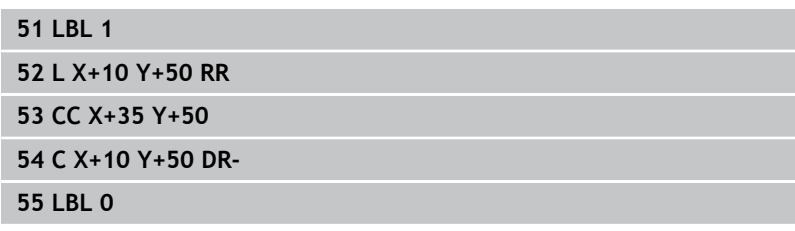

#### **Pinta B:**

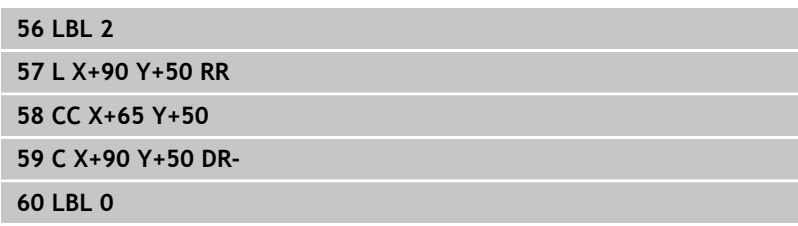

# **"Erotus"-pinta**

Pinta A koneistetaan ilman pinnan B:n kanssa yhteistä päällekkäistä osuutta:

- Pinnan A on oltava tasku ja pinnan B on oltava saareke.
- A:n täytyy alkaa B:n ulkopuolelta.
- B:n täytyy alkaa A sisäpuolelta.

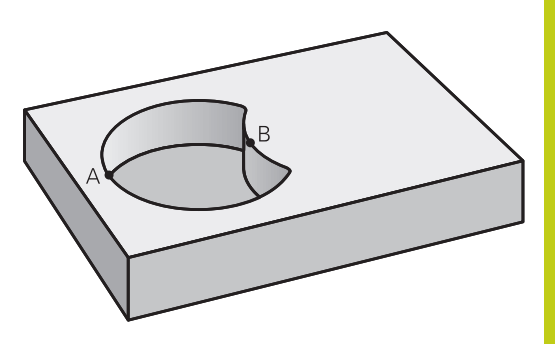

### **Pinta A:**

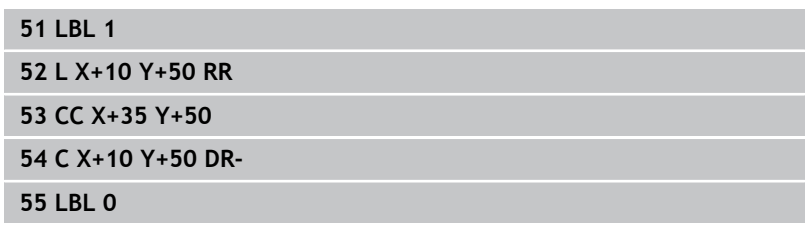

#### **Pinta B:**

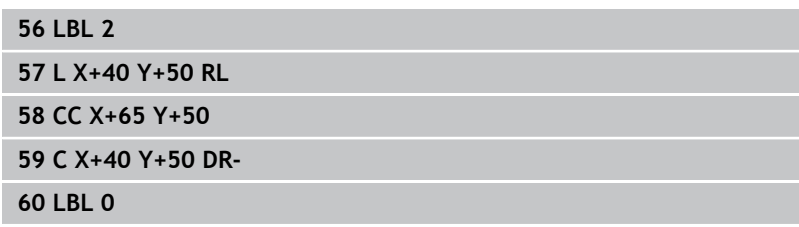

**7.3 Päällekkäiset muodot**

## **"Leikkaus"-pinta**

Koneistetaan A:n ja B:n yhteinen päällekkäinen pintaosuus. (Yksinkertaisesti ulkopuoliset pinnat jätetään koneistamatta.)

- Pintojen A ja B on oltava taskuja.
- A:n täytyy alkaa B:n sisäpuolelta.

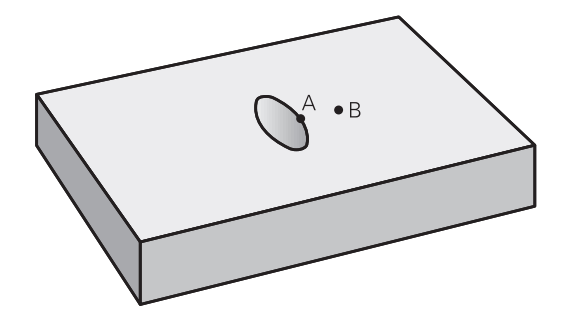

#### **Pinta A:**

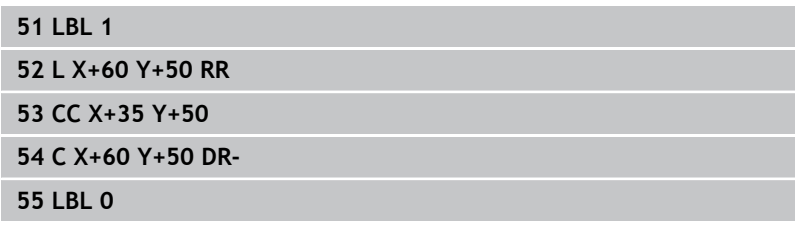

#### **Pinta B:**

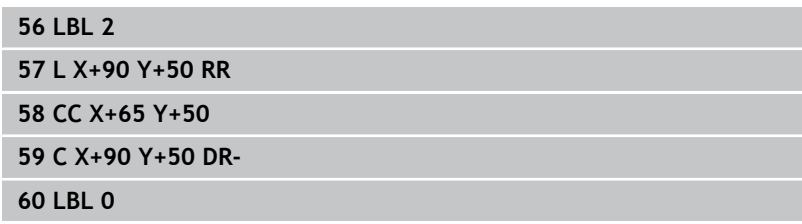

# <span id="page-188-0"></span>**7.4 MUOTOTIEDOT (Työkierto 20, DIN/ ISO: G120, ohjelmisto-optio 19)**

### **Ohjelmoinnissa huomioitavaa!**

Työkierrossa 20 määritellään koneistustiedot osamuotoja sisältäville aliohjelmille.

> Työkierto 20 on DEF-aktiivinen, mikä tarkoittaa, että se tulee voimaan ohjelmassa heti määrittelystä alkaen. Työkierrossa 20 määritellyt koneistustiedot ovat voimassa työkierroille 21 ... 24. Työskentelysuunta määrää työkierron syvyysparametrin etumerkin. Jos ohjelmoit syvyydeksi = 0, TNC suorittaa kyseisen työkierron syvyydellä 0. Jos käytät SL-työkiertoja Q-parametriohjelmissa, tällöin parametreja Q1 ... Q20 ei saa käyttää ohjelmaparametreina.

**7**

# **7.4 MUOTOTIEDOT (Työkierto 20, DIN/ISO: G120)**

### **Työkiertoparametrit**

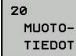

**7**

- **Jyrsintäsyvyys** Q1 (inkrementaalinen): Etäisyys työkappaleen pinnasta taskun pohjaan Sisäänsyöttöalue -99999,9999 … 99999,9999
- **Ratalimitys** Kerroin Q2: Q2 x työkalun säde määrää sivuttaisasettelun k. Sisäänsyöttöalue -0,0001 ... 1,9999
- **Sivusilitysvara** Q3 (inkrementaalinen): Silitystyövara koneistustasossa. Sisäänsyöttöalue -99999,9999 … 99999,9999
- **Syvyyssilitysvara** Q4 (inkrementaalinen): Silitystyövara syvyyssuunnassa.. Sisäänsyöttöalue -99999,9999 … 99999,9999
- **Työkappaleen yläpinnan koordinaatti** Q5 (absoluuttinen): Työkappaleen yläpinnan absoluuttinen koordinaatti. Sisäänsyöttöalue -99999,9999 … 99999,9999
- **Varmuusetäisyys** Q6 (inkrementaalinen): Etäisyys työkalun terän särmästä työkappaleen pintaan. Sisäänsyöttöalue 0 … 99999,9999
- **Varmuuskorkeus** Q7 (absoluuttinen): Absoluuttinen korkeus, jossa ei voi tapahtua törmäystä työkappaleeseen (välipaikoitusta ja työkierron lopussa tapahtuvaa vetäytymistä varten). Sisäänsyöttöalue -99999,9999 … 99999,9999
- **Sisäpyöristyssäde** Q8: Pyöristyssäde sisä "nurkissa"; sisäänsyöttöarvo perustuu työkalun keskipisteen rataan ja sitä käytetään kahden muotoelementin välisten pehmeämpien liikkeiden aikaansaamiseen. **Q8 ei ole säde, jonka TNC lisää erillisenä muotoelementtinä kahden ohjelmoidun elementin väliin!** Sisäänsyöttöalue 0 … 99999,9999
- **Kiertosuunta ?** Q9: Taskun koneistuksen kulkusuunta
	- Q9 = -1 vastalastu taskuille ja saarekkeille
	- $\Box$   $\Box$ 9 = +1 vastalastu taskuille ja saarekkeille

Voit tarkastaa koneistusparametrit ohjelman keskeytyksellä ja tarvittaessa korjata niitä.

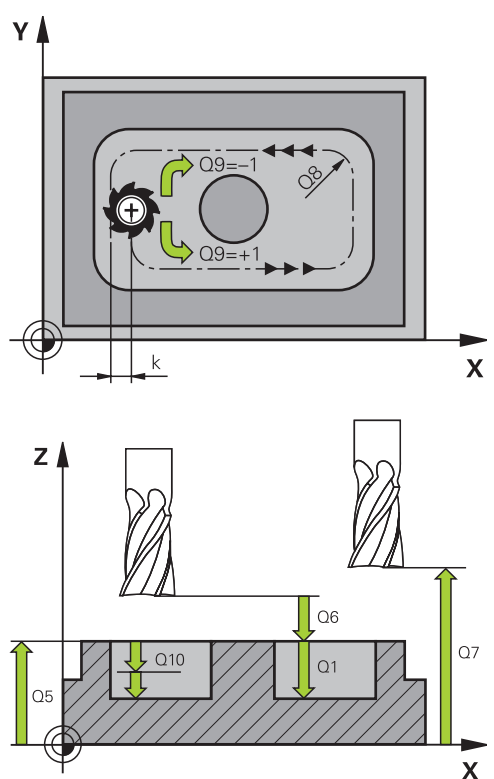

#### **NC-lauseet**

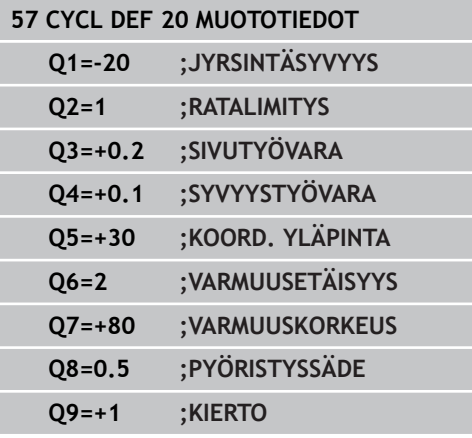

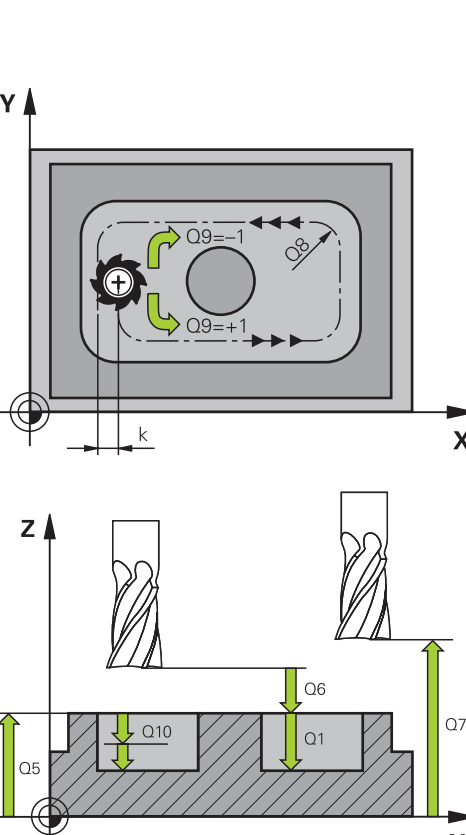

# <span id="page-190-0"></span>**7.5 ESIPORAUS (Työkierto 21, DIN/ISO: G121, ohjelmisto-optio 19)**

### **Työkierron kulku**

Käytä työkiertoa 21 ESIPORAUS, kun sen jälkeen käytät muodon rouhintaan sellaista työkalua, jossa ei ole keskipisteen päältä lastuavaa otsahammasta (DIN 844). Tämä työkierto valmistaa reiän, joka myöhemmin rouhitaan esimerkiksi työkierrolla 22. Työkierto 21 huomioi sisäänpistokohdalle sivu- ja syvyyssilitysvarat sekä rouhintatyökalun säteen. Sisäänpistokohdat ovat samalla rouhinnan aloituspisteitä.

Ennen työkierron 21 kutsua on ohjelmoitava kaksi muuta työkiertoa:

- **Työkierto 14 MUOTO** tai SEL CONTOUR tarvitaan työkierrossa 21 ESIPORAUS porausaseman tasossa määrittämiseen.
- **Työkierto 20 MUOTOTIEDOT** tarvitaan työkierrossa 21 ESIPORAUS esimerkiksi poraussyvyyden ja varmuusetäisyyden määrittämiseen.

Työkierron kulku:

- 1 TNC paikoittaa työkalun ensin tasossa (asema määräytyy muodon, joka on aiemmin määritelty työkierrolla 14 tai SEL CONTOUR, ja rouhintatyökalua koskevien tietojen mukaan)
- 2 Sen jälkeen TNC paikoittaa työkalun pikaliikkeellä **FMAX** varmuusetäisyyteen. (Varmuusetäisyys määritellään työkierrossa 20 MUOTOTIEDOT.)
- 3 Työkalu poraa määritellyllä syöttöarvolla **F** hetkellisasemasta ensimmäiseen asetussyvyyteen.
- 4 Sen jälkeen TNC vetää työkalun pikaliikkeellä **FMAX** takaisin ja uudelleen ensimmäiseen asetussyvyyteen hidastaen ennakkoetäisyydellä t.
- 5 Ohjaus laskee ennakkoetäisyyden itsenäisesti:
	- Poraussyvyydet alle 30 mm:  $t = 0.6$  mm
	- Poraussyvyydet yli 30 mm:  $t =$  Bohrtiefe/50
	- maksimi ennakkoetäisyys: 7 mm
- 6 Sen jälkeen työkalu poraa määritellyllä syöttöarvolla **F** uuden asetussyvyyden verran.
- 7 TNC toistaa tätä kiertokulkua (1 ... 4), kunnes määritelty poraussyvyys saavutetaan. Tällöin huomioidaan syvyyssuuntainen silityksen työvara.
- 8 Lopuksi TNC ajaa työkaluakselin suuntaisesti takaisin varmuuskorkeuteen tai viimeksi ennen työkiertoa ohjelmoituun asemaan. Riippuen parametrista ConfigDatum, CfgGeoCycle, posAfterContPocket.

**7.5 ESIPORAUS (Työkierto 21, DIN/ISO: G121)**

### **Ohjelmoinnissa huomioitavaa!**

TNC ei huomioi **TOOL CALL** -lauseessa ohjelmoitua Delta-arvoa **DR** sisäänpistokohdan laskennassa. Kapeissa aukoissa TNC ei voi esiporata työkalulla, joka on suurempi rouhintatyökalu.

Kun Q13=0, käytetään karassa olevan työkalun tietoja.

Älä paikoita työkierron päättymisen jälkeen työkalua inkrementaalisesti vaan absoluuttiasemaan, jos olet asettanut parametrit ConfigDatum, CfgGeoCycle, posAfterContPocket asetukseen ToolAxClearanceHeight.

### **Työkiertoparametrit**

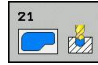

- **Asetussyvyys** Q10 (inkrementaalinen): Mitta, jonka mukaan työkalu kulloinkin asetetaan (etumerkki negatiivisella työskentelysuunnalla "-") Sisäänsyöttöalue -99999,9999 … 99999,9999
- **Syvyysasetuksen syöttöarvo** Q11: Työkalun liikenopeus silityksen aikana yksikössä mm/min. Sisäänsyöttöalue 0 ... 99999,9999 vaihtoehtoisesti **FAUTO**, **FU**, **FZ**
- **Rouhintatyökalun numero/nimi** Q13 tai QS13: Rouhintatyökalun numero tai nimi Sisäänsyöttöalue 0 ... 32767,9 numerosisäänsyötössä, enintään 16 merkkiä nimen sisäänsyötössä. Kun sisäänsyöttö on Q13=0, käytetään sillä hetkellä karassa olevan työkalun tietoja. **NC-lauseet**

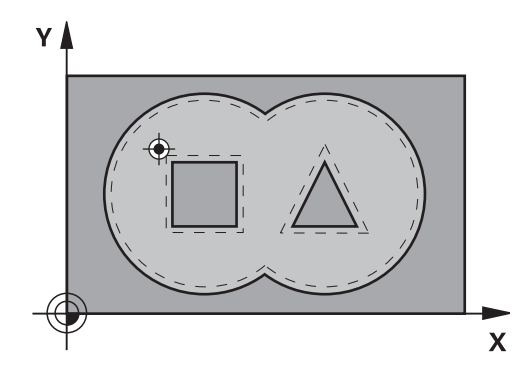

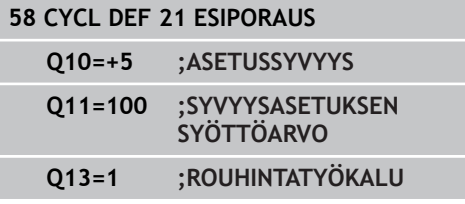

# <span id="page-192-0"></span>**7.6 ROUHINTA (Työkierto 22, DIN/ ISO: G122, ohjelmisto-optio 19)**

### **Työkierron kulku**

Työkierrolla 22 ROUHINTA asetetaan teknologiatiedot rouhintaa varten.

Ennen työkierron 22 kutsua on ohjelmoitava muita työkiertoja:

- Työkierto 14 MUOTORAILO tai SEL CONTOUR  $\overline{\Box}$
- Työkierto 20 MUOTOTIEDOT
- tarv. työkierto 21 ESIPORAUS

Työkierron kulku

- 1 TNC paikoittaa työkalun sisäänpistokohtaan; samalla huomioidaan sivusilitysvara
- 2 Ensimmäisellä asetussyvyydellä työkalu jyrsii jyrsintäsyöttöarvolla Q12 muodon sisältä ulospäin
- 3 Tällöin saarekemuodot (tässä: C/D) jätetään jyrsimättä lähentymällä taskun muotoa (tässä: A/B)
- 4 Seuraavassa vaiheessa TNC ajaa työkalun seuraavalle asetussyvyydelle ja toistaa rouhintaliikkeen, kunnes ohjelmoitu syvyys saavutetaan.
- 5 Lopuksi TNC ajaa työkaluakselin suuntaisesti takaisin varmuuskorkeuteen tai viimeksi ennen työkiertoa ohjelmoituun asemaan. Riippuen parametrista ConfigDatum, CfgGeoCycle, posAfterContPocket.

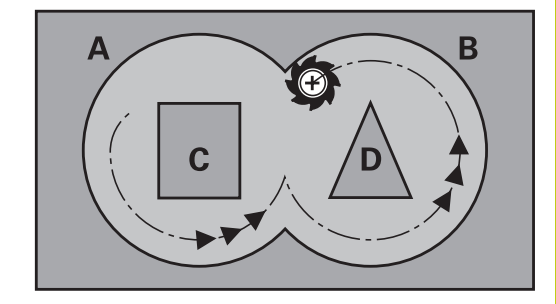

**7**

# **7.6 ROUHINTA (Työkierto 22, DIN/ISO: G122)**

### **Ohjelmoinnissa huomioitavaa!**

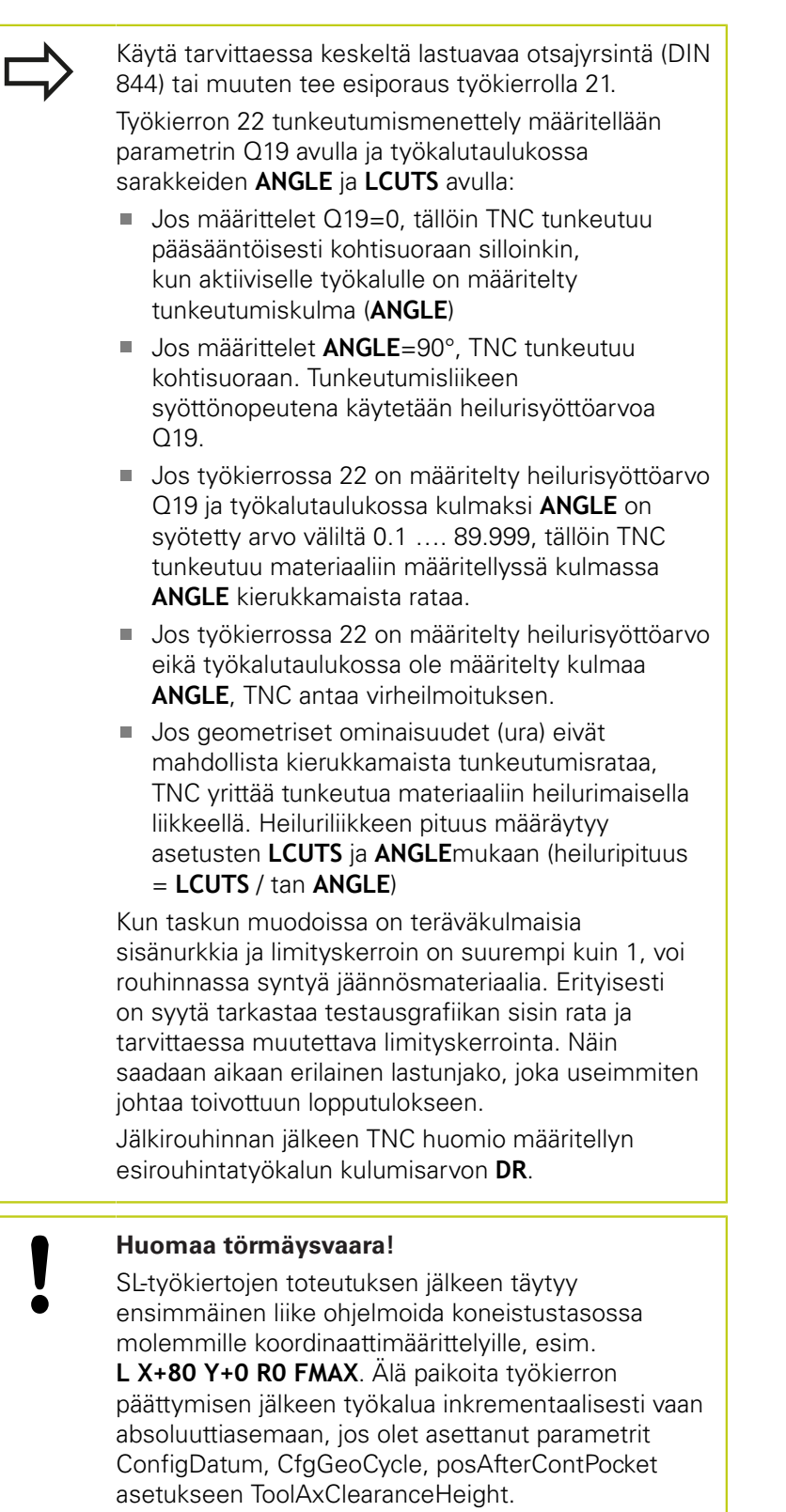

#### **Työkiertoparametrit**

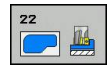

- **Asetussyvyys** Q10 (inkrementaalinen): Mitta, jonka mukaan työkalu kulloinkin asetetaan. Sisäänsyöttöalue -99999,9999 … 99999,9999
- **Syvyysasetussyöttöarvo** Q11: Karan akselin syöttöliikkeen syöttöarvo. Sisäänsyöttöalue 0 … 99999,9999 vaihtoehtoisesti **FAUTO**, **FU**, **FZ**
- **Jyrsintäsyöttöarvo** Q12: Syöttönopeus koneistustasossa. Sisäänsyöttöalue 0 … 99999,9999 vaihtoehtoisesti **FAUTO**, **FU**, **FZ**
- **Esirouhintatyökalun numero** Q18 tai QS18: Sen työkalun numero tai nimi, jolla TNC on jo valmiiksi poistanut ainetta. Vaihto nimen määrittelyyn: Paina ohjelmanäppäintä **TYÖKALUN NIMI**. TNC lisää yläpuolisen lainausmerkin automaattisesti, jos poistut sisäänsyöttökentästä. Jos esirouhintaa ei tehdä, syötetään sisään "0"; mikäli määrittelet tässä numeron tai nimen, TNC rouhii vain sen osan, jota ei ole voitu koneistaa esirouhintatyökalulla. Koska jälkirouhinta-alueelle ei päästä ajamaan sivuttain, TNC tunkeutuu materiaaliin heilurimaisesti; sitä varten täytyy työkalutaulukossa määritellä TOOL.T, terän pituus **LCUTS** ja työkalun maksimi sisäänpistokulma **ANGLE**. Tarvittaessa TNC antaa virheilmoituksen. Sisäänsyöttöalue 0 ... 99999 numerosisäänsyötössä, enintään 16 merkkiä nimen sisäänsyötössä.
- **Heilurisyöttöarvo** Q19: Heiluriliikkeen syöttöarvo yksikössä mm/min. Sisäänsyöttöalue 0 ... 99999,9999 vaihtoehtoisesti **FAUTO**, **FU**, **FZ**
- **Vetäytymissyöttöarvo** Q208: Työkalun liikenopeus vedettäessä se pois reiästä yksikössä mm/min. Jos määrittelet Q208 = 0, tällöin TNC vetää työkalun pois syöttönopeudella Q12. Sisäänsyöttöalue 0 … 99999,9999 vaihtoehtoisesti **FMAX,FAUTO**

#### **NC-lauseet**

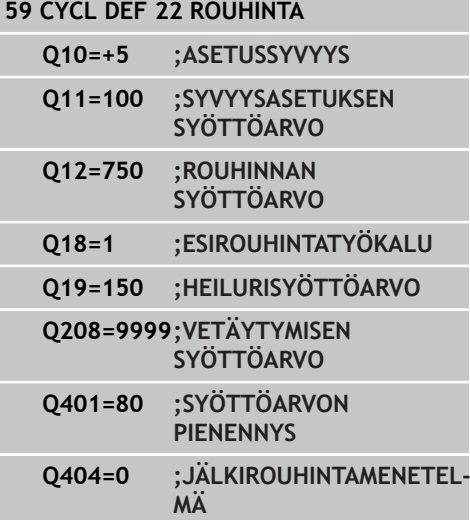

# **Koneistustyökierrot. Muototasku 7.6 ROUHINTA (Työkierto 22, DIN/ISO: G122)**

**7**

- **Syöttöarvokerroin %** Q401: Prosenttimääräinen kerroin, jonka mukaan TNC pienentää koneistussyöttöarvoa (Q12), jotta työkalu voisi rouhinnassa ajaa materiaaliin täydessä laajuudessa. Kun käytät syöttöarvon pienennystä, voit määritellä rouhintasyötön niin suureksi kuin on tarpeen, jotta voit saada aikaan optimaaliset lastuamisolosuhteet työkierrossa 20 asetetulla työkalun radan päällekkäisasettelulla (Q2). Tällöin TNC pienentää syöttöä ylimenokohdissa tai ahtaissa paikoissa määrittelemälläsi tavalla ja lastuamisaika saadaan kokonaisuudessaan pienemmäksi. Sisäänsyöttöalue 0,0001 … 100,0000
- **Jälkirouhintamenettely**Q404: Määritellään, kuinka TNC suorittaa jälkirouhinnan, jos jälkirouhintatyökalun säde on suurempi kuin esirouhintatyökalun puolikas:  $O404 = 0$ :

TNC ajaa työkalun jälkirouhittavien alueiden välissä hetkellisellä syvyydellä muotoa pitkin.  $Q404 = 1$ :

TNC nostaa työkalun jälkirouhittavien alueiden välissä takaisin varmuusetäisyyteen ja ajaa sen jälkeen seuraavan rouhinta-alueen aloituspisteeseen.

# <span id="page-196-0"></span>**7.7 SYVYYSSILITYS (työkierto 23, DIN/ISO: G123, ohjelmisto-optio 19)**

### **Työkierron kulku**

Työkierrolla 23 SYVYYSSILITYS silitetään työkierrossa 20 ohjelmoitu syvyyden työvara. TNC ajaa työkalun pehmeästi (pystytasoinen tangentiaalinen liityntä) koneistettavaan pintaan, mikäli sitä varten on olemassa riittävästi tilaa. Ahtaissa tiloissa TNC ajaa työkalun kohtisuorasti koneistussyvyyteen. Sen jälkeen jyrsitään rouhinnassa jäljelle jäänyt silitystyövara.

Ennen työkierron 23 kutsua on ohjelmoitava muita työkiertoja:

- **Työkierto 14 MUOTORAILO tai SEL CONTOUR**
- Työkierto 20 MUOTOTIEDOT
- tarv. työkierto 21 ESIPORAUS
- tarv. työkierto 22 VÄLJENNYS

Työkierron kulku

- 1 TNC paikoittaa työkalun varmuuskorkeudelle pikaliikkeellä FMAX.
- 2 Sen jälkeen seuraa työkaluakselin liike syöttöarvolla Q11.
- 3 TNC ajaa työkalun pehmeästi (pystytasoinen tangentiaalinen liityntä) koneistettavaan pintaan, mikäli sitä varten on olemassa riittävästi tilaa. Ahtaissa tiloissa TNC ajaa työkalun kohtisuorasti koneistussyvyyteen.
- 4 Rouhinnassa jyrsitään jäljelle jäänyt silitystyövara.
- 5 Lopuksi TNC ajaa työkaluakselin suuntaisesti takaisin varmuuskorkeuteen tai viimeksi ennen työkiertoa ohjelmoituun asemaan. Riippuen parametrista ConfigDatum, CfgGeoCycle, posAfterContPocket.

### **Ohjelmoinnissa huomioitavaa!**

TNC määrittää silityksen alkupisteen itsenäisesti. Alkupiste riippuu siitä, mihin kohtaan taskussa se sopii.

Saapumissäde paikoittumisessa loppusyvyyteen on määritelty sisäisesti ja riippumaton työkalun sisäänpistokulmasta.

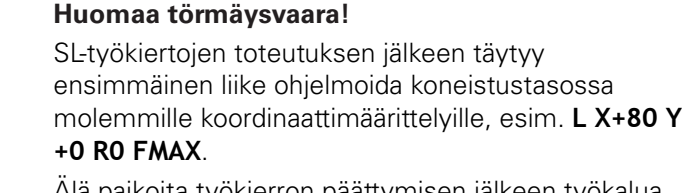

Älä paikoita työkierron päättymisen jälkeen työkalua inkrementaalisesti vaan absoluuttiasemaan, jos olet asettanut parametrit ConfigDatum, CfaGeoCycle, posAfterContPocket asetukseen ToolAxClearanceHeight.

# **7.7 SYVYYSSILITYS (työkierto 23, DIN/ISO: G123)**

### **Työkiertoparametrit**

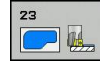

**7**

- **Syvyysasetuksen syöttöarvo** Q11: Työkalun liikenopeus silityksen aikana yksikössä mm/min. Sisäänsyöttöalue 0 ... 99999,9999 vaihtoehtoisesti **FAUTO**, **FU**, **FZ**
- **Jyrsintäsyöttöarvo** Q12: Syöttönopeus koneistustasossa. Sisäänsyöttöalue 0 … 99999,9999 vaihtoehtoisesti **FAUTO**, **FU**, **FZ**
- **Vetäytymissyöttöarvo** Q208: Työkalun liikenopeus vedettäessä se pois reiästä yksikössä mm/min. Jos määrittelet Q208 = 0, tällöin TNC vetää työkalun pois syöttönopeudella Q12. Sisäänsyöttöalue 0 … 99999,9999 vaihtoehtoisesti **FMAX,FAUTO NC-lauseet**

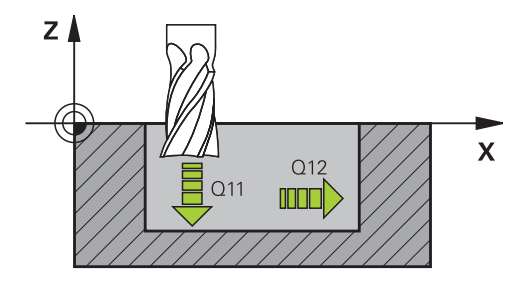

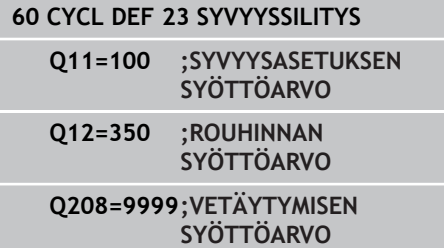

# <span id="page-198-0"></span>**7.8 SIVUSILITYS (työkierto 24, DIN/ISO: G124, ohjelmisto-optio 19)**

### **Työkierron kulku**

Työkierrolla 24 SIVUSILITYS silitetään työkierrossa 20 ohjelmoitu sivuttainen työvara. Tämän työkierron voit suorittaa myötälastulla tai vastalastulla.

Ennen työkierron 24 kutsua on ohjelmoitava muita työkiertoja:

- $\overline{\phantom{a}}$ Työkierto 14 MUOTORAILO tai SEL CONTOUR
- Työkierto 20 MUOTOTIEDOT
- tarv. työkierto 21 ESIPORAUS
- tarv. työkierto 22 VÄLJENNYS

Työkierron kulku

- 1 TNC paikoittaa työkalun osan päälle aloitusaseman lähtöpisteseen. Tämä tason asema määräytyy tangentiaalisen ympyräradan mukaan, jota pitkin TNC ajaa sen jälkeen työkalun muotoon.
- 2 Sen jälkeen TNC ajaa työkalun syvyysasetuksen syöttöarvolla ensimmäiseen asetussyvyyteen.
- 3 TNC ajaa pehmeästi muotoon ja koneistaa, kunnes koko muoto on silitetty. Tällöin jokainen osamuoto silitetään erikseen.
- 4 Lopuksi TNC ajaa työkaluakselin suuntaisesti takaisin varmuuskorkeuteen tai viimeksi ennen työkiertoa ohjelmoituun asemaan. Riippuen parametrista ConfigDatum, CfgGeoCycle, posAfterContPocket.

**7**

# **7.8 SIVUSILITYS (työkierto 24, DIN/ISO: G124)**

### **Ohjelmoinnissa huomioitavaa!**

Sivusilitysvaran (Q14) ja silitystyökalun säteen summan tulee olla pienempi kuin sivusilitysvaran (Q3, työkierto 20) ja rouhintatyökalun säteen summa. Jos työkierros 20 ei ole määritelty työvaraa, TNC antaa virheilmoituksen "Työkalun säde liian suuri". Sivuttainen työvara Q14 säilyy silityksen jälkeen, sen tulee kuitenkin olla pienempi kuin työvara työkierrossa 20. Jos toteutat työkierron 24 ilman esirouhintaa työkierrolla 22, edellämainittu laskentaehto pätee yhtä lailla; tällöin rouhintatyökalun säteen arvo on 0". Työkiertoa 24 voidaan käyttää myös muodon jyrsintään. Tällöin sinun täytyy määritellä jyrsittävä muoto yksittäisenä saarekkeena (ilman taskun rajoitusta) ja ■ syöttää sisään työkierron 20 silitystyövaraksi (Q3) suurempi arvo kuin silitystyövaran Q14 ja käytettävän työkalun säteen summa TNC määrittää silityksen alkupisteen itsenäisesti. Alkupiste riippuu paikkasuhteesta taskussa ja työkierrossa 20 ohjemoidusta työvarasta. TNC laskee aloituspisteen myös huomioimalla toteutusjärjestyksen. Jos valitset silitystyökierron GOTO-näppäimellä ja käynnistät sitten ohjelman, aloituspiste voikin olla eri kohdassa, kuin jos ohjelma toteutettaisiin määrtellyssä järjestyksessä. **Huomaa törmäysvaara!** SL-työkiertojen toteutuksen jälkeen täytyy ensimmäinen liike ohjelmoida koneistustasossa molemmille koordinaattimäärittelyille, esim. **L X+80 Y +0 R0 FMAX**. Älä paikoita työkierron päättymisen jälkeen työkalua inkrementaalisesti vaan absoluuttiasemaan, jos olet asettanut parametrit ConfigDatum, CfgGeoCycle, posAfterContPocket asetukseen ToolAxClearanceHeight.

### **Työkiertoparametrit**

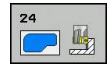

- **Kierto** Q9: Koneistussuunta: **+1**: Kierto vastapäivään **–1**: Kierto myötäpäivään
- **Asetussyvyys** Q10 (inkrementaalinen): Mitta, jonka mukaan työkalu kulloinkin asetetaan. Sisäänsyöttöalue -99999,9999 … 99999,9999
- **Syvyysasetuksen syöttöarvo** Q11: Työkalun liikenopeus silityksen aikana yksikössä mm/min. Sisäänsyöttöalue 0 ... 99999,9999 vaihtoehtoisesti **FAUTO**, **FU**, **FZ**
- **Jyrsintäsyöttöarvo** Q12: Syöttönopeus koneistustasossa. Sisäänsyöttöalue 0 … 99999,9999 vaihtoehtoisesti **FAUTO**, **FU**, **FZ**
- **Sivuttainen silitystyövara** Q14 (inkrementaalinen): Sivuttainen työvara Q14 säilyy edelleen silityksen jälkeen. (Tämän työvaran tulee kuitenkin olla pienempi kuin työvara työkierrossa 20.) Sisäänsyöttöalue -99999.9999 … 99999.9999

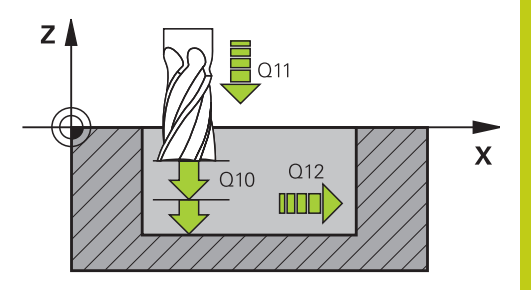

#### **NC-lauseet**

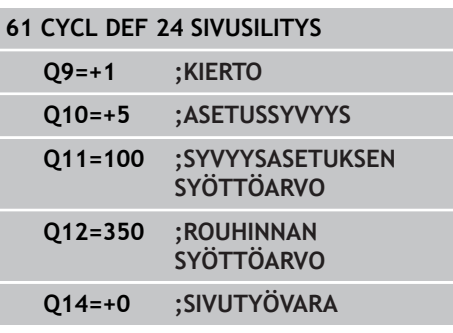

**7.9 MUOTORAILO (Työkierto 25, DIN/ISO: G125)**

# <span id="page-201-0"></span>**7.9 MUOTORAILO (Työkierto 25, DIN/ ISO: G125, ohjelmisto-optio 19)**

### **Työkierron kulku**

**7**

Tällä työkierrolla voit koneistaa "avoimia" muotoja yhdessä työkierron 14 MUOTO ja suljetun muodon kanssa: Työkierto 25 MUOTORAILO antaa merkittäviä etuja verrattuna muodon koneistukseen paikoituslauseiden avulla:

- TNC valvoo koneistuksen takaleikkauksia ja muotovääristymiä. Tarkasta muoto testigrafiikalla
- Jos työkalun säde on liian suuri, tällöin muoto täytyy mahdollisesti jälkikoneistaa sisänurkissa
- Koneistus voidaan suorittaa läpikotaisin myötä- tai vastalastulla. Ī. Jyrsintätapa säilytetään jopa silloin, kun muoto peilataan
- Useammilla asetuksilla TNC voi ajaa työkalua edestakaisin: tällöin koneistusaika lyhenee
- Voit määritellä työvaroja suorittaaksesi rouhinnan tai silityksen useammissa työvaiheissa

## **Ohjelmoinnissa huomioitavaa!**

muotoelementtiä.

Työskentelysuunta määrää työkierron syvyysparametrin etumerkin. Jos ohjelmoit syvyys = 0, TNC ei toteuta työkiertoa. TNC huomioi vain ensimmäisen Label-tunnuksen työkierrosta 14 MUOTO. SL-työkierron muistitila on rajoitettu. Voit ohjelmoida yhdessä SL-työkierrossa enintään 16384

Työkiertoa 20 **MUOTOTIEDOT** ei tarvita.

Lisätoiminnot **M109** ja **M110** eivät vaikuta muodon koneistuksessa työkierrolla 25.

Kun käytät paikallisia Q-parametreja **QL** muotoaliohjelmassa, sinun tulee myös osoittaa tai laskea ne muotoaliohjelman sisällä.

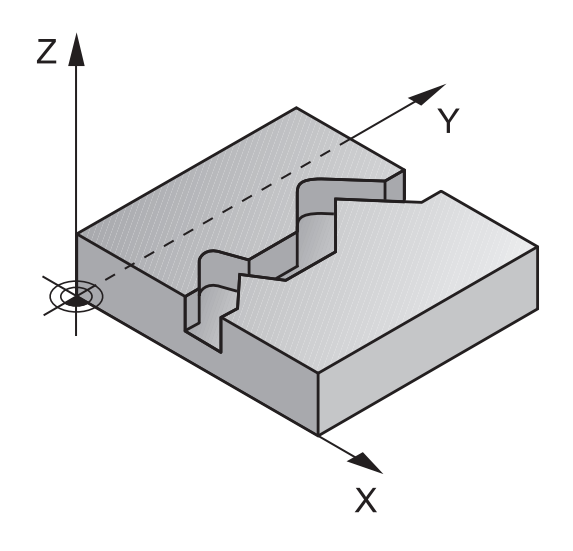

### **Huomaa törmäysvaara!**

Mahdollisten törmäysten välttämiseksi:

- Älä ohjelmoi heti työkierron 25 jälkeen ketjumittoja, koska ketjumitat perustuvat työkalun asemaan työkierron lopussa
- Aja kaikilla pääakseleilla määrättyyn (absoluuttiseen) asemaan, koska työkalun asema työkierron lopussa ei täsmää yhteen työkierron alussa toteutuneen aseman kanssa.

### **Työkiertoparametrit**

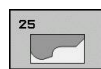

- **Jyrsintäsyvyys** Q1 (inkrementaalinen): Etäisyys työkappaleen yläpinnasta muodon pohjaan. Sisäänsyöttöalue -99999,9999 … 99999,9999
- **Sivusilitysvara** Q3 (inkrementaalinen): Silitystyövara koneistustasossa. Sisäänsyöttöalue -99999,9999 … 99999,9999
- **Työkappaleen yläpinnan koordinaatti** Q5 (absoluuttinen): Työkappaleen yläpinnan absoluuttinen koordinaatti. Sisäänsyöttöalue -99999,9999 … 99999,9999
- **Varmuuskorkeus** Q7 (absoluuttinen): Absoluuttinen korkeus, jossa ei voi tapahtua törmäystä työkappaleeseen (välipaikoitusta ja työkierron lopussa tapahtuvaa vetäytymistä varten). Sisäänsyöttöalue -99999,9999 … 99999,9999
- **Asetussyvyys** Q10 (inkrementaalinen): Mitta, jonka mukaan työkalu kulloinkin asetetaan. Sisäänsyöttöalue -99999,9999 … 99999,9999
- **Syvyysasetussyöttöarvo** Q11: Karan akselin syöttöliikkeen syöttöarvo. Sisäänsyöttöalue 0 … 99999,9999 vaihtoehtoisesti **FAUTO**, **FU**, **FZ**
- **Jyrsintäsyöttöarvo** Q12: Syöttönopeus koneistustasossa. Sisäänsyöttöalue 0 … 99999,9999 vaihtoehtoisesti **FAUTO**, **FU**, **FZ**
- **Jyrsintämenetelmä** Q15: Myötäjyrsintä: Sisäänsyöttö = +1 Vastajyrsintä: Sisäänsyöttö = –1 Jyrsintä vaihtuvalla myötä- ja vastalastulla useammilla asetuksill: Sisäänsyöttö = 0

#### **NC-lauseet**

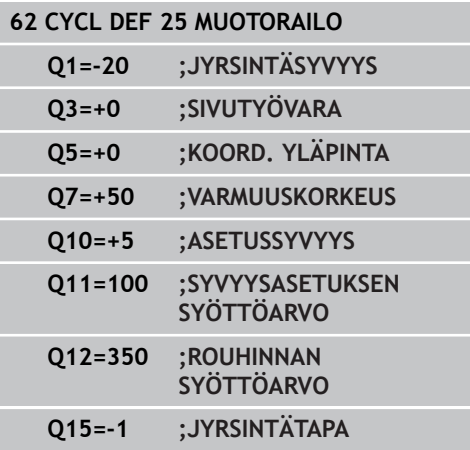

**7.10 MUOTOTIEDOT (työkierto 270, DIN/ISO: G270)**

# <span id="page-203-0"></span>**7.10 MUOTOTIEDOT (työkierto 270, DIN/ ISO: G270, ohjelmisto-optio 19)**

### **Ohjelmoinnissa huomioitavaa!**

Tällä työkierrolla voidaan asettaa erilaisia ominaisuuksia työkierrolle 25 MUOTORAILO.

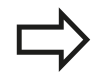

**7**

Työkierto 270 on DEF-aktiivinen, mikä tarkoittaa, että se tulee voimaan ohjelmassa heti määrittelystä alkaen.

Kun käytät työkiertoa 270 muotoaliohjelmassa, älä määrittele sädekorjausta.

Määrittele työkierto 270 ennen työkiertoa 25.

### **Työkiertoparametrit**

**Anfahrart/Wegfahrart (1/2/3)** Q390: Definition der Anfahrart/Wegfahrart: Q390=1: >Muotoonajo tangentiaalisesti ympyränkaarelle Q390=2: Muotoonajo tangentiaalisesti suoralle Q390=3: Muotoonajo kohtisuorassa **Sädekorjaus (0=R0/1=RL/2=RR)** Q391:

Sädekorjauksen määrittely:  $Q391=0$ : Määritellyn muodon koneistus ilman sädekorjausta  $Q391 = 1$ : Määritellyn muodon koneistus vasemmanpuolisella korjauksella  $Q391=2$ : Määritellyn muodon koneistus oikeanpuolisella korjauksella

- **Muotoonajosäde/muodonjättösäde** Q392: Vaikuttaa vain, jos tangentiaalinen muotoonajo ympyränkaaren mukaista rataa on valittu (Q390=1). Muotoonajokaaren/muodonjättökaaren säde. Sisäänsyöttöalue 0 … 99999,9999
- **Keskipistekulma** Q392: Vaikuttaa vain, jos tangentiaalinen muotoonajo ympyränkaaren mukaista rataa on valittu (Q390=1). Muotoonajokaaren avautumiskulma. Sisäänsyöttöalue 0 … 99999,9999
- **Apupisteen etäisyys** Q394: Vaikuttaa vain, jos tangentiaalinen muotonajo suoraviivaista rataa tai kohtisuora muotoonajo on valittu (Q390=2 tai Q390=3). Sen apupisteen etäisyys, josta TNC aloittaa muotoonajon. Sisäänsyöttöalue 0 … 99999,9999

#### **NC-lauseet**

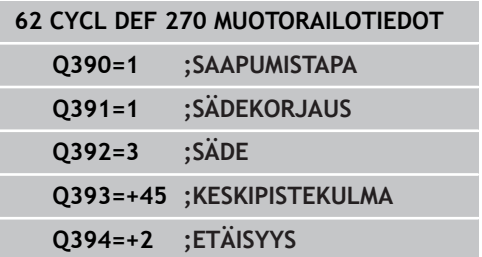

**7.11 MUOTOURA, TROKOIDINEN (työkierto 275, DIN/ISO G275)**

# **7.11 MUOTOURA, TROKOIDINEN (työkierto 275, DIN/ISO G275, ohjelmisto-optio 19)**

### **Työkierron kulku**

Tällä työkierrolla voit koneistaa - yhdessä työkierron 14 **MUOTO**kanssa - avoimia ja suljettuja uria ja muotouria täydellisellä pyörrejyrsintämenetelmällä.

Pyörrejyrsinnässä voit ajaa työkalua suurella lastuamissyvyydellä ja lastuamisnopeudella, koska tasalaatuiset lastuamisolosuhteet eivät aiheuta työkaluun kulutusta lisääviä kuormituspiikkejä. Teräpaloja käyttämällä voit hyödyntää koko terän pituuden, mikä parantaa hammaskohtaisesti saavutettavaa lastuamisen tehokkuutta. Pyörrejyrsintä ei myöskään rasita niin paljon koneen mekaniikkaa.

Työkiertoparametrin valinnasta riippuen ovat käytettävissä seuraavat koneistusvaihtoehdot:

- Täydennyskoneistus: rouhinta, sivusilitys
- $\mathbf{r}$ Vain rouhinta
- Vain sivusilitys

#### **Rouhinta suljetulla uralla**

Suljetun uran muotokuvauksen on aina alettava suoran lauseella (**L**lause).

- 1 Työkalu ajaa paikoituslogiikalla muotokuvauksen aloituspisteeseen ja tunkeutuu työkalutaulukossa määritellyn tunkeutumiskulman mukaisella heiluriliikeellä ensimmäiseen asetussyvyyteen. Tunkeutumismenettely määritellään parametrilla **Q366**.
- 2 TNC rouhii uran kaaren muotoisilla liikkeillä muodon loppupisteeseen saakka. Kaaren muotoisen liikkeen aikana TNC siirtää työkalua koneistussuunnassa määrittelemäsi asetusmäärän mukaan (**Q436**). Kaarevan muotoisen liikkeen myötä-/vastalastu määritellään parametrilla **Q351**.
- 3 Muodon loppupisteessä TNC ajaa työkalun varmuuskorkeuteen ja paikoittaa takaisin muotokuvauksen alkupisteeseen.
- 4 Tämä työvaihe toistetaan, kunnes määritelty uran syvyys on saavutettu

#### **Silitys suljetulla uralla**

5 Mikäli silitystyövarat on määritelty, TNC silittää uran seinät, ja jos määritelty, niin useammilla asetuksilla. Tällöin TNC saapuu uran seinään tangentiaalisella liikkeellä alkaen määritellystä aloituspisteestä. Tällöin TNC huomioi myötä-/vastalastun.

#### **Aihe: Koneistus SL-työkierroilla**

**0 BEGIN PGM CYC275 MM**

**...**

**12 CYCL DEF 14.0 KONTUR**

**13 CYCL DEF 14.1 KONTURLABEL 10**

**14 CYCL DEF 275 KONTURNUT TROCHOIDAL ...**

**15 CYCL CALL M3**

**...**

**50 L Z+250 R0 FMAX M2**

**51 LBL 10**

**55 LBL 0**

**...**

**...**

#### **99 END PGM CYC275 MM**

#### **Rouhinta avoimella uralla**

Avoimen uran muotokuvauksen on aina alettava lähestymislauseella (**APPR**).

- 1 Työkalu ajaa paikoituslogiikalla koneistuksen aloituspisteeseen, joka määräytyy **APPR**-lauseessa määritellyn parametrin mukaan, ja paikoittaa siitä kohtisuoralla liikkeellä ensimmäiseen asetussyvyyteen
- 2 TNC rouhii uran kaaren muotoisilla liikkeillä muodon loppupisteeseen saakka. Kaaren muotoisen liikkeen aikana TNC siirtää työkalua koneistussuunnassa määrittelemäsi asetusmäärän mukaan (**Q436**). Kaarevan muotoisen liikkeen myötä-/vastalastu määritellään parametrilla **Q351**.
- 3 Muodon loppupisteessä TNC ajaa työkalun varmuuskorkeuteen ja paikoittaa takaisin muotokuvauksen alkupisteeseen.
- 4 Tämä työvaihe toistetaan, kunnes määritelty uran syvyys on saavutettu

#### **Silitys avoimella uralla**

5 Mikäli silitystyövarat on määritelty, TNC silittää uran seinät, ja jos määritelty useammilla asetuksilla. Näin TNC ajaa uran seinää pitkin lähtien **APPR**-lauseessa määritellystä aloituspisteestä. Tällöin TNC huomioi myötä-/vastalastun.

#### **Ohjelmoinnissa huomioitavaa!**

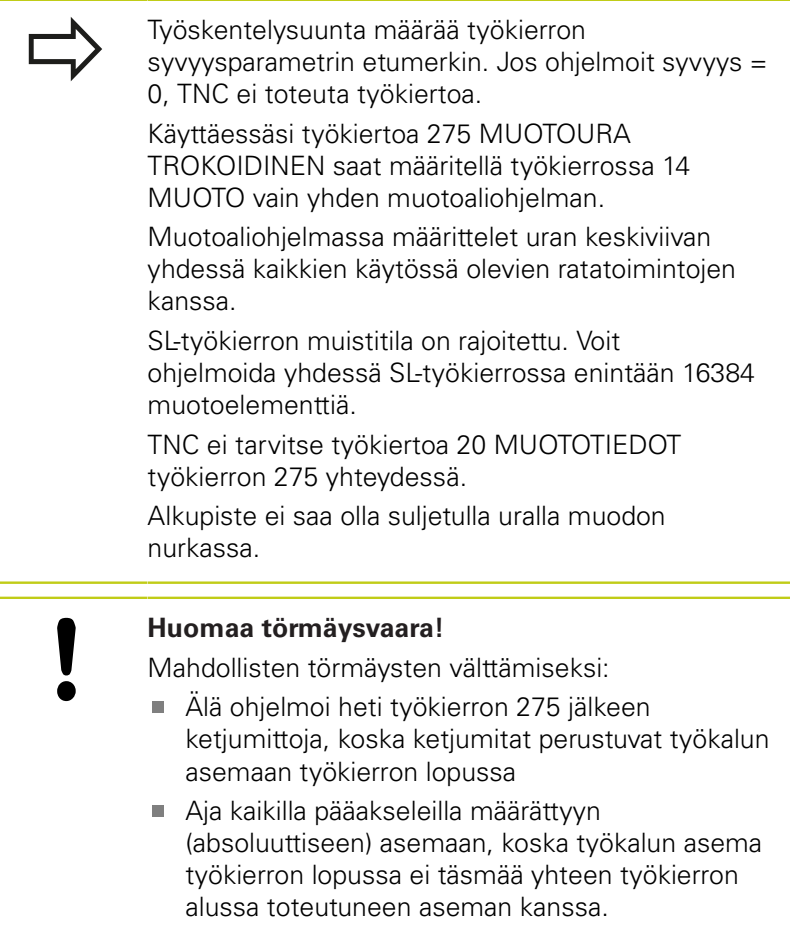

# **7.11 MUOTOURA, TROKOIDINEN (työkierto 275, DIN/ISO G275)**

### **Työkiertoparametrit**

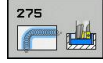

**7**

- **Koneistuslaajuus (0/1/2)** Q215: Määrittele koneistuslaajuus:
	- **0**: Rouhinta ja silitys
	- **1**: Vain rouhinta
	- **2**: Valin silitys

Sivuttaissilitys ja syvyyssilitys toteutetaan vain, jos kyseinen silitystyövara (Q368, Q369) on määritelty.

- **Uran leveys** Q219 (koneistustason sivuakselin suuntainen arvo): Syötä sisään uran leveys; TNC rouhii vain, jos uran leveys on sama kuin työkalun halkaisija (pitkäuran jyrsintä) Maksimi uran leveys rouhinnassa: kaksi kertaa työkalun halkaisija. Sisäänsyöttöalue 0 … 99999,9999
- **Sivusilitysvara** Q368 (inkrementaalinen): Silitystyövara koneistustasossa. Sisäänsyöttöalue 0 … 99999,9999
- **Asetus per kierros** Q436 (absoluuttinen): Arvo, jonka verran TNC siirtää työkalua yhdellä kierroksella koneistussuuntaan. Sisäänsyöttöalue: 0 … 99999,9999
- **Jyrsinnän syöttöarvo** Q207: Työkalun syöttönopeus jyrsinnässä yksikössä mm/min. Sisäänsyöttöalue 0 … 99999,999 vaihtoehtoinen **FAUTO**, **FU**, **FZ**
- **Jyrsintäsyöttöarvo** Q12: Syöttönopeus koneistustasossa. Sisäänsyöttöalue 0 … 99999,9999 vaihtoehtoisesti **FAUTO**, **FU**, **FZ**
- **Jyrsintätapa** Q351: Jyrsintäkoneistustapa koodilla M3:
	- **+1** = Jyrsintä myötälastulla **–1** = Jyrsintä vastalastulla **PREDEF**: TNC käyttää arvoa GLOBAL DEF lauseesta (Jos syötät sisään 0, koneistus tapahtuu vastalastulla.)
- **Syvyys** Q201 (inkrementaalinen): Etäisyys työkappaleen pinnasta uran pohjaan. Sisäänsyöttöalue -99999,9999 … 99999,9999
- **Asetussyvyys** Q202 (inkrementaalinen): Mitta, jonka mukaan työkalu kulloinkin asetetaan; Anna suurempi arvo kuin 0. Sisäänsyöttöalue 0 … 99999,9999

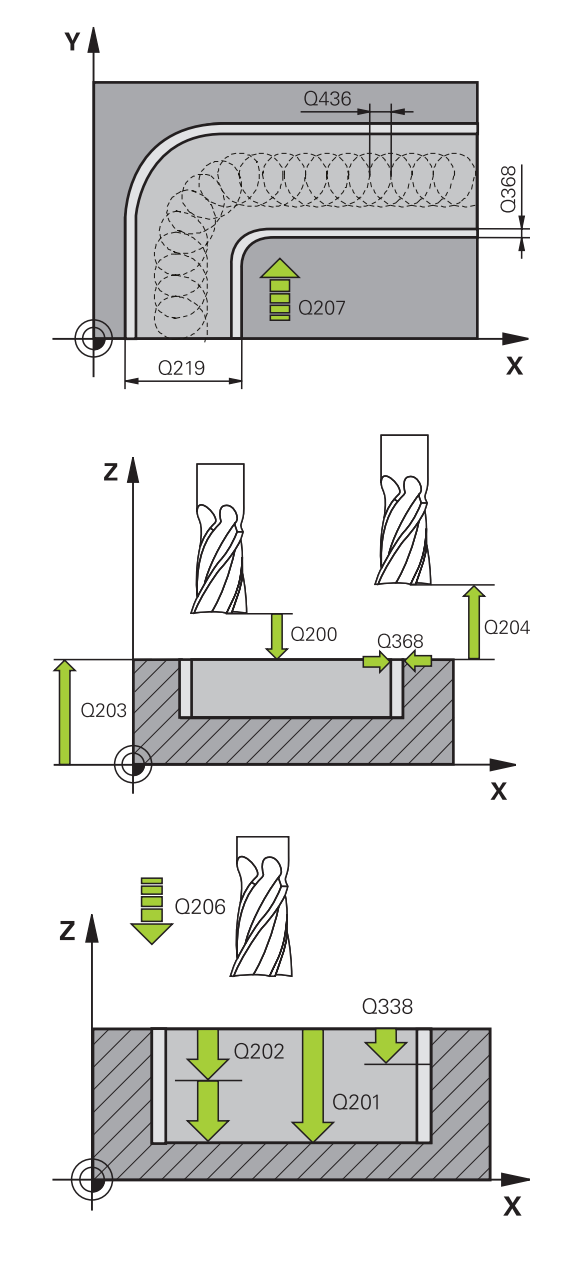

- **Syvyysasettelun syöttöarvo** Q206: Työkalun liikenopeus jyrsinnän viimeisessä asettelusyötössä yksikössä mm/min. Sisäänsyöttöalue 0 ... 99999,999 vaihtoehtoisesti **FAUTO**, **FU**, **FZ**
- **Silitysasetus** Q338 (inkrementaalinen): Mitta, jonka verran työkalu asetetaan karan akselin suuntaisesti silityksen yhteydessä. Q338=0: Silitys yhdellä asetuksella. Sisäänsyöttöalue 0 … 99999,9999
- **Silityksen syöttöarvo** Q385: Työkalun liikenopeus sivu- ja syvyyssilityksessä yksikössä mm/min. Sisäänsyöttöalue 0 ... 99999,999 vaihtoehtoisesti **FAUTO**, **FU**, **FZ**
- **Varmuusetäisyys** Q200 (inkrementaalinen): Etäisyys työkalun kärjestä työkappaleen pintaan. Sisäänsyöttöalue 0 … 99999,9999 vaihtoehtoisesti **PREDEF**
- **Työk. koordinaatin yläpinta** Q203 (absoluuttinen): Työkappaleen yläpinnan koordinaattiarvo. Sisäänsyöttöalue -99999,9999 … 99999,9999
- **2. varmuusetäisyys** Q204 (inkrementaalinen): Karaakselin koordinaatti, jossa ei voi tapahtua työkalun ja työkappaleen (kiinnittimen) keskinäistä törmäystä. Sisäänsyöttöalue 0 … 99999,9999
- **Sisäänpistomenettely** Q366: Sisäänpiston menettelytapa:

**0** = kohtisuora sisäänpisto. TNC tunkeutuu sisään kohtisuorasti riippumatta työkalutaulukossa määritellystä tunkeutumiskulmasta

**1** = ei toimintoa

**2** = kierukkamainen sisäänpisto. Työkalutaulukossa olevan aktiivisen työkalun tunkeutumiskulman ANGLE määrittelyn oltava erisuuri kuin 0. Muuten TNC antaa virheilmoituksen Vaihtoehtoisesti **PREDEF**

**NC-lauseet**

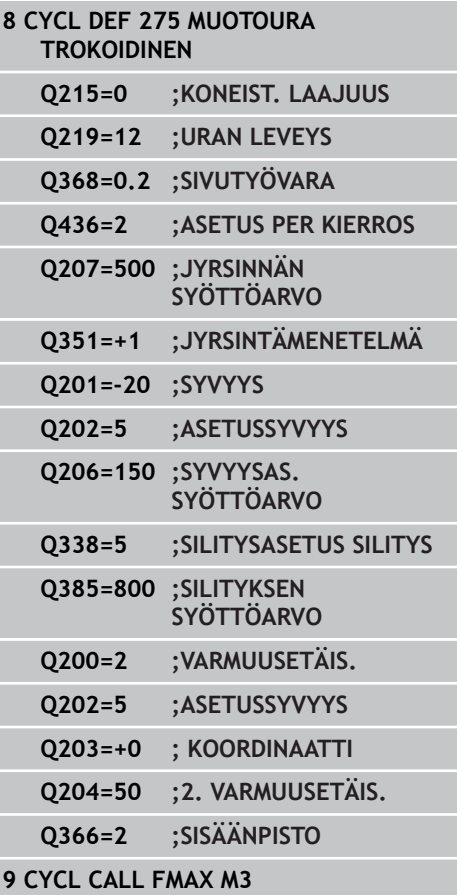

**7.12 Ohjelmointiesimerkit**

# **7.12 Ohjelmointiesimerkit**

**Esimerkki: Taskun rouhinta ja jälkirouhinta**

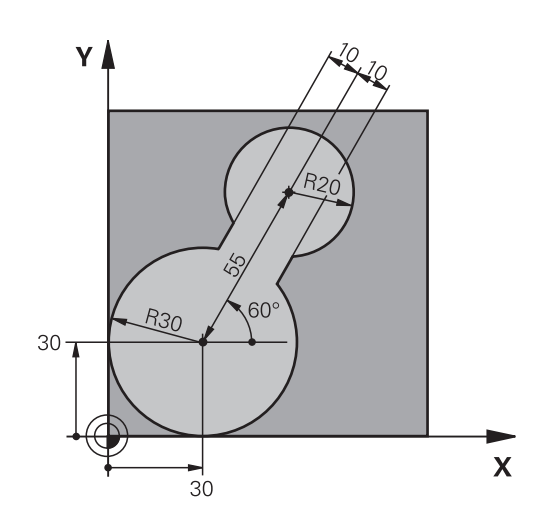

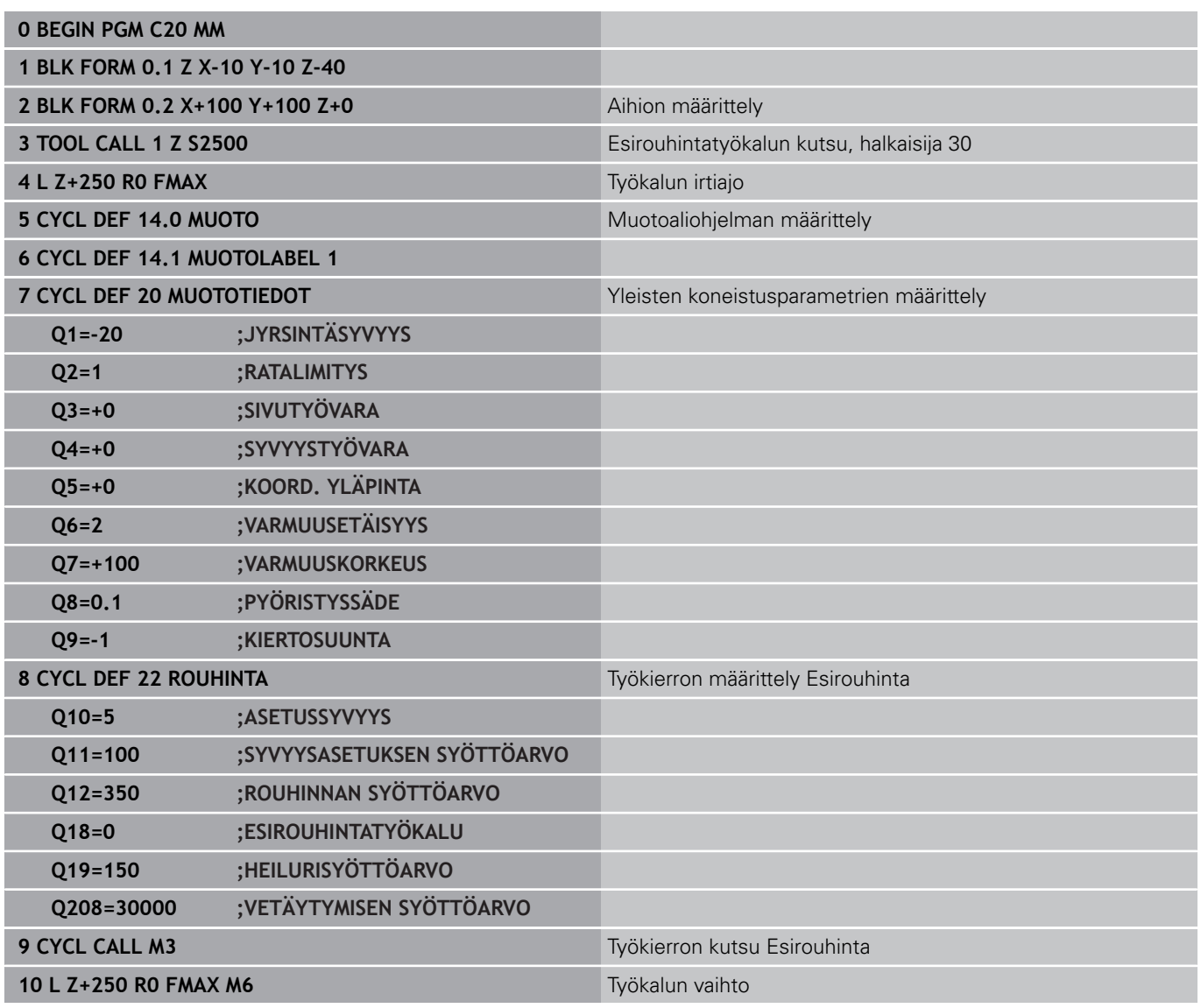

**7**

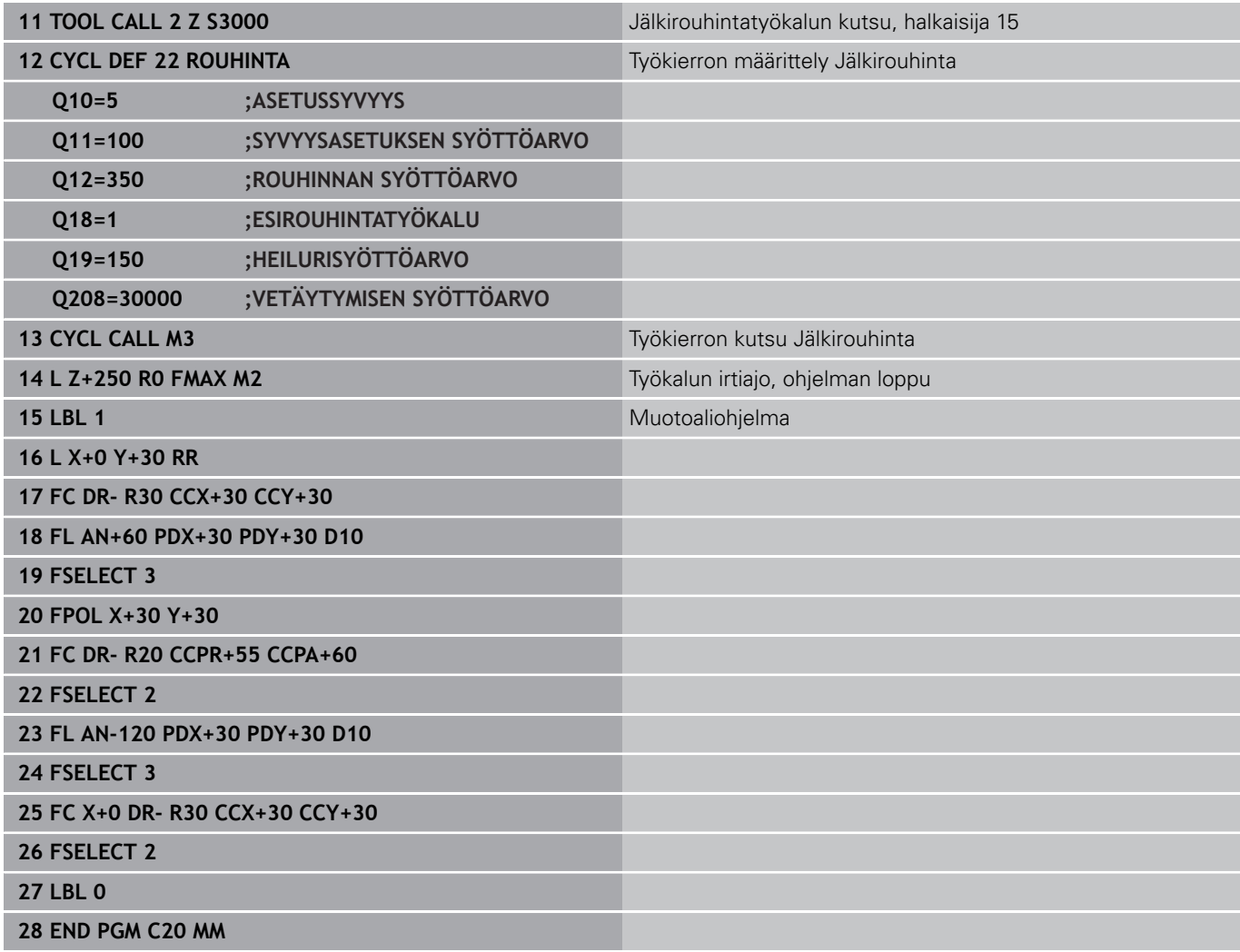

# **7.12 Ohjelmointiesimerkit**

**Esimerkki: Päällekkäisten muotojen esiporaus, rouhinta ja silitys**

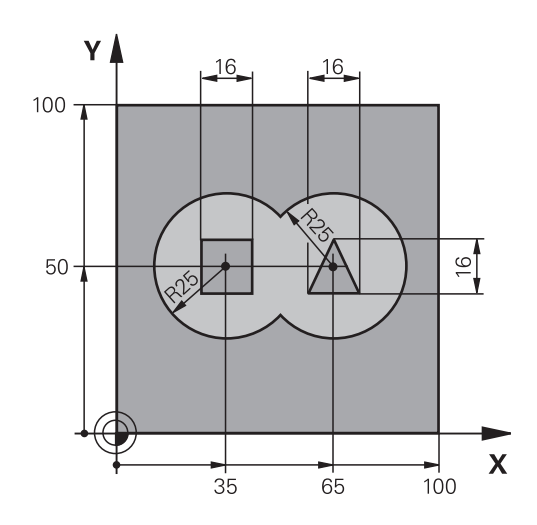

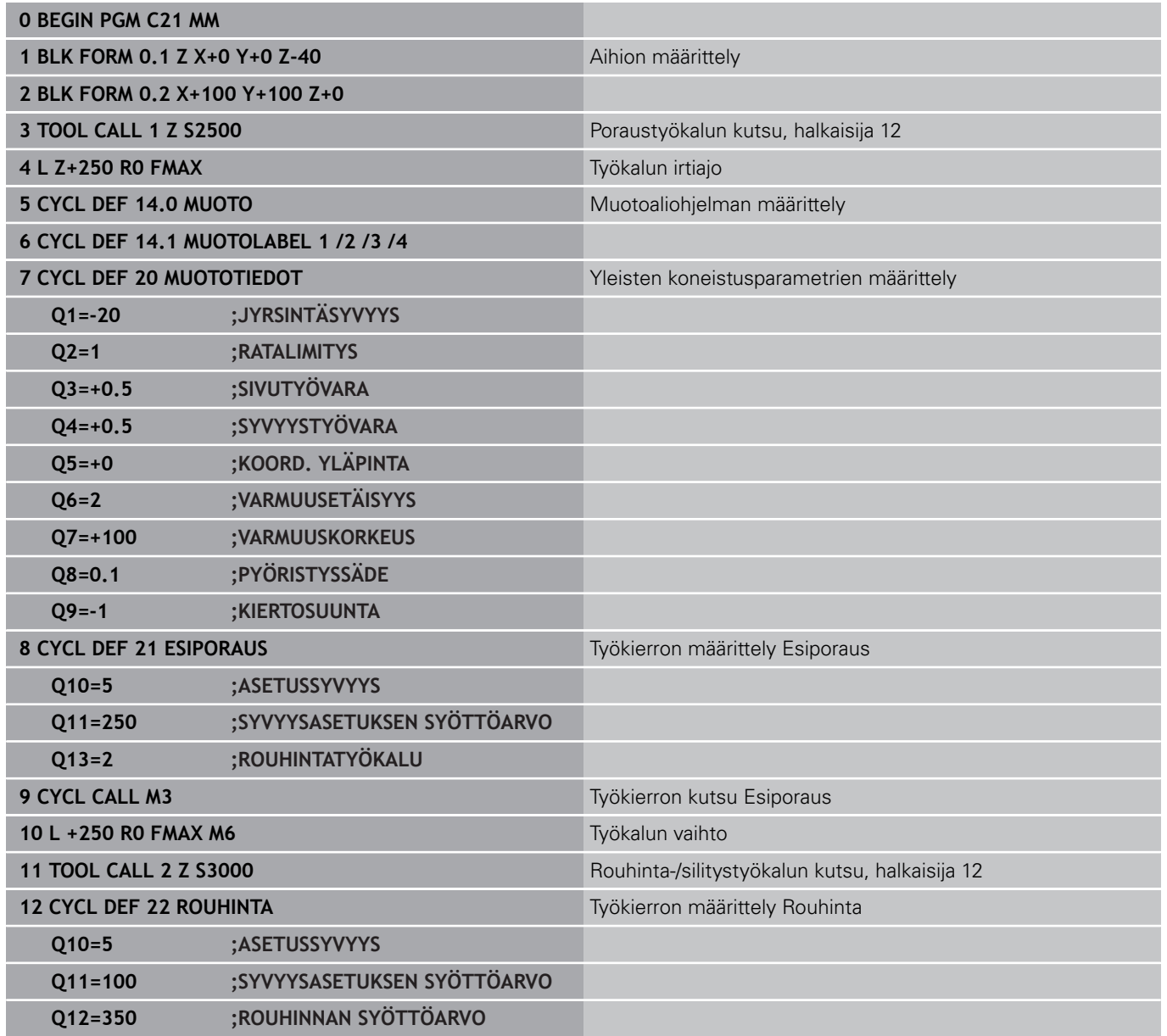

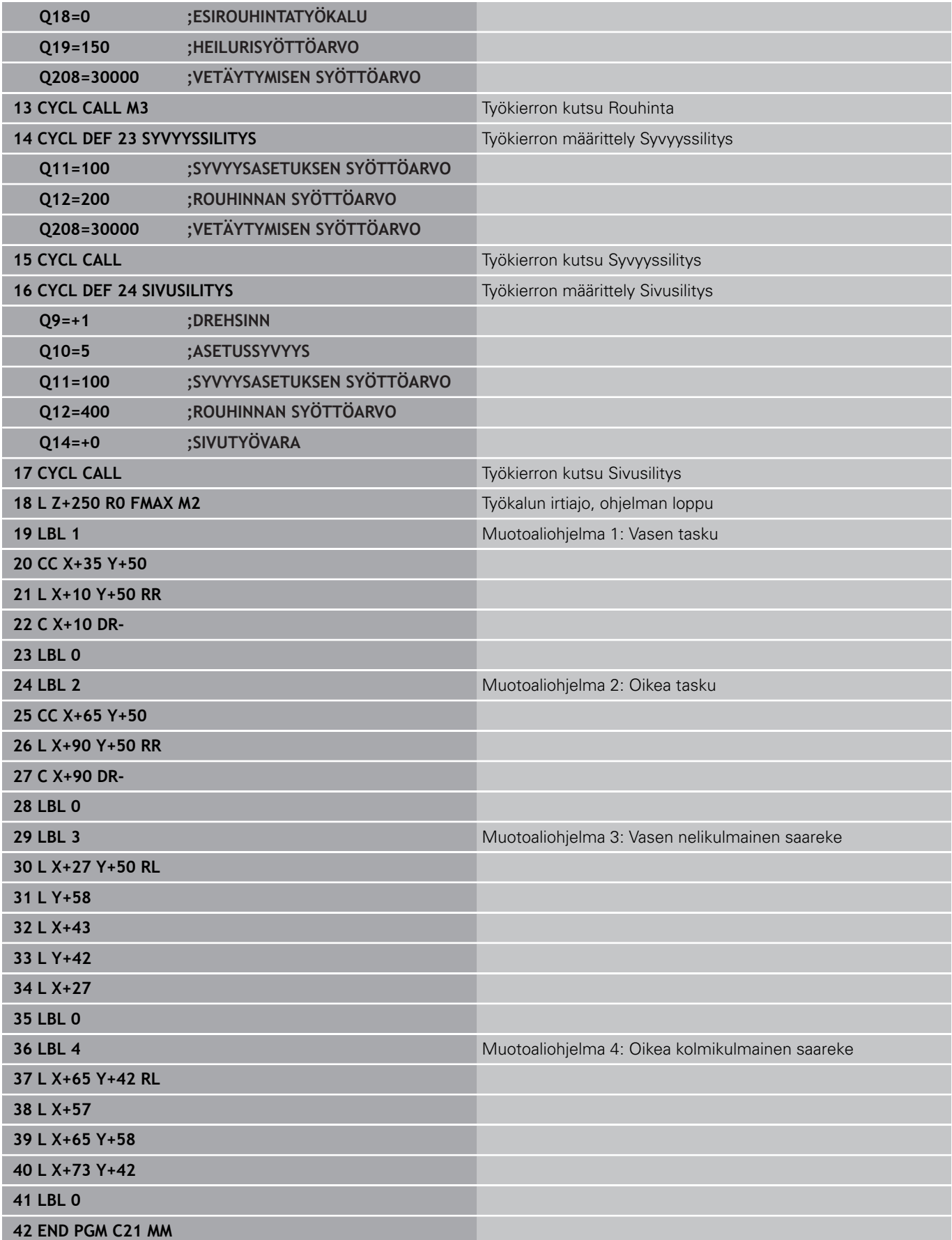

# **7.12 Ohjelmointiesimerkit**

### **Esimerkki: Muotorailo**

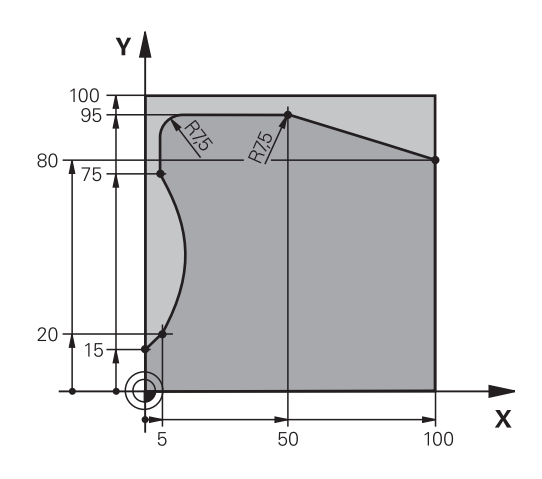

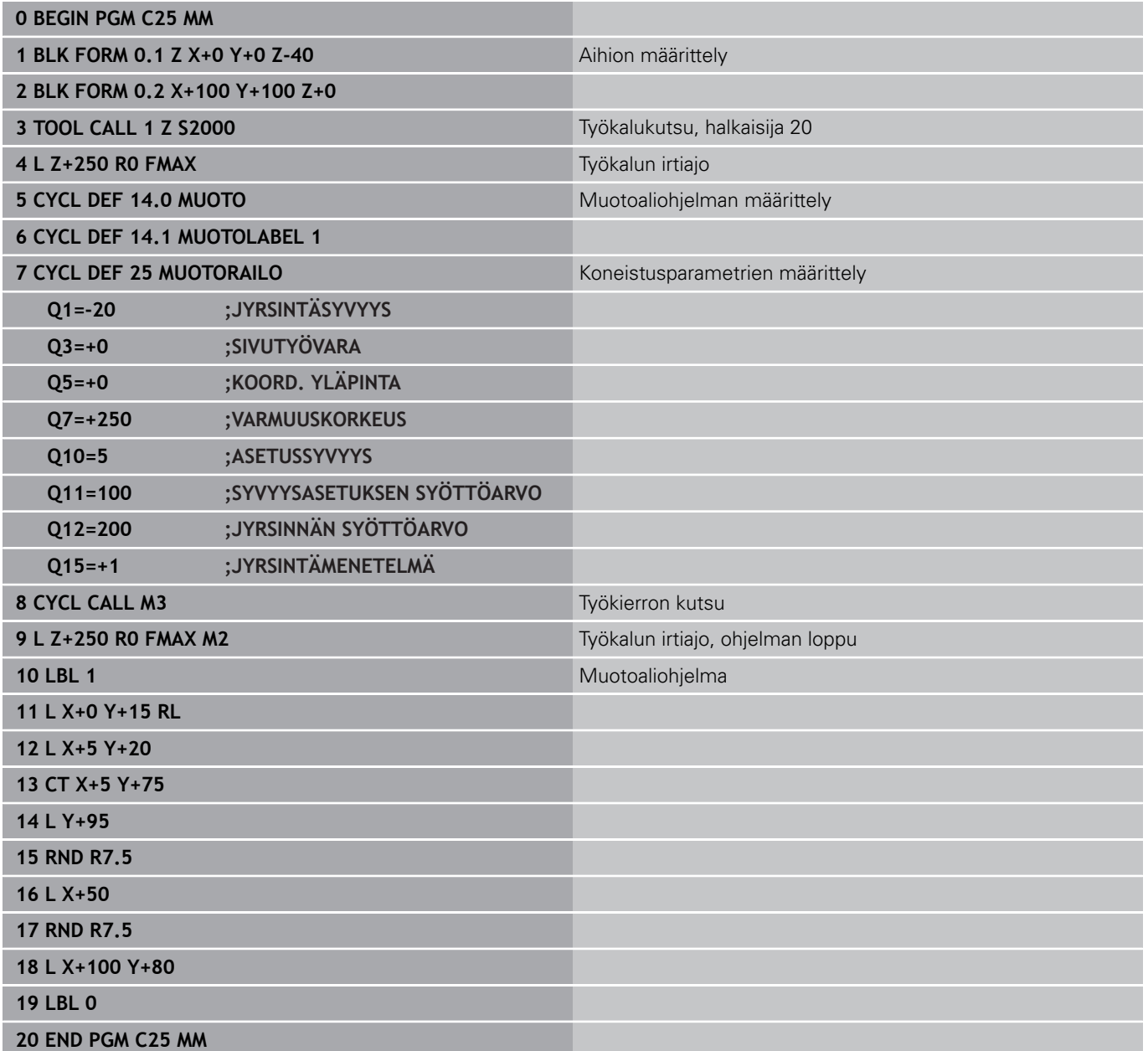

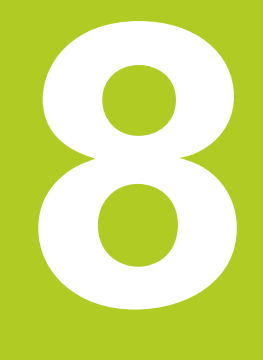

**Koneistustyökierrot: Lieriövaippa**

# **Koneistustyökierrot: Lieriövaippa**

**8.1 Perusteet**

# **8.1 Perusteet**

# **Yleiskuvaus Lieriövaippatyökierrot**

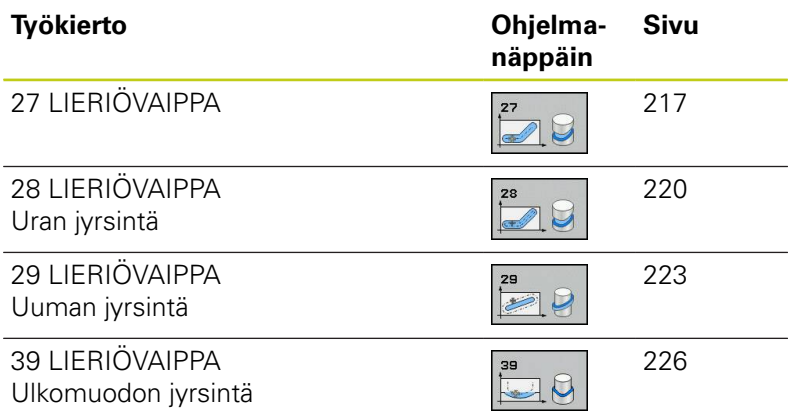
# **8.2 LIERIÖVAIPPA (työkierto 27, DIN/ISO: G127, ohjelmisto-optio 1)**

### **Työkierron kutsu**

Tällä työkierrolla voidaan luotu muoto siirtää lieriön vaippapinnalle. Käytä työkiertoa 28, kun haluat jyrsiä johdeuria lieriön pinnalle. Muoto kuvataan aliohjelmassa, joka määritellään työkierron 14 (MUOTO) avulla.

Tässä aliohjelmassa muoto kuvataan aina X- ja Y-koordinaattien avulla riippumatta siitä, mitkä kiertoakselit ovat koneen varusteena. Muotokuvaus on näin ollen riippumaton koneen konfiguraatiosta. Ratatoimintoina ovat käytettävissä **L**, **CHF**, **CR**, **RND** ja **CT**.

Kulma-akselin määrittelyt (X-koordinaatit) voit antaa vaihtoehtoisesti asteina tai millimetreinä (tuumina) (asetetaan Q17-koodilla työkierron määrittelyssä).

- 1 TNC paikoittaa työkalun sisäänpistokohtaan; samalla huomioidaan sivusilitysvara
- 2 Ensimmäisellä asetussyvyydellä työkalu jyrsii jyrsintäsyöttöarvolla Q12 ohjelmoitua muotoa pitkin
- 3 Muodon lopussa TNC ajaa työkalun varmuusetäisyydelle ja takaisin tunkeutumispisteeseen
- 4 Vaiheet 1 ... 3 toistetaan, kunnes ohjelmoitu jyrsintäsyvyys Q1 on saavutettu
- 5 Sen jälkeen työkalu ajetaan varmuusetäisyydelle

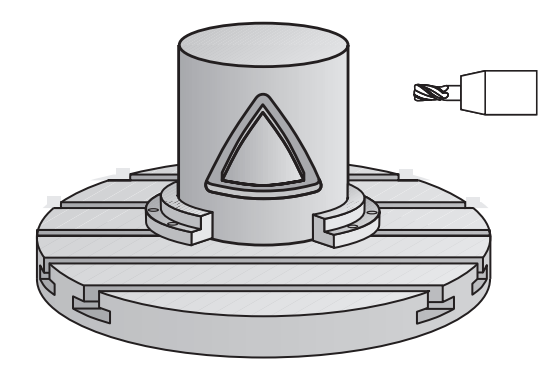

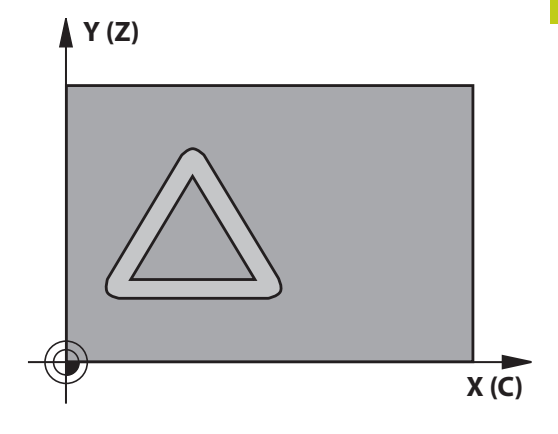

**8**

# **8.2 LIERIÖVAIPPA (työkierto 27, DIN/ISO: G127, ohjelmisto-optio 1)**

### **Ohjelmoinnissa huomioitavaa!**

Kone ja TNC on valmisteltava koneen valmistajan toimesta lieriövaippainterpolaation käyttöä varten. Katso koneen käyttöohjekirjaa! Ohjelmoi muotoaliohjelman ensimmäisessä lauseessa aina molemmat lieriövaippakoordinaatit. SL-työkierron muistitila on rajoitettu. Voit ohjelmoida yhdessä SL-työkierrossa enintään 16384 muotoelementtiä. Työskentelysuunta määrää työkierron syvyysparametrin etumerkin. Jos ohjelmoit syvyys = 0, TNC ei toteuta työkiertoa. Käytä keskeltä lastuavaa otsajyrsintä (DIN 844). Lieriön tulee olla kiinnitetty keskisesti pyöröpöytään. Aseta peruspiste pyöröpöydän keskelle. Työkierron kutsussa karan akselin on oltava kohtisuorassa pyöröpöydän akselin suhteen, mahdollisesti täytyy tehdä kinematiikan vaihtoasetus. Jos näin ei ole, TNC antaa virheilmoituksen. Tarvittaessa täytyy tehdä kinematiikan vaihtoasetus. Tämän työkierron voit toteuttaa myös käännetyssä koneistustasossa. Varmuusetäisyyden on oltava suurempi kuin työkalun säde. Koneistusaika voi pidentyä, jos muodossa on paljon ei-tangentiaalisia muotoelementtejä. Kun käytät paikallisia Q-parametreja **QL** muotoaliohjelmassa, sinun tulee myös osoittaa tai laskea ne muotoaliohjelman sisällä.

### **Työkiertoparametrit**

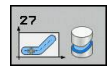

- **Jyrsintäsyvyys** Q1 (inkrementaalinen): Etäisyys lieriövaipan pinnasta muodon pohjaan. Sisäänsyöttöalue -99999,9999 … 99999,9999
- **Sivusilitysvara** Q3 (inkrementaalinen): Silitystyövara lieriön muodostustasossa; työvara vaikuttaa sädekorjauksen suunnassa. Sisäänsyöttöalue -99999,9999 … 99999,9999
- **Varmuusetäisyys** Q6 (inkrementaalinen): Etäisyys työkalun terän särmästä lieriön vaippapintaan. Sisäänsyöttöalue 0 … 99999,9999
- **Asetussyvyys** Q10 (inkrementaalinen): Mitta, jonka mukaan työkalu kulloinkin asetetaan. Sisäänsyöttöalue -99999,9999 … 99999,9999
- **Syvyysasetussyöttöarvo** Q11: Karan akselin syöttöliikkeen syöttöarvo. Sisäänsyöttöalue 0 … 99999,9999 vaihtoehtoisesti **FAUTO**, **FU**, **FZ**
- **Jyrsintäsyöttöarvo** Q12: Syöttönopeus koneistustasossa. Sisäänsyöttöalue 0 … 99999,9999 vaihtoehtoisesti **FAUTO**, **FU**, **FZ**
- **Lieriön säde** Q16: Lieriön säde, jonka mukaan muoto koneistetaan. Sisäänsyöttöalue 0 … 99999,9999
- **Mitoitustapa ? Aste =0 MM/INCH=1** Q17: Ohjelmoi kiertoakselin koordinaatit aliohjelmassa asteina tai millimetreinä (tuumina)

### **NC-lauseet**

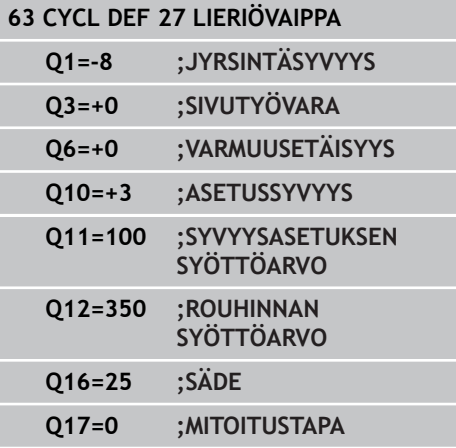

**8.3 LIERIÖVAIPPA Uran jyrsintä (Työkierto 28, DIN/ISO: G128, ohjelmisto-optio 1)**

# **8.3 LIERIÖVAIPPA Uran jyrsintä (Työkierto 28, DIN/ISO: G128, ohjelmisto-optio 1)**

### **Työkierron kulku**

Tällä työkierrolla voidaan ohjelmoitu johdeura siirtää lieriön vaippapinnalle. Vastoin kuin työkierto 27, TNC asettaa työkalun tässä työkierrossa niin, että voimassa olevalla sädekorjauksella seinämät kulkevat aina keskenään samansuuntaisesti. Tarkalleen samansuuntaisesti kulkevat seinät saadaan aikaan varmimmin käyttämällä työkalua, joka on yhtä suuri kuin uran leveys.

Mitä pienempi on työkalu verrattuna uran leveyteen, sitä suurempi on vääristymä ympyräratojen ja vinojen suorien kohdalla. Pitääksesi tällaiset liikkeisiin perustuvat vääristymät mahdollisimman pienenä voit määritellä parametrin Q21. Tämä parametri määrittelee toleranssin, jonka mukaan TNC tekee urasta mahdollisimman lähelle samanlaisen kuin käytettäessä työkalua, jonka halkaisija on sama kuin uran leveys.

Ohjelmoi muodon keskipisterata määrittelemällä työkalun sädekorjaus. Sädekorjauksen avulla määritellään, tekeekö TNC uran myötä- vai vastalastulla.

- 1 TNC paikoittaa työkalun sisäänpistokohdan yläpuolelle
- 2 TNC liikuttaa työkalun kohtisuoraan ensimmäiseen asetussyvyyteen. Muotoon ajo tapahtuu tangentiaalisesti tai suoraviivaista rataa jyrsintäsyötöllä Q12. Saapumismenettely riippuen parametrista ConfigDatum, CfgGeoCycle, apprDepCylWall.
- 3 Ensimmäisellä asetussyvyydellä työkalu jyrsii jyrsintäsyöttöarvolla Q12 uran seinämää pitkin; silitystyövara huomioidaan.
- 4 Muodon lopussa TNC siirtää työkalun vastakkaiselle seinämälle ja ajaa takaisin sisäänpistokohtaan.
- 5 Vaiheet 2 ja 3 toistetaan, kunnes ohjelmoitu jyrsintäsyvyys Q1 on saavutettu.
- 6 Jos olet määritellyt toleranssin Q21, TNC toteuttaa jälkikoneistuksen, jolla uran seinät saadaan mahdollisimman samansuuntaisiksi.
- 7 Lopuksi TNC ajaa työkaluakselin suuntaisesti takaisin varmuuskorkeuteen tai viimeksi ennen työkiertoa ohjelmoituun asemaan. Riippuen parametrista ConfigDatum, CfgGeoCycle, posAfterContPocket.

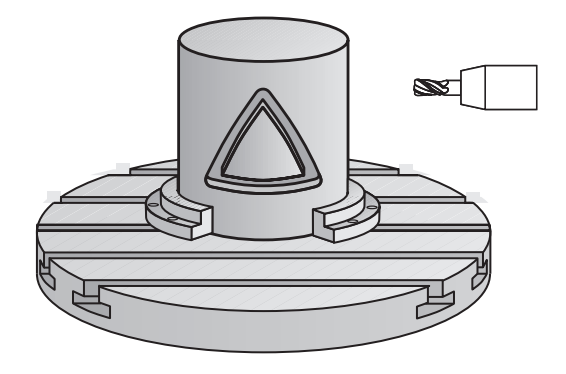

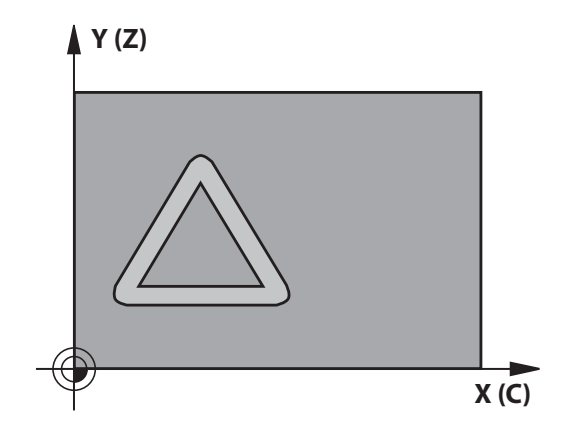

**LIERIÖVAIPPA Uran jyrsintä (Työkierto 28, DIN/ISO: G128, ohjelmisto-optio 1) 8.3**

## **Ohjelmoinnissa huomioitavaa!**

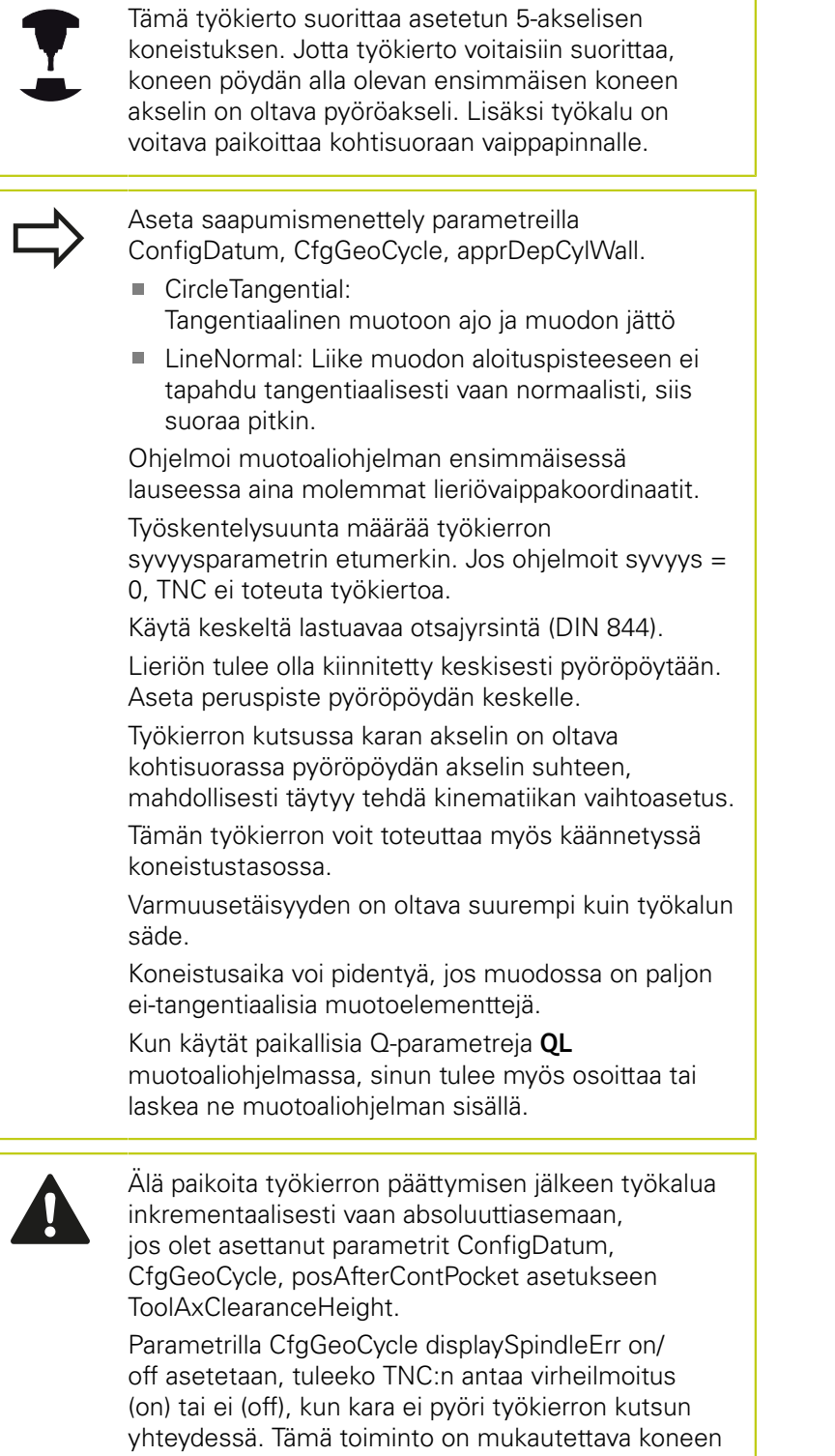

valmistajan toimesta.

**8.3 LIERIÖVAIPPA Uran jyrsintä (Työkierto 28, DIN/ISO: G128, ohjelmisto-optio 1)**

## **Työkiertoparametrit**

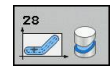

- **Jyrsintäsyvyys** Q1 (inkrementaalinen): Etäisyys lieriövaipan pinnasta muodon pohjaan. Sisäänsyöttöalue -99999,9999 … 99999,9999
- **Sivusilitysvara** Q3 (inkrementaalinen): Silitystyövara uran seinämällä. Silitystyövara pienentää uran leveyttä kaksi kertaa sisäänsyöttöarvon verran. Sisäänsyöttöalue -99999,9999 … 99999,9999
- **Varmuusetäisyys** Q6 (inkrementaalinen): Etäisyys työkalun terän särmästä lieriön vaippapintaan. Sisäänsyöttöalue 0 … 99999,9999
- **Asetussyvyys** Q10 (inkrementaalinen): Mitta, jonka mukaan työkalu kulloinkin asetetaan. Sisäänsyöttöalue -99999,9999 … 99999,9999
- **Syvyysasetussyöttöarvo** Q11: Karan akselin syöttöliikkeen syöttöarvo. Sisäänsyöttöalue 0 … 99999,9999 vaihtoehtoisesti **FAUTO**, **FU**, **FZ**
- **Jyrsintäsyöttöarvo** Q12: Syöttönopeus koneistustasossa. Sisäänsyöttöalue 0 … 99999,9999 vaihtoehtoisesti **FAUTO**, **FU**, **FZ**
- **Lieriön säde** Q16: Lieriön säde, jonka mukaan muoto koneistetaan. Sisäänsyöttöalue 0 … 99999,9999
- **Mitoitustapa ? Aste =0 MM/INCH=1** Q17: Ohjelmoi kiertoakselin koordinaatit aliohjelmassa asteina tai millimetreinä (tuumina)
- **Uran leveys** Q20: Valmistettavan uran leveys Sisäänsyöttöalue -99999,9999 … 99999,9999
- **Toleranssi** Q21: Jos käytät työkalua, joka on pienempi kuin ohjelmoitu uran leveys Q20, uran seinään muodostuu liikkeestä johtuvia vääristymiä ympyräradoilla ja vinoilla suorilla. Kun määrittelet toleranssin Q21, TNC tekee jälkijyrsinnän avulla urasta lähemmäs sen muotoisen kuin jyrsittäessä sellaisella työkalulla, jonka halkaisija on sama kuin uran leveys. Parametrilla Q21 määritellään sallittu poikkeama edellä mainitun muotoisesta ideaalisesta urasta. Jälkikoneistusvaiheiden lukumäärä riipuu lieriön säteestä, käytettävästä työkalusta ja uran leveydestä. Mitä pienemmäksi toleranssi määritellään, sitä tarkemmaksi ura muodostuu, tosin jälkikoneistaminen kestää kauemmin. Sisäänsyöttöalue 0,0001 ... 9,9999 **Suositus**: Käytä toleranssia 0,02 mm. **Toiminto ei voimassa**: Syötä sisään 0 (perusasetus).

#### **NC-lauseet**

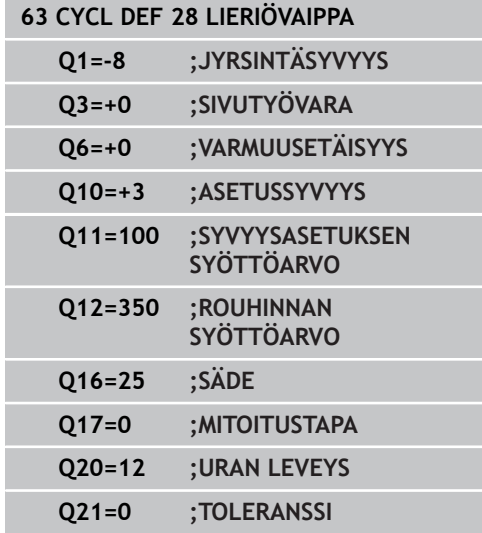

**222** TNC 620 | Käyttäjän käsikirja työkierto-ohjelmointi | 7/2015

**LIERIÖVAIPPA Uuman jyrsintä (Työkierto 29, DIN/ISO: G129, ohjelmisto-optio 1) 8.4**

# **8.4 LIERIÖVAIPPA Uuman jyrsintä (Työkierto 29, DIN/ISO: G129, ohjelmisto-optio 1)**

### **Työkierron kulku**

Tällä työkierrolla voidaan määrtelty uuma siirtää lieriön vaippapinnalle. TNC asettaa työkalun tässä työkierrossa niin, että voimassa olevalla sädekorjauksella seinämät kulkevat aina keskenään samansuuntaisesti. Ohjelmoi uuman keskipisterata määrittelemällä työkalun sädekorjaus. Sädekorjauksen avulla määritellään, tekeekö TNC askeleen myötä- vai vastalastulla.

TNC tekee uumat yleensä aina puolikaarella, jonka säde on sama kuin uuman leveys.

- 1 TNC paikoittaa työkalun aloituspisteen yläpuolelle. TNC laskee aloituspisteen askeleen leveyden ja työkalun halkaisijan perusteella. Se sijaitsee puolikkaan askelleveyden ja työkalun halkaisijan päässä ensimmäisestä muotoaliohjelmassa määritellystä pisteestä. Sädekorjaus määrää, aloitetaanko liike vasemmalle **1**, RL=myötälastu) vai oikealle uumasta (**2**, RR=vastalastu)
- 2 Sen jälkeen kun TNC on paikoittanut ensimmäiseen asetussyvyyteen, työkalu ajaa ympyränkaaren mukaista rataa jyrsintäsyöttöarvolla Q12 tangentiaalisesti askeleen seinään. Tarvittaessa huomioidaan silitystyövara.
- 3 Ensimmäisellä asetussyvyydellä työkalu jyrsii jyrsintäsyöttöarvolla Q12 uuman seinämää pitkin, kunnes kaula on tehty kokonaan valmiiksi.
- 4 Sen jälkeen työkalu poistuu tangentiaalisesti muodon seinästä takaisin koneistuksen aloituspisteeseen.
- 5 Vaiheet 2 ... 4 toistetaan, kunnes ohjelmoitu jyrsintäsyvyys Q1 on saavutettu
- 6 Lopuksi TNC ajaa työkaluakselin suuntaisesti takaisin varmuuskorkeuteen tai viimeksi ennen työkiertoa ohjelmoituun asemaan.

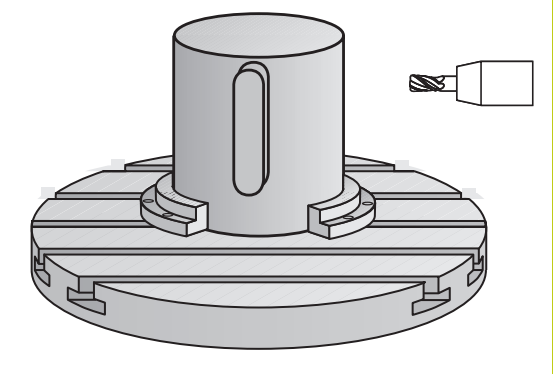

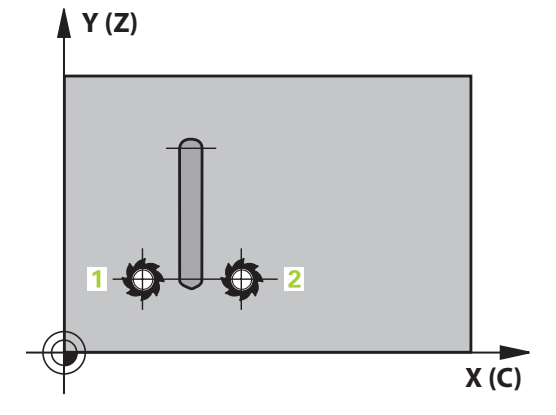

**8.4 LIERIÖVAIPPA Uuman jyrsintä (Työkierto 29, DIN/ISO: G129, ohjelmisto-optio 1)**

## **Ohjelmoinnissa huomioitavaa!**

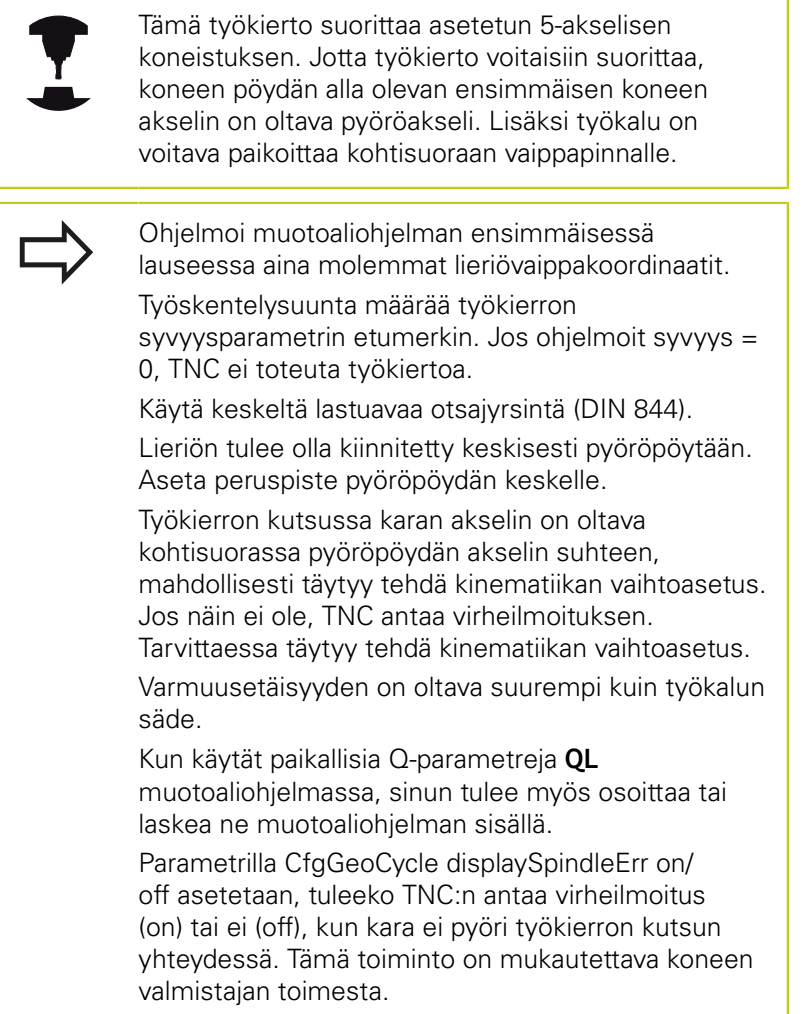

**8**

**LIERIÖVAIPPA Uuman jyrsintä (Työkierto 29, DIN/ISO: G129, ohjelmisto-optio 1) 8.4**

#### **Työkiertoparametrit**

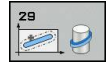

- **Jyrsintäsyvyys** Q1 (inkrementaalinen): Etäisyys lieriövaipan pinnasta muodon pohjaan. Sisäänsyöttöalue -99999,9999 … 99999,9999
- **Sivusilitysvara** Q3 (inkrementaalinen): Silitystyövara uuman seinämällä. Silitystyövara suurentaa uuman leveyttä kaksi kertaa sisäänsyöttöarvon verran. Sisäänsyöttöalue -99999,9999 … 99999,9999
- **Varmuusetäisyys** Q6 (inkrementaalinen): Etäisyys työkalun terän särmästä lieriön vaippapintaan. Sisäänsyöttöalue 0 … 99999,9999
- **Asetussyvyys** Q10 (inkrementaalinen): Mitta, jonka mukaan työkalu kulloinkin asetetaan. Sisäänsyöttöalue -99999,9999 … 99999,9999
- **Syvyysasetussyöttöarvo** Q11: Karan akselin syöttöliikkeen syöttöarvo. Sisäänsyöttöalue 0 … 99999,9999 vaihtoehtoisesti **FAUTO**, **FU**, **FZ**
- **Jyrsintäsyöttöarvo** Q12: Syöttönopeus koneistustasossa. Sisäänsyöttöalue 0 … 99999,9999 vaihtoehtoisesti **FAUTO**, **FU**, **FZ**
- **Lieriön säde** Q16: Lieriön säde, jonka mukaan muoto koneistetaan. Sisäänsyöttöalue 0 … 99999,9999
- **Mitoitustapa ? Aste =0 MM/INCH=1** Q17: Ohjelmoi kiertoakselin koordinaatit aliohjelmassa asteina tai millimetreinä (tuumina)
- **Uuman leveys** Q20: Valmistettavan uuman leveys. Sisäänsyöttöalue -99999,9999 … 99999,9999

#### **NC-lauseet**

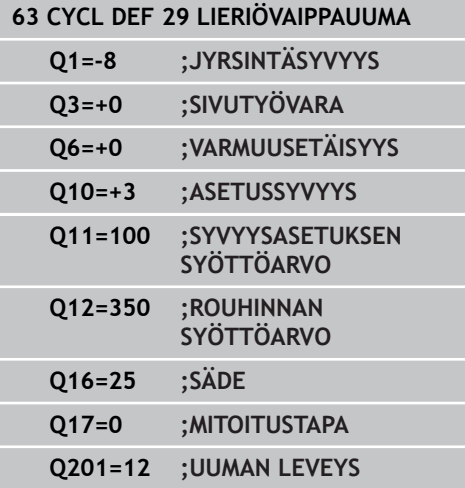

**8.5 LIERIÖVAIPPA (työkierto 39, DIN/ISO: G139, ohjelmisto-optio 1)**

# **8.5 LIERIÖVAIPPA (työkierto 39, DIN/ISO: G139, ohjelmisto-optio 1)**

### **Työkierron kutsu**

Tällä työkierrolla voit laatia muodon lieriön vaippapinnalle. Muoto määritellään sitä varten lierion vaipppapinnalle. TNC asettaa työkalun tässä työkierrossa niin, että voimassa olevalla sädekorjauksella jyrsityn muodon seinät kulkevat aina keskenään samansuuntaisesti.

Muoto kuvataan aliohjelmassa, joka määritellään työkierron 14 (MUOTO) avulla.

Tässä aliohjelmassa muoto kuvataan aina X- ja Y-koordinaattien avulla riippumatta siitä, mitkä kiertoakselit ovat koneen varusteena. Muotokuvaus on näin ollen riippumaton koneen konfiguraatiosta. Ratatoimintoina ovat käytettävissä **L**, **CHF**, **CR**, **RND** ja **CT**.

Vastoin kuin työkierrossa 28 ja 29, todellinen koneistettava muoto määritellään muotoaliohjelmassa.

- 1 TNC paikoittaa työkalun aloituspisteen yläpuolelle. Aloituspiste sijaitsee työkalun halkaisijan päässä ensimmäisestä muotoaliohjelmassa määritellystä pisteestä.
- 2 Sen jälkeen TNC liikuttaa työkalun kohtisuoraan ensimmäiseen asetussyvyyteen. Muotoon ajo tapahtuu tangentiaalisesti tai suoraviivaista rataa jyrsintäsyötöllä Q12. Tarvittaessa tällöin huomioidaan sivuttainen silityksen työvara. (Saapumismenettely riippuen parametrista ConfigDatum, CfgGeoCycle, apprDepCylWall.)
- 3 Ensimmäisellä asetussyvyydellä työkalu jyrsii jyrsintäsyöttöarvolla Q12 muodon seinää pitkin, kunnes muotorailo on tehty kokonaan valmiiksi.
- 4 Sen jälkeen työkalu poistuu tangentiaalisesti muodon seinästä takaisin koneistuksen aloituspisteeseen.
- 5 Vaiheet 2 ... 4 toistetaan, kunnes ohjelmoitu jyrsintäsyvyys Q1 on saavutettu
- 6 Sen jälkeen työkalu ajaa työkaluakselin suunnassa takaisin varmuuskorkeudelle tai viimeksi ennen työkiertoa ohjelmoituun asemaan (riippuen parametrista ConfigDatum, CfgGeoCycle, posAfterContPocket).

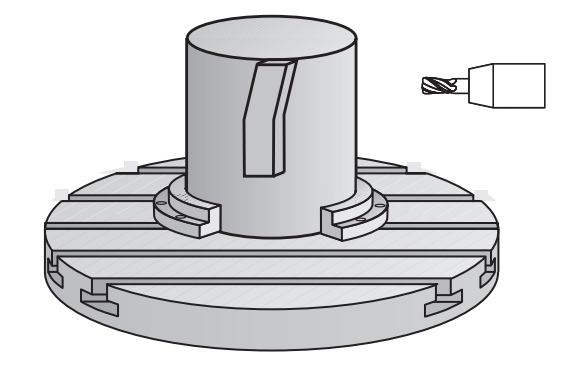

## **Ohjelmoinnissa huomioitavaa!**

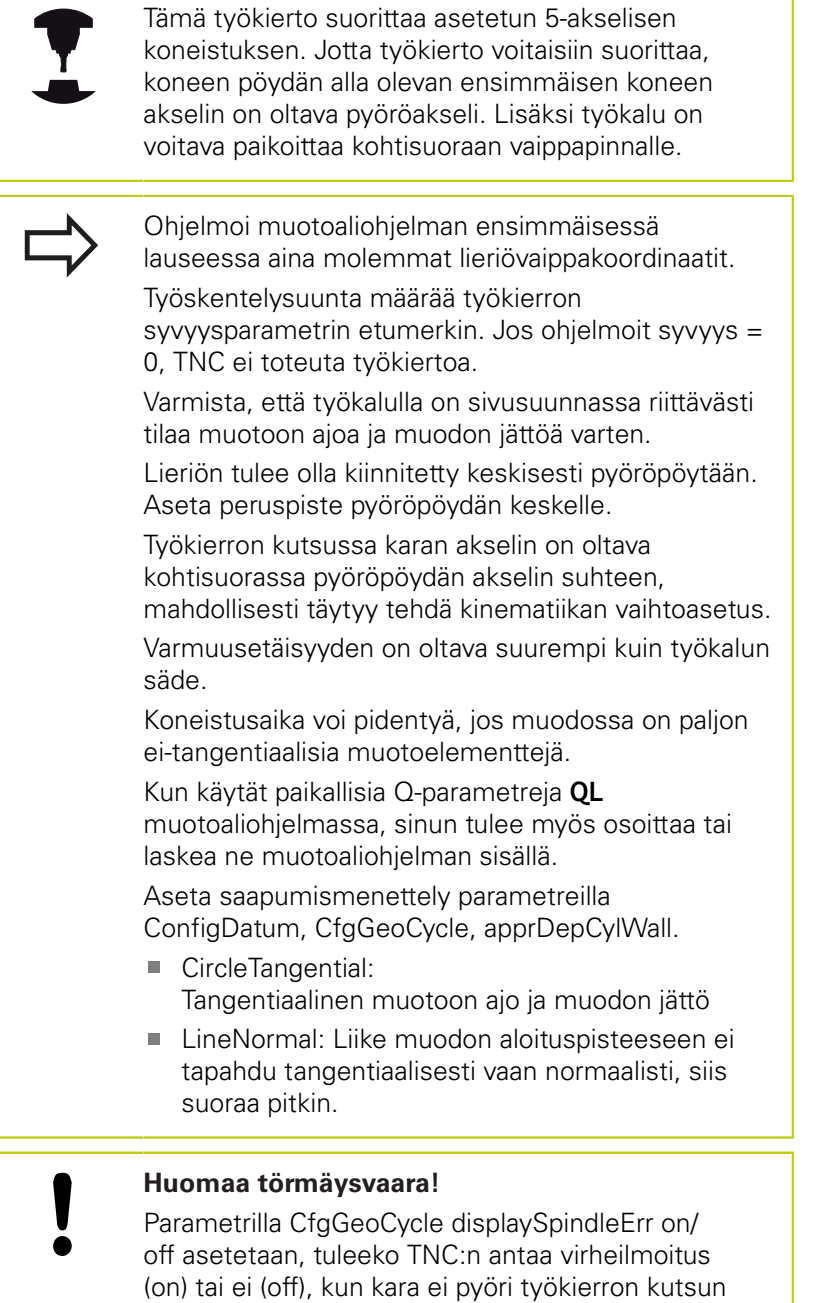

yhteydessä. Tämä toiminto on mukautettava koneen

TNC 620 | Käyttäjän käsikirja työkierto-ohjelmointi | 7/2015 **227**

valmistajan toimesta.

# **8.5 LIERIÖVAIPPA (työkierto 39, DIN/ISO: G139, ohjelmisto-optio 1)**

### **Työkiertoparametrit**

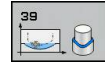

- **Jyrsintäsyvyys** Q1 (inkrementaalinen): Etäisyys lieriövaipan pinnasta muodon pohjaan. Sisäänsyöttöalue -99999,9999 … 99999,9999
- **Sivusilitysvara** Q3 (inkrementaalinen): Silitystyövara lieriön muodostustasossa; työvara vaikuttaa sädekorjauksen suunnassa. Sisäänsyöttöalue -99999,9999 … 99999,9999
- **Varmuusetäisyys** Q6 (inkrementaalinen): Etäisyys työkalun terän särmästä lieriön vaippapintaan. Sisäänsyöttöalue 0 … 99999,9999
- **Asetussyvyys** Q10 (inkrementaalinen): Mitta, jonka mukaan työkalu kulloinkin asetetaan. Sisäänsyöttöalue -99999,9999 … 99999,9999
- **Syvyysasetussyöttöarvo** Q11: Karan akselin syöttöliikkeen syöttöarvo. Sisäänsyöttöalue 0 … 99999,9999 vaihtoehtoisesti **FAUTO**, **FU**, **FZ**
- **Jyrsintäsyöttöarvo** Q12: Syöttönopeus koneistustasossa. Sisäänsyöttöalue 0 … 99999,9999 vaihtoehtoisesti **FAUTO**, **FU**, **FZ**
- **Lieriön säde** Q16: Lieriön säde, jonka mukaan muoto koneistetaan. Sisäänsyöttöalue 0 … 99999,9999
- **Mitoitustapa ? Aste =0 MM/INCH=1** Q17: Ohjelmoi kiertoakselin koordinaatit aliohjelmassa asteina tai millimetreinä (tuumina)

#### **NC-lauseet**

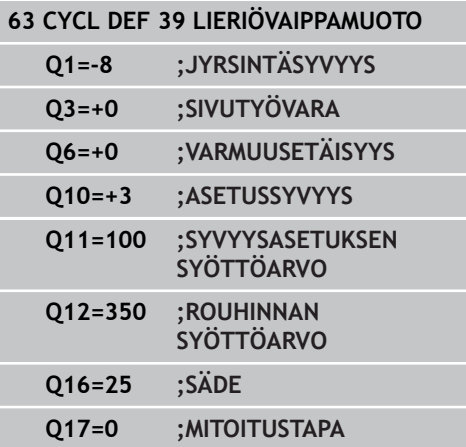

# **8.6 Ohjelmointiesimerkit**

## **Esimerkki: Lieriövaippa työkierrolla 27**

- Kone B-päällä ja C-pöydällä
- Lieriö on kiinnitetty keskelle  $\blacksquare$ pyöröpöytää.
- **Peruspiste sijaitsee alapuolella** pyöröpöydän keskellä

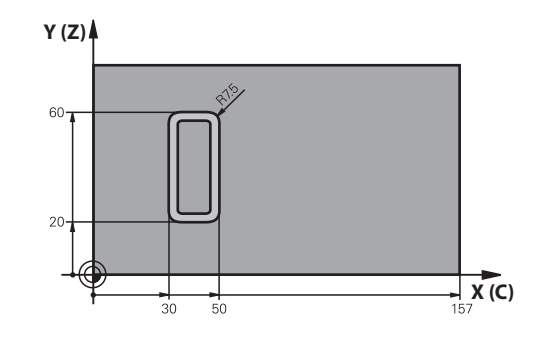

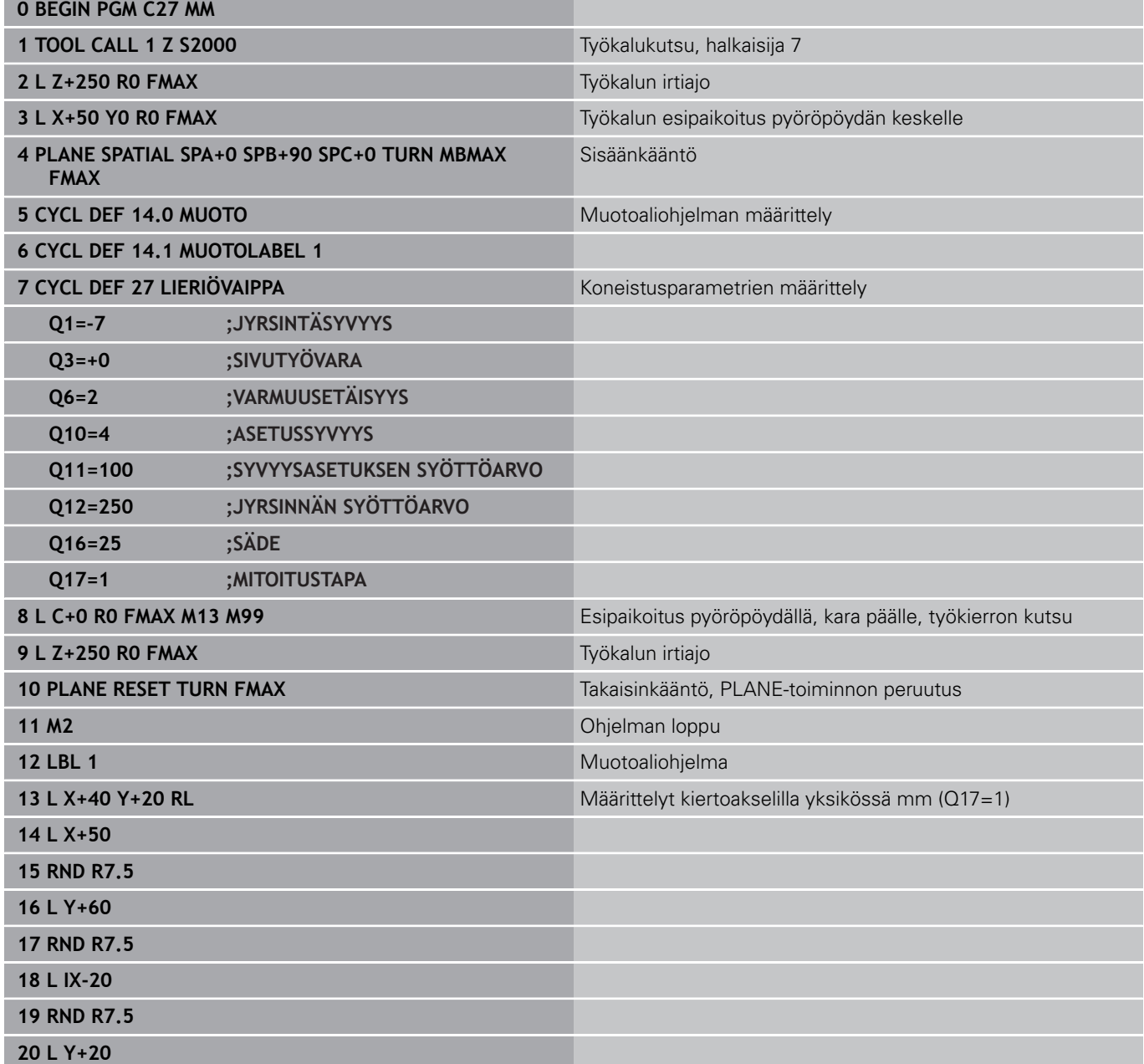

**8.6 Ohjelmointiesimerkit**

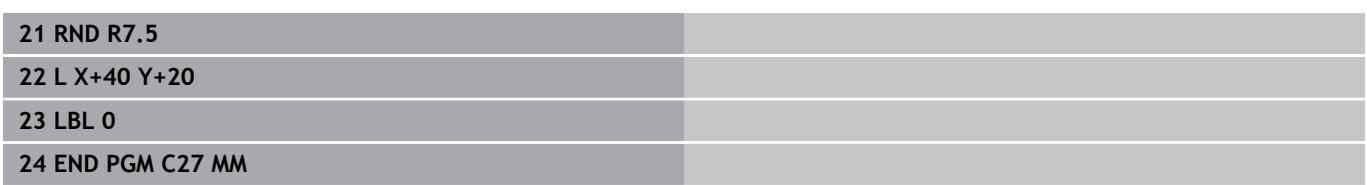

## **Esimerkki: Lieriövaippa työkierrolla 28**

- 
- **Lieriö on kiinnitetty keskelle** pyöröpöytää
- Kone B-päällä ja C-pöydällä
- Peruspiste sijaitsee pyöröpöydän keskellä
- Keskipisteen radan kuvaus muotoaliohjelmassa

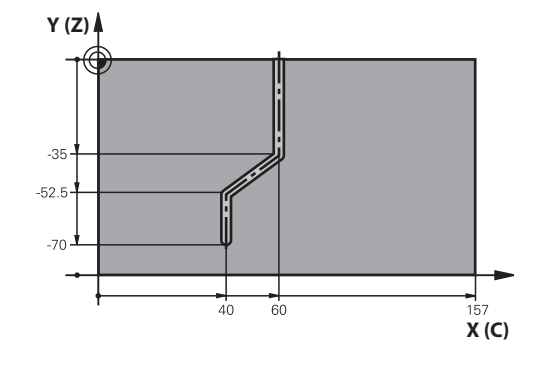

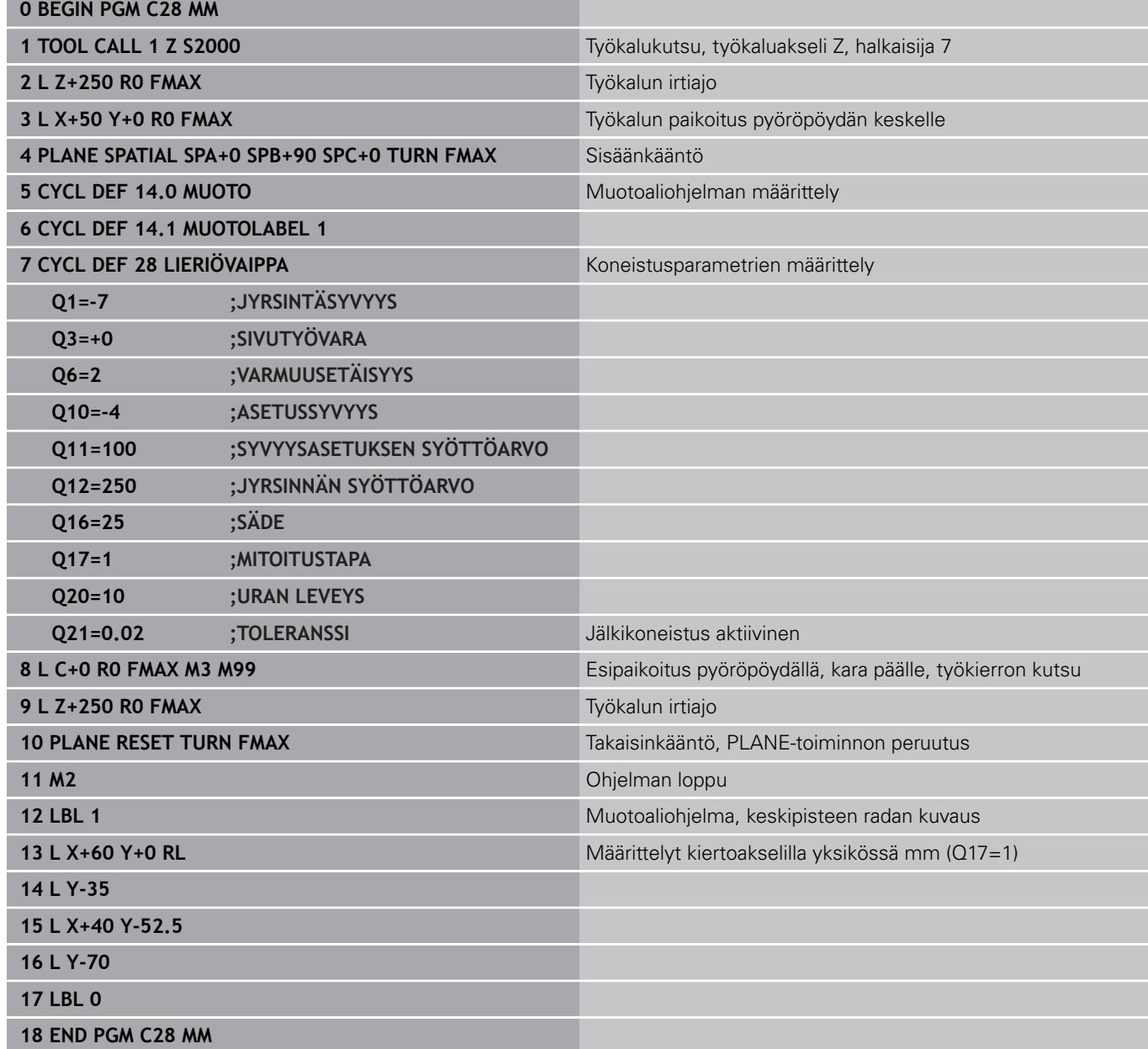

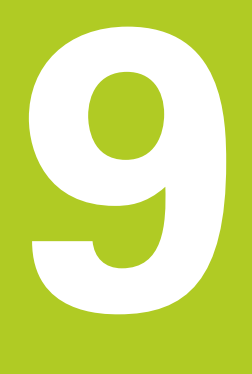

**9.1 SL-työkierrot monimutkaisella muotokaavalla**

# **9.1 SL-työkierrot monimutkaisella muotokaavalla**

### **Perusteet**

**9**

SL-työkierroilla ja monimutkaisilla muotokaavoilla voit yhdistää monimutkaisia muotoja osamuodoista (taskuista tai saarekkeista). Yksittäiset osamuodot (geometriatiedot) syötetään sisään erillisinä ohjelmina. Näin kaikkia osamuotoja voidaan käyttää edelleen mielivaltaisella tavalla. TNC laskee kokonaismuodon valituista osamuodoista, jotka liität yhteen muotokaavan avulla.

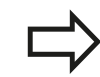

SL-työkiertojen muistitila (kaikki muotokuvausohjelmat) on rajoitettu käsittämään enintään **128 muotoa**. Muotoelementtien mahdollinen lukumäärä riippuu muototavasta (sisä-/ulkomuoto) ja osamuotojen lukumäärästä ja on suuruudeltaan enintään **16384** muotoelementtiä.

SL-työkierrot muotokaavoilla edellyttävät strukturoitua ohjelmarakennetta ja antavat mahdollisuuden sijoittaa usein toistuvia muotoja yksittäisiin ohjelmiin. Muotokaavojen avulla yhdistetään osamuodot kokonaismuotoon ja määritellään, onko kyseessä tasku vai saareke.

SL-työkierto muotokaavoilla on jaettu useisiin alueisiin TNC:n käyttöliittymässä ja se toimii ohjelmiston jatkokehittelyn perustana.

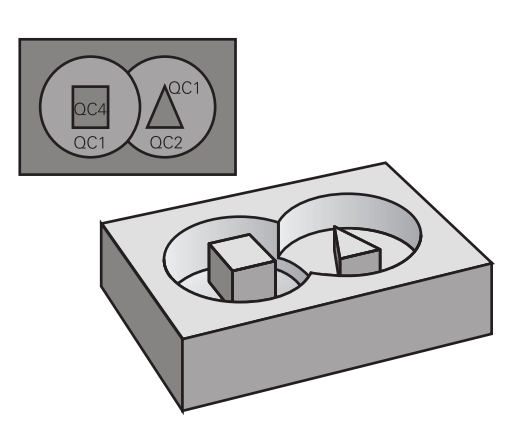

#### **Aihe: Koneistus SL-työkierroilla ja monimutkaisilla muotokaavoilla**

**0 BEGIN PGM MUOTO MM**

**...**

**...**

**5 SEL CONTOUR "MODEL"**

**6 CYCL DEF 20 MUOTOTIEDOT ...**

**8 CYCL DEF 22 ROUHINTA**

**9 CYCL CALL**

**12 CYCL DEF 23 SYVYYSSILITYS ...**

**13 CYCL CALL**

**...**

**16 CYCL DEF 24 SIVUSILITYS ...**

**17 CYCL CALL**

**63 L Z+250 R0 FMAX M2**

**64 END PGM MUOTO MM**

#### **Osamuotojen ominaisuudet**

- $\blacksquare$ TNC tunnistaa periaatteessa kaikki muodot taskuiksi. Älä ohjelmoi sädekorjausta.
- TNC jättää huomiotta syöttöarvon F ja lisätoiminnot M
- $\mathbb{R}^n$ Koordinaattimuunnokset ovat sallittuja. Kun ne ohjelmoidaan osamuotojen sisällä, ne vaikuttavat myös myöhemmissä aliohjelmissa, tosin niitä ei täydy peruuttaa työkierron kutsun jälkeen.
- Aliohjelmat saavat sisältää kara-akselin koordinaatteja, tosin ne jätetään huomiotta
- Aliohjelman ensimmäisessä koordinaattilauseessa määritellään koneistustaso.

Tarvittaessa voit määritellä osamuodot erilaisilla syvyyksillä.

#### **Koneistustyökiertojen ominaisuudet**

- TNC paikoittuu ennen jokaista työkiertoa automaattisesti varmuusetäisyydelle
- $\mathbb{R}^d$ Jokainen syvyystaso jyrsitään ilman työkalun poistoa; saarekkeet ajetaan sivuttain ympäri
- "Sisänurkkien säde" voidaan ohjelmoida työkalu ei jää paikalleen, jyrsinterän jäljet estetään (koskee vain ulointa rataa rouhinnassa ja sivun silityksessä).
- i. Sivun silityksessä TNC ajaa muotoon ympyrärataa tangentiaalisella liitynnällä
- Syvyyssilityksessä TNC ajaa työkalun niinikään ympyräkaaren mukaista rataa tangentiaalisellaliitynnällä työkappaleeseen (esim.: Kara-akseli Z: Ympyräkaarirata tasossa Z/X)
- TNC koneistaa muodon ympäriinsä myötälastulla tai vastalastulla Koneistuksen mittamäärittelyt, kuten jyrsintäsyvyys, työvara ja varmuusetäisyys, määritellään työkierrossa 20 MUOTOTIEDOT.

#### **Aihe: Osamuodon käsittely muotokaavalla**

**0 BEGIN PGM MODEL MM**

- **1 DECLARE CONTOUR QC1 = "YMPYRÄ1"**
- **2 DECLARE CONTOUR QC2 = "YMPYRÄXY" DEPTH15**
- **3 DECLARE CONTOUR QC3 = "KOLMIO" DEPTH10**
- **4 DECLARE CONTOUR QC4 = "NELIÖ" DEPTH5**
- **5 QC10 = ( QC1 | QC3 | QC4 ) \ QC2**
- **6 END PGM MODEL MM**

#### **0 BEGIN PGM YMPYRÄ1 MM**

- **1 CC X+50 Y+50**
- **2 LP PR+45 PA+0**
- **3 CP IPA+360 DR+**
- **4 END PGM YMPYRÄ1 MM**

#### **0 BEGIN PGM YMPYRÄ31XY MM**

**...**

**...**

# **9.1 SL-työkierrot monimutkaisella muotokaavalla**

## **Ohjelman valinta muotomäärittelyillä**

Toiminnolla **SEL CONTOUR** valitaan ohjelma ja muotomäärittelyt, joista TNC ottaa muotokuvaukset:

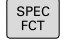

**9**

- ▶ Ota esiin ohjelmanäppäinpalkki, jossa näkyy erikoistoiminnot
- MUOTO<br>+ PISTE KONEISTUS
- Valitse muoto- ja pistekoneistuksen toimintojen valikko

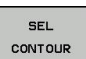

- Paina ohjelmanäppäintä **SEL CONTOUR**
- Syötä sisään muotomäärittelyt sisältävän ohjelman täydellinen ohjelman nimi, vahvista painamalla näppäintä **END**

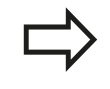

Ohjelmoi **SEL CONTOUR**-lause ennen SL-työkiertoja. Työkiertoa **14 MUOTO** ei enää tarvita käytettäessä **SEL CONTUR** -lausetta.

### **Muotokuvausten määrittely**

Toiminnolla **DECLARE CONTOUR** syötetään sisään ohjelmapolku sille ohjelmalle, josta TNC ottaa muotokuvaukset. Lisäksi tälle muotokuvaukselle voidaan valita syvyys erikseen (FCL 2-toiminto):

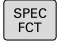

▶ Ota esiin ohjelmanäppäinpalkki, jossa näkyy erikoistoiminnot

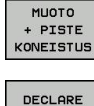

CONTOUR

- Valitse muoto- ja pistekoneistuksen toimintojen valikko
- Paina ohjelmanäppäintä **DECLARE CONTOUR**
- Syötä sisään muototunnisteen **QC** numero, vahvista näppäimellä **ENT**
- Syötä sisään muotokuvauksen sisältävän ohjelman täydellinen ohjelman nimi, vahvista painamalla näppäintä **END** tai haluattaessa
- määrittele syvyys valitulle muodolle

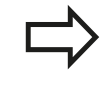

Määritellyillä muototunnuksilla **QC** voidaan muotokaavassa käsitellä keskenään erilaisia muotoja. Jos käytät muotoja eri syvyyksillä, täytyy syvyys silloin määritellä kaikille osamuodoille erikseen (tarv. määrittele syvyys 0).

### **Syötä sisään monipuolinen muotokaava**

valikko

Ohjelmanäppäinten avulla voi ketjuttaa yhteen erilaisia muotoja matemaattisessa kaavassa:

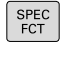

erikoistoiminnot Valitse muoto- ja pistekoneistuksen toimintojen

Ota esiin ohjelmanäppäinpalkki, jossa näkyy

- MUOTO<br>+ PISTE<br>KONEISTUS MUOTO KAAVA
- Paina ohjelmanäppäintä **MUOTOKAAVA**: TNC näyttää seuraavia ohjelmanäppäimiä:

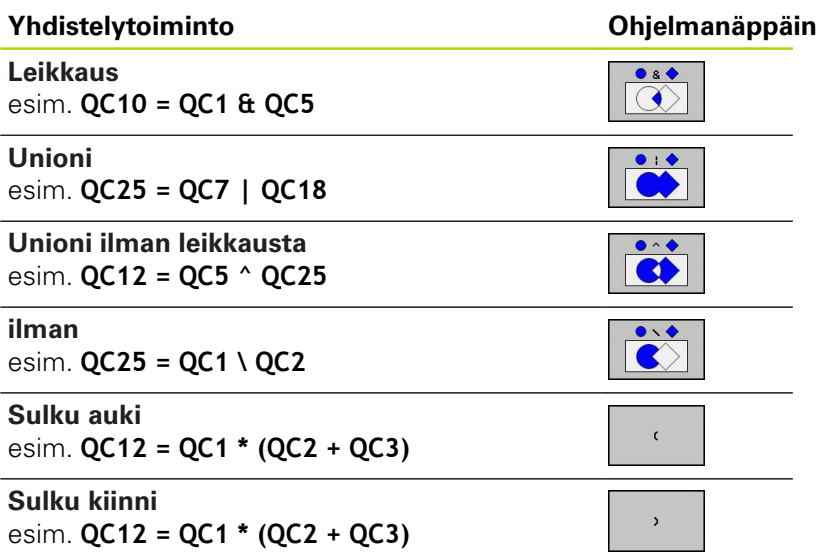

**Yksittäisen muodon määrittely** esim. **QC12 = QC1**

# **9.1 SL-työkierrot monimutkaisella muotokaavalla**

### **Päällekkäiset muodot**

**9**

Periaatteessa TNC käsittää ohjelmoidun muodon taskuksi. Muotokaavan toiminnoilla voit muuntaa muodon saarekkeeksi

Uuteen muotoon voidaan latoa päällekkäin taskuja ja saarekkeita. Näinollen päälle asetettu tasku voi suurentaa tai saareke pienentää toisen taskun tasopintaa.

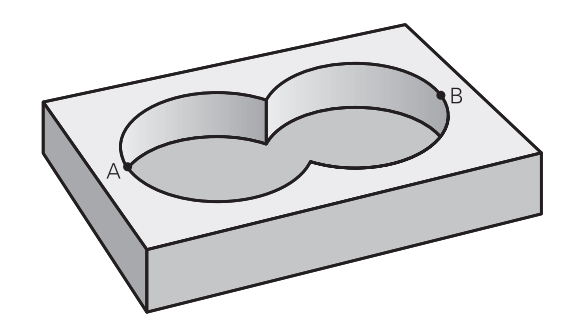

#### **Aliohjelmat: Päällekkäiset taskut**

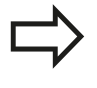

Seuraavat ohjelmointiesimerkit ovat muotokuvausohjelmia, jotka määritellään muotokuvausohjelmassa. Muotokuvausohjelma kutsutaan edelleen toiminnolla **SEL CONTOUR** varsinaisessa pääohjelmassa.

#### Taskut A ja B ovat päällekkäin.

TNC laskee leikkauspisteet S1 ja S2, niitä ei tarvitse ohjelmoida..

Taskut on ohjelmoitu täysiympyröinä.

#### **Muotokuvausohjelma 1: Tasku A**

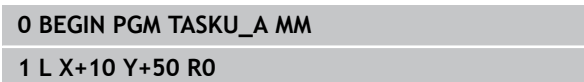

**2 CC X+35 Y+50**

**3 C X+10 Y+50 DR-**

**4 END PGM TASKU\_A MM**

### **Muotokuvausohjelma 2: Tasku B**

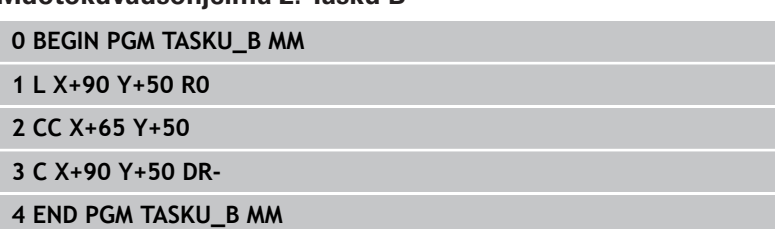

### **"Summa"-pinta**

Koneistetaan molemmat osapinnat A ja B sekä yhteinen päällekkäinen pinta:

- Pintojen A ja B on oltava ohjelmoitu erillisissä ohjelmissa ilman sädekorjausta
- Muotokaavassa pinnat A ja B käsitellään "unionitoiminnolla".

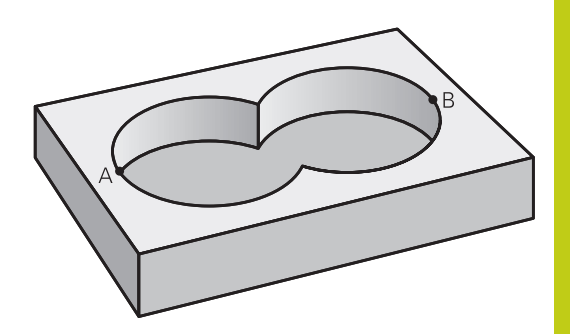

#### **Muodonmäärittelyohjelma:**

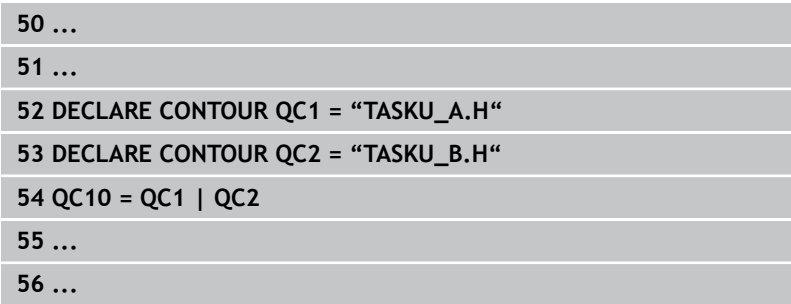

#### **"Erotus"-pinta**

Pinta A koneistetaan ilman pinnan B:n kanssa yhteistä päällekkäistä osuutta:

- Pintojen A ja B on oltava ohjelmoitu erillisissä ohjelmissa ilman sädekorjausta
- Muotokaavassa pinta B erotetaan pinnasta A toiminnolla **ilman**.

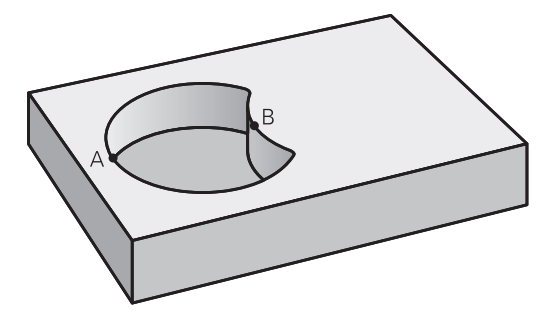

#### **Muodonmäärittelyohjelma:**

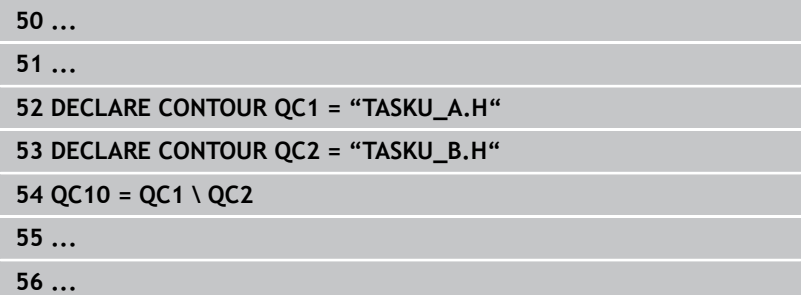

# **9.1 SL-työkierrot monimutkaisella muotokaavalla**

#### **"Leikkaus"-pinta**

**9**

Koneistetaan A:n ja B:n yhteinen päällekkäinen pintaosuus. (Yksinkertaisesti ulkopuoliset pinnat jätetään koneistamatta.)

- Pintojen A ja B on oltava ohjelmoitu erillisissä ohjelmissa ilman sädekorjausta
- Muotokaavassa pinnat A ja B käsitellään toiminnolla "leikkaus".

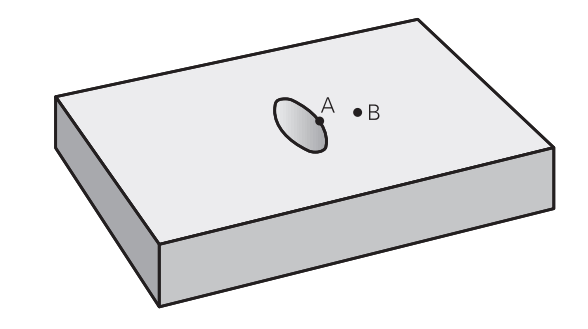

#### **Muodonmäärittelyohjelma:**

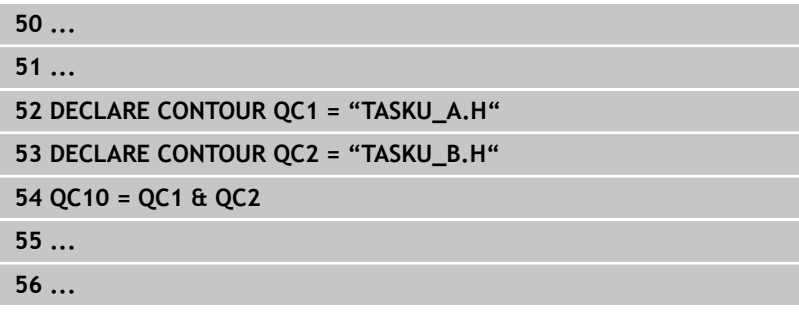

### **Muodon toteutus SL-työkierroilla**

Kokonaismuodon koneistus toteutetaan SLtyökierroilla 20 - 24 ([katso "Yleiskuvaus", Sivu 183\)](#page-182-0).

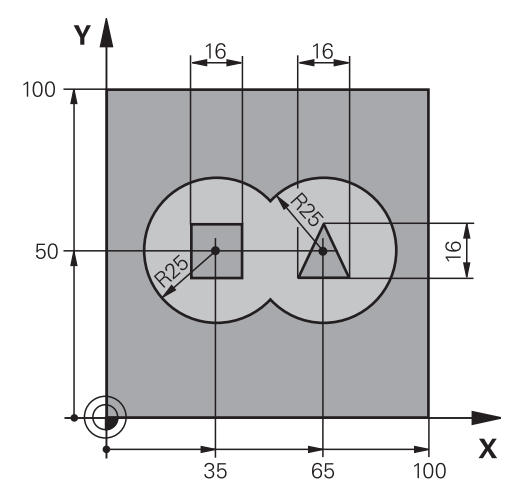

## **Esimerkki: Päällekkäisten muotojen rouhinta ja silitys muotokaavoilla**

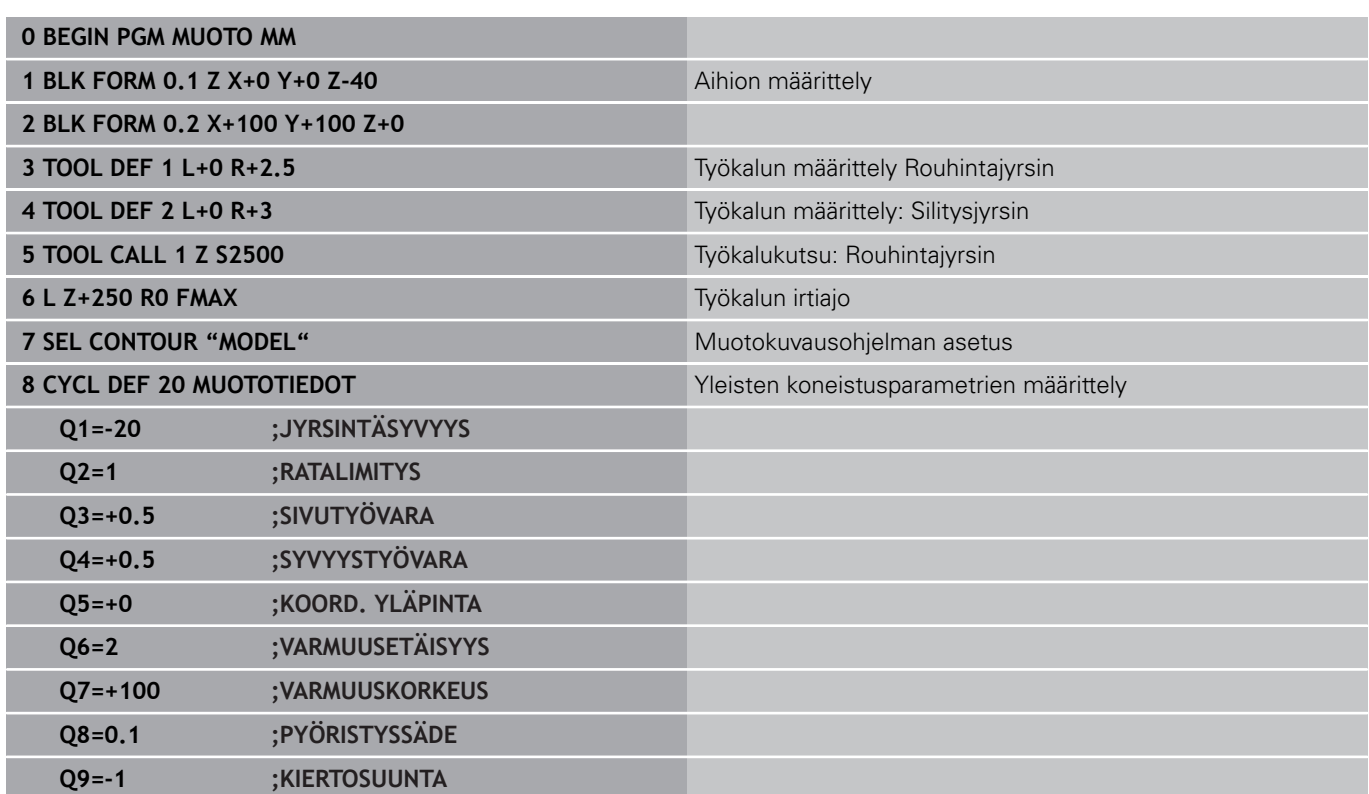

**9**

**9.1 SL-työkierrot monimutkaisella muotokaavalla**

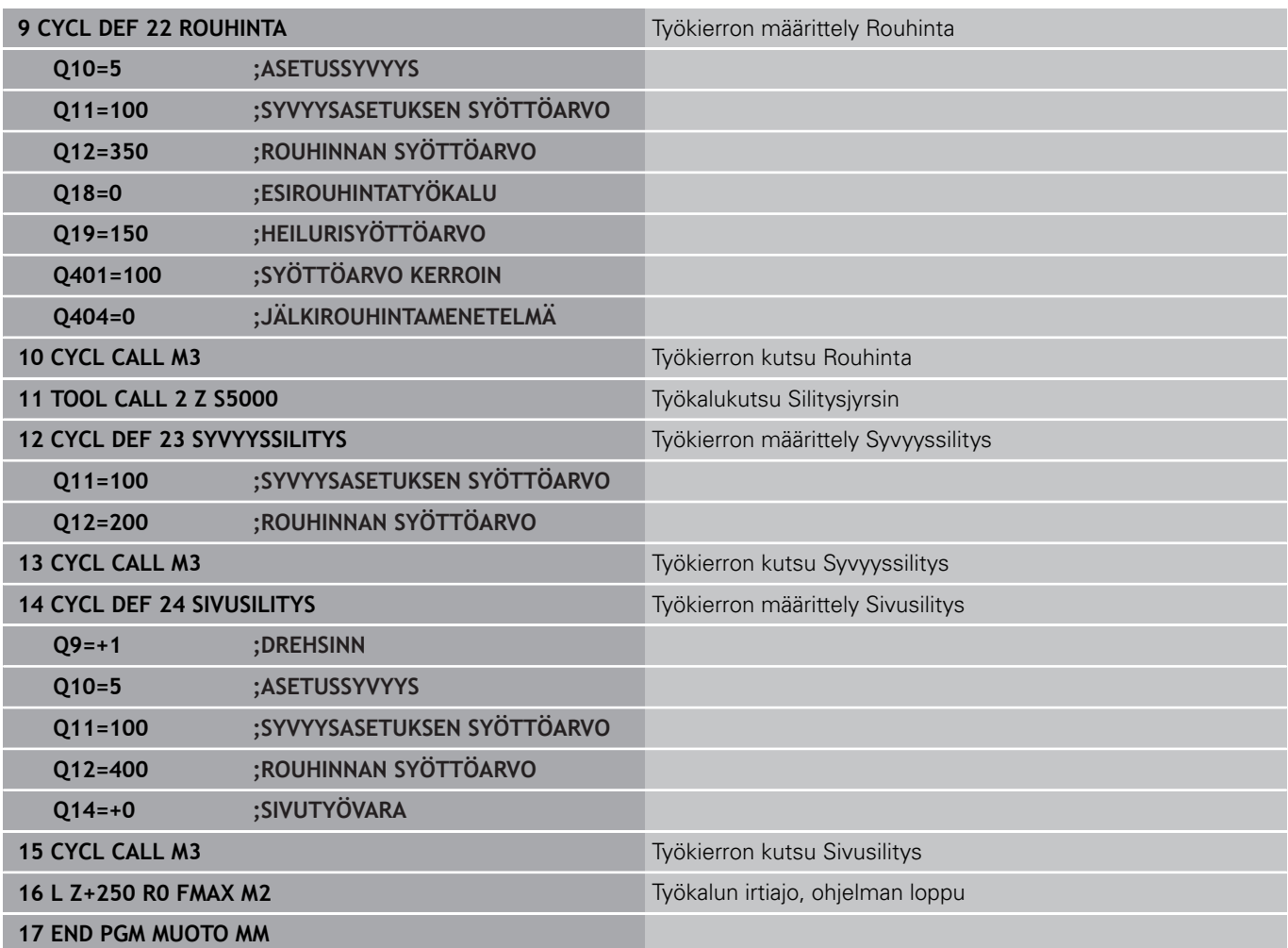

#### **Muodonmäärittelyohjelma muotokaavalla:**

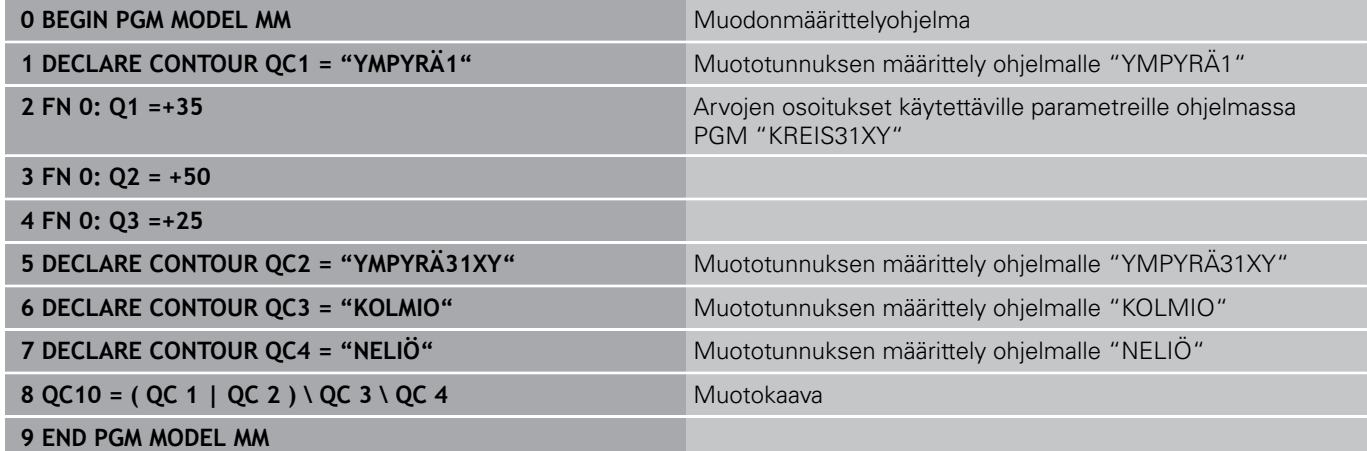

#### **Muotokuvausohjelma:**

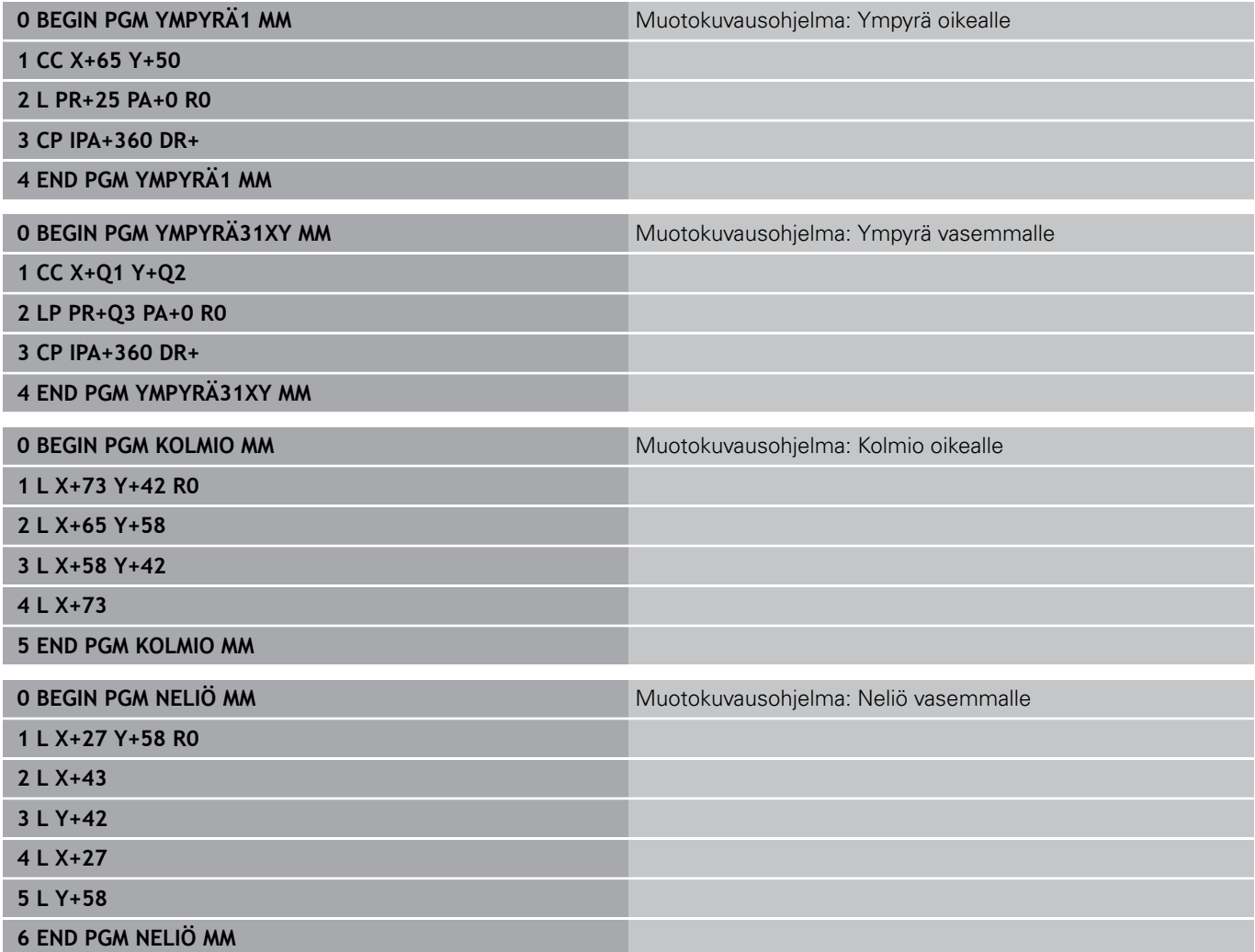

**9**

**9.2 SL-työkierrot yksinkertaisella muotokaavalla**

## **9.2 SL-työkierrot yksinkertaisella muotokaavalla**

### **Perusteet**

**9**

SL-työkierroilla ja yksinkertaisilla muotokaavoilla voit yhdistää monimutkaisia muotoja jopa yhdeksästä osamuodosta (taskuista tai saarekkeista). Yksittäiset osamuodot (geometriatiedot) syötetään sisään erillisinä ohjelmina. Näin kaikkia osamuotoja voidaan käyttää edelleen mielivaltaisella tavalla. TNC määrittää osamuodoista kokonaismuodon.

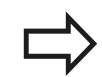

SL-työkiertojen muistitila (kaikki muotokuvausohjelmat) on rajoitettu käsittämään enintään **128 muotoa**. Muotoelementtien mahdollinen lukumäärä riippuu muototavasta (sisä-/ulkomuoto) ja osamuotojen lukumäärästä ja on suuruudeltaan enintään **16384** muotoelementtiä.

#### **Aihe: Koneistus SL-työkierroilla ja monimutkaisilla muotokaavoilla**

**0 BEGIN PGM CONTDEF MM**

**...**

**5 CONTOUR DEF P1= "POCK1.H" I2 = "ISLE2.H" DEPTH5 I3 "ISLE3.H" DEPTH7.5**

**6 CYCL DEF 20 MUOTOTIEDOT ...**

**8 CYCL DEF 22 ROUHINTA ...**

**9 CYCL CALL**

**...**

**...**

**12 CYCL DEF 23 SYVYYSSILITYS ... 13 CYCL CALL**

**16 CYCL DEF 24 SIVUSILITYS ...**

**17 CYCL CALL**

**63 L Z+250 R0 FMAX M2**

**64 END PGM CONTDEF MM**

#### **Osamuotojen ominaisuudet**

- Älä ohjelmoi sädekorjausta.
- TNC jättää huomiotta syöttöarvon F ja lisätoiminnot M.
- Koordinaattimuunnokset ovat sallittuja. Kun ne ohjelmoidaan osamuotojen sisällä, ne vaikuttavat myös myöhemmissä aliohjelmissa, tosin niitä ei täydy peruuttaa työkierron kutsun jälkeen.
- $\blacksquare$ Aliohjelmat saavat sisältää kara-akselin koordinaatteja, tosin ne jätetään huomiotta
- Aliohjelman ensimmäisessä koordinaattilauseessa määritellään koneistustaso.

#### **Koneistustyökiertojen ominaisuudet**

- TNC paikoittuu ennen jokaista työkiertoa automaattisesti varmuusetäisyydelle
- Jokainen syvyystaso jyrsitään ilman työkalun poistoa; saarekkeet ajetaan sivuttain ympäri
- "Sisänurkkien säde" voidaan ohjelmoida työkalu ei jää Ī. paikalleen, jyrsinterän jäljet estetään (koskee vain ulointa rataa rouhinnassa ja sivun silityksessä).
- Sivun silityksessä TNC ajaa muotoon ympyrärataa tangentiaalisella liitynnällä
- Syvyyssilityksessä TNC ajaa työkalun niinikään ympyräkaaren  $\mathcal{L}_{\mathcal{A}}$ mukaista rataa tangentiaalisellaliitynnällä työkappaleeseen (esim.: Kara-akseli Z: Ympyräkaarirata tasossa Z/X)
- TNC koneistaa muodon ympäriinsä myötälastulla tai vastalastulla

Koneistuksen mittamäärittelyt, kuten jyrsintäsyvyys, työvara ja varmuusetäisyys, määritellään työkierrossa 20 MUOTOTIEDOT.

**9.2 SL-työkierrot yksinkertaisella muotokaavalla**

### **Syötä sisään yksinkertainen muotokaava**

Ohjelmanäppäinten avulla voi ketjuttaa yhteen erilaisia muotoja matemaattisessa kaavassa:

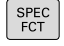

**9**

- ▶ Ota esiin ohjelmanäppäinpalkki, jossa näkyy erikoistoiminnot
- MUOTO KONEISTUS
- Valitse muoto- ja pistekoneistuksen toimintojen valikko
- CONTOUR DEF
- Paina ohjelmanäppäintä **CONTOUR DEF**: TNC käynnistää muotokaavan sisäänsyötön
- Syötä sisään ensimmäisen osamuodon nimi Ensimmäisen osamuodon on aina oltava syvin tasku, vahvista näppäimellä **ENT**
- SAAREKE  $\mathcal{F}$ Z.
- Määrittele ohjelmanäppäimellä, onko osamuoto tasku vai saareke, vahvista nppäimellä **ENT**
- Syötä sisään toisen osamuodon nimi ja vahvista näppäimellä **ENT**
- Tarvittaessa syötä sisään seuraavan osamuodon nimi ja vahvista näppäimellä **ENT**
- Jatka dialogia samaan tapaan, kunnes kaikki  $\blacktriangleright$ osamuodon on syötetty sisään

Aloita osamuotojen lista pääsääntöisesti syvimmällä taskulla!

Jos muoto on määritelty saarekkeeksi, TNC tulkitsee sisäänsyötetyn syvyyden saarekkeen korkeudeksi. Sisäänsyötetty etumerkitön arvo perustuu tällöin työkappaleen yläpintaan!

Jos syvyydeksi on annettu 0, taskuissa vaikuttaa tällöin työkierrossa 20 määritelty syvyys, saarekkeet ulottuvat tällöin työkappaleen yläpintaan saakka!

### **Muodon toteutus SL-työkierroilla**

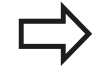

Kokonaismuodon koneistus toteutetaan SLtyökierroilla 20 - 24 ([katso "Yleiskuvaus", Sivu 183\)](#page-182-0).

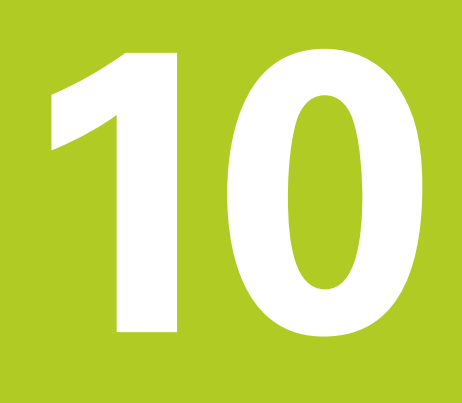

**Työkierrot: Koordinaattimuunnokset**

#### **Työkierrot: Koordinaattimuunnokset 10**

**10.1 Perusteet**

# **10.1 Perusteet**

### **Yleiskuvaus**

Koordinaattimuunnoksilla TNC voi suorittaa kertaalleen ohjelmoituja muotoja työkappaleen erilaisilla sijoituksilla ja vaihtelevilla asennon ja koon muutoksilla. TNC sisältää seuraavat koordinaattimuunnokset:

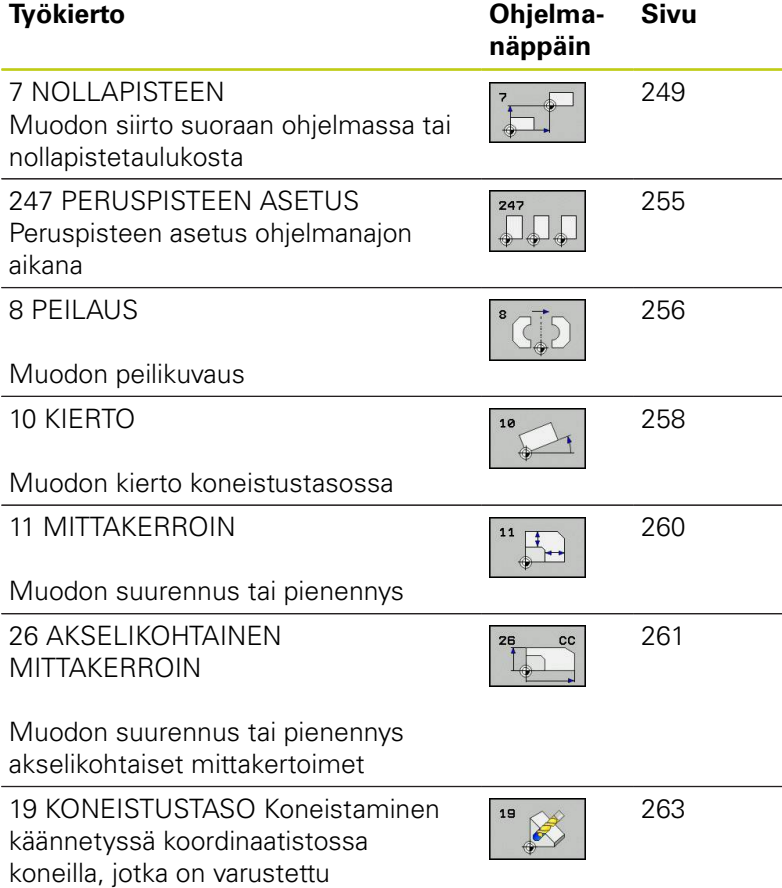

kääntöpäillä ja/tai kääntöpöydillä

### **Koordinaattimuunnosten vaikutus**

Vaikutus alkaa: Koordinaattimuunnos on voimassa heti määrittelyn jälkeen – sitä ei siis kutsuta. Se on voimassa niin pitkään, kunnes se peruutetaan tai määritellään uudelleen.

#### **Koordinaattimuunnoksen peruutus:**

- Määrittele työkierto perusolosuhteiden arvoilla, esim. mittakerroin 1.0
- Toteuta lisätoiminto M2, M30 tai lause END PGM (riippuu  $\overline{\Box}$ koneparametrista **clearMode**)
- Valitse uusi ohjelma

# <span id="page-248-0"></span>**10.2 NOLLAPISTEEN siirto (työkierto 7, DIN/ISO: G54)**

### **Vaikutus**

NOLLAPISTEEN SIIRROLLA voit toistaa koneistuksia työkappaleen mielivaltaisissa kohdissa.

Kun NOLLAPISTEEN SIIRTO on määritelty, sen jälkeen kaikki koordinaattimäärittelyn perustuvat tähän uuteen nollapisteeseen. TNC näyttää siirrot kullakin akselilla lisätilan näytössä. Myös kiertoakselin määrittely on mahdollista.

#### **Peruutus**

- Ohjelmoi siirto uuden työkierron määrittelyn avulla koordinaateille X=0, Y=0 jne.
- Kutsu nollapistetaulukosta siirto koordinaatteihin  $X=0$ ;  $Y=0$ , ine.

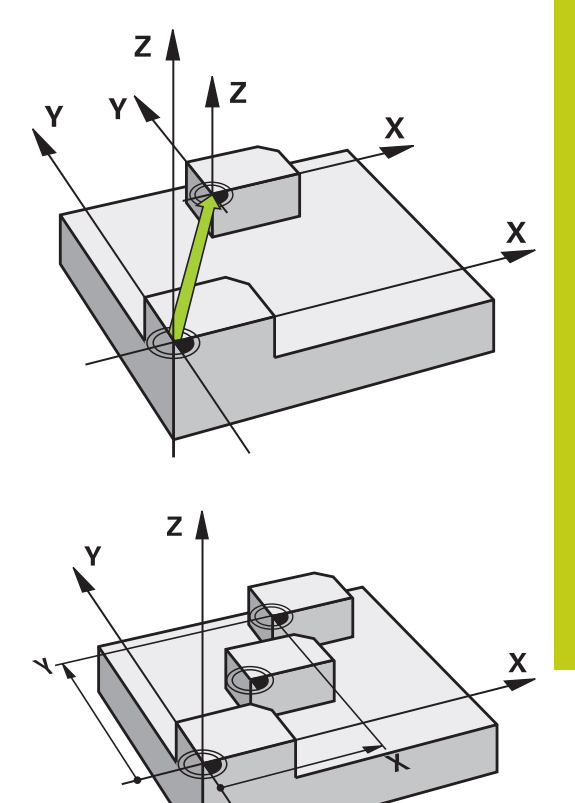

### **Työkiertoparametrit**

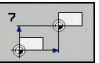

**Siirto**: Määrittele uuden nollapisteen koordinaatit; Absoluuttiarvot perustuvat siihen nollapisteeseen, joka on määritelty peruspisteen asetuksella; Inkrementaaliarvot perustuvat aina viimeksi voimassa olleeseen nollapisteeseen - se voi olla valmiiksi siirretty. Sisäänsyöttöalue enintään kuudelle NC-akselille, jotka kukin -99999,9999 ... 99999,9999

### **NC-lauseet**

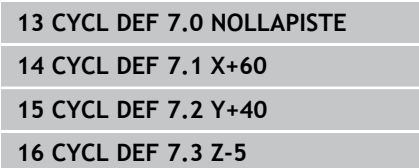

#### **Työkierrot: Koordinaattimuunnokset 10**

**10.3 NOLLAPISTE-siirto nollapistetaulukoilla (työkierto 7)**

# **10.3 NOLLAPISTE-siirto nollapistetaulukoilla (työkierto 7, DIN/ISO: G53)**

### **Vaikutus**

Nollapistetaulukot asetetaan esim.

- usein toistuville koneistuksille vaihtelevissa työkappaleen kiinnitysasemissa
- usein käytettäville nollapisteen siirrroille

Ohjelman sisällä nollapisteet voidaan sekä ohjelmoida suoraan työkierron määrittelyssä että kutsua nollapistetaulukosta.

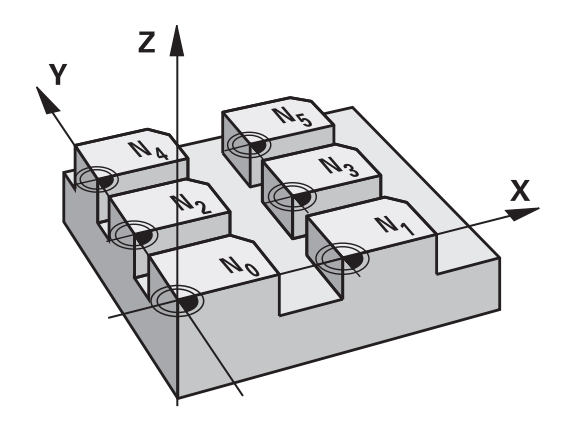

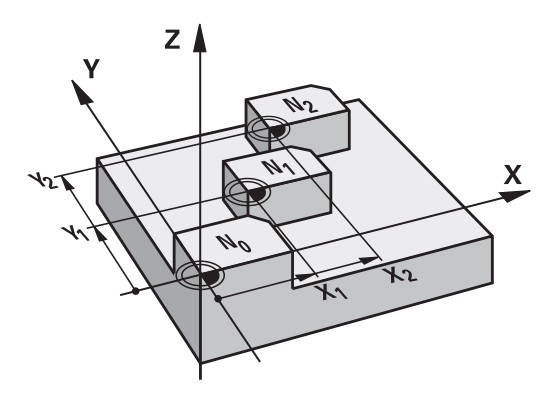

### **Peruutus**

- Kutsu nollapistetaulukosta siirto koordinaatteihin  $X=0$ ;  $Y=0$ , jne.
- Kutsu siirto suoraan työkierron määrittelyn avulla koordinaateille  $X=0$ ,  $Y=0$  jne.

### **Tilanäytöt**

Lisätilanäytössä näytetään seuraavia nollapistetaulukoiden tietoja:

- Aktiivisen nollapistetaulukon nimi ja polku
- $\blacksquare$ Aktiivinen nollapisteen numero
- Kommentti aktiivisen nollapisteen numeron sarakkeesta DOC

### **Ohjelmoinnissa huomioitavaa!**

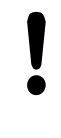

### **Huomaa törmäysvaara!**

Nollapisteet ja nollapistetaulukot perustuvat **aina ja yksinomaan** hetkelliseen peruspisteeseen (Esiasetus).

Kun asetat nollapistesiirron nollapistetaulukon avulla, käytä tällöin toimintoa **SEL TABLE** aktivoidaksesi haluamasi nollapistetaulukon NC-ohjelmasta.

Kun työskentelet ilman toimintoa **SEL TABLE**, tällöin sinun täytyy aktivoida haluamasi nollapistetaulukko ennen ohjelman testausta tai ohjelmanajoa (koskee myös ohjelmointigrafiikkaa):

Valitse taulukko ohjelman testausta varten käyttötavalla Ohjelman testaus tiedostonhallinnan kautta: Taulukon tila on S

Valitse taulukko ohjelmanajoa varten käyttötavoilla **Yksittäislauseajo** ja **Jatkuva lauseajo** tiedostonhallinnan kautta: Taulukon tila on M Nollapistetaulukon koordinaattiarvot ovat

ehdottomasti voimassa vain absoluuttisina.

Uusia rivejä voi lisätä vain taulukon loppuun.

Jos luot nollapistetaulukoita, tiedostonimen tulee alkaa kirjaimella.

### **Työkiertoparametrit**

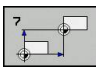

**Siirto**: Määrittele nollapisteen numero nollapistetaulukosta; Jos syötät sisään Qparametrin, silloin TNC aktivoi sen nollapisteen numeron, joka on Q-parametrissa. Sisäänsyöttöalue 0 ... 9999

**NC-lauseet**

**77 CYCL DEF 7.0 NOLLAPISTE 78 CYCL DEF 7.1 #5**

#### **Työkierrot: Koordinaattimuunnokset 10**

# **10.3 NOLLAPISTE-siirto nollapistetaulukoilla (työkierto 7)**

### **Nollapistetaulukon valinta NC-ohjelmassa**

Toiminnolla **SEL TABLE** valitaan nollapistetaulukko, josta TNC ottaa nollapisteet:

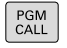

Ohjelmakutsun toiminnon valinta: Paina näppäintä **PGM CALL**

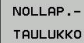

- Paina ohjelmanäppäintä **NOLLAPISTETAULUKKO**
- Syötä sisään nollapistetaulukon täydellinen hakemistopolku tai valitse tiedosto ohjelmanäppäimellä **VALITSE**, vahvista näppäimellä **END**

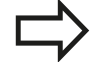

Ohjelmoi **SEL TABLE**-lause enne työkiertoa 7 Nollapistesiirto.

Toiminnolla **SEL TABLE** valittu nollapistetaulukko on voimassa niin pitkään, kunnes toinen nollapistetaulukko valitaan toiminnolla **SEL TABLE** tai käskyllä **PGM MGT**.

### **Nollapistetaulukkoa muokataan ohjelmoinnin käyttötavalla**

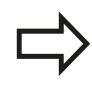

PGM<br>MGT

Kun olet muuttanut arvoa nollapistetaulukossa, täytyy muutokset tallentaa näppäimellä **ENT**. Muuten tehtyjä muutoksia ei huomioida ohjelman toteutuksen yhteydessä.

#### Nollapistetaulukko valitaan **ohjelmoinnin**käyttötavalla

- Kutsu tiedostonhallinta: Paina näppäintä **PGM MGT**
- Ota esille nollapistetaulukoiden näyttö: Paina ohjelmanäppäimiä **VALITSE TYYPPI** ja **NÄYTÄ .D** drücken
- Valitse haluamasti taulukko tai syötä sisään uusi tiedostonimi
- Muokkaa tiedostoa. Tällöin ohjelmanäppäinpalkissa näytetään seuraavia toimintoja:
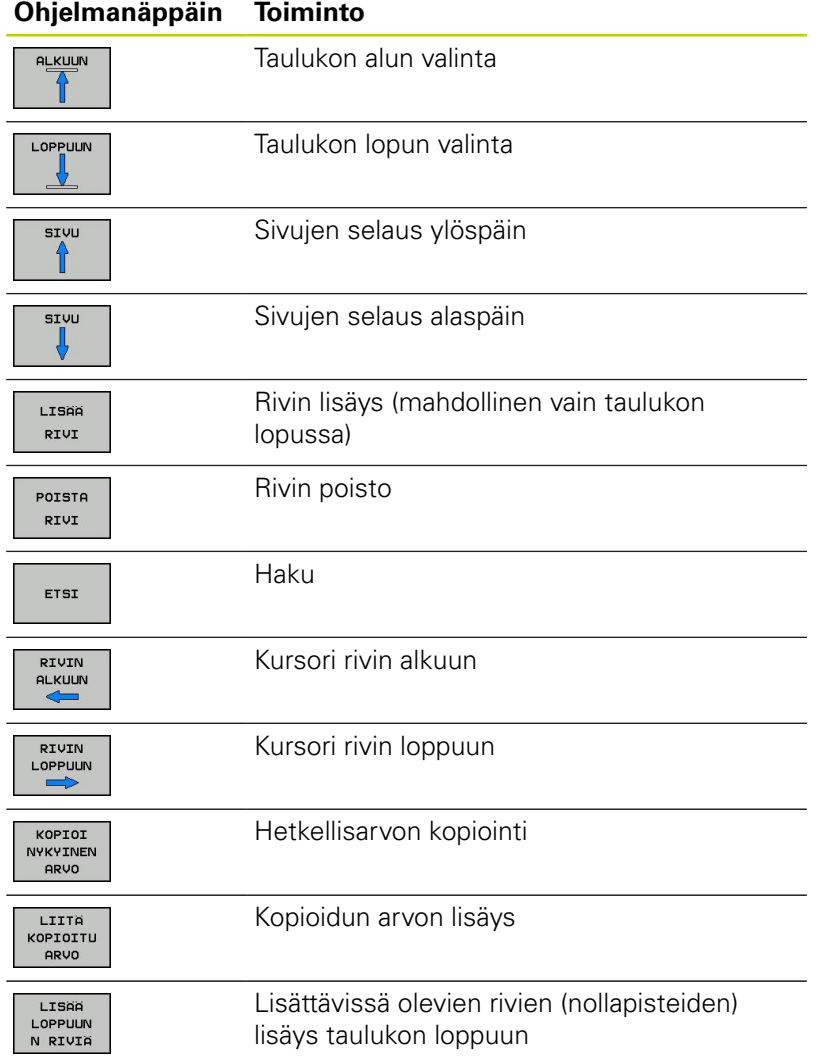

**10**

# **10.3 NOLLAPISTE-siirto nollapistetaulukoilla (työkierto 7)**

# **Nollapistetaulukon konfigurointi**

Jos et halua määritellä nollapistettä aktiiviselle akselille, paina näppäintä **DEL**. Sen jälkeen TNC poistaa lukuarvon vastaavasta sisäänsyöttökentästä.

> Voit muuttaa taulukon ominaisuuksia. Syötä sitä varten MOD-valikossa avainluku 555343. Sen jälkeen TNC antaa näyttöön ohjelmanäppäimen **MUOKKAA MUOTOA**, jos taulukko on valittu. Kun painat tätä ohjelmanäppäintä, TNC avaa ponnahdusikkunan, jossa näytetään valitun taulukon sarakkeita asianomaisilla ominaisuuksilla. Muutokset vaikuttavat vain avatulle taulukolle.

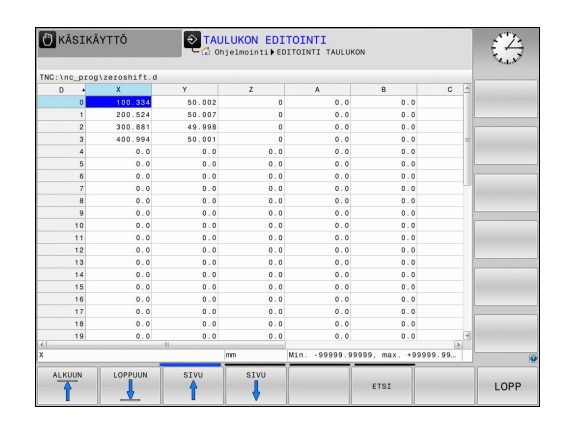

# **Nollapistetaulukon lopetus**

Ota tiedostonhallinnassa esille toisen tiedostotyypin näyttö ja valitse haluamasi tiedosto.

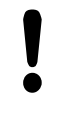

Kun olet muuttanut arvoa nollapistetaulukossa, täytyy muutokset tallentaa näppäimellä **ENT**. Muuten TNC ei huomioi tehtyjä muutoksia ohjelman toteutuksen yhteydessä.

# **Tilanäytöt**

TNC näyttää aktiivisia nollapistesiirtoarvoja lisätilanäytössä.

# **10.4 PERUSPISTEEN ASETUS (työkierto 247, DIN/ISO: G247)**

# **Vaikutus**

Työkierrolla PERUSPISTEEN ASETUS voit aktivoida esiasetustaulukossa määritellyn esiasetuspisteen uudeksi peruspisteeksi.

Työkierron määrittelyn PERUSPISTEEN ASETUS jälkeen kaikki koordinaattien sisäänsyötöt ja nollapistesiirrot (absoluuttiset ja inkrementaaliset) perustuvat uuteen esiasetukseen.

### **Tilanäyttö**

Tilanäytössä TNC esittää aktiivisena olevaa esiasetusnumeroa peruspisteen symbolin jälkeen.

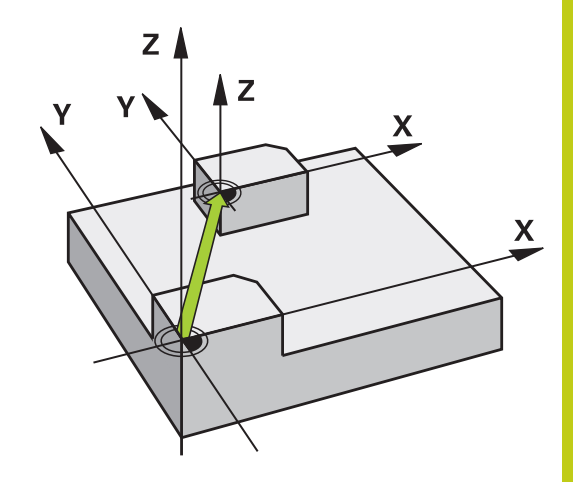

# **Ennen ohjelmointia huomioitavaa!**

Kun peruspiste aktivoidaan esiasetustaulukosta, TNC uudelleenasettaa voimassaolevan nollapisteen siirron, peilauksen, kierron, mittakertoimen ja akselikohtaisen mittakertoimen.

Kun aktivoit esiasetusnumeron 0 (rivi 0), tällöin aktivoituu se peruspiste, joka on viimeksi asetettu manuaalisesti käyttötavalla **Käsikäyttö** tai **Elektr. käsipyörä**.

Käyttötavalla **Ohjelman testaus** työkierto 247 ei ole voimassa.

## **Työkiertoparametrit**

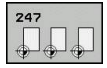

**Peruspisteen numero?**: Määrittele aktivoitavan peruspisteen numero esiasetustaulukosta. Sisäänsyöttöalue 0 ... 65535

#### **NC-lauseet**

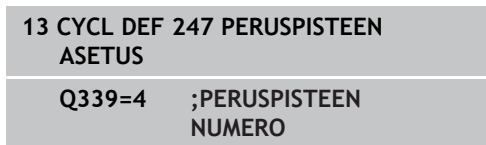

# **Tilanäytöt**

Lisätilanäytössä (**PAIK.NÄYT. TILA**) TNC esittää aktiivisena olevaa esiasetusnumeroa dialogin **Perusp.** jälkeen.

**10.5 PEILAUS (työkierto 8)**

# **10.5 PEILAUS (työkierto 8, DIN/ISO: G28)**

# **Vaikutus**

TNC voi toteuttaa koneistuksen peilikuvana koneistustasossa. Peilaus tulee voimaan ohjelmassa heti määrittelystään lähtien. Se vaikuttaa myös käyttötavalla **Paikoitus käsin sisäänsyöttäen**. TNC näyttää voimassa olevia peilausakseleita lisätilanäytössä.

- Jos peilaat vain yhden akselin, työkalun kulkusuunta muodolla  $\overline{\phantom{a}}$ vaihtuu. Tämä pätee vain SL-työkierroissa.
- Jos peilaat kaksi akselia, työkalun kulkusuunta säilyy ennallaan. Peilikuvauksen tulos riippuu nollapisteen sijainnista:
- Nollapiste sijaitsee peilattavalla muodolla: Elementti peilataan suoraan nollapisteessä;
- Nollapiste sijaitsee peilattavan muodon ulkopuolella: Elementti siirtyy sen lisäksi

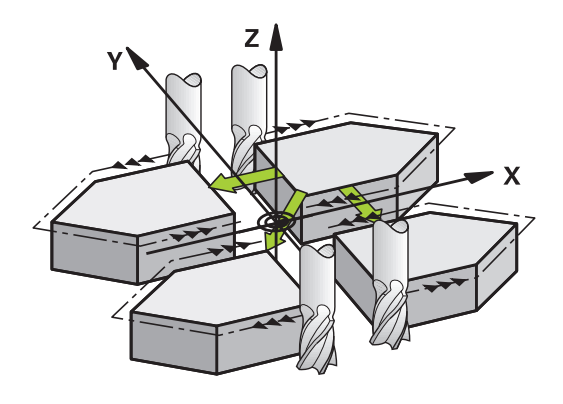

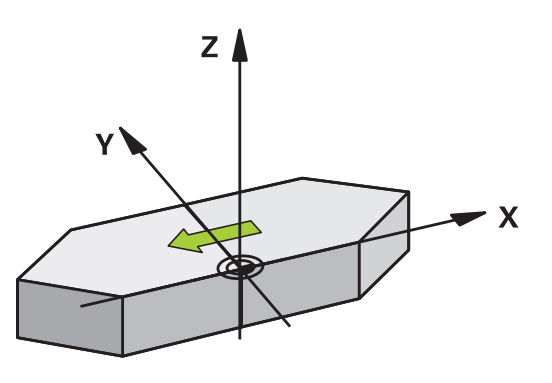

### **Peruutus**

Ohjelmoi työkierto PEILAUS uudelleen sisäänsyötöllä **NO ENT**.

## **Ohjelmoinnissa huomioitavaa!**

työkierrolla 8, on huomioitava seuraavaa: Ohjelmoi **ensin** kääntöliike ja kutsu **sen jälkeen** työkierto 8 PEILAUS!

Jos kutsut työkierron 8 ennen koneistustason kääntöä, TNC antaa virheilmoituksen.

Jos työskentelet käänntyssä järjestelmässä

### **Työkiertoparametrit**

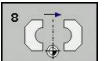

**Peilattava akseli?**: Syötä sisään akselit, jotka peilataan; kaikki akselit voidaan peilata – mukaanlukien kiertoakselit – lukuunottamatta karan akselia ja siihen liittyviä sivuakseleita. Enintään kolmen akselin määrittely on sallittu. Syöttöalue enintään kolmelle NC-akselille **X**, **Y**, **Z**, **U**, **V**, **W**, **A**, **B**, **C**

**NC-lauseet**

**79 CYCL DEF 8.0 PEILAUS 80 CYCL DEF 8.1 X Y Z**

**10.6 KIERTO (Työkierto 10, DIN/ISO: G73)**

# **10.6 KIERTO (Työkierto 10, DIN/ISO: G73)**

# **Vaikutus**

Ohjelman sisällä TNC voi kiertää koordinaatistoa koneistustasossa voimassa olevan nollapisteen suhteen.

KIERTO tulee voimaan ohjelmassa heti määrittelystään lähtien. Se vaikuttaa myös sisäänsyöttöpaikoituksen käyttötavalla. TNC näyttää voimassa olevaa kiertokulmaa lisätilanäytössä.

### **Kiertokulman perusakseli:**

- X/Y-taso X-akseli
- Y/Z-taso Y-akseli
- Z/X-taso Z-akseli

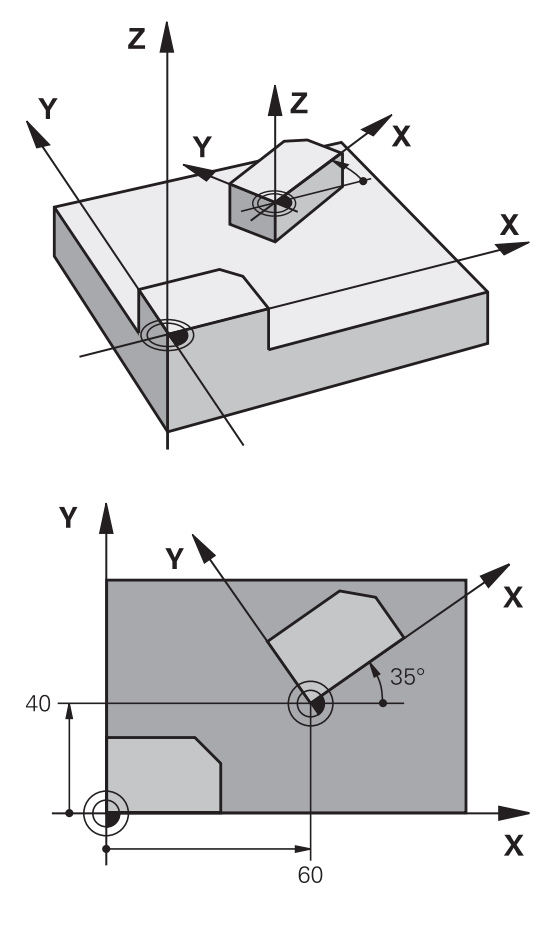

### **Peruutus**

Ohjelmoi työkierto KIERTO uudelleen kiertokulmalla 0°.

## **Ohjelmoinnissa huomioitavaa!**

Kun työkierto 10 määritellään, TNC peruuttaa voimassa olevan sädekorjauksen. Tarvittaessa ohjelmoi sädekorjaus uudelleen.

Sen jälkeen kun olet ohjelmoinut työkierron 10, siirrä molempia akseleita koneistustasossa aktivoidaksesi kierron.

### **Työkiertoparametrit**

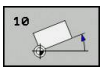

**Kierto**: Syötä sisään kiertokulma asteina (°). Sisäänsyöttöalue -360,000° ... +360,000° (absoluuttinen tai inkrementaalinen)

### **NC-lauseet**

**12 CALL LBL 1 13 CYCL DEF 7.0 NOLLAPISTE 14 CYCL DEF 7.1 X+60 15 CYCL DEF 7.2 Y+40 16 CYCL DEF 10.0 KIERTO 17 CYCL DEF 10.1 ROT+35 18 CALL LBL 1**

**10.7 MITTAKERROIN (työkierto 11)**

# **10.7 MITTAKERROIN (työkierto 11, DIN/ ISO: G72)**

# **Vaikutus**

Ohjelman sisällä TNC voi suurentaa tai pienentää muotoa. Voit näin huomioida esim. kutistumat ja työvara.

MITTAKERROIN vaikuttaa ohjelmassa heti määrittelystään lähtien. Se vaikuttaa myös käyttötavalla **Paikoitus käsin sisäänsyöttäen**. TNC näyttää voimassa olevaa mittakerrointa lisätilanäytössä.

Mittakerroin vaikuttaa

- $\overline{\phantom{a}}$ kaikilla kolmella koordinaattiakselilla samanaikaisesti
- $\overline{\phantom{a}}$ työkiertojen mittamäärittelyissä

### **Alkuehto**

Ennen suurennusta tai pienennystä on nollapiste sijoitettava muodon reunaan tai nurkkaan.

Suurennus: SCL välillä 1 ... 99,999 999

Pienennys: SCL välillä 1 ... 0,000 001

### **Peruutus**

Ohjelmoi työkierto MITTAKERROIN uudelleen mittakertoimella 1.

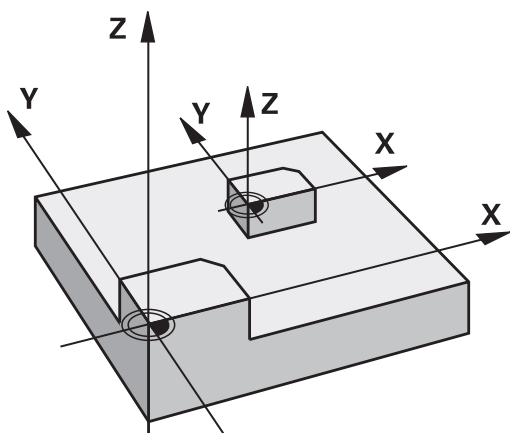

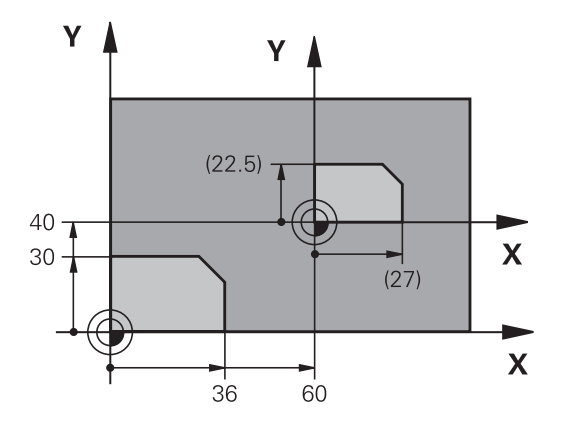

## **Työkiertoparametrit**

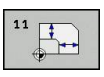

**Kerroin?**: Syötä sisään kerroin SCL (engl.: scaling); TNC kertoo koordinaatit ja säteet kertoimella SCL (kuten kuvattu kohdassa "Vaikutus"). Sisäänsyöttöalue 0,000001 ... 99,999999

### **NC-lauseet**

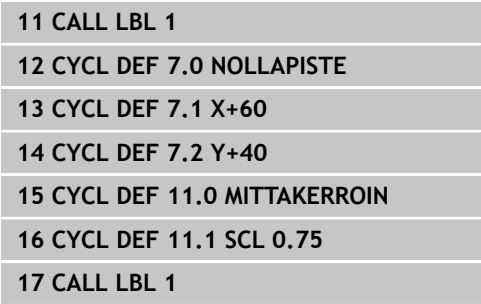

# **10.8 MITTAKERROIN AKS.KOHT. (Työkierto 26)**

# **Vaikutus**

Työkierrolla 26 voit huomioida kutistus- ja työvarakertoimet akselikohtaisesti.

MITTAKERROIN vaikuttaa ohjelmassa heti määrittelystään lähtien. Se vaikuttaa myös käyttötavalla **Paikoitus käsin sisäänsyöttäen**. TNC näyttää voimassa olevaa mittakerrointa lisätilanäytössä.

### **Peruutus**

Ohjelmoi työkierto MITTAKERROIN kutakin akselia varten uudelleen kertoimella 1.

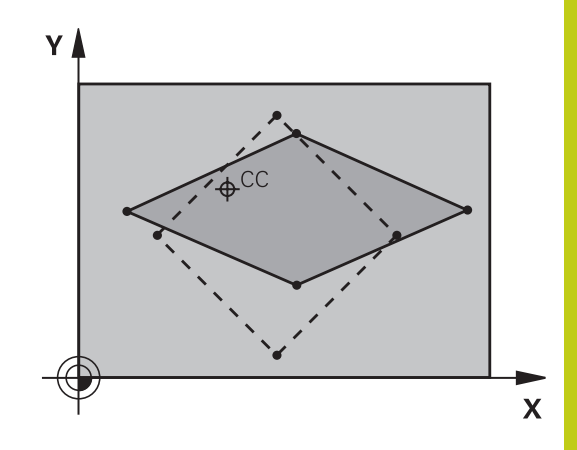

## **Ohjelmoinnissa huomioitavaa!**

Ympyräratojen paikoitusaseman koordinaatteja ei saa venyttää tai kutistaa erilaisilla kertoimilla.

Voit määritellä jokaiselle koordeinaattiakselille oman akselikohtaisen mittakertoimen.

Lisäksi voit ohjelmoida kaikille mittakertoimille keskipisteen koordinaatit.

Muotoa venytetään keskipisteestä tai kutistetaan siihen päin, siis ei voimassa olevasta nollapisteestä eikä siihen päin - kuten työkierrossa 11 MITTAKERROIN.

**10.8 MITTAKERROIN AKS.KOHT. (Työkierto 26)**

## **Työkiertoparametrit**

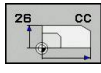

- **Akseli ja kerroin**: Valitse ohjelmanäppäimellä akselikohtaisen venytyksen tai kutistuksen koordinaattiakseli(t) ja kerroin(kertoimet). Sisäänsyöttöalue 0,000001 ... 99,999999
- **Keskipisteen koordinaatit**: Akselikohtaisen venytyksen tai kutistuksen keskikohta. Sisäänsyöttöalue -99999,9999 ... 99999,9999

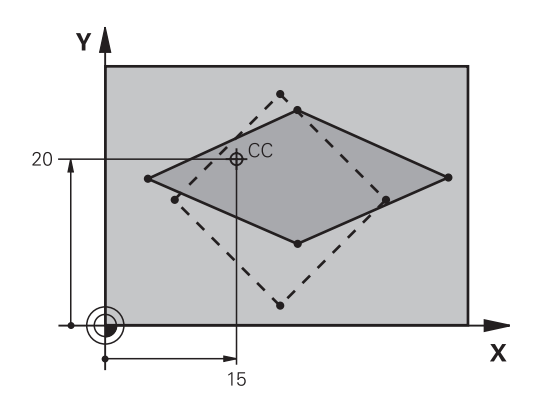

### **NC-lauseet**

- **25 CALL LBL 1**
- **26 CYCL DEF 26.0 MITTAKERROIN AKSELIKOHT.**
- **27 CYCL DEF 26.1 X 1.4 Y 0.6 CCX+15 CCY+20**
- **28 CALL LBL 1**

# **10.9 KONEISTUSTASO (Työkierto 19, DIN/ ISO: G80, ohjelmisto-optio 1)**

## **Vaikutus**

Työkierrossa 19 määritellään koneistustason sijainti – vastaa työkaluakselin asemaa koneen kiinteän koordinatiston suhteen – kääntökulman sisäänsyötön avulla. Voit määritellä koneistustason aseman kahdella eri tavalla:

- i. Kääntöakseleiden aseman suora sisäänsyöttö
- $\blacksquare$ Koneistustason aseman kuvaus enintään kolmella kierrolla (tilakulma) **koneen kiinteässä** koordinaatistossa. Sisäänsyötettävä tilakulma muodostuu niin, että asetetaan käännetyn koneistustason läpi kohtisuorasti kulkeva leikkausviiva, jota verrataan sen akselin suhteen, jonka ympäri kääntö halutaan tehdä. Kahdella tilakulmalla saadaan yksiselitteisesti määritettyä mikä tahansa työkalun asema tilaavaruudessa.

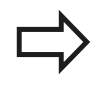

Huomioi, että käännetyn koneistustason sijainti ja sitä kautta ajoliikkeet käännetyssä järjestelmässä riippuvat siitä, kuinka käännetty taso kuvataan.

Jos ohjelmoit koneistustason sijainnin tilakulman avulla, TNC laskee sitä varten tarvittavat kääntöakselin kulma-asetukset ja sijoittaa ne parametreihin Q120 (A-akseli) ... Q122 (C-akseli). Jos kaksi ratkaisua ovat mahdollisia, TNC valitsee lyhimmän liikematkan – kiertoakselin nolla-asetuksesta alkaen.

Kiertojärjestys tason sijaintiaseman laskennassa on vakio: ensin TNC kiertää A-akselia, sitten B-akselia ja lopuksi C-akselia.

Työkierto 19 vaikuttaa ohjelmassa heti määrittelystään lähtien. Heti kun akselia liikutetaan käännetyssä järjestelmässä, vaikuttaa korjaus tällä akselilla. Jos korjaus halutaan laskettavan kaikille akseleille, silloin täytyy liikuttaa kaikkia akseleita.

Mikäli toiminto **KÄÄNTÖ OHJELMANAJO** on asetettu **aktiiviseksi** käsikäyttötavalla tällä valikolla annetut kulman arvot ylikirjoitetaan työkierron 19 KONEISTUSTASO määräämillä arvoilla.

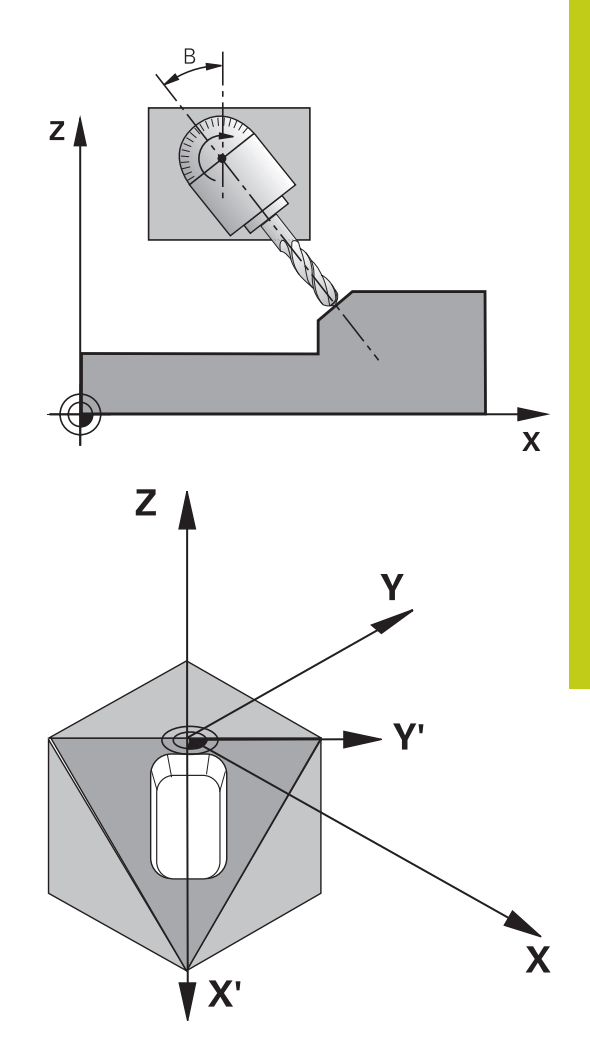

# **10.9 KONEISTUSTASO (Työkierto 19, DIN/ISO: G80, ohjelmisto-optio 1)**

## **Ohjelmoinnissa huomioitavaa!**

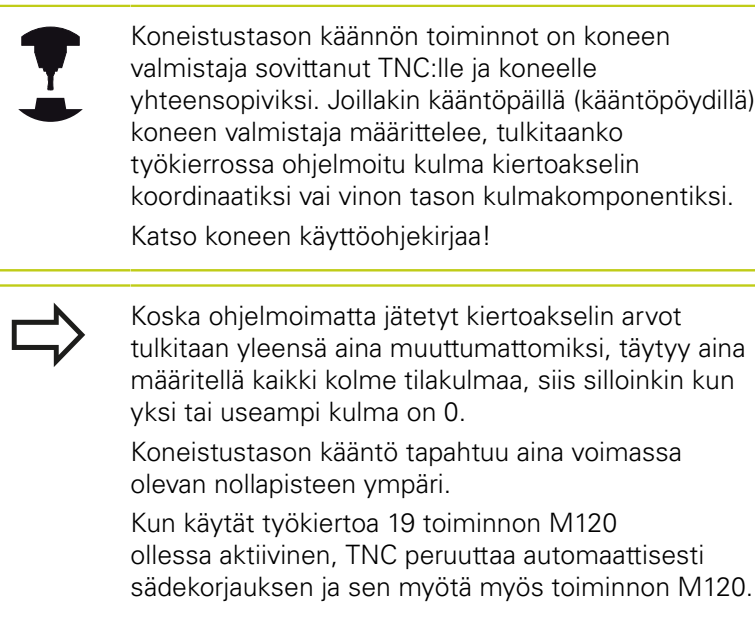

### **Työkiertoparametrit**

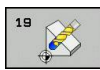

**Kiertoakseli- ja kulma?**: Syötä sisään kiertoakseli ja siihen liittyvä kiertokulma; kiertoakselit A, B ja C ohjelmoidaan ohjelmanäppäinten avulla. Sisäänsyöttöalue -360,000 ... 360,000

Jos TNC paikoittaa kiertoakselit automaattisesti, voit syöttää sisään vielä seuraavat parametrit

- **Syöttöarvo? F=**: Kiertoakselin liikenopeus automaattisessa paikoituksessa. Sisäänsyöttöalue 0 ... 99999,999
- **Varmuusetäisyys?** (inkrementaalinen): TNC paikoittaa kääntöpään niin, että työkalun jatkeella varmuusetäisyydellä työkappaleesta oleva paikoitusasema muutu. Sisäänsyöttöalue 0 ... 99999,9999

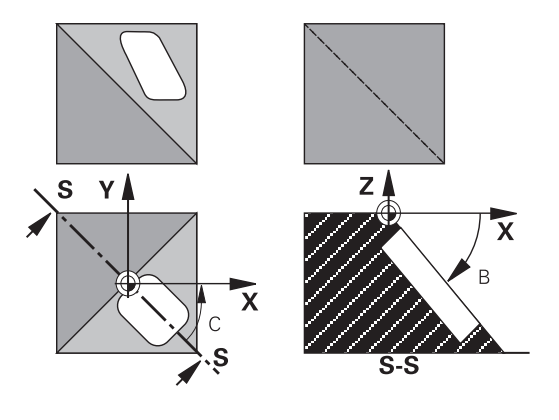

### **Peruutus**

Peruuta kääntökulma määrittelemällä työkierto KONEISTUSTASO uudelleen ja syöttämällä sisään kaikille kiertoakseleille arvo 0°. Määrittele sen jälkeen työkierto KONEISTUSTASO vielä uudelleen ja vastaa dialogikysymykseen painamalla näppäintä **NO ENT**. Näin asetetaan toiminto pois voimasta.

# **Kiertoakselin paikoitus**

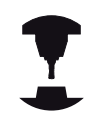

Koneen valmistaja määrittelee, josko työkierto 19 paikoittaa kiertoakselit automaattisesti vai täytyyko kiertoakselit paikoittaa manuaalisesti ohjelmassa. Katso koneen käyttöohjekirjaa.

#### **Kiertoakselin manuaalinen paikoitus**

Jos työkierto 19 ei paikoita kiertoakseleita automaattisesti, kiertoakselit täytyy paikoittaa erillisellä L-lauseella työkierron määrittelyn jälkeen.

Jos työskentelet akselikulmilla, voit määritellä akseliarvot suoraan L-lauseessa. Jos työskentelet tilakulmalla, käytä silloin työkierrossa 19 kuvattua Q-parametria **Q120** (A-akseliarvo), **Q121** (B-akseliarvo) ja **Q122** (C-akseliarvo).

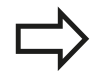

Käytä manuaalisessa paikoituksessa pääsääntöisesti aina Q-parametreihin Q120 ... Q122 määriteltyjä kiertoakseliasemia!

Vältä toimintoja kuten M94 (kulman pienennys), jotta monikertaisilla kutsuilla ei esiintyisi epätäsmäyksiä kiertoakseleiden hetkellis- ja asetusasemien kesken.

### **NC-esimerkkilauseet:**

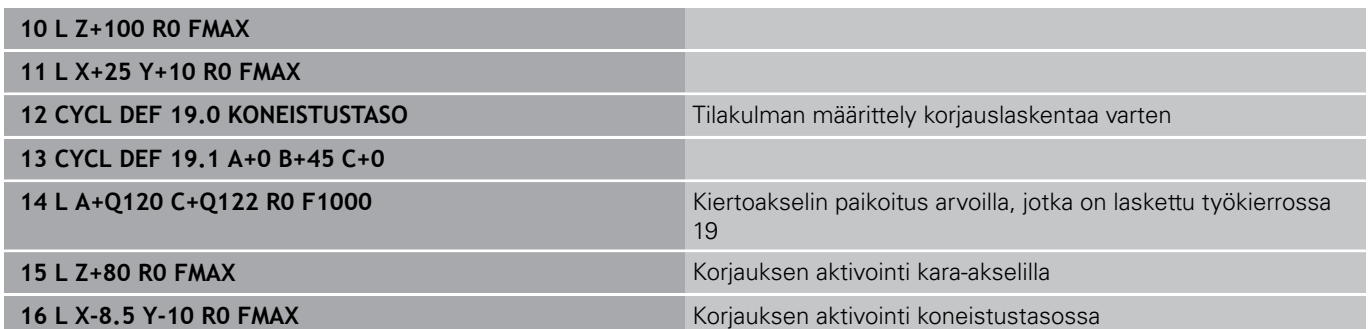

**10**

# **10.9 KONEISTUSTASO (Työkierto 19, DIN/ISO: G80, ohjelmisto-optio 1)**

### **Kiertoakselin automaattinen paikoitus**

Jos työkierto 19 paikoittaa kiertoakselit automaattisesti, pätee seuraavaa:

- TNC voi paikoittaa automaattisesti vain ohjattuja akseleita.
- Työkierron määrittelyssä täytyy kääntökulmille lisäksi syöttää sisään varmuusetäisyys ja syöttöarvo, joiden mukaan kääntöakselit paikoitetaan.
- Käytä vain esiasetettuja työkaluja (täysi työkalun pituus on määriteltävä työkalutaulukossa).
- Kääntöliikkeessä työkalun kärjen asema työkappaleesta säilyy ennallaan.
- TNC toteuttaa kääntöliikkeen viimeksi ohjelmoidulla syöttöarvolla. Suurin mahdollinen syöttönopeus riippuu kääntöpään (kääntöpöydän) rakenteesta.

### **NC-esimerkkilauseet:**

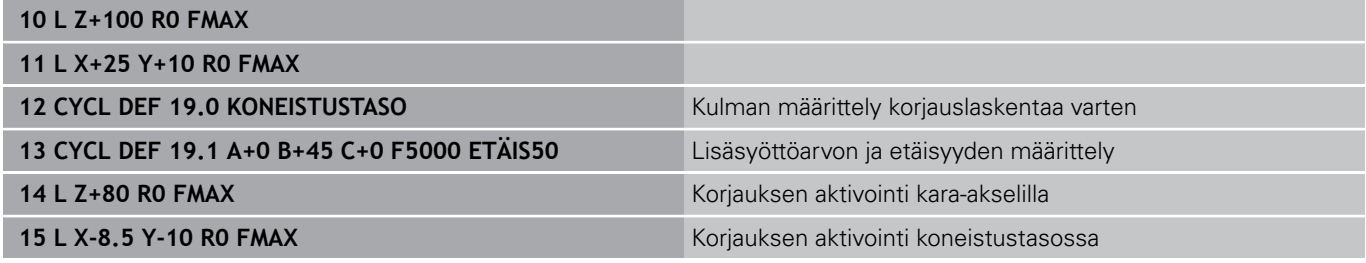

## **Paikoitusnäyttö käännetyssä järjestelmässä**

Lisätilakentässä näytettävät asemat (**ASET** ja **OLO**) ja nollapisteen näytöt perustuvat heti työkierron 19 aktivoinnin jälkeen käännettyyn koordinaattijärjestelmään. Näytettävä asema täsmää heti työkierron määrittelyn jälkeen käännettyyn järjestelmään, joten se ei enää esitä viimeksi ennen työkiertoa 19 ohjelmoidun aseman koordinaatteihin.

## **Työskentelytilan valvonta**

TNC valvoo käännetyssä koordinaatistossa vain niiden akseleiden rajakytkimiä, joita liikutetaan. Tarvittaessa NC antaa virheilmoituksen.

# **Paikoitus käännetyssä järjestelmässä**

Lisätoiminnon M130 avulla voit myös käännetyssä järjestelmässä ajaa akselit paikoitusasemaan, joka perustuu kääntämättömään järjestelmään.

Myös paikoitukset suoran lauseilla, jotka perustuvat koneen koordinaatistoon (lauseet koodilla M91 tai M92) voidaan suorittaa käännetyssä koneistustasossa. Rajoitukset:

- Paikoitus tapahtuu ilman pituuskorjausta
- PAikoitus tapahtuu ilman koneen geometrian korjausta
- i. Työkalun sädekorjaus ei ole sallittu

# **Yhdistäminen muiden koordinaattimuunnosten työkiertojen kanssa**

Yhdisteltäessä koordinaattimuunnosten työkiertoja keskenään on syytä huomioita, että koneistustason kääntö tapahtuu aina kulloinkin voimassa olevan nollapisteen ympäri. Nollapisteen siirto voidaan toteuttaa ennen työkierron 19 aktivointia: tällöin siirrät "koneen kiinteää koordinaatistoa".

Jos nollapistettä siirretään työkierron 19 aktivoinnin jälkeen, tällöin siirtyy "käännetty koordinaatisto".

Tärkeätä: Kun peruutat työkierrot, noudata päinvastaista järjestystä kuin niiden määrittelyn yhteydessä:

- 1. Nollapistesiirron aktivointi
- 2. Koneistustason käännön aktivointi
- 3. Kierron aktivointi

... Työkappaleen koneistus

- ... 1. Kierron peruutus
- 2. Koneistustason käännön peruutus
- 3. Nollapisteen siirron peruutus

# **Toimenpiteet työskentelyssä työkierrolla 19 KONEISTUSTASO**

### **1 Laadi ohjelma**

- Määrittele työkalu (jää pois, jos TOOL.T on aktivoitu), syötä  $\blacktriangleright$ sisään täysi työkalun pituus
- Kutsu työkalu  $\mathbf{p}$
- Aja kara-akseli irti niin, että käännön yhteydessä ei voi tapahtua  $\mathbf{b}$ työkalun ja työkappaleen (kiinnittimen) keskinäistä törmäystä
- $\blacktriangleright$ Tarvittaessa paikoita kiertoakseli(t) L-lauseessa vastaaviin kulmaarvoihin (riippuu koneparametrista)
- Tarvittaessa aktivoi nollapisteen siirto  $\mathbf{b}$
- Määrittele työkierto 19 KONEISTUSTASO; Syötä sisään  $\mathbf{r}$ kiertoakselien kulma-arvot
- Liikuta kaikkia pääakseleita (X, Y, Z) aktivoidaksesi korjaukset  $\mathbf{r}$
- Ohjelmoi koneistus niin, kuin se toteutettaisiin  $\blacktriangleright$ kääntämättömässä tasossa.
- Määrittele tarvittaessa työkierto 19 KONEISTUSTASO toteuttaaksesi koneistuksen toisessa akseliasetuksessa. Tässä tapauksessa työkiertoa 19 ei tarvitse peruuttaa, vaan voit määrtellä suoraan uudet kulma-asetukset.
- Peruuta työkierto 19 KONEISTUSTASO; syötä sisään 0° kaikille kiertoakseleilla
- $\overline{a}$ Peruuta toiminnon KONEISTUSTASO aktivointi; määrittele työkierto 19 uudelleen, vahvista dialogikysymys näppäimellä **NO ENT**
- $\blacktriangleright$ Tarvittaessa peruuta nollapisteen siirto
- ▶ Tarvittaessa paikoita kiertoakselit 0°-asetuksiin

### **2 Kiinnitä työkappale**

### **3 Peruspisteen asetus**

- Manuaalinen kosketuksella
- $\overline{\phantom{a}}$ Ohjatusti HEIDENHAIN 3D-kosketusjärjestelmällä (katso kosketusjärjestelmän käsikirjaa - Työkierrot, Kappale 2)
- Automaattisesti HEIDENHAIN 3D-kosketusjärjestelmällä (katso  $\blacksquare$ kosketustyökiertojen käsikirjaa, kappale 3)

### **4 Käynnistä koneistusohjelma lauseittaisen ohjelmanajon käyttötavalla**

### **5 Käsikäyttötapa**

Aseta koneistustason kääntö pois päältä ohjelmanäppäimen 3D-ROT avulla. Syötä valikon kaikille kiertoakseleille kulman arvoksi 0°.

# **10.10 Ohjelmointiesimerkit**

# **Esimerkki: Koordinaattimuunnosten työkierrot**

# **Ohjelmankulku**

- Koordinaattimuunnokset pääohjelmassa
- $\Box$ Koneistus aliohjelmassa

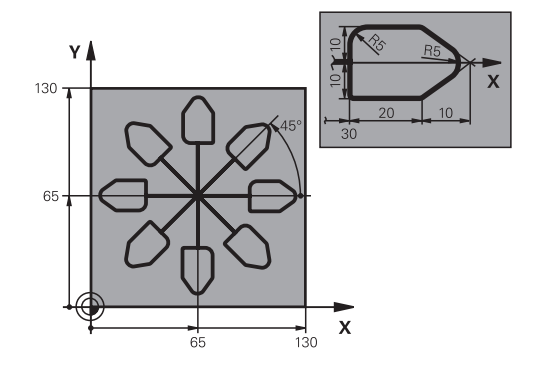

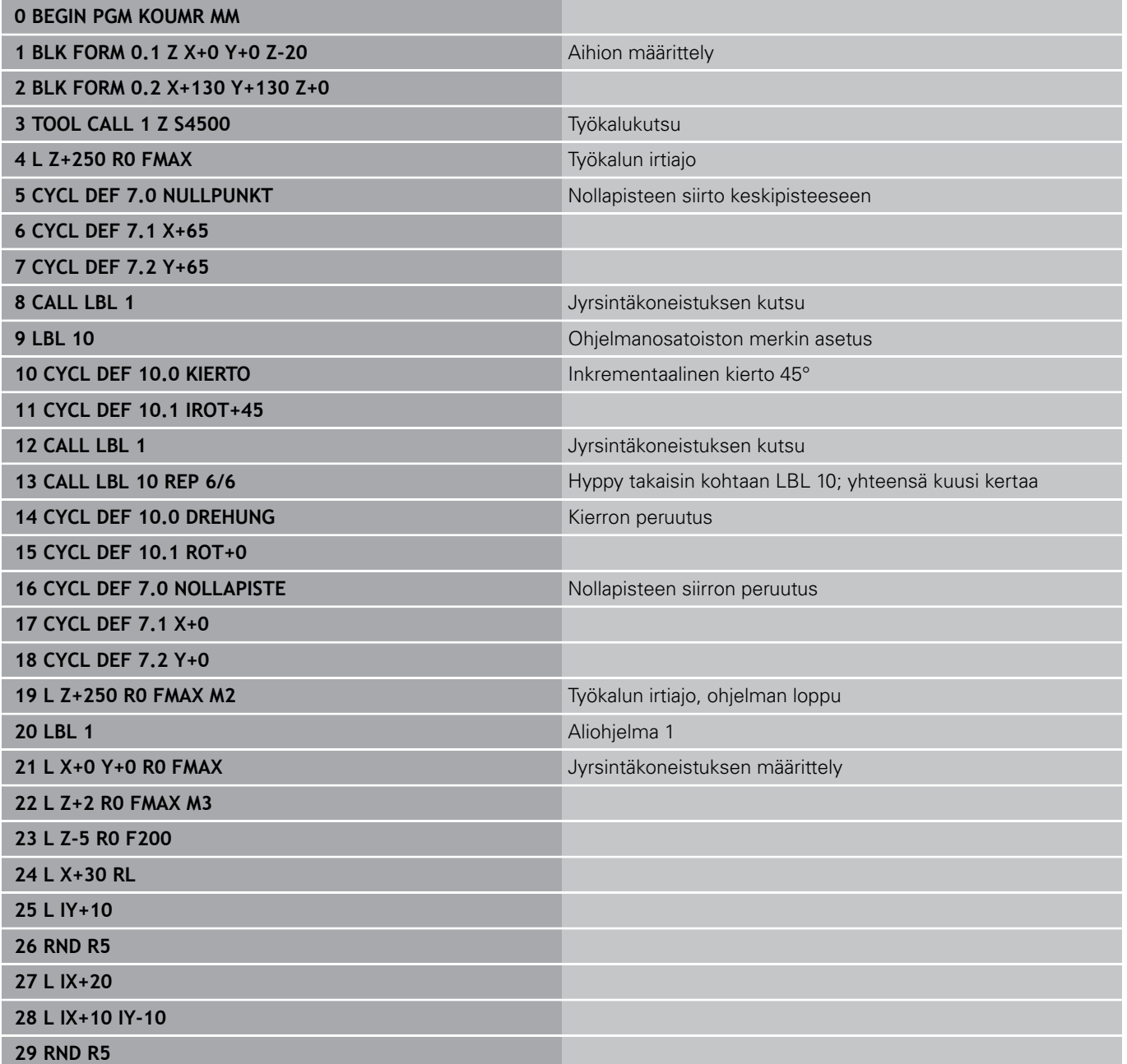

**10.10 Ohjelmointiesimerkit**

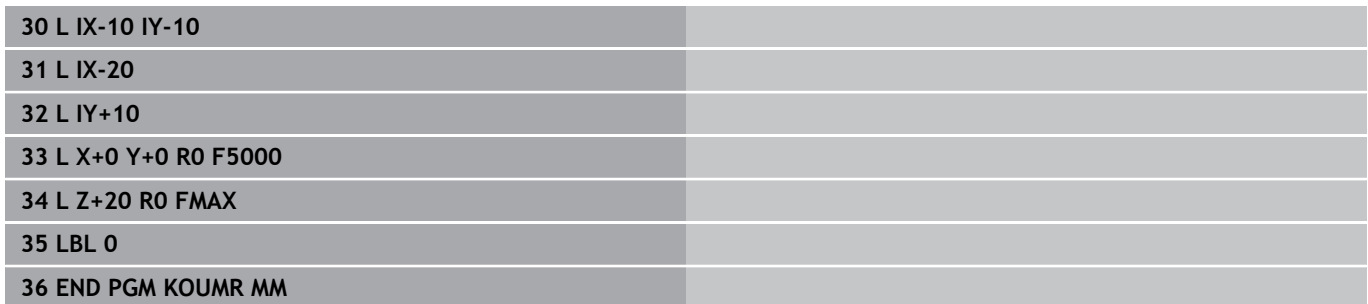

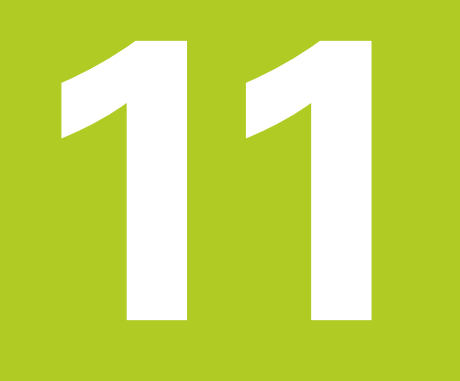

**11.1 Perusteet**

# **11.1 Perusteet**

# **Yleiskuvaus**

TNC sisältää seuraavat työkierrot seuraavia erikoiskäyttötarkoituksia varten:

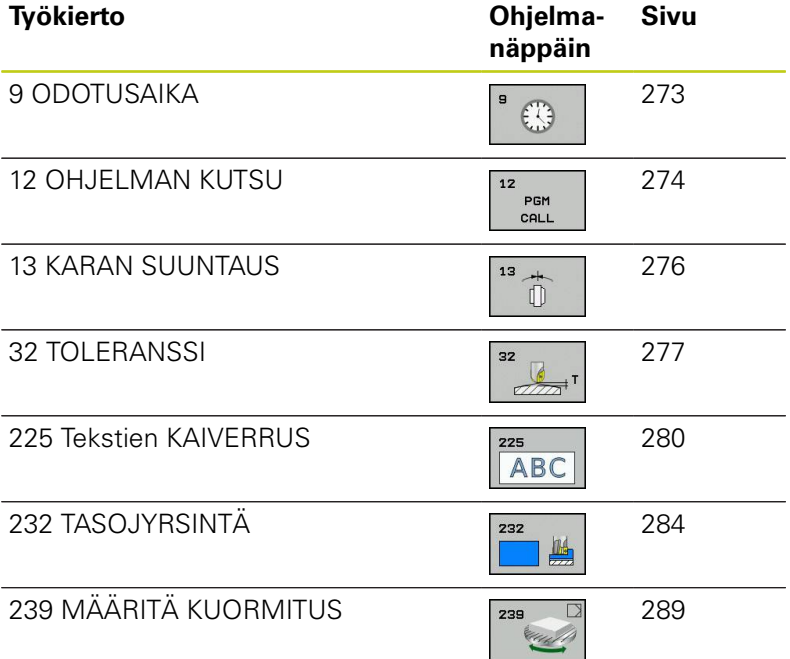

# <span id="page-272-0"></span>**11.2 ODOTUSAIKA (työkierto 9, DIN/ISO: G04)**

# **Toiminto**

Ohjelmanajo pysäytetään ajaksi ODOTUSAIKA. Odotusaika voi olla esimerkiksi lastun katkaisemista varten.

Työkierto vaikuttaa ohjelmassa heti määrittelystään lähtien. Tämä ei vaikuta modaalisiin (pysyviin) olosuhteisiin, kuten esim. karan pyörintään.

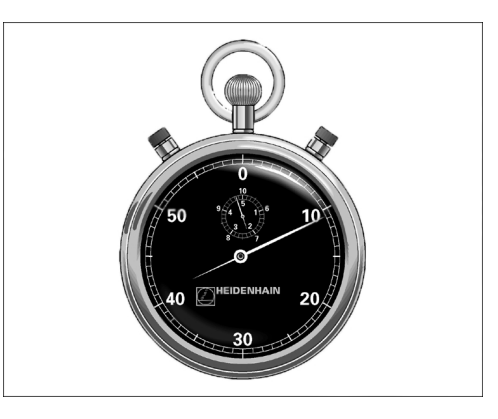

**NC-lauseet 89 CYCL DEF 9.0 ODOTUSAIKA 90 CYCL DEF 9.1 OD.AIKA 1.5**

### **Työkiertoparametrit**

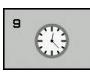

**Odotusaika sekunneissa**: Syötä sisään odotusaika sekunneissa. Sisäänsyöttöalue 0 ... 3 600 s (1 tunti) askelin 0,001 s

**11.3 OHJELMAN KUTSU (työkierto 12)**

# <span id="page-273-0"></span>**11.3 OHJELMAN KUTSU (työkierto 12, DIN/ISO: G39)**

# **Työkiertotoiminto**

Voit samaistaa haluamiasi koneistusohjelmia, kuten esim. erikoisporauksia tai geometriamoduleja koneistustyökierroiksi. Nämä ohjelmat kutsutaan sen jälkeen työkiertojen tapaan.

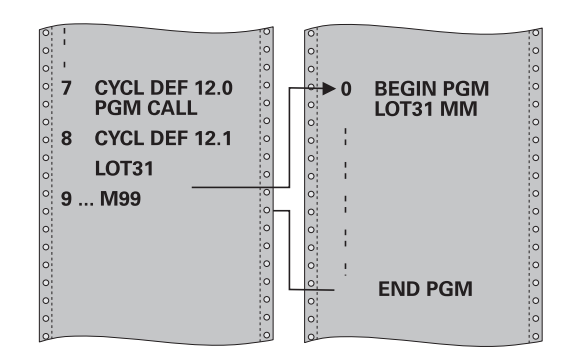

## **Ohjelmoinnissa huomioitavaa!**

Kutsuttavan ohjelman täytyy olla tallennettuna TNC:n sisäiseen muistiin.

Jos syötät sisään vain ohjelman nimen, täytyy työkiertona kutsuttavan ohjelman olla samassa hakemistossa kuin kutsuva ohjelma.

Jos työkiertona kutsuttava ohjelma ei ole samassa hakemistossa kuin kutsuva ohjelma, tällöin määrittele täydellinen hakemistopolku, esim. **TNC: \KLAR35\FK1\50.H**.

Jos haluat kutsua työkiertona DIN/ISO-ohjelman, tällöin syötä ohjelman nimen perään tiedostotyyppi .I.

Q-parametrit vaikuttavat työkierrolla 12 tehtävässä ohjelman kutsussa pääsääntöisesti globaalisti. Huomioi tällöin, että kutsutussa ohjelmassa tehdyt Qparametrien muutokset vaikuttavat myös kutsuvassa ohjelmassa.

## **Työkiertoparametrit**

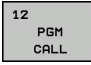

- **Ohjelman nimi**: Syötä sisään kutsuttavan ohjelman nimi, tarvittaessa polku, jonka mukaisesti ohjelma on tallennettu, tai
- aktivoi File-Select-dialogi ohjelmanäppäimen **VALITSE** avulla ja valitse kutsuttava ohjelma.

Ohjelma kutsutaan käskyllä:

- CYCL CALL (erillinen lause) tai
- **M99** (lauseittain) tai
- M89 (suoritetaan jokaisen paikoituslauseen jälkeen)

### **Ohjelman 50 osoitus työkierroksi ja kutsu M99-koodilla**

- **55 CYCL DEF 12.0 PGM CALL**
- **56 CYCL DEF 12.1 PGM TNC: \KLAR35\FK1\50.H**
- **57 L X+20 Y+50 FMAX M99**

**11.4 KARAN SUUNTAUS (työkierto 13)**

# <span id="page-275-0"></span>**11.4 KARAN SUUNTAUS (työkierto 13, DIN/ISO: G36)**

# **Työkiertotoiminto**

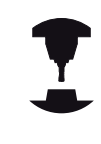

Kone ja TNC on valmisteltava koneen valmistajan toimesta.

TNC voi ohjata työstökoneen pääkaraa ja paikoittaa sen kulmalla määrättyyn kiertoasemaan.

Karan suuntausta tarvitaan esim.

- työkalunvaihtojärjestelmissä, joilla on tietty vaihtoasema työkalua varten
- $\overline{\phantom{a}}$ infrapunasiirrolla toimivien 3D-kosketusjärjestelmien lähetys- ja vastaanottopintojen suuntaamisessa

Ohjelmoitaessa M19 tai M20 (koneesta riippuen) TNC paikoittaa työkierrossa määriteltyyn kulma-asemaan.

Jos ohjelmoit koodin M19 tai M20 ennen työkierron 13 määrittelyä, tällöin TNC paikoittaa pääkaran kulma-asemaan, jonka koneen valmistaja on asettanut (katso koneen käyttöohjekirjaa).

# **Ohjelmoinnissa huomioitavaa!**

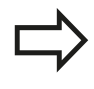

Koneistustyökierroissa 202, 204 ja 209 käytetään sisäisesti työkiertoa 13. Huomioi, että NCkoneistusohjelmassa jonkin yllä mainitun koneistustyökierron jälkeen on työkierto 13 ohjelmoitava tarvittaessa uudelleen.

# **Työkiertoparametrit**

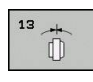

 $\blacktriangleright$ **Suuntakulma**: Syötä sisään kulma työskentelytason kulmaperusakselin suhteen. Sisäänsyöttöalue: 0,0000° ... 360,0000°

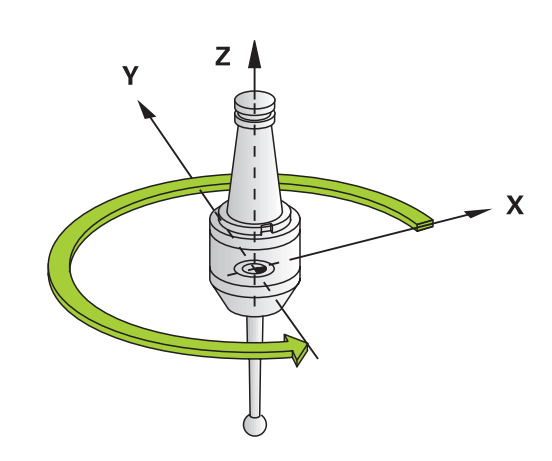

### **NC-lauseet**

**93 CYCL DEF 13.0 SUUNTAUS**

**94 CYCL DEF 13.1 KULMA 180**

# <span id="page-276-0"></span>**11.5 TOLERANSSI (Työkierto 32, DIN/ISO: G62)**

# **Työkiertotoiminto**

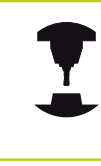

Kone ja TNC on valmisteltava koneen valmistajan toimesta.

Työkierron 33 määrittelyjen kautta voit vaikuttaa HSC-koneistuksen tulokseen tarkkuuden, pinnanlaadun ja nopeuden osalta, mikäli TNC on mukautettu konekohtaisiin ominaisuuksiin.

TNC silittää automaattisesti haluttujen (korjaamattomien ja korjattujen) muotoelementtien välisen muodon. Tällöin työkalu liikkuu tasaisesti ja jatkuvasti työkappaleen pinnalla ja mukailee näin koneen mekaniikkaa. Lisäksi työkierrossa määritelty toleranssi vaikuttaa myös ympyränkaaren mukaisiin liikkeisiin.

Mikäli tarpeen, TNC vähentää ohjelmoitua syöttöarvoa automaattisesti, voidakseen toteuttaa ohjelman aina "nykimättä" suurimmalla mahdollisella nopeudella. **Määrittelemäsi toleranssi pidetään pääsääntöisesti aina, siis myös TNC:n työskennellessä hidastetulla nopeudella**. Mitä suuremman toleranssin määrittelet, sitä nopeammin TNC työskentelee.

Muodon tasoitus saa aikaan poikkeaman. Tämän muotopoikkeaman suuruuden (**Toleranssiarvo**) on koneen valmistaja asettanut koneparametrilla. Työkierrolla **32** voit muuttaa esiasetettuja toleranssiarvoja ja valita erilaisia suodatinasetuksia edellyttäen, että koneen valmistaja on hyödyntänyt näitä asetusmahdollisuuksia.

# **Vaikutukset CAM-järjestelmän geometriamäärityksillä**

Olennaisin vaikutustekijä ulkoisilla NC-ohjelman asetuksilla on CAM-järjestelmässä määriteltävä jännevirhe S. Tämän jännivirheen mukaan määräytyy postprosessorin (PP) avulla laaditun NCohjelman suurin piste-etäisyys. Jos jännevirhe on yhtäsuuri tai pienempi kuin työkierrossa 32 valittu toleranssiarvo **T**, TNC voi tällöin tasoittaa muotopisteet, ellei ohjelmoitua syöttöarvoa rajoiteta koneen erikoisasetusten kautta.

Optimaalisen tasoituksen saa aikaan silloin, kun valitset työkierrossa 32 toleranssiksi arvon, joka on 1,1 … 2 kertaa CAMjännevirhe.

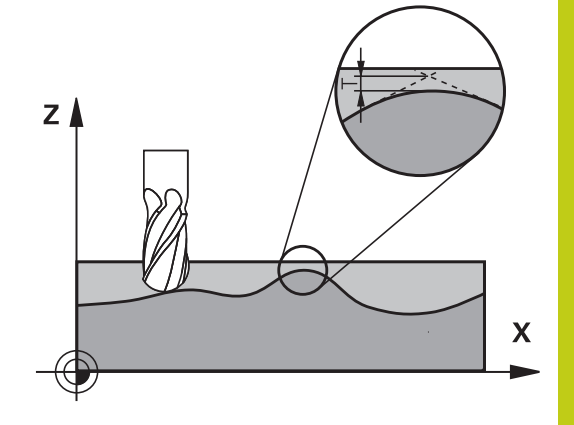

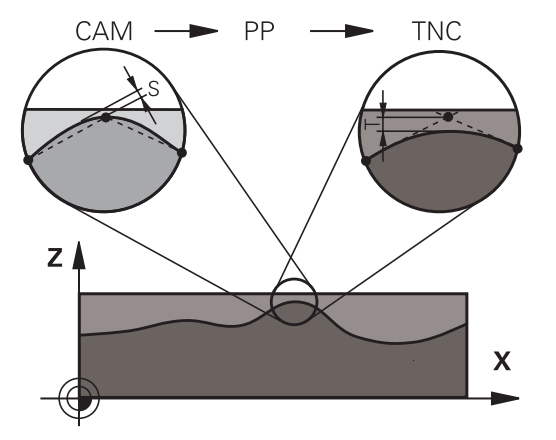

# **11.5 TOLERANSSI (Työkierto 32, DIN/ISO: G62)**

### **Ohjelmoinnissa huomioitavaa!**

Erittäin pienillä toleranssiarvoilla kone ei pysty enää toteuttamaan muotoa nykimättä. Nykiminen ei johdu TNC:n puutteellisesta laskentatehosta, vaan siitä tosiseikasta, että TNC ajaa tarkasti niin lähelle muotoliittymiä, että syöttönopeutta täytyy pienentää tarvittaessa voimakeinoin.

Työkierto 32 on DEF-aktiivinen, mikä tarkoittaa, että ne tulevat voimaan ohjelmassa heti määrittelystä alkaen.

TNC palauttaa työkierron 32, jos

- määrittelet työkierron 32 uudelleen ja vahvistat **toleranssiarvoa** koskevan dialogikysymyksen painamalla **NO ENT**
- valitset uuden ohjelman näppäimellä **PGM MGT**

Sen jälkeen kun olet uudelleenasettanut työkierron 32, TNC aktivoi uudelleen koneparametrin avulla esiasetetun toleranssin.

TNC tulkitsee, että sisäänsyötetyn toleranssiarvon T mittayksikkkö on mm, kun kyseessä on MM-ohjelma ja tuumaa, kun kyseessä on tuumaohjelma.

Jos luet ohjelman sisään työkierrolla 32, joka työkiertoparametrina sisältää vain **toleranssiarvon** T, tarvittaessa TNC lisää ohjelmaan molemmat puuttuvat parametrit arvolla 0.

Yleensä kaariliikkeissä toleranssin kasvaessa ympyrän halkaisija pienenee, elleivät koneen HSCsuodattimet ole aktiivisia (koneen valmistajan asetukset).

Kun työkierto 32 on aktivoitu, TNC näyttää lisätilanäytössä, välilehti **CYC**, määritellyn työkierron 32 parametreja.

# **TOLERANSSI (Työkierto 32, DIN/ISO: G62) 11.5**

### **Työkiertoparametrit**

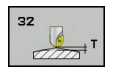

- **Toleranssiarvo T**: Sallitut muotopoikkeamat millimetreinä (tai tuumina tuumaohjelmissa). Sisäänsyöttöalue 0 … 99999,9999
- **HSC-MODE, Silitys=0, Rouhinta=1**: Suodattimen aktivointi:
	- Sisäänsyöttöarvo 0: **Jyrsintä suuremmalla muototarkkuudella**. TNC käyttää sisäisesti määriteltyjä silityksen suodatusasetuksia
	- Sisäänsyöttöarvo 1: **Jyrsintä suuremmalla syöttönopeudella**. TNC käyttää sisäisesti määriteltyjä rouhinnan suodatusasetuksia
- **Kiertoakselin toleranssi TA**: Sallittu kiertoakselin asemanpoikkeama asteen yksikössä aktiivisella koodilla M128 (FUNCTION TCPM). TNC pienentää ratasyöttönopeutta aina niin, että moniakseliliikkeissä hitain akseli liikkuu aina sen maksimisyöttönopeudella. Pääsääntöisesti kiertoakselit ovat oleellisesti hitaampia kuin lineaariakselit. Kun määritellään suuri toleranssi (esim. 10°), voidaan koneistusaikaa lyhentää huomattavasti moniakselisilla koneistusohjelmilla, koska TNC:n ei tällöin tarvitse ajaa kiertoakselia aina esimääriteltyyn asetusasemaan. Muodon laatu ei heikkene kiertoakselin toleranssimäärittelyn takia. Se muuttaa ainoastaan kiertoakselin asetusta työkappaleen yläpinnan suhteen. Sisäänsyöttöalue 0 … 179,9999

### **NC-lauseet**

**95 CYCL DEF 32.0 TOLERANSSI 96 CYCL DEF 32.1 T0.05 97 CYCL DEF 32.2 HSC-MODE:1 TA5**

**11.6 KAIVERRUS (työkierto 225, DIN/ISO: G225)**

# <span id="page-279-0"></span>**11.6 KAIVERRUS (työkierto 225, DIN/ISO: G225)**

# **Työkierron kulku**

Tämän työkierron avulla voidaan kaivertaa tekstejä työkappaleen tasaiselle pinnalle. Teksti voidaan muotoilla kulkemaan suoraviivaisesti tai ympyränkaaren mukaisesti.

- 1 TNC paikoittuu koneistustasossa ensimmäisen merkin aloituspisteeseen.
- 2 Työkalu tunkeutuu kohtisuoraan kaiverrusuran pohjaan ja jyrsii merkin. Merkkien välillä TNC vetäytyy nostoliikkeellä varmuusetäisyydelle. Kun merkki on työstetty, työkalu on varmuusetäisyydellä työkappaleen pinnasta.
- 3 Tämä menettely toistetaan, kunnes kaikki merkit on kaiverrettu.
- 4 Sen jälkeen TNC paikoittaa työkalun 2. varmuusetäisyydelle.

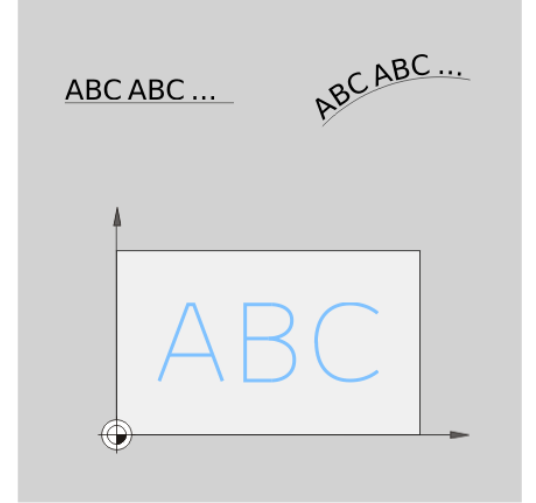

# **Ohjelmoinnissa huomioitavaa!**

Työskentelysuunta määrää työkierron syvyysparametrin etumerkin. Jos ohjelmoit syvyys = 0, TNC ei toteuta työkiertoa.

Kun kaiverrus tehdään suoraviivaisen merkkijonon mukaan (**Q516=0**), merkin aloituspiste määräytyy työkierron kutsumishetkellä voimassa olevan työkaluaseman perusteella.

Kun kaiverrus tehdään kaarevan merkkijonon mukaan (**Q516=1**), ympyränkaaren keskipiste määräytyy työkierron kutsumishetkellä voimassa olevan työkaluaseman perusteella.

Kaiverrusteksti voidaan määritellä myös jonomuuttujan (**QS**) avulla.

### **Työkiertoparametrit**

- **ABC**
- **Kaiverrusteksti** QS500: kaiverrusteksti lainausmerkkien sisällä. Jonomuuttujan osoitus numerolohkon Q-näppäimen kautta, ASCInäppäimistön Q-näppäimen kautta vastaa normaalia tekstin sisäänsyöttöä. Sallitut sisäänsyöttömerkit: [katso "Järjestelmämuuttujien kaiverrus", Sivu 283](#page-282-0)
- **Merkin korkeus** Q513 (absoluuttinen): Kaiverrettavan merkin korkeus yksikössä mm. Sisäänsyöttöalue 0 … 99999,9999
- **Merkkiväli** Q514: Käytettävä kirjasin on nk. proportionaalinen kirjasin. Silloin jokaisella merkillä on oma leveys, jonka TNC kaivertaan määrittelyarvon Q514=0 perusteella. Jos Q514 määritellään erisuureksi kuin 0, TNC skaalaa merkkien välisen etäisyyden. Sisäänsyöttöalue 0 … 9,9999
- **Kirjasintyyli** Q515: Tällä hetkellä ei toimintoa
- **Teksti suoralla/kaarella (0/1)** Q516: Tekstin kaiverrus suora pitkin: Sisäänsyöttö = 0 Tekstin kaiverrus ympyränkaarta pitkin: Sisäänsyöttö  $= 1$
- **Kääntöasema** Q374: Keskipistekulma, jos teksti tulee sijoittaa ympyränkaarelle. Kaiverruskulma suoralla tekstin sijoittelulla. Sisäänsyöttöalue -360,0000 ... +360,0000°
- **Kaarevan tekstin säde** Q517 (absoluuttinen): Ympyränkaaren säde, jonka mukaan TNC:n tulee sijoittaa teksti, yksikkö mm. Sisäänsyöttöalue 0 … 99999,9999
- **Jyrsinnän syöttöarvo** Q207: Työkalun syöttönopeus jyrsinnässä yksikössä mm/min. Sisäänsyöttöalue 0 … 99999,999 vaihtoehtoinen **FAUTO**, **FU**, **FZ**
- **Syvyys** Q201 (inkrementaalinen): Etäisyys työkappaleen yläpinnasta kaiverrusuran pohjaan.
- **Syvyysasetuksen syöttöarvo** Q206: Työkalun liikenopeus sisäänpistossa yksikössä mm/min. Sisäänsyöttöalue 0 … 99999,999 vaihtoehtoinen **FAUTO**, **FU**
- **Varmuusetäisyys** Q200 (inkrementaalinen): Etäisyys työkalun kärjestä työkappaleen pintaan. Sisäänsyöttöalue 0 … 99999,9999 vaihtoehtoisesti **PREDEF**
- **Työk. koordinaatin yläpinta** Q203 (absoluuttinen): Työkappaleen yläpinnan koordinaattiarvo. Sisäänsyöttöalue -99999,9999 … 99999,9999
- **2. varmuusetäisyys** Q204 (inkrementaalinen): Karaakselin koordinaatti, jossa ei voi tapahtua työkalun ja työkappaleen (kiinnittimen) keskinäistä törmäystä. Sisäänsyöttöalue 0 … 99999,9999 vaihtoehtoisesti **PREDEF**

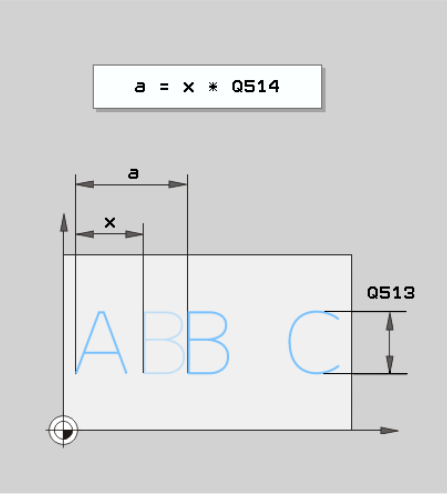

### **NC-lauseet**

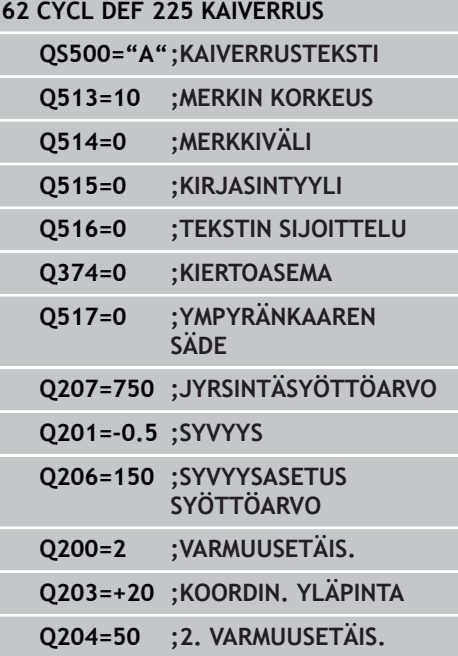

**11.6 KAIVERRUS (työkierto 225, DIN/ISO: G225)**

# **Sallitut kaiverrusmerkit**

Pienaakkosten, suuraakkosten ja lukuarvojen lisäksi seuraavat erikoismerkit ovat mahdollisia:

 $!$  # \$ % & ' ( ) \* + , - . / : ; < = > ? @ [ \ ] \_ B CE

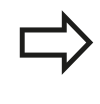

TNC käyttää erikoismerkkejä **%** ja **\** vain erikoistoimintoja varten. Jos sinun täytyy kaivertaa näitä merkkejä, ne on määriteltävä kaksinkertaisena kaiverrustekstissä, esim.: **%%**.

Kaivertaaksesi merkkejä umlaut, ß, ø, @ tai CE aloita sisäänsyöttö %-merkillä:

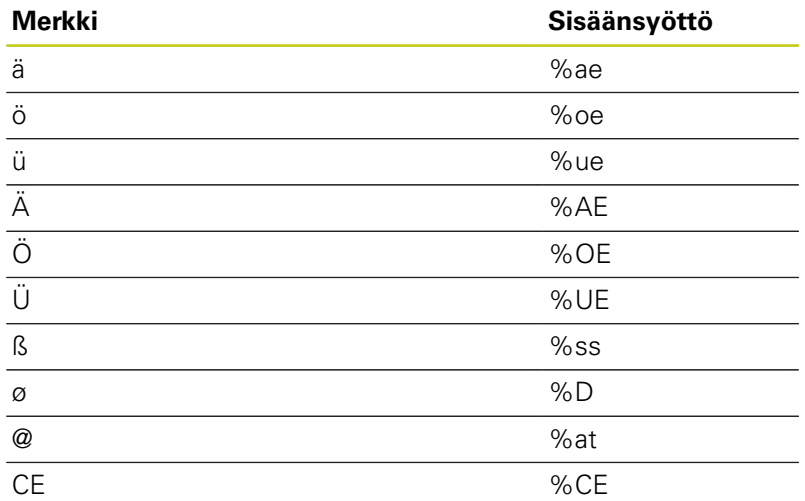

## **Painamatta jätettävät merkit**

Tekstin lisäksi voit määritellä muutamia painamatta jätettäviä merkkejä muotoilutarkoituksia varten. Painamatta jätettävät merkit erotetaan erikoismerkillä **\**.

Seuraavat mahdollisuudet ovat olemassa:

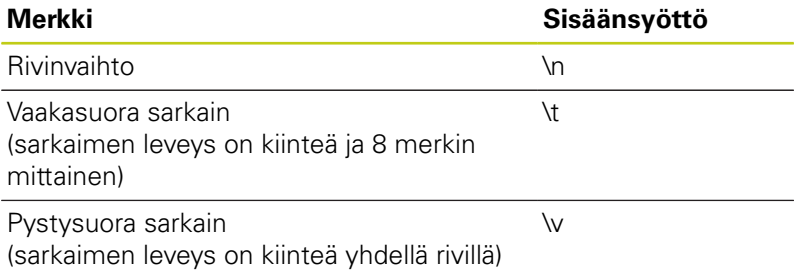

# **KAIVERRUS (työkierto 225, DIN/ISO: G225) 11.6**

### <span id="page-282-0"></span>**Järjestelmämuuttujien kaiverrus**

Kiinteiden merkkien lisäksi on mahdollista kaivertaa tietyn järjestelmämuuttujan sisältö (sen hetkinen arvo). Järjestelmämuuttujien määrittely erotellaan erikoismerkin **%** avulla. Hetkellinen päivämäärä tai kellonaika on mahdollista kaivertaa. Syötä sitä varten **%time<x>**. **<x>** määrittelee muodon, esim. 08 muodolle DD.MM.YYYY. (Sama kuin toiminto **SYSSTR ID332**, katso selväkielidialogin käyttäjän käsikirja, kappale Q-parametriohjelmointi, kohta Järjestelmätietojen kopiointi jonoparametriin)

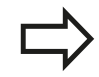

Huomaa, että päiväysmuodon 1 ... 9 määrittelyssä on annettava etunolla, esim. **time08**.

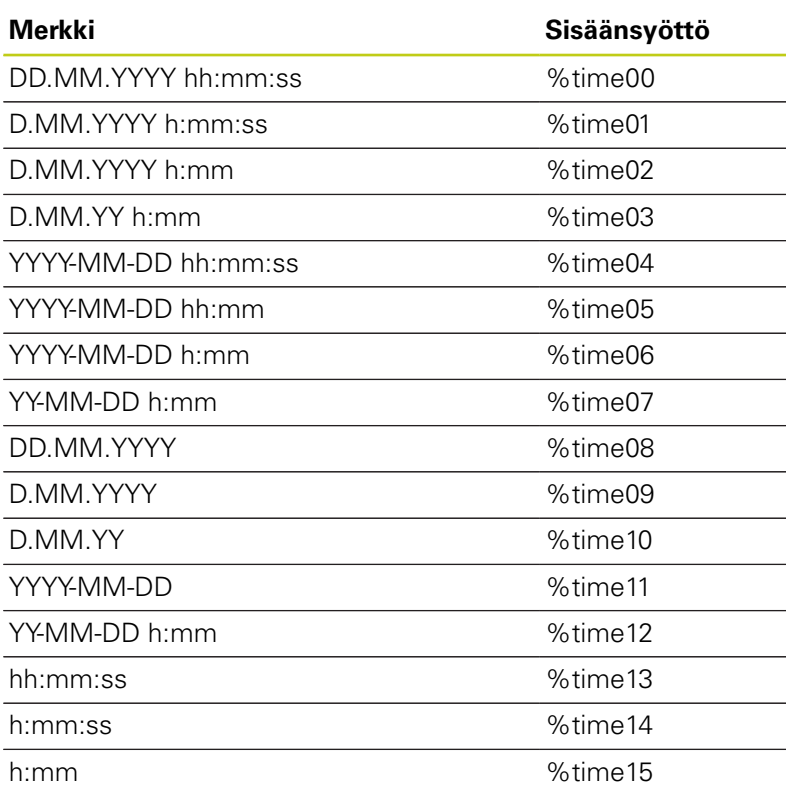

**11.7 NORMAALIJYRSINTÄ (Työkierto 232, DIN/ISO: G232)**

# <span id="page-283-0"></span>**11.7 NORMAALIJYRSINTÄ (Työkierto 232, DIN/ISO: G232, ohjelmisto-optio 19)**

# **Työkierron kulku**

Työkierrolla 232 voidaan suorittaa tasaisen pinnan tasojyrsintä useilla asetusliikkeillä ja huomioimalla silitystyövara. Tällöin on käytettävissä kolme koneistusmenetelmää:

- **Menetelmä Q389=0**: Railomainen koneistus, sivusuuntainen  $\overline{\phantom{a}}$ asetusliike koneistettavan pinnan ulkopuolella
- $\blacksquare$ **Menetelmä Q389=1**: Railomainen koneistus, sivusuuntainen asetusliike koneistettavan pinnan reunalla
- **Menetelmä Q389=2**: Koneistus riveittäin, vetäytymisliike takaisin ja sivusuuntainen asetus paikoitussyöttöarvolla
- 1 TNC paikoittaa työkalun pikaliikkeellä **FMAX** hetkellisasemasta paikoituslogiikalla alkupisteeseen **1**: Jos kara-akselin hetkellisasema on suurempi kuin 2. varmuusetäisyys, TNC ajaa ensin koneistustasossa ja sitten kara-akselilla, muussa tapauksessa ensin 2. varmuusetäisyyteen ja sitten koneistustasossa. Koneistustason aloituspiste on siirretty työkalun säteen ja sivuttaisen varmuusetäisyyden verran työkappaleen viereen.
- 2 Sen jälkeen työkalu liikkuu paikoitusyöttöarvolla karan akselin suunnassa TNC:n laskemaan asetussyvyyteen.

### **Menetelmä Q389=0**

- 3 Siitä työkalu jatkaa ohjelmoidulla jyrsintäsyöttöarvolla loppupisteeseen **2**. Loppupiste sijaitsee pinnan **ulkopuolella**, ja TNC laskee sen ohjelmoidun aloituspisteen, ohjelmoidun pituuden, ohjelmoidun sivusuuntaisen varmuusetäisyyden ja työkalun säteen perusteella.
- 4 TNC siirtää työkalun esipaikoituksen syöttöarvolla poikittain seuraavan rivin alkupisteeseen; TNC laskee siirtymän ohjelmoidun leveyden, työkalun säteen ja maksimiratalimityskertoimen perusteella.
- 5 Siitä työkalu ajetaan taas takaisin aloituspisteen suuntaan **1**
- 6 Tämä liikesarja toistetaan niin usein, kunnes määritelty pinta on kokonaan koneistettu. Viimeisen radan lopussa tapahtuu asetusliike seuraavaan koneistussyvyyteen.
- 7 Hukkaliikkeiden välttämiseksi tämä pinta koneistetaan sen jälkeen päinvastaisessa järjestyksessä.
- 8 Tämä liikesarja toistetaan, kunnes kaikki asetukset on suoritettu. Viimeisessä asetuksessa jyrsitään vain sisäänsyötetty silitystyövara silityssyöttöarvolla.
- 9 Lopuksi TNC ajaa työkalun pikaliikkeellä **FMAX** takaisin 2. varmuusetäisyydelle.

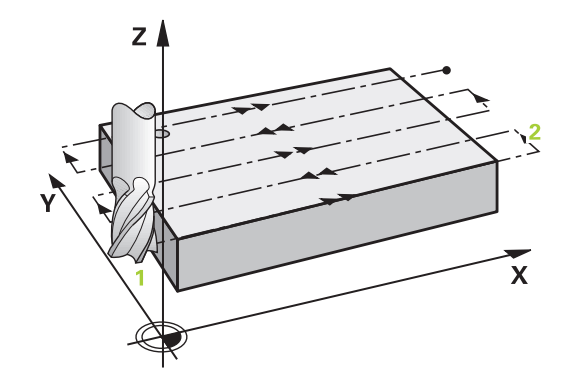

### **Menetelmä Q389=1**

- 3 Sen jälkeen työkalu ajetaan ohjelmoidulla jyrsintäsyöttöarvolla loppupisteeseen **2**. Loppupiste sijaitsee pinnan**reunalla**, TNC laskee loppupisteen aseman ohjelmoidun alkupisteen, ohjelmoidun pituuden ja työkalun säteen perusteella.
- 4 TNC siirtää työkalun esipaikoituksen syöttöarvolla poikittain seuraavan rivin alkupisteeseen; TNC laskee siirtymän ohjelmoidun leveyden, työkalun säteen ja maksimiratalimityskertoimen perusteella.
- 5 Sen jälkeen työkalu ajaa taas takaisin aloituspisteen **1** suuntaan. Seuraavalle riville siirtyminen tapahtuu taas työkappaleen reunalla.
- 6 Tämä liikesarja toistetaan niin usein, kunnes määritelty pinta on kokonaan koneistettu. Viimeisen radan lopussa tapahtuu asetusliike seuraavaan koneistussyvyyteen.
- 7 Hukkaliikkeiden välttämiseksi tämä pinta koneistetaan sen jälkeen päinvastaisessa järjestyksessä.
- 8 Tämä liikesarja toistetaan, kunnes kaikki asetukset on suoritettu. Viimeisessä asetuksessa jyrsitään vain sisäänsyötetty silitystyövara silityssyöttöarvolla.
- 9 Lopuksi TNC ajaa työkalun pikaliikkeellä **FMAX** takaisin 2. varmuusetäisyydelle.

#### **Menetelmä Q389=2**

- 3 Siitä työkalu jatkaa ohjelmoidulla jyrsintäsyöttöarvolla loppupisteeseen **2**. Loppupiste sijaitsee pinnan ulkopuolella, ja TNC laskee sen ohjelmoidun aloituspisteen, ohjelmoidun pituuden, ohjelmoidun sivusuuntaisen varmuusetäisyyden ja työkalun säteen perusteella.
- 4 TNC ajaa työkalun karan askelin suunnassa varmuusetäisyyden verran hetkellisen asetussyvyyden yläpuolelle ja ajaa sen jälkeen esipaikoituksen syöttöarvolla suoraan takaisin seuraavan rivin aloituspisteeseen. TNC laskee siirtymän ohjelmoidun leveyden, työkalun säteen ja maksimiratalimityskertoimen perusteella.
- 5 Sen jälkeen työkalu siirretään uudelleen hetkelliseen asetussyvyyteen ja siitä edelleen loppupisteen suuntaan **2**.
- 6 Tämä rivijyrsintäliike toistetaan niin usein, kunnes määritelty pinta on kokonaan koneistettu. Viimeisen radan lopussa tapahtuu asetusliike seuraavaan koneistussyvyyteen.
- 7 Hukkaliikkeiden välttämiseksi tämä pinta koneistetaan sen jälkeen päinvastaisessa järjestyksessä.
- 8 Tämä liikesarja toistetaan, kunnes kaikki asetukset on suoritettu. Viimeisessä asetuksessa jyrsitään vain sisäänsyötetty silitystyövara silityssyöttöarvolla.
- 9 Lopuksi TNC ajaa työkalun pikaliikkeellä **FMAX** takaisin 2. varmuusetäisyydelle.

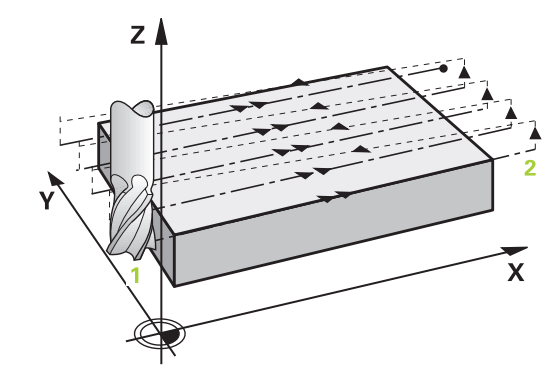

**11**

# **11.7 NORMAALIJYRSINTÄ (Työkierto 232, DIN/ISO: G232)**

# **Ohjelmoinnissa huomioitavaa!**

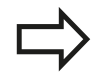

Määrittele **2. varmuusetäisyys** Q204 niin, ettei törmäystä työkappaleeseen tai kiinnittimeen pääse tapahtumaan.

Jos 3. akselin alkupisteelle Q227 ja 3. akselin loppupisteelle Q386 on syötetty sama arvo, TNC ei suorita työkiertoa (syvyys = 0 ohjelmoitu).

### **Työkiertoparametrit**

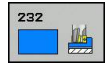

**Koneistusmenetelmä (0/1/2)** Q389: Määrittele, kuinka TNC:n tulee koneistaa pinta: **0**: Railomainen koneistus, sivusuuntainen asetusliike jyrsintäsyöttöarvolla koneistettavan pinnan sisäpuolella.

**1**: Railomainen koneistus, sivusuuntainen asetusliike jyrsintäsyöttöarvolla koneistettavan pinnan reunalla. **2**: Koneistus riveittäin, vetäytymisliike takaisin ja sivusuuntainen asetus paikoitussyöttöarvolla

- **1. akselin alkupiste** Q225 (absoluuttinen): Koneistettavan pinnan alkupistekoordinaatti koneistustason pääakselilla. Sisäänsyöttöalue -99999,9999 … 99999,9999
- **2. akselin aloituspiste** Q226 (absoluuttinen): Koneistettavan pinnan alkupistekoordinaatti koneistustason sivuakselilla. Sisäänsyöttöalue -99999,9999 … 99999,9999
- **3. akselin alkupiste** Q227 (absoluuttinen): Työkappaleen yläpinta, josta asetussyötöt lasketaan. Sisäänsyöttöalue -99999,9999 … 99999,9999
- ▶ **3. akselin loppupiste** Q386 (absoluuttinen): Karaakselin koordinaatti, jossa pinnan tasojyrsintä suoritetaan. Sisäänsyöttöalue -99999,9999 … 99999,9999
- **1. sivun pituus** Q218 (inkrementaalinen): Koneistettavan pinnan pituus koneistustason pääakselin suuntaisesti Etumerkin avulla voit asettaa ensimmäisen jyrsintäradan suunnan **1. akselin alkupisteen** suhteen. Sisäänsyöttöalue -99999,9999 … 99999,9999
- **2. sivun pituus** Q219 (inkrementaalinen): Koneistettavan pinnan pituus koneistustason sivuakselin suuntaisesti Etumerkin avulla voit asettaa ensimmäisen poikittaisasetuksen suunnan **2. akselin alkupisteen** suhteen. Sisäänsyöttöalue -99999,9999 … 99999,9999
- **Maksimiasetussyvyys** Q202 (inkrementaalinen): Mitta, jonka mukaan työkalu **maksimissaan** asetetaan. TNC laskee todellisen asetussyvyyden loppupisteen ja alkupisteen työkaluakselin suuntaisen eron perusteella – silitystyövara huomioiden – niin, että kaikki asetusliikkeet ovat yhtä suuria. Sisäänsyöttöalue 0 … 99999,9999
- **Syvyyssilitysvara** Q369 (inkrementaalinen): Arvo, jonka mukaan viimeinen asetusliike tehdään. Sisäänsyöttöalue 0 … 99999,9999

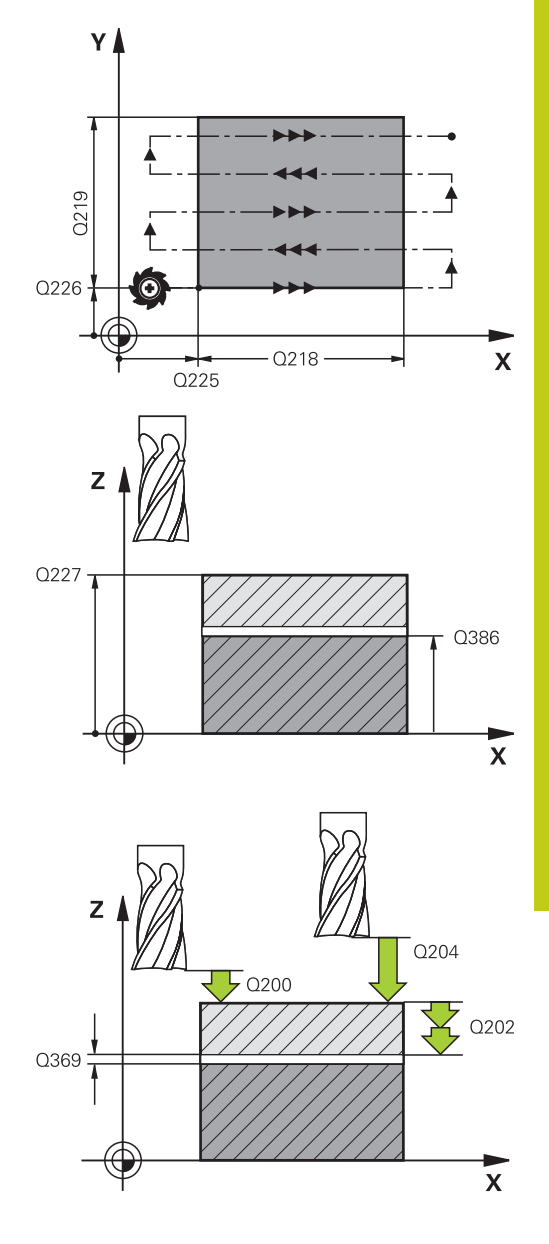

# **11.7 NORMAALIJYRSINTÄ (Työkierto 232, DIN/ISO: G232)**

- **Maks. ratalimityskerroin** Q370: **Maksimaalinen** sivuttaisasetus k. TNC laskee todellisen sivuttaisasetuksen 2. sivun pituuden (Q219) ja työkalun säteen perusteella niin, että jokainen sivuttaisasetus koneistetaan yhtä suurena. Jos olet syöttänyt työkalutaulukkoon säteen R2 (esim. teräpalan säde käytettäessä mittauspäätä), TNC pienentää sivuttaisasetusta sen mukaisesti. Sisäänsyöttöalue 0,1 … 1,9999
- **Jyrsinnän syöttöarvo** Q207: Työkalun syöttönopeus jyrsinnässä yksikössä mm/min. Sisäänsyöttöalue 0 … 99999,999 vaihtoehtoinen **FAUTO**, **FU**, **FZ**
- **Silityksen syöttöarvo** Q385: Työkalun liikenopeus jyrsinnän viimeisessä asettelusyötössä yksikössä mm/min. Sisäänsyöttöalue 0 ... 99999,9999 vaihtoehtoisesti **FAUTO**, **FU**, **FZ**
- **Esipaikoituksen syöttöarvo** Q253: Työkalun liikenopeus ajettaessa aloitusasemaan ja kullekin seuraavalle riville yksikössä mm/min; jos ajat materiaaliin poikittain (Q389=1), TNC tekee poikittaisasetusliikkeen jyrsintäsyöttöarvolla Q207 Sisäänsyöttöalue 0 … 99999,9999 vaihtoehtoisesti **FMAX**, **FAUTO**
- **Varmuusetäisyys** Q200 (inkrementaalinen): Etäisyys työkalun kärjestä alkupisteeseen työkaluakselilla. Jos jyrsit koneistetusmenetelmällä Q389=2, TNC ajaa varmuusetäisyyden verran hetkellisen asetussyvyyden yläpuolella seuraavalle riville. Sisäänsyöttöalue 0 … 99999,9999
- **Sivusuuntainen varmuusetäisyys** Q357 (inkrementaalinen): Työkalun sivusuuntainen etäisyys työkappaleesta ajettaessa ensimmäiseen asetussyvyyteen, ja etäisyys jolla sivuttainen asetusliike tehdään koneistusmenetelmissä Q389=0 ja Q389=2. Sisäänsyöttöalue 0 … 99999,9999
- **2. varmuusetäisyys** Q204 (inkrementaalinen): Karaakselin koordinaatti, jossa ei voi tapahtua työkalun ja työkappaleen (kiinnittimen) keskinäistä törmäystä. Sisäänsyöttöalue 0 … 99999,9999 vaihtoehtoisesti **PREDEF**

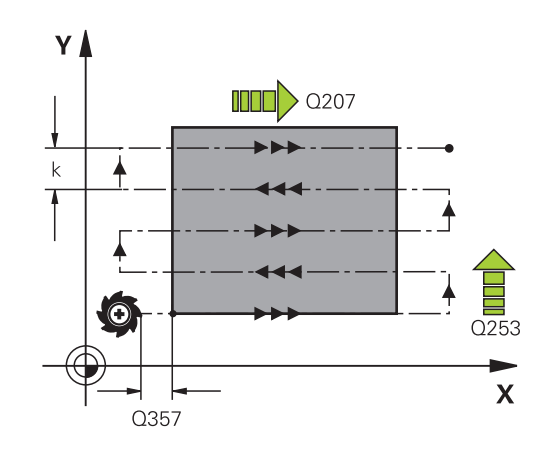

### **NC-lauseet**

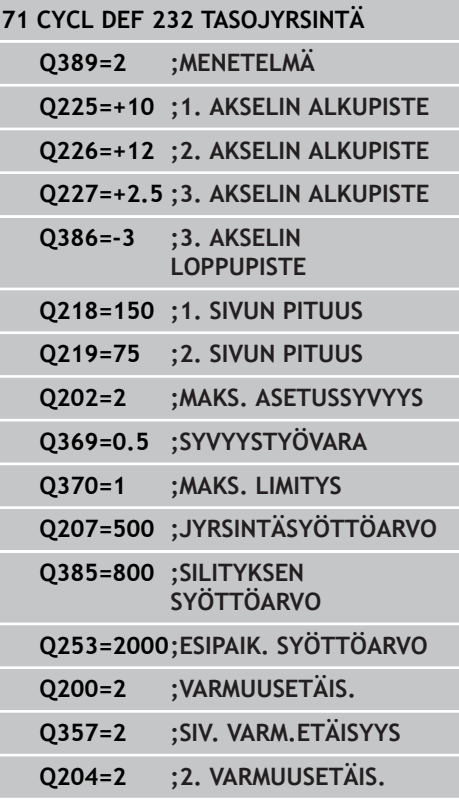

### **288** TNC 620 | Käyttäjän käsikirja työkierto-ohjelmointi | 7/2015
# **11.8 KUORMITUKSEN MÄÄRITYS (työkierto 239, DIN/ISO: G239, ohjelmisto-optio 143)**

## **Työkierron kulku**

Koneen dynaamiset ominaisuudet voivat vaihdella, jos koneen pöytään kuormitetaan painavia osia. Muuttunut kuormitus voi vaikuttaa kitkavoimiin, kiihdytykseen, pidätysmomenttiin ja pöydän akselin pitokitkaan. Optiolla #143 LAC (Load Adaptive Control) ja työkierrolla MÄÄRITÄ KUORMITUS ohjaus on asemassa, jossa voidaan mitata sen hetkisen kuormituksen aikaansaama hitausmomentti ja mukauttaa se tai palauttaa esiohjaus- ja säätöparametrit. Näin voit reagoida optimaalisesti suuriin kuormitusmuutoksiin. TNC suorittaa nk. punnituskierron, jolla tunnistetaan painokuormitetut akselit. Tässä punnistuskierrossa akseleita palautetaan tietty liikepituus - tarkan liikepituuden määrittelee valmistaja. Ennen punnituskiertoa akselit viedään tarvittaessa sellaiseen asemaan, jossa ei voi tapahtua törmäystä punnituskierron aikana. Tämän turvallisen aseman määrittelee koneen valmistaja.

### **Parametri Q570 = 0**

- 1 Akseleilla ei tapahdu fyysistä liikettä.
- 2 TNC nollaa LAC-toiminnon.
- 3 Esiohjaus- ja säätöparametrit ovat aktiivisia, mikä varmistaa akseleiden turvallisen liikkeen kuormitustilasta riippumatta - parametrilla Q570=0 asetetut parametrit **eivät riipu** sen hetkisestä kuormituksesta.
- 4 Varustelun aikana tai NC-ohjelman lopettamisen jälkeen voi olla järkevää palauttaa nämä parametriarvot.

### **Parametri Q570 = 1**

- 1 TNC suorittaa yhden punnituskierron, jossa liikutetaan tarvittaessa useampia akseleita. Liikkuvat akselit riippuvat koneen rakenteesta sekä akselikäytöistä.
- 2 Koneen valmistaja akseleiden liikeolosuhteet.
- 3 TNC:n määrittämät esiohjaus- ja säätöparametrit **riippuvat** kulloinkin vaikuttavasta kuormituksesta.
- 4 TNC peruuttaa määritetyn parametrin

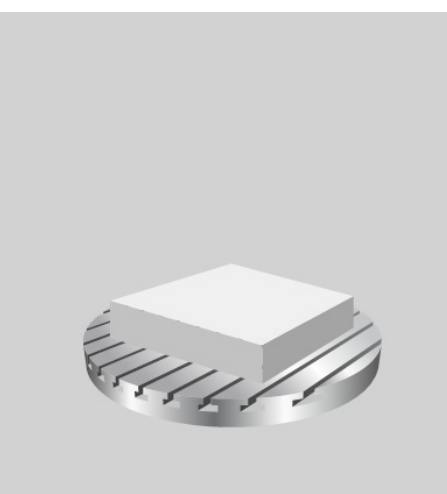

#### **Työkierrot: Erikoistoiminnot 11**

# **11.8 KUORMITUKSEN MÄÄRITYS (työkierto 239, DIN/ISO: G239, ohjelmisto-optio 143)**

## **Ohjelmoinnissa huomioitavaa!**

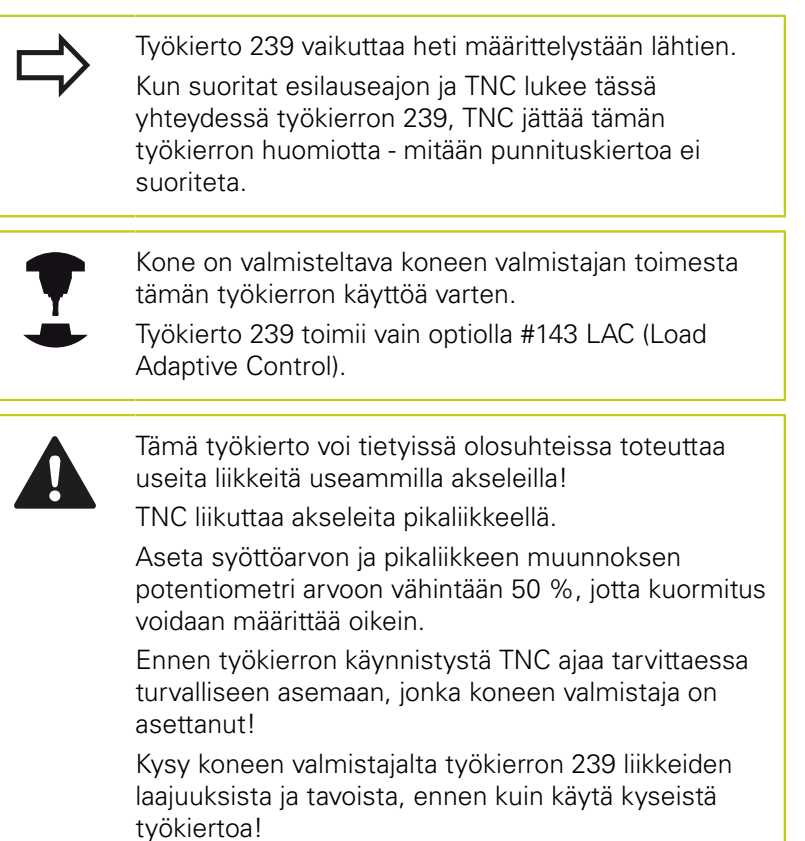

## **Työkiertoparametrit**

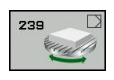

**MÄÄRITÄ KUORMITUS** Q570: Määrittele, tuleeko TNC:n suorittaa LAC (Load adaptive control) punnituskierto, tai tuleeko viimeksi määritetty kuormitusriippuvainen esiohjaus- ja säätöparametri palauttaa taas voimaan:

**0**: LAC palautetaan, TNC:n viimeksi asettamat arvot tulevat uudelleen voimaan ja TNC työskentelee kuormitusriippuvilla esiohjaus- ja säätöparametreilla. **1**: Punnituskierto suoritetaan, TNC liikuttaa akseleita ja määrittää sen avulla esiohjaus- ja säätöparametrit sen hetkisen kuormituksen mukaan, määritetyt arvot aktivoituvat välittömästi.

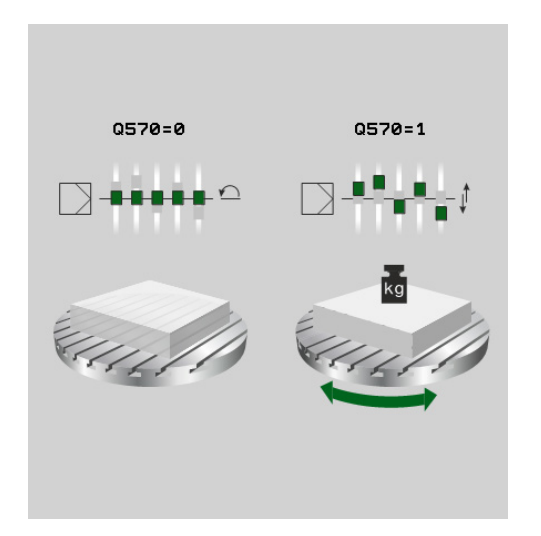

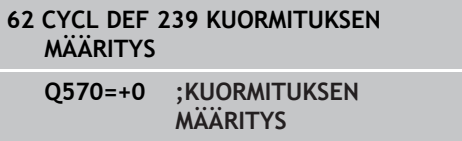

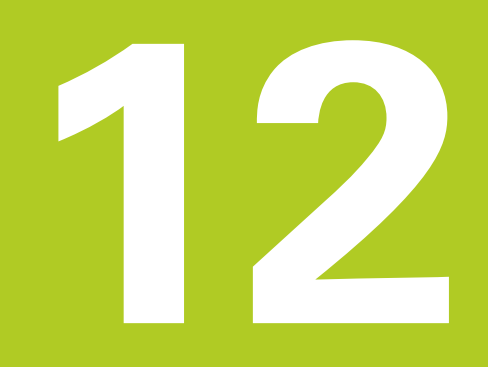

**Työskentely kosketustyökiertojen avulla**

#### **Työskentely kosketustyökiertojen avulla 12**

**12.1 Yleistä kosketustyökierroille**

# **12.1 Yleistä kosketustyökierroille**

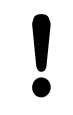

HEIDENHAIN vastaa kosketustyökiertojen toiminnasta vain, jos käytetään HEIDENHAIN-kosketusjärjestelmää.

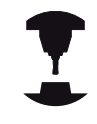

Koneen valmistajan tulee etukäteen valmistella TNC työskentelyyn 3D-kosketusjärjestelmillä.

Katso koneen käyttöohjekirjaa!

## **Toimintatavat**

Kun TNC toteuttaa kosketusjärjestelmän työkierron, 3Dkosketusjärjestelmä siirtyy akselin suuntaisesti työkappaleelle (myös voimassa olevalla peruskäännöllä ja käännetyllä koneistustasolla). Koneen valmistaja määrää kosketusliikkeen syöttöarvon koneparametrilla (katso tässä kappaleessa myöhemmin esitettävää kohtaa "Ennen kuin aloitat työskentelyn kosketusjärjestelmän työkierroilla".).

Kun kosketusvarsi koskettaa työkappaleeseen,

- 3D-kosketusjärjestelmä lähettää signaalin TNC:lle:  $\mathbb{R}^d$ Kosketusaseman koordinaatit tallennetaan,
- $\overline{\phantom{a}}$ 3D-kosketusjärjestelmä pysähtyy ja
- siirtyy sen jälkeen pikaliikkeellä takaisin kosketustoiminnon  $\overline{\phantom{a}}$ aloitusasemaan.

Jos kosketuspään varsi ei taivu (kosketuksen johdosta) määritellyn liikepituuden sisällä, TNC antaa vastaavan virheilmoituksen (liikepituus: **DIST** kosketusjärjestelmän taulukosta).

## **Peruskäännön huomiointi käsikäytössä**

TNC huomioi kosketusliikkeen yhteydessä voimassa olevan peruskäännön ja ajaa vinosti työkappaleeseen.

## **Kosketustyökierrot käyttötavoilla Käsikäyttö ja Elektroninen käsipyörä**

Käyttötavoilla **Käsikäyttö** ja **Elektroninen käsipyörä** TNC mahdollistaa kosketustyökierrot, joiden avulla voidaan:

- kalibroida kosketuspää ×
- Työkappaleen vinon asennon kompensointi  $\overline{\phantom{a}}$
- Peruspisteen asetus

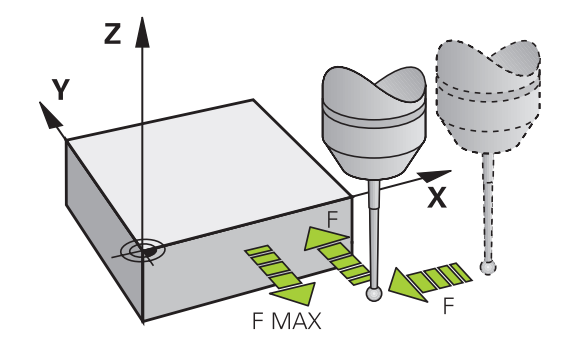

## **Kosketustyökierrot automaattikäyttöä varten**

Käsikäytössä ja elektronisen käsipyörän käytössä mahdollisten kosketustyökiertojen lisäksi TNC antaa useita erilaisia käyttömahdollisuuksia automaattikäytön yhteydessä:

- Kytkevän kosketusjärjestelmän kalibrointi  $\mathbb{R}^n$
- Työkappaleen vinon asennon kompensointi
- **Peruspisteen asetus**
- Automaattinen työkappaleen valvonta
- Automaattinen työkalun mittaus

Ohjelman tallennuksen/editoinnin käyttötavalla kosketustyökierrot ohjelmoidaan näppäimellä TOUCH PROBE. Uudempien koneistustyökiertojen tavoin kosketustyökierrot numerosta 400 lähtien käyttävät Q-parametria siirtoparametrina. Saman toiminnon omaava parametri, jota TNC tarvitsee eri työkierroissa, on aina merkitty samalla numerolla: esim. Q260 on aina varmuuskorkeus, Q261 on aina mittauskorkeus, jne.

Ohjelmoinnin helpottamiseksi TNC näyttää työkierron määrittelyn aikana apukuvaa. Apukuvassa näkyy se parametri, joka kulloinkin on syötettävä sisään (katso kuvaa oikealla).

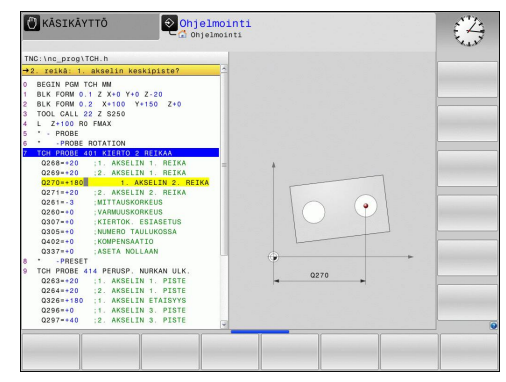

#### **Työskentely kosketustyökiertojen avulla 12**

# **12.1 Yleistä kosketustyökierroille**

## **Kosketustyökierron määrittely käyttötavalla Tallennus/Editointi**

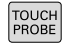

- Ohjelmanäppäinpalkki näyttää ryhmiteltynä kaikki käytettävissä olevat kosketustoiminnot
- Valitse kosketustyökiertoryhmä, esim. peruspisteen asetus. Nyt käytettävissä ovat automaattisen työkalun mittauksen työkierrot, mikäli koneessa on niihin tarvittavat varusteet
- $\Rightarrow$
- Valitse työkierto, esim. Peruspisteen asetus taskun keskelle. TNC avaa dialogin ja pyytää sisäänsyöttöarvoja; samalla TNC esittää näytön oikeassa puoliskossa grafiikkaa, jossa sisäänsyötettävä parametri näkyy kirkkaalla taustalla
- Syötä sisään kaikki TNC:n pyytämät parametrit ja päätä jokainen sisäänsyöttö painamalla näpppäintä ENT
- TNC päättää dialogin, kun kaikki tarvittavat tiedot on syötetty sisään

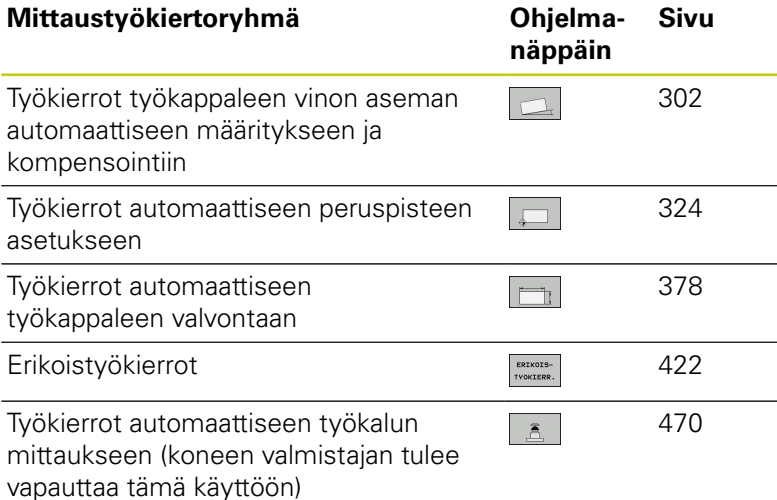

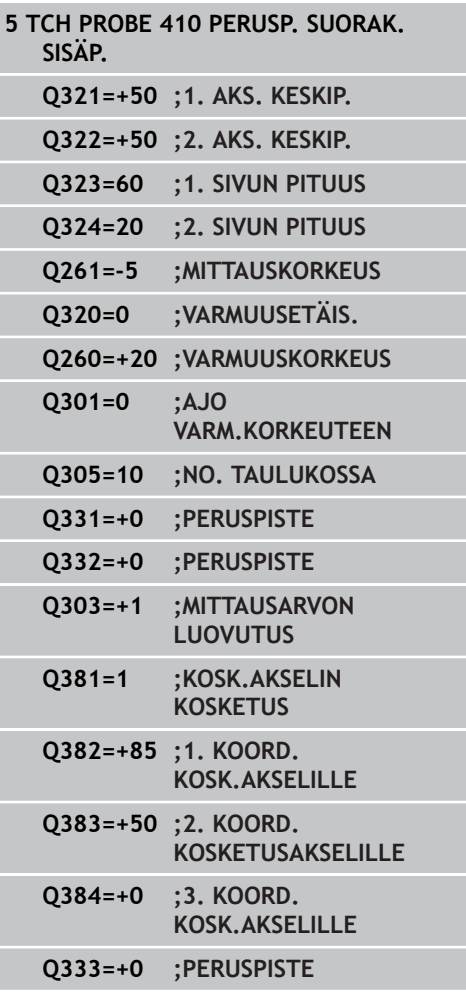

## **12.2 Ennen kuin työskentelet kosketusjärjestelmän työkierroilla!**

Jotta kosketustyökiertoja voitaisiin käyttää mahdollisimman laajalla soveltamisalueella, koneparametrien avulla voidaan määritellä kaikkia kosketustyökiertoja koskevat yleiset toimintaperiaatteet:

## **Maksimi liikepituus kosketuspisteeseen: DIST kosketusjärjestelmän taulukossa**

Jos kosketusvarsi ei taitu parametrin **DIST** määräämän liikepituuden sisällä, TNC antaa virheilmoituksen.

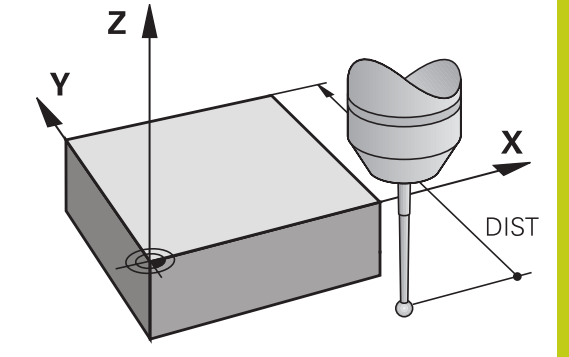

## **Varmuusetäisyys kosketuspisteeseen: SET\_UP kosketusjärjestelmän taulukossa**

Parametrilla **SET\_UP** määritellään, kuinka kauas määritellystä tai työkierrossa lasketusta - kosketuspisteestä TNC esipaikoittaa kosketuspään. Mitä pienempi tämä arvo on, sitä tarkemmin täytyy kosketuspisteet määritellä. Monissa kosketustyökierroissa voit lisäksi määritellä varmuusetäisyyden, joka vaikuttaa lisäävästi parametrin **SET\_UP** asetukseen.

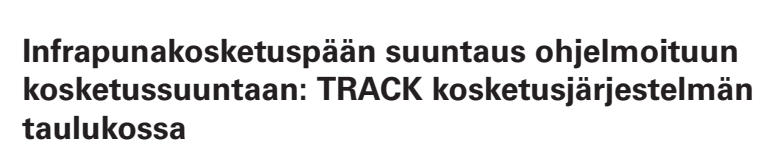

Mittaustarkkuuden parantamiseksi voidaan parametrimäärittelyllä **TRACK** = ON saada aikaa se, että ennen jokaista kosketusliikettä infrapunajärjestelmä suuntaa kosketusliikkeen yhdensuuntaiseksi ohjelmoidun kosketussuunnan kanssa. Näin kosketusvarsi taittuu aina samaan suuntaan.

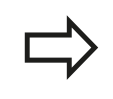

Kun muutat koneparametria **TRACK** = ON, on kosketusjärjestelmä kalibroitava uudelleen.

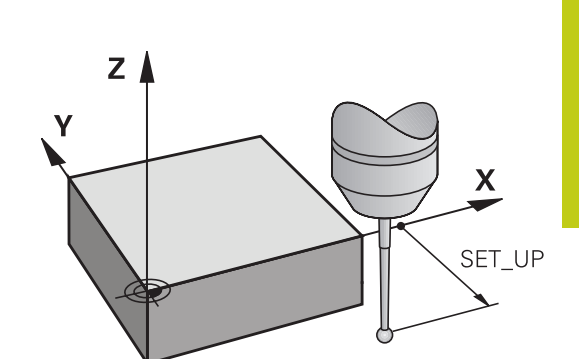

#### **Työskentely kosketustyökiertojen avulla 12**

# **12.2 Ennen kuin työskentelet kosketusjärjestelmän työkierroilla!**

## **Kytkevä kosketusjärjestelmä, kosketussyöttöarvo: F kosketusjärjestelmän taulukossa**

Parametriin **F** määritellään syöttöarvo, jolla TNC toteuttaa kosketusliikkeen työkappaleeseen.

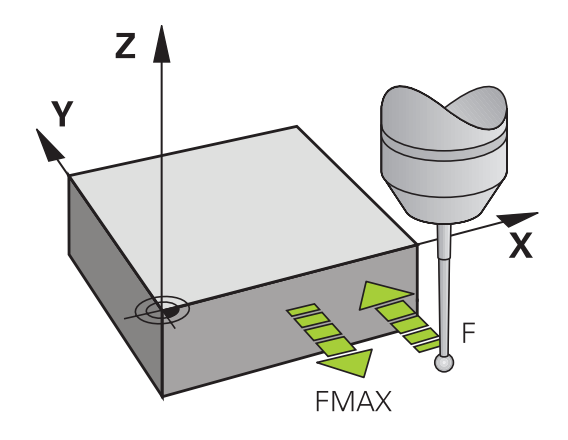

## **Kytkevä kosketusjärjestelmä, syöttöarvo paikoitusliikkeille: FMAX**

Parametriin **FMAX** määritellään syöttöarvo, jolla TNC esipaikoittaa kosketusjärjestelmän tai suorittaa kahden mittauspisteen välisen paikoitusliikkeen.

### **Kytkevä kosketusjärjestelmä, paikoitusliikkeiden pikaliike: F\_PREPOS kosketusjärjestelmän taulukossa**

Koneparametrissa **F\_PREPOS** määritellään, tuleeko TNC:n paikoittaa kosketusjärjestelmä koneparametrissa FMAX määritellyllä syöttöarvolla tai koneen pikaliikkeellä.

- $\blacksquare$ Sisäänsyöttöarvo = **FMAX\_PROBE**: Paikoitus koneparametrin **FMAX** syöttöarvolla
- Sisäänsyöttöarvo = **FMAX\_MACHINE**: Esipaikoitus koneen ш pikaliikkeellä

## **Monikertamittaus**

Mittauksen luotettavuutta voidaan parantaa toteuttamalla kosketusvaihe jopa kolme kertaa peräjälkeen. Aseta mittausten lukumäärä koneparametrissa **ProbeSettings** > **Konfiguration des Antastverhaltens** > **Automaattikäyttö: Monikertamittaus kosketustoiminnolla**. Jos näin saadut mittausarvot poikkeavat toisistaan liian paljon, TNC antaa virhreilmoituksen (poikkeaman raja-arvo määritellään koneparametrilla **Monikertamittauksen suoja-alue**). Monikertamittauksen avulla voit tarvittaessa havaita mittausvirheen, joka johtuu esim. kosketuspään likaantumisesta. Jos mittausarvot ovat luotettavuuslueen sisällä, TNC tallentaa muistiin mittauspisteiden keskiarvon.

## **Monikertamittauksen suoja-alue**

Kun suoritat monikertamittausta, aseta koneparametriin **ProbeSettings** > **Kosketuskäyttäytymisen konfiguraatio** > **Automaattikäyttö: Monikertamittauksen suoja-alue** sellainen arvo, jonka verran mittausarvot saavat poiketa toisistaan. Jos mittausarvojen ero on suurempi kuin määrittelemäsi arvo, TNC antaa virheilmoituksen.

#### **Työskentely kosketustyökiertojen avulla 12**

# **12.2 Ennen kuin työskentelet kosketusjärjestelmän työkierroilla!**

## <span id="page-297-0"></span>**Kosketustyökiertojen käsittely**

Kaikki kosketustyökierrot ovat DEF-aktiivisia. TNC siis suorittaa työkierron automaattisesti, kun se toteuttaa työkierron määrittelyn ohjelmanajon aikana.

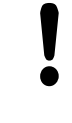

### **Huomaa törmäysvaara!**

Kosketustyökiertojen toteutuksen aikana ei saa olla aktivoituna koordinaattimuunnoksen työkiertoja (työkierto 7 NOLLAPISTE, työkierto 8 PEILAUS, työkierto 10 KIERTO, työkierrot 11 ja 26 MITTAKERROIN).

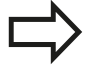

Kosketusjärjestelmät työkierrot 408 ... 419 voidaan toteuttaa myös peruskäännön ollessa aktivoituna. Huomioi kuitenkin, että peruskäännön kulma ei enää muutu, kun käytät mittaustyökierron jälkeen työkiertoa 7 Nollapisteen siirto nollapistetaulukosta.

Kosketustyökierroissa, joiden numero on suurempi kuin 400, kosketusjärjestelmä toteuttaa seuraavan paikoituslogiikan mukaisen paikoittumisen:

- Ē. Jos kosketusvarren etelänavan hetkellinen koordinaatti on pienempi kuin varmuuskorkeuden koordinaatti (määritelty työkierrossa), TNC vetää kosketusjärjestelmän ensin kosketusakselin suuntaisesti varmuuskorkeudelle ja paikoittaa sen jälkeen koneistustasossa ensimmäiseen paikoituspisteeseen.
- Jos kosketusvarren etelänavan hetkellinen koordinaatti on suurempi kuin varmuuskorkeuden koordinaatti (määritelty työkierrossa), TNC paikoittaa kosketusjärjestelmän ensin koneistustasossa ensimmäiseen paikoituspisteeseen ja sen jälkeen kosketusakselin suuntaisesti mittauskorkeuteen.

# **12.3 Kosketusjärjestelmän taulukko**

## **Yleistä**

Kosketusjärjestelmän taulukkoon on tallennettu erilaisia tietoja, jotka määräävät käyttäytymisen kosketusliikkeen yhteydessä. Jos koneessasi käytetään useampia kosketusjärjestelmiä, voit tallentaa kullekin kosketusjärjestelmälle erilaisia tietoja.

## **Kosketusjärjestelmän taulukoiden muokkaus**

Kosketusjärjestelmän taulukoita muokataan seuraavalla tavalla:

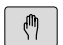

Valitse **käsikäyttötapa**

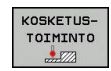

- Valitse kosketustoiminnot: Paina ohjelmanäppäintä **KOSKETUSTOIMINTO**. TNC näyttää lisää ohjelmanäppäimiä.
- KOS.JARJ.<br>TAULUKKO

EDITOI EI ON

- Valitse kosketusjärjestelmän taulukko: Paina ohjelmanäppäintä **KOSKETUSJÄRJESTELMÄN TAULUKKO**
- Aseta ohjelmanäppäin **MUOKKAA** asetukseen **PÄÄLLE**
- Valitse haluamasi asetus nuolinäppäinten avulla
- ▶ Haluttuien muutosten toteutus
- Poistu kosketusjärjestelmän taulukosta: Paina ohjelmanäppäintä **LOPPU**

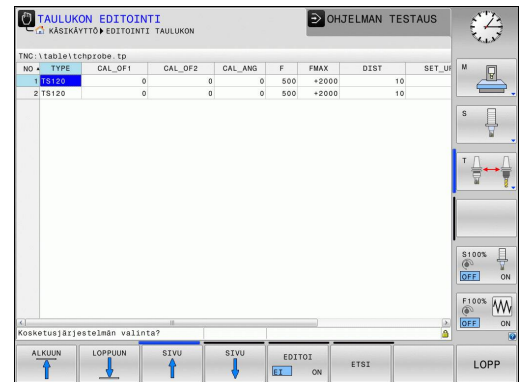

# **Työskentely kosketustyökiertojen avulla 12**

# **12.3 Kosketusjärjestelmän taulukko**

## **Kosketusjärjestelmän tiedot**

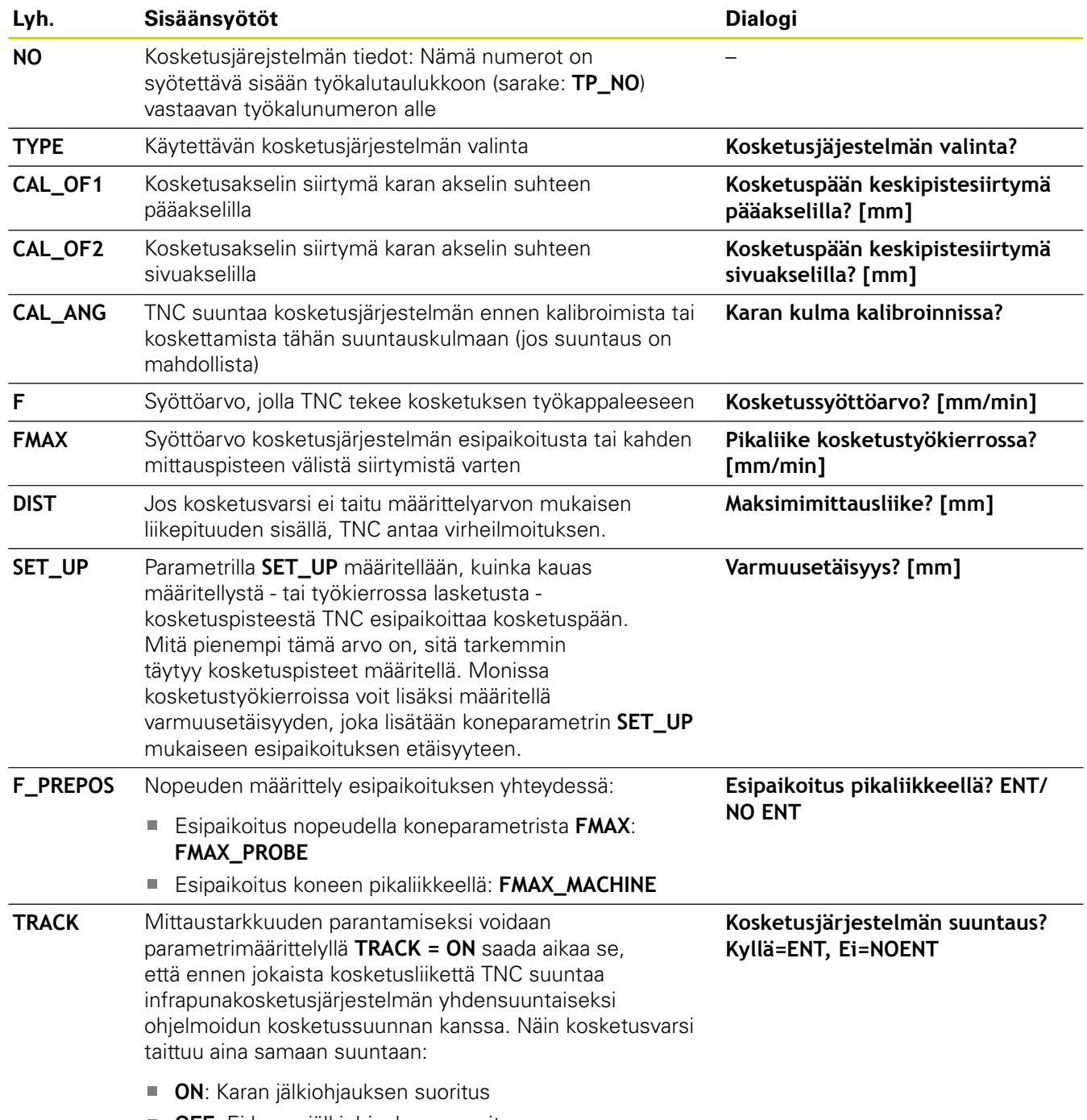

**OFF**: Ei karan jälkiohjauksen suoritus

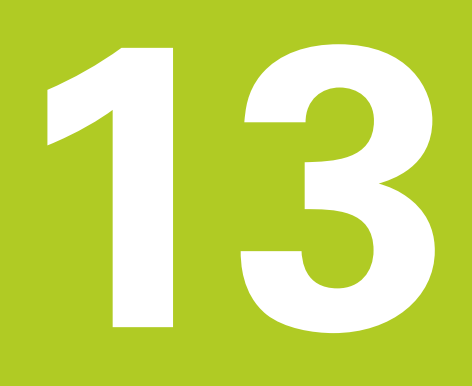

**13.1 Perusteet**

## **13.1 Perusteet**

## <span id="page-301-0"></span>**Yleiskuvaus**

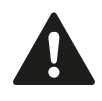

Kosketustyökiertojen toteutuksen aikana ei saa olla aktivoituna työkierto 8 PEILAUS, työkierto 11 MITTAKERROIN eikä työkierto 26 MITTAKERROIN AKSELIKOHT. HEIDENHAIN vastaa kosketustyökiertojen toiminnasta vain, jos käytetään HEIDENHAINkosketusjärjestelmää.

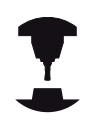

Koneen valmistajan tulee etukäteen valmistella TNC työskentelyyn 3D-kosketusjärjestelmillä.

Katso koneen käyttöohjekirjaa!

TNC sisältää viisi työkiertoa, joilla voidaan määrittää työkappaleen vino asento ja kompensoida se. Lisäksi peruskääntö voidaan uudelleenasettaa työkierrolla 404:

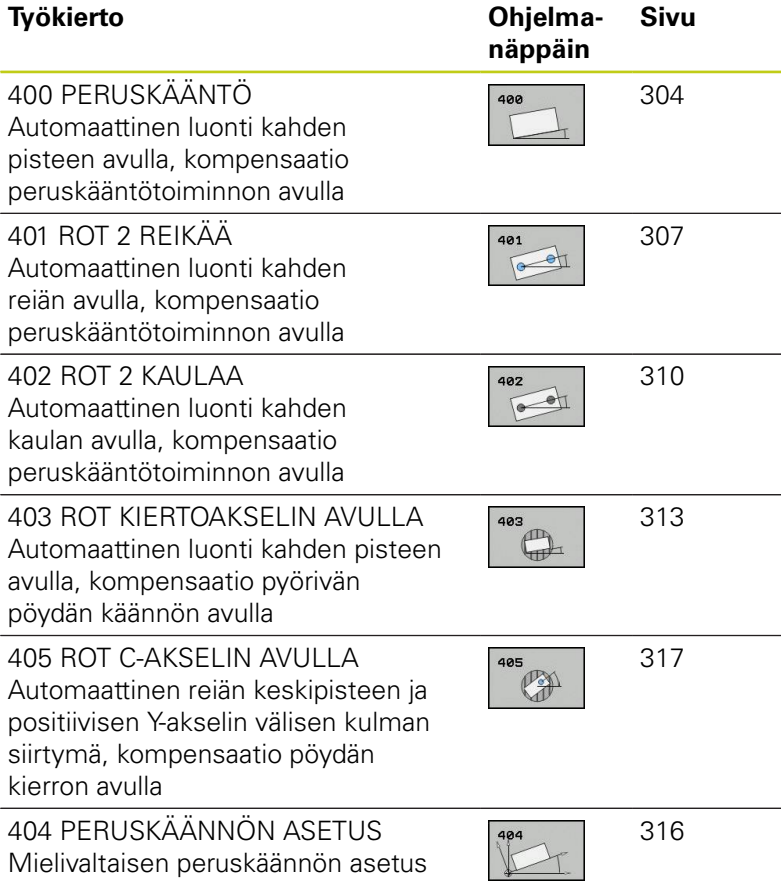

## **Kosketustyökiertojen yhteneväisyydet työkappaleen vinon asennon määrittämisen kanssa**

Työkierroissa 400, 401 ja 402 voit parametrin Q307 **Peruskäännön esiasetus** avulla määritellä, tuleeko mittaustulos korjata tunnetulla kulmalla (katso kuvaa oikealla). Näin voit mitata työkappaleen mielivaltaisen suoran **1** peruskäännön ja luoda perusteeksi todellisen 0°-suunnan **2** .

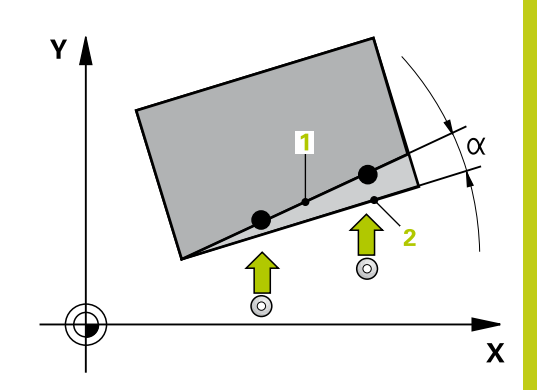

**13.2 PERUSKÄÄNTÖ (työkierto 400, DIN/ISO: G400)**

# <span id="page-303-0"></span>**13.2 PERUSKÄÄNTÖ (työkierto 400, DIN/ISO: G400, ohjelmisto-optio 17)**

## **Työkierron kulku**

Kosketustyökierto 400 määrittää työkappaleen vinon asennon mittaamalla kaksi pistettä, joiden tulee sijaita suoralla. Peruskääntötoiminnon avulla TNC kompensoi mittausarvon.

- 1 TNC paikoittaa kosketusjärjestelmän pikasyöttönopeudella (arvo sarakkeesta **FMAX**) ja paikoituslogiikalla ([katso](#page-297-0) ["Kosketustyökiertojen käsittely", Sivu 298](#page-297-0)) ohjelmoituun kosketuspisteeseen **1**. Samalla TNC siirtää kosketuspäätä varmuusetäisyyden verran määriteltyä liikesuuntaa vastaan.
- 2 Sen jälkeen kosketusjärjestelmä ajaa sisäänsyötettyyn mittauskorkeuteen ja suorittaa ensimmäisen kosketusliikkeen kosketussyöttöarvolla (sarake **F**).
- 3 Sen jälkeen kosketusjärjestelmä ajaa seuraavaan kosketuspisteeseen **2** ja toteuttaa toisen kosketusliikkeen.
- 4 TNC paikoittaa kosketusjärjestelmän takaisin varmuuskorkeuteen ja toteuttaa peruskäännön

## **Ohjelmoinnissa huomioitavaa!**

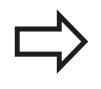

Ennen työkierron määrittelyä on ohjelmoitava työkalukutsu kosketusjärjestelmän akselin määrittelyä varten.

TNC uudelleenasettaa aktiivisen peruskäännön työkierron alussa.

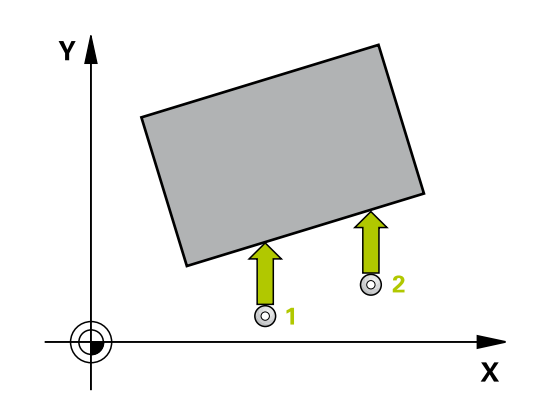

### **Työkiertoparametrit**

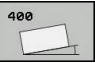

- **1. akselin 1. mittauspiste** Q263 (absoluuttinen): Ensimmäisen kosketuspisteen koordinaatit koneistustason pääakselilla. Sisäänsyöttöalue -99999,9999 … 99999,9999
- **2. akselin 1. mittauspiste** Q264 (absoluuttinen): Ensimmäisen kosketuspisteen koordinaatit koneistustason sivuakselilla. Sisäänsyöttöalue -99999,9999 … 99999,9999
- **1. akselin 2. mittauspiste** Q265 (absoluuttinen): Toisen kosketuspisteen koordinaatit koneistustason pääakselilla. Sisäänsyöttöalue -99999,9999 … 99999,9999
- **2. akselin 2. mittauspiste** Q266 (absoluuttinen): Toisen kosketuspisteen koordinaatit koneistustason sivuakselilla. Sisäänsyöttöalue -99999,9999 … 99999,9999
- **Mittausakseli** Q272: Sen koneistustason akseli, jossa mittaus suoritetaan: **1**: Pääakseli = mittausakseli **2**: Sivuakseli = mittausakseli
- **Liikesuunta 1** Q267: Suunta, jonka mukaan kosketusjärjestelmän tulee ajaa työkappaleeseen: **-1**: Liikesuunta negatiivinen **+1**: Liikesuunta positiivinen
- **Kosketusjärjestelmän akselin mittauskorkeus** Q261 (absoluuttinen): Kosketusjärjestelmän kuulan keskipisteen (=kosketuspiste) koordinaatti, jolla mittauksen tulee tapahtua. Sisäänsyöttöalue -99999,9999 … 99999,9999
- **Varmuusetäisyys** Q320 (inkrementaalinen): Lisäetäisyys mittauspisteen ja kosketusjärjestelmän kuulan välillä Q320 lisätään sarakkeeseen **SET\_UP** (kosketusjärjestelmän taulukko). Sisäänsyöttöalue 0 … 99999,9999
- **Varmuuskorkeus** Q260 (absoluuttinen):  $\blacktriangleright$ Kosketusakselin koordinaatti, jossa ei voi tapahtua kosketusjärjestelmän ja työkappaleen (kiinnittimen) välistä törmäystä. Sisäänsyöttöalue -99999,9999 … 99999,9999

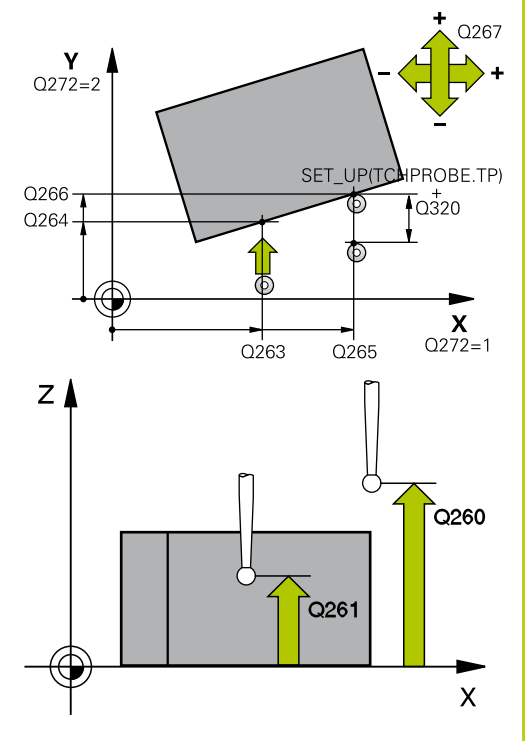

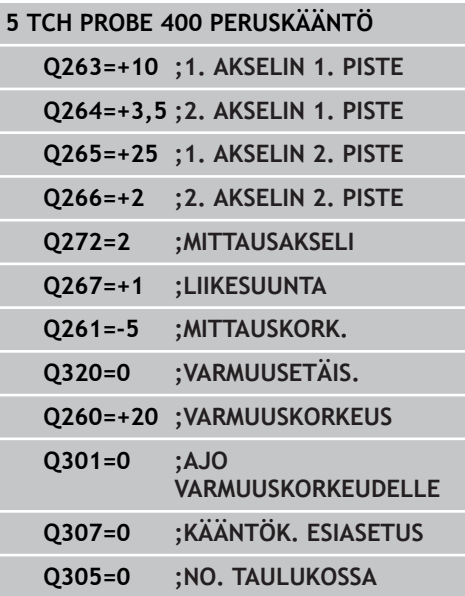

### **Kosketustyökierrot: Työkappaleen vino aseman automaattinen määritys 13.2 PERUSKÄÄNTÖ (työkierto 400, DIN/ISO: G400) 13**

**Ajo varmuuskorkeuteen** Q301: Asetus, joka määrää kosketusjärjestelmän liiketavan mittauspisteiden välillä:

**0**: Mittauspisteiden välinen ajo mittauskorkeudella **1**: Mittauspisteiden välinen ajo varmuuskorkeudella

- **Kääntökulman esiasetus** Q307 (absoluuttinen): Jos mitattavan vinon asennon tulee perustua pääakselin asemesta haluttuun suoraan, syötä sisään perussuoran kulma. Tällöin TNC määrittää peruskäännöksi mitattavan arvon ja referenssisuoran kulman välisen eron. Sisäänsyöttöalue -360,000 … 360,000
- **Esiasetusnumero taulukossa** Q305: Syötä sen esiasetustaulukon numero, johon TNC:n tulee tallentaa määritetyn peruskäännön koordinaatit. Sisäänsyötöllä Q305=0 TNC tallentaa määritetyn peruskäännön ROT-valikolle käsikäyttötavalla. Sisäänsyöttöalue 0 … 99999

# <span id="page-306-0"></span>**13.3 PERUSKÄÄNTÖ kahden reiän avulla (Työkierto 401, DIN/ISO: G401, ohjelmisto-optio 17)**

## **Työkierron kulku**

Kosketustyökierto 401 mittaa kahden reiän keskipisteet. Sen jälkeen TNC laskee koneistustason pääakselin ja reikien keskipisteiden yhdyssuoran välisen kulman. Peruskääntötoiminnon avulla TNC kompensoi lasketun arvon. Vaihtoehtoisesti voit kompensoida määritetyn vinon asennon pyöröpöytää kääntämällä.

- 1 TNC paikoittaa kosketusjärjestelmän pikasyöttönopeudella (arvo sarakkeesta **FMAX**) ja paikoituslogiikalla ([katso](#page-297-0) ["Kosketustyökiertojen käsittely", Sivu 298](#page-297-0)) ohjelmoituun ensimmäisen reiän keskipisteeseen **1**.
- 2 Sen jälkeen kosketusjärjestelmä ajaa sisäänsyötettyyn mittauskorkeuteen ja määrittää ensimmäisen reiän keskipisteen neljän kosketuksen avulla.
- 3 Sen jälkeen kosketusjärjestelmä ajaa takaisin varmuuskorkeuteen ja paikoittuu ohjelmoituun toisen reiän keskipisteeseen **2**.
- 4 TNC ajaa sisäänsyötettyyn mittauskorkeuteen ja määrittää toisen reiän keskipisteen neljän kosketuksen avulla.
- 5 Sen jälkeen TNC ajaa kosketusjärjestelmän takaisin varmuuskorkeuteen ja toteuttaa peruskäännön

## **Ohjelmoinnissa huomioitavaa!**

Ennen työkierron määrittelyä on ohjelmoitava työkalukutsu kosketusjärjestelmän akselin määrittelyä varten.

TNC uudelleenasettaa aktiivisen peruskäännön työkierron alussa.

Jos haluat kompensoida vinon asennon pyöröpöytää kääntämällä, TNC käyttää automaattisesti seuraavia kiertoakseleita:

- $\mathcal{L}_{\mathcal{A}}$ C työkaluakselilla Z
- B työkaluakselilla Y  $\blacksquare$
- A työkaluakselilla X

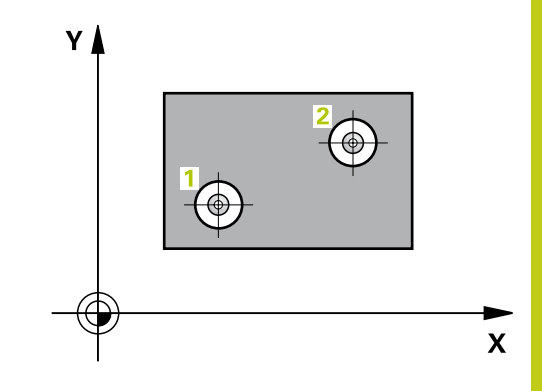

## **Kosketustyökierrot: Työkappaleen vino aseman automaattinen määritys 13.3 PERUSKÄÄNTÖ kahden reiän avulla (Työkierto 401, DIN/ISO: G401) 13**

### **Työkiertoparametrit**

- 
- **1. reikä: Keskip. 1. akselilla** Q268 (absoluuttinen): Ensimmäisen porausreiän keskipiste koneistustason pääakselilla Sisäänsyöttöalue -99999.9999 … 99999.9999
- **1. reikä: Keskip. 2. akselilla** Q269 (absoluuttinen): ь Ensimmäisen porausreiän keskipiste koneistustason sivuakselilla Sisäänsyöttöalue -99999.9999 … 99999.9999
- **2. reikä: Keskip. 1. akselilla** Q270 (absoluuttinen): Toisen porausreiän keskipiste koneistustason pääakselilla Sisäänsyöttöalue -99999.9999 … 99999.9999
- **2. reikä: Keskip. 2. akselilla** Q271 (absoluuttinen): Toisen porausreiän keskipiste koneistustason sivuakselilla Sisäänsyöttöalue -99999.9999 … 99999.9999
- **Kosketusjärjestelmän akselin mittauskorkeus** Q261 (absoluuttinen): Kosketusjärjestelmän kuulan keskipisteen (=kosketuspiste) koordinaatti, jolla mittauksen tulee tapahtua. Sisäänsyöttöalue -99999,9999 … 99999,9999
- **Varmuuskorkeus** Q260 (absoluuttinen): Kosketusakselin koordinaatti, jossa ei voi tapahtua kosketusjärjestelmän ja työkappaleen (kiinnittimen) välistä törmäystä. Sisäänsyöttöalue -99999,9999 … 99999,9999
- **Kääntökulman esiasetus** Q307 (absoluuttinen): Jos mitattavan vinon asennon tulee perustua pääakselin asemesta haluttuun suoraan, syötä sisään perussuoran kulma. Tällöin TNC määrittää peruskäännöksi mitattavan arvon ja referenssisuoran kulman välisen eron. Sisäänsyöttöalue -360,000 … 360,000

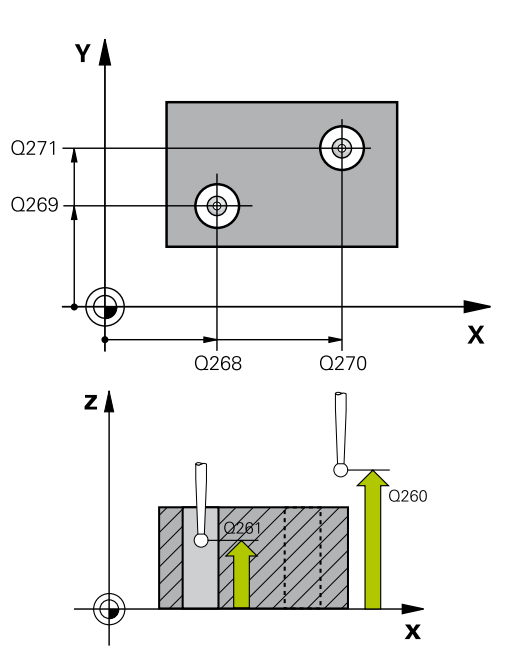

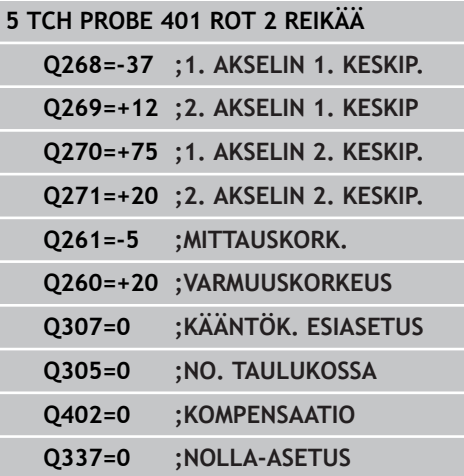

- **Esiasetusnumero taulukossa** Q305: Syötä sen esiasetustaulukon numero, johon TNC:n tulee tallentaa määritetyn peruskäännön koordinaatit. Sisäänsyötöllä Q305=0 TNC tallentaa määritetyn peruskäännön ROT-valikolle käsikäyttötavalla. Parametrilla ei ole mitään vaikutusta, jos pöydän vino asento täytyy kompensoida pyöröpöydän käännöllä (**Q402=1**). Tällöin vinoa asentoa ei tallenneta kulman arvona. Sisäänsyöttöalue 0 … 99999
- **Kompensaatio** Q402: Määrittele, asettaako TNC määritetyn vinon asennon peruskäännöksi vai tehdäänkö suuntaus pyöröpöytää kääntämällä:

**0**: Peruskäännön asetus

**1**: Pyöröpöydän kääntö Kun valitset pyöröpöydän käännön, TNC tallentaa määritetyn vinon asennon myös silloin, jos olet määritellyt taulukkorivin parametrissa **Q305**.

**Nolla-asetus suuntauksen jälkeen** Q337: Asetus, tuleeko TNC:n asettaa suunnatun kiertoakselin esisetustaulukossa tai nollapistetaulukossa olevaksi arvoksi 0:

**0**: Suuntauksen jälkeen ei kiertoakselin taulukon asetusta arvoon 0

**1**: Suuntauksen jälkeen kiertoakselin taulukon asetus arvoon 0. TNC asettaa näytön arvoon 0 vain, jos olet määritellyt **Q402=1**

**13.4 PERUSKÄÄNTÖ kahden kaulan avulla (Työkierto 402, DIN/ ISO: G402)**

# <span id="page-309-0"></span>**13.4 PERUSKÄÄNTÖ kahden kaulan avulla (Työkierto 402, DIN/ISO: G402, ohjelmisto-optio 17)**

## **Työkierron kulku**

Kosketustyökierto 402 mittaa kahden kaulan keskipisteet. Sen jälkeen TNC laskee koneistustason pääakselin ja kaulojen keskipisteiden yhdyssuoran välisen kulman. Peruskääntötoiminnon avulla TNC kompensoi lasketun arvon. Vaihtoehtoisesti voit kompensoida määritetyn vinon asennon pyöröpöytää kääntämällä.

- 1 TNC paikoittaa kosketusjärjestelmän pikasyöttönopeudella (arvo sarakkeesta FMAX) ja paikoituslogiikalla [\(katso](#page-297-0) ["Kosketustyökiertojen käsittely", Sivu 298](#page-297-0)) ensimmäisen kaulan ohjelmoituun kosketuspisteeseen **1**.
- 2 Sen jälkeen kosketusjärjestelmä ajaa sisäänsyötettyyn **mittauskorkeuteen 1** ja määrittää ensimmäisen kaulan keskipisteen neljän kosketuksen avulla. Kosketusjärjestelmä Kosketusjärjestelmä siirtyy kaulan ympäri 90° kerrallaan kaaren mukaisia siirtymäreittejä.
- 3 Sen jälkeen kosketusjärjestelmä ajaa takaisin varmuuskorkeuteen ja paikoittuu ohjelmoituun toisen kaulan keskipisteeseen **5** des zweiten Zapfens.
- 4 TNC ajaa sisäänsyötettyyn **mittauskorkeuteen 2** ja määrittää toisen kaulan keskipisteen neljän kosketuksen avulla.
- 5 Sen jälkeen TNC ajaa kosketusjärjestelmän takaisin varmuuskorkeuteen ja toteuttaa peruskäännön

# **Ohjelmoinnissa huomioitavaa!**

Ennen työkierron määrittelyä on ohjelmoitava työkalukutsu kosketusjärjestelmän akselin määrittelyä varten.

TNC uudelleenasettaa aktiivisen peruskäännön työkierron alussa.

Jos haluat kompensoida vinon asennon pyöröpöytää kääntämällä, TNC käyttää automaattisesti seuraavia kiertoakseleita:

- C työkaluakselilla Z
- B työkaluakselilla Y
- A työkaluakselilla X

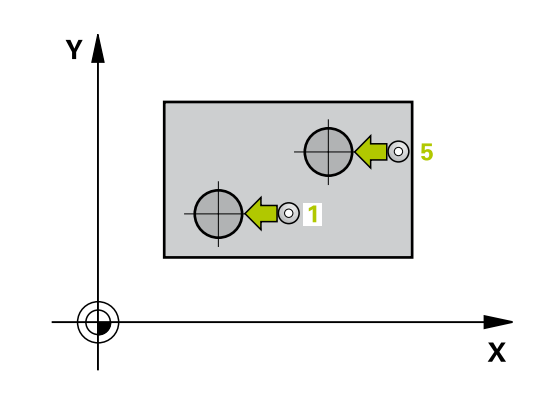

#### **PERUSKÄÄNTÖ kahden kaulan avulla (Työkierto 402, DIN/ ISO: G402) 13.4**

### **Työkiertoparametrit**

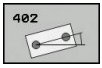

- **1. kaula: Keskip. 1. akselilla** Q268 (absoluuttinen): Ensimmäisen kaulan keskipiste koneistustason pääakselilla. Sisäänsyöttöalue -99999,9999 … 99999,9999
- **1. kaula: Keskip. 2. akselilla** Q269 (absoluuttinen):  $\blacktriangleright$ Ensimmäisen kaulan keskipiste koneistustason sivuakselilla. Sisäänsyöttöalue -99999,9999 … 99999,9999
- **Kaulan 1 halkaisija** Q313: 1. kaulan likimääräinen halkaisija. Syötä sisään mieluummin liian suuri kuin liian pieni arvo. Sisäänsyöttöalue 0 … 99999,9999
- **Kaulan 1 mittauskorkeus kosketusjärjestelmän akselilla** Q261 (absoluuttinen): Kosketusjärjestelmän kuulan keskipisteen (=kosketuspiste) koordinaatti, jolla kaulan 1 mittauksen tulee tapahtua. Sisäänsyöttöalue -99999,9999 … 99999,9999
- **2. kaula: Keskip. 1. akselilla** Q270 (absoluuttinen): Toisen kaulan keskipiste koneistustason pääakselilla Sisäänsyöttöalue -99999,9999 … 99999,9999
- **2. kaula: Keskip. 2. akselilla** Q271 (absoluuttinen): Toisen kaulan keskipiste koneistustason sivuakselilla Sisäänsyöttöalue -99999,9999 … 99999,9999
- **Kaulan 2 halkaisija** Q314: 2. kaulan likimääräinen halkaisija. Syötä sisään mieluummin liian suuri kuin liian pieni arvo. Sisäänsyöttöalue 0 … 99999,9999
- **Kaulan 2 mittauskorkeus kosketusjärjestelmän akselilla** Q315 (absoluuttinen): Kosketusjärjestelmän kuulan keskipisteen (=kosketuspiste) koordinaatti, jolla kaulan 2 mittauksen tulee tapahtua. Sisäänsyöttöalue -99999,9999 … 99999,9999
- **Varmuusetäisyys** Q320 (inkrementaalinen): Lisäetäisyys mittauspisteen ja kosketusjärjestelmän kuulan välillä Q320 lisätään sarakkeeseen **SET\_UP** (kosketusjärjestelmän taulukko). Sisäänsyöttöalue 0 … 99999,9999
- **Varmuuskorkeus** Q260 (absoluuttinen): Kosketusakselin koordinaatti, jossa ei voi tapahtua kosketusjärjestelmän ja työkappaleen (kiinnittimen) välistä törmäystä. Sisäänsyöttöalue -99999,9999 … 99999,9999
- **Ajo varmuuskorkeuteen** Q301: Asetus, joka määrää kosketusjärjestelmän liiketavan mittauspisteiden välillä:
	- **0**: Mittauspisteiden välinen ajo mittauskorkeudella **1**: Mittauspisteiden välinen ajo varmuuskorkeudella

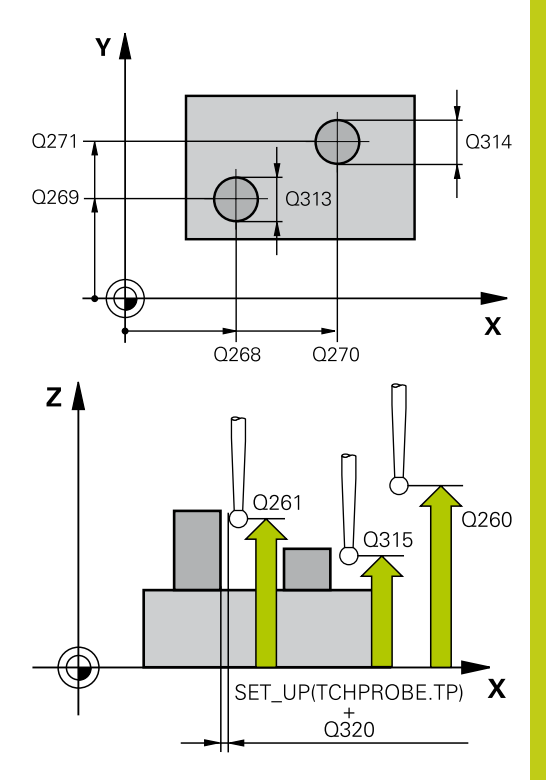

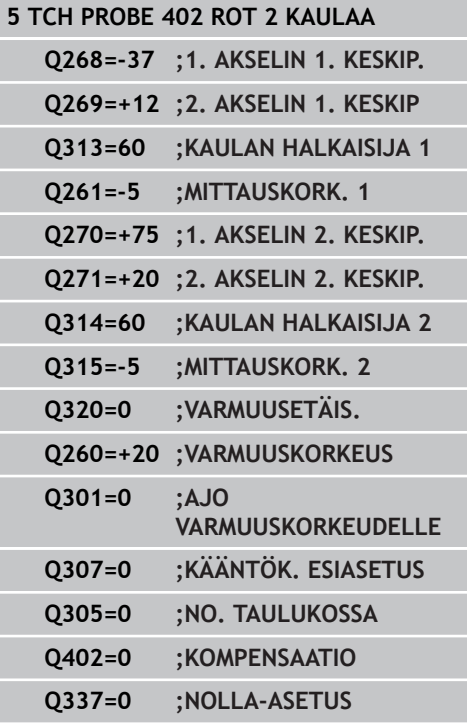

**13.4 PERUSKÄÄNTÖ kahden kaulan avulla (Työkierto 402, DIN/ ISO: G402)**

- **Kääntökulman esiasetus** Q307 (absoluuttinen): Jos mitattavan vinon asennon tulee perustua pääakselin asemesta haluttuun suoraan, syötä sisään perussuoran kulma. Tällöin TNC määrittää peruskäännöksi mitattavan arvon ja referenssisuoran kulman välisen eron. Sisäänsyöttöalue -360,000 … 360,000
- **Esiasetusnumero taulukossa** Q305: Syötä sen esiasetustaulukon numero, johon TNC:n tulee tallentaa määritetyn peruskäännön koordinaatit. Sisäänsyötöllä Q305=0 TNC tallentaa määritetyn peruskäännön ROT-valikolle käsikäyttötavalla. Parametrilla ei ole mitään vaikutusta, jos pöydän vino asento täytyy kompensoida pyöröpöydän käännöllä (**Q402=1**). Tällöin vinoa asentoa ei tallenneta kulman arvona. Sisäänsyöttöalue 0 … 99999
- **Kompensaatio** Q402: Määrittele, asettaako TNC määritetyn vinon asennon peruskäännöksi vai tehdäänkö suuntaus pyöröpöytää kääntämällä:

**0**: Peruskäännön asetus **1**: Pyöröpöydän kääntö

Kun valitset pyöröpöydän käännön, TNC tallentaa määritetyn vinon asennon myös silloin, jos olet määritellyt taulukkorivin parametrissa **Q305**.

**Nolla-asetus suuntauksen jälkeen** Q337: Asetus, tuleeko TNC:n asettaa suunnatun kiertoakselin esisetustaulukossa tai nollapistetaulukossa olevaksi arvoksi 0:

**0**: Suuntauksen jälkeen ei kiertoakselin taulukon asetusta arvoon 0

**1**: Suuntauksen jälkeen kiertoakselin taulukon asetus arvoon 0. TNC asettaa näytön arvoon 0 vain, jos olet määritellyt **Q402=1**

## <span id="page-312-0"></span>**13.5 PERUSKÄÄNTÖ kiertoakselin kompensoinnin avulla (Työkierto 403, DIN/ISO: G403, ohjelmisto-optio 17)**

## **Työkierron kulku**

Kosketustyökierto 403 määrittää työkappaleen vinon asennon mittaamalla kaksi pistettä, joiden tulee sijaita suoralla. TNC kompensoi työkappaleen vinon asennon kiertämällä A-, B- tai Cakselia. Työkappale saa olla kiinnitetty pyöröpöytään miten tahansa.

- 1 TNC paikoittaa kosketusjärjestelmän pikasyöttönopeudella (arvo sarakkeesta **FMAX**) ja paikoituslogiikalla ([katso](#page-297-0) ["Kosketustyökiertojen käsittely", Sivu 298](#page-297-0)) ohjelmoituun kosketuspisteeseen **1**. Samalla TNC siirtää kosketuspäätä varmuusetäisyyden verran määriteltyä liikesuuntaa vastaan.
- 2 Sen jälkeen kosketusjärjestelmä ajaa sisäänsyötettyyn mittauskorkeuteen ja suorittaa ensimmäisen kosketusliikkeen kosketussyöttöarvolla (sarake **F**).
- 3 Sen jälkeen kosketusjärjestelmä ajaa seuraavaan kosketuspisteeseen **2** ja toteuttaa toisen kosketusliikkeen.
- 4 TNC paikoittaa kosketusjärjestelmän takaisin varmuuskorkeuteen ja paikoitttaa työkierrossa määriteltyä kiertoakselia mittausarvon verran. Valinnaisesti voit määritellä, tuleeko TNC:n tallentaa määritetty peruskääntö esiasetustaulukossa tai nollapistetaulukossa arvoon 0:

## **Ohjelmoinnissa huomioitavaa!**

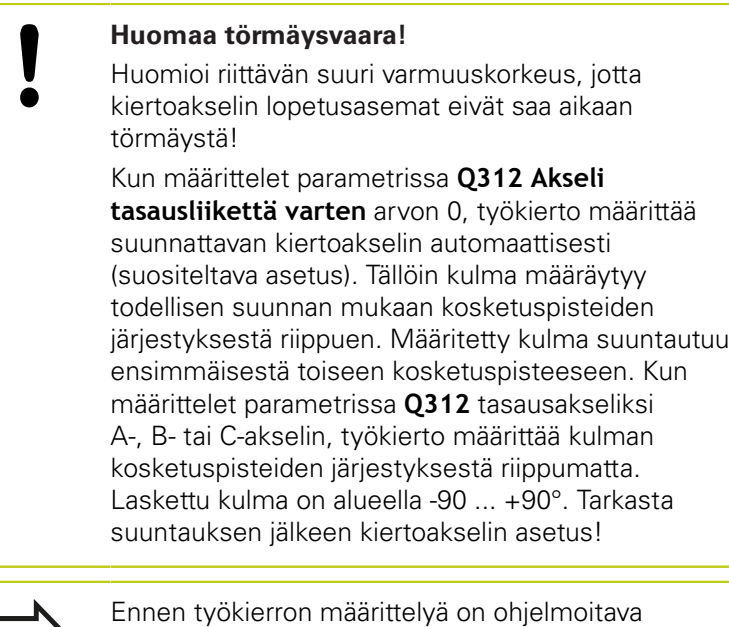

työkalukutsu kosketusjärjestelmän akselin määrittelyä varten. TNC tallentaa määritellyn kulman myös parametriin

**Q150**.

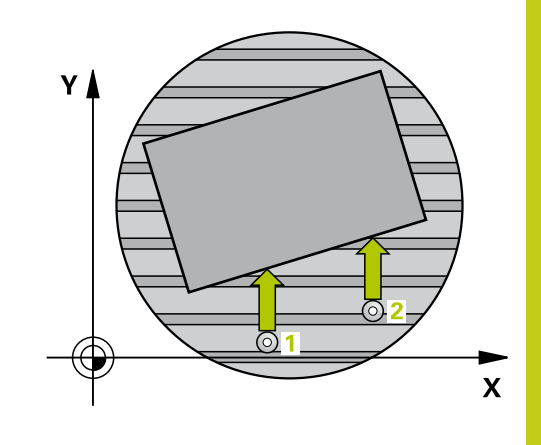

**13.5 PERUSKÄÄNTÖ kiertoakselin kompensoinnin avulla (Työkierto 403, DIN/ISO: G403)**

### **Työkiertoparametrit**

 $40<sup>5</sup>$ 

 $\mathbb{C}$ 

- **1. akselin 1. mittauspiste** Q263 (absoluuttinen): Ensimmäisen kosketuspisteen koordinaatit koneistustason pääakselilla. Sisäänsyöttöalue -99999,9999 … 99999,9999
- **2. akselin 1. mittauspiste** Q264 (absoluuttinen): Ensimmäisen kosketuspisteen koordinaatit koneistustason sivuakselilla. Sisäänsyöttöalue -99999,9999 … 99999,9999
- **1. akselin 2. mittauspiste** Q265 (absoluuttinen): Toisen kosketuspisteen koordinaatit koneistustason pääakselilla. Sisäänsyöttöalue -99999,9999 … 99999,9999
- **2. akselin 2. mittauspiste** Q266 (absoluuttinen): Toisen kosketuspisteen koordinaatit koneistustason sivuakselilla. Sisäänsyöttöalue -99999,9999 … 99999,9999
- **Mittausakseli (1...3: 1=Pääakseli)** Q272: Sen koneistustason akseli, jossa mittaus suoritetaan: **1**: Pääakseli = mittausakseli
	- **2**: Sivuakseli = mittausakseli
	- **3**: Kosketusakseli = mittausakseli
- **Liikesuunta 1** Q267: Suunta, jonka mukaan kosketusjärjestelmän tulee ajaa työkappaleeseen: **-1**: Liikesuunta negatiivinen **+1**: Liikesuunta positiivinen
- **Kosketusjärjestelmän akselin mittauskorkeus** Q261 (absoluuttinen): Kosketusjärjestelmän kuulan keskipisteen (=kosketuspiste) koordinaatti, jolla mittauksen tulee tapahtua. Sisäänsyöttöalue -99999,9999 … 99999,9999
- **Varmuusetäisyys** Q320 (inkrementaalinen): Lisäetäisyys mittauspisteen ja kosketusjärjestelmän kuulan välillä Q320 lisätään sarakkeeseen **SET\_UP** (kosketusjärjestelmän taulukko). Sisäänsyöttöalue 0 … 99999,9999
- **Varmuuskorkeus** Q260 (absoluuttinen): Kosketusakselin koordinaatti, jossa ei voi tapahtua kosketusjärjestelmän ja työkappaleen (kiinnittimen) välistä törmäystä. Sisäänsyöttöalue -99999,9999 … 99999,9999

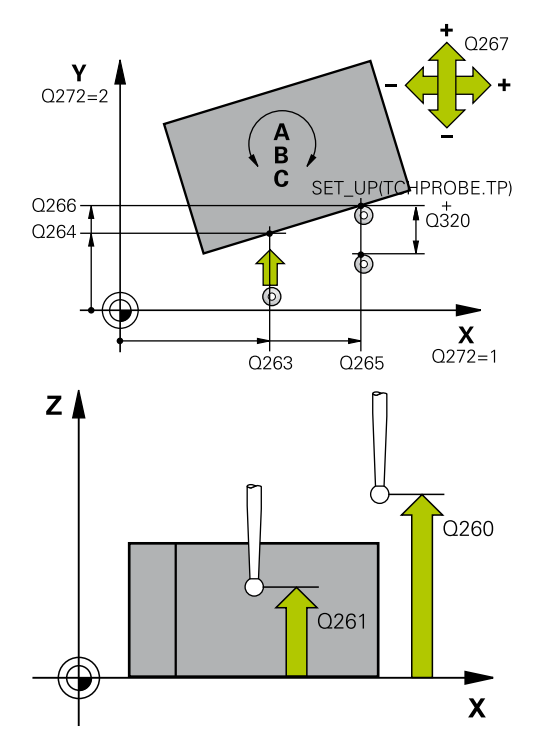

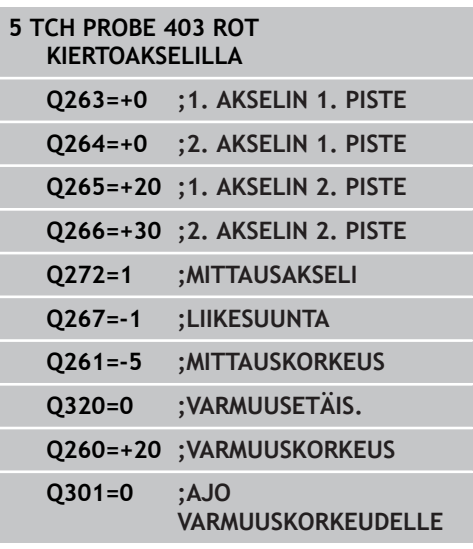

### **PERUSKÄÄNTÖ kiertoakselin kompensoinnin avulla (Työkierto 403, DIN/ISO: G403) 13.5**

**Ajo varmuuskorkeuteen** Q301: Asetus, joka määrää kosketusjärjestelmän liiketavan mittauspisteiden välillä:

**0**: Mittauspisteiden välinen ajo mittauskorkeudella **1**: Mittauspisteiden välinen ajo varmuuskorkeudella

**Akseli tasausliikettä varten** Q312: Määrittely, millä kiertoakselilla TNC:n tulee kompensoida mitatun vinon asento:

**0**: Automaattitila – TNC määrittää suunnattavan kiertoakselin aktiiviseen kinematiikkaan liittyen. Automaattitilassa käytetään ensimmäistä pöydän kiertoakselia (työkappaleesta alkaen) tasapainoakselina. Suositeltu asetus!

**4**: Vinon asennon kompensointi kiertoakselilla A **5**: Vinon asennon kompensointi kiertoakselilla B

- **6**: Vinon asennon kompensointi kiertoakselilla C
- **Nolla-asetus suuntauksen jälkeen** Q337: Määrittely, tuleeko TNC:n asettaa suunnatun kiertoakselin esisetustaulukossa tai nollapistetaulukossa olevaksi kulman arvoksi 0. **0**: Suuntauksen jälkeen ei kiertoakselin kulman asetusta taulukossa arvoon 0 **1**: Suuntauksen jälkeen kiertoakselin kulman asetus taulukossa asetus arvoon 0
- **Numero taulukossa** Q305: Syötä sen nollapiste-/ esiasetustaulukon numero, johon TNC:n tulee nollata kiertoakselit. Vaikuttaa vain, jos Q337 = 1. Sisäänsyöttöalue 0 … 99999
- **Mittausarvojen lähetys (0,1)** Q303: Määrittele, tuleeko määritetty peruskääntö tallentaa nollapistetaulukkoon vai esiasetustaulukkoon: **0**: Kirjoita määritetty peruskääntö nollapistesiirroksi aktiiviseen nollapistetaulukkoon. Perusjärjestelmänä on aktiivinen työkappaleen koordinaatisto **1**: Kirjoita määritetty peruskääntö esiasetustaulukkoon. Perusjärjestelmänä on koneen koordinaatisto (REF-järjestelmä).
- **Peruskulma? (0=Pääakseli)** Q380: Kulma, jonka mukaan TNC:n tulee suunnata kosketettu suora. Vaikuttaa vain, jos kiertoakseli = Automaattitila tai C on valittuna (Q312 = 0 tai 6). Sisäänsyöttöalue -360,000 … 360,000

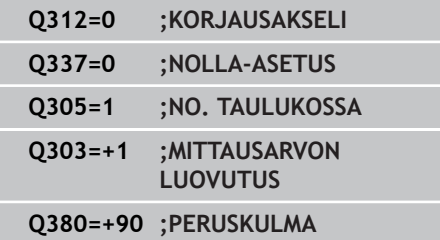

**13.6 PERUSKÄÄNNÖN ASETUS (Työkierto 404, DIN/ISO: G404)**

# <span id="page-315-0"></span>**13.6 PERUSKÄÄNNÖN ASETUS (Työkierto 404, DIN/ISO: G404, ohjelmisto-optio 17)**

## **Työkierron kulku**

Kosketusjärjestelmän työkierrolla 404 voidaan asettaa haluttu peruskääntö automaattisesti ohjelmanajon aikana tai tallentaa se esiasetustaulukkoon. Voit käyttää myös työkiertoa 404, kun aktiivinen peruskääntö halutaan asettaa uudelleen.

## **Työkiertoparametrit**

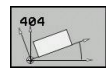

- **Kiertokulman esoiasetus**: Kulman arvo,  $\blacktriangleright$ jolla peruskäännön asetus tulee tehdä. Sisäänsyöttöalue -360,000 … 360,000
- **Esiasetusnumero taulukossa** Q305: Syötä sen esiasetustaulukon numero, johon TNC:n tulee tallentaa määritetyn peruskäännön koordinaatit. Sisäänsyöttöalue -1 … 99999 Sisäänsyötöllä Q305=0 ja Q305=-1 tallentaa TNC määritetyn peruskäännön myös peruskääntövalikkoon (**KOSKETUS ROT**) käyttötavalla **Käsikäyttö**. **-1** = Aktiivisen esiasetuksen ylikirjoitus ja aktivointi **0** = Aktiivisen esiasetuksen kopiointi esiasetusriville 0, peruskäännön kirjoitus esiasetusriville 0 ja esiasetuksen 0 aktivointi **>1** = Peruskäännön tallennus määriteltyyn esiasetukseen. Esiasetusta ei aktivoida.

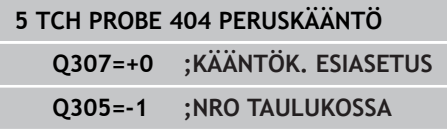

# <span id="page-316-0"></span>**13.7 Työkappaleen vinon asennon korjaus C-akselin avulla (Työkierto 405, DIN/ ISO: G405, ohjelmisto-optio 17)**

## **Työkierron kulku**

Kosketustyökierrolla 405 mitataan

- aktiivisen koordinaatiston positiivisen Y-akselin ja reiän keskilinjan välinen kulmasiirtymä tai
- reiän keskipisteen asetusaseman ja todellisaseman välinen kulmasiirtymä.

TNC kompensoi mitatun kulmasiirtymän kiertämällä C-akselia. Työkappale saa olla kiinnitetty pyöröpöytään miten tahansa, mutta reiän Y-koordinaatin tulee olla positiivinen. Jos mittaat reiän kulmasiirtymän kosketusjärjestelmän akselilla Y (reikä vaakasuorassa asennossa), saattaa olla tarpeen toteuttaa työkierto useampia kertoja, koska mittausmenetelmän vuoksi vinon asennon mittausepätarkkuus voi olla noin 1%.

- 1 TNC paikoittaa kosketusjärjestelmän pikasyöttönopeudella (arvo sarakkeesta **FMAX**) ja paikoituslogiikalla ([katso](#page-297-0) ["Kosketustyökiertojen käsittely", Sivu 298](#page-297-0)) kosketuspisteeseen **1**. TNC laskee kosketuspisteet työkierron määrittelytiedoista ja varmuusetäisyyden sarakkeesta **SET\_UP**.
- 2 Sen jälkeen kosketusjärjestelmä ajaa sisäänsyötettyyn mittauskorkeuteen ja suorittaa ensimmäisen kosketusliikkeen kosketussyöttöarvolla (sarake **F**). TNC määrää kosketussuunnan automaattisesti ohjelmoidun aloituskulman perusteella.
- 3 Sen jälkeen kosketusjärjestelmä ajaa ympyränkaaren mukaisesti joko mittauskorkeudella tai varmuuskorkeudella seuraavaan kosketuspisteeseen **2** ja jatkaa siitä edelleen toiseen kosketusliikkeeseen.
- 4 TNC paikoittaa kosketusjärjestelmän kosketuspisteeseen **3** ja sen jälkeen kosketuspisteeseen **4** ja toteuttaa sitten kolmannen tai neljännen kosketusliikkeen sekä paikoittaa kosketusjärjestelmän määritettyyn reiän keskipisteeseen.
- 5 Lopuksi TNC palauttaa kosketusjärjestelmän varmuuskorkeuteen ja oikaisee työkappaleen asennon pyöröpöytää kiertämällä. Pyöröpöydän kierto tapahtuu niin, että kompensaation jälkeen reiän keskipiste on positiivisen Y-akselin suunnassa tai reiän keskipisteen asetusasemassa. Tämä pätee käytettäessä sekä pystysuoraa että vaakasuoraa kosketusjärjestelmän akselia. Mitattu kulmasiirtymä on käytettävissä myöskin parametrissa Q150.

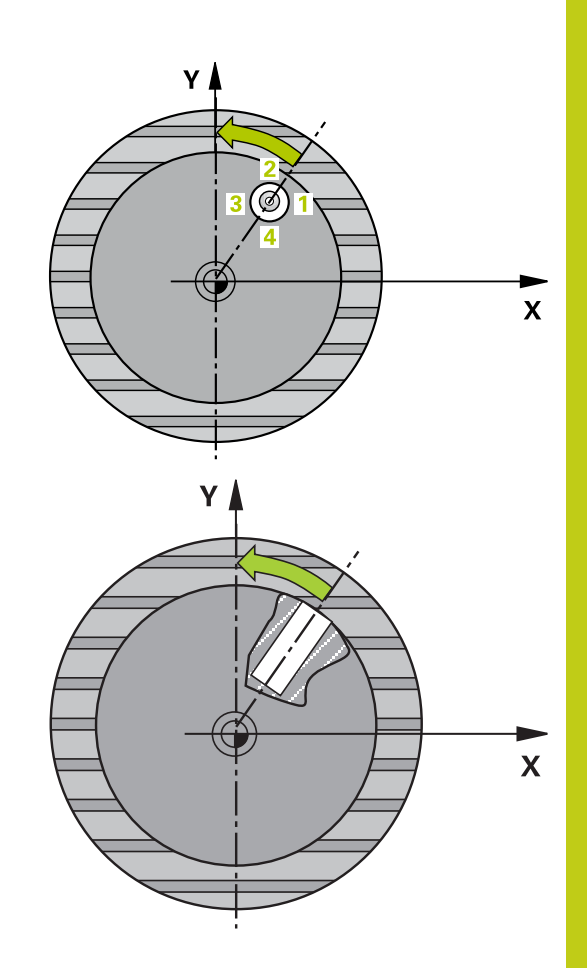

**13.7 Työkappaleen vinon asennon korjaus C-akselin avulla (Työkierto 405, DIN/ISO: G405)**

## **Ohjelmoinnissa huomioitavaa!**

### **Huomaa törmäysvaara!**

Välttääksesi kosketusjärjestelmän ja työkappaleen välisen törmäyksen määrittele taskun (reiän) asetushalkaisija mieluummin liian **pieneksi** kuin liian suureksi.

Jos taskun mitta ja varmuusetäisyys eivät mahdollista esipaikoitusta kosketuspisteen lähelle, TNC tekee kosketuksen alkaen aina taskun keskeltä. Tällöin kosketusjärjestelmä ei aja varmuuskorkeuteen näiden neljän mittauspisteen välillä.

Ennen työkierron määrittelyä on ohjelmoitava työkalukutsu kosketusjärjestelmän akselin määrittelyä varten.

Mitä pienemmäksi kulma-askel ohjelmoidaan, sitä epätarkemmin TNC laskee ympyrän keskipisteen. Pienin sisäänsyöttöarvo: 5°.

### **Työkappaleen vinon asennon korjaus C-akselin avulla (Työkierto 405, DIN/ISO: G405) 13.7**

## **Työkiertoparametrit**

- 
- **1. akselin keskipiste** Q321 (absoluuttinen): Reiän keskikohta koneistustason pääakselilla. Sisäänsyöttöalue -99999.9999 … 99999.9999
- ь **2. akselin keskipiste** Q322 (absoluuttinen): Reiän keskikohta koneistustason sivuakselilla. Jos ohjelmoit Q322 = 0, tällöin TNC oikaisee reiän keskipisteen positiiviseen Y-akseliin, jos ohjelmoit parametrin Q322 erisuureksi kuin 0, tällöin TNC oikaisee reiän keskipisteen asetusasemaan (kulma joka on reiän keskipisteen tulos). Sisäänsyöttöalue -99999.9999 … 99999.9999
- **Asetushalkaisija** Q262: Ympyrätaskun (reiän) likimääräinen halkaisija. Syötä sisään mieluummin liian pieni kuin liian suuri arvo. Sisäänsyöttöalue 0 … 99999.9999
- **Aloituskulma** Q325 (absoluuttinen): Koneistustason pääakselin ja ensimmäisen kosketuspisteen välinen kulma. Sisäänsyöttöalue -360,000 … 360,000
- **Kulmaväli** Q247 (inkrementaalinen): Kahden mittauspisteen välinen kulma, jossa kulmavälin etumerkki määrää kiertosuunnan (- = mvötäpäivään), jonka mukaan kosketusjärjestelmä ajaa seuraavaan mittauspisteeseen. Jos mittaat ympyränkaaria täysiympyrän asemesta, käytä pienempiä kulmaaskeleita kuin 90°. Sisäänsyöttöalue -120.000 … 120.000
- **Kosketusjärjestelmän akselin mittauskorkeus** Q261 (absoluuttinen): Kosketusjärjestelmän kuulan keskipisteen (=kosketuspiste) koordinaatti, jolla mittauksen tulee tapahtua. Sisäänsyöttöalue -99999,9999 … 99999,9999
- **Varmuusetäisyys** Q320 (inkrementaalinen): Lisäetäisyys mittauspisteen ja kosketusjärjestelmän kuulan välillä Q320 lisätään sarakkeeseen **SET\_UP** (kosketusjärjestelmän taulukko). Sisäänsyöttöalue 0 … 99999,9999
- **Varmuuskorkeus** Q260 (absoluuttinen): Kosketusakselin koordinaatti, jossa ei voi tapahtua kosketusjärjestelmän ja työkappaleen (kiinnittimen) välistä törmäystä. Sisäänsyöttöalue -99999,9999 … 99999,9999

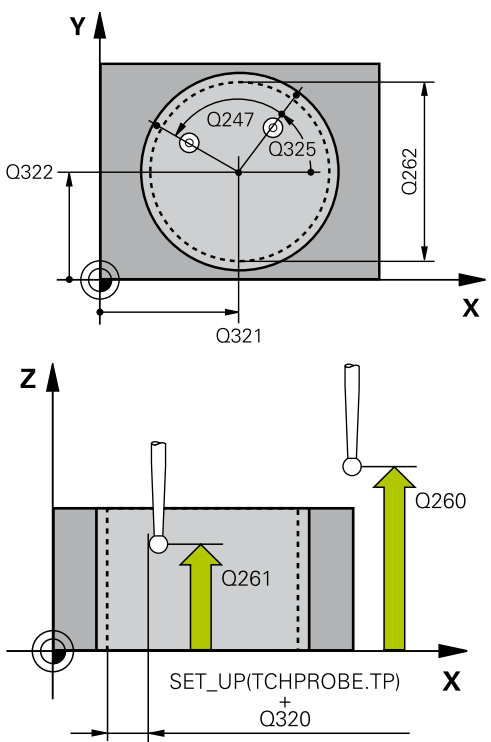

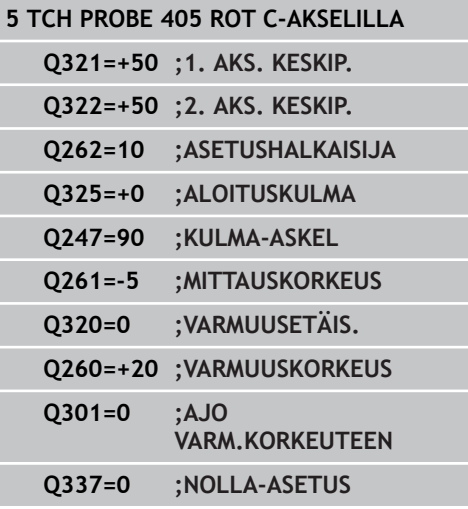

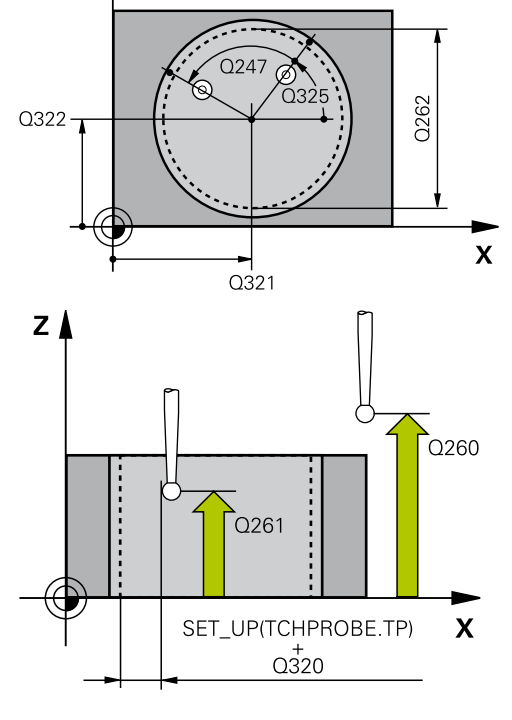

- **13.7 Työkappaleen vinon asennon korjaus C-akselin avulla (Työkierto 405, DIN/ISO: G405)**
	- **Ajo varmuuskorkeuteen** Q301: Asetus, joka määrää kosketusjärjestelmän liiketavan mittauspisteiden välillä:

**0**: Mittauspisteiden välinen ajo mittauskorkeudella **1**: Mittauspisteiden välinen ajo varmuuskorkeudella

**Nolla-asetus suuntauksen jälkeen** Q337: Asetus, joka määrää, tuleeko TNC:n asettaa C-akselin näyttö arvoon 0 vai täytyykö kulmasiirtymä kirjoittaa nollapistetaulukon sarakkeeseen C: **0**: C-akselin näytön asetus arvoon 0 **>0**: Mitatun kulmasiirtymän kirjoitus nollapistetaulukkoon etumerkillä varustettuna. Rivin numero = arvo parametrista Q337. Jos C-siirto on jo valmiiksi syötetty sisään nollapistetaulukkoon, tällöin TNC lisää mitatun kulmasiirtymän etumerkit huomioiden

# **13.8 Esimerkki: Peruskäännön määritys kahden reiän avulla**

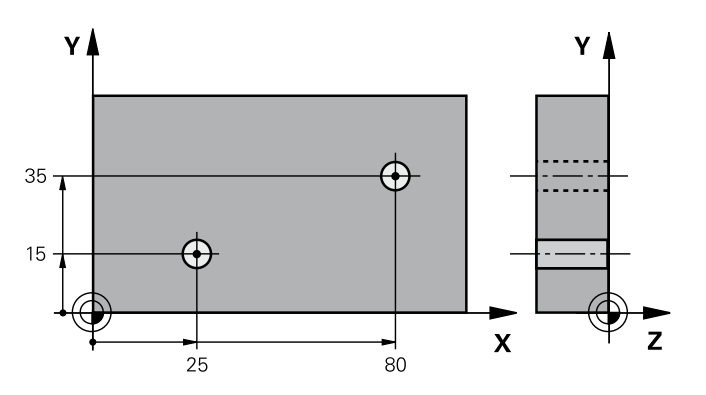

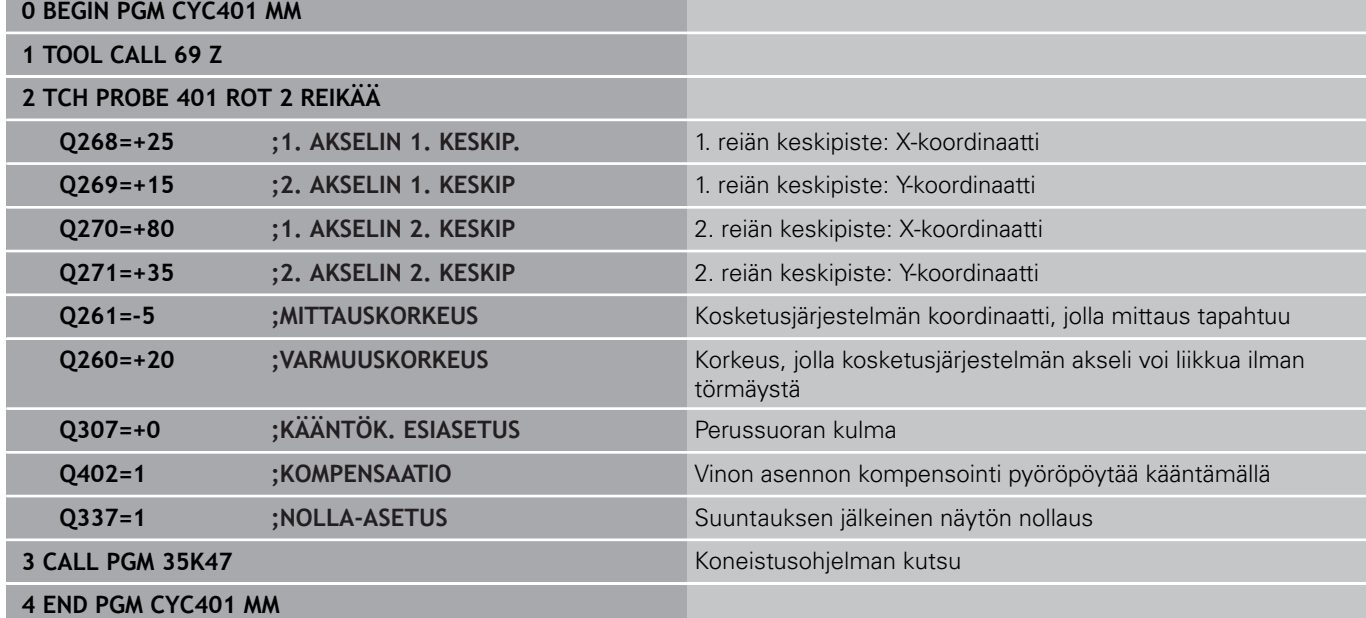

**13**

**14**

**Kosketustyökierrot: Peruspisteen automaattinen määritys**

#### **Kosketustyökierrot: Peruspisteen automaattinen määritys 14**

**14.1 Perusteet**

# **14.1 Perusteet**

## <span id="page-323-0"></span>**Yleiskuvaus**

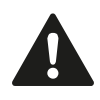

Kosketustyökiertojen toteutuksen aikana ei saa olla aktivoituna työkierto 8 PEILAUS, työkierto 11 MITTAKERROIN eikä työkierto 26 MITTAKERROIN AKSELIKOHT. HEIDENHAIN vastaa kosketustyökiertojen toiminnasta vain, jos käytetään HEIDENHAIN-

kosketusjärjestelmää.

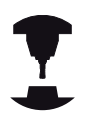

Koneen valmistajan tulee etukäteen valmistella TNC työskentelyyn 3D-kosketusjärjestelmillä.

Katso koneen käyttöohjekirjaa!

TNC:ssä on käytettävissä kaksitoista työkiertoa, joiden avulla peruspisteet voidaan määrittää automaattisesti ja käsitellä seuraavin menetelmin:

- $\overline{\phantom{a}}$ Määritettyjen arvojen asetus suoraan näyttöarvoksi
- $\overline{\phantom{a}}$ Määritettyjen arvojen kirjoitus esiasetustaulukkoon
- Määritettyjen arvojen kirjoitus nollapistetaulukkoon $\overline{\phantom{a}}$
**14**

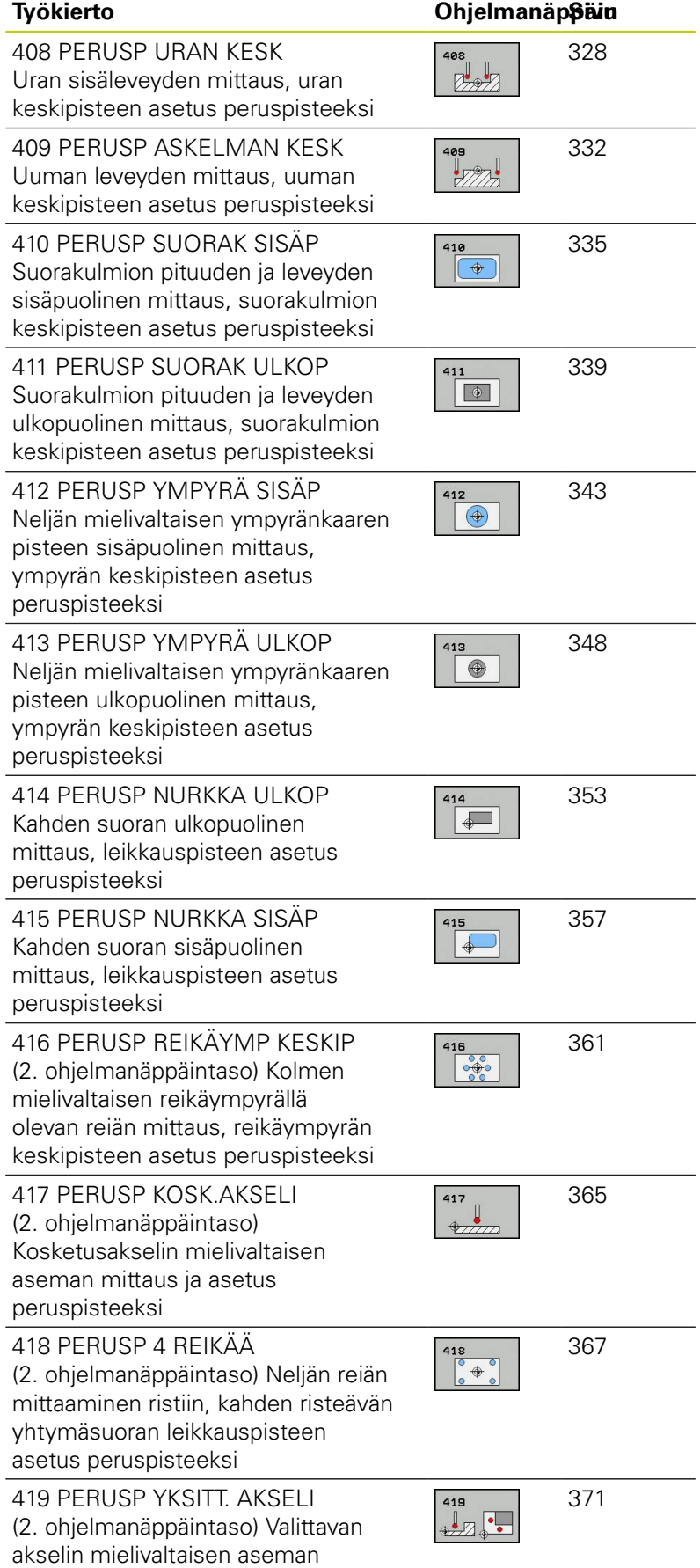

mittaus ja asetus peruspisteeksi

**14.1 Perusteet**

# <span id="page-325-0"></span>**Kaikille kosketustyökierroille yhteiset ominaisuudet peruspisteen asetuksessa**

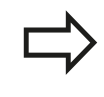

Voit toteuttaa kosketustyökierrot 408 ... 419 myös aktivoidulla kierrolla (peruskääntö tai työkierto 10).

### **Peruspiste ja kosketusakseli**

TNC asettaa peruspisteen koneistustason sen mukaan, mikä akseli on määritelty kosketusakseliksi mittausohjelmassa.

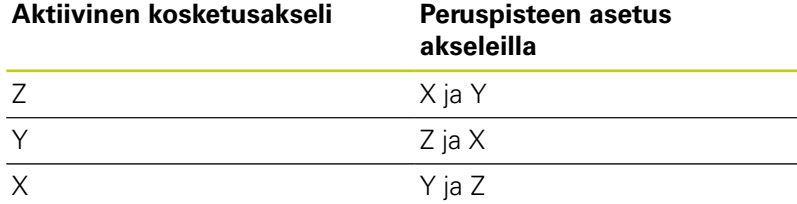

### **Lasketun peruspisteen tallennus**

Kaikilla peruspisteen asetuksen työkierroilla voidaan sisäänsyöttöparametrin Q303 ja Q305 avulla määritellä, kuinka TNC tallentaa lasketun peruspisteen:

- **Q305 = 0, Q303 = vapaavalintainen arvo**: TNC asettaa lasketun peruspisteen näytölle. Uusi peruspiste on heti aktiivinen. TNC tallentaa samalla työkiertokohtaisesti näytöllä asetetun peruspisteen myös esiasetustaulukon riville 0.
- **Q305 erisuuri kuin 0, Q303 = -1** $\overline{\phantom{a}}$

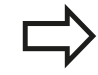

Tämä yhdistelmä voi toteutua, jos

- luet ohjelman sisään työkierroilla 410...418, jotka ovat varusteena versioissa TNC 4xx.
- $\blacksquare$  luet ohjelmat sisään työkierroilla 410...418, jotka ovat varusteena vanhemmissa iTNC 530:n ohjelmistoversioissa
- työkierron määrittelyn yhteydessä ei ole nimenomaisesti määritelty mittausarvon lähetystä parametrin Q303 avulla

Tällaisissa tapauksissa TNC antaa virheilmoituksen, koska koko käsittely REF-perusteiseen nollapistetaulukkoon liittyen on muuttunut ja sinun täytyy nyt määritellä parametrin Q303 avulla tietyn tyyppinen mittausarvojen lähetystapa.

- **Q305 erisuuri kuin 0, Q303 = 0**TNC kirjoittaa lasketun peruspisteen aktiiviseen nollapistetaulukkoon. Perusjärjestelmänä on aktiivinen työkappaleen koordinaatisto. Parametrin Q305 arvo määrää nollapisteen numeron. **Nollapisteen aktivointi NC-ohjelmassa työkierron 7 avulla**
- **Q305 erisuuri kuin 0, Q303 = 1** TNC kirjoittaa lasketun peruspisteen esiasetustaulukkoon. Perusjärjestelmänä on koneen koordinaatisto (REF-koordinaatit). Parametrin Q305 arvo määrää esiasetusnumeron. **Esiasetuksen aktivointi NCohjelmassa työkierron 247 avulla**

## **Mittaustulokset Q-parametreihin**

TNC tallentaa kunkin kosketustyökierrot mittaustulokset yleisesti voimassa oleviin Q-parametreihin Q150 ... Q160. Tätä parametria voit käyttää edelleen ohjelmassa. Katso tulosparametrien taulukkoa, joka esitetään kunkin työkierron kuvauksen yhteydessä.

**14.2 PERUSPISTE URAN KESKIPISTE (Työkierto 408, DIN/ISO: G408)**

# <span id="page-327-0"></span>**14.2 PERUSPISTE URAN KESKIPISTE (Työkierto 408, DIN/ISO: G408, ohjelmisto-optio 17)**

## **Työkierron kulku**

Kosketustyökierto 408 määrittää uran keskipisteen ja asettaa sen peruspisteeksi. Valinnaisesti TNC voi kirjoittaa keskipisteen myös nollapiste- tai esiasetustaulukkoon.

- 1 TNC paikoittaa kosketusjärjestelmän pikasyöttönopeudella (arvo sarakkeesta **FMAX**) ja paikoituslogiikalla ([katso](#page-297-0) ["Kosketustyökiertojen käsittely", Sivu 298](#page-297-0)) kosketuspisteeseen **1**. TNC laskee kosketuspisteet työkierron määrittelytiedoista ja varmuusetäisyyden sarakkeesta **SET\_UP**.
- 2 Sen jälkeen kosketusjärjestelmä ajaa sisäänsyötettyyn mittauskorkeuteen ja suorittaa ensimmäisen kosketusliikkeen kosketussyöttöarvolla (sarake **F**).
- 3 Sen jälkeen kosketusjärjestelmä ajaa akselin suuntaisesti joko mittauskorkeudella tai varmuuskorkeudella seuraavaan kosketuspisteeseen **2** ja jatkaa siitä edelleen toiseen kosketusliikkeeseen.
- 4 Lopuksi TNC paikoittaa kosketusjärjestelmän takaisin varmuuskorkeuteen ja käsittelee määritetyn peruspisteen riippuen työkiertoparametreista Q303 ja Q305 [\(katso "Kaikille](#page-325-0) [kosketustyökierroille yhteiset ominaisuudet peruspisteen](#page-325-0) [asetuksessa", Sivu 326](#page-325-0)) ja tallentaa todellisarvot jäljempänä esitettäviin Q-parametreihin.
- 5 Tarvittaessa TNC määrittää vielä sen jälkeen kosketusakselin peruspisteen erillisellä kosketusliikkeellä

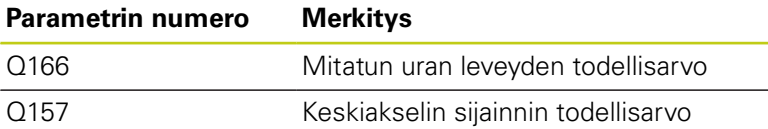

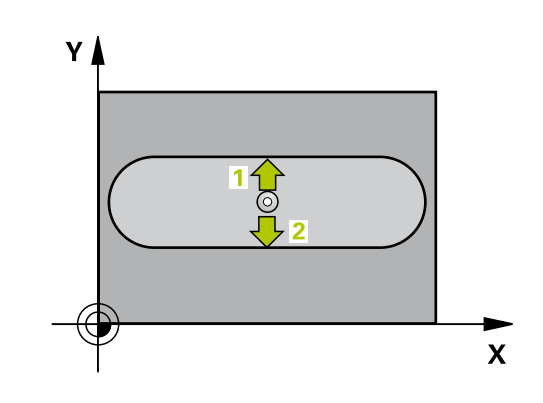

# **Ohjelmoinnissa huomioitavaa!**

Γ

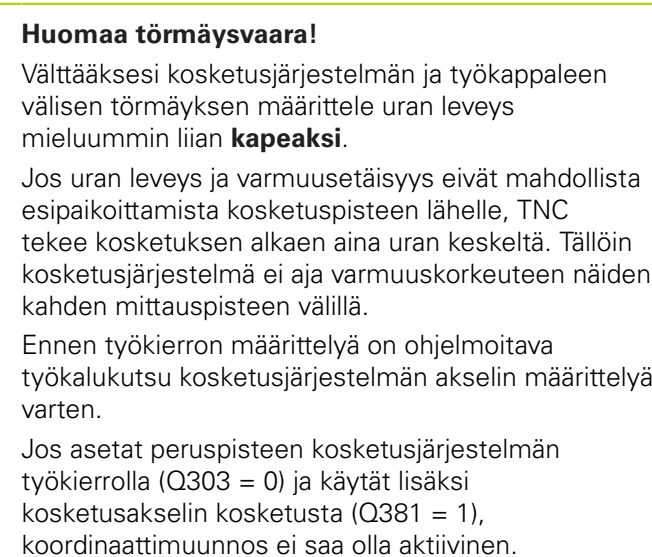

**14**

## **Kosketustyökierrot: Peruspisteen automaattinen määritys 14.2 PERUSPISTE URAN KESKIPISTE (Työkierto 408, DIN/ISO: G408) 14**

## **Työkiertoparametrit**

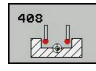

- **1. akselin keskipiste** Q321 (absoluuttinen): Uran keskikohta koneistustason pääakselilla. Sisäänsyöttöalue -99999,9999 … 99999,9999
- **2. akselin keskipiste** Q322 (absoluuttinen): ь Uran keskikohta koneistustason sivuakselilla. Sisäänsyöttöalue -99999,9999 … 99999,9999
- **Uran leveys** Q311 (inkrementaalinen): Uran leveys riippumatta koneistustason sijainnista. Sisäänsyöttöalue 0 … 99999,9999
- **Mittausakseli** Q272: Sen koneistustason akseli, jossa mittaus suoritetaan: **1**: Pääakseli = mittausakseli
	- **2**: Sivuakseli = mittausakseli
- **Kosketusjärjestelmän akselin mittauskorkeus** Q261 (absoluuttinen): Kosketusjärjestelmän kuulan keskipisteen (=kosketuspiste) koordinaatti, jolla mittauksen tulee tapahtua. Sisäänsyöttöalue -99999,9999 … 99999,9999
- **Varmuusetäisyys** Q320 (inkrementaalinen): Lisäetäisyys mittauspisteen ja kosketusjärjestelmän kuulan välillä Q320 lisätään sarakkeeseen **SET\_UP** (kosketusjärjestelmän taulukko). Sisäänsyöttöalue 0 … 99999,9999
- **Varmuuskorkeus** Q260 (absoluuttinen): Kosketusakselin koordinaatti, jossa ei voi tapahtua kosketusjärjestelmän ja työkappaleen (kiinnittimen) välistä törmäystä. Sisäänsyöttöalue -99999,9999 … 99999,9999
- **Ajo varmuuskorkeuteen** Q301: Asetus, joka määrää kosketusjärjestelmän liiketavan mittauspisteiden välillä:

**0**: Mittauspisteiden välinen ajo mittauskorkeudella **1**: Mittauspisteiden välinen ajo varmuuskorkeudella

- **Numero taulukossa** Q305: Syötä sen nollapiste-/ esiasetustaulukon numero, johon TNC:n tulee tallentaa uran keskipisteen koordinaatit. Jos Q303=1: Parametriasetuksella Q305=0 TNC muuttaa näytön automaattisesti niin, että uusi peruspiste on uran keskellä. Jos Q303=0: Parametriasetuksella Q305=0 TNC kuvaa nollapisteen rivin 0. Sisäänsyöttöalue 0 … 99999
- **Uusi peruspiste** Q405 (absoluuttinen): Mittausakselin koordinaatti, johon TNC:n tulee asettaa määritetty uran keskipiste. Perusasetus =  $0$ . Sisäänsyöttöalue -99999,9999 ... 99999,9999
- **Mittausarvojen lähetys (0,1)** Q303: Määrittele, tuleeko määritetty peruskääntö tallentaa nollapistetaulukkoon vai esiasetustaulukkoon: **0**: Kirjoita määritetty peruskääntö nollapistesiirroksi aktiiviseen nollapistetaulukkoon. Perusjärjestelmänä on aktiivinen työkappaleen koordinaatisto **1**: Kirjoita määritetty peruskääntö esiasetustaulukkoon. Perusjärjestelmänä on koneen koordinaatisto (REF-järjestelmä).

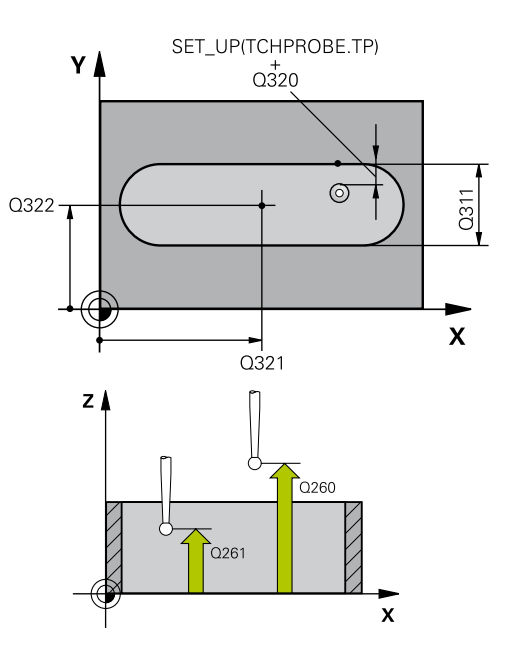

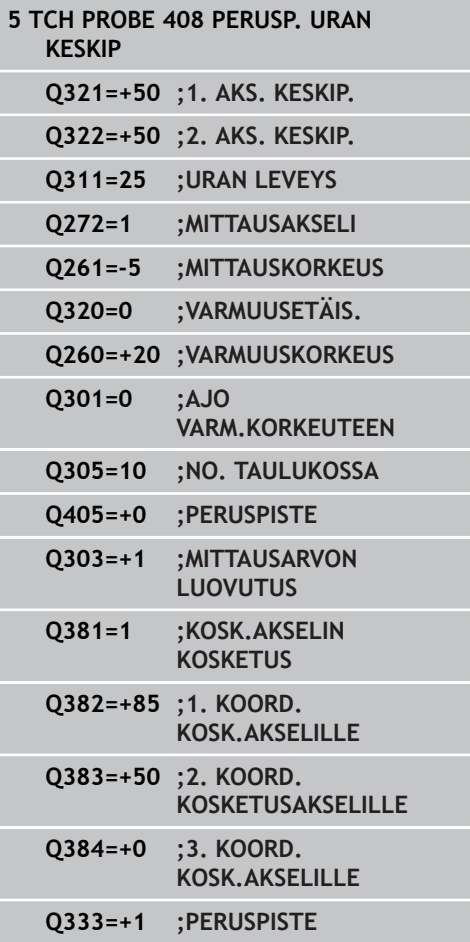

- **Kosketus kosketusakselilla** Q381: Määrittele, tuleeko TNC:n asettaa myös peruspiste kosketusakselilla: **0**: Ei peruspisteen asetusta kosketusakselilla
	- **1**: Peruspisteen asetus kosketusakselilla
- **Kosketus kosk.akselilla: Koord. 1. akselilla** Q382 (absoluutti): Koneistustason pääakselilla sijaitseva kosketuspisteen koordinaatti, johon kosketusakselin peruspiste asetetaan. Vaikuttaa vain, jos Q381 = 1. Sisäänsyöttöalue -99999,9999 ... 99999,9999
- **Kosketus kosk.akselilla: Koord. 2. akselilla** Q383 (absoluutti): Koneistustason sivuakselilla sijaitseva kosketuspisteen koordinaatti, johon kosketusakselin peruspiste asetetaan. Vaikuttaa vain, jos Q381 = 1. Sisäänsyöttöalue -99999,9999 ... 99999,9999
- **Kosketus kosk.akselilla: Koord. 3. akselilla** Q384 (absoluutti): Kosketusakselilla sijaitseva kosketuspisteen koordinaatti, johon kosketusakselin peruspiste asetetaan. Vaikuttaa vain, jos Q381 = 1. Sisäänsyöttöalue -99999,9999 ... 99999,9999
- **Kosketusakselin uusi peruspiste** Q333 (absoluuttinen): Kosketusakselin koordinaatti, johon  $TNC:n$  tulee asettaa peruspiste. Perusasetus = 0. Sisäänsyöttöalue -99999,9999 ... 99999,9999

**14.3 PERUSPISTE UUMAN KESKIPISTE (Työkierto 409, DIN/ISO: G409)**

# <span id="page-331-0"></span>**14.3 PERUSPISTE UUMAN KESKIPISTE (Työkierto 409, DIN/ISO: G409, ohjelmisto-optio 17)**

# **Työkierron kulku**

Kosketustyökierto 409 määrittää askelman keskipisteen ja asettaa sen peruspisteeksi. Valinnaisesti TNC voi kirjoittaa keskipisteen myös nollapiste- tai esiasetustaulukkoon.

- 1 TNC paikoittaa kosketusjärjestelmän pikasyöttönopeudella (arvo sarakkeesta **FMAX**) ja paikoituslogiikalla ([katso](#page-297-0) ["Kosketustyökiertojen käsittely", Sivu 298](#page-297-0)) kosketuspisteeseen **1**. TNC laskee kosketuspisteet työkierron määrittelytiedoista ja varmuusetäisyyden sarakkeesta **SET\_UP**.
- 2 Sen jälkeen kosketusjärjestelmä ajaa sisäänsyötettyyn mittauskorkeuteen ja suorittaa ensimmäisen kosketusliikkeen kosketussyöttöarvolla (sarake **F**).
- 3 Sen jälkeen kosketusjärjestelmä ajaa varmuuskorkeudella seuraavaan kosketuspisteeseen **2** ja toteuttaa tässä toisen kosketusliikkeen.
- 4 Lopuksi TNC paikoittaa kosketusjärjestelmän takaisin varmuuskorkeuteen ja käsittelee määritetyn peruspisteen riippuen työkiertoparametreista Q303 ja Q305 [\(katso "Kaikille](#page-325-0) [kosketustyökierroille yhteiset ominaisuudet peruspisteen](#page-325-0) [asetuksessa", Sivu 326](#page-325-0)) ja tallentaa todellisarvot jäljempänä esitettäviin Q-parametreihin.
- 5 Tarvittaessa TNC määrittää vielä sen jälkeen kosketusakselin peruspisteen erillisellä kosketusliikkeellä

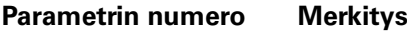

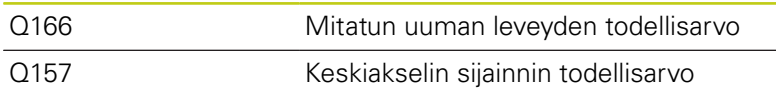

# **Ohjelmoinnissa huomioitavaa!**

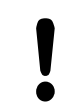

## **Huomaa törmäysvaara!**

Välttääksesi kosketusjärjestelmän ja työkappaleen välisen törmäyksen määrittele askelman leveys mieluummin liian **suureksi**.

Ennen työkierron määrittelyä on ohjelmoitava työkalukutsu kosketusjärjestelmän akselin määrittelyä varten.

Jos asetat peruspisteen kosketusjärjestelmän työkierrolla (Q303 = 0) ja käytät lisäksi kosketusakselin kosketusta (Q381 = 1), koordinaattimuunnos ei saa olla aktiivinen.

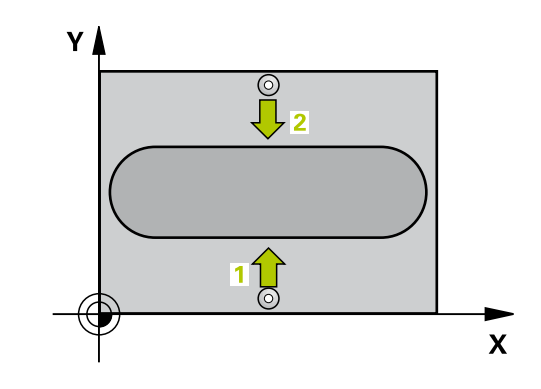

## **Työkiertoparametrit**

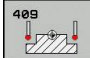

- **1. akselin keskipiste** Q321 (absoluuttinen): Uuman keskipiste koneistustason pääakselilla. Sisäänsyöttöalue -99999,9999 … 99999,9999
- $\blacktriangleright$ **2. akselin keskipiste** Q322 (absoluuttinen): Uuman keskikohta koneistustason sivuakselilla. Sisäänsyöttöalue -99999,9999 … 99999,9999
- **Uuman leveys** Q311 (inkrementaalinen): Uuman leveys riippumatta sijainnista koneistustasossa. Sisäänsyöttöalue 0 … 99999,9999
- **Mittausakseli** Q272: Sen koneistustason akseli, jossa mittaus suoritetaan:
	- **1**: Pääakseli = mittausakseli
	- **2**: Sivuakseli = mittausakseli
- **Kosketusjärjestelmän akselin mittauskorkeus** Q261 (absoluuttinen): Kosketusjärjestelmän kuulan keskipisteen (=kosketuspiste) koordinaatti, jolla mittauksen tulee tapahtua. Sisäänsyöttöalue -99999,9999 … 99999,9999
- **Varmuusetäisyys** Q320 (inkrementaalinen): Lisäetäisyys mittauspisteen ja kosketusjärjestelmän kuulan välillä Q320 lisätään sarakkeeseen **SET\_UP** (kosketusjärjestelmän taulukko). Sisäänsyöttöalue 0 … 99999,9999
- **Varmuuskorkeus** Q260 (absoluuttinen): Kosketusakselin koordinaatti, jossa ei voi tapahtua kosketusjärjestelmän ja työkappaleen (kiinnittimen) välistä törmäystä. Sisäänsyöttöalue -99999,9999 … 99999,9999
- **Numero taulukossa** Q305: Syötä sen nollapiste-/ esiasetustaulukon numero, johon TNC:n tulee tallentaa uuman keskipisteen koordinaatit. Jos Q303=1: Parametriasetuksella Q305=0 TNC muuttaa näytön automaattisesti niin, että uusi peruspiste on uuman keskellä. Jos Q303=0: Parametriasetuksella Q305=0 TNC kuvaa nollapisteen rivin 0. Sisäänsyöttöalue 0 … 99999
- **Uusi peruspiste** Q405 (absoluuttinen): Mittausakselin koordinaatti, johon TNC:n tulee asettaa määritetty uuman keskipiste. Perusasetus = 0. Sisäänsyöttöalue -99999,9999 ... 99999,9999

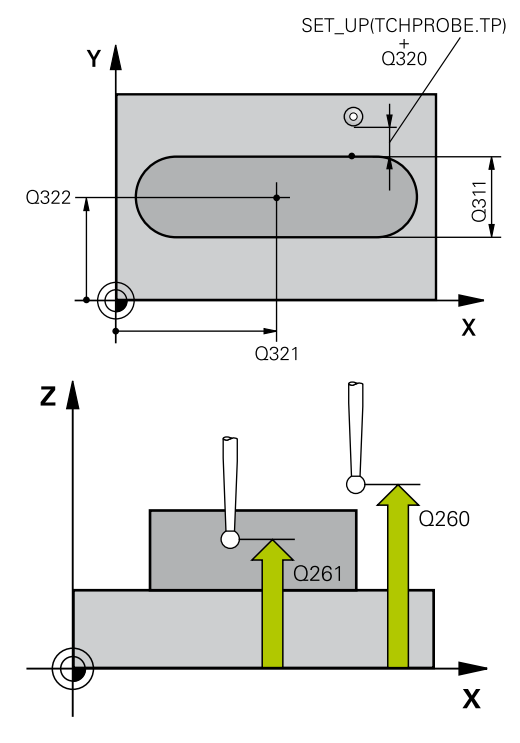

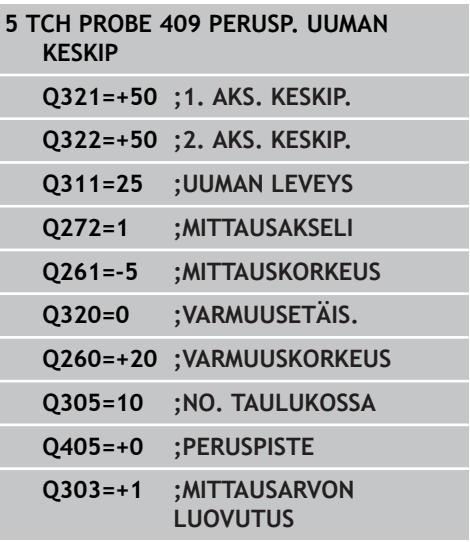

## **Kosketustyökierrot: Peruspisteen automaattinen määritys 14.3 PERUSPISTE UUMAN KESKIPISTE (Työkierto 409, DIN/ISO: G409) 14**

- **Mittausarvojen lähetys (0,1)** Q303: Määrittele, tuleeko määritetty peruskääntö tallentaa nollapistetaulukkoon vai esiasetustaulukkoon: **0**: Kirjoita määritetty peruskääntö nollapistesiirroksi aktiiviseen nollapistetaulukkoon. Perusjärjestelmänä on aktiivinen työkappaleen koordinaatisto **1**: Kirjoita määritetty peruskääntö esiasetustaulukkoon. Perusjärjestelmänä on koneen koordinaatisto (REF-järjestelmä).
- **Kosketus kosketusakselilla** Q381: Määrittele, tuleeko TNC:n asettaa myös peruspiste kosketusakselilla: **0**: Ei peruspisteen asetusta kosketusakselilla
	- **1**: Peruspisteen asetus kosketusakselilla
- **Kosketus kosk.akselilla: Koord. 1. akselilla** Q382 (absoluutti): Koneistustason pääakselilla sijaitseva kosketuspisteen koordinaatti, johon kosketusakselin peruspiste asetetaan. Vaikuttaa vain, jos Q381 = 1. Sisäänsyöttöalue -99999,9999 ... 99999,9999
- **Kosketus kosk.akselilla: Koord. 2. akselilla** Q383 (absoluutti): Koneistustason sivuakselilla sijaitseva kosketuspisteen koordinaatti, johon kosketusakselin peruspiste asetetaan. Vaikuttaa vain, jos Q381 = 1. Sisäänsyöttöalue -99999,9999 ... 99999,9999
- **Kosketus kosk.akselilla: Koord. 3. akselilla** Q384 (absoluutti): Kosketusakselilla sijaitseva kosketuspisteen koordinaatti, johon kosketusakselin peruspiste asetetaan. Vaikuttaa vain, jos Q381 = 1. Sisäänsyöttöalue -99999,9999 ... 99999,9999
- **Kosketusakselin uusi peruspiste** Q333 (absoluuttinen): Kosketusakselin koordinaatti, johon  $TNC:n$  tulee asettaa peruspiste. Perusasetus = 0. Sisäänsyöttöalue -99999,9999 ... 99999,9999

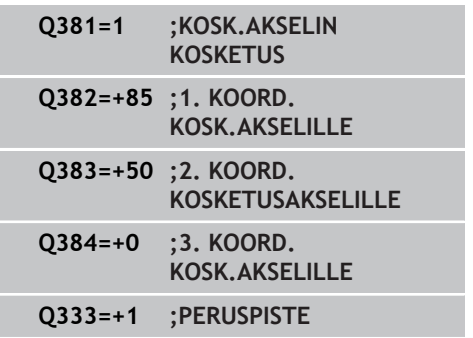

# <span id="page-334-0"></span>**14.4 PERUSPISTE SUORAKULMA SISÄPUOLINEN (Työkierto 410, DIN/ ISO: G410, ohjelmisto-optio 17)**

# **Työkierron kulku**

Kosketustyökierto 410 määrittää suorakulmataskun keskipisteen ja asettaa sen peruspisteeksi. Valinnaisesti TNC voi kirjoittaa keskipisteen myös nollapiste- tai esiasetustaulukkoon.

- 1 TNC paikoittaa kosketusjärjestelmän pikasyöttönopeudella (arvo sarakkeesta **FMAX**) ja paikoituslogiikalla ([katso](#page-297-0) ["Kosketustyökiertojen käsittely", Sivu 298](#page-297-0)) kosketuspisteeseen **1**. TNC laskee kosketuspisteet työkierron määrittelytiedoista ja varmuusetäisyyden sarakkeesta **SET\_UP**.
- 2 Sen jälkeen kosketusjärjestelmä ajaa sisäänsyötettyyn mittauskorkeuteen ja suorittaa ensimmäisen kosketusliikkeen kosketussyöttöarvolla (sarake **F**).
- 3 Sen jälkeen kosketusjärjestelmä ajaa akselin suuntaisesti joko mittauskorkeudella tai varmuuskorkeudella seuraavaan kosketuspisteeseen **2** ja jatkaa siitä edelleen toiseen kosketusliikkeeseen.
- 4 TNC paikoittaa kosketusjärjestelmän kosketuspisteeseen **3** ja sen jälkeen kosketuspisteeseen **4** ja toteuttaa sitten kolmannen tai neljännen kosketusliikkeen.
- 5 Lopuksi TNC paikoittaa kosketusjärjestelmän takaisin varmuuskorkeuteen ja käsittelee määritetyn peruspisteen riippuen työkiertoparametreista Q303 ja Q305 [\(katso "Kaikille](#page-325-0) [kosketustyökierroille yhteiset ominaisuudet peruspisteen](#page-325-0) [asetuksessa", Sivu 326](#page-325-0))
- 6 Tarvittaessa TNC määrittää vielä sen jälkeen kosketusakselin peruspisteen erillisellä kosketusliikkeellä ja tallentaa todellisarvon seuraaviin Q-parametreihin

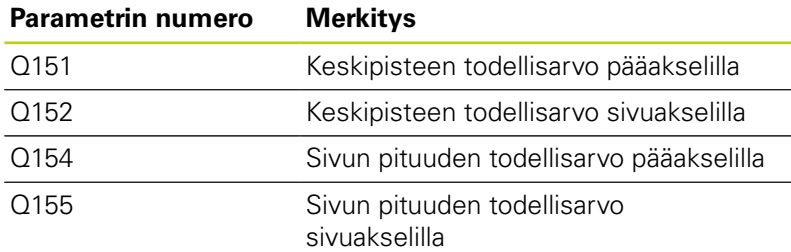

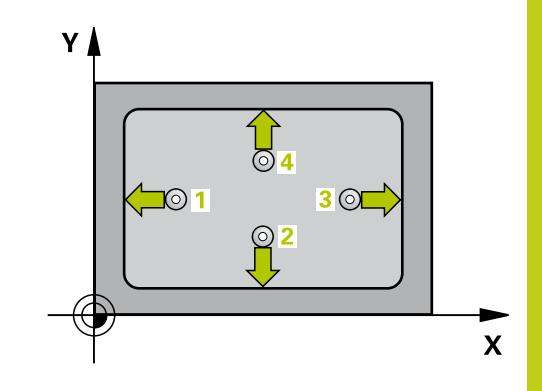

# **14.4 PERUSPISTE SUORAKULMA SISÄPUOLINEN (Työkierto 410, DIN/ ISO: G410)**

# **Ohjelmoinnissa huomioitavaa!**

### **Huomaa törmäysvaara!**

Välttääksesi kosketusjärjestelmän ja työkappaleen välisen törmäyksen määrittele taskun ensimmäisen ja toisen sivun pituudet mieluummin liian **pieneksi** kuin liian suureksi.

Jos taskun mitta ja varmuusetäisyys eivät mahdollista esipaikoitusta kosketuspisteen lähelle, TNC tekee kosketuksen alkaen aina taskun keskeltä. Tällöin kosketusjärjestelmä ei aja varmuuskorkeuteen näiden neljän mittauspisteen välillä.

Ennen työkierron määrittelyä on ohjelmoitava työkalukutsu kosketusjärjestelmän akselin määrittelyä varten.

Jos asetat peruspisteen kosketusjärjestelmän työkierrolla (Q303 = 0) ja käytät lisäksi kosketusakselin kosketusta (Q381 = 1), koordinaattimuunnos ei saa olla aktiivinen.

# **PERUSPISTE SUORAKULMA SISÄPUOLINEN (Työkierto 410, DIN/ 14.4 ISO: G410)**

## **Työkiertoparametrit**

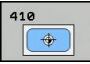

- **1. akselin keskipiste** Q321 (absoluuttinen): Taskun keskikohta koneistustason pääakselilla. Sisäänsyöttöalue -99999,9999 … 99999,9999
- **2. akselin keskipiste** Q322 (absoluuttinen): Taskun keskikohta koneistustason sivuakselilla Sisäänsyöttöalue -99999,9999 … 99999,9999
- **1. sivun pituus** Q323 (inkrementaalinen): Taskun pituus, koneistustason pääakselin suuntainen. Sisäänsyöttöalue 0 … 99999,9999
- **2. sivun pituus** Q324 (inkrementaalinen): Taskun pituus, koneistustason sivuakselin suuntainen. Sisäänsyöttöalue 0 … 99999,9999
- **Kosketusjärjestelmän akselin mittauskorkeus** Q261 (absoluuttinen): Kosketusjärjestelmän kuulan keskipisteen (=kosketuspiste) koordinaatti, jolla mittauksen tulee tapahtua. Sisäänsyöttöalue -99999,9999 … 99999,9999
- **Varmuusetäisyys** Q320 (inkrementaalinen): Lisäetäisyys mittauspisteen ja kosketusjärjestelmän kuulan välillä Q320 lisätään sarakkeeseen **SET\_UP** (kosketusjärjestelmän taulukko). Sisäänsyöttöalue 0 … 99999,9999
- **Varmuuskorkeus** Q260 (absoluuttinen): Kosketusakselin koordinaatti, jossa ei voi tapahtua kosketusjärjestelmän ja työkappaleen (kiinnittimen) välistä törmäystä. Sisäänsyöttöalue -99999,9999 … 99999,9999
- **Ajo varmuuskorkeuteen** Q301: Asetus, joka määrää kosketusjärjestelmän liiketavan mittauspisteiden välillä:

**0**: Mittauspisteiden välinen ajo mittauskorkeudella **1**: Mittauspisteiden välinen ajo varmuuskorkeudella

- **Nollapistenumero taulukossa** Q305: Syötä sen nollapiste-/esiasetustaulukon numero, johon TNC:n tulee tallentaa taskun keskipisteen koordinaatit. Jos Q303=1: Parametriasetuksella Q305=0 muuttaa TNC näytön automaattisesti niin, että uusi peruspiste on taskun keskellä. Jos Q303=0: Parametriasetuksella Q305=0 TNC kuvaa nollapisteen rivin 0. Sisäänsyöttöalue 0 … 99999
- **Uusi peruspiste pääakselilla** Q331 (absoluuttinen): Pääakselin koordinaatti, johon TNC:n tulee asettaa  $m\ddot{\text{a}}$ äritetty taskun keskipiste. Perusasetus = 0. Sisäänsyöttöalue -99999,9999 ... 99999,9999

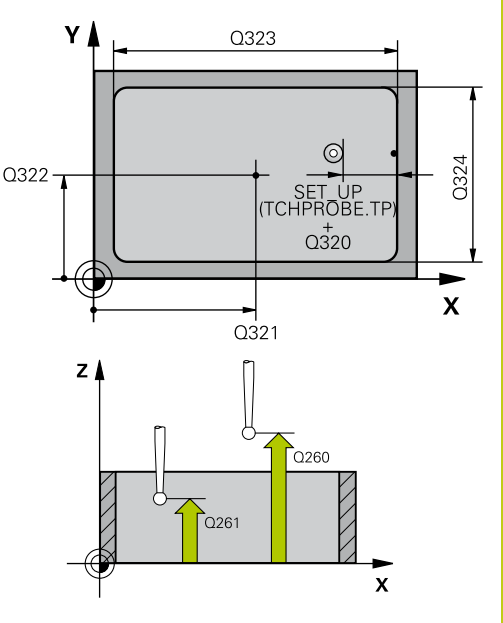

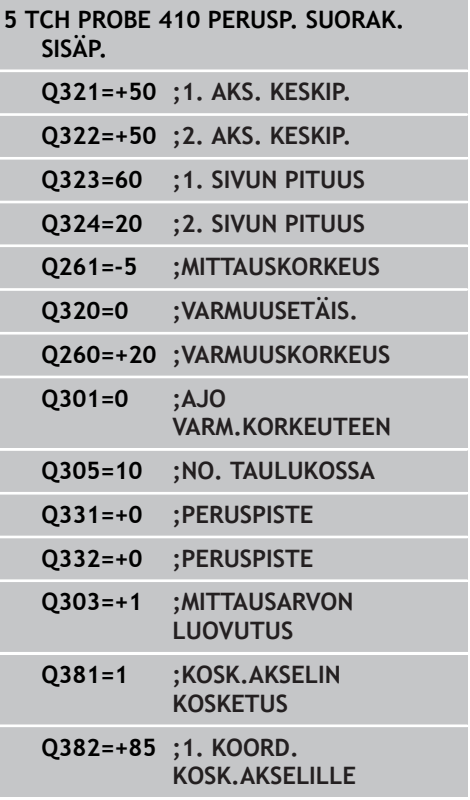

- **14.4 PERUSPISTE SUORAKULMA SISÄPUOLINEN (Työkierto 410, DIN/ ISO: G410)**
	- **Uusi peruspiste sivuakselilla** Q332 (absoluuttinen): Sivuakselin koordinaatti, johon TNC:n tulee asettaa  $m\ddot{a}$ äritetty taskun keskipiste. Perusasetus = 0. Sisäänsyöttöalue -99999,9999 ... 99999,9999
	- **Mittausarvojen lähetys (0,1)** Q303: Määrittele, tuleeko määritetty peruspiste tallentaa nollapistetaulukkoon vai esiasetustaulukkoon: **-1**: Ei käytetä! TNC syöttää sisään, jos vanhat ohjelmat on luettu sisään [\(katso "Kaikille](#page-325-0) [kosketustyökierroille yhteiset ominaisuudet](#page-325-0) [peruspisteen asetuksessa", Sivu 326](#page-325-0)) **0**: Määritetyn peruspisteen kirjoitus aktiiviseen nollapistetaulukkoon. Perusjärjestelmänä on aktiivinen työkappaleen koordinaatisto **1**: Kirjoita määritetty peruspiste esiasetustaulukkoon. Perusjärjestelmänä on koneen koordinaatisto (REF-järjestelmä).
	- **Kosketus kosketusakselilla** Q381: Määrittele, tuleeko TNC:n asettaa myös peruspiste kosketusakselilla: **0**: Ei peruspisteen asetusta kosketusakselilla
		- **1**: Peruspisteen asetus kosketusakselilla
	- **Kosketus kosk.akselilla: Koord. 1. akselilla** Q382 (absoluutti): Koneistustason pääakselilla sijaitseva kosketuspisteen koordinaatti, johon kosketusakselin peruspiste asetetaan. Vaikuttaa vain, jos Q381 = 1. Sisäänsyöttöalue -99999,9999 ... 99999,9999
	- **Kosketus kosk.akselilla: Koord. 2. akselilla** Q383 (absoluutti): Koneistustason sivuakselilla sijaitseva kosketuspisteen koordinaatti, johon kosketusakselin peruspiste asetetaan. Vaikuttaa vain, jos Q381 = 1. Sisäänsyöttöalue -99999,9999 ... 99999,9999
	- **Kosketus kosk.akselilla: Koord. 3. akselilla** Q384 (absoluutti): Kosketusakselilla sijaitseva kosketuspisteen koordinaatti, johon kosketusakselin peruspiste asetetaan. Vaikuttaa vain, jos Q381 = 1. Sisäänsyöttöalue -99999,9999 ... 99999,9999
	- **Uusi peruspiste** Q333 (absoluuttinen): Koordinaatti, johon TNC:n tulee asettaa peruspiste. Perusasetus = 0. Sisäänsyöttöalue -99999,9999 ... 99999,9999

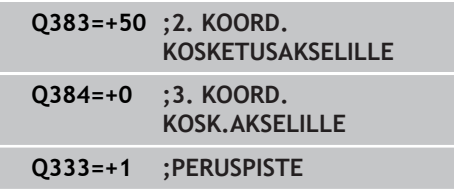

# <span id="page-338-0"></span>**14.5 PERUSPISTE SUORAKULMA ULKOPUOLINEN (Työkierto 411, DIN/ ISO: G411, ohjelmisto-optio 17)**

# **Työkierron kulku**

Kosketustyökierto 411 määrittää suorakulmakaulan keskipisteen ja asettaa sen peruspisteeksi. Valinnaisesti TNC voi kirjoittaa keskipisteen myös nollapiste- tai esiasetustaulukkoon.

- 1 TNC paikoittaa kosketusjärjestelmän pikasyöttönopeudella (arvo sarakkeesta **FMAX**) ja paikoituslogiikalla ([katso](#page-297-0) ["Kosketustyökiertojen käsittely", Sivu 298](#page-297-0)) kosketuspisteeseen **1**. TNC laskee kosketuspisteet työkierron määrittelytiedoista ja varmuusetäisyyden sarakkeesta **SET\_UP**.
- 2 Sen jälkeen kosketusjärjestelmä ajaa sisäänsyötettyyn mittauskorkeuteen ja suorittaa ensimmäisen kosketusliikkeen kosketussyöttöarvolla (sarake **F**).
- 3 Sen jälkeen kosketusjärjestelmä ajaa akselin suuntaisesti joko mittauskorkeudella tai varmuuskorkeudella seuraavaan kosketuspisteeseen **2** ja jatkaa siitä edelleen toiseen kosketusliikkeeseen.
- 4 TNC paikoittaa kosketusjärjestelmän kosketuspisteeseen **3** ja sen jälkeen kosketuspisteeseen **4** ja toteuttaa sitten kolmannen tai neljännen kosketusliikkeen.
- 5 Lopuksi TNC paikoittaa kosketusjärjestelmän takaisin varmuuskorkeuteen ja käsittelee määritetyn peruspisteen riippuen työkiertoparametreista Q303 ja Q305 [\(katso "Kaikille](#page-325-0) [kosketustyökierroille yhteiset ominaisuudet peruspisteen](#page-325-0) [asetuksessa", Sivu 326](#page-325-0))
- 6 Tarvittaessa TNC määrittää vielä sen jälkeen kosketusakselin peruspisteen erillisellä kosketusliikkeellä ja tallentaa todellisarvon seuraaviin Q-parametreihin

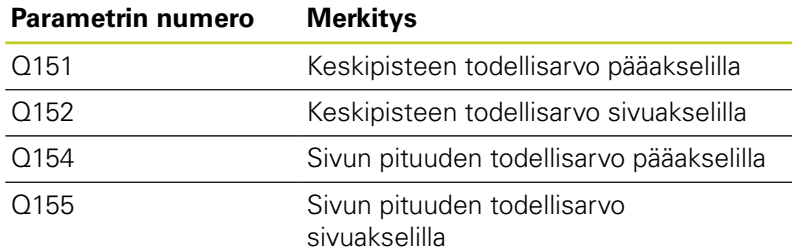

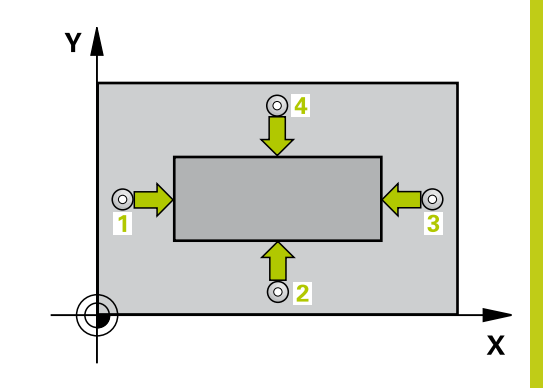

# **14.5 PERUSPISTE SUORAKULMA ULKOPUOLINEN (Työkierto 411, DIN/ ISO: G411)**

## **Ohjelmoinnissa huomioitavaa!**

### **Huomaa törmäysvaara!**

Välttääksesi kosketusjärjestelmän ja työkappaleen välisen törmäyksen määrittele kaulan 1. ja 2. sivun pituus mieluummin liian **suureksi** kuin liian pieneksi.

Ennen työkierron määrittelyä on ohjelmoitava työkalukutsu kosketusjärjestelmän akselin määrittelyä varten.

Jos asetat peruspisteen kosketusjärjestelmän työkierrolla (Q303 = 0) ja käytät lisäksi kosketusakselin kosketusta (Q381 = 1), koordinaattimuunnos ei saa olla aktiivinen.

# **PERUSPISTE SUORAKULMA ULKOPUOLINEN (Työkierto 411, DIN/ 14.5 ISO: G411)**

## **Työkiertoparametrit**

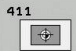

- **1. akselin keskipiste** Q321 (absoluuttinen): Kaulan keskikohta koneistustason pääakselilla. Sisäänsyöttöalue -99999,9999 … 99999,9999
- **2. akselin keskipiste** Q322 (absoluuttinen):  $\blacktriangleright$ Kaulan keskikohta koneistustason sivuakselilla. Sisäänsyöttöalue -99999,9999 … 99999,9999
- **1. sivun pituus** Q323 (inkrementaalinen): Kaulan pituus, koneistustason pääakselin suuntainen. Sisäänsyöttöalue 0 … 99999,9999
- **2. sivun pituus** Q324 (inkrementaalinen): Kaulan pituus, koneistustason sivuakselin suuntainen. Sisäänsyöttöalue 0 … 99999,9999
- **Kosketusjärjestelmän akselin mittauskorkeus** Q261 (absoluuttinen): Kosketusjärjestelmän kuulan keskipisteen (=kosketuspiste) koordinaatti, jolla mittauksen tulee tapahtua. Sisäänsyöttöalue -99999,9999 … 99999,9999
- **Varmuusetäisyys** Q320 (inkrementaalinen): Lisäetäisyys mittauspisteen ja kosketusjärjestelmän kuulan välillä Q320 lisätään sarakkeeseen **SET\_UP** (kosketusjärjestelmän taulukko). Sisäänsyöttöalue 0 … 99999,9999
- **Varmuuskorkeus** Q260 (absoluuttinen): Kosketusakselin koordinaatti, jossa ei voi tapahtua kosketusjärjestelmän ja työkappaleen (kiinnittimen) välistä törmäystä. Sisäänsyöttöalue -99999,9999 … 99999,9999
- **Ajo varmuuskorkeuteen** Q301: Asetus, joka määrää kosketusjärjestelmän liiketavan mittauspisteiden välillä:

**0**: Mittauspisteiden välinen ajo mittauskorkeudella **1**: Mittauspisteiden välinen ajo varmuuskorkeudella

- **Nollapistenumero taulukossa** Q305: Syötä sen nollapiste-/esiasetustaulukon numero, johon TNC:n tulee tallentaa kaulan keskipisteen koordinaatit. Jos Q303=1: Parametriasetuksella Q305=0 muuttaa TNC näytön automaattisesti niin, että uusi peruspiste on kaulan keskellä. Jos Q303=0: Parametriasetuksella Q305=0 TNC kuvaa nollapisteen rivin 0. Sisäänsyöttöalue 0 … 99999
- **Uusi peruspiste pääakselilla** Q331 (absoluuttinen): Pääakselin koordinaatti, johon TNC:n tulee asettaa  $m\ddot{a}$ äritetty kaulan keskipiste. Perusasetus = 0. Sisäänsyöttöalue -99999,9999 ... 99999,9999
- **Uusi peruspiste sivuakselilla** Q332 (absoluuttinen): Sivuakselin koordinaatti, johon TNC:n tulee asettaa  $m\ddot{a}$ äritetty kaulan keskipiste. Perusasetus = 0. Sisäänsyöttöalue -99999,9999 ... 99999,9999

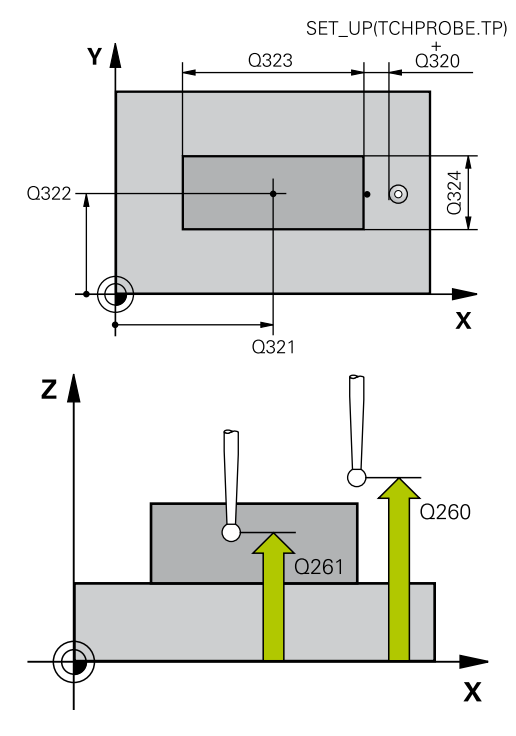

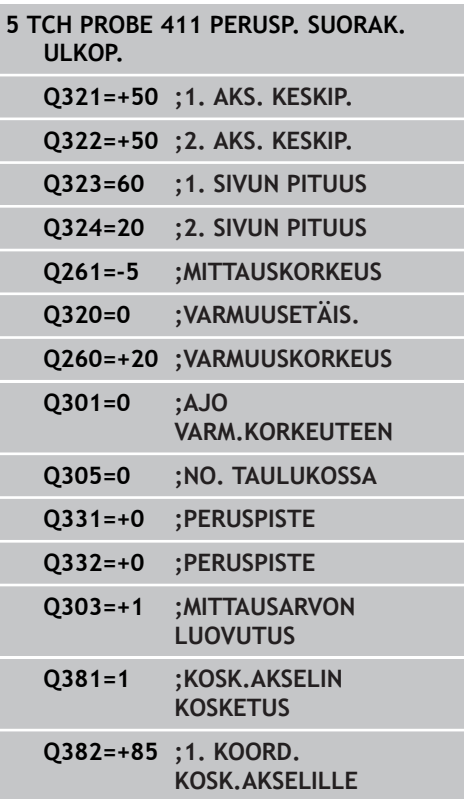

- **14.5 PERUSPISTE SUORAKULMA ULKOPUOLINEN (Työkierto 411, DIN/ ISO: G411)**
	- **Mittausarvojen lähetys (0,1)** Q303: Määrittele, tuleeko määritetty peruspiste tallentaa nollapistetaulukkoon vai esiasetustaulukkoon: **-1**: Ei käytetä! TNC syöttää sisään, jos vanhat ohjelmat on luettu sisään [\(katso "Kaikille](#page-325-0) [kosketustyökierroille yhteiset ominaisuudet](#page-325-0) [peruspisteen asetuksessa", Sivu 326](#page-325-0)) **0**: Määritetyn peruspisteen kirjoitus aktiiviseen nollapistetaulukkoon. Perusjärjestelmänä on aktiivinen työkappaleen koordinaatisto **1**: Kirjoita määritetty peruspiste esiasetustaulukkoon. Perusjärjestelmänä on koneen koordinaatisto (REF-järjestelmä).
	- **Kosketus kosketusakselilla** Q381: Määrittele, tuleeko TNC:n asettaa myös peruspiste kosketusakselilla: **0**: Ei peruspisteen asetusta kosketusakselilla
		-
		- **1**: Peruspisteen asetus kosketusakselilla
	- **Kosketus kosk.akselilla: Koord. 1. akselilla** Q382 (absoluutti): Koneistustason pääakselilla sijaitseva kosketuspisteen koordinaatti, johon kosketusakselin peruspiste asetetaan. Vaikuttaa vain, jos Q381 = 1. Sisäänsyöttöalue -99999,9999 ... 99999,9999
	- **Kosketus kosk.akselilla: Koord. 2. akselilla** Q383 (absoluutti): Koneistustason sivuakselilla sijaitseva kosketuspisteen koordinaatti, johon kosketusakselin peruspiste asetetaan. Vaikuttaa vain, jos Q381 = 1. Sisäänsyöttöalue -99999,9999 ... 99999,9999
	- **Kosketus kosk.akselilla: Koord. 3. akselilla** Q384 (absoluutti): Kosketusakselilla sijaitseva kosketuspisteen koordinaatti, johon kosketusakselin peruspiste asetetaan. Vaikuttaa vain, jos Q381 = 1. Sisäänsyöttöalue -99999,9999 ... 99999,9999
	- **Kosketusakselin uusi peruspiste** Q333 (absoluuttinen): Kosketusakselin koordinaatti, johon  $TNC$ :n tulee asettaa peruspiste. Perusasetus = 0. Sisäänsyöttöalue -99999,9999 ... 99999,9999

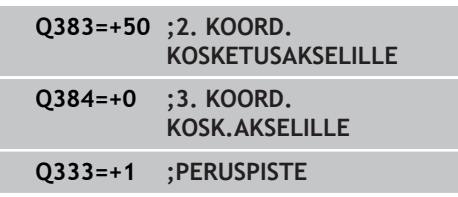

# <span id="page-342-0"></span>**14.6 PERUSPISTE YMPYRÄ SISÄPUOLINEN (Työkierto 412, DIN/ ISO: G412, ohjelmisto-optio 17)**

## **Työkierron kulku**

Kosketustyökierto 412 määrittää ympyrätaskun (reiän) keskipisteen ja asettaa sen peruspisteeksi. Valinnaisesti TNC voi kirjoittaa keskipisteen myös nollapiste- tai esiasetustaulukkoon.

- 1 TNC paikoittaa kosketusjärjestelmän pikasyöttönopeudella (arvo sarakkeesta **FMAX**) ja paikoituslogiikalla ([katso](#page-297-0) ["Kosketustyökiertojen käsittely", Sivu 298](#page-297-0)) kosketuspisteeseen **1**. TNC laskee kosketuspisteet työkierron määrittelytiedoista ja varmuusetäisyyden sarakkeesta **SET\_UP**.
- 2 Sen jälkeen kosketusjärjestelmä ajaa sisäänsyötettyyn mittauskorkeuteen ja suorittaa ensimmäisen kosketusliikkeen kosketussyöttöarvolla (sarake **F**). TNC määrää kosketussuunnan automaattisesti ohjelmoidun aloituskulman perusteella.
- 3 Sen jälkeen kosketusjärjestelmä ajaa ympyränkaaren mukaisesti joko mittauskorkeudella tai varmuuskorkeudella seuraavaan kosketuspisteeseen **2** ja jatkaa siitä edelleen toiseen kosketusliikkeeseen.
- 4 TNC paikoittaa kosketusjärjestelmän kosketuspisteeseen **3** ja sen jälkeen kosketuspisteeseen **4** ja toteuttaa sitten kolmannen tai neljännen kosketusliikkeen.
- 5 Lopuksi TNC paikoittaa kosketusjärjestelmän takaisin varmuuskorkeuteen ja käsittelee määritetyn peruspisteen riippuen työkiertoparametreista Q303 ja Q305 [\(katso "Kaikille](#page-325-0) [kosketustyökierroille yhteiset ominaisuudet peruspisteen](#page-325-0) [asetuksessa", Sivu 326](#page-325-0)) ja tallentaa todellisarvot jäljempänä esitettäviin Q-parametreihin.
- 6 Tarvittaessa TNC määrittää vielä sen jälkeen kosketusakselin peruspisteen erillisellä kosketusliikkeellä

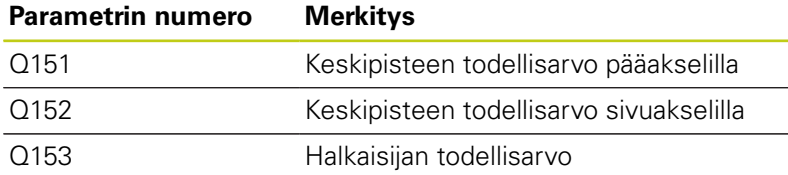

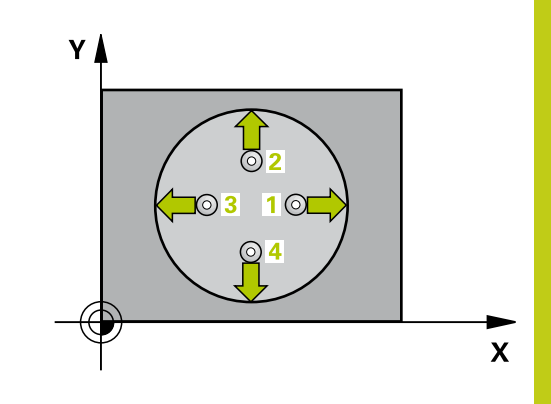

**14.6 PERUSPISTE YMPYRÄ SISÄPUOLINEN (Työkierto 412, DIN/ ISO: G412)**

## **Ohjelmoinnissa huomioitavaa!**

### **Huomaa törmäysvaara!**

Välttääksesi kosketusjärjestelmän ja työkappaleen välisen törmäyksen määrittele taskun (reiän) asetushalkaisija mieluummin liian **pieneksi** kuin liian suureksi.

Jos taskun mitta ja varmuusetäisyys eivät mahdollista esipaikoitusta kosketuspisteen lähelle, TNC tekee kosketuksen alkaen aina taskun keskeltä. Tällöin kosketusjärjestelmä ei aja varmuuskorkeuteen näiden neljän mittauspisteen välillä.

Mitä pienemmäksi kulma-askel Q247 ohjelmoidaan, sitä epätarkemmin TNC laskee peruspisteen. Pienin sisäänsyöttöarvo: 5°.

Ennen työkierron määrittelyä on ohjelmoitava työkalukutsu kosketusjärjestelmän akselin määrittelyä varten.

Jos asetat peruspisteen kosketusjärjestelmän työkierrolla (Q303 = 0) ja käytät lisäksi kosketusakselin kosketusta (Q381 = 1), koordinaattimuunnos ei saa olla aktiivinen.

**PERUSPISTE YMPYRÄ SISÄPUOLINEN (Työkierto 412, DIN/ 14.6 ISO: G412)**

## **Työkiertoparametrit**

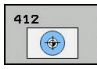

- **1. akselin keskipiste** Q321 (absoluuttinen): Taskun keskikohta koneistustason pääakselilla. Sisäänsyöttöalue -99999,9999 … 99999,9999
- ь **2. akselin keskipiste** Q322 (absoluuttinen): Taskun keskikohta koneistustason sivuakselilla Jos ohjelmoit Q322 = 0, tällöin TNC oikaisee reiän keskipisteen positiiviseen Y-akseliin, jos ohjelmoit Q322 erisuuri kuin 0, tällöin TNC oikaisee reiän keskipisteen asetusasemaan. Sisäänsyöttöalue -99999,9999 … 99999,9999
- **Asetushalkaisija** Q262: Ympyrätaskun (reiän) likimääräinen halkaisija. Syötä sisään mieluummin liian pieni kuin liian suuri arvo. Sisäänsyöttöalue 0 … 99999.9999
- **Aloituskulma** Q325 (absoluuttinen): Koneistustason pääakselin ja ensimmäisen kosketuspisteen välinen kulma. Sisäänsyöttöalue -360,000 … 360,000
- **Kulmaväli** Q247 (inkrementaalinen): Kahden mittauspisteen välinen kulma, jossa kulmavälin etumerkki määrää kiertosuunnan (- = myötäpäivään), jonka mukaan kosketusjärjestelmä ajaa seuraavaan mittauspisteeseen. Jos mittaat ympyränkaaria täysiympyrän asemesta, käytä pienempiä kulmaaskeleita kuin 90°. Sisäänsyöttöalue -120.000 … 120.000
- **Kosketusjärjestelmän akselin mittauskorkeus** Q261 (absoluuttinen): Kosketusjärjestelmän kuulan keskipisteen (=kosketuspiste) koordinaatti, jolla mittauksen tulee tapahtua. Sisäänsyöttöalue -99999,9999 … 99999,9999
- **Varmuusetäisyys** Q320 (inkrementaalinen): Lisäetäisyys mittauspisteen ja kosketusjärjestelmän kuulan välillä Q320 lisätään sarakkeeseen **SET\_UP** (kosketusjärjestelmän taulukko). Sisäänsyöttöalue 0 … 99999,9999
- **Varmuuskorkeus** Q260 (absoluuttinen): Kosketusakselin koordinaatti, jossa ei voi tapahtua kosketusjärjestelmän ja työkappaleen (kiinnittimen) välistä törmäystä. Sisäänsyöttöalue -99999,9999 … 99999,9999

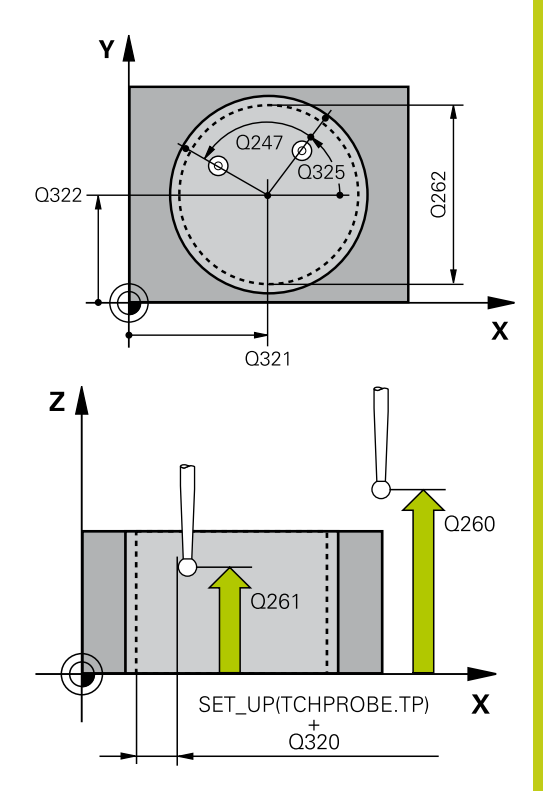

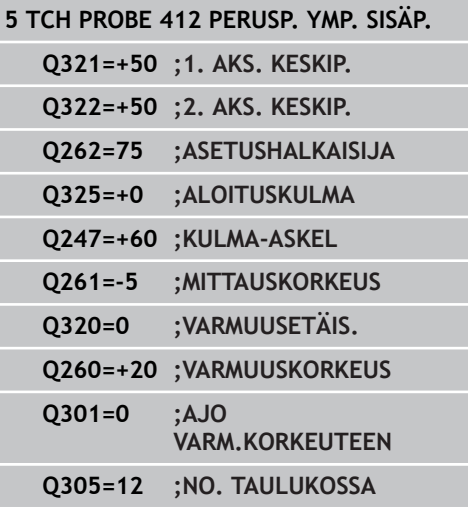

**14.6 PERUSPISTE YMPYRÄ SISÄPUOLINEN (Työkierto 412, DIN/ ISO: G412)**

> **Ajo varmuuskorkeuteen** Q301: Asetus, joka määrää kosketusjärjestelmän liiketavan mittauspisteiden välillä:

**0**: Mittauspisteiden välinen ajo mittauskorkeudella **1**: Mittauspisteiden välinen ajo varmuuskorkeudella

- **Nollapistenumero taulukossa** Q305: Syötä sen nollapiste-/esiasetustaulukon numero, johon TNC:n tulee tallentaa taskun keskipisteen koordinaatit. Jos Q303=1: Parametriasetuksella Q305=0 muuttaa TNC näytön automaattisesti niin, että uusi peruspiste on taskun keskellä. Jos Q303=0: Parametriasetuksella Q305=0 TNC kuvaa nollapisteen rivin 0. Sisäänsyöttöalue 0 … 99999
- **Uusi peruspiste pääakselilla** Q331 (absoluuttinen): Pääakselin koordinaatti, johon TNC:n tulee asettaa  $m\ddot{\text{a}}$ äritetty taskun keskipiste. Perusasetus = 0. Sisäänsyöttöalue -99999,9999 ... 99999,9999
- **Uusi peruspiste sivuakselilla** Q332 (absoluuttinen): Sivuakselin koordinaatti, johon TNC:n tulee asettaa  $m\ddot{a}$ äritetty taskun keskipiste. Perusasetus = 0. Sisäänsyöttöalue -99999,9999 ... 99999,9999
- **Mittausarvojen lähetys (0,1)** Q303: Määrittele, tuleeko määritetty peruspiste tallentaa nollapistetaulukkoon vai esiasetustaulukkoon: **-1**: Ei käytetä! TNC syöttää sisään, jos vanhat ohjelmat on luettu sisään [\(katso "Kaikille](#page-325-0) [kosketustyökierroille yhteiset ominaisuudet](#page-325-0) [peruspisteen asetuksessa", Sivu 326](#page-325-0)) **0**: Määritetyn peruspisteen kirjoitus aktiiviseen nollapistetaulukkoon. Perusjärjestelmänä on aktiivinen työkappaleen koordinaatisto **1**: Kirjoita määritetty peruspiste esiasetustaulukkoon. Perusjärjestelmänä on koneen koordinaatisto (REF-järjestelmä).
- **Kosketus kosketusakselilla** Q381: Määrittele, tuleeko TNC:n asettaa myös peruspiste kosketusakselilla: **0**: Ei peruspisteen asetusta kosketusakselilla
	- **1**: Peruspisteen asetus kosketusakselilla
- **Kosketus kosk.akselilla: Koord. 1. akselilla** Q382 (absoluutti): Koneistustason pääakselilla sijaitseva kosketuspisteen koordinaatti, johon kosketusakselin peruspiste asetetaan. Vaikuttaa vain, jos Q381 = 1. Sisäänsyöttöalue -99999,9999 ... 99999,9999

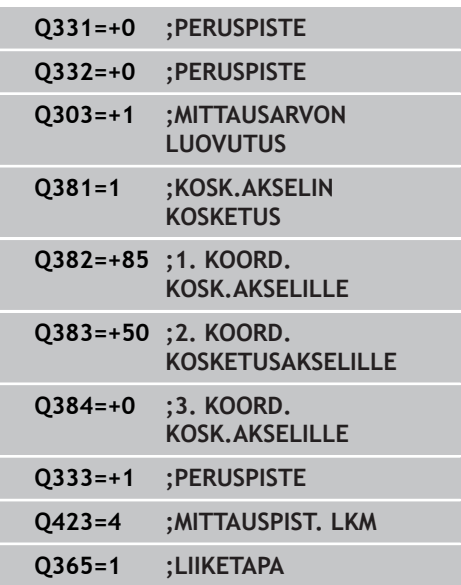

- **Kosketus kosk.akselilla: Koord. 2. akselilla** Q383 (absoluutti): Koneistustason sivuakselilla sijaitseva kosketuspisteen koordinaatti, johon kosketusakselin peruspiste asetetaan. Vaikuttaa vain, jos Q381 = 1. Sisäänsyöttöalue -99999,9999 ... 99999,9999
- **Kosketus kosk.akselilla: Koord. 3. akselilla** Q384 (absoluutti): Kosketusakselilla sijaitseva kosketuspisteen koordinaatti, johon kosketusakselin peruspiste asetetaan. Vaikuttaa vain, jos Q381 = 1. Sisäänsyöttöalue -99999,9999 ... 99999,9999
- **Kosketusakselin uusi peruspiste** Q333 (absoluuttinen): Kosketusakselin koordinaatti, johon TNC:n tulee asettaa peruspiste. Perusasetus =  $0$ . Sisäänsyöttöalue -99999,9999 ... 99999,9999
- **Mittauspisteiden lukumäärä (4/3)** Q423: Asetus, tuleeko TNC:n mitata kaula kolmella vai neljällä kosketuksella:
	- **4**: Käytetään 4 mittauspistettä (standardiasetus)
	- **3**: Käytetään 3 mittauspistettä
- **Liiketapa? Suora=0/Kaari=1** Q365: Asetus, millä ratatoiminnolla työkalun tulee liikkua mittauspisteiden välillä, kun ajo varmuuskorkeudelle (Q301=1) on aktiivinen:
	- **0**: Koneistusten välillä ajetaan suoraviivaisesti
	- **1**: Koneistusten välillä ajetaan ympyränkaaren mukaista rataa osaympyrän halkaisijalla

**14.7 PERUSPISTE YMPYRÄ ULKOPUOLINEN (Työkierto 413, DIN/ ISO: G413)**

# <span id="page-347-0"></span>**14.7 PERUSPISTE YMPYRÄ ULKOPUOLINEN (Työkierto 413, DIN/ ISO: G413, ohjelmisto-optio 17)**

# **Työkierron kulku**

Kosketustyökierto 413 määrittää ympyräkaulan keskipisteen ja asettaa sen peruspisteeksi. Valinnaisesti TNC voi kirjoittaa keskipisteen myös nollapiste- tai esiasetustaulukkoon.

- 1 TNC paikoittaa kosketusjärjestelmän pikasyöttönopeudella (arvo sarakkeesta **FMAX**) ja paikoituslogiikalla ([katso](#page-297-0) ["Kosketustyökiertojen käsittely", Sivu 298](#page-297-0)) kosketuspisteeseen **1**. TNC laskee kosketuspisteet työkierron määrittelytiedoista ja varmuusetäisyyden sarakkeesta **SET\_UP**.
- 2 Sen jälkeen kosketusjärjestelmä ajaa sisäänsyötettyyn mittauskorkeuteen ja suorittaa ensimmäisen kosketusliikkeen kosketussyöttöarvolla (sarake **F**). TNC määrää kosketussuunnan automaattisesti ohjelmoidun aloituskulman perusteella.
- 3 Sen jälkeen kosketusjärjestelmä ajaa ympyränkaaren mukaisesti joko mittauskorkeudella tai varmuuskorkeudella seuraavaan kosketuspisteeseen **2** ja jatkaa siitä edelleen toiseen kosketusliikkeeseen.
- 4 TNC paikoittaa kosketusjärjestelmän kosketuspisteeseen **3** ja sen jälkeen kosketuspisteeseen **4** ja toteuttaa sitten kolmannen tai neljännen kosketusliikkeen.
- 5 Lopuksi TNC paikoittaa kosketusjärjestelmän takaisin varmuuskorkeuteen ja käsittelee määritetyn peruspisteen riippuen työkiertoparametreista Q303 ja Q305 [\(katso "Kaikille](#page-325-0) [kosketustyökierroille yhteiset ominaisuudet peruspisteen](#page-325-0) [asetuksessa", Sivu 326](#page-325-0)) ja tallentaa todellisarvot jäljempänä esitettäviin Q-parametreihin.
- 6 Tarvittaessa TNC määrittää vielä sen jälkeen kosketusakselin peruspisteen erillisellä kosketusliikkeellä

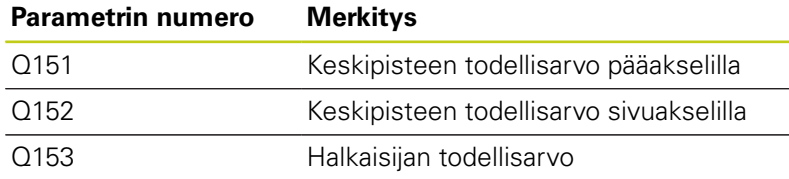

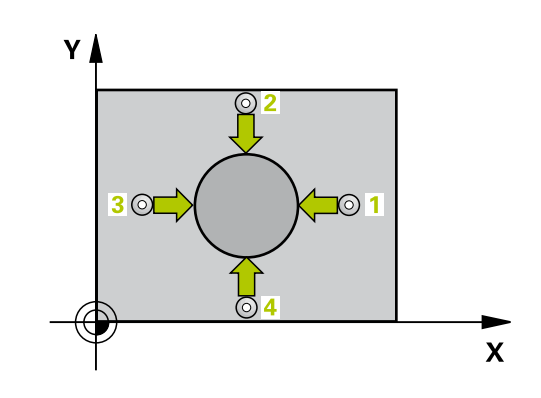

**PERUSPISTE YMPYRÄ ULKOPUOLINEN (Työkierto 413, DIN/ 14.7 ISO: G413)**

# **Ohjelmoinnissa huomioitavaa!**

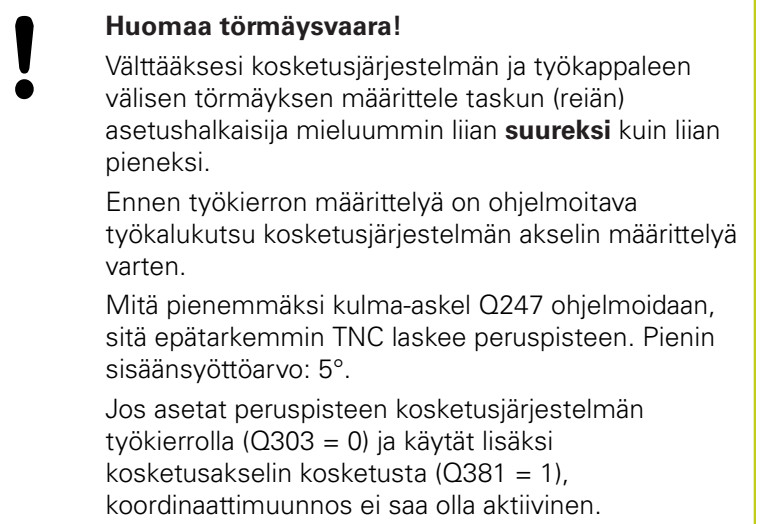

**14**

**14.7 PERUSPISTE YMPYRÄ ULKOPUOLINEN (Työkierto 413, DIN/ ISO: G413)**

## **Työkiertoparametrit**

 $\circledcirc$ 

- **1. akselin keskipiste** Q321 (absoluuttinen): Kaulan keskikohta koneistustason pääakselilla. Sisäänsyöttöalue -99999,9999 … 99999,9999
- ь **2. akselin keskipiste** Q322 (absoluuttinen): Kaulan keskikohta koneistustason sivuakselilla. Jos ohjelmoit Q322 = 0, tällöin TNC oikaisee reiän keskipisteen positiiviseen Y-akseliin, jos ohjelmoit Q322 erisuuri kuin 0, tällöin TNC oikaisee reiän keskipisteen asetusasemaan. Sisäänsyöttöalue -99999,9999 … 99999,9999
- **Asetushalkaisija** Q262: Kaulan likimääräinen halkaisija. Syötä sisään mieluummin liian suuri kuin liian pieni arvo. Sisäänsyöttöalue 0 … 99999,9999
- **Aloituskulma** Q325 (absoluuttinen): Koneistustason pääakselin ja ensimmäisen kosketuspisteen välinen kulma. Sisäänsyöttöalue -360,000 … 360,000
- **Kulmaväli** Q247 (inkrementaalinen): Kahden mittauspisteen välinen kulma, jossa kulmavälin etumerkki määrää kiertosuunnan (- = myötäpäivään), jonka mukaan kosketusjärjestelmä ajaa seuraavaan mittauspisteeseen. Jos mittaat ympyränkaaria täysiympyrän asemesta, käytä pienempiä kulmaaskeleita kuin 90°. Sisäänsyöttöalue -120.000 … 120.000
- **Kosketusjärjestelmän akselin mittauskorkeus** Q261 (absoluuttinen): Kosketusjärjestelmän kuulan keskipisteen (=kosketuspiste) koordinaatti, jolla mittauksen tulee tapahtua. Sisäänsyöttöalue -99999,9999 … 99999,9999
- **Varmuusetäisyys** Q320 (inkrementaalinen): Lisäetäisyys mittauspisteen ja kosketusjärjestelmän kuulan välillä Q320 lisätään sarakkeeseen **SET\_UP** (kosketusjärjestelmän taulukko). Sisäänsyöttöalue 0 … 99999,9999
- **Varmuuskorkeus** Q260 (absoluuttinen): Kosketusakselin koordinaatti, jossa ei voi tapahtua kosketusjärjestelmän ja työkappaleen (kiinnittimen) välistä törmäystä. Sisäänsyöttöalue -99999,9999 … 99999,9999
- **Ajo varmuuskorkeuteen** Q301: Asetus, joka määrää kosketusjärjestelmän liiketavan mittauspisteiden välillä:
	- **0**: Mittauspisteiden välinen ajo mittauskorkeudella
	- **1**: Mittauspisteiden välinen ajo varmuuskorkeudella

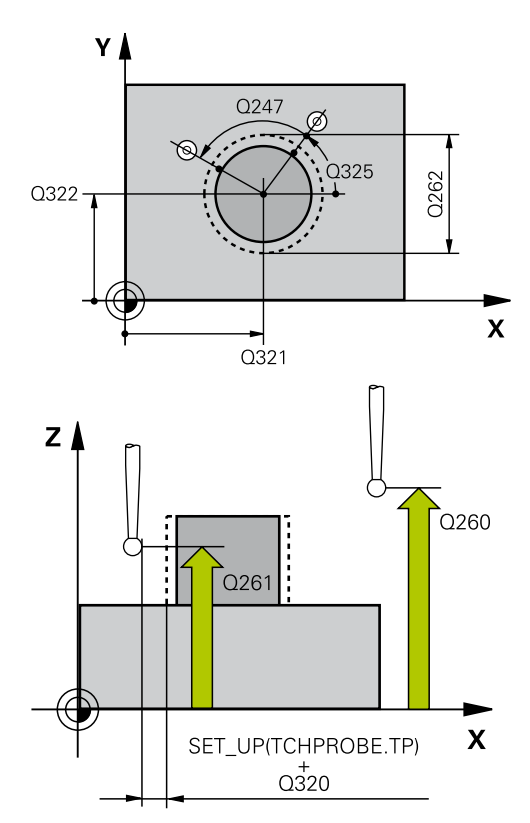

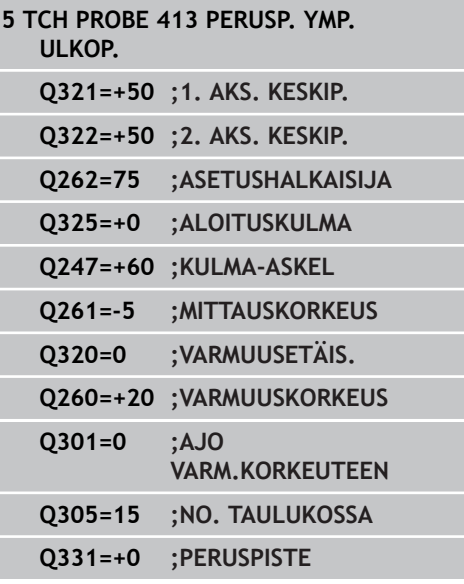

# **PERUSPISTE YMPYRÄ ULKOPUOLINEN (Työkierto 413, DIN/ 14.7 ISO: G413)**

- **Nollapistenumero taulukossa** Q305: Syötä sen nollapiste-/esiasetustaulukon numero, johon TNC:n tulee tallentaa kaulan keskipisteen koordinaatit. Jos Q303=1: Parametriasetuksella Q305=0 muuttaa TNC näytön automaattisesti niin, että uusi peruspiste on kaulan keskellä. Jos Q303=0: Parametriasetuksella Q305=0 TNC kuvaa nollapisteen rivin 0. Sisäänsyöttöalue 0 … 99999
- **Uusi peruspiste pääakselilla** Q331 (absoluuttinen): Pääakselin koordinaatti, johon TNC:n tulee asettaa määritetty kaulan keskipiste. Perusasetus = 0. Sisäänsyöttöalue -99999,9999 ... 99999,9999
- **Uusi peruspiste sivuakselilla** Q332 (absoluuttinen): Sivuakselin koordinaatti, johon TNC:n tulee asettaa  $m\ddot{a}$ äritetty kaulan keskipiste. Perusasetus = 0. Sisäänsyöttöalue -99999,9999 ... 99999,9999
- **Mittausarvojen lähetys (0,1)** Q303: Määrittele, tuleeko määritetty peruspiste tallentaa nollapistetaulukkoon vai esiasetustaulukkoon: **-1**: Ei käytetä! TNC syöttää sisään, jos vanhat ohjelmat on luettu sisään [\(katso "Kaikille](#page-325-0) [kosketustyökierroille yhteiset ominaisuudet](#page-325-0) [peruspisteen asetuksessa", Sivu 326](#page-325-0)) **0**: Määritetyn peruspisteen kirjoitus aktiiviseen nollapistetaulukkoon. Perusjärjestelmänä on aktiivinen työkappaleen koordinaatisto **1**: Kirjoita määritetty peruspiste esiasetustaulukkoon. Perusjärjestelmänä on koneen koordinaatisto (REF-järjestelmä).
- **Kosketus kosketusakselilla** Q381: Määrittele, tuleeko TNC:n asettaa myös peruspiste kosketusakselilla:

**0**: Ei peruspisteen asetusta kosketusakselilla **1**: Peruspisteen asetus kosketusakselilla

- **Kosketus kosk.akselilla: Koord. 1. akselilla** Q382 (absoluutti): Koneistustason pääakselilla sijaitseva kosketuspisteen koordinaatti, johon kosketusakselin peruspiste asetetaan. Vaikuttaa vain, jos Q381 = 1. Sisäänsyöttöalue -99999,9999 ... 99999,9999
- **Kosketus kosk.akselilla: Koord. 2. akselilla** Q383 (absoluutti): Koneistustason sivuakselilla sijaitseva kosketuspisteen koordinaatti, johon kosketusakselin peruspiste asetetaan. Vaikuttaa vain, jos Q381 = 1. Sisäänsyöttöalue -99999,9999 ... 99999,9999

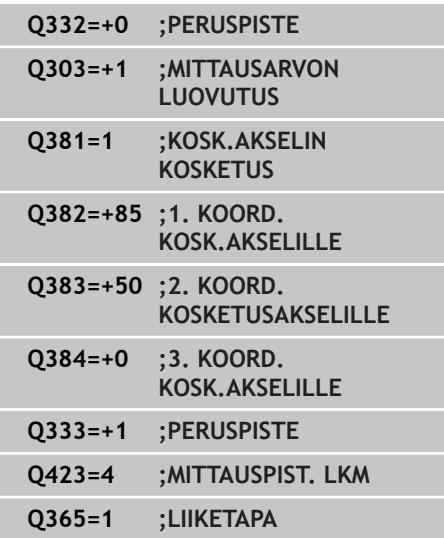

- **14.7 PERUSPISTE YMPYRÄ ULKOPUOLINEN (Työkierto 413, DIN/ ISO: G413)**
	- **Kosketus kosk.akselilla: Koord. 3. akselilla** Q384 (absoluutti): Kosketusakselilla sijaitseva kosketuspisteen koordinaatti, johon kosketusakselin peruspiste asetetaan. Vaikuttaa vain, jos Q381 = 1. Sisäänsyöttöalue -99999,9999 ... 99999,9999
	- **Kosketusakselin uusi peruspiste** Q333 (absoluuttinen): Kosketusakselin koordinaatti, johon TNC:n tulee asettaa peruspiste. Perusasetus =  $0$ . Sisäänsyöttöalue -99999,9999 ... 99999,9999
	- **Mittauspisteiden lukumäärä (4/3)** Q423: Asetus, tuleeko TNC:n mitata kaula kolmella vai neljällä kosketuksella:
		- **4**: Käytetään 4 mittauspistettä (standardiasetus) **3**: Käytetään 3 mittauspistettä
	- **Liiketapa? Suora=0/Kaari=1** Q365: Asetus, millä ratatoiminnolla työkalun tulee liikkua mittauspisteiden välillä, kun ajo varmuuskorkeudelle (Q301=1) on aktiivinen:
		- **0**: Koneistusten välillä ajetaan suoraviivaisesti **1**: Koneistusten välillä ajetaan ympyränkaaren mukaista rataa osaympyrän halkaisijalla

# <span id="page-352-0"></span>**14.8 PERUSPISTE NURKKA ULKOPUOLINEN (Työkierto 414, DIN/ ISO: G414, ohjelmisto-optio 17)**

# **Työkierron kulku**

Kosketustyökierto 414 määrittää kahden suoran leikkauspisteen ja asettaa sen peruspisteeksi. Valinnaisesti TNC voi kirjoittaa leikkauspisteen myös nollapiste- tai esiasetustaulukkoon.

- 1 TNC paikoittaa kosketusjärjestelmän pikasyöttönopeudella (arvo parametrista sarakkeesta **FMAX**) ja paikoituslogiikalla [\(katso "Kosketustyökiertojen käsittely", Sivu 298](#page-297-0)) ensimmäiseen kosketuspisteeseen **1** (katso kuvaa yllä oikealla). Samalla TNC siirtää kosketuspäätä varmuusetäisyyden verran sen hetkistä liikesuuntaa vastaan.
- 2 Sen jälkeen kosketusjärjestelmä ajaa sisäänsyötettyyn mittauskorkeuteen ja suorittaa ensimmäisen kosketusliikkeen kosketussyöttöarvolla (sarake **F**). TNC määrää kosketussuunnan automaattisesti ohjelmoidun 3. mittauspisteen perusteella
- 1 Sen jälkeen kosketusjärjestelmä ajaa seuraavaan kosketuspisteeseen **2** ja toteuttaa tässä toisen kosketusliikkeen.
- 2 TNC paikoittaa kosketusjärjestelmän kosketuspisteeseen **3** ja sen jälkeen kosketuspisteeseen **4** ja toteuttaa sitten kolmannen tai neljännen kosketusliikkeen.
- 3 Lopuksi TNC paikoittaa kosketusjärjestelmän takaisin varmuuskorkeuteen ja käsittelee määritetyn peruspisteen riippuen työkiertoparametreista Q303 ja Q305 [\(katso "Kaikille](#page-325-0) [kosketustyökierroille yhteiset ominaisuudet peruspisteen](#page-325-0) [asetuksessa", Sivu 326](#page-325-0)) ja tallentaa määritetyn nurkkapisteen koordinaatit jäljempänä esitettäviin Q-parametreihin.
- 4 Tarvittaessa TNC määrittää vielä sen jälkeen kosketusakselin peruspisteen erillisellä kosketusliikkeellä

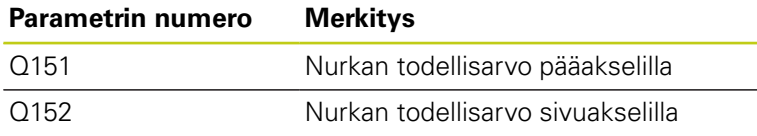

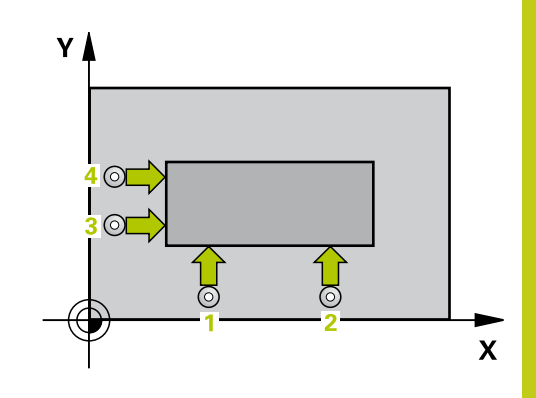

# **14.8 PERUSPISTE NURKKA ULKOPUOLINEN (Työkierto 414, DIN/ ISO: G414)**

# **Ohjelmoinnissa huomioitavaa!**

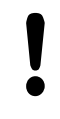

### **Huomaa törmäysvaara!**

Jos asetat peruspisteen kosketusjärjestelmän työkierrolla (Q303 = 0) ja käytät lisäksi kosketusakselin kosketusta (Q381 = 1), koordinaattimuunnos ei saa olla aktiivinen.

Ennen työkierron määrittelyä on ohjelmoitava työkalukutsu kosketusjärjestelmän akselin määrittelyä varten.

TNC mittaa ensimmäisen suoran aina koneistustason sivuakselin suunnassa.

Mittauspisteiden **1** ja **3** sijainnin avulla määritellään se nurkka, johon TNC asettaa peruspisteen (katso kuvaa oikealla ja sen jälkeistä taulukkoa).

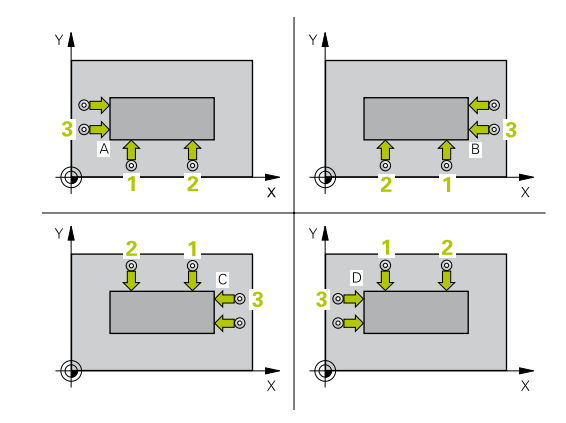

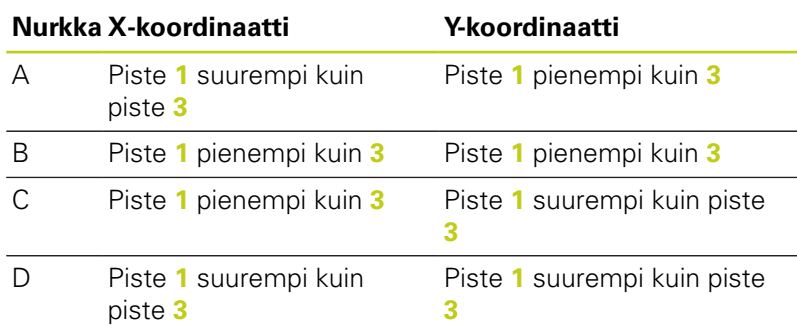

# **PERUSPISTE NURKKA ULKOPUOLINEN (Työkierto 414, DIN/ 14.8 ISO: G414)**

## **Työkiertoparametrit**

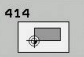

- **1. akselin 1. mittauspiste** Q263 (absoluuttinen): Ensimmäisen kosketuspisteen koordinaatit koneistustason pääakselilla. Sisäänsyöttöalue -99999,9999 … 99999,9999
- **2. akselin 1. mittauspiste** Q264 (absoluuttinen): Ensimmäisen kosketuspisteen koordinaatit koneistustason sivuakselilla. Sisäänsyöttöalue -99999,9999 … 99999,9999
- **1. akselin etäisyys** Q326 (inkrementaalinen): Ensimmäisen ja toisen mittauspisteen välinen etäisyys koneistustason pääakselin suunnassa. Sisäänsyöttöalue 0 … 99999,9999
- **1. akselin 3. mittauspiste** Q296 (absoluuttinen): Kolmannen kosketuspisteen koordinaatit koneistustason pääakselilla. Sisäänsyöttöalue -99999,9999 … 99999,9999
- **2. akselin 3. mittauspiste** Q297 (absoluuttinen): Kolmannen kosketuspisteen koordinaatit koneistustason sivuakselilla. Sisäänsyöttöalue -99999,9999 … 99999,9999
- **2. akselin etäisyys** Q327 (inkrementaalinen): Kolmannen ja neljännen mittauspisteen välinen etäisyys koneistustason sivuakselin suunnassa. Sisäänsyöttöalue 0 … 99999,9999
- **Kosketusjärjestelmän akselin mittauskorkeus** Q261 (absoluuttinen): Kosketusjärjestelmän kuulan keskipisteen (=kosketuspiste) koordinaatti, jolla mittauksen tulee tapahtua. Sisäänsyöttöalue -99999,9999 … 99999,9999
- **Varmuusetäisyys** Q320 (inkrementaalinen): Lisäetäisyys mittauspisteen ja kosketusjärjestelmän kuulan välillä Q320 lisätään sarakkeeseen **SET\_UP** (kosketusjärjestelmän taulukko). Sisäänsyöttöalue 0 … 99999,9999
- **Varmuuskorkeus** Q260 (absoluuttinen): Kosketusakselin koordinaatti, jossa ei voi tapahtua kosketusjärjestelmän ja työkappaleen (kiinnittimen) välistä törmäystä. Sisäänsyöttöalue -99999,9999 … 99999,9999
- **Ajo varmuuskorkeuteen** Q301: Asetus, joka määrää kosketusjärjestelmän liiketavan mittauspisteiden välillä:
	- **0**: Mittauspisteiden välinen ajo mittauskorkeudella **1**: Mittauspisteiden välinen ajo varmuuskorkeudella
- **Peruskäännön suoritus** Q304: Asetus, joka määrää, tuleeko TNC:n kompensoida työkappaleen vino asema peruskäännön avulla: **0**: Ei peruskääntöä
	- **1**: Peruskääntö suoritetaan

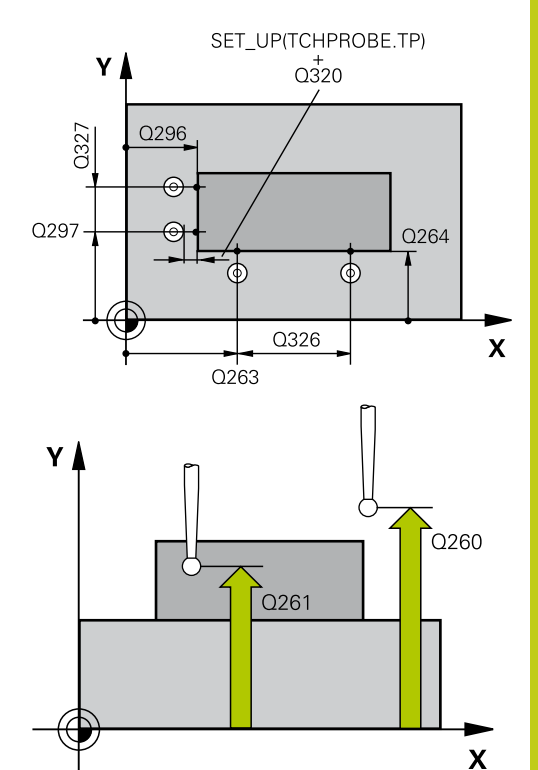

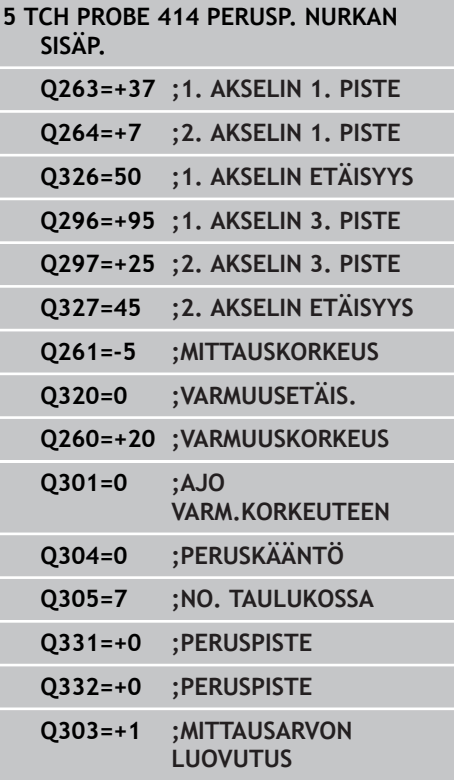

**14.8 PERUSPISTE NURKKA ULKOPUOLINEN (Työkierto 414, DIN/ ISO: G414)**

- **Nollapistenumero taulukossa** Q305: Syötä sen nollapiste-/esiasetustaulukon numero, johon TNC:n tulee tallentaa nurkan keskipisteen koordinaatit. Jos Q303=1: Parametriasetuksella Q305=0 muuttaa TNC näytön automaattisesti niin, että uusi peruspiste on nurkassa. Jos Q303=0: Parametriasetuksella Q305=0 TNC kuvaa nollapisteen rivin 0. Sisäänsyöttöalue 0 … 99999
- **Uusi peruspiste pääakselilla** Q331 (absoluuttinen): Pääakselin koordinaatti, johon TNC:n tulee asettaa määritetty nurkkapiste. Perusasetus = 0. Sisäänsyöttöalue -99999,9999 ... 99999,9999
- **Uusi peruspiste sivuakselilla** Q332 (absoluuttinen): Sivuakselin koordinaatti, johon TNC:n tulee asettaa määritetty nurkkapiste. Perusasetus = 0. Sisäänsyöttöalue -99999,9999 ... 99999,9999
- **Mittausarvojen lähetys (0,1)** Q303: Määrittele, tuleeko määritetty peruspiste tallentaa nollapistetaulukkoon vai esiasetustaulukkoon: **-1**: Ei käytetä! TNC syöttää sisään, jos vanhat ohjelmat on luettu sisään [\(katso "Kaikille](#page-325-0) [kosketustyökierroille yhteiset ominaisuudet](#page-325-0) [peruspisteen asetuksessa", Sivu 326](#page-325-0)) **0**: Määritetyn peruspisteen kirjoitus aktiiviseen nollapistetaulukkoon. Perusjärjestelmänä on aktiivinen työkappaleen koordinaatisto **1**: Kirjoita määritetty peruspiste esiasetustaulukkoon. Perusjärjestelmänä on koneen koordinaatisto (REF-järjestelmä).
- **Kosketus kosketusakselilla** Q381: Määrittele, tuleeko TNC:n asettaa myös peruspiste kosketusakselilla:

**0**: Ei peruspisteen asetusta kosketusakselilla **1**: Peruspisteen asetus kosketusakselilla

- **Kosketus kosk.akselilla: Koord. 1. akselilla** Q382 (absoluutti): Koneistustason pääakselilla sijaitseva kosketuspisteen koordinaatti, johon kosketusakselin peruspiste asetetaan. Vaikuttaa vain, jos Q381 = 1. Sisäänsyöttöalue -99999,9999 ... 99999,9999
- **Kosketus kosk.akselilla: Koord. 2. akselilla** Q383 (absoluutti): Koneistustason sivuakselilla sijaitseva kosketuspisteen koordinaatti, johon kosketusakselin peruspiste asetetaan. Vaikuttaa vain, jos Q381 = 1. Sisäänsyöttöalue -99999,9999 ... 99999,9999
- **Kosketus kosk.akselilla: Koord. 3. akselilla** Q384 (absoluutti): Kosketusakselilla sijaitseva kosketuspisteen koordinaatti, johon kosketusakselin peruspiste asetetaan. Vaikuttaa vain, jos Q381 = 1. Sisäänsyöttöalue -99999,9999 ... 99999,9999
- **Kosketusakselin uusi peruspiste** Q333 (absoluuttinen): Kosketusakselin koordinaatti, johon  $TNC:n$  tulee asettaa peruspiste. Perusasetus = 0. Sisäänsyöttöalue -99999,9999 ... 99999,9999

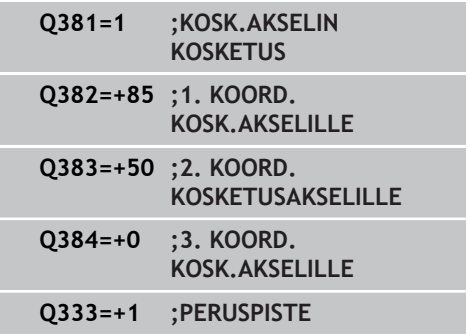

# <span id="page-356-0"></span>**14.9 PERUSPISTE NURKKA SISÄPUOLINEN (Työkierto 415, DIN/ ISO: G415, ohjelmisto-optio 17)**

# **Työkierron kulku**

Kosketustyökierto 415 määrittää kahden suoran leikkauspisteen ja asettaa sen peruspisteeksi. Valinnaisesti TNC voi kirjoittaa leikkauspisteen myös nollapiste- tai esiasetustaulukkoon.

- 1 TNC paikoittaa kosketusjärjestelmän pikasyöttönopeudella (arvo parametrista sarakkeesta **FMAX**) ja paikoituslogiikalla [\(katso "Kosketustyökiertojen käsittely", Sivu 298](#page-297-0)) ensimmäiseen kosketuspisteeseen **1** katso kuvaa yllä oikealla), jonka määrittelet työkierrossa. Samalla TNC siirtää kosketuspäätä varmuusetäisyyden verran sen hetkistä liikesuuntaa vastaan.
- 2 Sen jälkeen kosketusjärjestelmä ajaa sisäänsyötettyyn mittauskorkeuteen ja suorittaa ensimmäisen kosketusliikkeen kosketussyöttöarvolla (sarake **F**). Kosketussuunta määräytyy nurkan numeron mukaan.
- 1 Sen jälkeen kosketusjärjestelmä ajaa seuraavaan kosketuspisteeseen **2** ja toteuttaa tässä toisen kosketusliikkeen.
- 2 TNC paikoittaa kosketusjärjestelmän kosketuspisteeseen **3** ja sen jälkeen kosketuspisteeseen **4** ja toteuttaa sitten kolmannen tai neljännen kosketusliikkeen.
- 3 Lopuksi TNC paikoittaa kosketusjärjestelmän takaisin varmuuskorkeuteen ja käsittelee määritetyn peruspisteen riippuen työkiertoparametreista Q303 ja Q305 [\(katso "Kaikille](#page-325-0) [kosketustyökierroille yhteiset ominaisuudet peruspisteen](#page-325-0) [asetuksessa", Sivu 326](#page-325-0)) ja tallentaa määritetyn nurkkapisteen koordinaatit jäljempänä esitettäviin Q-parametreihin.
- 4 Tarvittaessa TNC määrittää vielä sen jälkeen kosketusakselin peruspisteen erillisellä kosketusliikkeellä

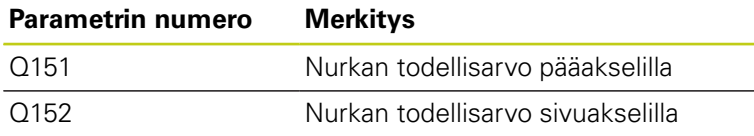

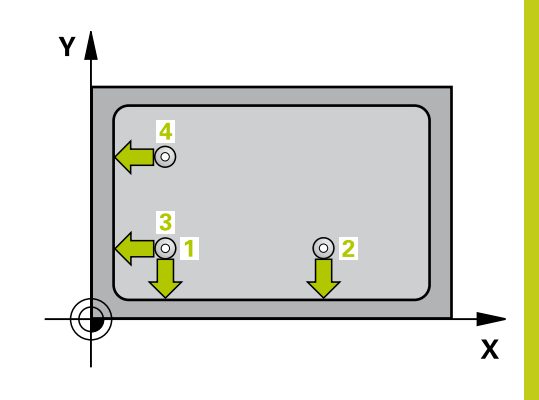

**14.9 PERUSPISTE NURKKA SISÄPUOLINEN (Työkierto 415, DIN/ ISO: G415)**

# **Ohjelmoinnissa huomioitavaa!**

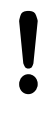

## **Huomaa törmäysvaara!**

Jos asetat peruspisteen kosketusjärjestelmän työkierrolla (Q303 = 0) ja käytät lisäksi kosketusakselin kosketusta (Q381 = 1), koordinaattimuunnos ei saa olla aktiivinen.

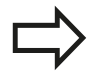

Ennen työkierron määrittelyä on ohjelmoitava työkalukutsu kosketusjärjestelmän akselin määrittelyä varten.

TNC mittaa ensimmäisen suoran aina koneistustason sivuakselin suunnassa.

# **PERUSPISTE NURKKA SISÄPUOLINEN (Työkierto 415, DIN/ 14.9 ISO: G415)**

## **Työkiertoparametrit**

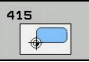

- **1. akselin 1. mittauspiste** Q263 (absoluuttinen): Ensimmäisen kosketuspisteen koordinaatit koneistustason pääakselilla. Sisäänsyöttöalue -99999,9999 … 99999,9999
- **2. akselin 1. mittauspiste** Q264 (absoluuttinen): Ensimmäisen kosketuspisteen koordinaatit koneistustason sivuakselilla. Sisäänsyöttöalue -99999,9999 … 99999,9999
- **1. akselin etäisyys** Q326 (inkrementaalinen): Ensimmäisen ja toisen mittauspisteen välinen etäisyys koneistustason pääakselin suunnassa. Sisäänsyöttöalue 0 … 99999,9999
- **2. akselin etäisyys** Q327 (inkrementaalinen): Kolmannen ja neljännen mittauspisteen välinen etäisyys koneistustason sivuakselin suunnassa. Sisäänsyöttöalue 0 … 99999,9999
- **Nurkka** Q308: Nurkan numero, johon TNC:n tulee asettaa peruspiste. Sisäänsyöttöalue 1 … 4
- **Kosketusjärjestelmän akselin mittauskorkeus** Q261 (absoluuttinen): Kosketusjärjestelmän kuulan keskipisteen (=kosketuspiste) koordinaatti, jolla mittauksen tulee tapahtua. Sisäänsyöttöalue -99999,9999 … 99999,9999
- **Varmuusetäisyys** Q320 (inkrementaalinen): Lisäetäisyys mittauspisteen ja kosketusjärjestelmän kuulan välillä Q320 lisätään sarakkeeseen **SET\_UP** (kosketusjärjestelmän taulukko). Sisäänsyöttöalue 0 … 99999,9999
- **Varmuuskorkeus** Q260 (absoluuttinen): Kosketusakselin koordinaatti, jossa ei voi tapahtua kosketusjärjestelmän ja työkappaleen (kiinnittimen) välistä törmäystä. Sisäänsyöttöalue -99999,9999 … 99999,9999
- **Ajo varmuuskorkeuteen** Q301: Asetus, joka määrää kosketusjärjestelmän liiketavan mittauspisteiden välillä:
	- **0**: Mittauspisteiden välinen ajo mittauskorkeudella **1**: Mittauspisteiden välinen ajo varmuuskorkeudella
- **Peruskäännön suoritus** Q304: Asetus, joka määrää, tuleeko TNC:n kompensoida työkappaleen vino asema peruskäännön avulla:
	- **0**: Ei peruskääntöä

**1**: Peruskääntö suoritetaan

**Nollapistenumero taulukossa** Q305: Syötä sen nollapiste-/esiasetustaulukon numero, johon TNC:n tulee tallentaa nurkan keskipisteen koordinaatit. Jos Q303=1: Parametriasetuksella Q305=0 muuttaa TNC näytön automaattisesti niin, että uusi peruspiste on nurkassa. Jos Q303=0: Parametriasetuksella Q305=0 TNC kuvaa nollapisteen rivin 0. Sisäänsyöttöalue 0 … 99999

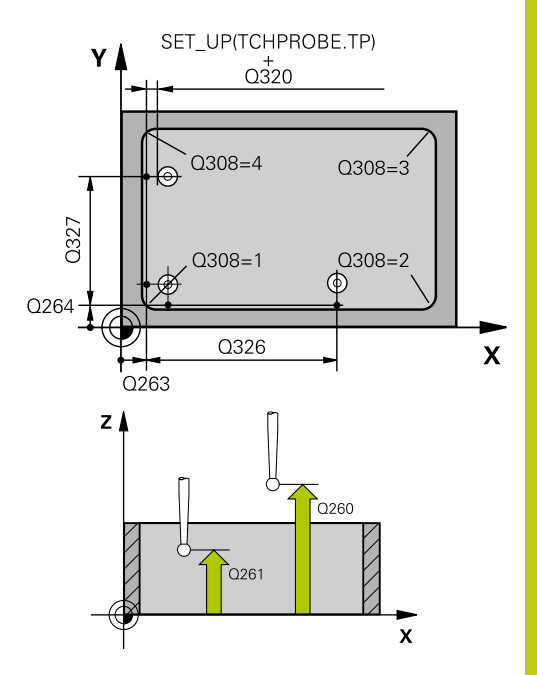

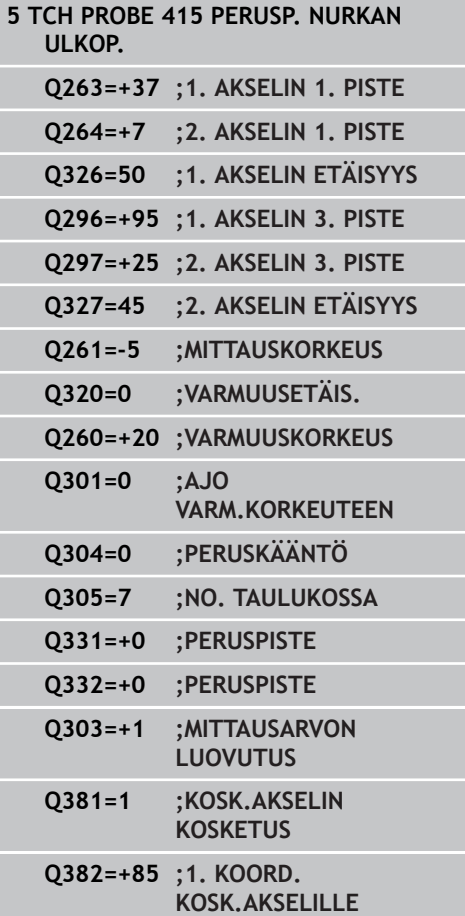

**14.9 PERUSPISTE NURKKA SISÄPUOLINEN (Työkierto 415, DIN/ ISO: G415)**

- **Uusi peruspiste pääakselilla** Q331 (absoluuttinen): Pääakselin koordinaatti, johon TNC:n tulee asettaa määritetty nurkkapiste. Perusasetus = 0. Sisäänsyöttöalue -99999,9999 ... 99999,9999
- **Uusi peruspiste sivuakselilla** Q332 (absoluuttinen): Sivuakselin koordinaatti, johon TNC:n tulee asettaa määritetty nurkkapiste. Perusasetus = 0. Sisäänsyöttöalue -99999,9999 ... 99999,9999
- **Mittausarvojen lähetys (0,1)** Q303: Määrittele, tuleeko määritetty peruspiste tallentaa nollapistetaulukkoon vai esiasetustaulukkoon: **-1**: Ei käytetä! TNC syöttää sisään, jos vanhat ohjelmat on luettu sisään [\(katso "Kaikille](#page-325-0) [kosketustyökierroille yhteiset ominaisuudet](#page-325-0) [peruspisteen asetuksessa", Sivu 326](#page-325-0)) **0**: Määritetyn peruspisteen kirjoitus aktiiviseen nollapistetaulukkoon. Perusjärjestelmänä on aktiivinen työkappaleen koordinaatisto **1**: Kirjoita määritetty peruspiste esiasetustaulukkoon. Perusjärjestelmänä on koneen koordinaatisto (REF-järjestelmä).
- **Kosketus kosketusakselilla** Q381: Määrittele, tuleeko TNC:n asettaa myös peruspiste kosketusakselilla:

**0**: Ei peruspisteen asetusta kosketusakselilla **1**: Peruspisteen asetus kosketusakselilla

- **Kosketus kosk.akselilla: Koord. 1. akselilla** Q382 (absoluutti): Koneistustason pääakselilla sijaitseva kosketuspisteen koordinaatti, johon kosketusakselin peruspiste asetetaan. Vaikuttaa vain, jos Q381 = 1. Sisäänsyöttöalue -99999,9999 ... 99999,9999
- **Kosketus kosk.akselilla: Koord. 2. akselilla** Q383 (absoluutti): Koneistustason sivuakselilla sijaitseva kosketuspisteen koordinaatti, johon kosketusakselin peruspiste asetetaan. Vaikuttaa vain, jos Q381 = 1. Sisäänsyöttöalue -99999,9999 ... 99999,9999
- **Kosketus kosk.akselilla: Koord. 3. akselilla** Q384 (absoluutti): Kosketusakselilla sijaitseva kosketuspisteen koordinaatti, johon kosketusakselin peruspiste asetetaan. Vaikuttaa vain, jos Q381 = 1. Sisäänsyöttöalue -99999,9999 ... 99999,9999
- **Kosketusakselin uusi peruspiste** Q333 (absoluuttinen): Kosketusakselin koordinaatti, johon  $TNC:$ n tulee asettaa peruspiste. Perusasetus = 0. Sisäänsyöttöalue -99999,9999 ... 99999,9999

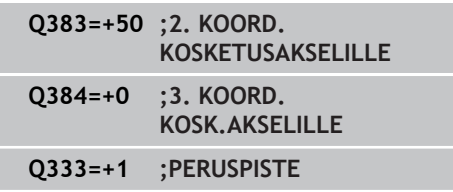
## **14.10 PERUSPISTE REIKÄYMPYRÄN KESKIPISTE (Työkierto 416, DIN/ ISO: G416, ohjelmisto-optio 17)**

## **Työkierron kulku**

Kosketustyökierto 416 laskee reikäympyrän keskipisteen mittaamalla kolme reikää ja asettaa tämän keskipisteen peruspisteeksi. Valinnaisesti TNC voi kirjoittaa keskipisteen myös nollapiste- tai esiasetustaulukkoon.

- 1 TNC paikoittaa kosketusjärjestelmän pikasyöttönopeudella (arvo sarakkeesta **FMAX**) ja paikoituslogiikalla ([katso](#page-297-0) ["Kosketustyökiertojen käsittely", Sivu 298](#page-297-0)) ohjelmoituun ensimmäisen reiän keskipisteeseen **1**.
- 2 Sen jälkeen kosketusjärjestelmä ajaa sisäänsyötettyyn mittauskorkeuteen ja määrittää ensimmäisen reiän keskipisteen neljän kosketuksen avulla.
- 3 Sen jälkeen kosketusjärjestelmä ajaa takaisin varmuuskorkeuteen ja paikoittuu ohjelmoituun toisen reiän keskipisteeseen **2**.
- 4 TNC ajaa sisäänsyötettyyn mittauskorkeuteen ja määrittää toisen reiän keskipisteen neljän kosketuksen avulla.
- 5 Sen jälkeen kosketusjärjestelmä ajaa takaisin varmuuskorkeuteen ja paikoittuu ohjelmoituun kolmannen reiän keskipisteeseen **3**.
- 6 TNC ajaa sisäänsyötettyyn mittauskorkeuteen ja määrittää kolmannen reiän keskipisteen neljän kosketuksen avulla.
- 7 Lopuksi TNC paikoittaa kosketusjärjestelmän takaisin varmuuskorkeuteen ja käsittelee määritetyn peruspisteen riippuen työkiertoparametreista Q303 ja Q305 [\(katso "Kaikille](#page-325-0) [kosketustyökierroille yhteiset ominaisuudet peruspisteen](#page-325-0) [asetuksessa", Sivu 326](#page-325-0)) ja tallentaa todellisarvot jäljempänä esitettäviin Q-parametreihin.
- 8 Tarvittaessa TNC määrittää vielä sen jälkeen kosketusakselin peruspisteen erillisellä kosketusliikkeellä

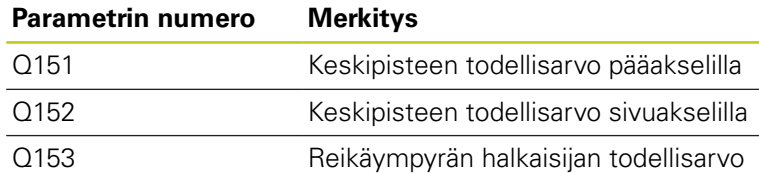

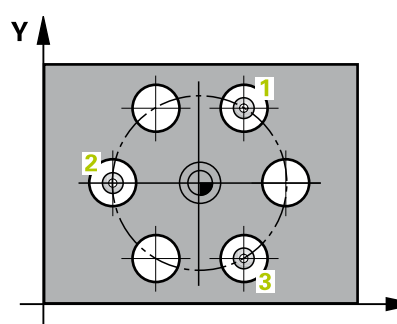

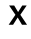

#### **Kosketustyökierrot: Peruspisteen automaattinen määritys 14**

**14.10 PERUSPISTE REIKÄYMPYRÄN KESKIPISTE (Työkierto 416, DIN/ ISO: G416)**

## **Ohjelmoinnissa huomioitavaa!**

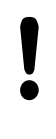

### **Huomaa törmäysvaara!**

Jos asetat peruspisteen kosketusjärjestelmän työkierrolla (Q303 = 0) ja käytät lisäksi kosketusakselin kosketusta (Q381 = 1), koordinaattimuunnos ei saa olla aktiivinen.

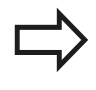

Ennen työkierron määrittelyä on ohjelmoitava työkalukutsu kosketusjärjestelmän akselin määrittelyä varten.

**PERUSPISTE REIKÄYMPYRÄN KESKIPISTE (Työkierto 416, DIN/ 14.10 ISO: G416)**

### **Työkiertoparametrit**

- 
- **1. akselin keskipiste** Q273 (absoluuttinen): Reikäympyrän keskipiste (asetusarvo) koneistustason pääakselilla. Sisäänsyöttöalue -99999,9999 … 99999,9999
- **2. akselin keskipiste** Q274 (absoluuttinen): Reikäympyrän keskipiste (asetusarvo) koneistustason sivuakselilla. Sisäänsyöttöalue -99999,9999 … 99999,9999
- **Asetushalkaisija** Q262: Syötä sisään reikäympyän likimääräinen halkaisija. Mitä pienempi reiän halkaisija on, sitä tarkemmin täytyy asetushalkaisija syöttää sisään. Sisäänsyöttöalue -0 … 99999,9999
- **1. reiän kulma** Q291 (absoluutti): Ensimmäisen porauskeskipisteen napakoordinaattikulma koneistustasossa. Sisäänsyöttöalue -360.0000 … 360.0000
- **2. reiän kulma** Q292 (absoluutti): Toisen porauskeskipisteen napakoordinaattikulma koneistustasossa. Sisäänsyöttöalue -360.0000 … 360.0000
- **3. reiän kulma** Q293 (absoluutti): Kolmannen porauskeskipisteen napakoordinaattikulma koneistustasossa. Sisäänsyöttöalue -360.0000 … 360.0000
- **Kosketusjärjestelmän akselin mittauskorkeus** Q261 (absoluuttinen): Kosketusjärjestelmän kuulan keskipisteen (=kosketuspiste) koordinaatti, jolla mittauksen tulee tapahtua. Sisäänsyöttöalue -99999,9999 … 99999,9999
- **Varmuuskorkeus** Q260 (absoluuttinen): Kosketusakselin koordinaatti, jossa ei voi tapahtua kosketusjärjestelmän ja työkappaleen (kiinnittimen) välistä törmäystä. Sisäänsyöttöalue -99999,9999 … 99999,9999
- **Nollapistenumero taulukossa** Q305: Syötä sen nollapiste-/esiasetustaulukon numero, johon TNC:n tulee tallentaa reikäympyrän keskipisteen koordinaatit. Jos Q303=1: Parametriasetuksella Q305=0 muuttaa TNC näytön automaattisesti niin, että uusi peruspiste on reikäympyrän keskellä. Jos Q303=0: Parametriasetuksella Q305=0 TNC kuvaa nollapisteen rivin 0. Sisäänsyöttöalue 0 … 99999
- **Uusi peruspiste pääakselilla** Q331 (absoluuttinen): Pääakselin koordinaatti, johon TNC:n tulee asettaa määritetty reikäympyrän keskipiste. Perusasetus = 0. Sisäänsyöttöalue -99999,9999 ... 99999,9999
- **Uusi peruspiste sivuakselilla** Q332 (absoluuttinen): Sivuakselin koordinaatti, johon TNC:n tulee asettaa määritetty reikäympyrän keskipiste. Perusasetus = 0. Sisäänsyöttöalue -99999,9999 ... 99999,9999

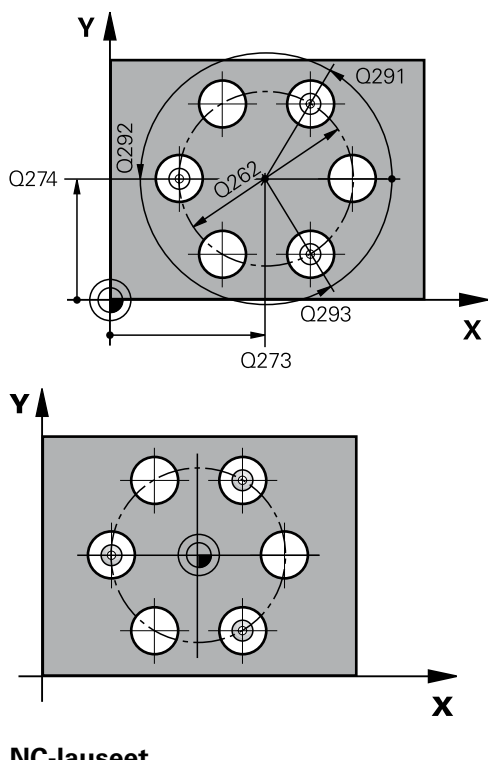

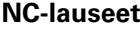

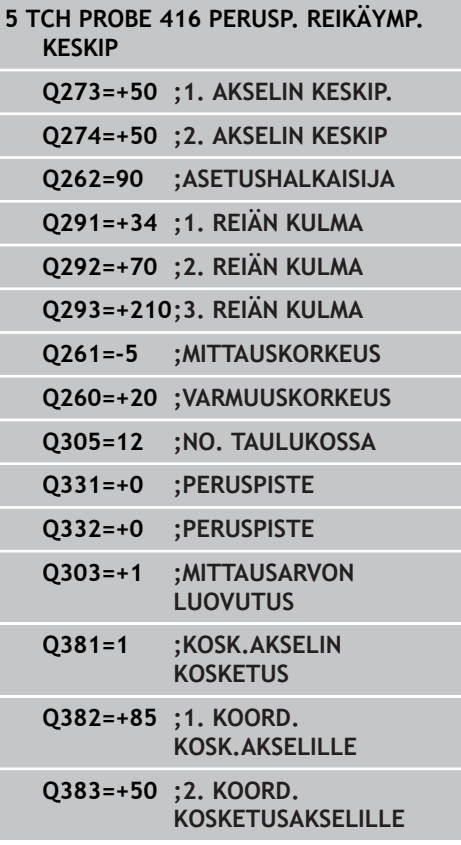

#### **Kosketustyökierrot: Peruspisteen automaattinen määritys 14**

**14.10 PERUSPISTE REIKÄYMPYRÄN KESKIPISTE (Työkierto 416, DIN/ ISO: G416)**

- **Mittausarvojen lähetys (0,1)** Q303: Määrittele, tuleeko määritetty peruspiste tallentaa nollapistetaulukkoon vai esiasetustaulukkoon: **-1**: Ei käytetä! TNC syöttää sisään, jos vanhat ohjelmat on luettu sisään [\(katso "Kaikille](#page-325-0) [kosketustyökierroille yhteiset ominaisuudet](#page-325-0) [peruspisteen asetuksessa", Sivu 326](#page-325-0)) **0**: Määritetyn peruspisteen kirjoitus aktiiviseen nollapistetaulukkoon. Perusjärjestelmänä on aktiivinen työkappaleen koordinaatisto **1**: Kirjoita määritetty peruspiste esiasetustaulukkoon. Perusjärjestelmänä on koneen koordinaatisto (REF-järjestelmä).
- **Kosketus kosketusakselilla** Q381: Määrittele, tuleeko TNC:n asettaa myös peruspiste kosketusakselilla: **0**: Ei peruspisteen asetusta kosketusakselilla
	-
	- **1**: Peruspisteen asetus kosketusakselilla
- **Kosketus kosk.akselilla: Koord. 1. akselilla** Q382 (absoluutti): Koneistustason pääakselilla sijaitseva kosketuspisteen koordinaatti, johon kosketusakselin peruspiste asetetaan. Vaikuttaa vain, jos Q381 = 1. Sisäänsyöttöalue -99999,9999 ... 99999,9999
- **Kosketus kosk.akselilla: Koord. 2. akselilla** Q383 (absoluutti): Koneistustason sivuakselilla sijaitseva kosketuspisteen koordinaatti, johon kosketusakselin peruspiste asetetaan. Vaikuttaa vain, jos Q381 = 1. Sisäänsyöttöalue -99999,9999 ... 99999,9999
- **Kosketus kosk.akselilla: Koord. 3. akselilla** Q384 (absoluutti): Kosketusakselilla sijaitseva kosketuspisteen koordinaatti, johon kosketusakselin peruspiste asetetaan. Vaikuttaa vain, jos Q381 = 1. Sisäänsyöttöalue -99999,9999 ... 99999,9999
- **Kosketusakselin uusi peruspiste** Q333 (absoluuttinen): Kosketusakselin koordinaatti, johon  $TNC$ :n tulee asettaa peruspiste. Perusasetus = 0. Sisäänsyöttöalue -99999,9999 ... 99999,9999
- **Varmuusetäisyys** Q320 (inkrementaalinen): Lisäetäisyys mittauspisteen ja kosketusjärjestelmän kuulan välillä Q320 vaikuttaa lisäksi parametriin **SET\_UP** (kosketusjärjestelmän taulukko) ja vain peruspisteen kosketuksessa kosketusakselilla. Sisäänsyöttöalue 0 … 99999,9999

**Q384=+0 ;3. KOORD. KOSK.AKSELILLE Q333=+1 ;PERUSPISTE Q320=0 ;VARMUUSETÄIS.**

# **14.11 PERUSPISTE KOSKETUSAKSELI (Työkierto 417, DIN/ISO: G417, ohjelmisto-optio 17)**

## **Työkierron kulku**

Kosketustyökierto 417 mittaa halutun koordinaatin kosketusakselilla ja asettaa sen peruspisteeksi. Valinnaisesti TNC voi kirjoittaa mitatun koordinaatin myös nollapiste- tai esiasetustaulukkoon.

- 1 TNC paikoittaa kosketusjärjestelmän pikasyöttönopeudella (arvo sarakkeesta **FMAX**) ja paikoituslogiikalla ([katso](#page-297-0) ["Kosketustyökiertojen käsittely", Sivu 298](#page-297-0)) ohjelmoituun kosketuspisteeseen **1**. Samalla TNC siirtää kosketusjärjestelmää kosketusakselin positiivista liikesuuntaa vastaan.
- 2 Sen jälkeen kosketusjärjestelmä ajaa kosketusakselin kosketuspisteen **1** ohjelmoituun koordinaattiin ja määrittää yksinkertaisella kosketuksella hetkellisaseman.
- 3 Lopuksi TNC paikoittaa kosketusjärjestelmän takaisin varmuuskorkeuteen ja käsittelee määritetyn peruspisteen riippuen työkiertoparametreista Q303 ja Q305 [\(katso "Kaikille](#page-325-0) [kosketustyökierroille yhteiset ominaisuudet peruspisteen](#page-325-0) [asetuksessa", Sivu 326](#page-325-0)) ja tallentaa todellisarvon jäljempänä esitettävään Q-parametriin.

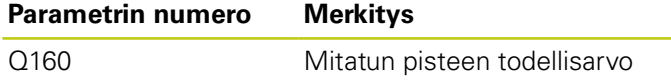

## **Ohjelmoinnissa huomioitavaa!**

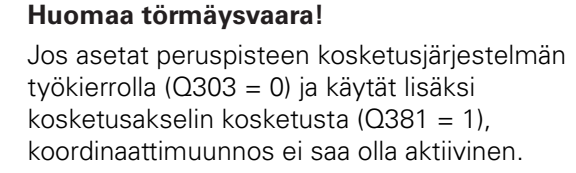

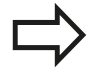

Ennen työkierron määrittelyä on ohjelmoitava työkalukutsu kosketusjärjestelmän akselin määrittelyä varten.

TNC asettaa sen jälkeen peruspisteen tälle akselille.

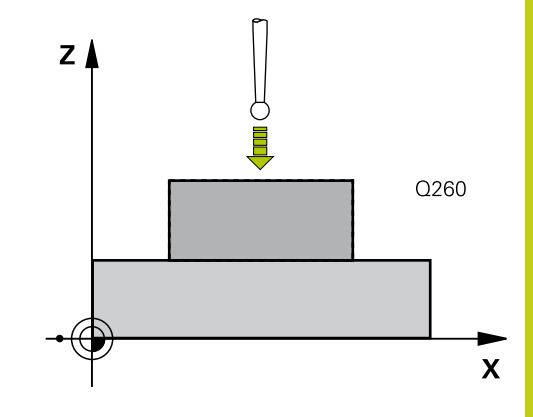

## **Kosketustyökierrot: Peruspisteen automaattinen määritys 14.11 PERUSPISTE KOSKETUSAKSELI (Työkierto 417, DIN/ISO: G417) 14**

### **Työkiertoparametrit**

- 
- **1. akselin 1. mittauspiste** Q263 (absoluuttinen): Ensimmäisen kosketuspisteen koordinaatit koneistustason pääakselilla. Sisäänsyöttöalue -99999,9999 … 99999,9999
- **2. akselin 1. mittauspiste** Q264 (absoluuttinen): Ensimmäisen kosketuspisteen koordinaatit koneistustason sivuakselilla. Sisäänsyöttöalue -99999,9999 … 99999,9999
- **3. akselin 1. mittauspiste** Q294 (absoluuttinen): Ensimmäisen kosketuspisteen koordinaatit kosketusakselilla. Sisäänsyöttöalue -99999,9999 … 99999,9999
- **Varmuusetäisyys** Q320 (inkrementaalinen): Lisäetäisyys mittauspisteen ja kosketusjärjestelmän kuulan välillä Q320 lisätään sarakkeeseen **SET\_UP** (kosketusjärjestelmän taulukko). Sisäänsyöttöalue 0 … 99999,9999
- **Varmuuskorkeus** Q260 (absoluuttinen): Kosketusakselin koordinaatti, jossa ei voi tapahtua kosketusjärjestelmän ja työkappaleen (kiinnittimen) välistä törmäystä. Sisäänsyöttöalue -99999,9999 … 99999,9999
- **Nollapistenumero taulukossa** Q305: Syötä sen nollapiste-/esiasetustaulukon numero, johon TNC:n tulee tallentaa koordinaatit. Jos Q303=1: Parametriasetuksella Q305=0 muuttaa TNC näytön automaattisesti niin, että uusi peruspiste on kosketetulla pinnalla. Jos Q303=0: Parametriasetuksella Q305=0 TNC kuvaa nollapisteen rivin 0. Sisäänsyöttöalue 0 … 99999
- **Uusi peruspiste** Q333 (absoluuttinen): Koordinaatti, johon TNC:n tulee asettaa peruspiste. Perusasetus = 0. Sisäänsyöttöalue -99999,9999 ... 99999,9999
- **Mittausarvojen lähetys (0,1)** Q303: Määrittele, tuleeko määritetty peruspiste tallentaa nollapistetaulukkoon vai esiasetustaulukkoon: **-1**: Ei käytetä! TNC syöttää sisään, jos vanhat ohjelmat on luettu sisään [\(katso "Kaikille](#page-325-0) [kosketustyökierroille yhteiset ominaisuudet](#page-325-0) [peruspisteen asetuksessa", Sivu 326](#page-325-0)) **0**: Määritetyn peruspisteen kirjoitus aktiiviseen nollapistetaulukkoon. Perusjärjestelmänä on aktiivinen työkappaleen koordinaatisto **1**: Kirjoita määritetty peruspiste esiasetustaulukkoon. Perusjärjestelmänä on koneen koordinaatisto (REF-järjestelmä).

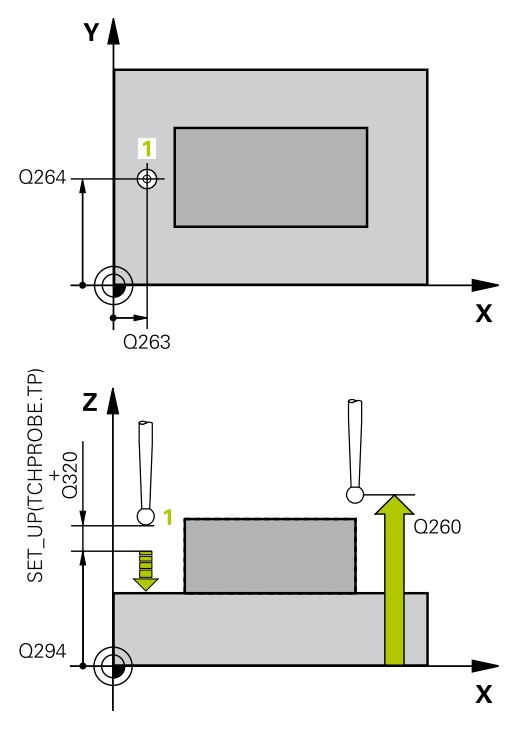

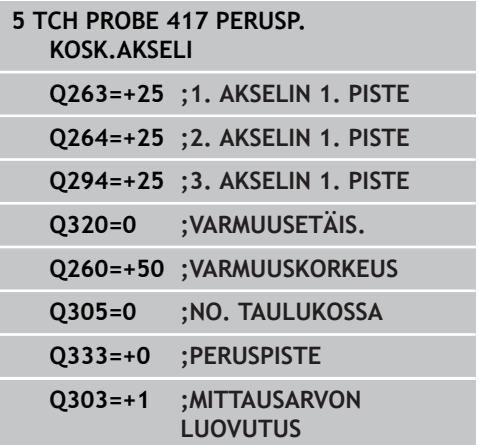

## **14.12 PERUSPISTE NELJÄN REIÄN KESKIPISTE (Työkierto 418, DIN/ ISO: G418, ohjelmisto-optio 17)**

## **Työkierron kulku**

Kosketustyökierto 418 laskee kahden reikien keskipisteet yhdistävän viivan leikkauspisteen ja asettaa tämän leikkauspisteen peruspisteeksi. Valinnaisesti TNC voi kirjoittaa leikkauspisteen myös nollapiste- tai esiasetustaulukkoon.

- 1 TNC paikoittaa kosketusjärjestelmän pikasyöttönopeudella (arvo sarakkeesta **FMAX**) ja paikoituslogiikalla ([katso](#page-297-0) ["Kosketustyökiertojen käsittely", Sivu 298](#page-297-0)) ohjelmoituun ensimmäisen reiän keskipisteeseen**1**
- 2 Sen jälkeen kosketusjärjestelmä ajaa sisäänsyötettyyn mittauskorkeuteen ja määrittää ensimmäisen reiän keskipisteen neljän kosketuksen avulla.
- 3 Sen jälkeen kosketusjärjestelmä ajaa takaisin varmuuskorkeuteen ja paikoittuu ohjelmoituun toisen reiän keskipisteeseen **2**.
- 4 TNC ajaa sisäänsyötettyyn mittauskorkeuteen ja määrittää toisen reiän keskipisteen neljän kosketuksen avulla.
- 5 TNC toistaa liikkeet 3 ja 4 reikiä **3** ja **4** varten.
- 6 Lopuksi TNC paikoittaa kosketusjärjestelmän takaisin varmuuskorkeuteen ja käsittelee määritetyn peruspisteen riippuen työkiertoparametreista Q303 ja Q305 [\(katso "Kaikille](#page-325-0) [kosketustyökierroille yhteiset ominaisuudet peruspisteen](#page-325-0) [asetuksessa", Sivu 326](#page-325-0)). TNC laskee peruspisteeksi reikien keskipisteiden **1**/**3** ja **2**/**4** välisten yhdysviivojen leikkauspisteen ja tallentaa todellisarvot jäljempänä esitettäviin Q-parametreihin.
- 7 Tarvittaessa TNC määrittää vielä sen jälkeen kosketusakselin peruspisteen erillisellä kosketusliikkeellä

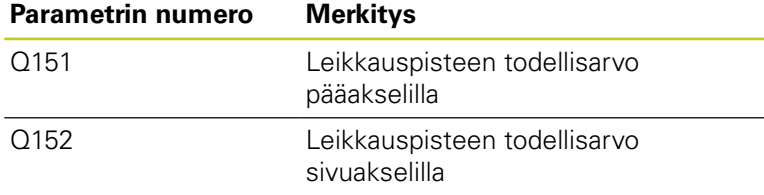

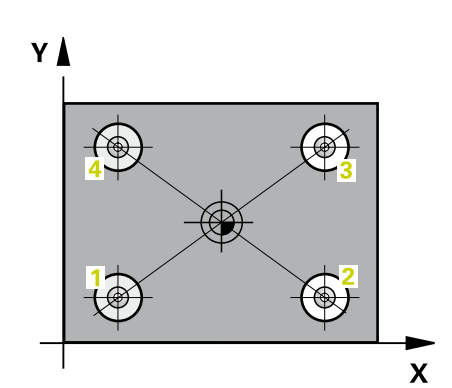

#### **Kosketustyökierrot: Peruspisteen automaattinen määritys 14**

# **14.12 PERUSPISTE NELJÄN REIÄN KESKIPISTE (Työkierto 418, DIN/ ISO: G418)**

## **Ohjelmoinnissa huomioitavaa!**

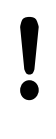

### **Huomaa törmäysvaara!**

Jos asetat peruspisteen kosketusjärjestelmän työkierrolla (Q303 = 0) ja käytät lisäksi kosketusakselin kosketusta (Q381 = 1), koordinaattimuunnos ei saa olla aktiivinen.

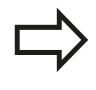

Ennen työkierron määrittelyä on ohjelmoitava työkalukutsu kosketusjärjestelmän akselin määrittelyä varten.

# **PERUSPISTE NELJÄN REIÄN KESKIPISTE (Työkierto 418, DIN/ 14.12 ISO: G418)**

### **Työkiertoparametrit**

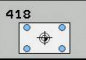

- **1. reikä: Keskip. 1. akselilla** Q268 (absoluuttinen): Ensimmäisen porausreiän keskipiste koneistustason pääakselilla Sisäänsyöttöalue -99999.9999 … 99999.9999
- **1. reikä: Keskip. 2. akselilla** Q269 (absoluuttinen): Ensimmäisen porausreiän keskipiste koneistustason sivuakselilla Sisäänsyöttöalue -99999.9999 … 99999.9999
- **2. reikä: Keskip. 1. akselilla** Q270 (absoluuttinen): Toisen porausreiän keskipiste koneistustason pääakselilla Sisäänsyöttöalue -99999.9999 … 99999.9999
- **2. reikä: Keskip. 2. akselilla** Q271 (absoluuttinen): Toisen porausreiän keskipiste koneistustason sivuakselilla Sisäänsyöttöalue -99999.9999 … 99999.9999
- ▶ **1. akselin 3. keskip.** Q316 (absoluuttinen): Kolmannen porausreiän keskipiste koneistustason pääakselilla. Sisäänsyöttöalue -99999,9999 … 99999,9999
- ▶ **2. akselin 3. keskip.** Q317 (absoluuttinen): Kolmannen porausreiän keskipiste koneistustason sivuakselilla. Sisäänsyöttöalue -99999,9999 … 99999,9999
- ▶ **1. akselin 4. keskip.** Q318 (absoluuttinen): Neljännen porausreiän keskipiste koneistustason pääakselilla. Sisäänsyöttöalue -99999,9999 … 99999,9999
- **2. akselin 4. keskip.** Q319 (absoluuttinen): Neljännen porausreiän keskipiste koneistustason sivuakselilla. Sisäänsyöttöalue -99999,9999 … 99999,9999
- **Kosketusjärjestelmän akselin mittauskorkeus** Q261 (absoluuttinen): Kosketusjärjestelmän kuulan keskipisteen (=kosketuspiste) koordinaatti, jolla mittauksen tulee tapahtua. Sisäänsyöttöalue -99999,9999 … 99999,9999
- **Varmuuskorkeus** Q260 (absoluuttinen): Kosketusakselin koordinaatti, jossa ei voi tapahtua kosketusjärjestelmän ja työkappaleen (kiinnittimen) välistä törmäystä. Sisäänsyöttöalue -99999,9999 … 99999,9999
- **Nollapistenumero taulukossa** Q305: Syötä sen nollapiste-/esiasetustaulukon numero, johon TNC:n tulee tallentaa yhdysviivojen leikkauspisteen koordinaatit. Jos Q303=1: Parametriasetuksella Q305=0 muuttaa TNC näytön automaattisesti niin, että uusi peruspiste on yhdysviivojen leikkauspisteessä. Jos Q303=0: Parametriasetuksella Q305=0 TNC kuvaa nollapisteen rivin 0. Sisäänsyöttöalue 0 … 99999

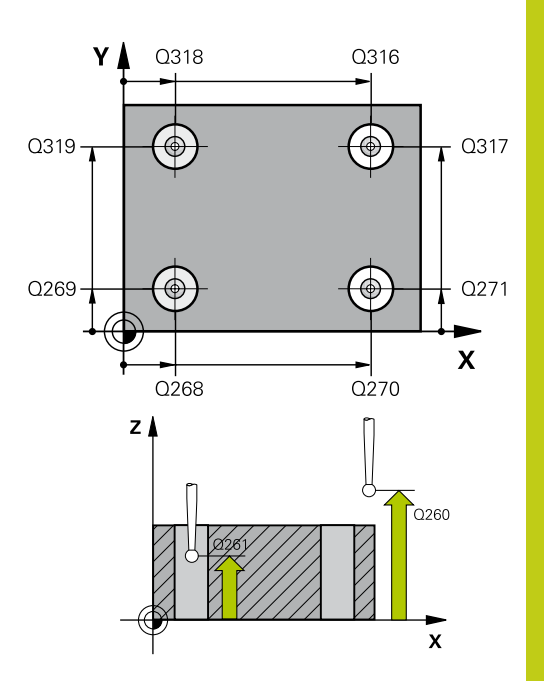

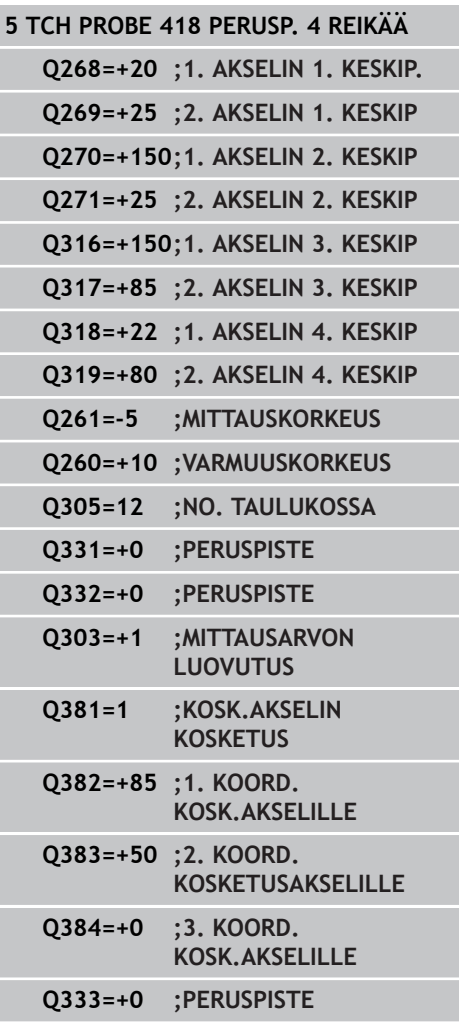

#### **Kosketustyökierrot: Peruspisteen automaattinen määritys 14**

**14.12 PERUSPISTE NELJÄN REIÄN KESKIPISTE (Työkierto 418, DIN/ ISO: G418)**

- **Uusi peruspiste pääakselilla** Q331 (absoluuttinen): Pääakselin koordinaatti, johon TNC:n tulee asettaa määritetty yhdysviivojen leikkauspiste. Perusasetus = 0. Sisäänsyöttöalue -99999,9999 ... 99999,9999
- **Uusi peruspiste sivuakselilla** Q332 (absoluuttinen): Sivuakselin koordinaatti, johon TNC:n tulee asettaa määritetty yhdysviivojen leikkauspiste. Perusasetus = 0. Sisäänsyöttöalue -99999,9999 ... 99999,9999
- **Mittausarvojen lähetys (0,1)** Q303: Määrittele, tuleeko määritetty peruspiste tallentaa nollapistetaulukkoon vai esiasetustaulukkoon: **-1**: Ei käytetä! TNC syöttää sisään, jos vanhat ohjelmat on luettu sisään [\(katso "Kaikille](#page-325-0) [kosketustyökierroille yhteiset ominaisuudet](#page-325-0) [peruspisteen asetuksessa", Sivu 326](#page-325-0)) **0**: Määritetyn peruspisteen kirjoitus aktiiviseen nollapistetaulukkoon. Perusjärjestelmänä on aktiivinen työkappaleen koordinaatisto **1**: Kirjoita määritetty peruspiste esiasetustaulukkoon. Perusjärjestelmänä on koneen koordinaatisto (REF-järjestelmä).
- **Kosketus kosketusakselilla** Q381: Määrittele, tuleeko TNC:n asettaa myös peruspiste kosketusakselilla:

**0**: Ei peruspisteen asetusta kosketusakselilla **1**: Peruspisteen asetus kosketusakselilla

- **Kosketus kosk.akselilla: Koord. 1. akselilla** Q382 (absoluutti): Koneistustason pääakselilla sijaitseva kosketuspisteen koordinaatti, johon kosketusakselin peruspiste asetetaan. Vaikuttaa vain, jos Q381 = 1. Sisäänsyöttöalue -99999,9999 ... 99999,9999
- **Kosketus kosk.akselilla: Koord. 2. akselilla** Q383 (absoluutti): Koneistustason sivuakselilla sijaitseva kosketuspisteen koordinaatti, johon kosketusakselin peruspiste asetetaan. Vaikuttaa vain, jos Q381 = 1. Sisäänsyöttöalue -99999,9999 ... 99999,9999
- **Kosketus kosk.akselilla: Koord. 3. akselilla** Q384 (absoluutti): Kosketusakselilla sijaitseva kosketuspisteen koordinaatti, johon kosketusakselin peruspiste asetetaan. Vaikuttaa vain, jos Q381 = 1. Sisäänsyöttöalue -99999,9999 ... 99999,9999
- **Kosketusakselin uusi peruspiste** Q333 (absoluuttinen): Kosketusakselin koordinaatti, johon  $TNC:$ n tulee asettaa peruspiste. Perusasetus = 0. Sisäänsyöttöalue -99999,9999 ... 99999,9999

# **14.13 PERUSPISTE YKSITTÄINEN AKSELI (Työkierto 419, DIN/ISO: G419, ohjelmisto-optio 17)**

## **Työkierron kulku**

Kosketustyökierto 419 mittaa halutun koordinaatin valittavalla akselilla ja asettaa sen peruspisteeksi. Valinnaisesti TNC voi kirjoittaa mitatun koordinaatin myös nollapiste- tai esiasetustaulukkoon.

- 1 TNC paikoittaa kosketusjärjestelmän pikasyöttönopeudella (arvo sarakkeesta **FMAX**) ja paikoituslogiikalla ([katso](#page-297-0) ["Kosketustyökiertojen käsittely", Sivu 298](#page-297-0)) ohjelmoituun kosketuspisteeseen **1**. Samalla TNC siirtää kosketuspäätä varmuusetäisyyden verran ohjelmoitua kosketussuuntaa vastaan.
- 2 Sen jälkeen kosketusjärjestelmä ajaa sisäänsyötettyyn mittauskorkeuteen ja rekisteröi hetkellisaseman yksinkertaisen kosketuksen avulla.
- 3 Lopuksi TNC paikoittaa kosketusjärjestelmän takaisin varmuuskorkeuteen ja käsittelee määritetyn peruspisteen riippuen työkiertoparametreista Q303 ja Q305 [\(katso "Kaikille](#page-325-0) [kosketustyökierroille yhteiset ominaisuudet peruspisteen](#page-325-0) [asetuksessa", Sivu 326](#page-325-0))

### **Ohjelmoinnissa huomioitavaa!**

Ennen työkierron määrittelyä on ohjelmoitava työkalukutsu kosketusjärjestelmän akselin määrittelyä varten.

Jos käytät työkiertoa 419 useita kertoja peräjälkeen peruspisteen tallentamiseksi esiasetustaulukkoon useammille akseleille, tällöin sinun täytyy aktivoida esiasetusnumero uudelleen jokaisen sellaisen työkierron 419 suorituksen jälkeen, johon työkierto 419 on aiemmin kirjoitettu (ei tarpeellinen, jos ylikirjoitat aktiivisen esiasetuksen).

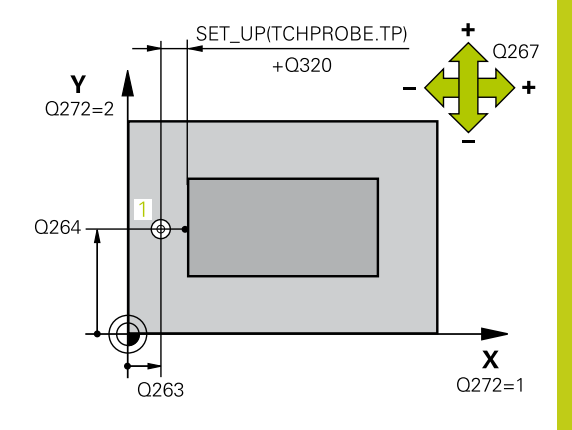

### **Kosketustyökierrot: Peruspisteen automaattinen määritys 14.13 PERUSPISTE YKSITTÄINEN AKSELI (Työkierto 419, DIN/ISO: G419) 14**

### **Työkiertoparametrit**

- $\frac{1}{2}$
- **1. akselin 1. mittauspiste** Q263 (absoluuttinen): Ensimmäisen kosketuspisteen koordinaatit koneistustason pääakselilla. Sisäänsyöttöalue -99999,9999 … 99999,9999
- **2. akselin 1. mittauspiste** Q264 (absoluuttinen): Ensimmäisen kosketuspisteen koordinaatit koneistustason sivuakselilla. Sisäänsyöttöalue -99999,9999 … 99999,9999
- **Kosketusjärjestelmän akselin mittauskorkeus** Q261 (absoluuttinen): Kosketusjärjestelmän kuulan keskipisteen (=kosketuspiste) koordinaatti, jolla mittauksen tulee tapahtua. Sisäänsyöttöalue -99999,9999 … 99999,9999
- **Varmuusetäisyys** Q320 (inkrementaalinen): Lisäetäisyys mittauspisteen ja kosketusjärjestelmän kuulan välillä Q320 lisätään sarakkeeseen **SET\_UP** (kosketusjärjestelmän taulukko). Sisäänsyöttöalue 0 … 99999,9999
- **Varmuuskorkeus** Q260 (absoluuttinen): Kosketusakselin koordinaatti, jossa ei voi tapahtua kosketusjärjestelmän ja työkappaleen (kiinnittimen) välistä törmäystä. Sisäänsyöttöalue -99999,9999 … 99999,9999
- **Mittausakseli (1...3: 1=Pääakseli)** Q272: Sen koneistustason akseli, jossa mittaus suoritetaan:
	- **1**: Pääakseli = mittausakseli
	- **2**: Sivuakseli = mittausakseli
	- **3**: Kosketusakseli = mittausakseli

### **Akselimääritykset**

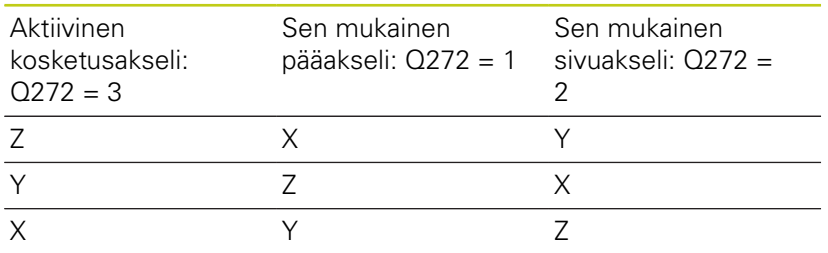

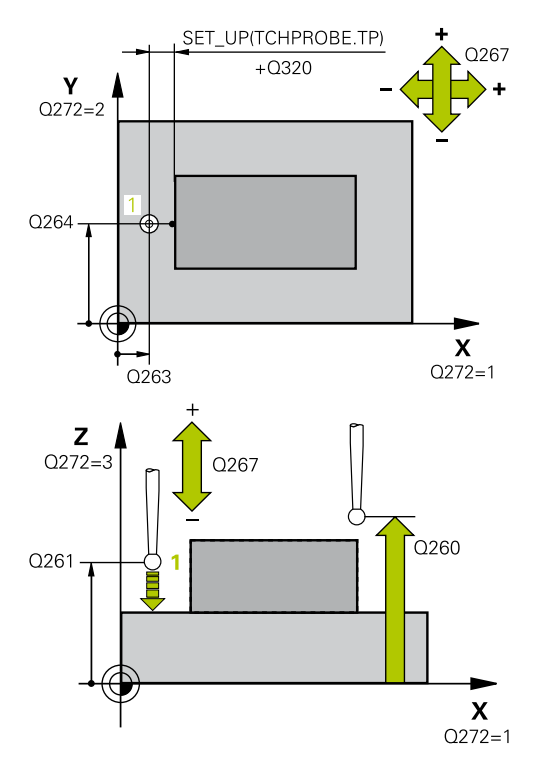

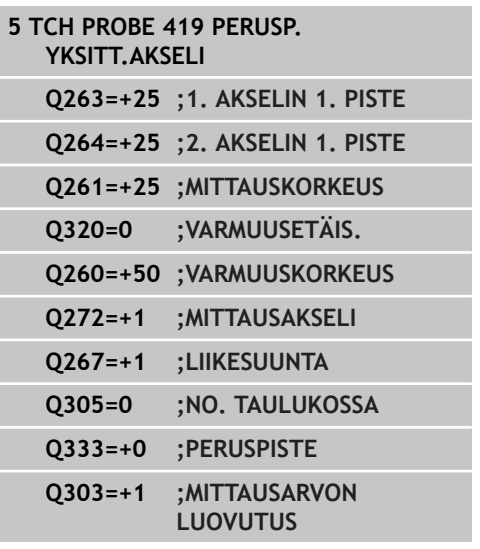

- **Liikesuunta 1** Q267: Suunta, jonka mukaan kosketusjärjestelmän tulee ajaa työkappaleeseen: **-1**: Liikesuunta negatiivinen **+1**: Liikesuunta positiivinen
- **Nollapistenumero taulukossa** Q305: Syötä sen nollapiste-/esiasetustaulukon numero, johon TNC:n tulee tallentaa koordinaatit. Jos Q303=1: Parametriasetuksella Q305=0 muuttaa TNC näytön automaattisesti niin, että uusi peruspiste on kosketetulla pinnalla. Jos Q303=0: Parametriasetuksella Q305=0 TNC kuvaa nollapisteen rivin 0. Sisäänsyöttöalue 0 … 99999
- **Uusi peruspiste** Q333 (absoluuttinen): Koordinaatti, johon TNC:n tulee asettaa peruspiste. Perusasetus = 0. Sisäänsyöttöalue -99999,9999 ... 99999,9999
- **Mittausarvojen lähetys (0,1)** Q303: Määrittele, tuleeko määritetty peruspiste tallentaa nollapistetaulukkoon vai esiasetustaulukkoon: **-1**: Ei käytetä! TNC syöttää sisään, jos vanhat ohjelmat on luettu sisään [\(katso "Kaikille](#page-325-0) [kosketustyökierroille yhteiset ominaisuudet](#page-325-0) [peruspisteen asetuksessa", Sivu 326](#page-325-0)) **0**: Määritetyn peruspisteen kirjoitus aktiiviseen nollapistetaulukkoon. Perusjärjestelmänä on aktiivinen työkappaleen koordinaatisto **1**: Kirjoita määritetty peruspiste esiasetustaulukkoon. Perusjärjestelmänä on koneen koordinaatisto (REF-järjestelmä).

#### **Kosketustyökierrot: Peruspisteen automaattinen määritys 14**

**14.14 Esimerkki: Peruspisteen asetus työkappaleen yläpinnalle ja ympyräsegmentin keskelle**

## **14.14 Esimerkki: Peruspisteen asetus työkappaleen yläpinnalle ja ympyräsegmentin keskelle**

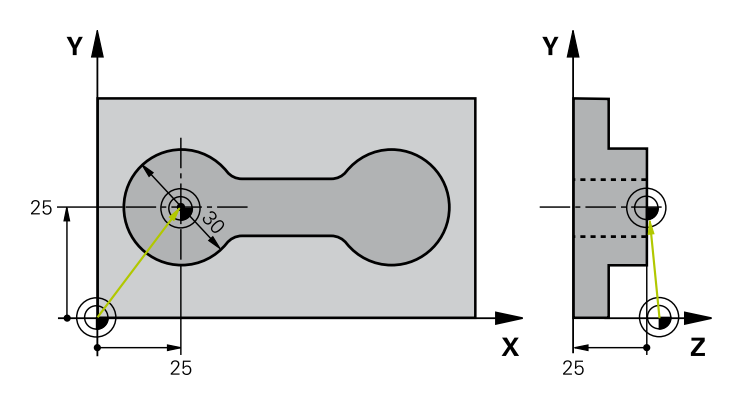

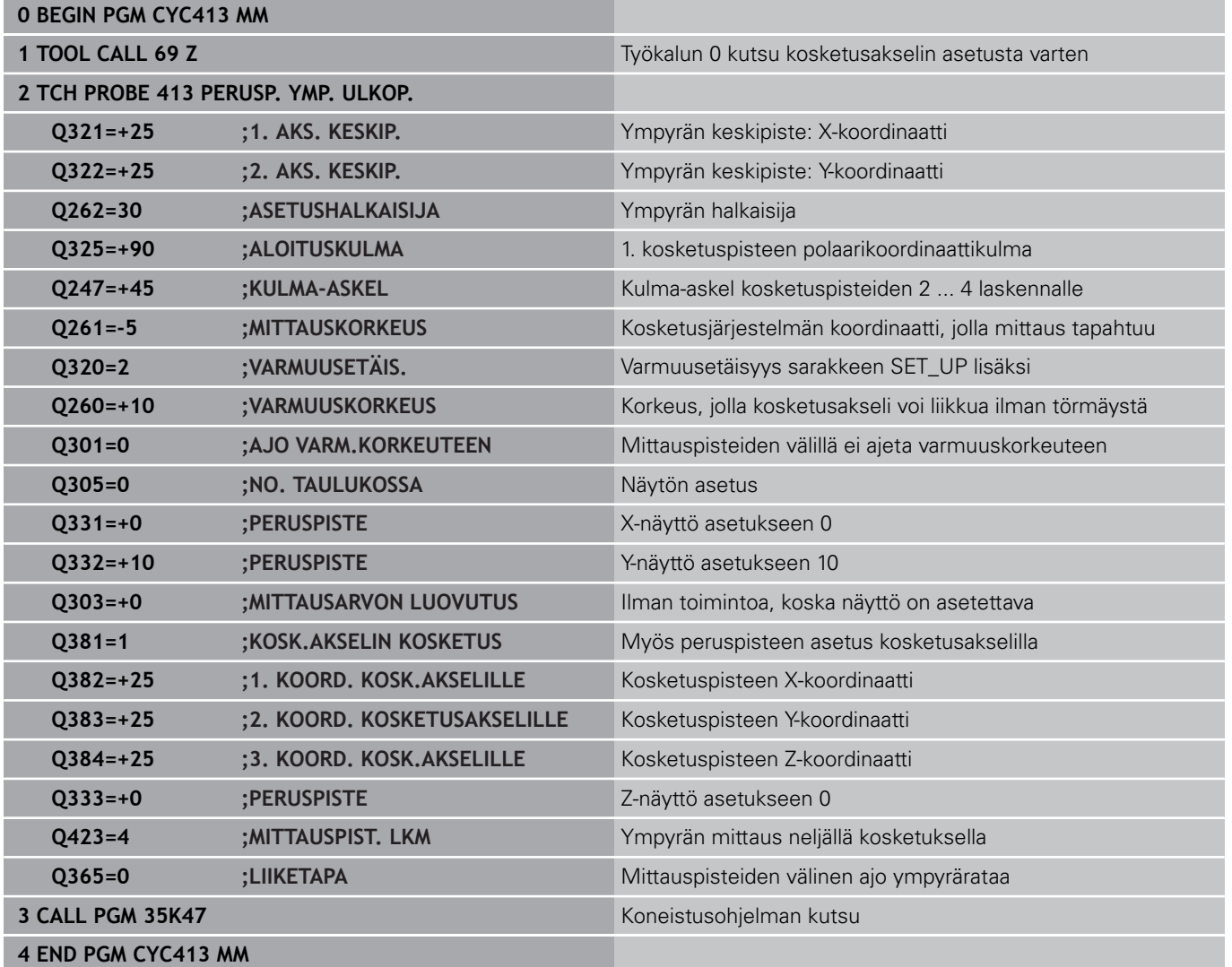

# **Esimerkki: Peruspisteen asetus työkappaleen yläpinnalle ja 14.15 reikäympyrän keskelle**

## **14.15 Esimerkki: Peruspisteen asetus työkappaleen yläpinnalle ja reikäympyrän keskelle**

Mitattu reikäympyrän keskipiste tulee kirjoittaa esiasetustaulukkoon myöhempää käyttöä varten.

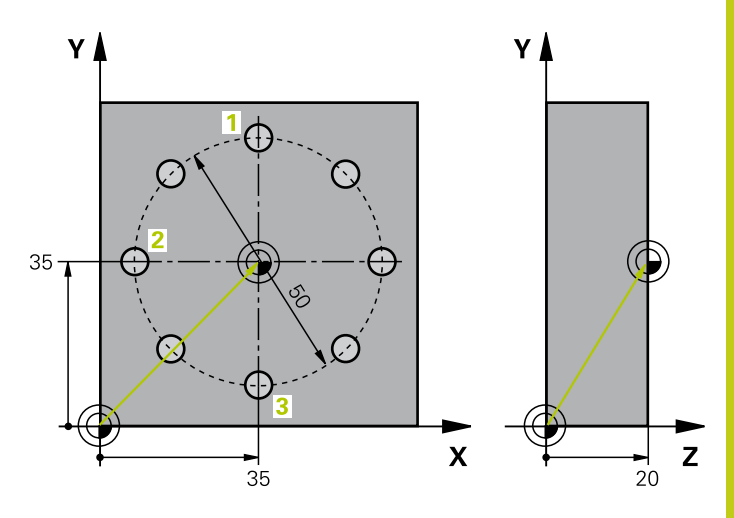

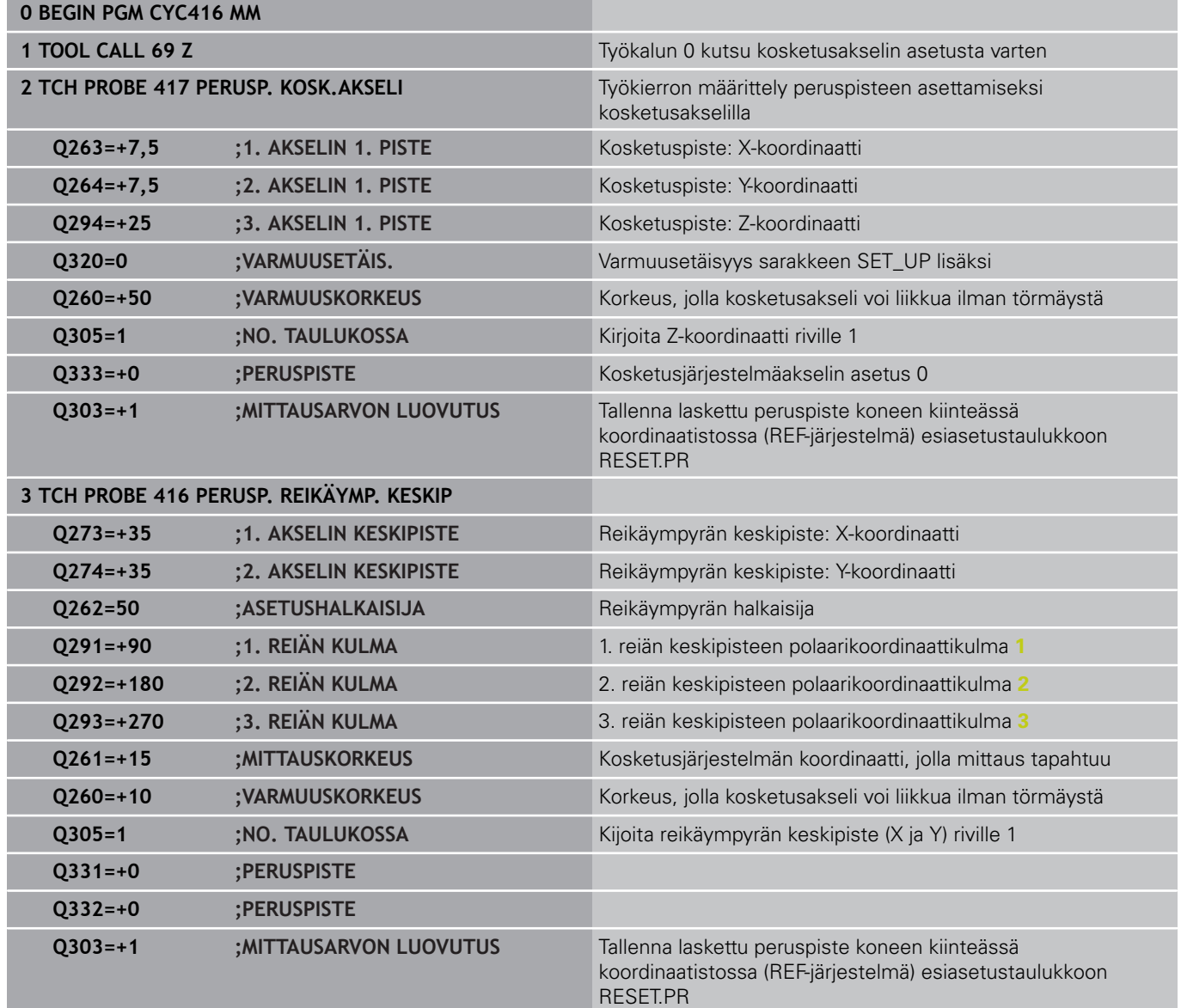

#### **Kosketustyökierrot: Peruspisteen automaattinen määritys 14**

**14.15 Esimerkki: Peruspisteen asetus työkappaleen yläpinnalle ja reikäympyrän keskelle**

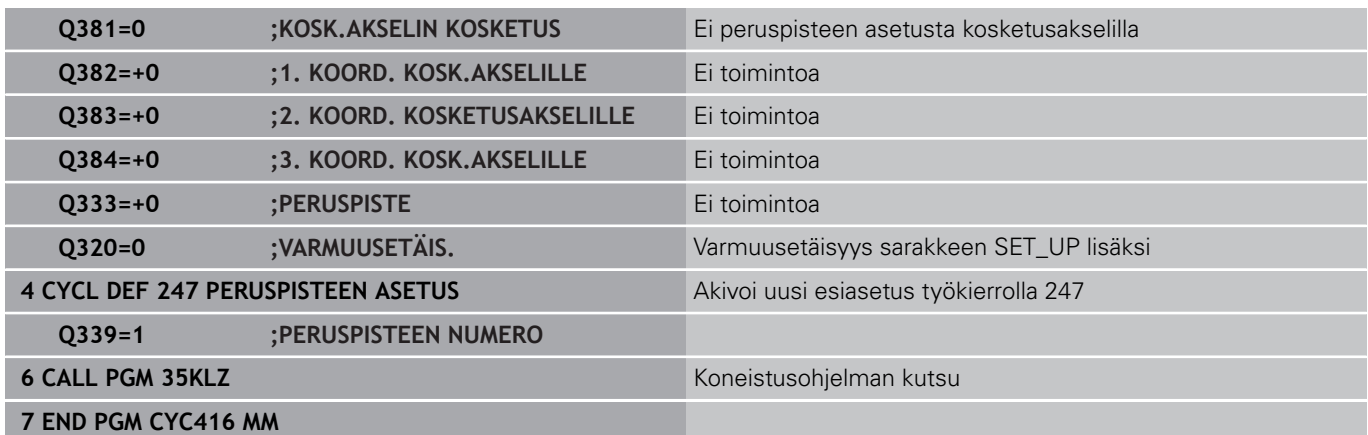

**15**

**Kosketustyökierrot: Työkappaleen automaattinen valvonta**

**15.1 Perusteet**

# **15.1 Perusteet**

## **Yleiskuvaus**

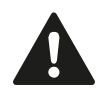

Kosketustyökiertojen toteutuksen aikana ei saa olla aktivoituna työkierto 8 PEILAUS, työkierto 11 MITTAKERROIN eikä työkierto 26 MITTAKERROIN AKSELIKOHT. HEIDENHAIN vastaa kosketustyökiertojen toiminnasta vain, jos käytetään HEIDENHAINkosketusjärjestelmää.

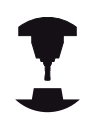

Koneen valmistajan tulee etukäteen valmistella TNC työskentelyyn 3D-kosketusjärjestelmillä.

Katso koneen käyttöohjekirjaa!

TNC sisältää kaksitoista työkiertoa, joilla työkappale voidaan mitata automaattisesti:

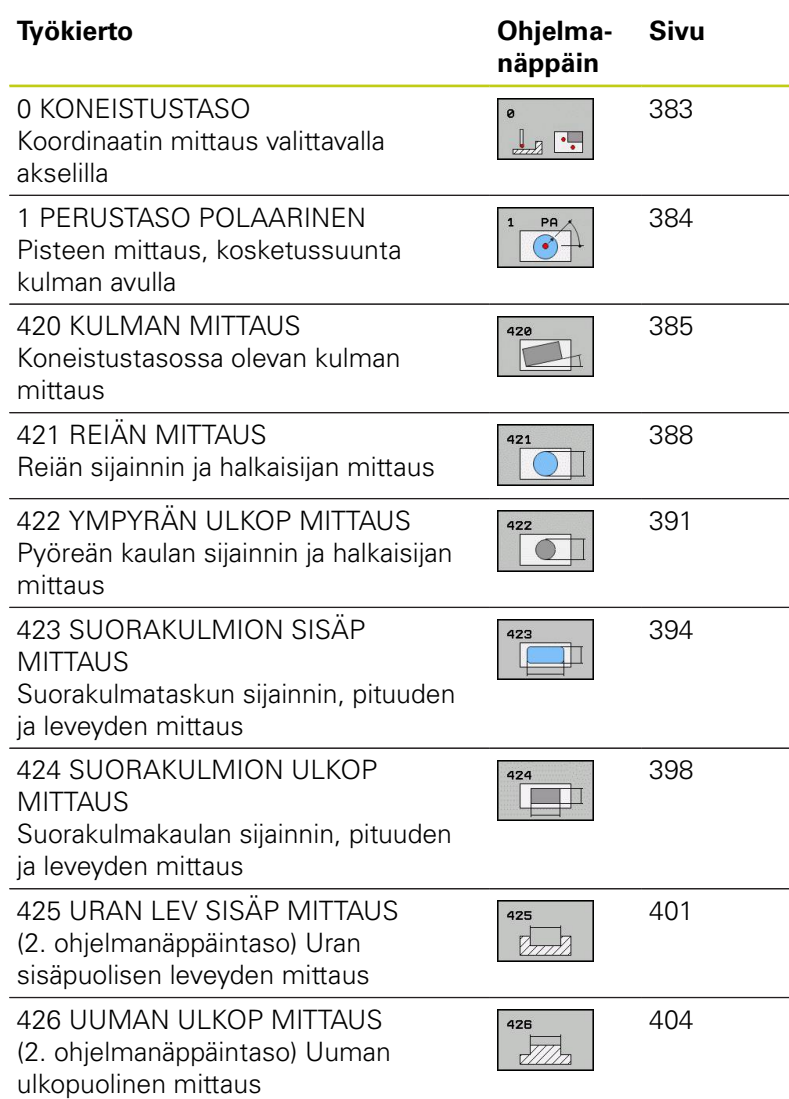

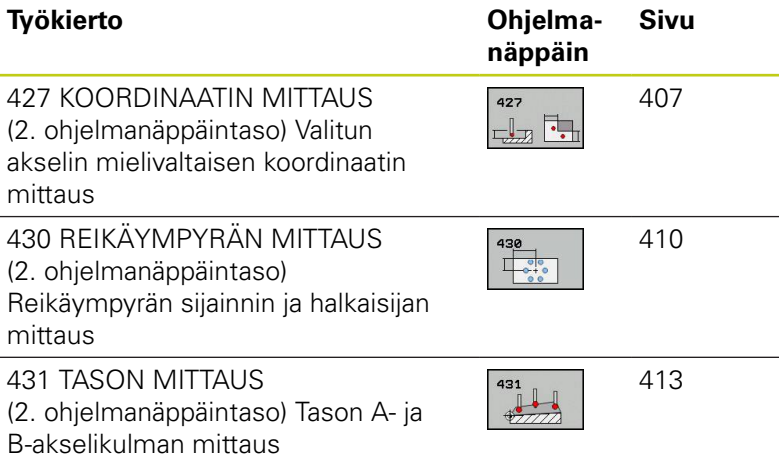

## **Mittaustulosten kirjaus**

TNC voi laatia pöytäkirjan kaikista työkierroista, joilla työkappaleita mitataan automaattisesti (poikkeukset: työkierto 0 ja 1). Voit määritellä kussakin kosketustyökierrosssa, tuleeko TNC:n

- $\overline{\mathbb{R}}$ tallentaa mittauspöytäkirja tiedostoon
- tulostaa mittauspöytäkirja näytölle ja keskeyttää ohjelmanajo  $\overline{\phantom{a}}$
- jättää mittauspöytäkirja laatimatta

Jos haluat sijoittaa mittauspöytäkirjan tiedostoon, TNC tallentaa tiedot yleensä ASCII-tiedostona hakemistoon TNC:\..

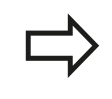

Kun haluat lähettää mittauspöytäkirjan tiedonsiirtoliitännän kautta, käytä HEIDENHAINtiedonsiirto-ohjelmistoa TNCremo.

## **15.1 Perusteet**

Esimerkki: Pöytäkirjatiedosto kosketustyökierrolle 421:

### **Mittauspöytäkirja Kosketustyökierto 421 Reiän mittaus**

Päiväys: 30-06-2005 Kellonaika: 6:55:04 Mittausohjelma: TNC:\GEH35712\CHECK1.H

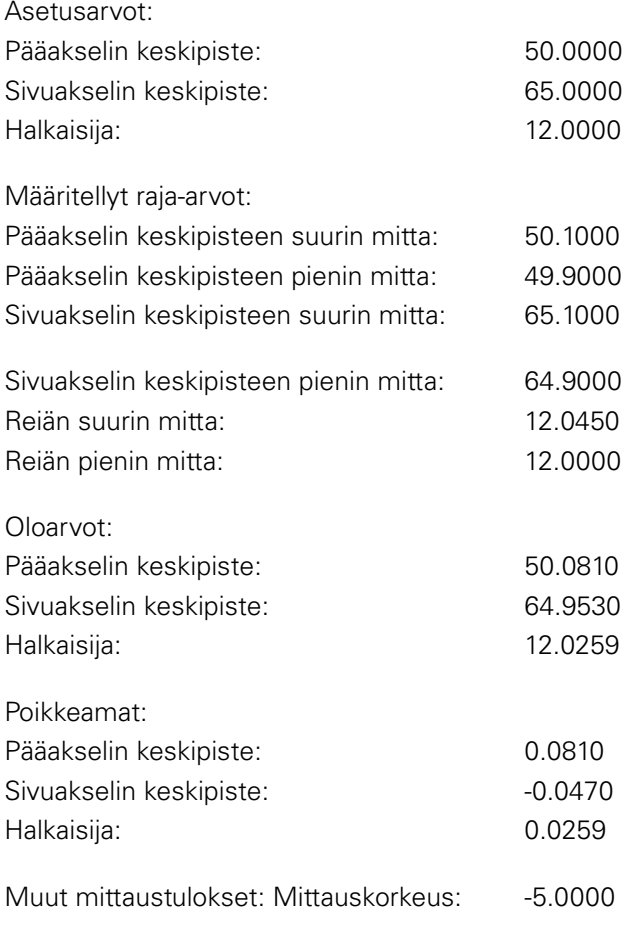

### **Mittauspöytäkirjan loppu**

**15**

## **Mittaustulokset Q-parametreihin**

TNC tallentaa kunkin kosketustyökierrot mittaustulokset yleisesti voimassa oleviin Q-parametreihin Q150 ... Q160. Poikkeamat asetusarvoista tallennetaan parametreihin Q161 ... Q166. Katso tulosparametrien taulukkoa, joka esitetään kunkin työkierron kuvauksen yhteydessä.

Lisäksi TNC näyttää työkierron määrittelyn yhteydessä työkiertoon liittyvää apukuvaa ja tulosparamereja (katso kuvaa yllä oikealla). Tässä kirkastaustaiset tulosparametrit liittyvät kuhunkin sisäänsyöttöparametriin.

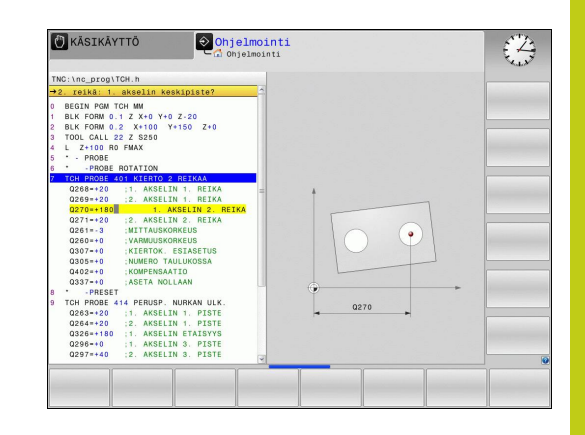

## **Mittauksen tila**

Muutamissa työkierroissa voit ottaa näyttöön yleisesti vaikuttavien Q-parametrien Q180 ... Q182 mittaustiloja koskevia tietoja.

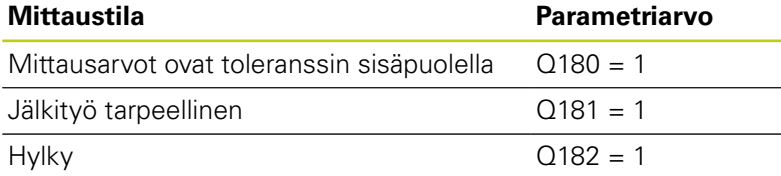

TNC asettaa jälkityö- tai hylkäysmerkinnän, mikäli jokin mittausarvo on toleranssin ulkopuolella. Toleranssin ulkopuolella olevat mittausarvot esitetään myös mittausprotokollassa, tai lisäksi jokaisen mittausarvon (Q150 ... Q160) kohdalla voidaan tehdä tarkastus sen raja-arvon suhteen.

Työkierron 427 yhteydessä TNC menettelee normaalisti niin, että mitataan ulkomitta (kaula). Voit kuitenkin asettaa mittaustavan halusi mukaan valitsemalla suurimman ja pienimmän mitan kosketussuunnan yhteydessä.

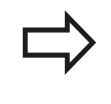

TNC asettaa tilamerkin myös silloin, kun et olet syöttänyt sisään toleranssiarvoja tai suurinta/pienintä mittaa.

### **Toleranssivalvonta**

Useimmissa työkappaleen tarkastuksen työkierroissa voidaan määritellä, että TNC suorittaa toleranssivalvontaa. Sitä varten on työkierron määrittelyn yhteydessä syötetettävä sisään tarvittavat raja-arvot. Jos et halua toleranssivalvontaa, syötä kyseiselle parametrille arvoksi 0 (= alkuasetusarvo).

## **15.1 Perusteet**

## <span id="page-381-0"></span>**Toleranssivalvonta**

Joissakin työkappaleen tarkastuksen työkierroissa voidaan määritellä, että TNC suorittaa työkalun valvontaa. Tällöin TNC valvoo,

- tuleeko työkalun säteen arvot korjata asetusarvosta (arvo Q16x) määritettyjen poikkeamien perusteella.
- $\blacksquare$ onko poikkeama asetusarvosta (arvo Q16x) suurempi kuin työkalun rikkotoleranssin arvo.

### **Työkalun korjaus**

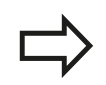

Toiminto toimii vain

- työkalutaulukon ollessa aktivoituna
- kun kytket työkalun valvonnan päälle työkierrossa: Syötä sisään **Q330** eri kuin 0 tai työkalun nimi. Työkalun nimi määritellään ohjelmanäppäimen avulla. TNC ei näytä enää oikealla puolipistettä.

Kun suoritat useampia korjausmittauksia, TNC lisää jokaisen mitatun poikkeaman työkalutaulukossa tallennettuna olevaan arvoon.

TNC korjaa pääsääntöisesti työkalutaulukon sarakkeessa DR olevan työkalun säteen myös silloin, kun mitattu poikkeama on esiasetetun toleranssin sisäpuolella. Jälkityön tarpeellisuus voidaan kysyä NCohjelmassa parametrin Q181 avulla (Q181=1: Jälkityö tarpeellinen). Työkierrolle 427 pätee lisäksi:

- Jos mittausakseliksi on valittu aktiivisen koneistustason akseli (Q272 = 1 tai 2), TNC suorittaa työkalukorjauksen edellä kuvatulla tavalla. TNC laskee korjaussuunnan määritellyn liikesuunnan perusteella (Q267)
- Jos mittausakseliksi on valittu kosketusjärjestelmän akseli (Q272  $\blacksquare$ = 3), TNC suorittaa työkalun pituuskorjauksen.

### **Työkalun rikkovalvonta**

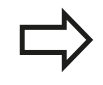

Toiminto toimii vain

- työkalutaulukon ollessa aktivoituna
- $\mathbb{R}^n$ kun kytket työkalun valvonnan päälle työkierrossa (Q330 eri asetukseen kuin 0)
- kun työkalutaulukkoon sisäänsyötetylle työkalun numerolle on määritelty rikkotoleranssin RBREAK arvoksi suurempi kuin 0 (katso käyttäjän käsikirjan kappaletta 5.2 "Työkalutiedot")

TNC tulostaa virheilmoituksen ja pysäyttää ohjelmanajon, jos mitattu poikkeama on suurempi kuin työkalun rikkotoleranssi. Samanaikaisesti työkalulle asetetaan esto työkalutaulukossa  $(sarake TL = L).$ 

## **Perusjärjestelmä mittaustuloksille**

TNC lähettää kaikki mittaustulokset tulosparametreihin ja pöytäkirjatiedostoon aktiivisessa - siis mahdollisesti siirretyssä ja/tai kierretyssä/käännetyssä - koordinaatistossa.

# <span id="page-382-0"></span>**15.2 KONEISTUSTASO (Työkierto 0, DIN/ ISO: G55, ohjelmisto-optio 17)**

## **Työkierron kulku**

- 1 Kosketusjärjestelmä liikkuu 3D-liikkeellä pikasyötön nopeudella (arvo sarakkeesta **FMAX**) työkierrossa määriteltyyn esipaikoitusasemaan **1**
- 2 Sen jälkeen kosketusjärjestelmä suorittaa kosketusliikkeen kosketussyöttönopeudella (sarake **F**). Kosketussuunta asetetaan työkierrossa.
- 3 Kun TNC on määrittänyt aseman, kosketusjärjestelmä ajaa takaisin kosketusliikkeen aloituspisteeseen ja tallentaa mitatun koordinaatin Q-parametriin. Lisäksi TNC tallentaa parametreihin Q115 ... Q119 sen paikoitusaseman koordinaatit, jossa kosketusjärjestelmä sijaitsee kytkentäsignaalin hetkellä. Näissä parametriarvoissa TNC ei huomioi kosketusvarren pituutta eikä sädettä.

## **Ohjelmoinnissa huomioitavaa!**

**Huomaa törmäysvaara!** Paikoita kosketusjärjestelmä niin, että ajettaessa ohjelmoituun esiasemaan ei voi tapahtua törmäystä.

## **Työkiertoparametrit**

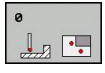

- **Parametri no. tulokselle**: Syötä sisään sen Qparametrin numero, jolle koordinaattiarvo osoitetaan. Sisäänsyöttöalue 0 … 1999
- **Kosketusakseli/kosketussuunta**: Syötä sisään kosketusakseli akselinvalintapainikkeen tai ASCII-näppämistön ja etumerkin avulla. Vahvista näppäimellä **ENT**. Kaikkien NC-akseleiden sisäänsyöttöalue
- **Paikoituksen ohjearvo**: Syötä sisään kaikki kosketusjärjestelmän esipaikoituksen vaatimat koordinaatit akselinvalintapainikkeiden tai ASCIInäppäimistön avulla. Sisäänsyöttöalue -99999,9999 … 99999,9999
- Päätä sisäänsyöttö: Paina näppäintä **ENT**

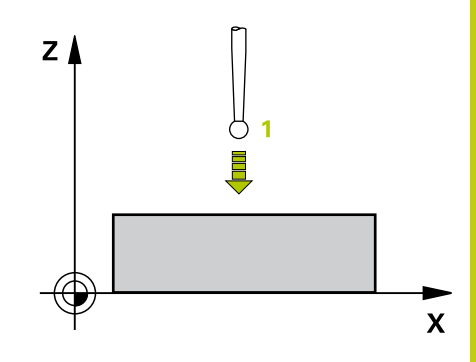

### **NC-lauseet**

**67 TCH PROBE 0.0 PERUSTASO Q5 X-68 TCH PROBE 0.1 X+5 Y+0 Z-5**

**15.3 KONEISTUSTASO polaarinen (Työkierto)**

# <span id="page-383-0"></span>**15.3 KONEISTUSTASO polaarinen (Työkierto, ohjelmisto-optio 17)**

# **Työkierron kulku**

Kosketusjärjestelmän työkierto 1 määrittää työkappaleen mielivaltaisen aseman mielivaltaisessa kosketussuunnassa.

- 1 Kosketusjärjestelmä liikkuu 3D-liikkeellä pikasyötön nopeudella (arvo sarakkeesta **FMAX**) työkierrossa määriteltyyn esipaikoitusasemaan **1**
- 2 Sen jälkeen kosketusjärjestelmä suorittaa kosketusliikkeen kosketussyöttönopeudella (sarake **F**). Kosketusliikkeen yhteydessä TNC ajaa samanaikaisesti kahdella akselilla (riippuen kosketuskulmasta). Kosketusuunta määritellään työkierrossa polaarisen kulman avulla.
- 3 Kun TNC on määrittänyt aseman, kosketusjärjestelmä ajaa takaisin kosketusliikkeen aloituspisteeseen. TNC tallentaa parametreihin Q115 ... Q119 sen paikoitusaseman koordinaatit, jossa kosketusjärjestelmä sijaitsee kytkentäsignaalin hetkellä.

# **Ohjelmoinnissa huomioitavaa!**

### **Huomaa törmäysvaara!**

Paikoita kosketusjärjestelmä niin, että ajettaessa ohjelmoituun esiasemaan ei voi tapahtua törmäystä.

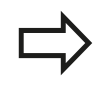

Työkierrossa määritelty kosketusakseli määrää kosketustason: Kosketusakseli X: X/Y-taso Kosketusakseli Y: Y/Z-taso Kosketusakseli Z: Z/X-taso

## **Työkiertoparametrit**

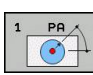

- **Kosketusakseli**: Syötä sisään kosketusakseli akselinvalintapainikkeen avulla tai ASCIInäppäimistön avulla. Vahvista näppäimellä **ENT**. Sisäänsyöttöalue **X**, **Y** tai **Z**
- **Kosketuskulma**: Kulma sen kosketusakselin suhteen, jossa kosketusjärjestelmä liikkuu. Sisäänsyöttöalue -180,0000 … 180,0000
- **Paikoituksen ohjearvo**: Syötä sisään kaikki kosketusjärjestelmän esipaikoituksen vaatimat koordinaatit akselinvalintapainikkeiden tai ASCIInäppäimistön avulla. Sisäänsyöttöalue -99999,9999 … 99999,9999
- Päätä sisäänsyöttö: Paina näppäintä **ENT**

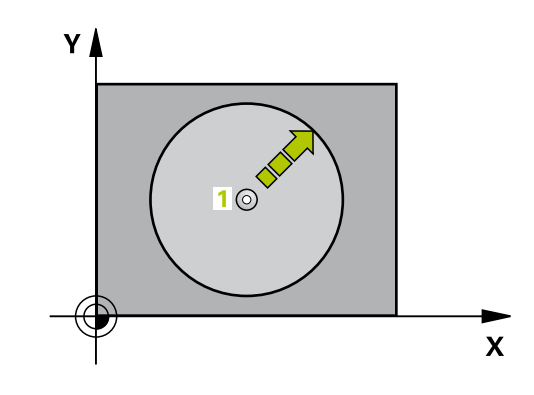

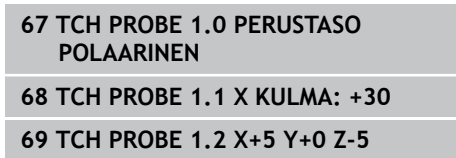

# <span id="page-384-0"></span>**15.4 KULMAN MITTAUS (työkierto 420, DIN/ISO: G420, ohjelmisto-optio 17)**

## **Työkierron kulku**

Kosketusjärjestelmän työkierto 420 määrittää mielivaltaisen suoran ja koneistustason pääakselin välisen kulman.

- 1 TNC paikoittaa kosketusjärjestelmän pikasyöttönopeudella (arvo sarakkeesta **FMAX**) ja paikoituslogiikalla ([katso](#page-297-0) ["Kosketustyökiertojen käsittely", Sivu 298](#page-297-0)) ohjelmoituun kosketuspisteeseen **1**. Samalla TNC siirtää kosketuspäätä varmuusetäisyyden verran määriteltyä liikesuuntaa vastaan.
- 2 Sen jälkeen kosketusjärjestelmä ajaa sisäänsyötettyyn mittauskorkeuteen ja suorittaa ensimmäisen kosketusliikkeen kosketussyöttöarvolla (sarake **F**).
- 3 Sen jälkeen kosketusjärjestelmä ajaa seuraavaan kosketuspisteeseen **2** ja toteuttaa tässä toisen kosketusliikkeen.
- 4 TNC paikoittaa kosketusjärjestelmän takaisin varmuuskorkeuteen ja tallentaa lasketun kulman seuraavaan parametriin:

### **Parametrin numero Merkitys**

Q150 Mitattava kulma koneistustason pääakselin suhteen

## **Ohjelmoinnissa huomioitavaa!**

Ennen työkierron määrittelyä on ohjelmoitava työkalukutsu kosketusjärjestelmän akselin määrittelyä varten.

Jos kosketusakseli = mittausakseli, valitse **Q263** yhtä suureksi kuin **Q265**, kun mitataan kulmaa A-akselin suunnassa; valitse **Q263** erisuureksi kuin **Q265**, kun mitataan kulmaa B-akselin suunnassa.

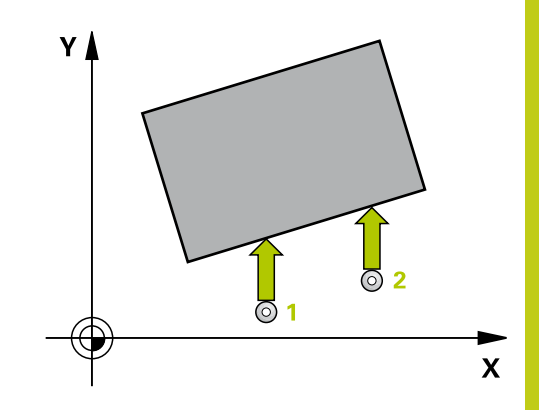

**15.4 KULMAN MITTAUS (työkierto 420, DIN/ISO: G420)**

### **Työkiertoparametrit**

- 
- **1. akselin 1. mittauspiste** Q263 (absoluuttinen): Ensimmäisen kosketuspisteen koordinaatit koneistustason pääakselilla. Sisäänsyöttöalue -99999,9999 … 99999,9999
- **2. akselin 1. mittauspiste** Q264 (absoluuttinen): Ensimmäisen kosketuspisteen koordinaatit koneistustason sivuakselilla. Sisäänsyöttöalue -99999,9999 … 99999,9999
- **1. akselin 2. mittauspiste** Q265 (absoluuttinen): Toisen kosketuspisteen koordinaatit koneistustason pääakselilla. Sisäänsyöttöalue -99999,9999 … 99999,9999
- **2. akselin 2. mittauspiste** Q266 (absoluuttinen): Toisen kosketuspisteen koordinaatit koneistustason sivuakselilla. Sisäänsyöttöalue -99999,9999 … 99999,9999
- **Mittausakseli** Q272: Sen koneistustason akseli, jossa mittaus suoritetaan:
	- **1**: Pääakseli = mittausakseli
	- **2**: Sivuakseli = mittausakseli
	- **3**: Kosketusakseli = mittausakseli
- **Liikesuunta 1** Q267: Suunta, jonka mukaan kosketusjärjestelmän tulee ajaa työkappaleeseen: **-1**: Liikesuunta negatiivinen **+1**: Liikesuunta positiivinen
- **Kosketusjärjestelmän akselin mittauskorkeus** Q261 (absoluuttinen): Kosketusjärjestelmän kuulan keskipisteen (=kosketuspiste) koordinaatti, jolla mittauksen tulee tapahtua. Sisäänsyöttöalue -99999,9999 … 99999,9999
- **Varmuusetäisyys** Q320 (inkrementaalinen): Lisäetäisyys mittauspisteen ja kosketusjärjestelmän kuulan välillä Q320 lisätään sarakkeeseen **SET\_UP** (kosketusjärjestelmän taulukko). Sisäänsyöttöalue 0 … 99999,9999
- **Varmuuskorkeus** Q260 (absoluuttinen): Kosketusakselin koordinaatti, jossa ei voi tapahtua kosketusjärjestelmän ja työkappaleen (kiinnittimen) välistä törmäystä. Sisäänsyöttöalue -99999,9999 … 99999,9999

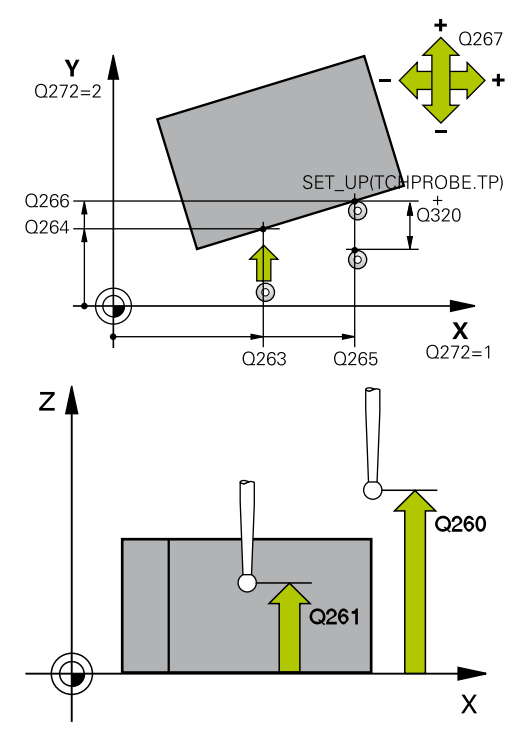

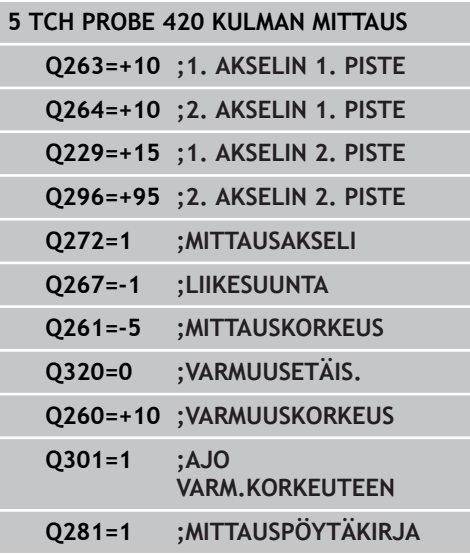

**Ajo varmuuskorkeuteen** Q301: Asetus, joka määrää kosketusjärjestelmän liiketavan mittauspisteiden välillä:

**0**: Mittauspisteiden välinen ajo mittauskorkeudella **1**: Mittauspisteiden välinen ajo varmuuskorkeudella

**Mittauspöytäkirja** Q281: Määrittele, tuleeko TNC:n laatia mittauspöytäkirja: **0**: Ei mittauspöytäkirjan laadintaa **1**: Mittauspöytäkirjan laadinta: TNC sijoittaa **pöytäkirjatiedoston TCHPR420.TXT** pääsääntöisesti hakemistoon TNC:\. **2**: Keskeytä ohjelmanajo ja tulosta mittauspöytäkirja TNC-näytölle. Ohjelman jatkaminen NCkäynnistyksellä

TNC 620 | Käyttäjän käsikirja työkierto-ohjelmointi | 7/2015 **387**

**15**

**15.5 REIÄN MITTAUS (työkierto 421, DIN/ISO: G421)**

# <span id="page-387-0"></span>**15.5 REIÄN MITTAUS (työkierto 421, DIN/ISO: G421, ohjelmisto-optio 17)**

## **Työkierron kulku**

Kosketusjärjestelmän työkierto 421 määrittää reiän (ympyrätaskun) keskipisteen ja halkaisijan. Jos työkierrossa määritellään vastaavat toleranssiarvot, TNC suorittaa asetusarvo/todellisarvo-vertailun ja tallentaa poikkeamat järjestelmäparametreihin.

- 1 TNC paikoittaa kosketusjärjestelmän pikasyöttönopeudella (arvo sarakkeesta **FMAX**) ja paikoituslogiikalla ([katso](#page-297-0) ["Kosketustyökiertojen käsittely", Sivu 298](#page-297-0)) kosketuspisteeseen **1**. TNC laskee kosketuspisteet työkierron määrittelytiedoista ja varmuusetäisyyden sarakkeesta SET\_UP.
- 2 Sen jälkeen kosketusjärjestelmä ajaa sisäänsyötettyyn mittauskorkeuteen ja suorittaa ensimmäisen kosketusliikkeen kosketussyöttöarvolla (sarake **F**). TNC määrää kosketussuunnan automaattisesti ohjelmoidun aloituskulman perusteella.
- 3 Sen jälkeen kosketusjärjestelmä ajaa ympyränkaaren mukaisesti joko mittauskorkeudella tai varmuuskorkeudella seuraavaan kosketuspisteeseen **2** ja jatkaa siitä edelleen toiseen kosketusliikkeeseen.
- 4 TNC paikoittaa kosketusjärjestelmän kosketuspisteeseen **3** ja sen jälkeen kosketuspisteeseen **4** ja toteuttaa sitten kolmannen tai neljännen kosketusliikkeen.
- 5 Lopuksi TNC palauttaa kosketusjärjestelmän varmuuskorkeuteen ja tallentaa todellisarvot sekä poikkeamat seuraaviin Qparametreihin:

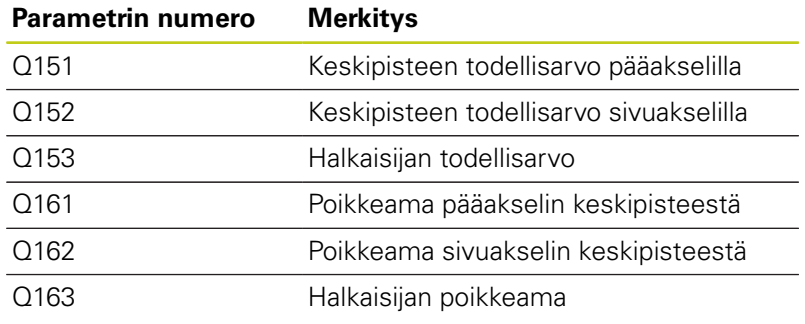

## **Ohjelmoinnissa huomioitavaa!**

Ennen työkierron määrittelyä on ohjelmoitava työkalukutsu kosketusjärjestelmän akselin määrittelyä varten.

Mitä pienemmäksi kulma-askel ohjelmoidaan, sitä epätarkemmin TNC laskee reiän mitan. Pienin sisäänsyöttöarvo: 5°.

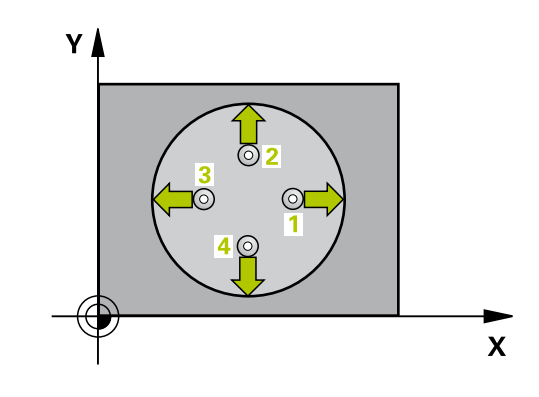

### **Työkiertoparametrit**

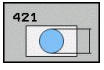

- **1. akselin keskipiste** Q273 (absoluuttinen): Reiän keskikohta koneistustason pääakselilla. Sisäänsyöttöalue -99999,9999 … 99999,9999
- **2. akselin keskipiste** Q274 (absoluuttinen): ь Reiän keskikohta koneistustason sivuakselilla. Sisäänsyöttöalue -99999,9999 … 99999,9999
- **Asetushalkaisija** Q262: Syötä sisään porausreiän halkaisija. Sisäänsyöttöalue 0 … 99999,9999
- **Aloituskulma** Q325 (absoluuttinen): Koneistustason pääakselin ja ensimmäisen kosketuspisteen välinen kulma. Sisäänsyöttöalue -360,000 … 360,000
- **Kulmaväli** Q247 (inkrementaalinen): Kahden mittauspisteen välinen kulma, jossa kulmavälin etumerkki määrää kiertosuunnan (- = myötäpäivään), jonka mukaan kosketusjärjestelmä ajaa seuraavaan mittauspisteeseen. Jos mittaat ympyränkaaria täysiympyrän asemesta, käytä pienempiä kulmaaskeleita kuin 90°. Sisäänsyöttöalue -120.000 … 120.000
- **Kosketusjärjestelmän akselin mittauskorkeus** Q261 (absoluuttinen): Kosketusjärjestelmän kuulan keskipisteen (=kosketuspiste) koordinaatti, jolla mittauksen tulee tapahtua. Sisäänsyöttöalue -99999,9999 … 99999,9999
- **Varmuusetäisyys** Q320 (inkrementaalinen): Lisäetäisyys mittauspisteen ja kosketusjärjestelmän kuulan välillä Q320 lisätään sarakkeeseen **SET\_UP** (kosketusjärjestelmän taulukko). Sisäänsyöttöalue 0 … 99999,9999
- **Varmuuskorkeus** Q260 (absoluuttinen): Kosketusakselin koordinaatti, jossa ei voi tapahtua kosketusjärjestelmän ja työkappaleen (kiinnittimen) välistä törmäystä. Sisäänsyöttöalue -99999,9999 … 99999,9999
- **Ajo varmuuskorkeuteen** Q301: Asetus, joka määrää kosketusjärjestelmän liiketavan mittauspisteiden välillä:
	- **0**: Mittauspisteiden välinen ajo mittauskorkeudella **1**: Mittauspisteiden välinen ajo varmuuskorkeudella
- **Reiän suurin mitta** Q275: Reiän suurin sallittu halkaisija (ympyrätasku). Sisäänsyöttöalue 0 … 99999,9999
- **Reiän pienin mitta** Q276: Reiän (ympyrätaskun) pienin sallittu halkaisija. Sisäänsyöttöalue 0 … 99999,9999
- **1. akselin keskipisteen toleranssiarvo** Q279: Sallittu sijaintipoikkeama koneistustason pääakselilla. Sisäänsyöttöalue 0 … 99999,9999
- **2. akselin keskipisteen toleranssiarvo** Q280:  $\blacktriangleright$ Sallittu sijaintipoikkeama koneistustason pääakselilla. Sisäänsyöttöalue 0 … 99999,9999

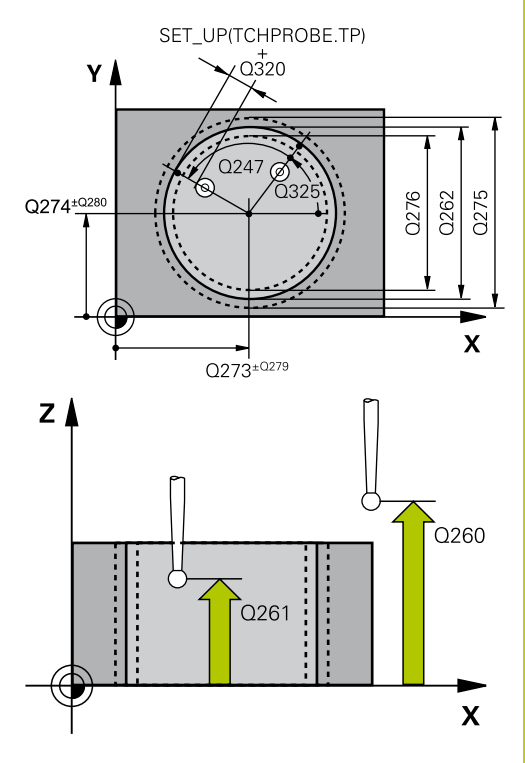

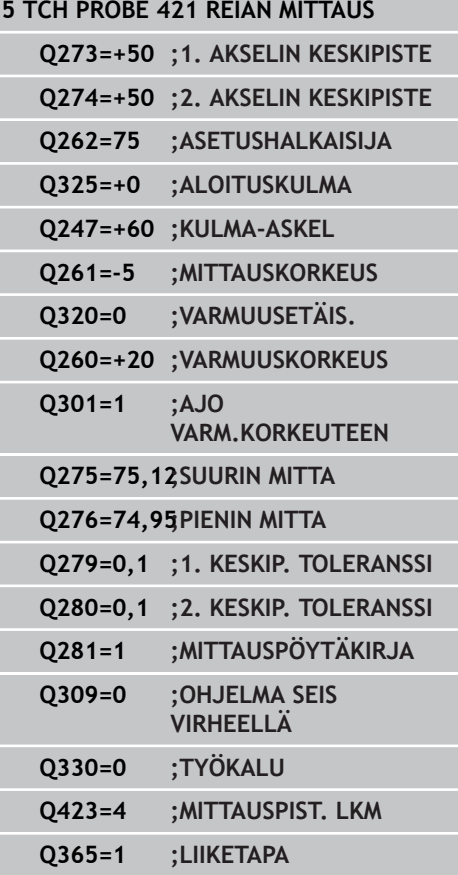

### **Kosketustyökierrot: Työkappaleen automaattinen valvonta 15.5 REIÄN MITTAUS (työkierto 421, DIN/ISO: G421) 15**

- **Mittauspöytäkirja** Q281: Määrittele, tuleeko TNC:n laatia mittauspöytäkirja: **0**: Ei mittauspöytäkirjan laadintaa **1**: Mittauspöytäkirjan laadinta: TNC sijoittaa **pöytäkirjatiedoston TCHPR421.TXT** pääsääntöisesti hakemistoon TNC:\. **2**: Keskeytä ohjelmanajo ja tulosta mittauspöytäkirja TNC-näytölle. Ohjelman jatkaminen NCkäynnistyksellä
- **PGM-pysäytys toleranssivirheellä** Q309: Määrittää, tuleeko TNC:n keskeyttää ohjelmanajo toleranssiylityksellä ja antaa virheilmoitus: **0**: Ei ohjelmanajon keskeytystä, ei virheilmoituksen lähetystä

**1**: Ohjelmanajon keskeytys, virheilmoituksen lähetys

**Työkalu valvontaa varten** Q330: Määrittää, tuleeko TNC:n suorittaa työkalun valvonta [\(katso](#page-381-0) ["Toleranssivalvonta", Sivu 382](#page-381-0)). Sisäänsyöttöalue 0 ... 32767,9, vaihtoehtoinen työkalun nimi enintään 16 merkillä

**0**: Valvonta ei aktiivinen **>0**: Työkalun nimi työkalutaulukossa TOOL.T

- **Mittauspisteiden lukumäärä (4/3)** Q423: Asetus, tuleeko TNC:n mitata kaula kolmella vai neljällä kosketuksella:
	- **4**: Käytetään 4 mittauspistettä (standardiasetus) **3**: Käytetään 3 mittauspistettä
- **Liiketapa? Suora=0/Kaari=1** Q365: Asetus, millä ratatoiminnolla työkalun tulee liikkua mittauspisteiden välillä, kun ajo varmuuskorkeudelle (Q301=1) on aktiivinen:

**0**: Koneistusten välillä ajetaan suoraviivaisesti **1**: Koneistusten välillä ajetaan ympyränkaaren mukaista rataa osaympyrän halkaisijalla

# <span id="page-390-0"></span>**15.6 YMPYRÄN ULKOP MITTAUS (Työkierto 422, DIN/ISO: G422, ohjelmisto-optio 17)**

## **Työkierron kulku**

Kosketusjärjestelmän työkierto 422 määrittää ympyräkaulan keskipisteen ja halkaisijan. Jos työkierrossa määritellään vastaavat toleranssiarvot, TNC suorittaa asetusarvo/todellisarvo-vertailun ja tallentaa poikkeamat järjestelmäparametreihin.

- 1 TNC paikoittaa kosketusjärjestelmän pikasyöttönopeudella (arvo sarakkeesta **FMAX**) ja paikoituslogiikalla ([katso](#page-297-0) ["Kosketustyökiertojen käsittely", Sivu 298](#page-297-0)) kosketuspisteeseen **1**. TNC laskee kosketuspisteet työkierron määrittelytiedoista ja varmuusetäisyyden sarakkeesta **SET\_UP**.
- 2 Sen jälkeen kosketusjärjestelmä ajaa sisäänsyötettyyn mittauskorkeuteen ja suorittaa ensimmäisen kosketusliikkeen kosketussyöttöarvolla (sarake **F**). TNC määrää kosketussuunnan automaattisesti ohjelmoidun aloituskulman perusteella.
- 3 Sen jälkeen kosketusjärjestelmä ajaa ympyränkaaren mukaisesti joko mittauskorkeudella tai varmuuskorkeudella seuraavaan kosketuspisteeseen **2** ja jatkaa siitä edelleen toiseen kosketusliikkeeseen.
- 4 TNC paikoittaa kosketusjärjestelmän kosketuspisteeseen **3** ja sen jälkeen kosketuspisteeseen **4** ja toteuttaa sitten kolmannen tai neljännen kosketusliikkeen.
- 5 Lopuksi TNC palauttaa kosketusjärjestelmän varmuuskorkeuteen ja tallentaa todellisarvot sekä poikkeamat seuraaviin Qparametreihin:

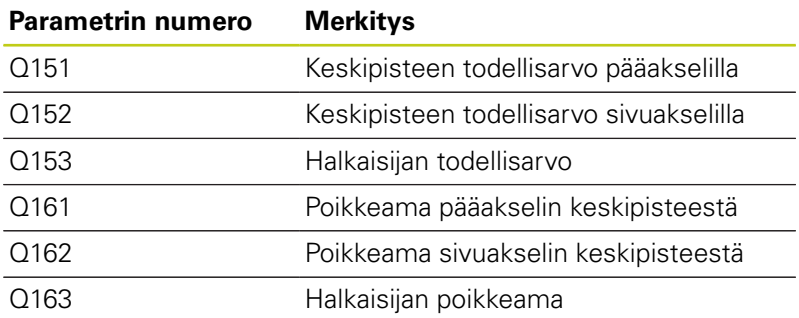

## **Ohjelmoinnissa huomioitavaa!**

Ennen työkierron määrittelyä on ohjelmoitava työkalukutsu kosketusjärjestelmän akselin määrittelyä varten.

Mitä pienemmäksi kulma-askel ohjelmoidaan, sitä epätarkemmin TNC laskee kaulan mitan. Pienin sisäänsyöttöarvo: 5°.

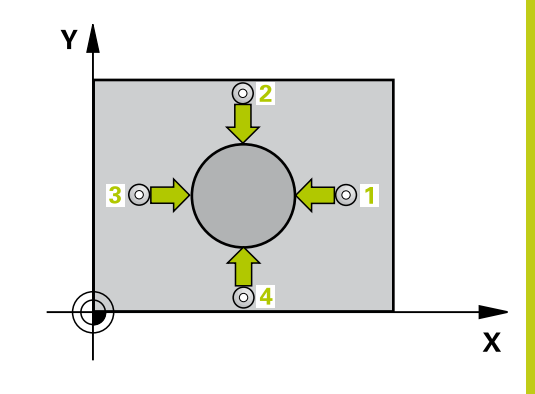

## **Kosketustyökierrot: Työkappaleen automaattinen valvonta 15.6 YMPYRÄN ULKOP MITTAUS (Työkierto 422, DIN/ISO: G422) 15**

### **Työkiertoparametrit**

- $\circ$
- **1. akselin keskipiste** Q273 (absoluuttinen): Kaulan keskikohta koneistustason pääakselilla. Sisäänsyöttöalue -99999,9999 … 99999,9999
- **2. akselin keskipiste** Q274 (absoluuttinen): ь Kaulan keskikohta koneistustason sivuakselilla. Sisäänsyöttöalue -99999,9999 … 99999,9999
- **Asetushalkaisija** Q262: Syötä sisään kaulan halkaisija. Sisäänsyöttöalue 0 … 99999,9999
- **Aloituskulma** Q325 (absoluuttinen): Koneistustason pääakselin ja ensimmäisen kosketuspisteen välinen kulma. Sisäänsyöttöalue -360.0000 … 360.0000
- **Kulma-askel** Q247 (inkrementaalinen): Kahden mittauspisteen välinen kulma, kulma-askeleen etumerkki määrää koneistussuunnan (- = myötäpäivään). Jos mittaat ympyränkaaria täysiympyrän asemesta, käytä pienempiä kulmaaskeleita kuin 90°. Sisäänsyöttöalue -120.0000 … 120.0000
- **Kosketusjärjestelmän akselin mittauskorkeus** Q261 (absoluuttinen): Kosketusjärjestelmän kuulan keskipisteen (=kosketuspiste) koordinaatti, jolla mittauksen tulee tapahtua. Sisäänsyöttöalue -99999,9999 … 99999,9999
- **Varmuusetäisyys** Q320 (inkrementaalinen): Lisäetäisyys mittauspisteen ja kosketusjärjestelmän kuulan välillä Q320 lisätään sarakkeeseen **SET\_UP** (kosketusjärjestelmän taulukko). Sisäänsyöttöalue 0 … 99999,9999
- **Varmuuskorkeus** Q260 (absoluuttinen): Kosketusakselin koordinaatti, jossa ei voi tapahtua kosketusjärjestelmän ja työkappaleen (kiinnittimen) välistä törmäystä. Sisäänsyöttöalue -99999,9999 … 99999,9999
- **Ajo varmuuskorkeuteen** Q301: Asetus, joka määrää kosketusjärjestelmän liiketavan mittauspisteiden välillä:
	- **0**: Mittauspisteiden välinen ajo mittauskorkeudella **1**: Mittauspisteiden välinen ajo varmuuskorkeudella
- **Kaulan suurin mitta** Q277: Kaulan suurin sallittu halkaisija. Sisäänsyöttöalue 0 … 99999,9999

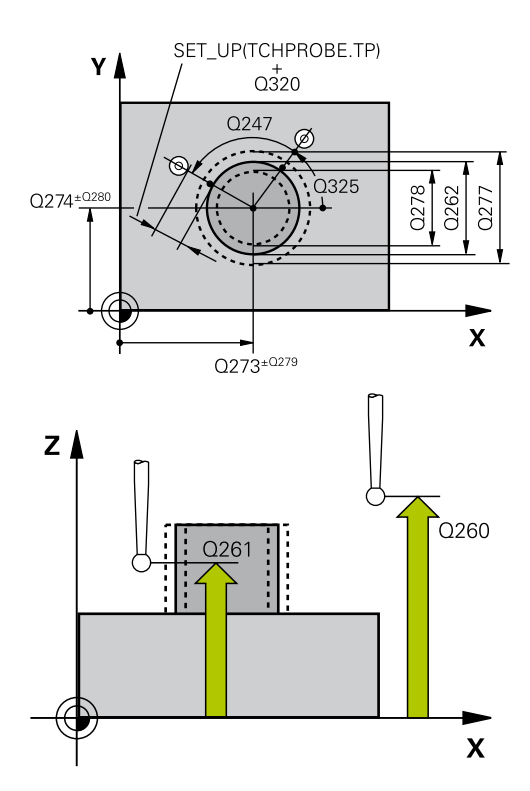

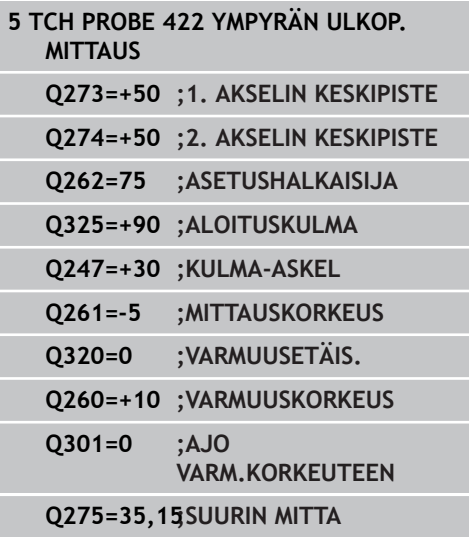

- **Kaulan pienin mitta** Q278: Kaulan pienin sallittu halkaisija. Sisäänsyöttöalue 0 … 99999,9999
- **1. akselin keskipisteen toleranssiarvo** Q279: Sallittu sijaintipoikkeama koneistustason pääakselilla. Sisäänsyöttöalue 0 … 99999,9999
- **2. akselin keskipisteen toleranssiarvo** Q280: Sallittu sijaintipoikkeama koneistustason pääakselilla. Sisäänsyöttöalue 0 … 99999,9999
- **Mittauspöytäkirja** Q281: Määrittele, tuleeko TNC:n laatia mittauspöytäkirja: **0**: Ei mittauspöytäkirjan laadintaa **1**: Mittauspöytäkirjan laadinta: TNC sijoittaa **pöytäkirjatiedoston TCHPR422.TXT** pääsääntöisesti hakemistoon TNC:\. **2**: Keskeytä ohjelmanajo ja tulosta mittauspöytäkirja TNC-näytölle. Ohjelman jatkaminen NCkäynnistyksellä
- **PGM-pysäytys toleranssivirheellä** Q309: Määrittää, tuleeko TNC:n keskeyttää ohjelmanajo toleranssiylityksellä ja antaa virheilmoitus: **0**: Ei ohjelmanajon keskeytystä, ei virheilmoituksen lähetystä **1**: Ohjelmanajon keskeytys, virheilmoituksen

lähetys

**Työkalu valvontaa varten** Q330: Määrittää, tuleeko TNC:n suorittaa työkalun valvonta [\(katso](#page-381-0) ["Toleranssivalvonta", Sivu 382](#page-381-0)). Sisäänsyöttöalue 0 ... 32767,9, vaihtoehtoinen työkalun nimi enintään 16 merkillä

**0**: Valvonta ei aktiivinen **>0**: Työkalun nimi työkalutaulukossa TOOL.T

- **Mittauspisteiden lukumäärä (4/3)** Q423: Asetus, tuleeko TNC:n mitata kaula kolmella vai neljällä kosketuksella:
	- **4**: Käytetään 4 mittauspistettä (standardiasetus) **3**: Käytetään 3 mittauspistettä
- **Liiketapa? Suora=0/Kaari=1** Q365: Asetus, millä ratatoiminnolla työkalun tulee liikkua mittauspisteiden välillä, kun ajo varmuuskorkeudelle (Q301=1) on aktiivinen:

**0**: Koneistusten välillä ajetaan suoraviivaisesti **1**: Koneistusten välillä ajetaan ympyränkaaren mukaista rataa osaympyrän halkaisijalla

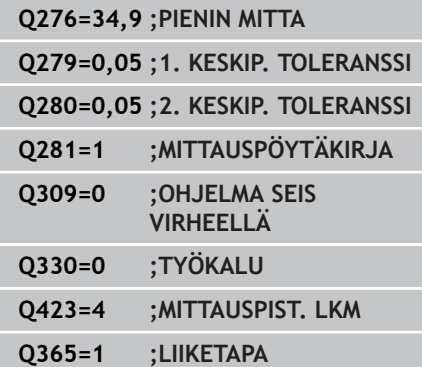

**15**

**15.7 SUORAKULMION SISÄP MITTAUS (Työkierto 423, DIN/ISO: G423)**

# <span id="page-393-0"></span>**15.7 SUORAKULMION SISÄP MITTAUS (Työkierto 423, DIN/ISO: G423, ohjelmisto-optio 17)**

## **Työkierron kulku**

Kosketustyökierto 423 määrittää suorakulmataskun keskipisteen, pituuden ja leveyden. Jos työkierrossa määritellään vastaavat toleranssiarvot, TNC suorittaa asetusarvo/todellisarvo-vertailun ja tallentaa poikkeamat järjestelmäparametreihin.

- 1 TNC paikoittaa kosketusjärjestelmän pikasyöttönopeudella (arvo sarakkeesta **FMAX**) ja paikoituslogiikalla ([katso](#page-297-0) ["Kosketustyökiertojen käsittely", Sivu 298](#page-297-0)) kosketuspisteeseen **1**. TNC laskee kosketuspisteet työkierron määrittelytiedoista ja varmuusetäisyyden sarakkeesta **SET\_UP**.
- 2 Sen jälkeen kosketusjärjestelmä ajaa sisäänsyötettyyn mittauskorkeuteen ja suorittaa ensimmäisen kosketusliikkeen kosketussyöttöarvolla (sarake **F**).
- 3 Sen jälkeen kosketusjärjestelmä ajaa akselin suuntaisesti joko mittauskorkeudella tai varmuuskorkeudella seuraavaan kosketuspisteeseen **2** ja jatkaa siitä edelleen toiseen kosketusliikkeeseen.
- 4 TNC paikoittaa kosketusjärjestelmän kosketuspisteeseen **3** ja sen jälkeen kosketuspisteeseen **4** ja toteuttaa sitten kolmannen tai neljännen kosketusliikkeen.
- 5 Lopuksi TNC palauttaa kosketusjärjestelmän varmuuskorkeuteen ja tallentaa todellisarvot sekä poikkeamat seuraaviin Qparametreihin:

### **Parametrin numero Merkitys**

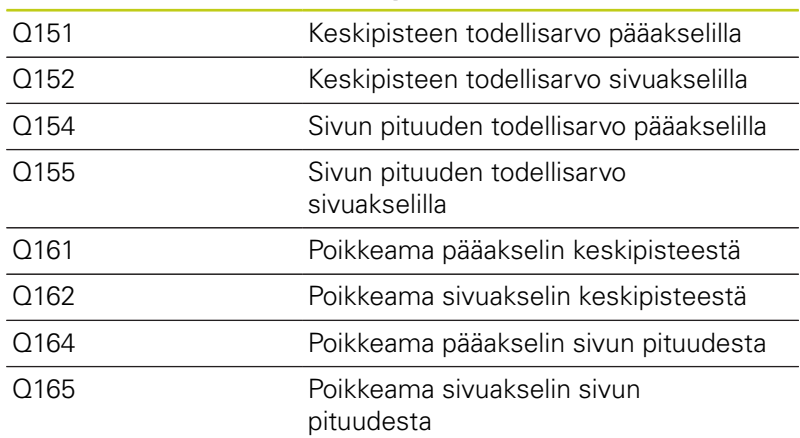

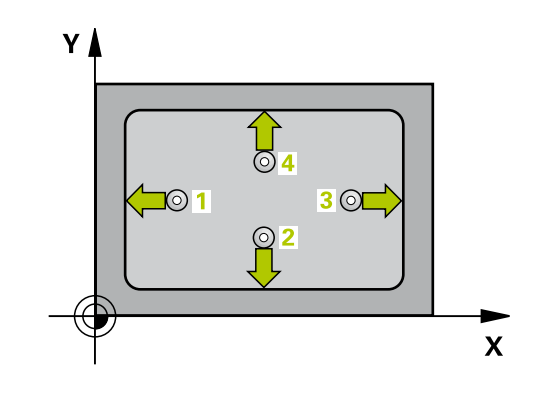

## **Ohjelmoinnissa huomioitavaa!**

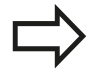

Ennen työkierron määrittelyä on ohjelmoitava työkalukutsu kosketusjärjestelmän akselin määrittelyä varten.

Jos taskun mitta ja varmuusetäisyys eivät mahdollista esipaikoitusta kosketuspisteen lähelle, TNC tekee kosketuksen alkaen aina taskun keskeltä. Tällöin kosketusjärjestelmä ei aja varmuuskorkeuteen näiden neljän mittauspisteen välillä.

### **Kosketustyökierrot: Työkappaleen automaattinen valvonta 15.7 SUORAKULMION SISÄP MITTAUS (Työkierto 423, DIN/ISO: G423) 15**

### **Työkiertoparametrit**

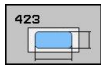

- **1. akselin keskipiste** Q273 (absoluuttinen): Taskun keskikohta koneistustason pääakselilla. Sisäänsyöttöalue -99999,9999 … 99999,9999
- **2. akselin keskipiste** Q274 (absoluuttinen): ь Taskun keskikohta koneistustason sivuakselilla Sisäänsyöttöalue -99999,9999 … 99999,9999
- **1. sivun pituus** Q282: Taskun pituus, koneistustason pääakselin suuntainen. Sisäänsyöttöalue 0 … 99999,9999
- **2. sivun pituus** Q283: Taskun pituus, koneistustason sivuakselin suuntainen. Sisäänsyöttöalue 0 … 99999,9999
- **Kosketusjärjestelmän akselin mittauskorkeus** Q261 (absoluuttinen): Kosketusjärjestelmän kuulan keskipisteen (=kosketuspiste) koordinaatti, jolla mittauksen tulee tapahtua. Sisäänsyöttöalue -99999,9999 … 99999,9999
- **Varmuusetäisyys** Q320 (inkrementaalinen): Lisäetäisyys mittauspisteen ja kosketusjärjestelmän kuulan välillä Q320 lisätään sarakkeeseen **SET\_UP** (kosketusjärjestelmän taulukko). Sisäänsyöttöalue 0 … 99999,9999
- **Varmuuskorkeus** Q260 (absoluuttinen): Kosketusakselin koordinaatti, jossa ei voi tapahtua kosketusjärjestelmän ja työkappaleen (kiinnittimen) välistä törmäystä. Sisäänsyöttöalue -99999,9999 … 99999,9999
- **Ajo varmuuskorkeuteen** Q301: Asetus, joka määrää kosketusjärjestelmän liiketavan mittauspisteiden välillä:
	- **0**: Mittauspisteiden välinen ajo mittauskorkeudella **1**: Mittauspisteiden välinen ajo varmuuskorkeudella
- **1. sivun pituuden suurin mitta** Q284: Taskun suurin sallittu pituus. Sisäänsyöttöalue 0 … 99999,9999
- **1. sivun pituuden pienin mitta** Q285: Taskun pienin sallittu pituus. Sisäänsyöttöalue 0 … 99999,9999
- **2. sivun pituuden suurin mitta** Q286: Taskun suurin sallittu leveys. Sisäänsyöttöalue 0 … 99999,9999
- **2. sivun pituuden pienin mitta** Q287: Taskun pienin sallittu leveys. Sisäänsyöttöalue 0 … 99999,9999
- **1. akselin keskipisteen toleranssiarvo** Q279: Sallittu sijaintipoikkeama koneistustason pääakselilla. Sisäänsyöttöalue 0 … 99999,9999
- **2. akselin keskipisteen toleranssiarvo** Q280: Sallittu sijaintipoikkeama koneistustason pääakselilla. Sisäänsyöttöalue 0 … 99999,9999

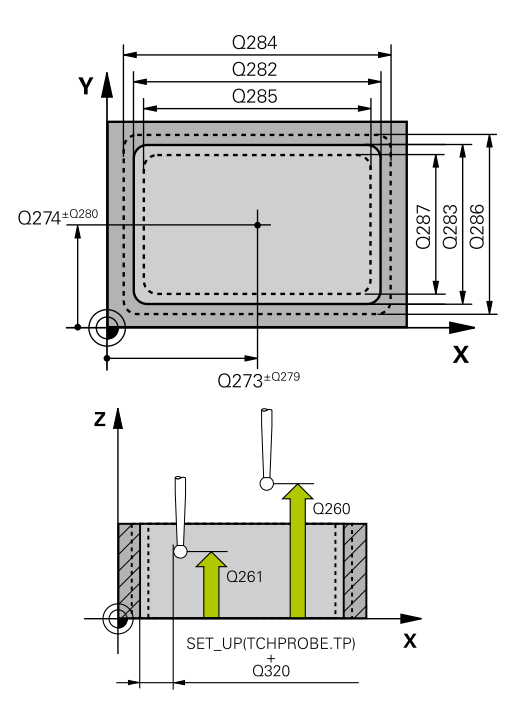

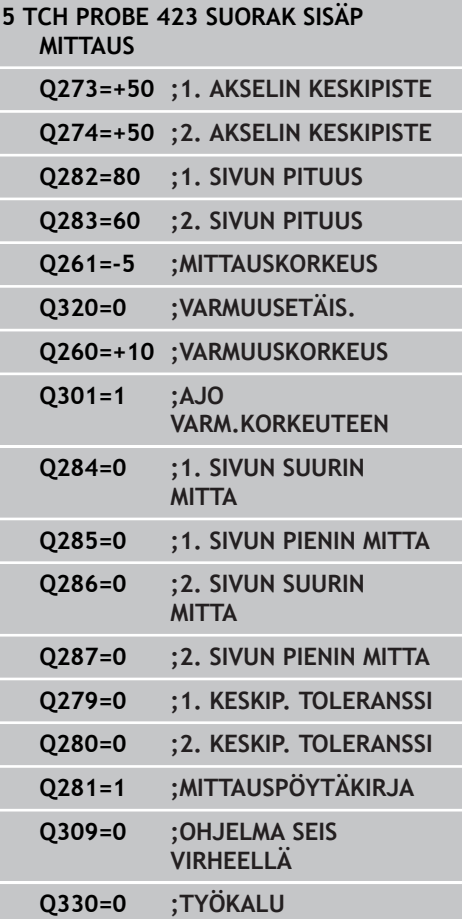
- **Mittauspöytäkirja** Q281: Määrittele, tuleeko TNC:n laatia mittauspöytäkirja: **0**: Ei mittauspöytäkirjan laadintaa **1**: Mittauspöytäkirjan laadinta: TNC sijoittaa **pöytäkirjatiedoston TCHPR423.TXT** pääsääntöisesti hakemistoon TNC:\. **2**: Keskeytä ohjelmanajo ja tulosta mittauspöytäkirja TNC-näytölle. Ohjelman jatkaminen NCkäynnistyksellä
- **PGM-pysäytys toleranssivirheellä** Q309: Määrittää, tuleeko TNC:n keskeyttää ohjelmanajo toleranssiylityksellä ja antaa virheilmoitus: **0**: Ei ohjelmanajon keskeytystä, ei virheilmoituksen lähetystä **1**: Ohjelmanajon keskeytys, virheilmoituksen

lähetys

**Työkalu valvontaa varten** Q330: Määrittää, tuleeko TNC:n suorittaa työkalun valvonta [\(katso](#page-381-0) ["Toleranssivalvonta", Sivu 382](#page-381-0)). Sisäänsyöttöalue 0 ... 32767,9, vaihtoehtoinen työkalun nimi enintään 16 merkillä

**0**: Valvonta ei aktiivinen **>0**: Työkalun nimi työkalutaulukossa TOOL.T

#### **Kosketustyökierrot: Työkappaleen automaattinen valvonta 15**

**15.8 SUORAKULMION ULKOP MITTAUS (Työkierto 424, DIN/ISO: G424)**

# **15.8 SUORAKULMION ULKOP MITTAUS (Työkierto 424, DIN/ISO: G424, ohjelmisto-optio 17)**

## **Työkierron kulku**

Kosketustyökierto 424 määrittää suorakulmakaulan keskipisteen, pituuden ja leveyden. Jos työkierrossa määritellään vastaavat toleranssiarvot, TNC suorittaa asetusarvo/todellisarvo-vertailun ja tallentaa poikkeamat järjestelmäparametreihin.

- 1 TNC paikoittaa kosketusjärjestelmän pikasyöttönopeudella (arvo sarakkeesta **FMAX**) ja paikoituslogiikalla ([katso](#page-297-0) ["Kosketustyökiertojen käsittely", Sivu 298](#page-297-0)) kosketuspisteeseen **1**. TNC laskee kosketuspisteet työkierron määrittelytiedoista ja varmuusetäisyyden sarakkeesta **SET\_UP**.
- 2 Sen jälkeen kosketusjärjestelmä ajaa sisäänsyötettyyn mittauskorkeuteen ja suorittaa ensimmäisen kosketusliikkeen kosketussyöttöarvolla (sarake **F**).
- 3 Sen jälkeen kosketusjärjestelmä ajaa akselin suuntaisesti joko mittauskorkeudella tai varmuuskorkeudella seuraavaan kosketuspisteeseen **2** ja jatkaa siitä edelleen toiseen kosketusliikkeeseen.
- 4 TNC paikoittaa kosketusjärjestelmän kosketuspisteeseen **3** ja sen jälkeen kosketuspisteeseen **4** ja toteuttaa sitten kolmannen tai neljännen kosketusliikkeen.
- 5 Lopuksi TNC palauttaa kosketusjärjestelmän varmuuskorkeuteen ja tallentaa todellisarvot sekä poikkeamat seuraaviin Qparametreihin:

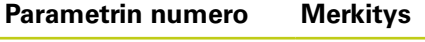

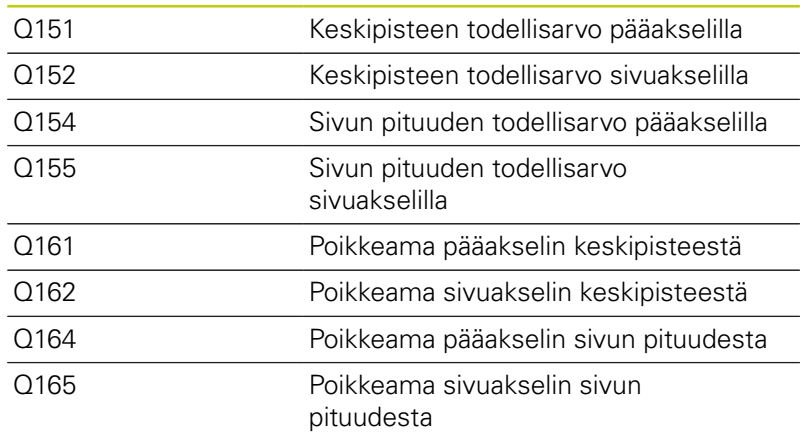

## **Ohjelmoinnissa huomioitavaa!**

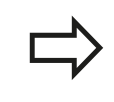

Ennen työkierron määrittelyä on ohjelmoitava työkalukutsu kosketusjärjestelmän akselin määrittelyä varten.

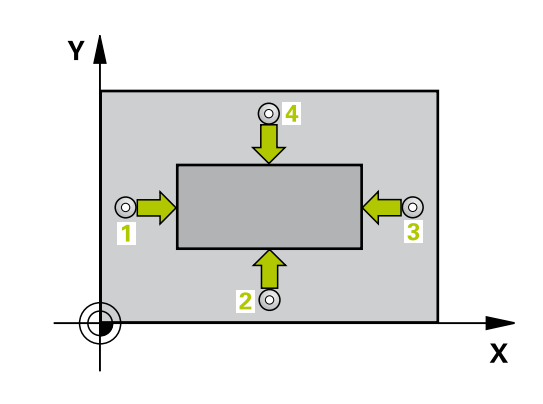

### **Työkiertoparametrit**

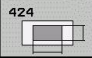

- **1. akselin keskipiste** Q273 (absoluuttinen): Kaulan keskikohta koneistustason pääakselilla. Sisäänsyöttöalue -99999,9999 … 99999,9999
- **2. akselin keskipiste** Q274 (absoluuttinen): ь Kaulan keskikohta koneistustason sivuakselilla. Sisäänsyöttöalue -99999,9999 … 99999,9999
- **1. sivun pituus** Q282: Kaulan pituus, koneistustason pääakselin suuntainen. Sisäänsyöttöalue 0 … 99999,9999
- **2. sivun pituus** Q283: Kaulan pituus, koneistustason sivuakselin suuntainen. Sisäänsyöttöalue 0 … 99999,9999
- **Kosketusjärjestelmän akselin mittauskorkeus** Q261 (absoluuttinen): Kosketusjärjestelmän kuulan keskipisteen (=kosketuspiste) koordinaatti, jolla mittauksen tulee tapahtua. Sisäänsyöttöalue -99999,9999 … 99999,9999
- **Varmuusetäisyys** Q320 (inkrementaalinen): Lisäetäisyys mittauspisteen ja kosketusjärjestelmän kuulan välillä Q320 lisätään sarakkeeseen **SET\_UP** (kosketusjärjestelmän taulukko). Sisäänsyöttöalue 0 … 99999,9999
- **Varmuuskorkeus** Q260 (absoluuttinen): Kosketusakselin koordinaatti, jossa ei voi tapahtua kosketusjärjestelmän ja työkappaleen (kiinnittimen) välistä törmäystä. Sisäänsyöttöalue -99999,9999 … 99999,9999
- **Ajo varmuuskorkeuteen** Q301: Asetus, joka määrää kosketusjärjestelmän liiketavan mittauspisteiden välillä:
	- **0**: Mittauspisteiden välinen ajo mittauskorkeudella **1**: Mittauspisteiden välinen ajo varmuuskorkeudella
- **1. sivun pituuden suurin mitta** Q284: Kaulan suurin sallittu pituus. Sisäänsyöttöalue 0 … 99999,9999
- **1. sivun pituuden pienin mitta** Q285: Kaulan pienin sallittu pituus. Sisäänsyöttöalue 0 … 99999,9999
- **2. sivun pituuden suurin mitta** Q286: Kaulan suurin sallittu leveys. Sisäänsyöttöalue 0 … 99999,9999
- **2. sivun pituuden pienin mitta** Q287: Kaulan pienin sallittu leveys. Sisäänsyöttöalue 0 … 99999,9999
- **1. akselin keskipisteen toleranssiarvo** Q279: Sallittu sijaintipoikkeama koneistustason pääakselilla. Sisäänsyöttöalue 0 … 99999,9999
- **2. akselin keskipisteen toleranssiarvo** Q280: Sallittu sijaintipoikkeama koneistustason pääakselilla. Sisäänsyöttöalue 0 … 99999,9999

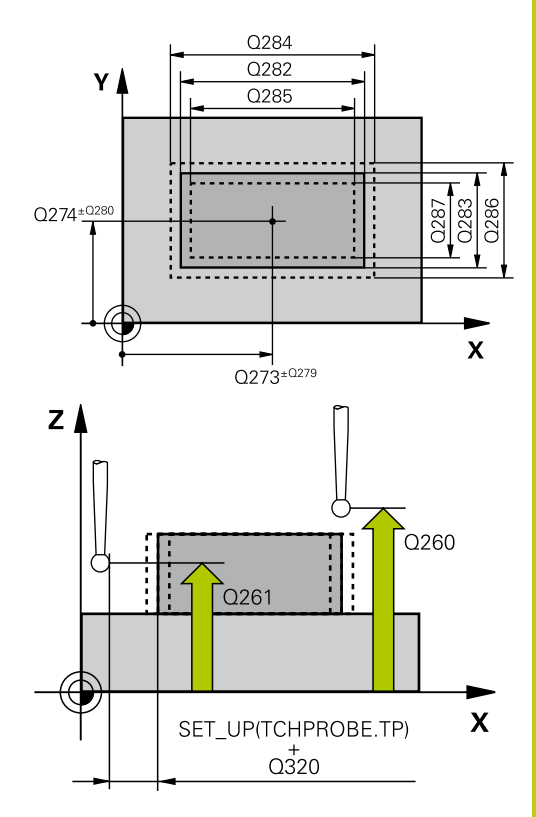

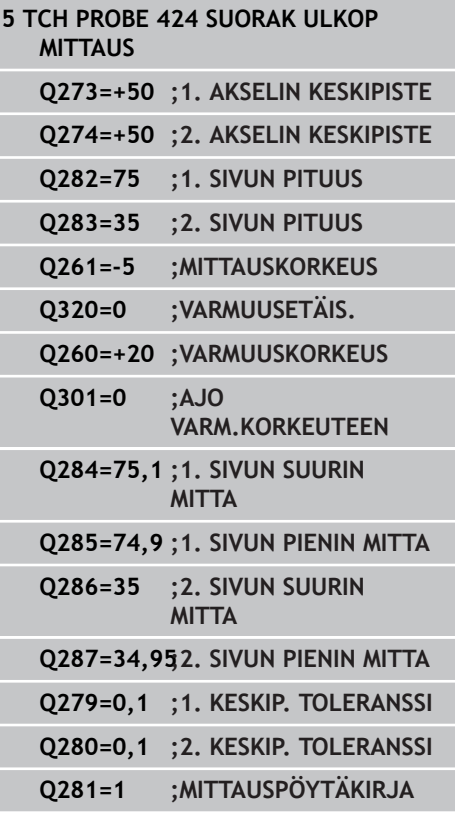

## **Kosketustyökierrot: Työkappaleen automaattinen valvonta 15**

# **15.8 SUORAKULMION ULKOP MITTAUS (Työkierto 424, DIN/ISO: G424)**

- **Mittauspöytäkirja** Q281: Määrittele, tuleeko TNC:n laatia mittauspöytäkirja: **0**: Ei mittauspöytäkirjan laadintaa **1**: Mittauspöytäkirjan laadinta: TNC sijoittaa **pöytäkirjatiedoston TCHPR424.TXT** pääsääntöisesti hakemistoon TNC:\. **2**: Keskeytä ohjelmanajo ja tulosta mittauspöytäkirja TNC-näytölle. Ohjelman jatkaminen NCkäynnistyksellä **PGM-pysäytys toleranssivirheellä** Q309:
- Määrittää, tuleeko TNC:n keskeyttää ohjelmanajo toleranssiylityksellä ja antaa virheilmoitus: **0**: Ei ohjelmanajon keskeytystä, ei virheilmoituksen lähetystä

**1**: Ohjelmanajon keskeytys, virheilmoituksen lähetys

**Työkalu valvontaa varten** Q330: Määrittää, tuleeko TNC:n suorittaa työkalun valvonta [\(katso](#page-381-0) ["Toleranssivalvonta", Sivu 382](#page-381-0)). Sisäänsyöttöalue 0 ... 32767,9, vaihtoehtoisesti työkalun nimi enintään 16 merkillä

**0**: Valvonta ei aktiivinen

**>0**: Työkalun nimi työkalutaulukossa TOOL.T

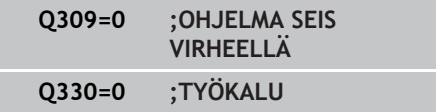

ı

# **15.9 URAN LEV MITTAUS SISÄP (Työkierto 425, DIN/ISO: G425, ohjelmisto-optio 17)**

## **Työkierron kulku**

Kosketustyökierto 425 määrittää uran (taskun) sijainnin ja leveyden. Jos työkierrossa määritellään vastaavat toleranssiarvot, TNC suorittaa asetusarvo/todellisarvo-vertailun ja tallentaa poikkeaman järjestelmäparametriin.

- 1 TNC paikoittaa kosketusjärjestelmän pikasyöttönopeudella (arvo sarakkeesta **FMAX**) ja paikoituslogiikalla ([katso](#page-297-0) ["Kosketustyökiertojen käsittely", Sivu 298](#page-297-0)) kosketuspisteeseen **1**. TNC laskee kosketuspisteet työkierron määrittelytiedoista ja varmuusetäisyyden sarakkeesta **SET\_UP**.
- 2 Sen jälkeen kosketusjärjestelmä ajaa sisäänsyötettyyn mittauskorkeuteen ja suorittaa ensimmäisen kosketusliikkeen kosketussyöttöarvolla (sarake **F**). 1. Ensimmäinen kosketus tapahtuu aina ohjelmoidun akselin positiiviseen suuntaan.
- 3 Jos määrittelet toiselle mittaukselle siirron, tällöin TNC ajaa kosketusjärjestelmän (varmuuskorkeudella) seuraavaan kosketuspisteeseen **2** ja toteuttaa siinä toisen kosketusliikkeen. Suurilla asetuspituuksilla TNC paikoittuu toiseen kosketuspisteeseen pikasyöttönopeudella. Jos et määrittele siirtymää, TNC mittaa leveyden suoraan vastakkaisessa suunnassa.
- 4 Lopuksi TNC palauttaa kosketusjärjestelmän varmuuskorkeuteen ja tallentaa todellisarvot sekä poikkeaman seuraaviin Qparametreihin:

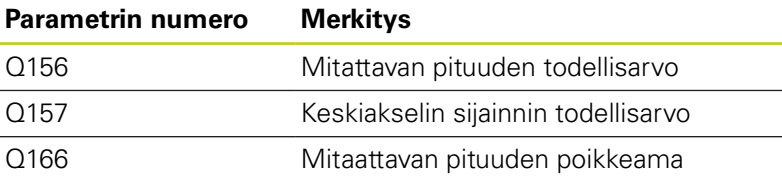

## **Ohjelmoinnissa huomioitavaa!**

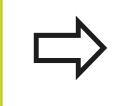

Ennen työkierron määrittelyä on ohjelmoitava työkalukutsu kosketusjärjestelmän akselin määrittelyä varten.

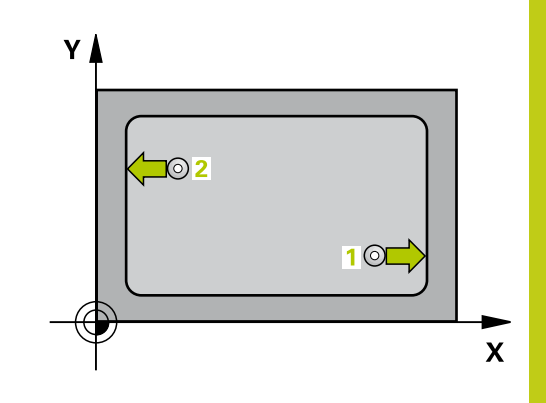

## **Kosketustyökierrot: Työkappaleen automaattinen valvonta 15.9 URAN LEV MITTAUS SISÄP (Työkierto 425, DIN/ISO: G425) 15**

## **Työkiertoparametrit**

- d
- **1. akselin alkupiste** Q328 (absoluuttinen): Kosketusliikkeen alkupiste koneistustason pääakselilla. Sisäänsyöttöalue -99999,9999 … 99999,9999
- **2. akselin alkupiste** Q329 (absoluuttinen): Kosketusliikkeen alkupiste koneistustason sivuakselilla. Sisäänsyöttöalue -99999,9999 … 99999,9999
- **2. mittauksen siirtymä** Q310 (inkrementaalinen): Arvo, jolla kosketusjärjestelmää siirretään ennen toista mittausta. Jos syötät sisään 0, TNC ei siirrä kosketusjärjestelmää. Sisäänsyöttöalue -99999,9999 … 99999,9999
- **Mittausakseli** Q272: Sen koneistustason akseli, jossa mittaus suoritetaan: **1**: Pääakseli = mittausakseli
	- **2**: Sivuakseli = mittausakseli
- **Kosketusjärjestelmän akselin mittauskorkeus** Q261 (absoluuttinen): Kosketusjärjestelmän kuulan keskipisteen (=kosketuspiste) koordinaatti, jolla mittauksen tulee tapahtua. Sisäänsyöttöalue -99999,9999 … 99999,9999
- **Varmuuskorkeus** Q260 (absoluuttinen): Kosketusakselin koordinaatti, jossa ei voi tapahtua kosketusjärjestelmän ja työkappaleen (kiinnittimen) välistä törmäystä. Sisäänsyöttöalue -99999,9999 … 99999,9999
- **Asetuspituus** Q311: Mitattavan pituuden asetusarvo. Sisäänsyöttöalue 0 … 99999,9999
- **Suurin mitta** Q288: Suurin sallittu pituus. Sisäänsyöttöalue 0 … 99999,9999
- **Pienin mitta** Q289: Pienin sallittu pituus. Sisäänsyöttöalue 0 … 99999,9999
- **Mittauspöytäkirja** Q281: Määrittele, tuleeko TNC:n laatia mittauspöytäkirja: **0**: Ei mittauspöytäkirjan laadintaa **1**: Mittauspöytäkirjan laadinta: TNC sijoittaa **pöytäkirjatiedoston TCHPR425.TXT** pääsääntöisesti hakemistoon TNC:\. **2**: Keskeytä ohjelmanajo ja tulosta mittauspöytäkirja TNC-näytölle. Ohjelman jatkaminen NCkäynnistyksellä
- **PGM-pysäytys toleranssivirheellä** Q309: Määrittää, tuleeko TNC:n keskeyttää ohjelmanajo toleranssiylityksellä ja antaa virheilmoitus: **0**: Ei ohjelmanajon keskeytystä, ei virheilmoituksen lähetystä **1**: Ohjelmanajon keskeytys, virheilmoituksen

lähetys

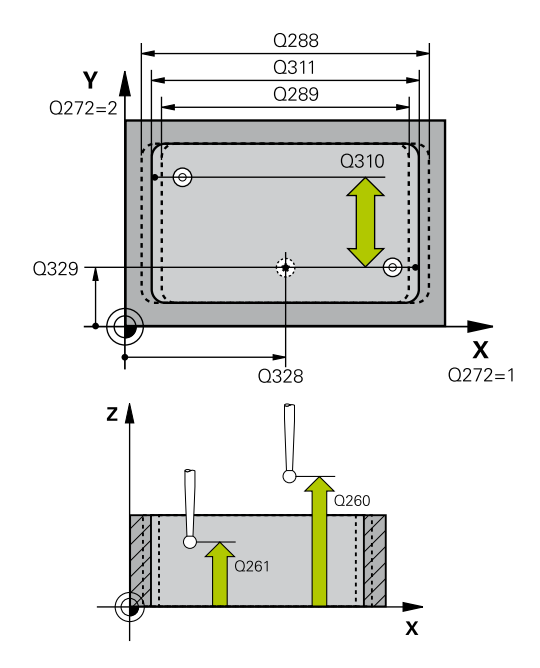

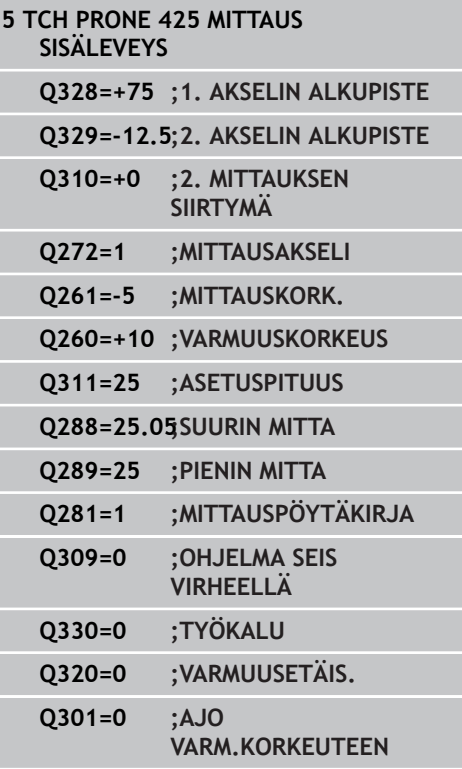

**Työkalu valvontaa varten** Q330: Määrittää, tuleeko TNC:n suorittaa työkalun valvonta [\(katso](#page-381-0) ["Toleranssivalvonta", Sivu 382](#page-381-0)). Sisäänsyöttöalue 0 ... 32767,9, vaihtoehtoinen työkalun nimi enintään 16 merkillä **0**: Valvonta ei aktiivinen

**>0**: Työkalun nimi työkalutaulukossa TOOL.T

- **Varmuusetäisyys** Q320 (inkrementaalinen): Lisäetäisyys mittauspisteen ja kosketusjärjestelmän kuulan välillä Q320 vaikuttaa lisäksi parametriin **SET\_UP** (kosketusjärjestelmän taulukko) ja vain peruspisteen kosketuksessa kosketusakselilla. Sisäänsyöttöalue 0 … 99999,9999
- **Ajo varmuuskorkeuteen** Q301: Asetus, joka määrää kosketusjärjestelmän liiketavan mittauspisteiden välillä:

**0**: Mittauspisteiden välinen ajo mittauskorkeudella **1**: Mittauspisteiden välinen ajo varmuuskorkeudella

# **15.10 UUMAN ULKOP MITTAUS (Työkierto 426, DIN/ISO: G426, ohjelmisto-optio 17)**

## **Työkierron kulku**

Kosketustyökierto 426 määrittää uuman sijainnin ja leveyden. Jos työkierrossa määritellään vastaavat toleranssiarvot, TNC suorittaa asetusarvo/todellisarvo-vertailun ja tallentaa poikkeaman järjestelmäparametriin.

- 1 TNC paikoittaa kosketusjärjestelmän pikasyöttönopeudella (arvo sarakkeesta **FMAX**) ja paikoituslogiikalla ([katso](#page-297-0) ["Kosketustyökiertojen käsittely", Sivu 298](#page-297-0)) kosketuspisteeseen **1**. TNC laskee kosketuspisteet työkierron määrittelytiedoista ja varmuusetäisyyden sarakkeesta **SET\_UP**.
- 2 Sen jälkeen kosketusjärjestelmä ajaa sisäänsyötettyyn mittauskorkeuteen ja suorittaa ensimmäisen kosketusliikkeen kosketussyöttöarvolla (sarake **F**). 1. Ensimmäinen kosketus tapahtuu aina ohjelmoidun akselin negatiiviseen suuntaan.
- 3 Sen jälkeen kosketusjärjestelmä siirtyy mittauskorkeudella seuraavaan kosketuspisteeseen ja toteuttaa siitä edelleen toisen kosketusliikkeen.
- 4 Lopuksi TNC palauttaa kosketusjärjestelmän varmuuskorkeuteen ja tallentaa todellisarvot sekä poikkeaman seuraaviin Qparametreihin:

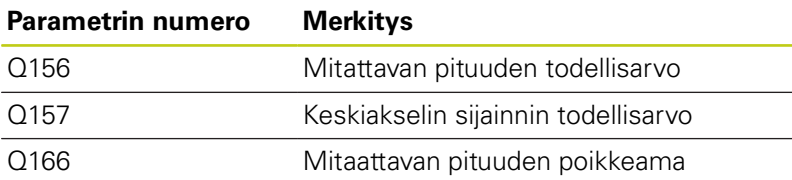

## **Ohjelmoinnissa huomioitavaa!**

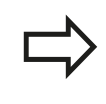

Ennen työkierron määrittelyä on ohjelmoitava työkalukutsu kosketusjärjestelmän akselin määrittelyä varten.

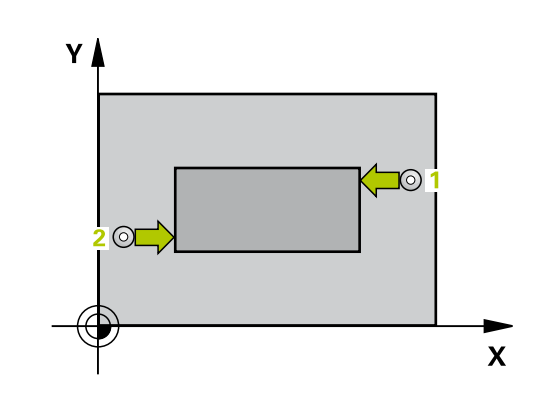

## **Työkiertoparametrit**

- 
- **1. akselin 1. mittauspiste** Q263 (absoluuttinen): Ensimmäisen kosketuspisteen koordinaatit koneistustason pääakselilla. Sisäänsyöttöalue -99999,9999 … 99999,9999
- **2. akselin 1. mittauspiste** Q264 (absoluuttinen): Ensimmäisen kosketuspisteen koordinaatit koneistustason sivuakselilla. Sisäänsyöttöalue -99999,9999 … 99999,9999
- **1. akselin 2. mittauspiste** Q265 (absoluuttinen): Toisen kosketuspisteen koordinaatit koneistustason pääakselilla. Sisäänsyöttöalue -99999,9999 … 99999,9999
- **2. akselin 2. mittauspiste** Q266 (absoluuttinen): Toisen kosketuspisteen koordinaatit koneistustason sivuakselilla. Sisäänsyöttöalue -99999,9999 … 99999,9999
- **Mittausakseli** Q272: Sen koneistustason akseli, jossa mittaus suoritetaan: **1**: Pääakseli = mittausakseli **2**: Sivuakseli = mittausakseli
- **Kosketusjärjestelmän akselin mittauskorkeus** Q261 (absoluuttinen): Kosketusjärjestelmän kuulan keskipisteen (=kosketuspiste) koordinaatti, jolla mittauksen tulee tapahtua. Sisäänsyöttöalue -99999,9999 … 99999,9999
- **Varmuusetäisyys** Q320 (inkrementaalinen): Lisäetäisyys mittauspisteen ja kosketusjärjestelmän kuulan välillä Q320 lisätään sarakkeeseen **SET\_UP** (kosketusjärjestelmän taulukko). Sisäänsyöttöalue 0 … 99999,9999
- **Varmuuskorkeus** Q260 (absoluuttinen): Kosketusakselin koordinaatti, jossa ei voi tapahtua kosketusjärjestelmän ja työkappaleen (kiinnittimen) välistä törmäystä. Sisäänsyöttöalue -99999,9999 … 99999,9999
- **Asetuspituus** Q311: Mitattavan pituuden asetusarvo. Sisäänsyöttöalue 0 … 99999,9999
- **Suurin mitta** Q288: Suurin sallittu pituus. Sisäänsyöttöalue 0 … 99999,9999
- **Pienin mitta** Q289: Pienin sallittu pituus. Sisäänsyöttöalue 0 … 99999,9999
- **Mittauspöytäkirja** Q281: Määrittele, tuleeko TNC:n laatia mittauspöytäkirja: **0**: Ei mittauspöytäkirjan laadintaa **1**: Mittauspöytäkirjan laadinta: TNC sijoittaa **pöytäkirjatiedoston TCHPR4260.TXT** pääsääntöisesti hakemistoon TNC:\. **2**: Keskeytä ohjelmanajo ja tulosta mittauspöytäkirja TNC-näytölle. Ohjelman jatkaminen NCkäynnistyksellä

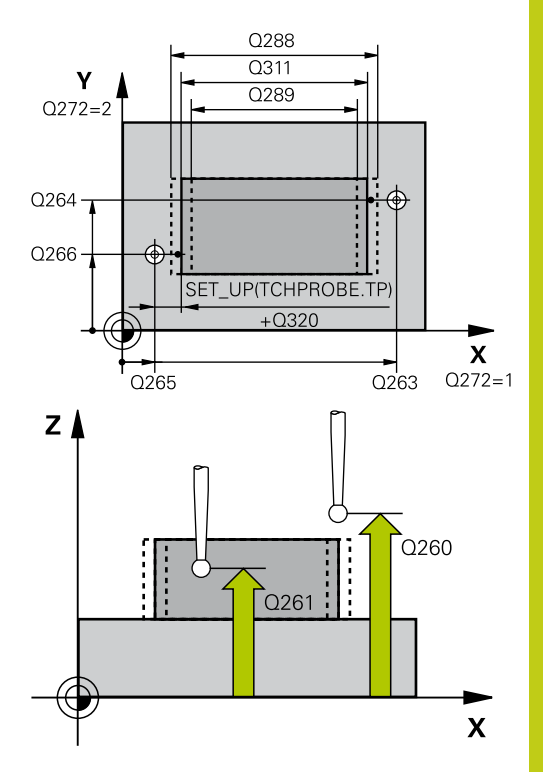

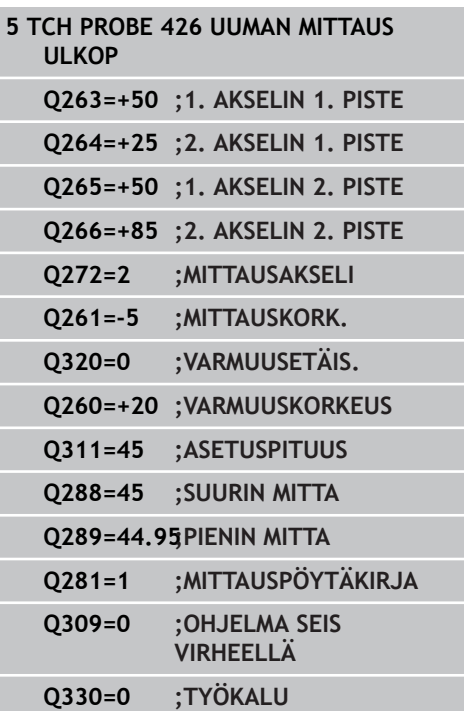

## **Kosketustyökierrot: Työkappaleen automaattinen valvonta 15.10 UUMAN ULKOP MITTAUS (Työkierto 426, DIN/ISO: G426) 15**

**PGM-pysäytys toleranssivirheellä** Q309: Määrittää, tuleeko TNC:n keskeyttää ohjelmanajo toleranssiylityksellä ja antaa virheilmoitus: **0**: Ei ohjelmanajon keskeytystä, ei virheilmoituksen lähetystä **1**: Ohjelmanajon keskeytys, virheilmoituksen lähetys

**Työkalu valvontaa varten** Q330: Määrittää, tuleeko TNC:n suorittaa työkalun valvonta [\(katso](#page-381-0) ["Toleranssivalvonta", Sivu 382](#page-381-0)). Sisäänsyöttöalue 0 ... 32767,9, vaihtoehtoinen työkalun nimi enintään 16 merkillä **0**: Valvonta ei aktiivinen

**>0**: Työkalun nimi työkalutaulukossa TOOL.T

# **15.11 REIKÄYMPYRÄN MITTAUS (Työkierto 427, DIN/ISO: G427, ohjelmisto-optio 17)**

## **Työkierron kulku**

Kosketusjärjestelmän työkierto 427 määrittää valittavan akselin koordinaatin ja tallentaa arvon järjestelmäparametriin. Jos työkierrossa määritellään vastaavat toleranssiarvot, TNC suorittaa asetusarvo/todellisarvo-vertailun ja tallentaa poikkeamat järjestelmäparametreihin.

- 1 TNC paikoittaa kosketusjärjestelmän pikasyöttönopeudella (arvo sarakkeesta **FMAX**) ja paikoituslogiikalla ([katso](#page-297-0) ["Kosketustyökiertojen käsittely", Sivu 298](#page-297-0)) ohjelmoituun kosketuspisteeseen **1**. Samalla TNC siirtää kosketuspäätä varmuusetäisyyden verran määriteltyä liikesuuntaa vastaan.
- 2 Sen jälkeen TNC paikoittaa kosketusjärjestelmän koneistustasossa määriteltyyn kosketuspisteeseen **1** ja mittaa siinä valitun akselin todellisarvon.
- 3 Sen jälkeen TNC paikoittaa kosketusjärjestelmän takaisin varmuuskorkeuteen ja tallentaa lasketun koordinaatin seuraavaan Q-parametriin:

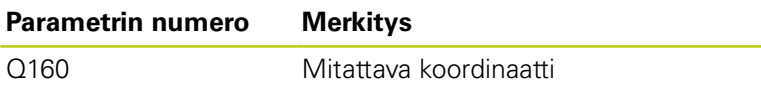

## **Ohjelmoinnissa huomioitavaa!**

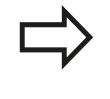

Ennen työkierron määrittelyä on ohjelmoitava työkalukutsu kosketusjärjestelmän akselin määrittelyä varten.

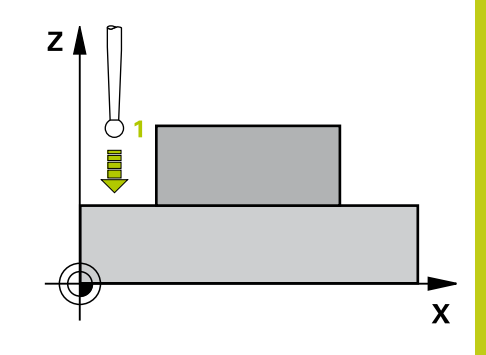

## **Kosketustyökierrot: Työkappaleen automaattinen valvonta 15.11 REIKÄYMPYRÄN MITTAUS (Työkierto 427, DIN/ISO: G427) 15**

## **Työkiertoparametrit**

 $427$ 

 $\Box$ 

- **1. akselin 1. mittauspiste** Q263 (absoluuttinen): Ensimmäisen kosketuspisteen koordinaatit koneistustason pääakselilla. Sisäänsyöttöalue -99999,9999 … 99999,9999
- **2. akselin 1. mittauspiste** Q264 (absoluuttinen): Ensimmäisen kosketuspisteen koordinaatit koneistustason sivuakselilla. Sisäänsyöttöalue -99999,9999 … 99999,9999
- **Kosketusjärjestelmän akselin mittauskorkeus** Q261 (absoluuttinen): Kosketusjärjestelmän kuulan keskipisteen (=kosketuspiste) koordinaatti, jolla mittauksen tulee tapahtua. Sisäänsyöttöalue -99999,9999 … 99999,9999
- **Varmuusetäisyys** Q320 (inkrementaalinen): Lisäetäisyys mittauspisteen ja kosketusjärjestelmän kuulan välillä Q320 lisätään sarakkeeseen **SET\_UP** (kosketusjärjestelmän taulukko). Sisäänsyöttöalue 0 … 99999,9999
- **Mittausakseli (1..3: 1=Pääakseli)** Q272: Sen koneistustason akseli, jossa mittaus suoritetaan: **1**: Pääakseli = mittausakseli **2**: Sivuakseli = mittausakseli
	- **3**: Kosketusakseli = mittausakseli
- **Liikesuunta 1** Q267: Suunta, jonka mukaan kosketusjärjestelmän tulee ajaa työkappaleeseen: **-1**: Liikesuunta negatiivinen
	- **+1**: Liikesuunta positiivinen
- **Varmuuskorkeus** Q260 (absoluuttinen): Kosketusakselin koordinaatti, jossa ei voi tapahtua kosketusjärjestelmän ja työkappaleen (kiinnittimen) välistä törmäystä. Sisäänsyöttöalue -99999,9999 … 99999,9999
- **Mittauspöytäkirja** Q281: Määrittele, tuleeko TNC:n laatia mittauspöytäkirja: **0**: Ei mittauspöytäkirjan laadintaa

**1**: Mittauspöytäkirjan laadinta: TNC sijoittaa **pöytäkirjatiedoston TCHPR427.TXT** pääsääntöisesti hakemistoon TNC:\. **2**: Keskeytä ohjelmanajo ja tulosta mittauspöytäkirja TNC-näytölle. Ohjelman jatkaminen NC-

- käynnistyksellä
- **Suurin mitta** Q288: Suurin sallittu mittausarvo. Sisäänsyöttöalue 0 … 99999,9999
- **Pienin mitta** Q289: Pienin sallittu mittausarvo. Sisäänsyöttöalue 0 … 99999,9999

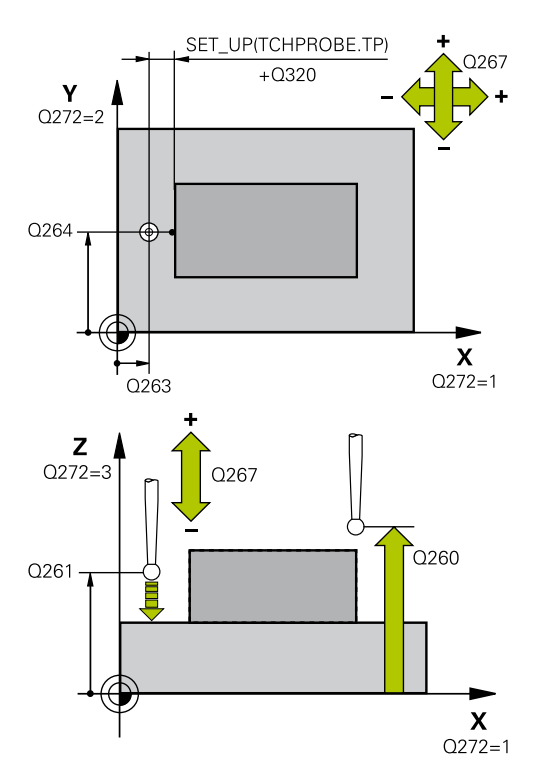

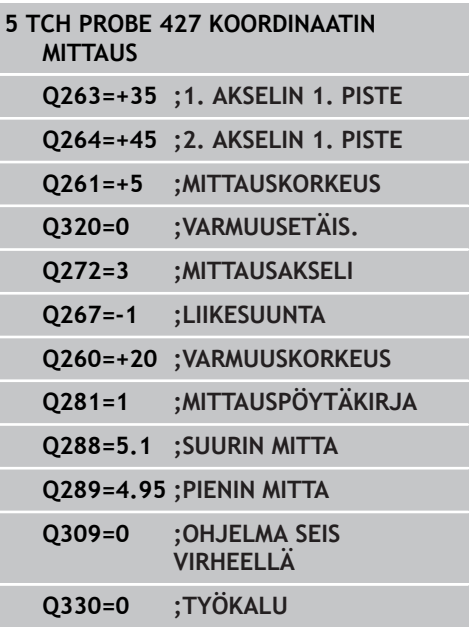

# **REIKÄYMPYRÄN MITTAUS (Työkierto 427, DIN/ISO: G427) 15.11**

- **PGM-pysäytys toleranssivirheellä** Q309: Määrittää, tuleeko TNC:n keskeyttää ohjelmanajo toleranssiylityksellä ja antaa virheilmoitus: **0**: Ei ohjelmanajon keskeytystä, ei virheilmoituksen lähetystä **1**: Ohjelmanajon keskeytys, virheilmoituksen lähetys
- **Työkalu valvontaa varten** Q330: Määrittää, tuleeko TNC:n suorittaa työkalun valvonta [\(katso](#page-381-0) ["Toleranssivalvonta", Sivu 382](#page-381-0)). Sisäänsyöttöalue 0 ... 32767,9, vaihtoehtoisesti työkalun nimi enintään 16 merkillä **0**: Valvonta ei aktiivinen
	- **>0**: Työkalun nimi työkalutaulukossa TOOL.T

# **15.12 REIKÄYMPYRÄN MITTAUS (työkierto 430, DIN/ISO: G430, ohjelmisto-optio 17)**

## **Työkierron kulku**

Kosketusjärjestelmän työkierto 430 määrittää reikäympyrän keskipisteen ja halkaisijan mittaamalla kolme reikää. Jos työkierrossa määritellään vastaavat toleranssiarvot, TNC suorittaa asetusarvo/todellisarvo-vertailun ja tallentaa poikkeaman järjestelmäparametriin.

- 1 TNC paikoittaa kosketusjärjestelmän pikasyöttönopeudella (arvo sarakkeesta **FMAX**) ja paikoituslogiikalla ([katso](#page-297-0) ["Kosketustyökiertojen käsittely", Sivu 298](#page-297-0)) ohjelmoituun ensimmäisen reiän keskipisteeseen **1**.
- 2 Sen jälkeen kosketusjärjestelmä ajaa sisäänsyötettyyn mittauskorkeuteen ja määrittää ensimmäisen reiän keskipisteen neljän kosketuksen avulla.
- 3 Sen jälkeen kosketusjärjestelmä ajaa takaisin varmuuskorkeuteen ja paikoittuu ohjelmoituun toisen reiän keskipisteeseen **2**.
- 4 TNC ajaa sisäänsyötettyyn mittauskorkeuteen ja määrittää toisen reiän keskipisteen neljän kosketuksen avulla.
- 5 Sen jälkeen kosketusjärjestelmä ajaa takaisin varmuuskorkeuteen ja paikoittuu ohjelmoituun kolmannen reiän keskipisteeseen **3**.
- 6 TNC ajaa sisäänsyötettyyn mittauskorkeuteen ja määrittää kolmannen reiän keskipisteen neljän kosketuksen avulla.
- 7 Lopuksi TNC palauttaa kosketusjärjestelmän varmuuskorkeuteen ja tallentaa todellisarvot sekä poikkeamat seuraaviin Qparametreihin:

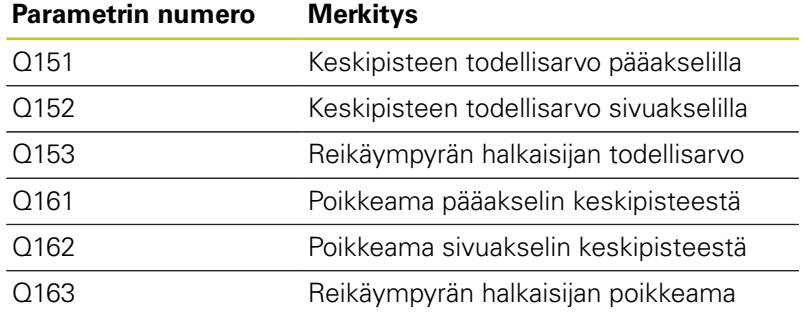

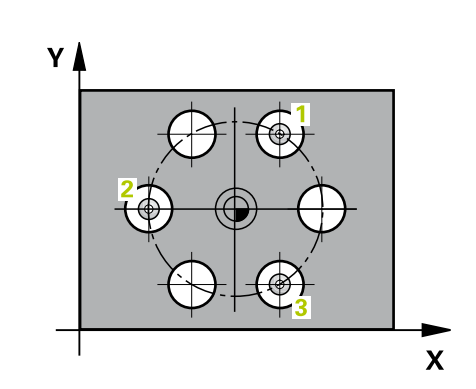

## **Ohjelmoinnissa huomioitavaa!**

Ennen työkierron määrittelyä on ohjelmoitava työkalukutsu kosketusjärjestelmän akselin määrittelyä varten.

Työkierto 430 suorittaa vain rikkovalvonta, ei automaattista työkalukorjausta.

### **Työkiertoparametrit**

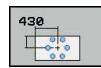

- **1. akselin keskipiste** Q273 (absoluuttinen): Reikäympyrän keskipiste (asetusarvo) koneistustason pääakselilla. Sisäänsyöttöalue -99999,9999 … 99999,9999
- **2. akselin keskipiste** Q274 (absoluuttinen): Reikäympyrän keskipiste (asetusarvo) koneistustason sivuakselilla. Sisäänsyöttöalue -99999,9999 … 99999,9999
- **Asetushalkaisija** Q262: Syötä sisään reikäympyän halkaisija. Sisäänsyöttöalue 0 … 99999,9999
- **1. reiän kulma** Q291 (absoluutti): Ensimmäisen porauskeskipisteen napakoordinaattikulma koneistustasossa. Sisäänsyöttöalue -360.0000 … 360.0000
- **► 2. reiän kulma** Q292 (absoluutti): Toisen porauskeskipisteen napakoordinaattikulma koneistustasossa. Sisäänsyöttöalue -360,0000 … 360,0000
- **3. reiän kulma** Q293 (absoluutti): Kolmannen porauskeskipisteen napakoordinaattikulma koneistustasossa. Sisäänsyöttöalue -360,0000 … 360,0000
- **Kosketusjärjestelmän akselin mittauskorkeus** Q261 (absoluuttinen): Kosketusjärjestelmän kuulan keskipisteen (=kosketuspiste) koordinaatti, jolla mittauksen tulee tapahtua. Sisäänsyöttöalue -99999,9999 … 99999,9999
- **Varmuuskorkeus** Q260 (absoluuttinen): Kosketusakselin koordinaatti, jossa ei voi tapahtua kosketusjärjestelmän ja työkappaleen (kiinnittimen) välistä törmäystä. Sisäänsyöttöalue -99999,9999 … 99999,9999
- **Suurin mitta** Q288: Suurin sallittu reikäympyrän halkaisija. Sisäänsyöttöalue 0 … 99999,9999
- **Pienin mitta** Q289: Pienin sallittu reikäympyrän halkaisija. Sisäänsyöttöalue 0 … 99999,9999
- **1. akselin keskipisteen toleranssiarvo** Q279: Sallittu sijaintipoikkeama koneistustason pääakselilla. Sisäänsyöttöalue 0 … 99999,9999
- **2. akselin keskipisteen toleranssiarvo** Q280: Sallittu sijaintipoikkeama koneistustason pääakselilla. Sisäänsyöttöalue 0 … 99999,9999

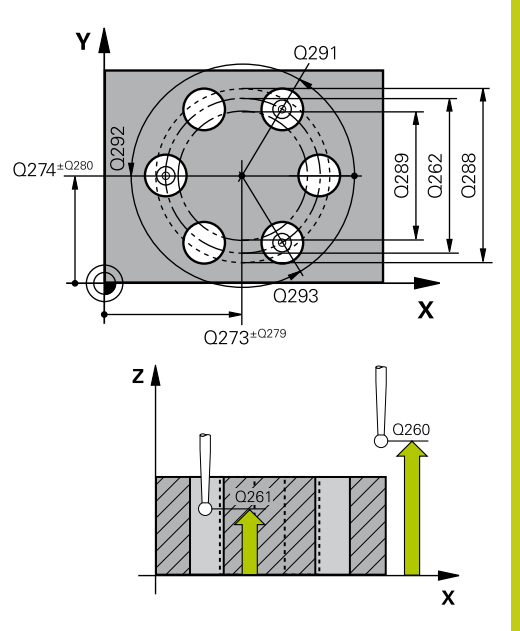

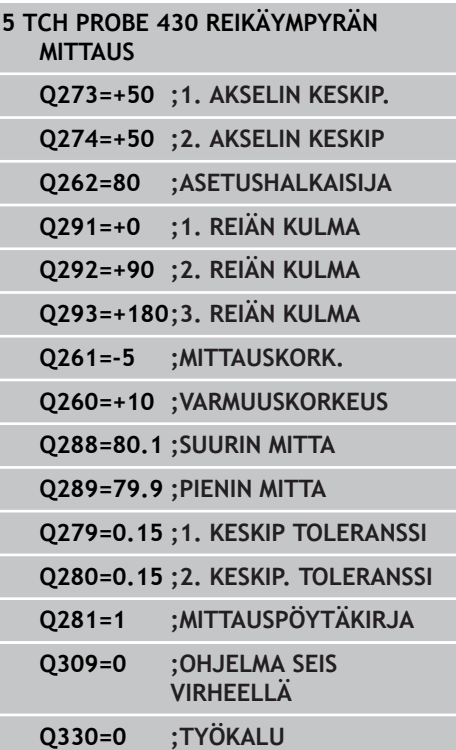

## **Kosketustyökierrot: Työkappaleen automaattinen valvonta 15.12 REIKÄYMPYRÄN MITTAUS (työkierto 430, DIN/ISO: G430) 15**

- **Mittauspöytäkirja** Q281: Määrittele, tuleeko TNC:n laatia mittauspöytäkirja: **0**: Ei mittauspöytäkirjan laadintaa **1**: Mittauspöytäkirjan laadinta: TNC sijoittaa **pöytäkirjatiedoston TCHPR430.TXT** pääsääntöisesti hakemistoon TNC:\. **2**: Keskeytä ohjelmanajo ja tulosta mittauspöytäkirja TNC-näytölle. Ohjelman jatkaminen NCkäynnistyksellä
- **PGM-pysäytys toleranssivirheellä** Q309: Määrittää, tuleeko TNC:n keskeyttää ohjelmanajo toleranssiylityksellä ja antaa virheilmoitus: **0**: Ei ohjelmanajon keskeytystä, ei virheilmoituksen lähetystä **1**: Ohjelmanajon keskeytys, virheilmoituksen

lähetys

**Työkalu valvontaa varten** Q330: Määrittää, tuleeko TNC:n suorittaa työkalun rikkovalvontaa ([katso](#page-381-0) ["Toleranssivalvonta", Sivu 382](#page-381-0)). Sisäänsyöttöalue 0 ... 32767,9, vaihtoehtoinen työkalun nimi enintään 16 merkillä

**0**: Valvonta ei aktiivinen

**>0**: Työkalun nimi työkalutaulukossa TOOL.T

# **15.13 TASON MITTAUS (Työkierto 431, DIN/ISO: G431, ohjelmisto-optio 17)**

## **Työkierron kulku**

Kosketusjärjestelmän työkierto 431 määrittää tason kulman mittaamalla kolme pistettä ja tallentaa arvot järjestelmäparametreihin.

- 1 TNC paikoittaa kosketusjärjestelmän pikasyöttönopeudella (arvo sarakkeesta **FMAX**) ja paikoituslogiikalla ([katso](#page-297-0) ["Kosketustyökiertojen käsittely", Sivu 298](#page-297-0)) ohjelmoituun kosketuspisteeseen **1** ja mittaa siinä ensimmäisen tason pisteen. Samalla TNC siirtää kosketuspäätä varmuusetäisyyden verran kosketussuuntaa vastaan.
- 2 Sen jälkeen kosketusjärjestelmä ajaa takaisin varmuuskorkeudelle ja edelleen koneistustasossa kosketuspisteeseen **2** ja mittaa siinä tason toisen pisteen todellisarvon.
- 3 Sen jälkeen kosketusjärjestelmä ajaa takaisin varmuuskorkeudelle ja edelleen koneistustasossa kosketuspisteeseen **3** ja mittaa siinä tason kolmannen pisteen todellisarvon.
- 4 Sen jälkeen TNC paikoittaa kosketusjärjestelmän takaisin varmuuskorkeuteen ja tallentaa lasketun kulman arvon seuraavaan Q-parametriin:

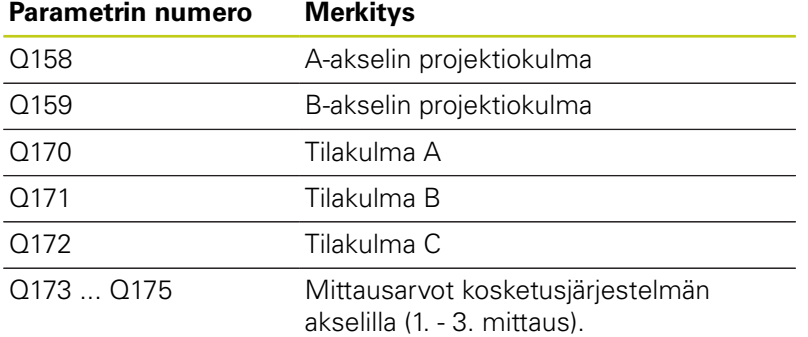

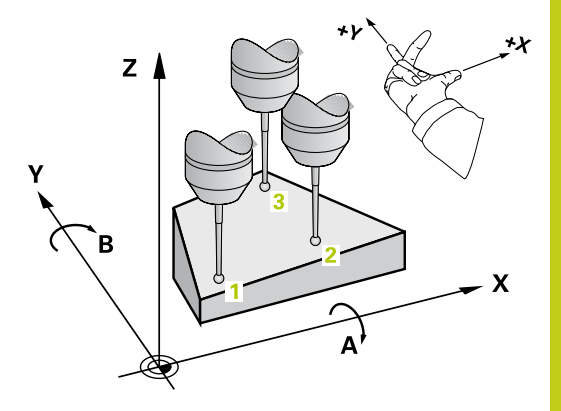

### **Kosketustyökierrot: Työkappaleen automaattinen valvonta 15**

**15.13 TASON MITTAUS (Työkierto 431, DIN/ISO: G431)**

## **Ohjelmoinnissa huomioitavaa!**

Ennen työkierron määrittelyä on ohjelmoitava työkalukutsu kosketusjärjestelmän akselin määrittelyä varten.

Jotta TNC voisi laskea kulman arvon, kyseiset kolme mittauspistettä eivät saa sijaita samalla suoralla.

Parametreihin Q170 - Q172 tallennetaan ne tilakulmat, jotka tulee kääntää koneistustason kääntötoiminnolla. Kahden ensimmäisen mittausarvon perusteella määräytyy pääakselin suuntaus koneistustason käännössä.

Kolmas mittauspiste määrittelee työkaluakselin suunnan. Määrittele kolmas mittauspiste positiivisen Y-akselin suuntaan, jotta työkaluakseli asettuu oikein suorakulmaiseen koordinaatistoon.

### **Työkiertoparametrit**

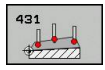

- $\blacktriangleright$ **1. akselin 1. mittauspiste** Q263 (absoluuttinen): Ensimmäisen kosketuspisteen koordinaatit koneistustason pääakselilla. Sisäänsyöttöalue -99999,9999 … 99999,9999
- **2. akselin 1. mittauspiste** Q264 (absoluuttinen): Ensimmäisen kosketuspisteen koordinaatit koneistustason sivuakselilla. Sisäänsyöttöalue -99999,9999 … 99999,9999
- **3. akselin 1. mittauspiste** Q294 (absoluuttinen): Ensimmäisen kosketuspisteen koordinaatit kosketusjärjestelmän akselilla. Sisäänsyöttöalue -99999,9999 … 99999,9999
- **1. akselin 2. mittauspiste** Q265 (absoluuttinen): Toisen kosketuspisteen koordinaatit koneistustason pääakselilla. Sisäänsyöttöalue -99999,9999 … 99999,9999
- **2. akselin 2. mittauspiste** Q266 (absoluuttinen): Toisen kosketuspisteen koordinaatit koneistustason sivuakselilla. Sisäänsyöttöalue -99999,9999 … 99999,9999
- **3. akselin 2. mittauspiste** Q295 (absoluuttinen): Toisen kosketuspisteen koordinaatit kosketusjärjestelmän akselilla. Sisäänsyöttöalue -99999,9999 … 99999,9999
- **1. akselin 3. mittauspiste** Q296 (absoluuttinen): Kolmannen kosketuspisteen koordinaatit koneistustason pääakselilla. Sisäänsyöttöalue -99999,9999 … 99999,9999
- **2. akselin 3. mittauspiste** Q297 (absoluuttinen): Kolmannen kosketuspisteen koordinaatit koneistustason sivuakselilla. Sisäänsyöttöalue -99999,9999 … 99999,9999
- **3. akselin 3. mittauspiste** Q298 (absoluuttinen): Kolmannen kosketuspisteen koordinaatit kosketusjärjestelmän akselilla . Sisäänsyöttöalue -99999,9999 … 99999,9999
- **Varmuusetäisyys** Q320 (inkrementaalinen): Lisäetäisyys mittauspisteen ja kosketusjärjestelmän kuulan välillä Q320 lisätään sarakkeeseen **SET\_UP** (kosketusjärjestelmän taulukko). Sisäänsyöttöalue 0 … 99999,9999

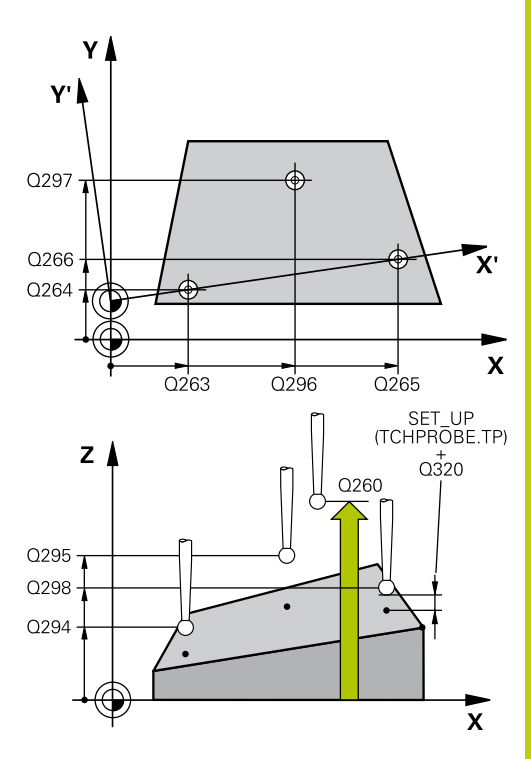

**15**

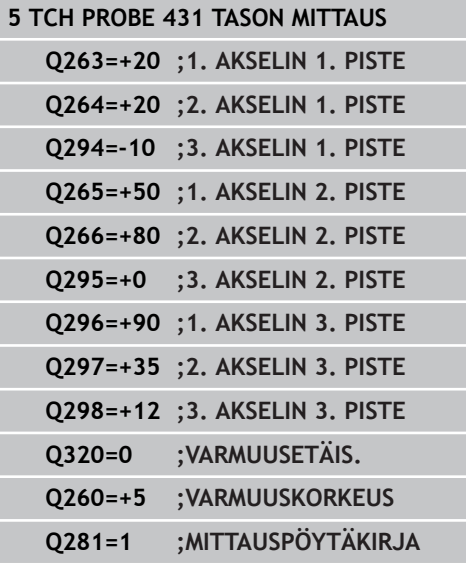

## **Kosketustyökierrot: Työkappaleen automaattinen valvonta 15.13 TASON MITTAUS (Työkierto 431, DIN/ISO: G431) 15**

**Varmuuskorkeus** Q260 (absoluuttinen): Kosketusakselin koordinaatti, jossa ei voi tapahtua kosketusjärjestelmän ja työkappaleen (kiinnittimen) välistä törmäystä. Sisäänsyöttöalue -99999,9999 … 99999,9999

**Mittauspöytäkirja** Q281: Määrittele, tuleeko TNC:n laatia mittauspöytäkirja: **0**: Ei mittauspöytäkirjan laadintaa **1**: Mittauspöytäkirjan laadinta: TNC sijoittaa **pöytäkirjatiedoston TCHPR431.TXT** pääsääntöisesti hakemistoon TNC:\. **2**: Keskeytä ohjelmanajo ja tulosta mittauspöytäkirja TNC-näytölle. Ohjelman jatkaminen NCkäynnistyksellä

# **15.14 Ohjelmointiesimerkit**

## **Esimerkki: Suorakulmakaulan mittaus ja jälkikoneistus**

## **Ohjelmankulku**

- Suorakulmakaulan rouhinta työvaralla 0,5
- Suorakulmakaulan mittaus
- Suorakulmakaulan silitys ottamalla huomioon mittausarvot

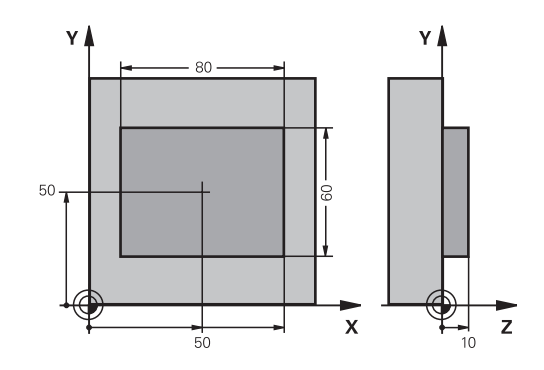

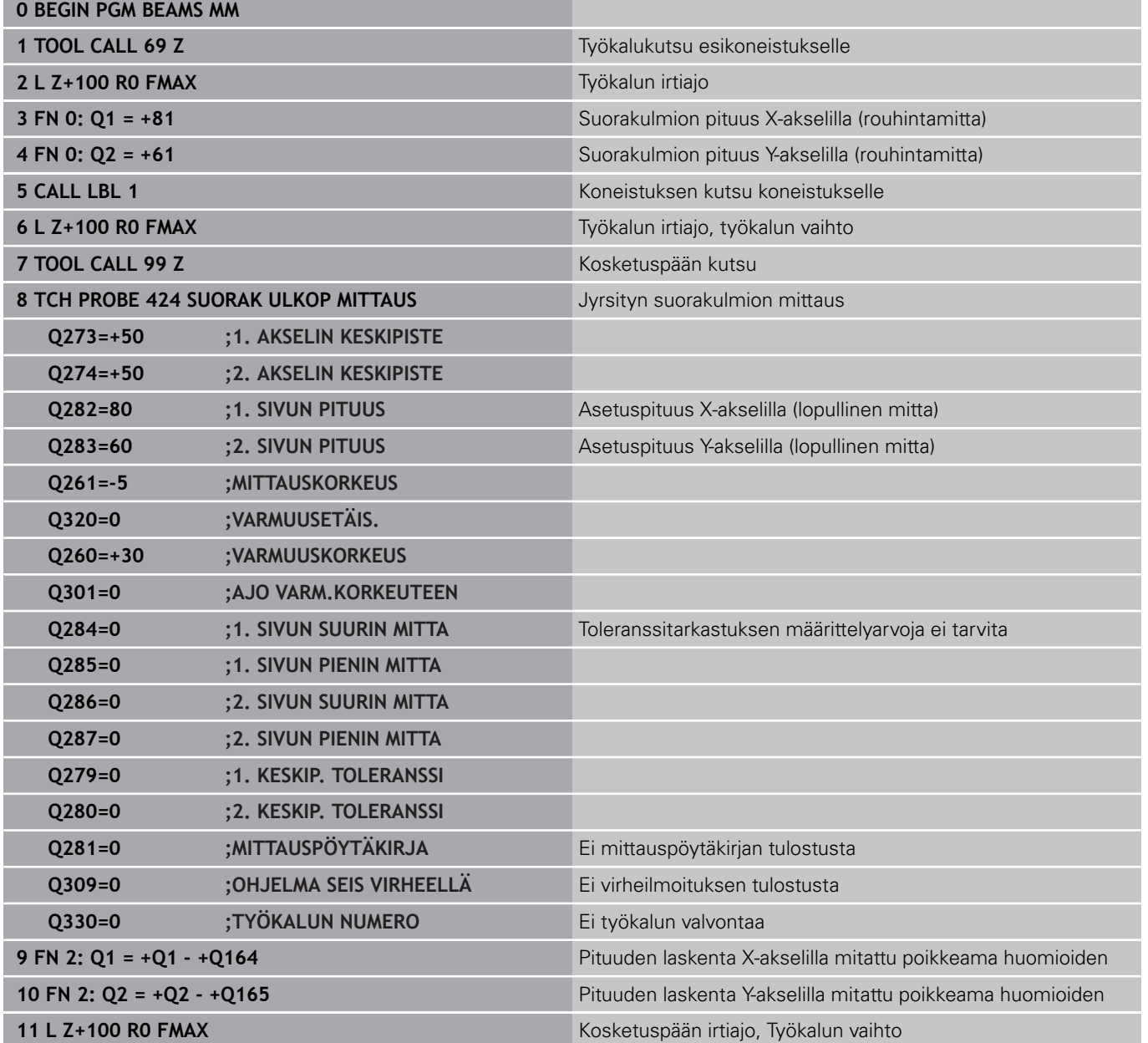

### **Kosketustyökierrot: Työkappaleen automaattinen valvonta 15**

**15.14 Ohjelmointiesimerkit**

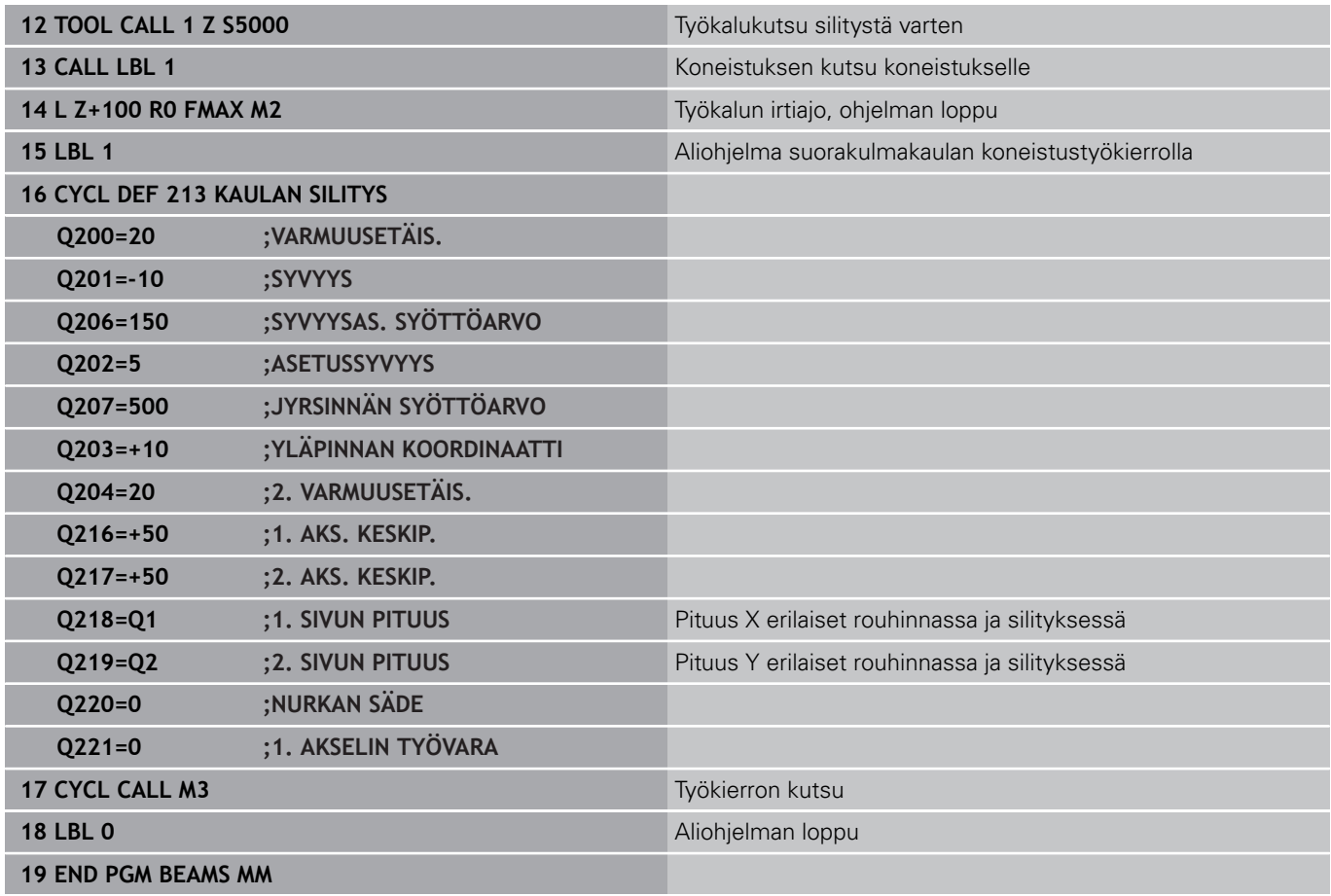

## **Esimerkki: Suorakulmataskun mittaus ja mittaustuloksen kirjaus pöytäkirjaan**

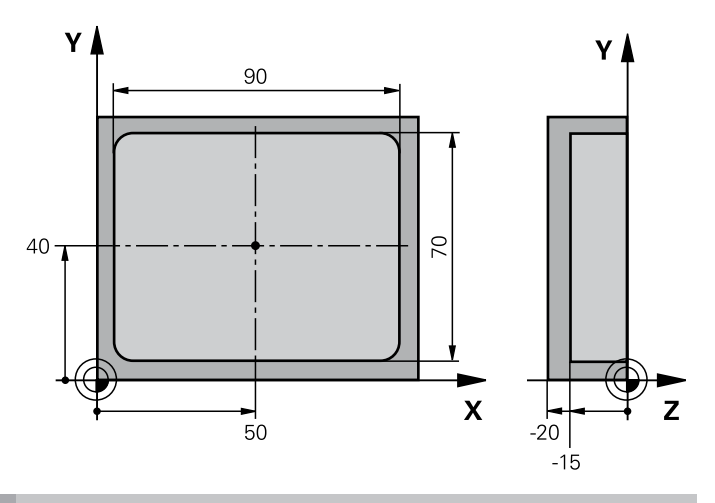

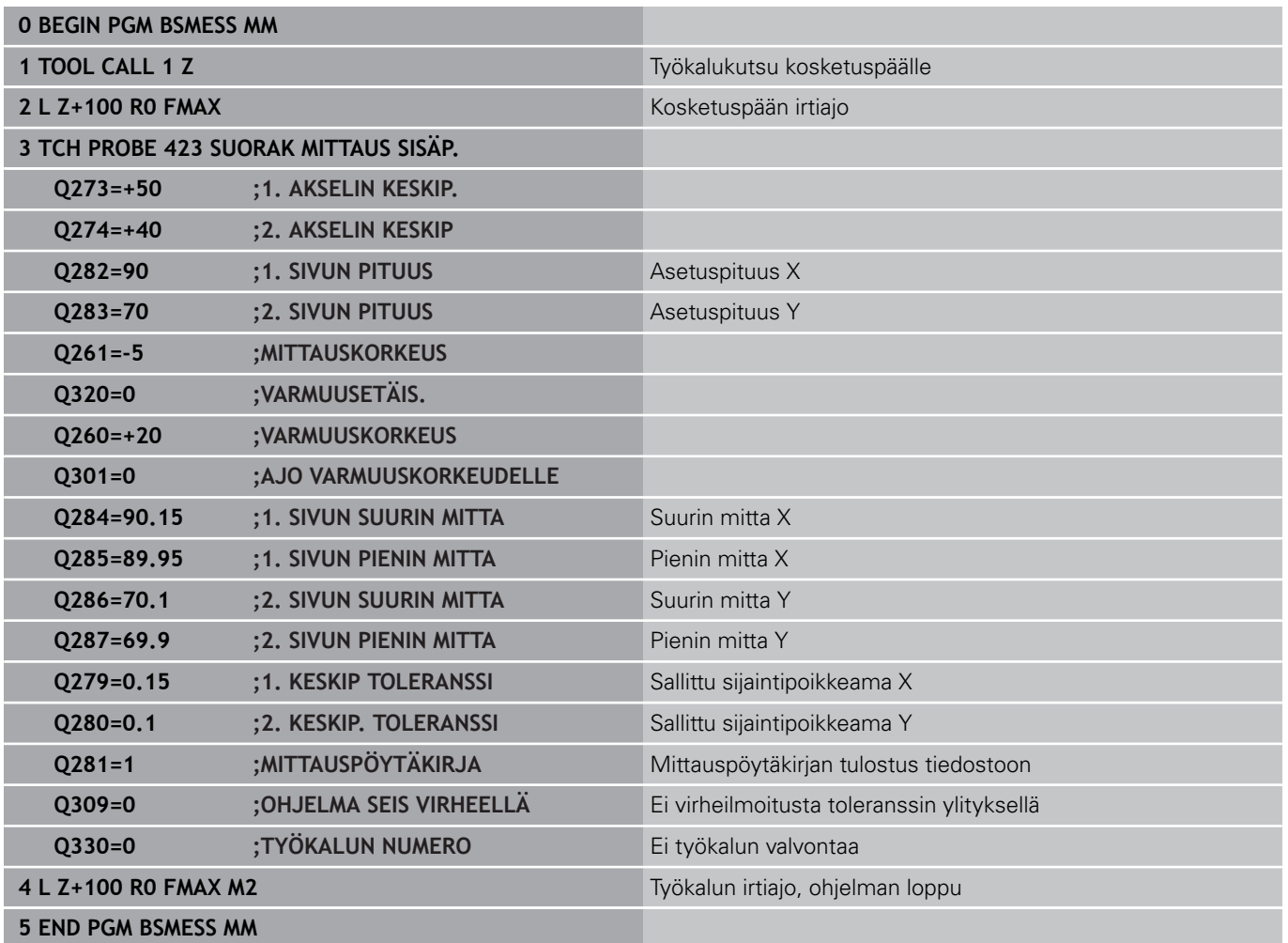

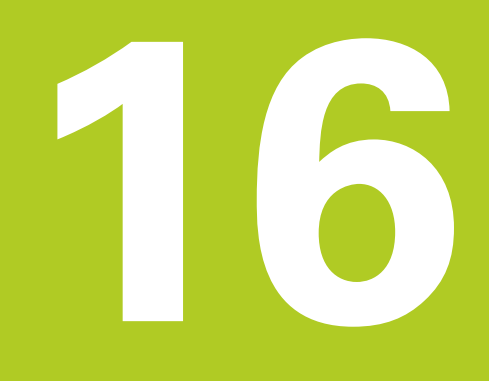

**Kosketustyökierrot: Erikoistoiminnot**

### **Kosketustyökierrot: Erikoistoiminnot 16**

**16.1 Perusteet**

## **16.1 Perusteet**

## **Yleiskuvaus**

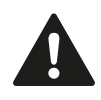

Kosketustyökiertojen toteutuksen aikana ei saa olla aktivoituna työkierto 8 PEILAUS, työkierto 11 MITTAKERROIN eikä työkierto 26 MITTAKERROIN AKSELIKOHT. HEIDENHAIN vastaa kosketustyökiertojen toiminnasta vain, jos käytetään HEIDENHAINkosketusjärjestelmää.

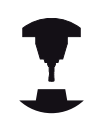

Koneen valmistajan tulee etukäteen valmistella TNC työskentelyyn 3D-kosketusjärjestelmillä.

TNC sisältää työkierron seuraavia erikoiskäyttötarkoituksia varten:

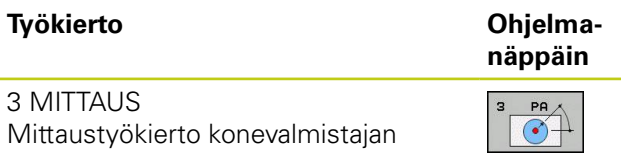

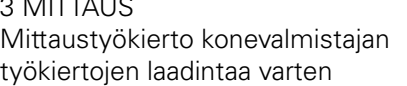

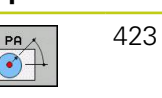

**Sivu**

# <span id="page-422-0"></span>**16.2 MITTAUS (Työkierto 3, ohjelmistooptio 17)**

# **Työkierron kulku**

Kosketusjärjestelmän työkierto 3 määrittää työkappaleen mielivaltaisen aseman valittavassa kosketussuunnassa. Vastoin kuin muissa mittaustyökierroissa, tässä työkierrossa 3 syötetään suoraan sisään mittausmatka **ETÄIS** ja mittaussyöttöarvo **F**. Mittausarvon määrityksen jälkeen myös vetäytyminen tapahtuu sisäänsyötettävän arvon **MB** mukaan.

- 1 Kosketusjärjestelmä ajaa hetkellisasemasta sisäänsyötetyllä syöttöarvolla määriteltyyn kosketussuuntaan. Kosketussuunta määritellään työkierrossa polaarikulman avulla.
- 2 Sen jälkeen kun TNC on määrittänyt aseman, kosketusjärjestelmä pysähtyy. TNC tallentaa kosketuskuulan keskipisteen koordinaatit X, Y, Z kolmeen peräkkäiseen Q-parametriin. TNC ei suorita pituus- ja sädekorjauksia. Ensimmäisen tulosparametrin numero määritellään työkierrossa.
- 3 Sen jälkeen TNC ajaa kosketusjärjestelmän kosketussuuntaa vastaan takaisinpäin parametrissa **MB** määritellyn arvon verran.

# **Ohjelmoinnissa huomioitavaa!**

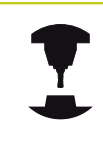

Koneen valmistaja tai ohjelmiston asentaja määrittelee kosketustyökierron 3 täsmällisen toimintamuodon niin, että työkiertoa 3 voidaan käyttää tiettyjen kosketustyökiertojen sisällä.

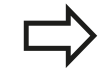

Muissa mittaustyökierroissa vaikuttavat kosketusjärjestelmän tiedot **DIST** (maksimiliikepituus kosketuspisteeseen) ja **F** (kosketussyöttöarvo) eivät vaikuta kosketusjärjestelmän työkierrossa 3. Huomioi, että TNC kuvaa aina pääsääntöisesti 4 toisistaan seuraavaa Q-parametria. Jos TNC ei pysty määrittämään sopivaa kosketuspistettä, ohjelmaa jatketaan ilman virheilmoitusta. Tässä tapauksessa TNC osoittaa 4:nnen tulosparametrin arvoksi -1, jotta voit itse suorittaa vastaavan virhekäsittelyn. TNC ajaa kosketusjärjestelmää takaisinpäin enintään vetäytymismatkan **MB** verran, ei kuitenkaan mittauksen aloituspisteen yli. Näin vetäytymisliikkeen aikana ei voi tapahtua törmäystä. Toiminnolla **FN17: SYSWRITE ID 990 NR 6** voit asettaa, vaikuttaako työkierto kosketussisääntulolla X12 vai X13.

### **Kosketustyökierrot: Erikoistoiminnot 16**

**16.2 MITTAUS (Työkierto 3)**

## **Työkiertoparametrit**

- 
- **Parametri no. tulokselle**: Syötä sisään sen Qparametrin numero, jolle TNC:n tulee osoittaa ensimmäinen koordinaatti (X). Arvot Y ja Z ovat suoraan seuraavissa Q-parametreissa. Sisäänsyöttöalue 0 … 1999
- **Kosketusakseli**: Syötä sisään akseli, jonka suuntaisesti kosketuksen tulee tapahtua, vahvista näppäimellä **ENT** Sisäänsyöttöalue X, Y tai Z
- **Kosketuskulma**: Kulma sen **kosketusakselin** suhteen, jossa kosketusjärjestelmä liikkuu, vahvista näppäimellä **ENT** Sisäänsyöttöalue -180,0000 … 180,0000
- **Maksimimittausliike**: Syötä sisään liikepituus, kuinka kauas alkupisteestä kosketusjärjestelmän tulee liikkua, vahvista näppäimellä ENT. Sisäänsyöttöalue -99999.9999 … 99999.9999
- **Mittaussyöttöarvo**: Syötä sisään mittaussyöttöarvo yksikössä mm/min. Sisäänsyöttöalue 0 … 3000,000
- **Maksimivetäytymispituus**: Kosketussuuntaa vastakkainen liike, jonka mukaan kosketusvarsi vedetään irti. TNC liikuttaa kosketusjärjestelmää takaisinpäin enintään aloituspisteeseen saakka, jotta törmäystä ei voisi tapahtua. Sisäänsyöttöalue 0 … 99999,9999
- **Perusjärjestelmä? (0=IST/1=REF)**: Määrittely, tuleeko kosketussuunta ja mittaustulos perustua hetkelliseen koordinaatistoon (**OLO**, voi siis olla kierretty tai siirretty) tai koneen koordinaatistoon (**REF**):

**0**: Todellisessa järjestelmässä kosketus ja mittaustulos tallennetaan **OLO**-järjestelmään **1**: Kosketus koneen kiinteässä REF-järjestelmässä ja mittaustuloksen tallennus **REF**-järjestelmässä

- **Virhetapa (0=PÄÄLLÄ/1=POIS)**: Määrittely, tuleeko TNC:n antaa virheilmoitus tai ei, jos kosketusvarsi on taipunut työkierron alussa. Jos tilaksi on valittu **1**, TNC tallentaa neljänteen tulosparametriin arvon **-1** a jatkaa työkierron käsittelyä:
	- **0**: Virheilmoituksen tulostus
	- **1**: Ei virheilmoituksen tulostusta

- **4 TCH PROBE 3.0 MITTAUS**
- **5 TCH PROBE 3.1 Q1**
- **6 TCH PROBE 3.2 X KULMA: +15**
- **7 TCH PROBE 3.3 ETÄIS+10 F100 MB1 PERUSJÄRJESTELMÄ:0**
- **8 TCH PROBE 3.4 ERRORMODE1**

**16**

# **16.3 MITTAUS 3D (työkierto 4, ohjelmistooptio 17)**

## **Työkierron kulku**

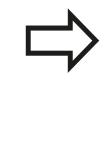

Työkierto 4 on aputyökierto, jota voit käyttää kosketusliikkeisiin halutun kosketusjärjestelmän (TS, TT tai TL) kanssa. TNC:ssä ei ole käytettävissä yhtään sellaista työkiertoa, jolla kosketusjärjestelmä voitaisiin kalibroida haluttuun kosketussuuntaan.

Kosketusjärjestelmän työkierto 4 määrittää työkappaleen mielivaltaisen aseman vektorilla määriteltävissä olevassa kosketussuunnassa. Vastoin kuin muissa mittaustyökierroissa, tässä työkierrossa 4 syötetään suoraan sisäänkosketusmatka ja kosketussyöttöarvo. Kosketusarvon määrityksen jälkeen myös vetäytyminen tapahtuu sisäänsyötettävän arvon mukaan.

- 1 TNC ajaa hetkellisasemasta sisäänsyötetyllä syöttöarvolla määriteltyyn kosketussuuntaan. Kosketussuunta on asetettavissa vektorin avulla (Delta-arvot X, Y ja Z) työkierrossa.
- 2 Sen jälkeen kun TNC on määrittänyt aseman, kosketusliike pysähtyy. TNC tallentaa kosketusaseman koordinaatit X, Y, Z kolmeen peräkkäiseen Q-parametriin. Ensimmäisen parametrin numero määritellään työkierrossa. Kun käytät kosketusjärjestelmää TS, kosketustulosta korjataan kalibroidun keskipistesiirtymän verran.
- 3 Sen jälleen TNC toteuttaa paikoituksen kosketussuuntaa vastaan. Liikematka määritellään parametrissa **MB**, tällöin tehdään liike maksimaalisesti aloitusasemaan.

## **Ohjelmoinnissa huomioitavaa!**

TNC ajaa kosketusjärjestelmää takaisinpäin enintään vetäytymismatkan **MB** verran, ei kuitenkaan mittauksen aloituspisteen yli. Näin vetäytymisliikkeen aikana ei voi tapahtua törmäystä.

Huomioi esipaikoituksessa, että TNC ajaa kosketuskuulan keskipisteen korjaamattomana määriteltyyn asemaan!

Huomioi, että TNC kuvaa aina pääsääntöisesti 4 toisistaan seuraavaa Q-parametria. Jos TNC ei pysty määrittämään sopivaa kosketuspistettä, 4:nnen tulosparametrin arvo on -1.

### **Kosketustyökierrot: Erikoistoiminnot 16**

**16.3 MITTAUS 3D (työkierto 4)**

## **Työkiertoparametrit**

- 
- **Parametri no. tulokselle**: Syötä sisään sen Qparametrin numero, jolle TNC:n tulee osoittaa ensimmäinen koordinaatti (X). Arvot Y ja Z ovat suoraan seuraavissa Q-parametreissa. Sisäänsyöttöalue 0 … 1999
- **Suhteellinen mittausliike X**: X-osuus sille suuntavektorille, jonka suunnassa kosketusjärjestelmän tulee liikkua Sisäänsyöttöalue -99999.9999 … 99999.9999
- **Suhteellinen mittausliike Y**: Y-osuus sille suuntavektorille, jonka suunnassa kosketusjärjestelmän tulee liikkua. Sisäänsyöttöalue -99999.9999 … 99999.9999
- **Suhteellinen mittausliike Z**: Z-osuus sille suuntavektorille, jonka suunnassa kosketusjärjestelmän tulee liikkua. Sisäänsyöttöalue -99999.9999 … 99999.9999
- **Maksimaalinen mittausliike**: Syötä sisään liikepituus, kuinka kauan aloituspisteestä kosketusjärjestelmän tulee liikkua suuntavektoria pitkin Sisäänsyöttöalue -99999.9999 … 99999.9999
- **Mittaussyöttöarvo**: Syötä sisään mittaussyöttöarvo yksikössä mm/min. Sisäänsyöttöalue 0 … 3000.000
- **Maksimivetäytymispituus**: Kosketussuuntaa vastakkainen liike, jonka mukaan kosketusvarsi vedetään irti. Sisäänsyöttöalue 0 … 99999,9999
- **Perusjärjestelmä? (0=OLO/1=REF)**: Määrittely, tuleeko mittaustulos tallentaa perustuen hetkelliseen koordinaatistoon (**IST**) vai koneen koordinaatistoon (**REF**): Mittaustuloksen tallennus **HETK**-järjestelmään

**1**: Mittaustuloksen tallennus **REF**-järjestelmään.

- **4 TCH PROBE 4.0 MITTAUS 3D**
- **5 TCH PROBE 4.1 Q1**
- **6 TCH PROBE 4.2 IX-0.5 IY-1 IZ-1**
- **7 TCH PROBE 4.3 ETÄIS.+45 F100 MB50 PERUSJÄRJESTELMÄ:0**

**16**

# **16.4 Kytkevän kosketusjärjestelmän kalibrointi**

Jotta 3D-kosketusjärjestelmän todellinen kytkentäpiste voitaisiin määrittää tarkasti, on kosketusjärjestelmä kalibroitava, muuten TNC ei voi määrittää tarkkaa mittaustulosta.

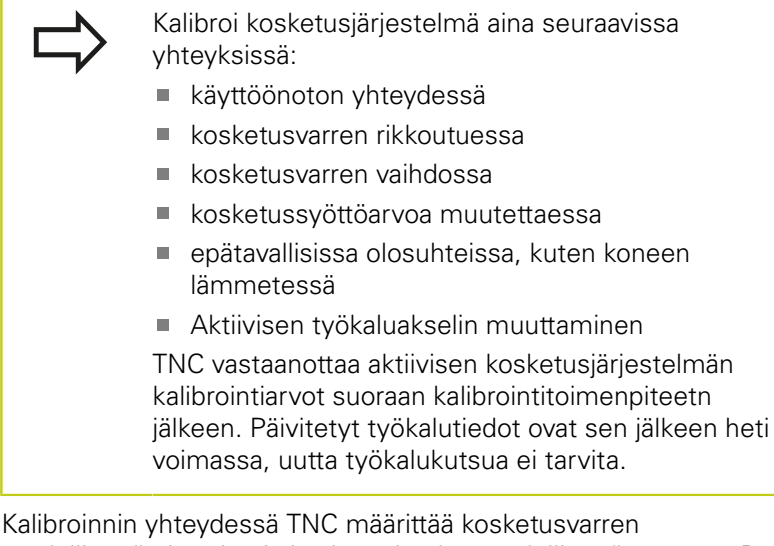

"todellisen" pituuden ja kosketuskuulan "todellisen" säteen. 3Dkosketusjärjestelmän kalibrointia varten kiinnitä tunnetun korkeuden ja sisäsäteen omaava asetusrengas tai tappi koneen pöytään. TNC käyttää kalibrointityökiertojen avulla pituuskalibrointi ja sädekalibrointia:

Kalibrointityökiertojen näyttö: Paina TS KALIBR.

Valitse ohjelmanäppäin **KOSKETUSTOIMINTO**.

- KOSK.JARJ. KALIBR.  $\frac{1}{2}$
- Valitse kalibrointityökierto.

TNC:n kalibrointityökierrot

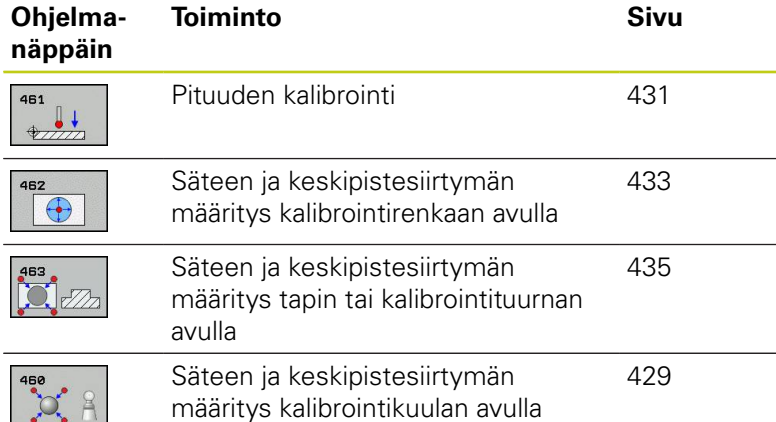

### **Kosketustyökierrot: Erikoistoiminnot 16**

**16.5 Kalibrointiarvojen näyttö**

# **16.5 Kalibrointiarvojen näyttö**

TNC tallentaa vaikuttavan kosketusjärjestelmän vaikuttavan pituuden ja säteen työkalutaulukkoon. TNC tallentaa kosketusjärjestelmän keskipistesiirtymän kosketusjärjestelmän taulukon sarakkeisiin **CAL\_OF1** (pääakseli) ja **CAL\_OF2** (sivuakseli). Ottaaksesi näytölle tallennetun arvo paina ohjelmanäppäintä KOSKETUSJÄRJESTELMÄN TAULUKKO.

Kalibrointivaiheen aikana määritellään automaattisesti mittausprotokolla. Tämän mittausprotokollan nimi on TCHPRAUTO.html. Tämän tiedoston asennuspaikka on sama kuin lähtötiedoston asennuspaikka. Mittausprotokollaa voidaan näyttää ohjauksessa selaimen avulla. Jos ohjelmassa käytetään useampia työkiertoja kosketusjärjestelmien kalibrointiin, ne kaikki löytyvät kohdasta TCHPRAUTO.html. Kun toteutat kosketustyökierron käsikäyttötavalla, TNC tallentaa mittausprotokollan nimellä TCHPRMAN.html. Tämän tiedoston asennuspaikka on kansiossa TNC:  $\lambda^*$ .

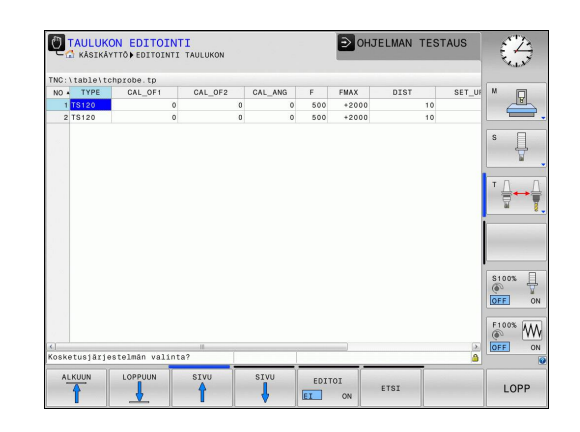

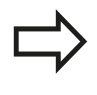

Katso, että sinulla on kosketusjärjestelmän käytön yhyteydessä aktivoituna oikea työkalun numero riippumatta siitä, haluatko toteuttaa kosketustyökierron käyttötavalla **Käsikäyttö**.

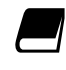

Kosketusjärjestelmän taulukkoa koskevia lisätietoja saat työkierto-ohjelmoinnin käyttäjän käsikirjasta.

# <span id="page-428-0"></span>**16.6 TS KALIBROINTI (Työkierto 460, DIN/ ISO: G460, ohjelmisto-optio 17)**

Työkierrossa 460 voidaan kytkevä 3D-kosketusjärjestelmä kalibroida automaattisesti tarkalla kalibrointikuulalla. Vain sädekalibrointi tai säde- ja pituuskalibrointi ovat mahdollisia.

Kalibrointivaiheen aikana määritellään automaattisesti mittausprotokolla. Tämän mittausprotokollan nimi on TCHPRAUTO.html. Tämän tiedoston asennuspaikka on sama kuin lähtötiedoston asennuspaikka. Mittausprotokollaa voidaan näyttää ohjauksessa selaimen avulla. Jos ohjelmassa käytetään useampia työkiertoja kosketusjärjestelmien kalibrointiin, ne kaikki löytyvät kohdasta TCHPRAUTO.html.

- 1 Kiinnitä kalibrointikuula koneen pöytään, vältä törmäykset.
- 2 Paikoita kosketusjärjestelmä akselinsa suunnassa kalibrointikulman yläpuolelle ja koneistustasossa likimäärin kuulan keskipisteeseen
- 3 Työkierron ensimmäinen liike tapahtuu kosketusjärjestelmän akselin negatiiviseen suuntaan
- 4 Sen jälkeen työkierto määrittää tarkan kuulan keskipisteen kosketusjärjestelmän suunnassa.

### **Ohjelmoinnissa huomioitavaa!**

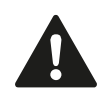

HEIDENHAIN vastaa kosketustyökiertojen toiminnasta vain, jos käytetään HEIDENHAINkosketusjärjestelmää.

Kosketusjärjestelmän vaikuttava pituus perustuu aina työkalun peruspisteeseen. Pääsääntöisesti koneen valmistaja asettaa työkalun peruspisteen karan akselille.

Ennen työkierron määrittelyä on ohjelmoitava työkalukutsu kosketusjärjestelmän akselin määrittelyä varten.

Esipaikoita kosketusjärjestelmä ohjelmassa niin, että se on likimain kuulan keskipisteen yläpuolella.

Kalibrointivaiheen aikana määritellään automaattisesti mittausprotokolla. Tämän mittausprotokollan nimi on TCHPRAUTO.html.

#### **Kosketustyökierrot: Erikoistoiminnot 16**

# **16.6 TS KALIBROINTI (Työkierto 460, DIN/ISO: G460)**

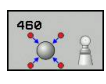

- **Tarkka kalibrointikuulan säde** Q407: Syötä sisään käytettävän kalibrointikuulan tarkka säde. Sisäänsyöttöalue 0,0001 … 99,9999
- **Varmuusetäisyys** Q320 (inkrementaalinen): Lisäetäisyys mittauspisteen ja kosketusjärjestelmän kuulan välillä Q320 vaikuttaa lisäävästi arvoon SET UP kosketusjärjestelmän taulukossa. Sisäänsyöttöalue 0 … 99999.9999
- **Ajo varmuuskorkeuteen** Q301: Asetus, joka määrää kosketusjärjestelmän liiketavan mittauspisteiden välillä:
	- **0**: Mittauspisteiden välinen ajo mittauskorkeudella **1**: Mittauspisteiden välinen ajo varmuuskorkeudella
- **Kosketusten lukumäärä tasolla (4/3)** Q423: Mittauspisteiden lukumäärä halkaisijan mitalla. Sisäänsyöttöalue 0 … 8
- **Peruskulma** Q380 (absoluuttinen): Peruskulma (peruskääntö) mittauspisteen määrittämistä varten vaikuttavassa työkappaleen koordinaatistossa. Peruskulman määrittely voi suurentaa huomattavasti akselin mittausaluetta. Sisäänsyöttöalue 0 … 360,0000
- **Pituuskalibrointi** (0/1) Q433: Määrittely, tuleeko TNC:n kalibroida sädekalibroinnin jälkeen myös kosketusjärjestelmän pituus: **0**: Ei kosketusjärjestelmän pituuden kalibrointia
	- **1**: Kosketusjärjestelmän pituuden kalibrointi
- **Pituuden peruspiste** Q434 (absoluuttinen): Kalibrointikuulan keskipisteen koordinaatit. Määrittely vaaditaan vain, jos pituuden kalibrointi tulee suorittaa. Sisäänsyöttöalue -99999,9999 … 99999,9999

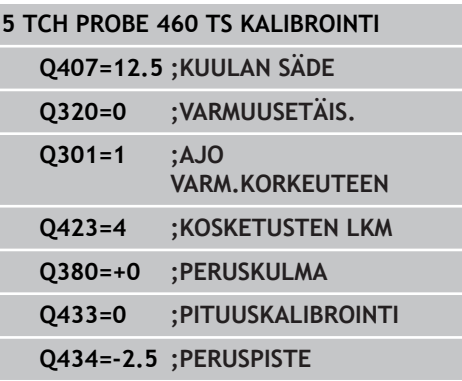

# <span id="page-430-0"></span>**16.7 TS PITUUSKALIBROINTI (Työkierto 461, DIN/ISO: G461, ohjelmisto-optio 17)**

### **Työkierron kulku**

Kun käynnistät kalibrointityökierron, peruspiste on asetettava karan akselin suunnassa niin, että koneen pöytä on Z=0 ja kalibrointijärjestelmä esipaikoitetaan kalibrointirenkaan yläpuolelle. Kalibrointivaiheen aikana määritellään automaattisesti

mittausprotokolla. Tämän mittausprotokollan nimi on TCHPRAUTO.html. Tämän tiedoston asennuspaikka on sama kuin lähtötiedoston asennuspaikka. Mittausprotokollaa voidaan näyttää ohjauksessa selaimen avulla. Jos ohjelmassa käytetään useampia työkiertoja kosketusjärjestelmien kalibrointiin, ne kaikki löytyvät kohdasta TCHPRAUTO.html.

- 1 TNC suuntaa kosketusjärjestelmän kulmaan **CAL\_ANG** kosketusjärjestelmän taulukosta (vain, jos kosketusjärjestelmä on suunnattavissa).
- 2 TNC tekee kosketuksen hetkellisasemasta karan akselin negatiiviseen suuntaan kosketussyöttöarvolla (sarake **F** kosketusjärjestelmän taulukossa).
- 3 Sen jälkeen TNC paikoittaa kosketusjärjestelmän pikasyöttöarvolla (sarake **FMAX** kosketusjärjestelmän taulukossa) takaisin lähtöasemaan.

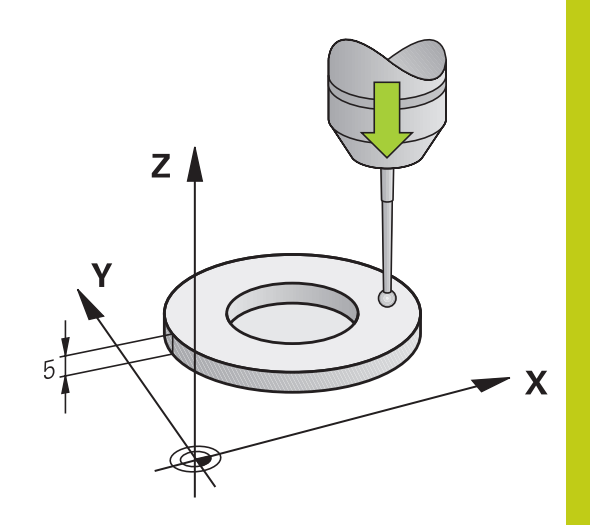

### **Kosketustyökierrot: Erikoistoiminnot 16**

# **16.7 TS PITUUSKALIBROINTI (Työkierto 461, DIN/ISO: G461)**

### **Ohjelmoinnissa huomioitavaa!**

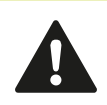

HEIDENHAIN vastaa kosketustyökiertojen toiminnasta vain, jos käytetään HEIDENHAINkosketusjärjestelmää.

Kosketusjärjestelmän vaikuttava pituus perustuu aina työkalun peruspisteeseen. Pääsääntöisesti koneen valmistaja asettaa työkalun peruspisteen karan akselille.

Ennen työkierron määrittelyä on ohjelmoitava työkalukutsu kosketusjärjestelmän akselin määrittelyä varten.

Kalibrointivaiheen aikana määritellään automaattisesti mittausprotokolla. Tämän mittausprotokollan nimi on TCHPRAUTO.html.

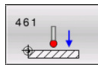

**Peruspiste** Q434 (absoluuttinen): Peruselementti liian pitkä (esim. korkea asetusrengas). Sisäänsyöttöalue -99999,9999 … 99999,9999

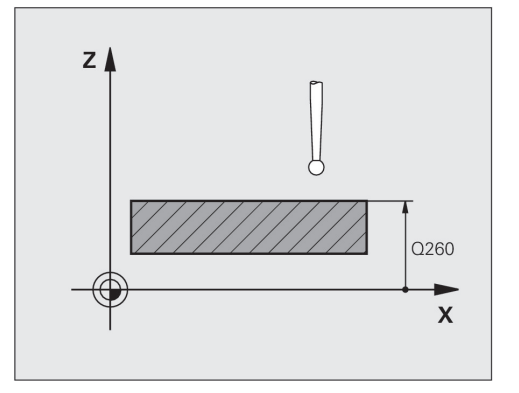

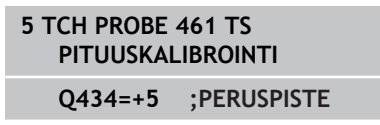
## **16.8 TS SÄDEKALIBROINTI SISÄPUOLINEN (Työkierto 462, DIN/ ISO: G462, ohjelmisto-optio 17)**

#### **Työkierron kulku**

Kun käynnistät kalibrointityökierron, kosketusjärjestelmä on esipaikoitettava keskisesti kalibrointirenkaan keskelle ja haluttuun mittauskorkeuteen.

Kosketuskuulan säteen kalibroinnin yhteydessä TNC suorittaa automaattisen kosketusrutiinin. Ensimmäisessä toimintavaiheessa TNC määrittää kalibrointirenkaan tai kaulan keskipisteen (karkeamittaus) ja paikoittaa kosketusjärjestelmän keskipisteeseen. Sen jälkeen määritetään varsinainen kosketuskuulan säteen kalibrointivaihe (hienomittaus). Jos kosketusjärjestelmällä on mahdollista suorittaa kääntömittauksia, keskipisteen siirtymä määritetään jatkotoimenpiteissä.

Kalibrointivaiheen aikana määritellään automaattisesti mittausprotokolla. Tämän mittausprotokollan nimi on TCHPRAUTO.html. Tämän tiedoston asennuspaikka on sama kuin lähtötiedoston asennuspaikka. Mittausprotokollaa voidaan näyttää ohjauksessa selaimen avulla. Jos ohjelmassa käytetään useampia työkiertoja kosketusjärjestelmien kalibrointiin, ne kaikki löytyvät kohdasta TCHPRAUTO.html.

Kosketusjärjestelmän suuntaus määrää kalibrointirutiinin:

- Suuntaus ei ole mahdollinen tai suuntaus mahdollinen vain yhteen suuntaan: TNC suorittaa karkea- ja hienomittauksen ja määrittää voimassa olevan kosketuskuulan säteen (sarake R taulukossa tool.t).
- Suuntaus mahdollinen kahteen suuntaan (esim. HEIDENHAINkaapelikosketusjärjestelmät): TNC suorittaa karkea- ja hienomittauksen, kääntää kosketusjärjestelmän 180° ja suorittaa neljä muuta kosketusrutiinia. Kääntömittauksella määritetään säteen lisäksi keskipistesiirtymä (CAL\_OF taulukossa tchprobe.tp).
- Vapaavalintainen suuntaus mahdollinen (esim. HEIDENHAINin infrapunakosketusjärjestelmät): Kosketusrutiinit: katso "Suuntaus mahdollinen kahteen suuntaan".

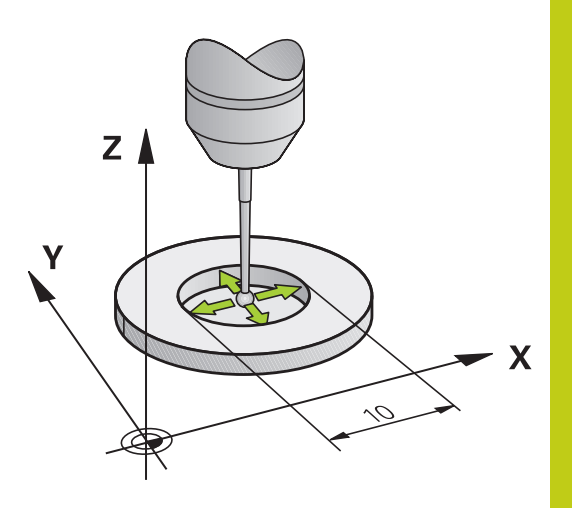

#### **Kosketustyökierrot: Erikoistoiminnot 16**

## **16.8 TS SÄDEKALIBROINTI SISÄPUOLINEN (Työkierto 462, DIN/ISO: G462)**

#### **Ohjelmoinnissa huomioitavaa!**

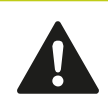

HEIDENHAIN vastaa kosketustyökiertojen toiminnasta vain, jos käytetään HEIDENHAINkosketusjärjestelmää.

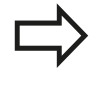

Ennen työkierron määrittelyä on ohjelmoitava työkalukutsu kosketusjärjestelmän akselin määrittelyä varten. Voit määrittää keskipistesiirtymän vain siihen sopivalla kosketusjärjestelmällä.

Kalibrointivaiheen aikana määritellään automaattisesti mittausprotokolla. Tämän mittausprotokollan nimi on TCHPRAUTO.html.

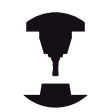

Koneen valmistajan tulee olla valmistellut TNC siten, että se voi määrittää kosketuspään keskipistesiirtymän. Katso koneen käyttöohjekirjaa!

Se, voiko kosketusjärjestelmä suorittaa suuntauksen ja kuinka se tapahtuu, on esimääritelty valmiiksi HEIDENHAIN-kosketusjärjestelmiin. Koneen valmistaja konfiguroi muut kosketusjärjestelmät.

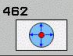

**RENKAAN SÄDE** Q407: Asetusrekaan halkaisija.  $\blacktriangleright$ Sisäänsyöttöalue 0 … 99,9999

- **VARMUUSETÄIS.** Q320 (inkrementaalinen): Lisäetäisyys mittauspisteen ja kosketusjärjestelmän kuulan välillä Q320 lisätään sarakkeeseen SET\_UP (kosketusjärjestelmän taulukko). Sisäänsyöttöalue 0 … 99999,9999
- **KOSKETUSTEN LUKUMÄÄRÄ** Q407 (absoluuttinen): mittauspisteiden lukumäärä halkaisijan mitalla. Sisäänsyöttöalue 0 … 8
- **PERUSKULMA** Q380 (absoluuttinen): Koneistustason pääakselin ja ensimmäisen kosketuspisteen välinen kulma. Sisäänsyöttöalue 0 … 360.0000 **NC-lauseet**

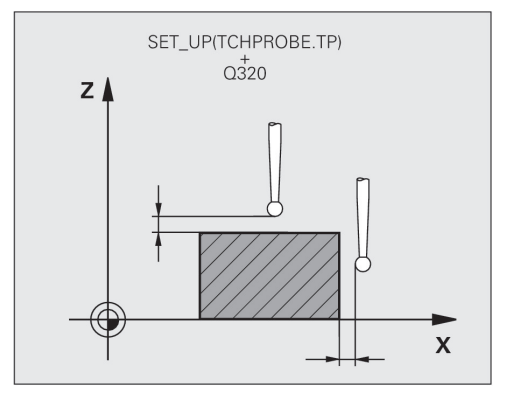

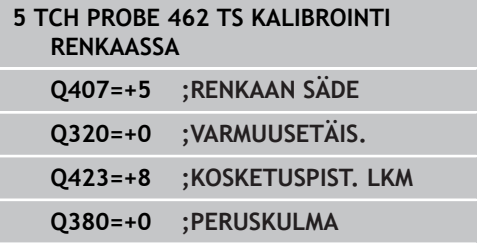

## **16.9 TS SÄDEKALIBROINTI ULKOPUOLINEN (Työkierto 463, DIN/ ISO: G463, ohjelmisto-optio 17)**

#### **Työkierron kulku**

Kun käynnistät kalibrointityökierron, kosketusjärjestelmä on esipaikoitettava keskisesti kalibrointituurnan yläpuolelle. Siirrä kosketusjärjestelmä noin varmuusetäisyyden verran (arvo kosketusjärjestelmän taulukosta + arvo työkierrosta) kalibrointituurnan päälle.

Kosketuskuulan säteen kalibroinnin yhteydessä TNC suorittaa automaattisen kosketusrutiinin. Ensimmäisessä toimintavaiheessa TNC määrittää kalibrointirenkaan tai kaulan keskipisteen (karkeamittaus) ja paikoittaa kosketusjärjestelmän keskipisteeseen. Sen jälkeen määritetään varsinainen kosketuskuulan säteen kalibrointivaihe (hienomittaus). Jos kosketusjärjestelmällä on mahdollista suorittaa kääntömittauksia, keskipisteen siirtymä määritetään jatkotoimenpiteissä.

Kalibrointivaiheen aikana määritellään automaattisesti mittausprotokolla. Tämän mittausprotokollan nimi on TCHPRAUTO.html. Tämän tiedoston asennuspaikka on sama kuin lähtötiedoston asennuspaikka. Mittausprotokollaa voidaan näyttää ohjauksessa selaimen avulla. Jos ohjelmassa käytetään useampia työkiertoja kosketusjärjestelmien kalibrointiin, ne kaikki löytyvät kohdasta TCHPRAUTO.html.

Kosketusjärjestelmän suuntaus määrää kalibrointirutiinin:

- Suuntaus ei ole mahdollinen tai suuntaus mahdollinen vain yhteen suuntaan: TNC suorittaa karkea- ja hienomittauksen ja määrittää voimassa olevan kosketuskuulan säteen (sarake R taulukossa tool.t).
- Suuntaus mahdollinen kahteen suuntaan (esim. HEIDENHAINkaapelikosketusjärjestelmät): TNC suorittaa karkea- ja hienomittauksen, kääntää kosketusjärjestelmän 180° ja suorittaa neljä muuta kosketusrutiinia. Kääntömittauksella määritetään säteen lisäksi keskipistesiirtymä (CAL\_OF taulukossa tchprobe.tp).
- Vapaavalintainen suuntaus mahdollinen (esim. HEIDENHAINin infrapunakosketusjärjestelmät): Kosketusrutiinit: katso "Suuntaus mahdollinen kahteen suuntaan".

#### **Kosketustyökierrot: Erikoistoiminnot 16**

## **16.9 TS SÄDEKALIBROINTI ULKOPUOLINEN (Työkierto 463, DIN/ISO: G463)**

#### **Ohjelmoinnissa huomioitavaa!**

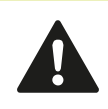

HEIDENHAIN vastaa kosketustyökiertojen toiminnasta vain, jos käytetään HEIDENHAINkosketusjärjestelmää.

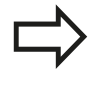

Ennen työkierron määrittelyä on ohjelmoitava työkalukutsu kosketusjärjestelmän akselin määrittelyä varten.

Voit määrittää keskipistesiirtymän vain siihen sopivalla kosketusjärjestelmällä.

Kalibrointivaiheen aikana määritellään automaattisesti mittausprotokolla. Tämän mittausprotokollan nimi on TCHPRAUTO.html.

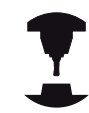

Koneen valmistajan tulee olla valmistellut TNC siten, että se voi määrittää kosketuspään keskipistesiirtymän. Katso koneen käyttöohjekirjaa!

Se, voiko kosketusjärjestelmä suorittaa suuntauksen ja kuinka se tapahtuu, on esimääritelty valmiiksi HEIDENHAIN-kosketusjärjestelmiin. Koneen valmistaja konfiguroi muut kosketusjärjestelmät.

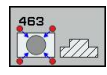

- **KAULAN SÄDE** Q407: Asetusrekaan halkaisija. Sisäänsyöttöalue 0 … 99,9999
- **VARMUUSETÄIS.** Q320 (inkrementaalinen): Lisäetäisyys mittauspisteen ja kosketusjärjestelmän kuulan välillä Q320 lisätään sarakkeeseen SET\_UP (kosketusjärjestelmän taulukko). Sisäänsyöttöalue 0 … 99999,9999
- **AJO VARMUUSKORKEUTEEN** Q301: Asetus, joka määrää kosketusjärjestelmän liiketavan mittauspisteiden välillä:

**0:** Mittauspisteiden välinen ajo mittauskorkeudella **1:** Mittauspisteiden välinen ajo varmuuskorkeudella

- **KOSKETUSTEN LUKUMÄÄRÄ** Q407 (absoluuttinen): mittauspisteiden lukumäärä halkaisijan mitalla. Sisäänsyöttöalue 0 … 8
- **PERUSKULMA** Q380 (absoluuttinen): Koneistustason pääakselin ja ensimmäisen kosketuspisteen välinen kulma. Sisäänsyöttöalue 0 … 360,0000

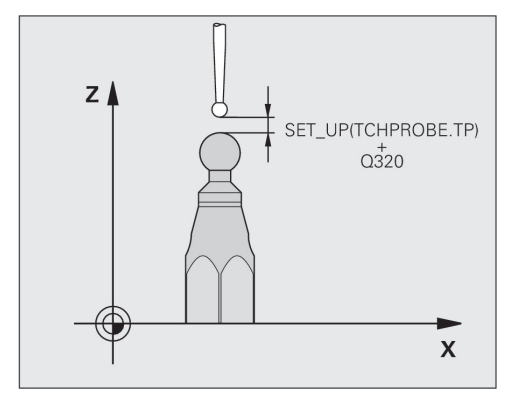

#### **NC-lauseet**

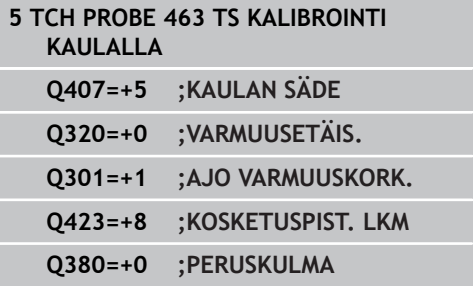

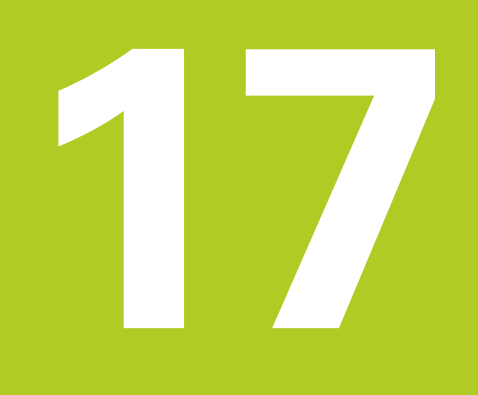

**17.1 Kinematiikan mittaus TS-kosketusjärjestelmällä (lisävaruste KinematicsOpt)**

## **17.1 Kinematiikan mittaus TSkosketusjärjestelmällä (lisävaruste KinematicsOpt)**

### **Perusteita**

Tarkkuusvaatimukset varsinkin viiden akselin koneistuksessa ovat yhä suuremmat. Monimutkaisia kappaleita on pystyttävä valmistamaan paitsi mittatarkasti myös suurella toistotarkkuudella ja vielä pitkällä aikajaksolla.

Moniakselikoneistuksen epätarkkuudet ovat johtuneet ennen kaikkea ohjaukseen tallennettujen kinemaattisisten mallien poikkemista (katso kuvaa alla oikealla **1**) sekä koneen todellisista kinemaattisista olosuhteista (katso kuvaa oikealla **2**). Nämä poikkeamat saavat aikaan kiertoakseleiden paikoitusvirheitä työkappaleella (katso kuvaa oikealla **3**). Siksi on löydettävä tapa, jonka avulla malli ja todellisuus saadaan täsmäämään mahdollisimman lähelle toisiaan.

TNC-toiminto **KinematicsOpt** on tärkeä apuväline, jonka avulla näitä monimutkaisia vaatimuksia voidaan soveltaa myös todellisuuteen: 3D-kosketusjärjestelmä mittaa koneen kiertoakselit täysin automattisesti riippumatta siitä, ovatko ne mekaanisesti pöytää vai koneistuspäätä liikuttavia akseleita. Tällöin kalibrointikuula kiinnitetään koneen pöydän vapaavalintaiseen kohtaan ja mitataan itse valitsemallasi tarkkuudella. Työkierron määrittelyssä asetat kullekin kiertoakselille erillisen alueen, jonka haluat mitata.

Mittausarvojen perusteella TNC laskee staattisen kääntötarkkuuden. Näin ohjelmisto minimoi kääntöliikkeen synnyttämän paikoitusvirheen ja tallentaa mittausvaiheen lopussa koneen geometrian automaattisesti kuhunkin kinematiikkataulukon konevakioon.

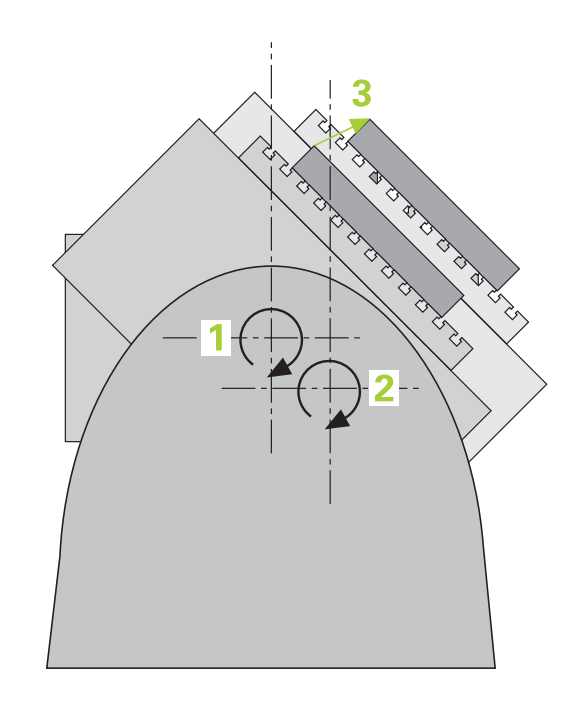

#### **Kinematiikan mittaus TS-kosketusjärjestelmällä (lisävaruste KinematicsOpt) 17.1**

### **Yleiskuvaus**

TNC antaa käyttöön työkiertoja, joiden avulla voit automaattisesti tallentaa, perustaa uudelleen, testata ja optimoida koneen kinematiikkaa:

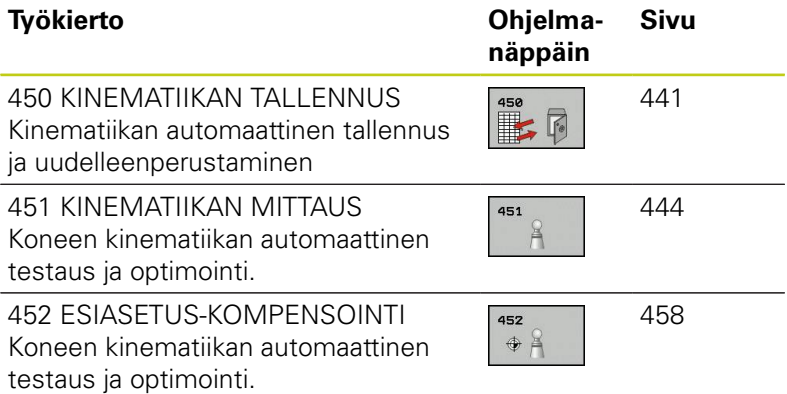

**17.2 Alkuehdot**

## **17.2 Alkuehdot**

KinematicsOpt-toiminnon käyttäminen edellyttää, että seuraavat ehdot täyttyvät:

- Ohjelmaoptioiden 48 (KinematicsOpt), 8 (ohjelmaoptio 1) ja 17 (Kosketuspäätoiminto) on oltava vapautetut käyttöön
- $\blacksquare$ Mittaukseen käytettävän 3D-kosketusjärjestelmän on oltava kalibroitu
- Työkierrot voidaan toteuttaa vain työkaluakselilla Z
- $\blacksquare$ Koneen pöydän vapaavalintaiseen kohtaan on oltava kiinnitetty mittauskuula, jonka tarkka säde tiedetään ja joka on riittävän jäykkä. Suosittelemme kalibrointikuulaa **KKH 250** (tilausnumero 655475-01) tai **KKH 100 (tilausnumero 655475-02)**, joka on erittäin jäykkä ja valmistettu erityisesti konekalibrointia varten. Jos olet kiinnostunut, ota yhteys HEIDENHAIN-edustajaan.
- Koneen kinematiikkakuvauksen on oltava täydellisesti ja oikein määritelty. Muunnosmittojen on oltava syötetty sisään likimääräisellä tarkkuudella n. 1 mm
- Koneen tulee olla kokonaan geometrisesti mitoitettu (koneen  $\blacksquare$ valmistaja tekee käyttöönoton yhteydessä)
- Koneen valmistajan on oltava tallentanut koneparametrit konfiguraatiotietoihin toimintoa **CfgKinematicsOpt** varten. **maxModification** asettaa toleranssirajat, joista lähtien TNC:n tulee näyttää ohjeita, jos kinematiikkatietohin on olemassa muutoksia tämän raja-arvon kautta. **maxDevCalBall** määrittelee, kuinka suuri sisäänsyötetyn työkiertoparametrin mitattu kalibrointikuula saa olla. **mStrobeRotAxPos** määrittelee koneen valmistajan erityisesti asettaman M-toiminnon, jolla kiertoakselit voidaan paikoittaa.

## **Ohjelmoinnissa huomioitavaa!**

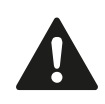

HEIDENHAIN vastaa kosketustyökiertojen toiminnasta vain, jos käytetään HEIDENHAINkosketusjärjestelmää.

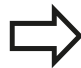

Jos koneparametrissa **mStrobeRotAxPos** on

asetettu M-toiminto, niin silloin sinun täytyy paikoittaa kiertoakselit 0 asteeseen (IST-järjestelmä) ennen KinematicsOpt-työkierron (paitsi 450) käynnistämistä.

Jos koneparametria on muutettu KinematicsOpttyökierron avulla, niin silloin on suoritettava ohjauksen uudelleenkäynnistys. Muuten on tietyissä olosuhteissa olemassa vaara, että muutokset menetetään.

## <span id="page-440-0"></span>**17.3 KINEMATIIKAN TALLENNUS (työkierto 450, DIN/ISO: G450, optio)**

### **Työkierron kulku**

Tällä kosketusjärjestelmän työkierrolla 450 voit tallentaa aktiivisen koneen kinematiikan tai perustaa uudelleen aiemmin tallennetun koneen kinematiikan. Tallennetut tiedot voidaan näyttää ja poistaa. Käytettävissä on yhteensä 16 muistipaikkaa.

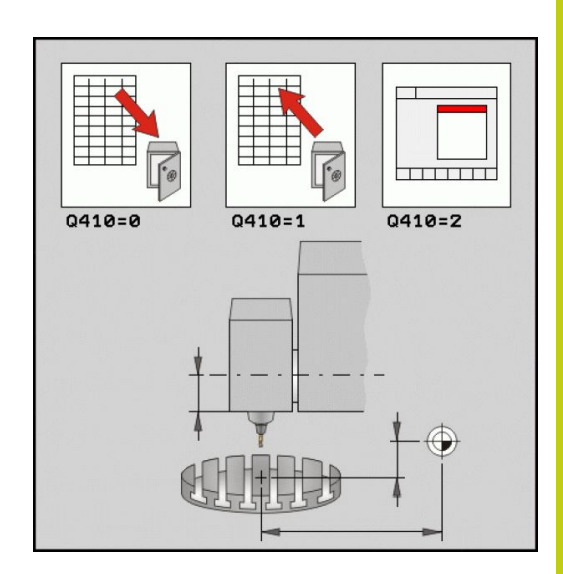

#### **Ohjelmoinnissa huomioitavaa!**

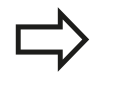

Ennen kuin suoritat kinematiikan optimoinnin, on voimassa oleva kinematiikka pääsääntöisesti tallennettava. Etu:

**Jos tulos ei ole odotusten mukainen tai jos** optimoinnin aikana esiintyy virhe (esim. virtakatkos), voit siinä tapauksessa ottaa palauttaa käyttöön vanhat tiedot.

Huomioi seuraavaa tavan **perustamisen** yhteydessä:

- Pääsääntöisesti TNC voi palauttaa tallennetut tiedot vain identtisessä kinematiikan kuvauksessa.
- Kinematiikan muutos saa aina aikaan myös esiasetuksen muutoksen. Aseta tarvittaessa uusi esiasetusarvo.

**17.3 KINEMATIIKAN TALLENNUS (työkierto 450, DIN/ISO: G450, optio)**

### **Työkiertoparametrit**

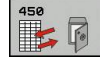

- **Tila (0/1/2/3)** Q410: Määrittele, haluatko tallentaa vaiko perustaa uudelleen kinematiikan:
	- **0**: Aktiivisen kinematiikan tallennus
	- **1**: Tallennetun kinematiikan perustaminen uudelleen
	- **2**: Hetkellisen tallennustilan näyttö
	- **3**: Tietueen poistaminen
- **Muistitunnus** Q409/QS409: Tietueen tunnistuksen numero tai nimi. Lukuarvojen määrittelyssä voit syöttää arvot väliltä 0 ... 99999, merkkijonon pituus kirjainten käytössä ei osaa olla enempää kuin 16 merkkiä. Käytettävissä on yhteensä 16 muistipaikkaa. Q409 on ilman toimintoa, jos tila 2 on valittu. Tilassa 1 ja 3 (perustaminen ja poisto) voidaan hakuun käyttää paikkamuuttujaa - nk. villiä korttia). Jos villien korttien perusteella löydetään useampia mahdollisia tietueita, palautus tehdään tietojen keskiarvolla (tila 1) tai kaikki tietueet poistetaan vahvistamisen jälkeen (tila 3). Käytä hakemiseen seuraavia villejä kortteja:
	- **?**: Yksi epämääräinen merkki
	- **\$**: Yksi kirjainmerkki (kirjain)
	- **#**: Yksi epämääräinen numero
	- **\***: Mielivaltaisen pitkä epämääräinen merkkijono

#### **Aktiivisen kinematiikan tallennus**

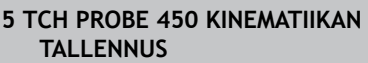

**Q410=0 ;TILA**

**QS409="AB";MUISTITUNNUS**

#### **Tietueiden palautus**

**5 TCH PROBE 450 KINEMATIIKAN TALLENNUS**

**Q410=1 ;TILA**

**QS409="AB";MUISTITUNNUS**

#### **Kaikkien tallennettujen tietueiden näyttö**

**5 TCH PROBE 450 KINEMATIIKAN TALLENNUS**

**Q410=2 ;TILA**

**QS409="AB";MUISTITUNNUS**

#### **Tietueiden poisto**

**5 TCH PROBE 450 KINEMATIIKAN TALLENNUS**

**Q410=3 ;TILA**

**QS409="AB";MUISTITUNNUS**

### **pöytäkirjatoiminto**

Työkierron 450 toteuttamisen jälkeen TNC laatii pöytäkirjan (**TCHPR450.TXT**), joka sisältää seuraavat tiedot:

- Päiväys ja kellonaika, jossa pöytäkirja on laadittu
- NC-ohielman polkunimi, josta käsin työkierto on toteutettu
- Suoritettava moodi (0=tallenna/1=perusta/2=muistitila/3=poista)
- Aktiivisen kinematiikan tunniste
- Sisäänsvötetty tietueen tunniste

Muut pöytäkirjan tiedot riippuvat valitusta muistitilasta:

- Tila 0: Kaikki TNC:n tallentamien kinematiikkaketjujen akseli- ja muunnosmäärittelyjen pöytäkirjaus
- × Tila 1: Kaikkien muunnosmäärittelyjen pöytäkirjaus ennen uudelleenperustamista ja sen jälkeen.
- Tila 2: Kaikkien tallennettujen tietueiden listaus.
- $\overline{\phantom{a}}$ Tila 3: Kaikkien poistettujen tietueiden listaus.

### **Tiedonpitämisen ohjeet**

TNC tallentaa tiedot tiedostoon \$MDI.**TNC:\table\DATA450.KD** Tämä tiedosto voidaan tallentaa ulkoiseen PC-tietokoneeseen **TNCREMON** avulla. Jos tiedosto poistetaan, myös tallennetut tiedot hävitetään. Tiedostossa tehtävän tietojen manuaalisen muuttamisen seurauksena voi olla, että tietue korruptoituu ja tulee sitä kautta käyttökelvottomaksi.

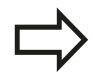

Jos tiedostoa **TNC:\table\DATA450.KD** ei ole

olemassa, se perustetaan automaattisesti työkierron 450 suorituksen yhteydessä.

Älä toteuta mitään manuaalisia muutoksia tallennetuissa tiedoissa.

Tallenna tiedosto **TNC:\table\DATA450.KD**, jotta voit tarvittaessa (esim. muistivälineen vikaantumisen takia) palauttaa tiedoston.

**17.4 KINEMATIIKAN MITTAUS (Työkierto 451, DIN/ISO: G451, optio)**

## <span id="page-443-0"></span>**17.4 KINEMATIIKAN MITTAUS (Työkierto 451, DIN/ISO: G451, optio)**

## **Työkierron kulku**

Kosketusjärjestelmän työkierrolla 451 voit tarkastaa koneesi kinematiikan ja tarvittaessa optimoida sen. Tämä tehdään mittaamalla 3D-kosketusjärjestelmän TS avulla HEIDENHAINkalibrointikuula, joka on kiinnitetty koneen pöytään.

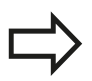

HEIDENHAIN suosittelee kalibrointikuulaa **KKH 250** (tilausnumero 655475-01) tai **KKH 100 (tilausnumero 655475-02)**, joka on erittäin jäykkä ja valmistettu erityisesti konekalibrointia varten. Jos olet kiinnostunut, ota yhteys HEIDENHAIN-edustajaan.

TNC laskee staattisen kääntötarkkuuden. Näin ohjelmisto minimoi kääntöliikkeen synnyttämän tilavirheen ja tallentaa mittausvaiheen lopussa koneen geometrian automaattisesti kuhunkin kinematiikkakuvauksen konevakioon.

- 1 Kiinnitä kalibrointikuula koneen pöytään, vältä törmäykset.
- 2 Aseta peruspiste kuulan keskelle käsikäyttötavalla, jos **Q431=1** tai **Q431=3**: Paikoita kosketusjärjestelmä manuaalisesti kosketusakselin suunnassa kalibrointikuulan yläpuolelle ja koneistustasossa kuulan keskelle.
- 3 Valitse ohjelmanajon käyttötapa ja käynnistä kalibrointiohjelma.
- 4 TNC mittaa automaattisesti peräjälkeen kaikki kiertoakselit sinun määrittelemälläsi tarkkuudella.
- 5 TNC tallentaa mittausarvot seuraaviin Q-parametreihin:

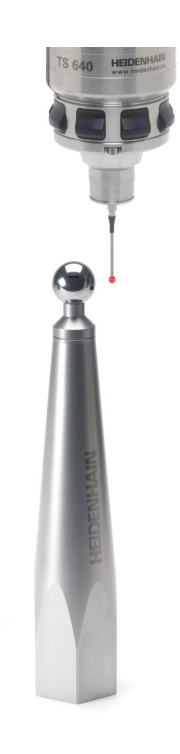

# **KINEMATIIKAN MITTAUS (Työkierto 451, DIN/ISO: G451, optio) 17.4**

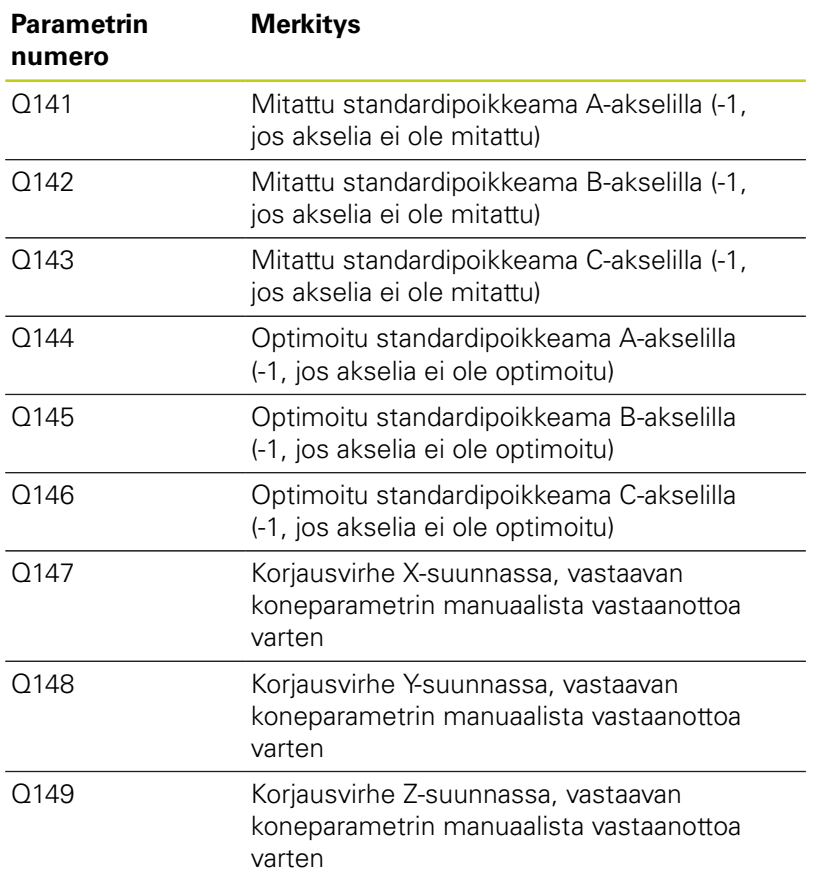

# **17.4 KINEMATIIKAN MITTAUS (Työkierto 451, DIN/ISO: G451, optio)**

## **Paikoitussuunta**

Mitatun kiertoakselin paikoitussuunta saadaan työkierrossa määritellyn aloitus- ja lopetuskulman perusteella. Arvolla 0° tapahtuu automaattinen referenssin mittaus.

Valitse aloitus- ja lopetuskulma niin, että TNC ei mittaa samaa asemaa kahteen kertaan. Kaksinkertainen mittausotanta (esim. mittausasema +90° ja -270°) ei ole järkevää, mutta se ei kuitenkaan saa aikaan virheilmoitusta.

- Esimerkki: Aloituskulma =  $+90^\circ$ , lopetuskulma =  $-90^\circ$ 
	- Aloituskulma =  $+90^\circ$
	- $\blacksquare$  Lopetuskulma = -90 $^{\circ}$
	- $\blacksquare$  Mittauspisteiden lukumäärä = 4
	- Siitä laskettu kulma-askel =  $(-90 +90) / (4-1) = -60^{\circ}$
	- Mittauspiste  $1 = +90^\circ$
	- Mittauspiste  $2 = +30^{\circ}$
	- $\blacksquare$  Mittauspiste 3 = -30°
	- $\blacksquare$  Mittauspiste 4 = -90°
- Esimerkki: Aloituskulma =  $+90^{\circ}$ , lopetuskulma =  $+270^{\circ}$ 
	- Aloituskulma =  $+90^\circ$
	- Lopetuskulma =  $+270^\circ$
	- $\blacksquare$  Mittauspisteiden lukumäärä = 4
	- Siitä laskettu kulma-askel =  $(270 90) / (4-1) = +60^{\circ}$
	- Mittauspiste  $1 = +90^\circ$
	- Mittauspiste  $2 = +150^\circ$
	- $\blacksquare$  Mittauspiste 3 = +210°
	- $\blacksquare$  Mittauspiste 4 = +270°

### **Koneet hirth-hammastetuilla akseleilla**

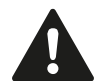

#### **Huomaa törmäysvaara!**

Paikoittamista varten on akselin Hirth-rasterin mukaan. Jätä sen vuoksi riittävän suuri varmuusetäisyys, jotta kosketusjärjestelmä ei törmää kalibrointikuulaan. Huomio samalla se, että ajossa varmuusetäisyyteen on riittävästi tilaa (ohjelmarajakytkin).

Määrittele vetäytymiskorkeus **Q408** suuremmaksi kuin 0, jos ohjelmaoptio 2 (**M128**, **TOIMINTO TCPM**) ei ole käytössä.

Tarvittaessa TNC pyöristää mittausasemat niin, että se sopii Hirth-hammastukseen (riippuen aloituskulmasta, lopetuskulmasta ja mittauspisteiden lukumäärästä).

Koneen konfiguraatiosta riippuen TNC ei voi paikoittaa kiertoakseleita automaattisesti. Tätä varten tarvitset koneen valmistajalta erikois-M-toiminnon, joiden avulla TNC voi liikuttaa kiertoakseleita. Koneen valmistajan on sitä varten syötettävä M-toiminnon numero koneparametrissa mStrobeRotAxPos.

Mittausasemat lasketaan aloituskulman, lopetuskulman ja mittausten lukumäärän perusteella kutakin akselia ja Hirth-rasteria varten.

#### **Mittausasemien laskentaesimerkki A-akselille:**

Aloituskulma **Q411** = -30 Lopetuskulma **Q412** = +90 Mittauspisteiden lukumäärä **Q414** = 4 Hirth-rasteri =  $3^\circ$ Laskettu kulma-askel = ( Q412 - Q411 ) / ( Q414 -1 ) Laskettu kulma-askel =  $(90 - 30) / (4 - 1) = 120 / 3 = 40$ Mittausasema  $1 = 0411 + 0$  \* Kulma-askel = -30 $^{\circ}$  --> -30 $^{\circ}$ Mittausasema  $2 = 0411 + 1$  \* Kulma-askel =  $+10^{\circ}$  --> 9° Mittausasema  $3 = Q411 + 2 * Kulma-askel = +50° -51°$ Mittausasema  $4 = 0.411 + 3 *$  Kulma-askel =  $+90^\circ -> 90^\circ$ 

**17.4 KINEMATIIKAN MITTAUS (Työkierto 451, DIN/ISO: G451, optio)**

### **Mittauspisteiden lukumäärän valinta**

Säästääksesi aikaa voit suorittaa ensin karkeaoptimoinnin esimerkiksi käyttöönoton yhteydessä vähäisellä mittauspisteiden lukumäärällä (1-2).

Sen jälkeen voit tehdä tarkan optimoinnin keskisuurella mittauspisteiden lukumäärällä (suositusarvo = noin 4). Yleensä mittauspisteiden lisääminen tätä suuremmaksi ei anna parempaa tulosta. Ideaalitapauksessa mittauspisteet ovat tasavälein akselin kääntöalueella.

Näin ollen akseli, jonka kääntöalue on 0-360°, mitataan ideaalitapauksessa kolmella mittauspisteellä 90°, 180° ja 270°. Määrittele siis aloituskulmaksi 90° ja lopetuskulmaksi 270°.

Jos haluat testata tarkkuuden vastaavalla tavalla, voit siinä tapauksessa määritellä myös suuremman mittauspisteiden lukumäärän **testaustavalla**.

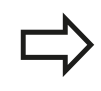

Jos mittauspiste on määritelty kulman arvolla 0°, se jätetään huomiossa, koska arvolla 0° tapahtuu aina referenssimittaus.

### **Kalibrointikuulan aseman valinta koneen pöydällä**

Periaatteessa voit sijoittaa kalibrointikuulan mihin tahansa akselilla päästävään paikkaan koneen pöydällä ja myös kiinnittimellä tai työkappaleilla. Seuraavat tekijät saattavat vaikuttaa positiivisesti mittaustulokseen:

- Kone varustettuna pyörö-/kääntöpöydällä: Kiinnitä kalibrointikuula  $\mathbb{R}^n$ mahdollisimman kauas kiertokeskipisteestä
- $\blacksquare$ Koneet, joiden liikealueet ovat erittäin suuret: Kiinnitä kalibrointikuula mahdollisimman lähelle viimeisintä koneistusasemaa.

### **Ohjee tarkkuudelle**

Koneen geometria- ja paikoitusvirheet vaikuttavat mittausarvoihin ja sitä kautta myös kiertoakselin optimointiin. Loppuvirhe, jota ei voi poistaa, jää aina olemaan.

Oletetaan, että geometria- ja paikoitusvirheitä ei olisi lainkaan, niin silloin työkierrossa laskettu arvo jokaisessa vapaavalintaisessa koneen pisteessä pystyttäisiin tiettynä ajankohtana toistamaan juuri tarkalleen. Mitä suurempia geometria- ja paikoitusvirheet ovat, sitä suurempi on mittaustulosten hajonta, kun mittaukset suoritetaan eri asemissa.

TNC:n mittauspöytäkirjaan tulostama hajonta on mitta, joka ilmaisee koneen staattisen kääntöliikkeen tarkkuuden. Tarkkuuden tarkastelussa on huomioitava paitsi mittausympyrän säteen myös mittauspisteiden lukumäärän ja sijainnin vaikutus. Jos mittauspisteitä on vain yksi, ei hajontaa pystytä laskemaan, joten tässä tapauksessa tulostettu hajonta vastaa mittauspisteiden tilavirhettä.

Jos useampia kiertoakseleita liikkuu samanaikaisesti, virheet kertautuvat ja epäsuotuisimmassa tapauksessa lisätään yhteen.

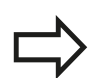

Jos kone on varustettu ohjatulla karalla, on kulman jälkiseuranta aktivoitava kosketusjärjestelmän taulukossa (**sarake TRACK**). Näin yleensä parannetaan tarkkuutta 3D-kosketusjärjestelmän mittauksessa.

Tarvittaessa mittauksen kestoaikaa varten on kiertoakseleiden lukitus poistettava, muuten mittaustulos vääristyy. Katso koneen käyttöohjekirjaa. **17**

**17.4 KINEMATIIKAN MITTAUS (Työkierto 451, DIN/ISO: G451, optio)**

### **Erilaisten kalibrointimenetelmien ohjeet**

- **Karkeaoptimointi käyttöönoton yhteydessä**  $\overline{\phantom{a}}$ **likimääräismitan sisäänsyötön jälkeen**
	- Mittauspisteiden lukumäärä 1 ja 2
	- Kiertoakseleiden kulma-askel: n. 90°
- **Koko liikealueen kattava hieno-optimointi**
	- Mittauspisteiden lukumäärä 3 ja 6
	- Aloitus- ja lopetuskulmien avulla tulee määräytyä mahdollisimman suuri kiertoakselin liikealue.
	- Paikoita kalibrointikuula koneen pöytään sillä tavalla, että pöydän kiertoakseleiden kyseessä ollen mittausympyrän säde tulee suuremmaksi tai koneistuspään kiertoakselin kyseessä ollen mittaus voisi tapahtua mahdollisimman edustavassa asemassa (esim. liikealueen keskellä).

#### **Tietyn kiertoakseliaseman optimointi**

- Mittauspisteiden lukumäärä 2 ja 3
- Mittaukset tapahtuvat sen kiertoakselin kulman ympäri, jolla koneistuksen on määrä tapahtua myöhemmin.
- Paikoita kalibrointikuula koneen pöytään niin, että kalibrointi tapahtuisi samassa paikassa, missä myös koneistus tapahtuu.

#### **Koneen tarkkuuden testaus**

- Mittauspisteiden lukumäärä 4 ja 8
- Aloitus- ja lopetuskulmien avulla tulee määräytyä mahdollisimman suuri kiertoakselin liikealue.

#### **Kiertoakselin välyksen määritys**

- Mittauspisteiden lukumäärä 8 ja 12
- Aloitus- ja lopetuskulmien avulla tulee määräytyä mahdollisimman suuri kiertoakselin liikealue.

### **Välys**

Välyksellä tarkoitetaan pientä liikkumavaraa pyörintäanturin (kulmanmittauslaite) ja pöydän välillä, joka ilmenee suunnan vaihdon yhteydessä. Jos kiertoakselin välys on suurempi kuin säätömitta, esimerkiksi kun kulman mittaus tehdään moottorin pyörintäanturin avulla, voi käännön yhteydessä esiintyä merkittävää virhettä.

Sisäänsyöttöparametrilla **Q432** voidaan aktivoida välyksen mittaus. Sitä varten syötät sisään kulma, jota TNC käyttää yliajokulmana. Sen jälkeen työkierto suorittaa kaksi mittausta yhtä kiertoakselia kohti. Jos määrität kulman arvoksi 0, TNC ei määritä mitään välystä.

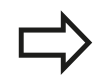

TNC ei suorittaa automaattisesti mitään välyksen kompensaatiota.

Jos mittausympyrän säde on < 1 mm, TNC ei toteuta enää välyksen määritystä. Mita suurempi mittausympyrän säde on, sitä tarkemmin TNC pystyy määrittämään kiertoakselin välyksen ([katso](#page-456-0) ["pöytäkirjatoiminto", Sivu 457\)](#page-456-0).

Jos koneparametriin mStrobeRotAxPos on asetettu M-toiminto kiertoakseleiden paikoitusta varten, tai jos akseli on Hirth-akseli, välyksen määrittäminen ei ole mahdollista.

**17.4 KINEMATIIKAN MITTAUS (Työkierto 451, DIN/ISO: G451, optio)**

### **Ohjelmoinnissa huomioitavaa!**

Huomaa, että kaikki koneistustason käännön toiminnot ovat peruutettuja. **M128** tai **FUNCTION TCPM** ei saa olla voimassa. Valitse kalibrointikuulan asema kone pöydällä niin, että mittausvaiheessa ei voi tapahtua törmäystä. Ennen työkierron määrittelyä on peruspiste asetettava kalibrointikuulan keskipisteeseen ja aktivoitava, tai määrittelet sisäänsyöttöparametrin Q431 vastaavasti arvoon 1 tai 3. Jos koneparametrin mStrobeRotAxPos arvoksi on määritelty erisuuri kuin -1 (M-toiminto paikoittaa kiertoakselit), tällöin mittaus aloitetaan vain, jos kaikki kiertoakselit ovat kulma-asemassa 0°. Kun kosketusjärjestelmä ajetaan kosketuskorkeudelle, TNC käyttää paikoitussyöttöarvona sitä arvoa, joka työkiertoparametrin **Q253** ja kosketusjärjestelmän taulukon **FMAX** arvoista on pienempi. Kiertoakselin liikkeet TNC suorittaa pääsääntöisesti paikoitussyöttöarvolla **Q253**, jolloin kosketuspään valvonta ei ole aktiivinen. Jos optimointitavalla määritetyt kinematiikkatiedot ovat sallitun raja-arvon (**maxModification**) yläpuolella, TNC antaa virheilmoituksen. Määritettyjen arvojen vastaanotto on sen jälkeen vahvistettava NC-käynnistyspainikkeella. Huomioikaa, että kinematiikan muutos saa aina aikaan myös esiasetuksen muutoksen. Optimoinnin jälkeen määrittele uusi esiasetusarvo. Jokaisessa kosketusvaiheessa TNC määrittää ensin kalibrointikuulan säteen. Jos määritetty kuulan säde poikkeaa sisäänsyötetystä kuulan säteestä enemmän

kuin koneparametriin **maxDevCalBall** on määritelty, TNC antaa virheilmoituksen ja lopettaa mittauksen.

Jos keskeytät työkierron mittauksen aikana, kinematiikkatiedot eivät välttämättä ole enää alkuperäisessä tilassa. Tallenna aktiivinen kinematiikka ennen optimointia työkierrolla 450, jotta voit virheen ilmaantuessa palauttaa takaisin viimeksi voimassa olleen kinematiikan.

Tuumaohjelmointi: TNC tulostaa mittaustulokset ja pöytäkirjatiedot pääsääntöisesti millimetreinä.

TNC jättää huomiotta työkierron määrittelyn yhteydessä ei-aktiivisille akseleille tehdyt sisäänsyötöt.

### **Työkiertoparametrit**

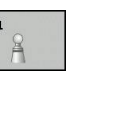

 $45<sup>2</sup>$ 

tuleeko TNC:n testata tai optimoida aktiivinen kinematiikka: **0**: Aktiivisen kinematiikan testaus. TNC mittaa kinematiikan määrittelemilläsi kiertoakseleilla, mutta ei tee kuitenkaan muutoksia voimassa olevaan kinematiikkaan. Mittaustulokset TNC näyttää mittauspöytäkirjassa. **1**: Aktiivisen kinematiikan optimointi. TNC mittaa kinematiikan määrittelemilläsi kiertoakseleilla ja **optimoi aseman** aktiivisen kinematiikan kiertoakseleilla. **Tarkka kalibrointikuulan säde** Q407: Syötä sisään käytettävän kalibrointikuulan tarkka säde. Sisäänsyöttöalue 0,0001 … 99,9999 **Varmuusetäisyys** Q320 (inkrementaalinen): Lisäetäisyys mittauspisteen ja kosketusjärjestelmän kuulan välillä. Q320 lisätään sarakearvoon SET\_UP kosketusjärjestelmän taulukossa. Sisäänsyöttöalue 0 … 99999,9999 vaihtoehtoisesti **PREDEF Vetäytymiskorkeus** Q408 (absoluuttinen): Sisäänsyöttöalue 0,0001 ... 99999,9999 ■ Sisäänsyöttö 0: Ei ajoa vetäytymiskorkeuteen, TNC ajaa seuraavaan mittausasemaan mitattavalla akselilla. Ei sallittu Hirth-akseleille! TNC ajaa ensimmäiseen mittausasemaan järjestyksessä A, sitten B, sitten C  $\blacksquare$  Sisäänsvöttö >0: Vetäytymiskorkeus kääntämättömässä työkappaleen koordinaatistossa, johon TNC paikoittaa karan akselin ennen kiertoakselin paikoitusta. Lisäksi TNC paikoittaa kosketusjärjestelmän nollapisteeseen

**Tapa (0=Tarkasta/1=Mittaa)** Q406: Määrittele,

- koneistustasossa. Kosketuspään valvonta tällä tavalla ei ole aktiivinen, määrittele paikoitusnopeus parametrissa Q253
- **Esipaikoituksen syöttöarvo** Q253: Työkalun liikenopeus paikoituksessa yksikössä mm/ min. Sisäänsyöttöalue 0,0001 ... 99999,9999 vaihtoehtoisesti **FMAX**, **FAUTO**, **PREDEF**

#### **Kinematiikan tallennus ja tarkastus**

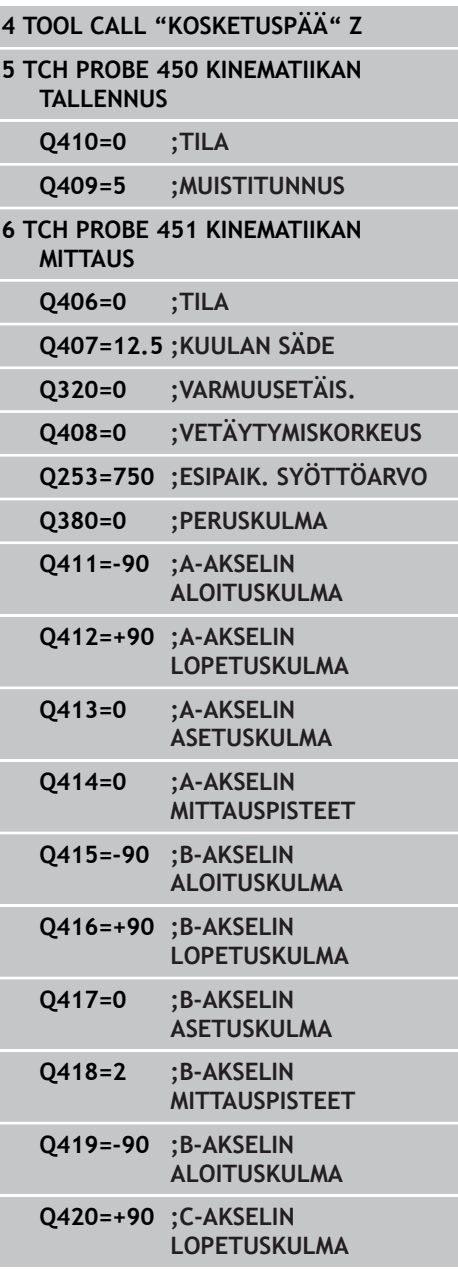

## **17.4 KINEMATIIKAN MITTAUS (Työkierto 451, DIN/ISO: G451, optio)**

- **Peruskulma** Q380 (absoluuttinen): Peruskulma (peruskääntö) mittauspisteen määrittämistä varten vaikuttavassa työkappaleen koordinaatistossa. Peruskulman määrittely voi suurentaa huomattavasti akselin mittausaluetta. Sisäänsyöttöalue 0 … 360,0000
- **A-akselin aloituskulma** Q411 (absoluuttinen): Aakselin aloituskulma, jolla ensimmäinen mittaus tapahtuu. Sisäänsyöttöalue -359,999 … 359,999
- **A-akselin lopetuskulma** Q412 (absoluuttinen): A-akselin lopetuskulma, jolla viimeinen mittaus tapahtuu. Sisäänsyöttöalue -359,999 … 359,999
- **A-akselin asetuskulma** Q413: A-akselin asetuskulma, jossa muut kiertoakselit tulee mitata. Sisäänsyöttöalue -359,999 … 359,999
- **A-akselin mittauspisteiden lukumäärä** Q414: Kosketusten lukumäärä, joita TNC käyttää A-akselin mittausta varten. Sisäänsyötöllä = 0 TNC ei suorita näiden akseleiden mittausta. Sisäänsyöttöalue 0 … 12
- **B-akselin aloituskulma** Q415 (absoluuttinen): Bakselin aloituskulma, jolla ensimmäinen mittaus tapahtuu. Sisäänsyöttöalue -359,999 … 359,999
- **B-akselin lopetuskulma** Q416 (absoluuttinen): B-akselin lopetuskulma, jolla viimeinen mittaus tapahtuu. Sisäänsyöttöalue -359,999 … 359,999
- **B-akselin asetuskulma** Q417: B-akselin asetuskulma, jossa muut kiertoakselit tulee mitata. Sisäänsyöttöalue -359,999 … 359,999
- **B-akselin mittauspisteiden lukumäärä** Q418: Kosketusten lukumäärä, joita TNC käyttää B-akselin mittausta varten. Sisäänsyötöllä = 0 TNC ei suorita näiden akseleiden mittausta. Sisäänsyöttöalue 0 … 12
- **C-akselin aloituskulma** Q419 (absoluuttinen): Cakselin aloituskulma, jolla ensimmäinen mittaus tapahtuu. Sisäänsyöttöalue -359,999 … 359,999
- **C-akselin lopetuskulma** Q420 (absoluuttinen): C-akselin lopetuskulma, jolla viimeinen mittaus tapahtuu. Sisäänsyöttöalue -359,999 … 359,999
- **C-akselin asetuskulma** Q421: C-akselin asetuskulma, jossa muut kiertoakselit tulee mitata. Sisäänsyöttöalue -359,999 … 359,999
- **C-akselin mittauspisteiden lukumäärä** Q422: Kosketusten lukumäärä, joita TNC käyttää Cakselin mittausta varten. Sisäänsyöttöalue 0 ... 12. Sisäänsyötöllä = 0 TNC ei suorita näiden akseleiden mittausta.

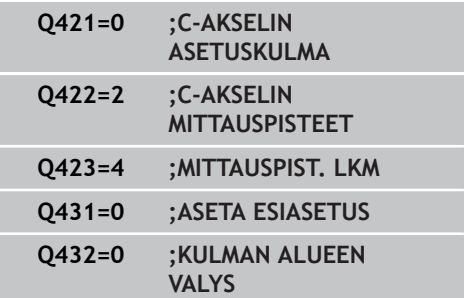

**Mittauspisteiden lukumäärä (3-8)** Q423: Kosketusten lukumäärä, joita TNC käyttää kalibrointikulman mittaukseen tasossa. Sisäänsyöttöalue 3 ... 8. Vähemmän mittauspisteitä merkitsee suurempaa nopeutta, enemmän mittauspisteitä merkitsee parempaa mittaustarkkuutta.

**Esiasetuksen asetus (0/1/2/3)** Q431: Määrittely, tuleeko TNC:n asettaa aktiivinen esiasetus (peruspiste) automaattisesti kuulan keskipisteeseen: **0**: Ei esiasetuksen automaattista asetusta kuulan keskipisteeseen: esiasetuksen asetus manuaalisesti ennen työkierron aloitusta

**1**: Esiasetuksen automaattinen asetus kuulan keskipisteeseen: kosketusjärjestelmän manuaalinen esipaikoitus kalibrointikuulan päälle ennen työkierron käynnistystä

**2**: Esiasetuksen asetus automaattisesti kuulan keskipisteeseen mittauksen jälkeen: esiasetuksen manuaalinen asetus ennen työkierron käynnistystä **3**: Esiasetuksen asetus kuulan keskipisteeseen ennen mittausta ja sen jälkeen: kosketusjärjestelmän manuaalinen esiasetus kalibrointikuulan yläpuolele ennen työkierron käynnistystä

**Välyksen kulma-alue** Q432: Tässä määritellään kulman arvo, jota käytetään yliajoliikkeessä kiertoakselin välyksen mittausta varten. Yliajokulman on oltava selvästi suurempi kuin todellinen kiertoakselin välyksen määrä. Sisäänsyötöllä = 0 TNC ei suorita välyksen mittausta. Sisäänsyöttöalue: -3,0000 ... +3,0000

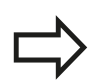

Jos olet asettanut esiasetuksen ennen mittauksen alkamista (Q431 = 1/3), paikoita tällöin kosketusjärjestelmä ennen työkierron aloittamista varmuusetäisyydelle (Q320 + SET\_UP) likimain keskikohtaan kalibrointikuulan yläpuolelle

**17**

## **17.4 KINEMATIIKAN MITTAUS (Työkierto 451, DIN/ISO: G451, optio)**

### **Erilaiset tavat (Q406)**

#### **Testaustapa Q406 = 0**

- TNC mittaa kiertoakselit määritellyissä asemissa ja määrittää sen perusteella kääntömuunnoksen staattisen tarkkuuden
- TNC kirjaa ylös mahdollisen paikoitusoptimoinnin tulokset, mutta ei tee mitään mukautuksia

#### **Aseman optimointitapa Q406 = 1**

- TNC mittaa kiertoakselit määritellyissä asemissa ja määrittää sen perusteella kääntömuunnoksen staattisen tarkkuuden
- Tällöin TNC yrittää muuttaa kiertoakselin asemaa  $\overline{\phantom{a}}$ kinematiikkamallissa niin, että saavutettaisiin suurempi tarkkuus
- Konetietojen mukautus tapahtuu automaattisesti

#### **Kiertoakselin kulma- ja asemaoptimointi edeltävällä automaattisella peruspisteen asetuksella ja kiertoakselin välyksen mittauksella**

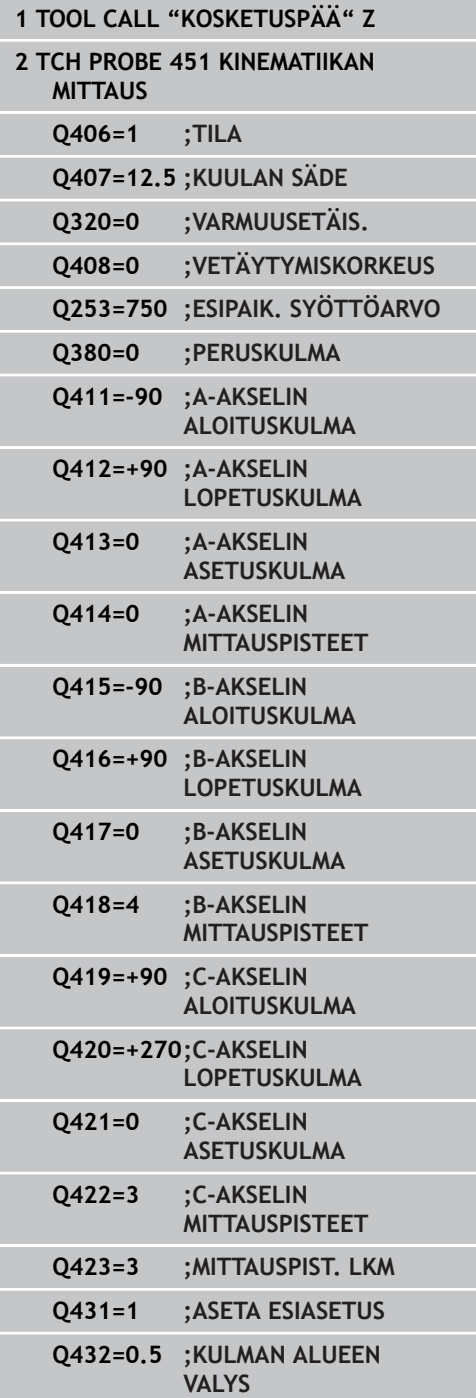

### <span id="page-456-0"></span>**pöytäkirjatoiminto**

Työkierron 451 toteuttamisen jälkeen TNC laatii pöytäkirjan **(TCHPR451.TXT)**, joka sisältää seuraavat tiedot:

- Päiväys ja kellonaika, jossa pöytäkirja on laadittu
- NC-ohjelman polkunimi, josta käsin työkierto on toteutettu
- j. Suoritettava tapa (0=testaus/1=aseman optimointi/2=mallin optimointi)
- Aktiivisen kinematiikan numero
- Sisäänmsyötettävä mittakuulan säde
- Jokaista mitattua kiertoakselia varten:
	- Aloituskulma
	- **Lopetuskulma**
	- Asetuskulma
	- Mittauspisteiden lukumäärä
	- Hajonta (standardipoikkeama)
	- Maksimivirhe
	- **Kulmavirhe**
	- Keskiarvotettu välys
	- Keskiarvotettu paikoitusvirhe
	- **Mittausympyrän säde**
	- Korjausmäärät kaikilla akseleilla (esiasetuksen siirto)
	- Kiertoakseleiden mittausepätarkkuus

**17.5 ESIASETUKSEN KOMPENSAATIO (Työkierto 452, DIN/ISO: G452, optio)**

## <span id="page-457-0"></span>**17.5 ESIASETUKSEN KOMPENSAATIO (Työkierto 452, DIN/ISO: G452, optio)**

### **Työkierron kulku**

Kosketusjärjestelmän työkierrolla 452 voit tarkastaa koneesi kinemaattisen muunnosketjun ja tarvittaessa optimoida sen [\(katso](#page-443-0) ["KINEMATIIKAN MITTAUS \(Työkierto 451, DIN/ISO: G451, optio\)",](#page-443-0) [Sivu 444\)](#page-443-0). Sen jälkeen TNC korjaa kinematiikkamallissa olevan työkappaleen koordinaatiston niin, että hetkellinen esiasetus on optimoinnin jälkeen kalibrointikuulan keskellä.

Tällä työkierrolla voidaan esimerkiksi vaihtopäät sovittaa allekkain.

- 1 Kiinnitä kalibrointikuula.
- 2 Mittaa referenssipää työkierrolla 451 täydellisesti ja tee sen jälkeen esiasetus työkierrolla 451 kuulan keskipisteeseen.
- 3 Vaihda tilalle toinen pää.
- 4 Mittaa vaihtopää työkierrolla 452 päänvaihdon liitoskohtaan saakka.
- 5 Vertaa muita vaihtopäitä työkierrolla 452 referenssipään kanssa.

Kun koneistuksen aikana kalibrointikuulan on annettu kiinnittyä koneen pöytään, voit sen jälkeen esimerkiksi kompensoida koneen liukuman. Tämä toimenpide on mahdollinen myös koneilla ilman kiertoakselia.

- 1 Kiinnitä kalibrointikuula koneen pöytään, vältä törmäykset.
- 2 Aktivoi kalibrointikuulan esiasetus.
- 3 Tee työkappaleelle esiasetus ja käynnistä työkappaleen koneistus.
- 4 Suorita esiasetuskompensaatio säännöllisin väliajoin työkierrolla 452. Tällöin TNC määrittää kyseisten akseleiden liukuman ja korjaa ne kinematiikkaan.

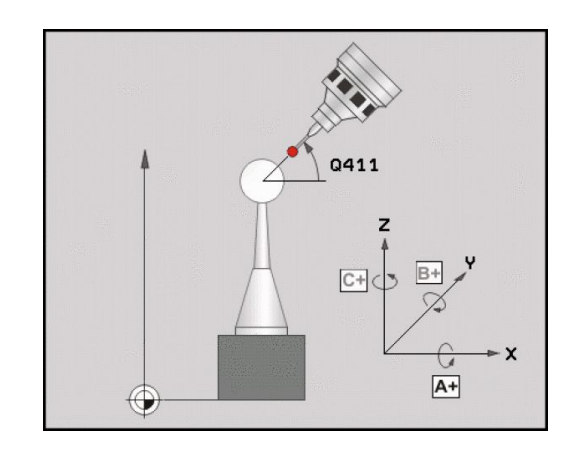

**ESIASETUKSEN KOMPENSAATIO (Työkierto 452, DIN/ISO: G452, optio) 17.5**

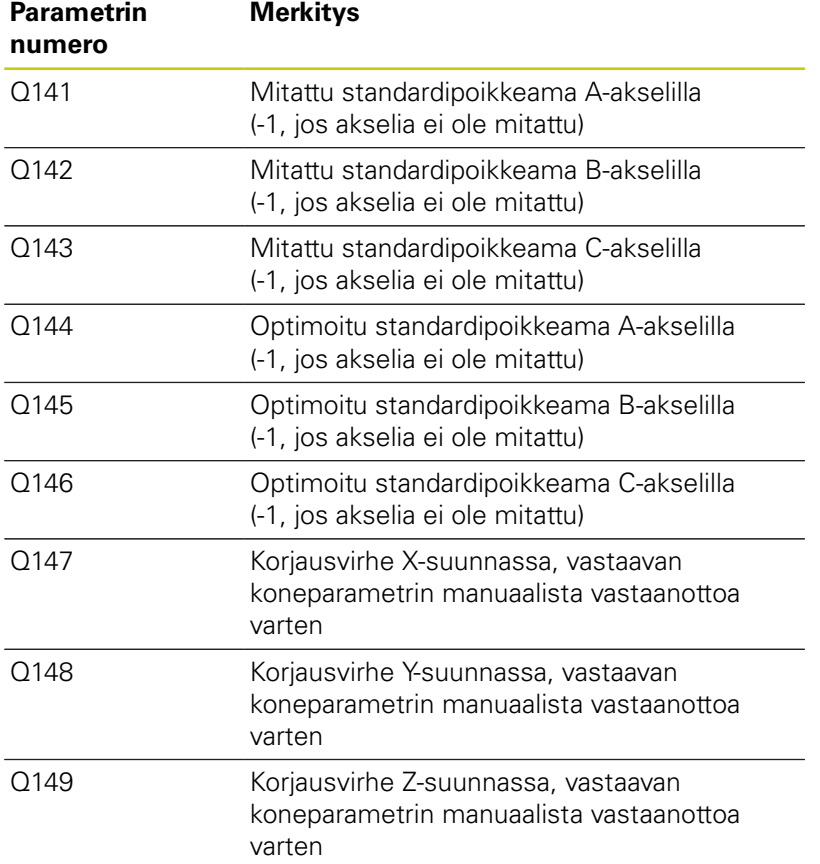

## **17.5 ESIASETUKSEN KOMPENSAATIO (Työkierto 452, DIN/ISO: G452, optio)**

### **Ohjelmoinnissa huomioitavaa!**

Jotta esiasetuskompensaatio voitaisiin suorittaa, täytyy kinematiikka valmistella sen mukaisesti. Katso koneen käyttöohjekirjaa.

Huomaa, että kaikki koneistustason käännön toiminnot ovat peruutettuja. **M128** tai **FUNCTION TCPM** ei saa olla voimassa.

Valitse kalibrointikuulan asema kone pöydällä niin, että mittausvaiheessa ei voi tapahtua törmäystä.

Ennen työkierron määrittelyä on peruspiste asetettava kalibrointikuulan keskipisteeseen ja aktivoitava.

Jos ei ole erillistä asemanmittausjärjestelmää, valitse mittauspisteet niin, että liikepituus rajakytkimeen on yksi aste. TNC tarvitsee tätä liikepituutta sisäiseen välyksen kompensaatioon.

Kun kosketusjärjestelmä ajetaan kosketuskorkeudelle, TNC käyttää paikoitussyöttöarvona sitä arvoa, joka työkiertoparametrin **Q253** ja kosketusjärjestelmän taulukon **FMAX** arvoista on pienempi. Kiertoakselin liikkeet TNC suorittaa pääsääntöisesti paikoitussyöttöarvolla **Q253**, jolloin kosketuspään valvonta ei ole aktiivinen.

Jos määritetyt kinematiikkatiedot ovat sallitun raja-arvon (**maxModification**) yläpuolella, TNC antaa virheilmoituksen. Määritettyjen arvojen vastaanotto on sen jälkeen vahvistettava NCkäynnistyspainikkeella.

Huomioikaa, että kinematiikan muutos saa aina aikaan myös esiasetuksen muutoksen. Optimoinnin jälkeen määrittele uusi esiasetusarvo.

Jokaisessa kosketusvaiheessa TNC määrittää ensin kalibrointikuulan säteen. Jos määritetty kuulan säde poikkeaa sisäänsyötetystä kuulan säteestä enemmän kuin koneparametriin **maxDevCalBall** on määritelty, TNC antaa virheilmoituksen ja lopettaa mittauksen.

Jos keskeytät työkierron mittauksen aikana, kinematiikkatiedot eivät välttämättä ole enää alkuperäisessä tilassa. Tallenna aktiivinen kinematiikka ennen optimointia työkierrolla 450, jotta voit virheen ilmaantuessa palauttaa takaisin viimeksi voimassa olleen kinematiikan.

Tuumaohjelmointi: TNC tulostaa mittaustulokset ja pöytäkirjatiedot pääsääntöisesti millimetreinä.

**ESIASETUKSEN KOMPENSAATIO (Työkierto 452, DIN/ISO: G452, optio) 17.5**

#### **Työkiertoparametrit**

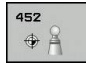

- **Tarkka kalibrointikuulan säde** Q407: Syötä sisään käytettävän kalibrointikuulan tarkka säde. Sisäänsyöttöalue 0,0001 … 99,9999
- **Varmuusetäisyys** Q320 (inkrementaalinen): Lisäetäisyys mittauspisteen ja kosketusjärjestelmän kuulan välillä. Q320 lisätään sarakkeeseen SET\_UP. Sisäänsyöttöalue 0 … 99999,9999 vaihtoehtoisesti **PREDEF**
- **Vetäytymiskorkeus** Q408 (absoluuttinen): Sisäänsyöttöalue 0,0001 ... 99999,9999
	- Sisäänsyöttö 0: Ei ajoa vetäytymiskorkeuteen, TNC ajaa seuraavaan mittausasemaan mitattavalla akselilla. Ei sallittu Hirth-akseleille! TNC ajaa ensimmäiseen mittausasemaan järjestyksessä A, sitten B, sitten C
	- Sisäänsyöttö > 0: Vetäytymiskorkeus kääntämättömässä työkappaleen koordinaatistossa, johon TNC paikoittaa karan akselin ennen kiertoakselin paikoitusta. Lisäksi TNC paikoittaa kosketusjärjestelmän nollapisteeseen koneistustasossa. Kosketuspään valvonta tällä tavalla ei ole aktiivinen, määrittele paikoitusnopeus parametrissa Q253
- **Esipaikoituksen syöttöarvo** Q253: Työkalun liikenopeus paikoituksessa yksikössä mm/ min. Sisäänsyöttöalue 0,0001 ... 99999,9999 vaihtoehtoisesti **FMAX**, **FAUTO**, **PREDEF**
- **Peruskulma** Q380 (absoluuttinen): Peruskulma (peruskääntö) mittauspisteen määrittämistä varten vaikuttavassa työkappaleen koordinaatistossa. Peruskulman määrittely voi suurentaa huomattavasti akselin mittausaluetta. Sisäänsyöttöalue 0 … 360.0000
- **A-akselin aloituskulma** Q411 (absoluuttinen): Aakselin aloituskulma, jolla ensimmäinen mittaus tapahtuu. Sisäänsyöttöalue -359,999 … 359,999
- **A-akselin lopetuskulma** Q412 (absoluuttinen): A-akselin lopetuskulma, jolla viimeinen mittaus tapahtuu. Sisäänsyöttöalue -359,999 … 359,999
- **A-akselin asetuskulma** Q413: A-akselin asetuskulma, jossa muut kiertoakselit tulee mitata. Sisäänsyöttöalue -359,999 … 359,999
- **A-akselin mittauspisteiden lukumäärä** Q414: Kosketusten lukumäärä, joita TNC käyttää A-akselin mittausta varten. Sisäänsyötöllä = 0 TNC ei suorita näiden akseleiden mittausta. Sisäänsyöttöalue 0 … 12
- **B-akselin aloituskulma** Q415 (absoluuttinen): Bakselin aloituskulma, jolla ensimmäinen mittaus tapahtuu. Sisäänsyöttöalue -359,999 … 359,999

#### **Kalibrointiohjelma**

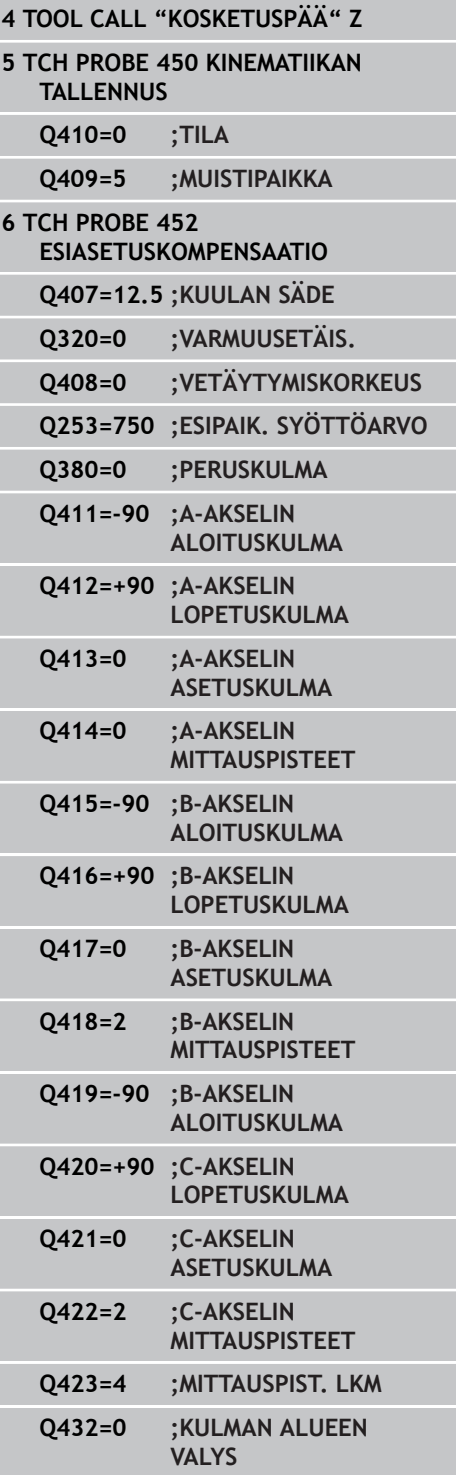

- **17.5 ESIASETUKSEN KOMPENSAATIO (Työkierto 452, DIN/ISO: G452, optio)**
	- **B-akselin lopetuskulma** Q416 (absoluuttinen): B-akselin lopetuskulma, jolla viimeinen mittaus tapahtuu. Sisäänsyöttöalue -359,999 … 359,999
	- **B-akselin asetuskulma** Q417: B-akselin asetuskulma, jossa muut kiertoakselit tulee mitata. Sisäänsyöttöalue -359,999 … 359,999
	- **B-akselin mittauspisteiden lukumäärä** Q418: Kosketusten lukumäärä, joita TNC käyttää B-akselin mittausta varten. Sisäänsyötöllä = 0 TNC ei suorita näiden akseleiden mittausta. Sisäänsyöttöalue 0 … 12
	- **C-akselin aloituskulma** Q419 (absoluuttinen): Cakselin aloituskulma, jolla ensimmäinen mittaus tapahtuu. Sisäänsyöttöalue -359,999 … 359,999
	- **C-akselin lopetuskulma** Q420 (absoluuttinen): C-akselin lopetuskulma, jolla viimeinen mittaus tapahtuu. Sisäänsyöttöalue -359,999 … 359,999
	- **C-akselin asetuskulma** Q421: C-akselin asetuskulma, jossa muut kiertoakselit tulee mitata. Sisäänsyöttöalue -359,999 … 359,999
	- **C-akselin mittauspisteiden lukumäärä** Q422: Kosketusten lukumäärä, joita TNC käyttää C-akselin mittausta varten. Sisäänsyötöllä = 0 TNC ei suorita näiden akseleiden mittausta. Sisäänsyöttöalue 0 … 12
	- **Mittauspisteiden lukumäärä** Q423: Asetus, kuinka monella kosketuksella TNC:n tulee mitata kosketuskuula kosketustasossa: Sisäänsyöttöalue 3 … 8 mittausta
	- **Välyksen kulma-alue** Q432: Tässä määritellään kulman arvo, jota käytetään yliajoliikkeessä kiertoakselin välyksen mittausta varten. Yliajokulman on oltava selvästi suurempi kuin todellinen kiertoakselin välyksen määrä. Sisäänsyötöllä = 0 TNC ei suorita välyksen mittausta. Sisäänsyöttöalue:  $-3,0000...+3,0000$

**ESIASETUKSEN KOMPENSAATIO (Työkierto 452, DIN/ISO: G452, optio) 17.5**

#### **Vaihtopäiden tasaus**

Tämän vaiheen tavoitteena on varmistaa, että kiertoakseleiden (päänvaihtojen) jälkeen työkappaleen esiasetus säilyy muuttumattomana.

Seuraavassa esimerkissä kuvataan haarukkapään kompensaatiota akseleilla AC. A-akselit vaihdetaan, C-akselin pysyvät peruskoneella.

- Referenssipäänä toimivan vaihtopään vaihtaminen tilalle
- Kiinnitä kalibrointikuula.
- Vaihda kosketusjärjestelmä.
- Mittaa täydellinen kinematiikka referenssipään kanssa työkierron 451 avulla.
- $\triangleright$  Aseta esiasetus (Q431 = 2 tai 3 työkierrossa 451) referenssipään mittaamisen jälkeen.

#### **Referenssipään mittaus**

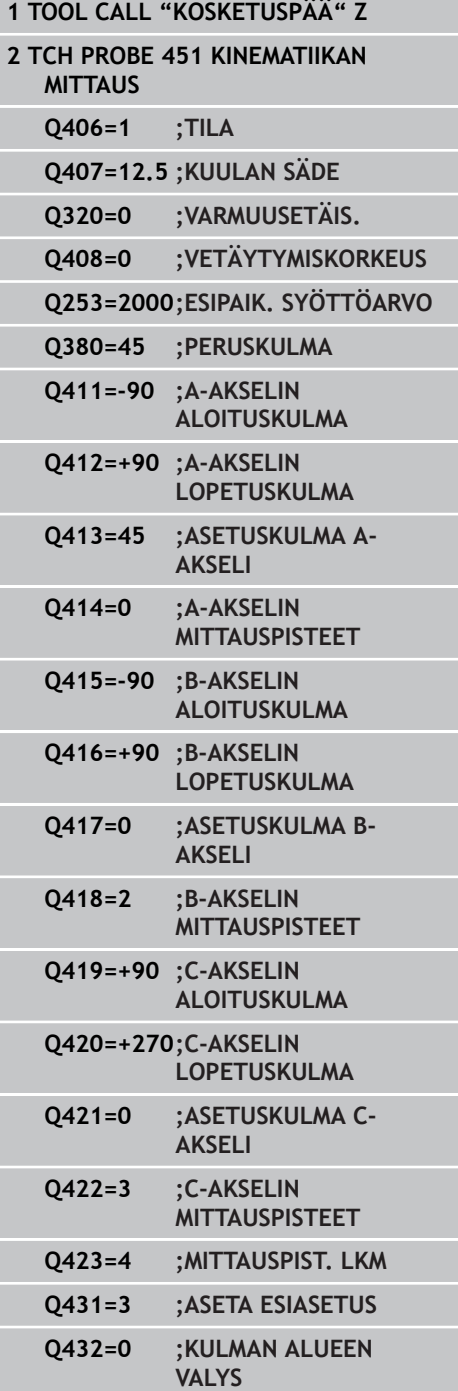

## **17.5 ESIASETUKSEN KOMPENSAATIO (Työkierto 452, DIN/ISO: G452, optio)**

- Toisen vaihtopään vaihtaminen
- Vaihda kosketusjärjestelmä.
- Mittaa vaihtopää työkierrolla 452
- $\mathbf{p}$ Mittaa vain ne akselit, jotka todella vaihdetaan (esimerkiksi vain Aakseli, C-akseli jätetään huomiotta Q422:lla)
- Esiasetusta tai kalibrointikuulan asemaa ei saa muuttaa koko toimenpiteen aikana.
- Kaikki muut vaihtopäät voidaan sovittaa samalla tavalla.

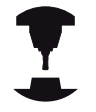

Pään vaihto on konekohtainen toiminto. Katso koneen käyttöohjekirjaa

#### **Vaihtopään kompensointi**

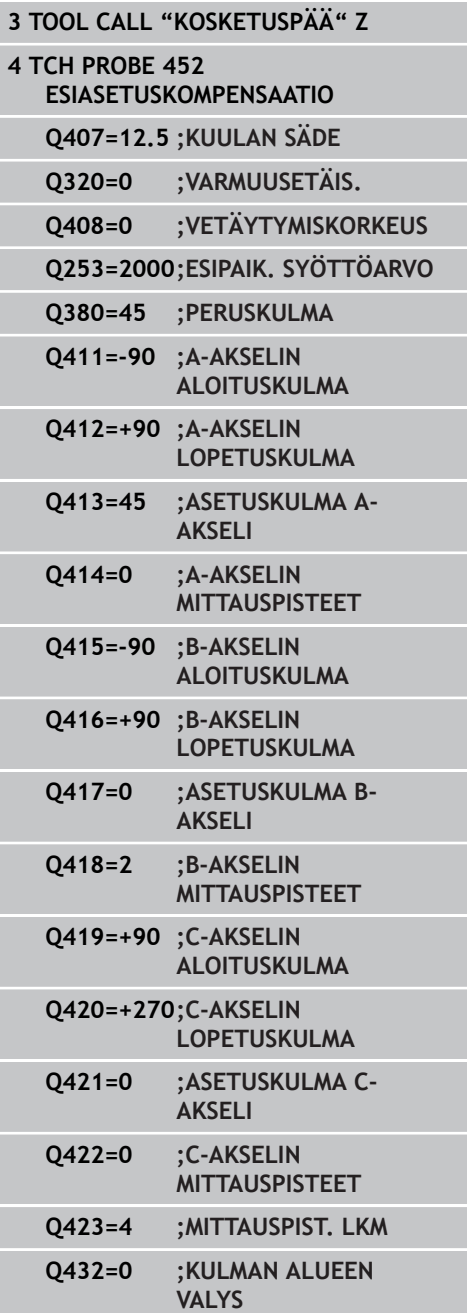

**ESIASETUKSEN KOMPENSAATIO (Työkierto 452, DIN/ISO: G452, optio) 17.5**

#### **Liukumakompensaatio**

Koneistuksen aikana monet koneen osat altistuvat muuttuvien ympäristöolosuhteiden takia liukuvirheelle. Jos liukuma pysyy liikealueella riittävän vakiona ja kalibrointikuula voidaan pitää koneistuksen aikana koneen pöydällä, tämä liukuma voidaan määrittää ja kompensoida työkierrolla 452.

- $\blacktriangleright$  Kiinnitä kalibrointikuula.
- Vaihda kosketusjärjestelmä.
- Mittaa kinematiikka täydellisesti työkierrolla 451, ennen kuin aloitat koneistamisen.
- Aseta esiasetus ( $Q$ 432 = 2 tai 3 työkierrossa 451) kinematiikan mittaamisen jälkeen.
- Aseta sen jälkeen esiasetukset työkalulle ja käynnistä koneistus.

#### **Liukumakompensaation referenssimittaus**

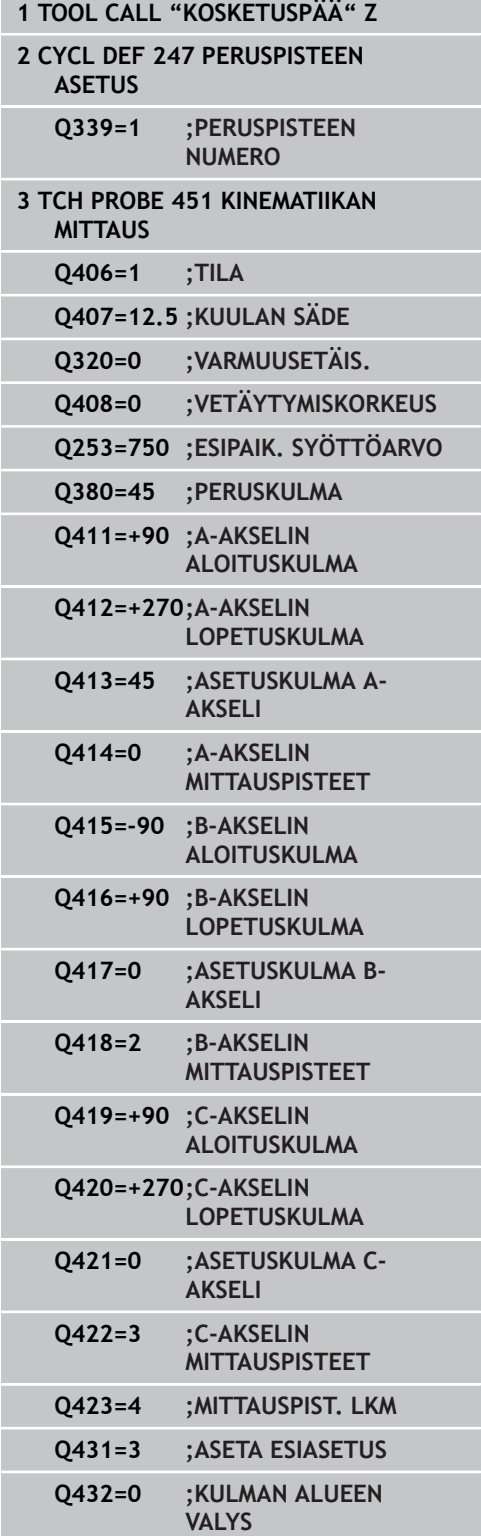

## **17.5 ESIASETUKSEN KOMPENSAATIO (Työkierto 452, DIN/ISO: G452, optio)**

- Määritä säännöllisin väliajoin akseleiden liukumat.
- Vaihda kosketusjärjestelmä.
- Aktivoi kalibrointikuulan esiasetus.
- Mittaa kinematiikka työkierrolla 452.
- Esiasetusta tai kalibrointikuulan asemaa ei saa muuttaa koko toimenpiteen aikana.

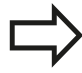

Tämä toimenpide on mahdollinen myös koneilla ilman kiertoakselia.

#### **Liukuman kompensointi**

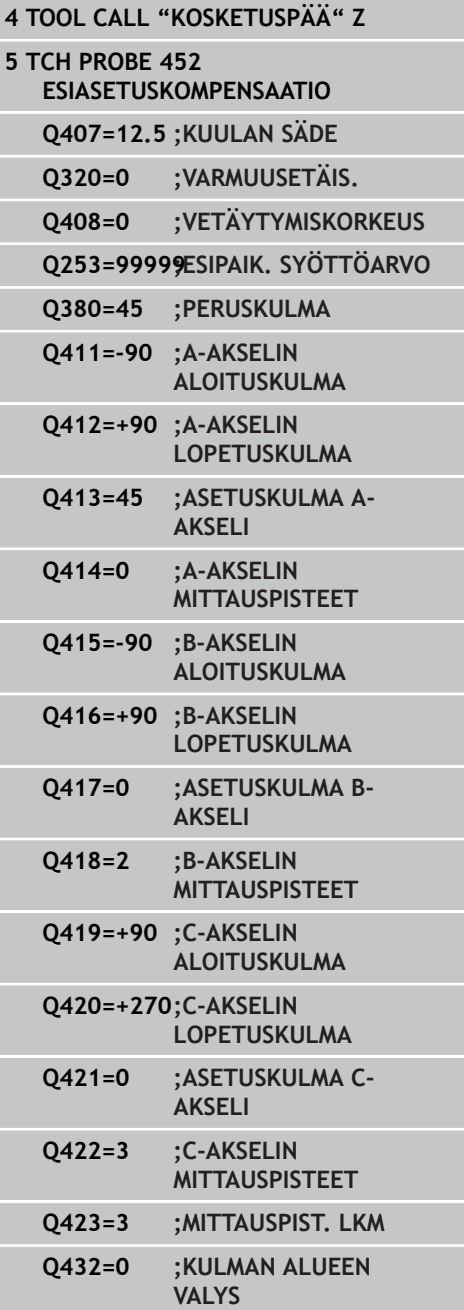

**ESIASETUKSEN KOMPENSAATIO (Työkierto 452, DIN/ISO: G452, 17.5**

**optio)**

### **pöytäkirjatoiminto**

Työkierron 452 toteuttamisen jälkeen TNC laatii pöytäkirjan **(TCHPR452.TXT)**, joka sisältää seuraavat tiedot:

- Päiväys ja kellonaika, jossa pöytäkirja on laadittu
- NC-ohjelman polkunimi, josta käsin työkierto on toteutettu
- j. Aktiivisen kinematiikan numero
- Sisäänmsyötettävä mittakuulan säde
- Jokaista mitattua kiertoakselia varten:
	- Aloituskulma
	- **Lopetuskulma**
	- Asetuskulma
	- Mittauspisteiden lukumäärä
	- Hajonta (standardipoikkeama)
	- Maksimivirhe
	- Kulmavirhe
	- Keskiarvotettu välys
	- $\blacksquare$  Keskiarvotettu paikoitusvirhe
	- **Mittausympyrän säde**
	- Korjausmäärät kaikilla akseleilla (esiasetuksen siirto)
	- Kiertoakseleiden mittausepätarkkuus

#### **Pöytäkirjan arvojen selitykset**

[\(katso "pöytäkirjatoiminto", Sivu 457](#page-456-0))
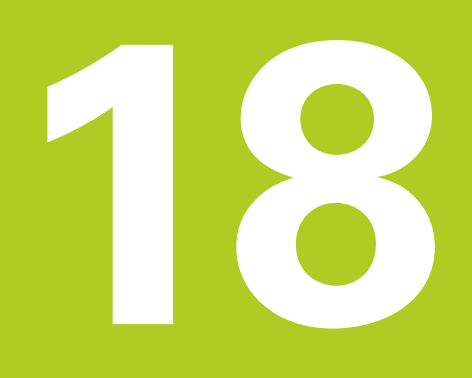

<span id="page-469-0"></span>**18.1 Perusteet**

### **18.1 Perusteet**

### **Yleiskuvaus**

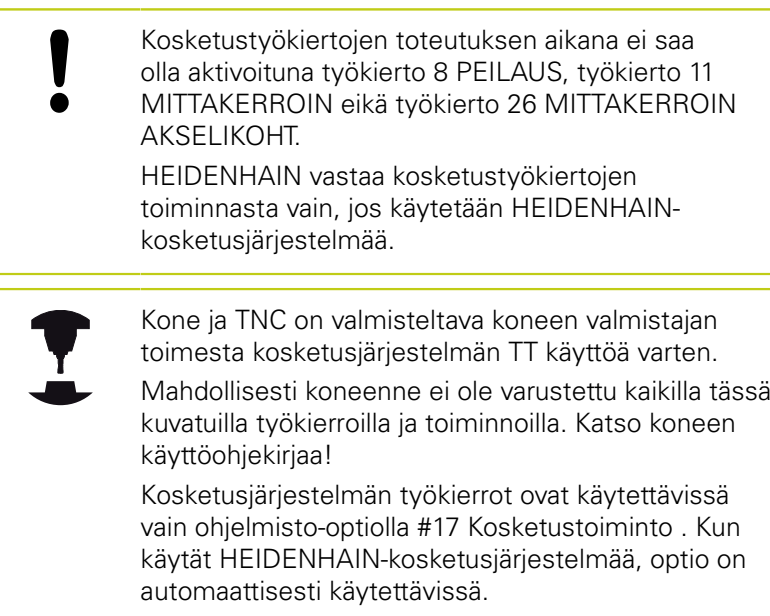

Pöytäkosketusjärjestelmän ja työkalun mittaustyökiertojen avulla TNC mittaa työkalut automaattisesti: Pituuden ja säteen korjausarvot tallennetaan keskustyökalumuistiin TOOL.T ja lasketaan automaattisesti kosketustyökierron lopussa. Käytettävissä ovat seuraavat mittaustavat:

- Työkalun mittaus paikallaan olevalla työkalulla
- Työkalun mittaus pyörivällä työkalulla
- Yksittäisterän mittaus

Työkalun mittauksen työkierrot ohjelmoidaan käyttötavalla **Ohjelmointi** näppäimen **TOUCH PROBE** avulla. Käytettävissä ovat seuraavat työkierrot:

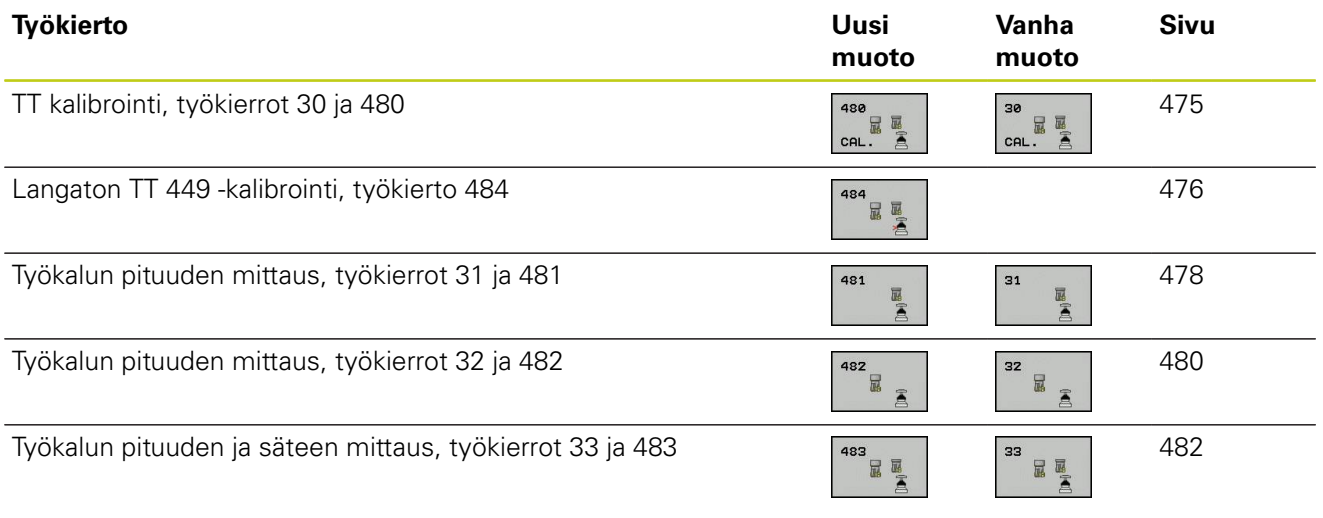

Mittaustyökierrot toimivat vain esillä olevassa (aktiivisessa) keskustyökalumuistissa TOOL.T. Ennenkuin työskentelet mittaustyökierroilla, täytyy keskustyökalumuistiin olla siirretty kaikki mittauksen edellyttämät tiedot ja mitattavan työkalun olla kutsuttu **TOOL CALL** -käskyllä.

### <span id="page-470-0"></span>**Työkiertojen 31 ... 33 ja 481 ... 483 väliset erot**

Työkiertojen toimenpiteiden kulku on täysin samanlainen. Työkiertojen 31 ... 33 ja 481 ... 483 välillä on pääsääntöisesti seuraavat kaksi eroa:

- Työkierrot 481 ... 483 ovat käytettävissä myös DIN/ISOjärjestelmissä työkiertojen G481 ... G483 alla.
- $\overline{\phantom{a}}$ Vapaasti valittavien mittausten tilaparametrien asemesta käytetään uusille työkierroille kiinteää parametria **Q199**.

**18.1 Perusteet**

### <span id="page-471-0"></span>**Koneparametrin asetus**

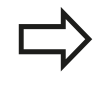

Ennen kuin työskentelet mittaustyökierroilla, testaa kaikki koneparametrit, jotka on määritelty kohdissa **ProbeSettings** > **CfgToolMeasurement** ja **CfgTTRoundStylus**.

Karan ollessa paikallaan TNC käyttää mittauksessa kosketussyöttöarvoa parametrista **probingFeed**.

Pyörivän työkalun mittauksessa TNC laskee karan kierrosluvun ja kosketussyöttöarvon automaattisesti.

Tällöin karan kierrosluku määräytyy seuraavasti:

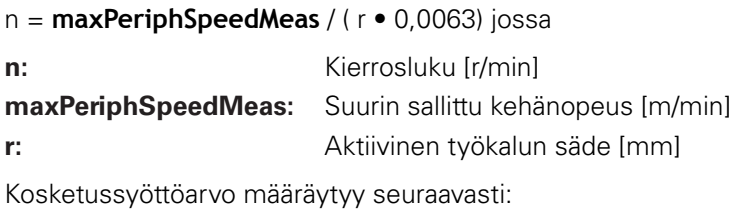

v = mittaustoleranssi • n, jossa

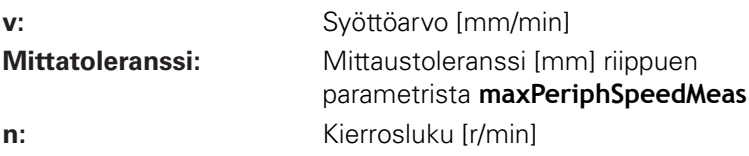

Parametrilla **probingFeedCalc** määritellään kosketussyöttöarvon käsittelytapa:

### **probingFeedCalc** = **ConstantTolerance**:

Mittaustoleranssi säilyy vakiona – riippumatta työkalun säteestä. Erittäin suurilla työkaluilla kosketussyöttöarvo pienenee kuitenkin nollaan. Edellä olevan mukaisesti näin tapahtuu, mitä pienemmäksi valitset suurimman sallitun kehänopeuden (**maxPeriphSpeedMeas**) ja sallitun toleranssin (**measureTolerance1**).

### **probingFeedCalc** = **VariableTolreance**:

Mittaustoleranssi muuttuu työkalun säteen mukaan. Tämä varmistaa turvallisen kosketussyöttöarvon, kun työkalun säde on suuri. TNC muuttaa mittaustoleranssia seuraavan taulukon mukaan:

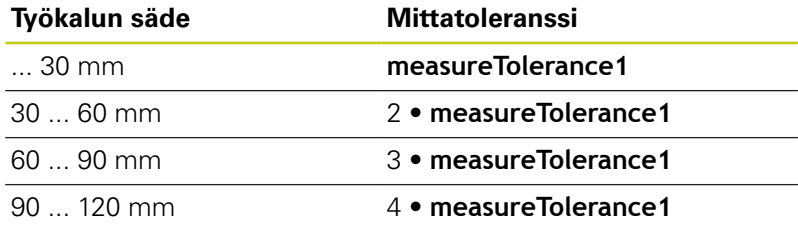

### **probingFeedCalc** = **ConstantFeed**:

Kosketussyöttöarvo säilyy vakiona, tosin mittausvirhe suurenee lineaarisesti työkalun säteen kasvaessa:

Mittaustoleranssi = (r • **measureTolerance1**)/ 5 mm), jossa

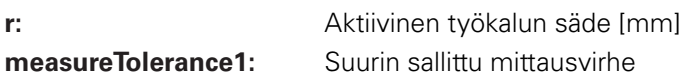

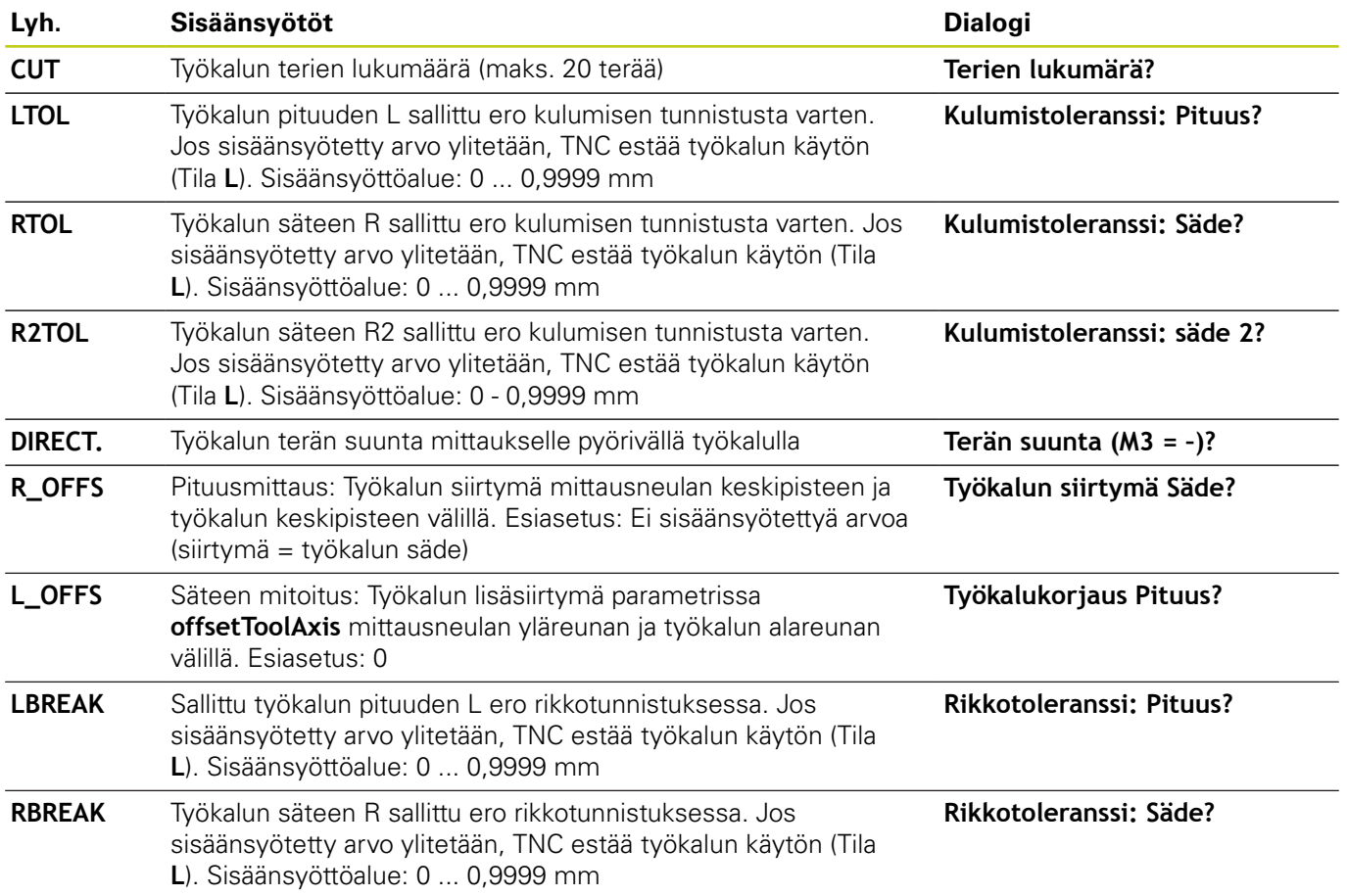

### <span id="page-472-0"></span>**Sisäänsyötöt työkalutaulukkoon TOOL.T**

**18.1 Perusteet**

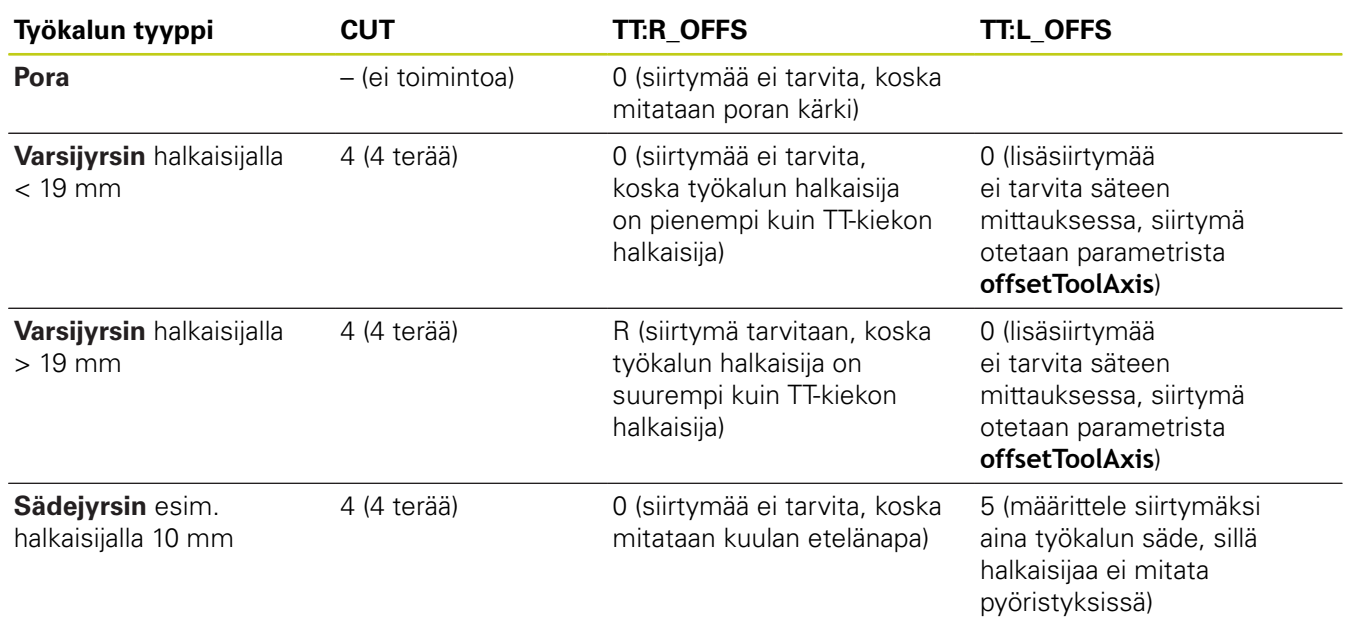

### **Sisäänsyöttöesimerkit kierretyyppisille työkaluille**

## <span id="page-474-1"></span><span id="page-474-0"></span>**18.2 TT-kalibrointi (työkierto 30 tai 480, DIN/ISO: G480, optio #17 optio #17)**

### **Työkierron kulku**

TT kalibroidaan mittaustyökierrolla TCH PROBE 30 tai TCH PROBE 480 ([katso "Työkiertojen 31 ... 33 ja 481 ... 483 väliset erot",](#page-470-0) [Sivu 471\)](#page-470-0). Kalibrointiliike etenee automaattisesti. TNC määrittää automaattisesti myös kalibrointityökalun keskipistesiirtymän. Sitä varten TNC kiertää karaa kalibrointityökierron puolivälin jälkeen 180°.

Kalibrointityökaluna käytetään tarkkaa lieriömäistä osaa, esim. lieriötappia TNC tallentaa kalibrointiarvot muistiin ja huomioi seuraavat työkalun mitat.

### **Ohjelmoinnissa huomioitavaa!**

Kalibrointityökierron toimintatavat riippuvat koneparametrista **CfgToolMeasurement**. Katso koneen käyttöohjekirjaa.

Ennen kalibroimista täytyy työkalutaulukkoon TOOL.T syöttää sisään kalibrointityökalun tarkka säteen arvo ja tarkka pituuden arvo.

Koneparametreissa **centerPos** > **[0]** ... **[2]** täytyy olla määritelty TT-järjestelmän sijainti koneen työskentelyalueella.

Kun muutat koneparametreja **centerPos** > **[0]** ... **[2]**, täytyy kalibrointi tehdä uudelleen.

### **Työkiertoparametrit**

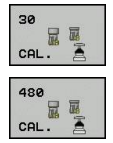

**Varmuuskorkeus**: Karan akselin asema, jossa ei tapahdu törmäystä työkappaleeseen tai kiinnittimeen. Varmuuskorkeus perustuu voimassa olevaan työkappaleen peruspisteeseen. Jos syötät sisään niin pienen varmuuskorkeuden arvon, että työkalun kärki jäisi levyn yläreunan alapuolelle, TNC paikoittaa kalibrointityökalun automaattisesti levyn yläpuolelle (varmuusalue parametrista **safetyDistStylus**). Sisäänsyöttöalue -99999,9999 … 99999,9999

### **NC-lauseet vanhassa muodossa**

**6 TOOL CALL 1 Z**

**7 TCH PROBE 30.0 TT KALIBROINTI**

**8 TCH PROBE 30.1 KORKEUS:+90**

### **NC-lauseet uudessa muodossa**

**6 TOOL CALL 1 Z**

**7 TCH PROBE 480 TT KALIBROINTI Q260=+100;VARMUUSKORKEUS**

<span id="page-475-1"></span>**18.3 Langaton TT 449 -kalibrointi (Työkierto 484)**

### <span id="page-475-0"></span>**18.3 Langaton TT 449 -kalibrointi (Työkierto 484, DIN/ISO: G484, optio #17)**

### **Perusteita**

Työkierrolla 484 kalibroit oman pöytäkosketusjärjestelmäsi, esim. kaapelittoman pöytäkosketusjärjestelmän TT 449. Kalibrointivaihe etenee parametrimäärittelyjen jälkeen täysautomaattisesti tai puoliautomaattisesti.

- **Puoliautomaattinen**  Pysäytys ennen työkierron alkua: sitä varten vaaditaan, että työkalu liikkuu automaattisesti kosketusjärjestelmän yli.
- **Täysautomaattinen**  Ilman pysäytystä ennen työkierron alkua: ennen työkierron 484 aloitusta täytyy työkalu liikuttaa automaattisesti kosketusjärjestelmän yli.

### **Työkierron kulku**

Pöytäkosketusjärjestelmän kalibroimiseksi ohjelmoi mittaustyökierto TCH PROBE 484. Sisäänsyöttöparametrissa Q536 voit asettaa, suoritetaanko työkierto puoliautomaattisesti tai täysautomaattisesti.

### **Puoliautomaattisesti - pysäytyksellä ennen työkierron aloitusta**

- Kalibrointityökalun vaihto
- Kalibrointityökalun määrittely ja käynnistys  $\mathbf{r}$
- TNC keskeyttää kalibrointityökierron.  $\mathbf{b}$
- ▶ TNC avaa dialogin uuteen ikkunaan.
- Sinua pyydetään paikoittamaan kalibrointityökalu manuaalisesti kosketusjärjestelmän keskelle. Huomioi tällöin, että kalibrointityökalu on kosketuselementin mittauspinnan yläpuolella.

### **Täysautomaattisesti - ilman pysäytystä ennen työkierron aloitusta**

- Kalibrointityökalun vaihto
- $\blacktriangleright$ Paikoita kalibrointityökalu kosketusjärjestelmän keskelle. Huomioi tällöin, että kalibrointityökalu on kosketuselementin mittauspinnan yläpuolella.
- Kalibrointityökalun määrittely ja käynnistys  $\mathbf{r}$
- $\begin{array}{c} \rule{0.2cm}{0.15mm} \end{array}$ Kalibrointityökierto etenee ilman pysäytystä. Kalibrointivaihe käynnistyy sen hetkisestä asemasta, jossa työkalu sijaitsee.

### **Kalibrointityökalu:**

Kalibrointityökaluna käytetään tarkkaa lieriömäistä osaa, esim. lieriötappia Syötä työkalutaulukkoon TOOL.T kalibrointityökalun tarkka säteen arvo. Kalibrointivaiheen jälkeen TNC tallentaa muistiin ja huomioi seuraavat työkalun mitat. Kalibrointityökalun halkaisijan tulee olla suurempi kuin 15 mm ja noin 50 mm etäisyydellä kiinnitysistukasta.

### **Ohjelmoinnissa huomioitavaa!**

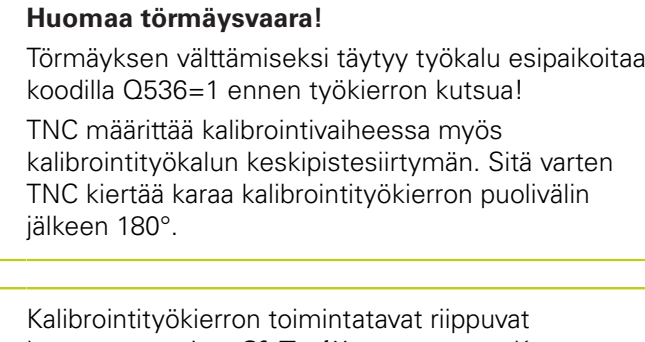

koneparametrista **CfgToolMeasurement**. Katso koneen käyttöohjekirjaa

Kalibrointityökalun halkaisijan tulee olla suurempi kuin 15 mm ja noin 50 mm etäisyydellä kiinnitysistukasta. Ku käytät tämn kokoista lieriötappia, taipuma on 0,1 µm jokaista 1 N:n kosketusvoimaa kohti. Käytettäessä kalibrointityökalua, jonka halkaisija on liian pieni ja/tai joka työntyy pitkälle ulos kiinnitysistukastaan, voi esiintyä suuria epätarkkuuksia.

Ennen kalibroimista täytyy työkalutaulukkoon TOOL.T syöttää sisään kalibrointityökalun tarkka säteen arvo ja tarkka pituuden arvo.

Jos TT:n sijainti pöydällä muuttuu, on kalibrointi tehtävä uudelleen.

### **Työkiertoparametrit**

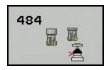

**Pysäytys ennen toteutusta** Q536: Määrittele, tapahtuuko pysähdys ennen työkierron aloitusta tai haluatko toteuttaa työkierron automaattisesti ilman pysäytyksiä:

**0**: Pysäytyksellä ennen työkierron aloitusta. Dialogissa sinua pyydetään paikoittamaan työkalu manuaalisesti pöytäkosketusjärjestelmän yläpuolelle. Kun paikoitus on likimain kohdallaan pöytäkosketusjärjestelmän yläpuolella, voit jatkaa koneistusta NC-käynnistyksellä tai keskeyttää sen ohjelmanäppäimellä **KESKEYTÄ**

**1**: Ilman pysäytystä ennen työkierron aloitusta. TNC aloittaa kalibrointivaiheen työkalun hetkellisasemasta. Sinun täytyy paikoittaa työkalu ennen työkiertoa 484 pöytäkosketusjärjestelmän yläpuolelle.

### **NC-lauseet**

**6 TOOL CALL 1 Z**

**7 TCH PROBE 484 TT KALIBROINTI**

**Q536=+0 ;PYSAYTYS ENNEN TOTEUTUSTA**

<span id="page-477-1"></span>**18.4 Työkalun pituuden mittaus (työkierto 481)**

### <span id="page-477-0"></span>**18.4 Työkalun pituuden mittaus (työkierto 31 tai 481, DIN/ISO: G481, optio #17)**

### **Työkierron kulku**

Työkalun pituuden mittaamiseksi ohjelmoi mittaustyökierto TCH PROBE 31 tai TCH PROBE 480 [\(katso "Työkiertojen 31 ... 33 ja](#page-470-0) [481 ... 483 väliset erot"](#page-470-0)). Sisäänsyöttöparametrilla voit määrittää työkalun pituuden kolmella erilaisella tavalla:

- Jos työkalun halkaisija on suurempi kuin TT-järjestelmän mittauspinnan halkaisija, tällöin mitataan pyörivällä työkalulla.
- Jos työkalun halkaisija on pienempi kuin TT-järjestelmän mittauspinnan halkaisija tai kun mittaat poran tai sädejyrsimen halkaisijaa, tällöin mitataan paikallaan olevalla työkalulla.
- Jos työkalun halkaisija on suurempi kuin TT-järjestelmän mittauspinnan halkaisija, tällöin suoritetaan yksittäisterien mittaus paikallaan olevalla työkalulla.

### Työnkulku "Mittaus pyörivällä työkalulla"

Pisimmän terän määrittämiseksi mitattava työkalu siirretään ensin kosketusjärjestelmän keskipisteeseen ja ajetaan sen jälkeen pyörien TT-järjestelmän mittauspintaan. Siirtymä ohjelmoidaan työkalutaulukossa työkalun siirtymän kohdassa: Säde (**TT: R\_OFFS**).

### Työnkulku "mittauksessa paikallaan olevalla työkalulla" (esim. **pora)**

Mitattava työkalu ajetaan keskitetysti mittauspinnan yläpuolelle. Sen jälkeen se ajetaan karan ollessa paikallaan TT-järjestelmän mittauspintaan. Tätä mittausta varten työkalutaulukon kohtaan Työkalun siirtymä: Säde (TT: R\_OFFS) syötetään arvoksi "0".

### Työnkulku "yksittäisterän mittauksessa"

TNC paikoittaa mitattavan työkalun sivuttain kosketuspään eteen. Tällöin työkalun otsapinta on kosketuspään yläreunan alapuolella kuten parametrissa **offsetToolAxis** on määritelty. Työkalutaulukon kohdassa Työkalun siirtymä: Pituus (**TT: L\_OFFS**) voit asettaa lisäsiirtymän. TNC koskettaa pyörivää työkalua säteen suuntaisesti määrittääkseen aloituskulman yksittäisterän mittaukselle. Sen jälkeen mitataan jokaisen terän pituus muuttamalla karan suuntausta. Tätä mittausta varten ohjelmoidaan TERÄN MITTAUS työkierrossa TCH PROBE 31 = 1.

**18**

### **Ohjelmoinnissa huomioitavaa!**

Ennenkuin mittaat työkalun ensimmäistä kertaa, syötä sisään kunkin työkalun likimääräinen säde, likimääräinen pituus, terien lukumäärä ja lastuamissuunta työkalutaulukkoon TOOL.T.

Yksittäisterän mittaus voidaan suorittaa työkalulle, jossa on **enintään 20 lastuavaa terää**.

### **Työkiertoparametrit**

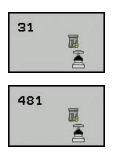

- **Työkalun mittaus=0 / tarkastus=1**Määrittele, mitataanko työkalu ensimmäistä kertaa vai tarkistetaanko jo aiemmin mitattu työkalu. Ensimmäisessä mittauksessa TNC kirjoittaa työkalun pituuden L keskustyökalumuistiin TOOL.T ja asettaa delta-arvon  $DL = 0$ . Toisaalta jos työkalu tarkastetaan, mitattua pituutta verrataan työkalumuistin TOOL.T työkalun pituuteen TNC laskee poikkeaman etumerkki huomioiden ja siirtää tämän arvon työkaluntaulukon TOOL.T Delta-arvoon DL. Lisäksi on käytettävissä poikkeama myös Qparametrissa Q115. Jos Delta-arvo on suurempi kuin sallittu kulumis- tai rikkotoleranssi, tällöin TNC asettaa työkalulle eston (Tila L työkalutaulukossa TOOL.T)
- **Parametri no. tulokselle?**: Parametrin numero, johon TNC tallentaa mittauksen tilan: **0,0**: Työkalu toleranssin sisällä **1,0**: Työkalu on kulunut loppuun (**LTOL** ylitetty) **2,0**: Työkalu on rikkoutunut (**LBREAK** ylitetty) Jos et halua jatkaa mittaustuloksen käsittelyä ohjelman sisällä, vastaa dialogikysymykseen painamalla näppäintä **NO ENT**.
- **Varmuuskorkeus**: Karan akselin asema, jossa ei tapahdu törmäystä työkappaleeseen tai kiinnittimeen. Varmuuskorkeus perustuu voimassa olevaan työkappaleen peruspisteeseen. Jos syötät sisään niin pienen varmuuskorkeuden arvon, että työkalun kärki jäisi levyn yläreunan alapuolelle, TNC paikoittaa työkalun automaattisesti levyn yläpuolelle (varmuusalue parametrista **safetyDistStylus**). Sisäänsyöttöalue -99999,9999 … 99999,9999
- **Terän mittaus 0=Ei / 1=Kyllä**: Määrittele, suoritetaanko yksittäisterän mittaus vai ei (enintään 20 terää mitattavissa)

#### **Ensimmäinen mittaus pyörivällä työkalulla; vanha muoto**

- **6 TOOL CALL 12 Z**
- **7 TCH PROBE 31.0 TYÖKALUN PITUUS**
- **8 TCH PROBE 31.1 TARKASTUS:0**
- **9 TCH PROBE 31.2 KORKEUS:+120**
- **10 TCH PROBE 31.3 TERÄN MITTAUS:0**

#### **Tarkastus yksittäisterän mittauksella, tilan tallennus parametriin Q5; vanha muoto**

#### **6 TOOL CALL 12 Z**

- **7 TCH PROBE 31.0 TYÖKALUN PITUUS**
- **8 TCH PROBE 31.1 TARKASTUS: 1 Q5**
- **9 TCH PROBE 31.2 KORKEUS:+120**
- **10 TCH PROBE 31.3 TERÄN MITTAUS:1**

#### **NC-lauseet; uusi muoto**

- **6 TOOL CALL 12 Z**
- **7 TCH PROBE 481 TYÖKALUN PITUUS**
	- **Q340=1 ;TARKASTUS**
	- **Q260=+100;VARMUUSKORKEUS**
	- **Q341=1 ;TERÄN MITTAUS**

<span id="page-479-1"></span>**18.5 Työkalun säteen mittaus (työkierto 482)**

### <span id="page-479-0"></span>**18.5 Työkalun säteen mittaus (työkierto 32 tai 482, DIN/ISO: G482, optio #17)**

### **Työkierron kulku**

Työkalun säteen mittaamiseksi ohjelmoi mittaustyökierto TCH PROBE 32 tai TCH PROBE 482 [\(katso "Työkiertojen 31 ... 33 ja](#page-470-0) [481 ... 483 väliset erot", Sivu 471](#page-470-0)). Sisäänsyöttöparametrin avulla voit määrätä työkalun säteen mittauksella kaksi tapaa:

- Mittaus pyörivällä työkalulla
- Mittaus pyörivällä työkalulla ja sen jälkeen yksittäisterän mittaus

TNC paikoittaa mitattavan työkalun sivuttain kosketuspään eteen. Tällöin jyrsimen otsapinta on kosketuspään yläreunan alapuolella kuten parametrissa **offsetToolAxis** on määritelty. TNC koskettaa pyörivää työkalua säteen suuntaisesti. Jos lisäksi halutaan suorittaa yksittäisterän mittaus, kaikkien terien säteet mitataan karan suuntausta aina kunkin mittauksen jälkeen muuttaen.

### **Ohjelmoinnissa huomioitavaa!**

Ennenkuin mittaat työkalun ensimmäistä kertaa, syötä sisään kunkin työkalun likimääräinen säde, likimääräinen pituus, terien lukumäärä ja lastuamissuunta työkalutaulukkoon TOOL.T.

Lieriön muotoiset timanttipäällystetyt työkalut voidaan mitata karan ollessa paikallaan. Sitä varten täytyy työkalutaulukossa määritellä terien lukumäärän **CUT** arvoksi 0 ja sovittaa koneparametri **CfgToolMeasurement** sen mukaisesti. Katso koneen käyttöohjekirjaa.

### **Työkiertoparametrit**

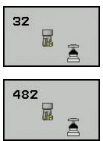

**Työkalun mittaus=0 / tarkastus=1**: Määrittele, mitataanko työkalu ensimmäistä kertaa vai tarkastetaanko jo aiemmin mitattu työkalu. Ensimmäisessä mittauksessa TNC kirjoittaa työkalun säteen R keskustyökalumuistiin TOOL.T ja asettaa delta-arvon  $DR = 0$ .

Toisaalta jos työkalu tarkastetaan, mitattua pituutta verrataan työkalumuistin TOOL.T työkalun pituuteen. TNC laskee poikkeaman etumerkki huomioiden ja siirtää tämän arvon työkalutaulukon TOOL.T Delta-arvoon DR. Lisäksi on käytettävissä poikkeama myös Q-parametrissa Q116. Jos Deltaarvo on suurempi kuin työkalun pituuden sallittu kulumis- tai rikkotoleranssi, tällöin TNC asettaa työkalulle eston (Tila L työkalutaulukossa TOOL.T)

- **Parametri no. tulokselle?**: Parametrin numero, johon TNC tallentaa mittauksen tilan: **0,0**: Työkalu toleranssin sisällä **1,0**: Työkalu on kulunut loppuun (**RTOL** ylitetty) **2,0**: Työkalu on rikkoutunut (**RBREAK** ylitetty) Jos et halua jatkaa mittaustuloksen käsittelyä ohjelman sisällä, vastaa dialogikysymykseen painamalla näppäintä **NO ENT**.
- **Varmuuskorkeus**: Karan akselin asema, jossa ei tapahdu törmäystä työkappaleeseen tai kiinnittimeen. Varmuuskorkeus perustuu voimassa olevaan työkappaleen peruspisteeseen. Jos syötät sisään niin pienen varmuuskorkeuden arvon, että työkalun kärki jäisi levyn yläreunan alapuolelle, TNC paikoittaa työkalun automaattisesti levyn yläpuolelle (varmuusalue parametrista **safetyDistStylus**). Sisäänsyöttöalue -99999.9999 … 99999.9999
- **Terän mittaus 0=Ei / 1=Kyllä**: Määrittele, suoritetaanko lisäksi yksittäisterän mittaus vai ei (enintään 20 terää mitattavissa)

### **Ensimmäinen mittaus pyörivällä työkalulla; vanha muoto**

- **6 TOOL CALL 12 Z**
- **7 TCH PROBE 32.0 TYÖKALUN SÄDE**
- **8 TCH PROBE 32.1 TARKASTUS:0**
- **9 TCH PROBE 32.2 KORKEUS:+120**
- **10 TCH PROBE 32.3 TERÄN MITTAUS:0**

#### **Tarkastus yksittäisterän mittauksella, tilan tallennus parametriin Q5; vanha muoto**

**6 TOOL CALL 12 Z**

**7 TCH PROBE 32.0 TYÖKALUN SÄDE**

**8 TCH PROBE 32.1 TARKASTUS: 1 Q5**

**9 TCH PROBE 32.2 KORKEUS:+120**

**10 TCH PROBE 32.3 TERÄN MITTAUS:1**

#### **NC-lauseet; uusi muoto**

**6 TOOL CALL 12 Z**

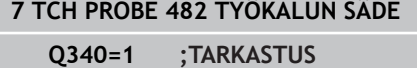

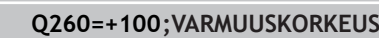

**Q341=1 ;TERÄN MITTAUS:**

<span id="page-481-1"></span>**18.6 Työkalun täydellinen mittaus (työkierto 483)**

### <span id="page-481-0"></span>**18.6 Työkalun täydellinen mittaus (työkierto 33 tai 483, DIN/ISO: G483, optio #17)**

### **Työkierron kulku**

Mitataksesi työkalun kokonaan (pituus ja säde) ohjelmoi mittaustyökierto TCH PROBE 33 tai TCH PROBE 483 [\(katso](#page-470-0) ["Työkiertojen 31 ... 33 ja 481 ... 483 väliset erot", Sivu 471\)](#page-470-0). Tämä työkalu sopii erityisesti työkalujen ensimmäiseen mittaamiseen, koska – verrattuna pituuden ja säteen mittaamiseen erikseen – säästetään huomattavasti aikaa. Sisäänsyöttöparametrin asetusta vaihtaen voidaan työkalu mitata kahdella eri tavalla:

- Mittaus pyörivällä työkalulla
- Mittaus pyörivällä työkalulla ja sen jälkeen yksittäisterän mittaus  $\mathbb{R}^n$

TNC mittaa työkalun kiinteän toimintakaavan mukaisesti. Ensin mitataan työkalun säde ja sitten työkalun pituus. Mittaustyökierron kulku vastaa työkiertoja 31 ja 32 sekä.

### **Ohjelmoinnissa huomioitavaa!**

Ennenkuin mittaat työkalun ensimmäistä kertaa, syötä sisään kunkin työkalun likimääräinen säde, likimääräinen pituus, terien lukumäärä ja lastuamissuunta työkalutaulukkoon TOOL.T.

Lieriön muotoiset timanttipäällystetyt työkalut voidaan mitata karan ollessa paikallaan. Sitä varten täytyy työkalutaulukossa määritellä terien lukumäärän **CUT** arvoksi 0 ja sovittaa koneparametri **CfgToolMeasurement** sen mukaisesti. Katso koneen käyttöohjekirjaa.

### **Työkiertoparametrit**

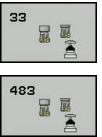

**Työkalun mittaus=0 / tarkastus=1**Määrittele, mitataanko työkalu ensimmäistä kertaa vai tarkistetaanko jo aiemmin mitattu työkalu. Ensimmäisessä mittauksessa TNC kirjoittaa työkalun säteen R ja työkalun pituuden L keskustyökalumuistiin TOOL.T ja asettaa delta-arvon DL = 0. Toisaalta jos työkalu tarkastetaan, mitattua työkalutietoja verrataan työkalumuistin TOOL.T työkalutietoihin. TNC laskee poikkeamat etumerkki huomioiden ja siirtää nämä arvot työkalutaulukon TOOL.T delta-arvoihin DR ja DL. Lisäksi poikkeamia voidaan käyttää Q-parametreissa Q115 ja Q116. Jos jompikumpi delta-arvo on suurempi kuin sallittu kulumis- ja rikkotoleranssi, TNC asettaa työkalulle eston (tila L työkalutaulukossa TOOL.T).

**Parametri no. tulokselle?**: Parametrin numero, johon TNC tallentaa mittauksen tilan: **0,0**: Työkalu toleranssien sisällä **1,0**: Työkalu on kulunut loppuun (**LTOL** ja/tai **RTOL** ylitetty)

**2,0**: Työkalu on rikkoutunut (**LBREAK** ja/ tai **RBREAK** ylitetty) Jos et halua jatkaa mittaustuloksen käsittelyä ohjelman sisällä, vastaa dialogikysymykseen painamalla näppäintä **NO ENT**.

- **Varmuuskorkeus**: Karan akselin asema, jossa ei tapahdu törmäystä työkappaleeseen tai kiinnittimeen. Varmuuskorkeus perustuu voimassa olevaan työkappaleen peruspisteeseen. Jos syötät sisään niin pienen varmuuskorkeuden arvon, että työkalun kärki jäisi levyn yläreunan alapuolelle, TNC paikoittaa työkalun automaattisesti levyn yläpuolelle (varmuusalue parametrista **safetyDistStylus**). Sisäänsyöttöalue -99999.9999 … 99999.9999
- **Terän mittaus 0=Ei / 1=Kyllä**: Määrittele, suoritetaanko lisäksi yksittäisterän mittaus vai ei (enintään 20 terää mitattavissa)

#### **Ensimmäinen mittaus pyörivällä työkalulla; vanha muoto**

- **6 TOOL CALL 12 Z**
- **7 TCH PROBE 33.0 TYÖKALUN MITTAUS**
- **8 TCH PROBE 33.1 TARKASTUS:0**
- **9 TCH PROBE 33.2 KORKEUS:+120**
- **10 TCH PROBE 33.3 TERÄN MITTAUS:0**

#### **Tarkastus yksittäisterän mittauksella, tilan tallennus parametriin Q5; vanha muoto**

- **6 TOOL CALL 12 Z**
- **7 TCH PROBE 33.0 TYÖKALUN MITTAUS**
- **8 TCH PROBE 33.1 TARKASTUS: 1 Q5**
- **9 TCH PROBE 33.2 KORKEUS:+120**
- **10 TCH PROBE 33.3 TERÄN MITTAUS:1**

#### **NC-lauseet; uusi muoto**

- **6 TOOL CALL 12 Z**
- **7 TCH PROBE 483 TYÖKALUN MITTAUS**
	- **Q340=1 ;TARKASTUS**
	- **Q260=+100;VARMUUSKORKEUS**
	- **Q341=1 ;TERÄN MITTAUS**

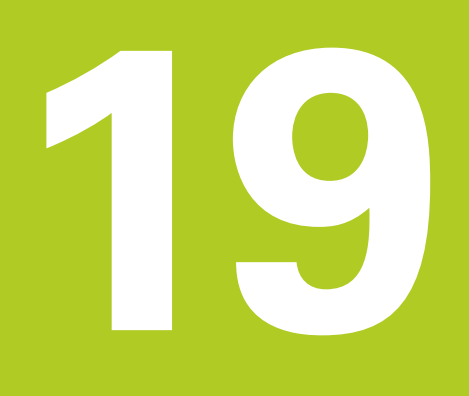

**Yleiskuvaustaulukko Työkierrot**

# **Yleiskuvaustaulukko Työkierrot**

**19.1 Yleiskuvaustaulukko**

### **19.1 Yleiskuvaustaulukko**

### **Koneistustyökierrot**

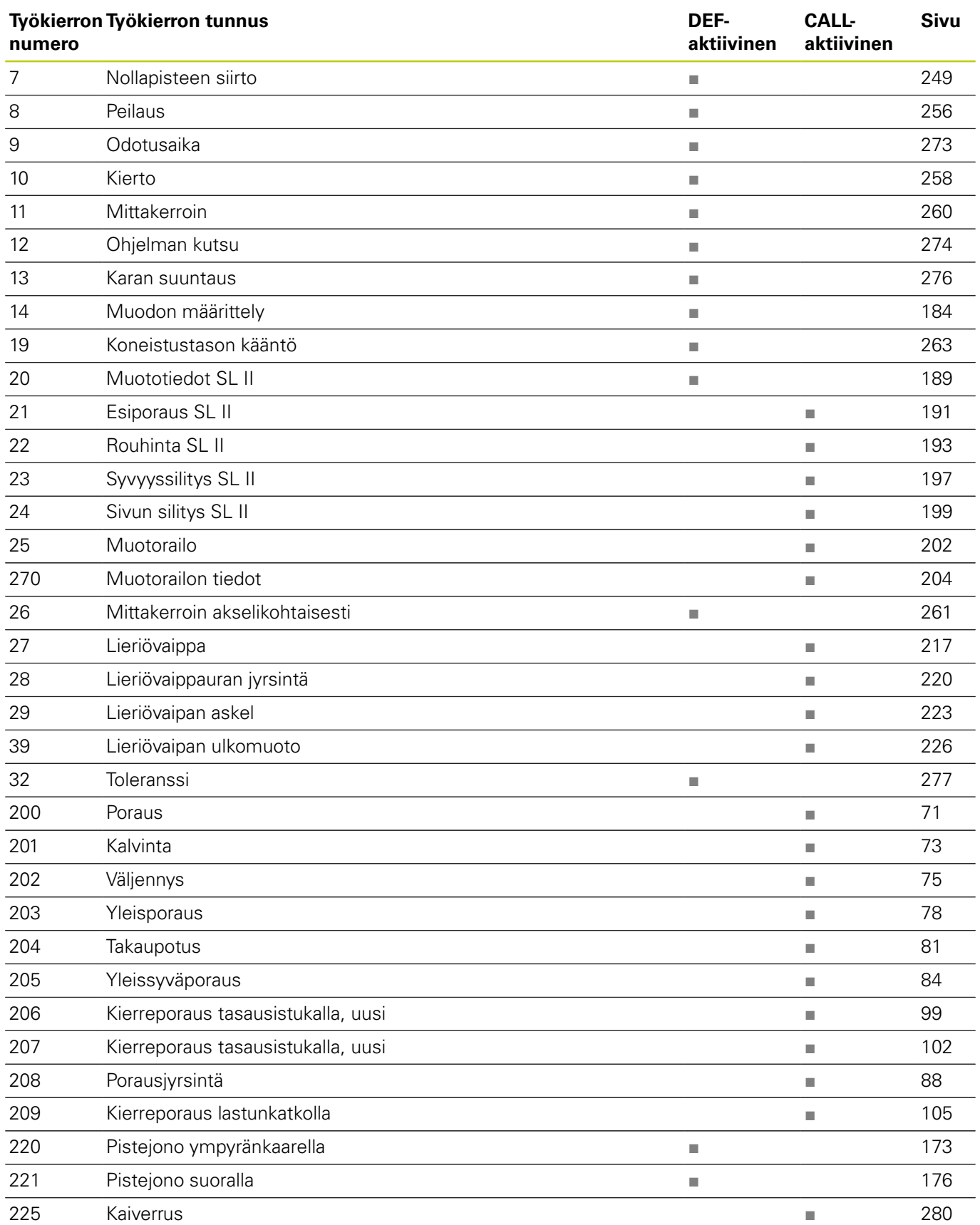

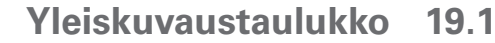

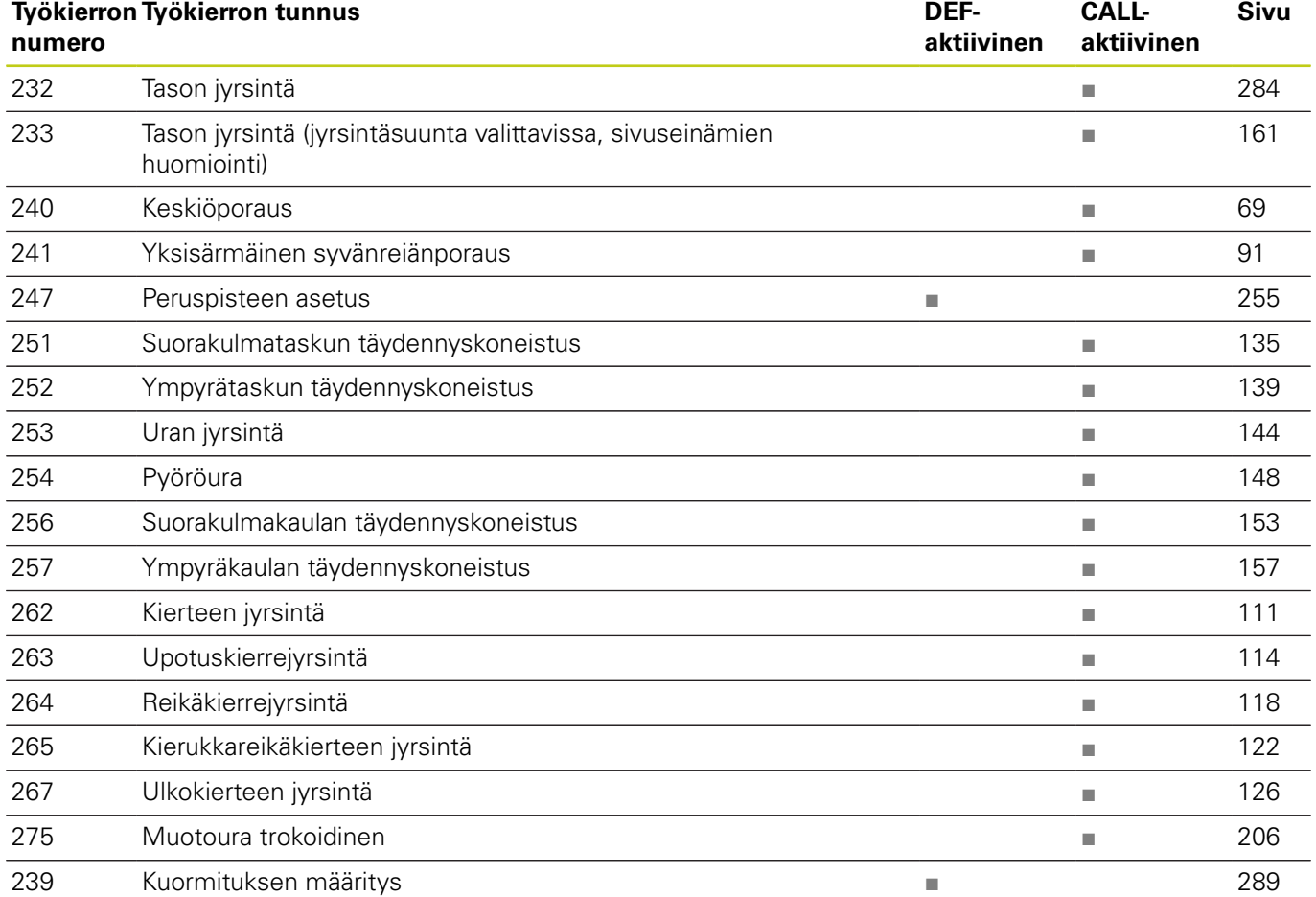

### **Yleiskuvaustaulukko Työkierrot**

### **19.1 Yleiskuvaustaulukko**

### **Kosketusjärjestelmän työkierrot**

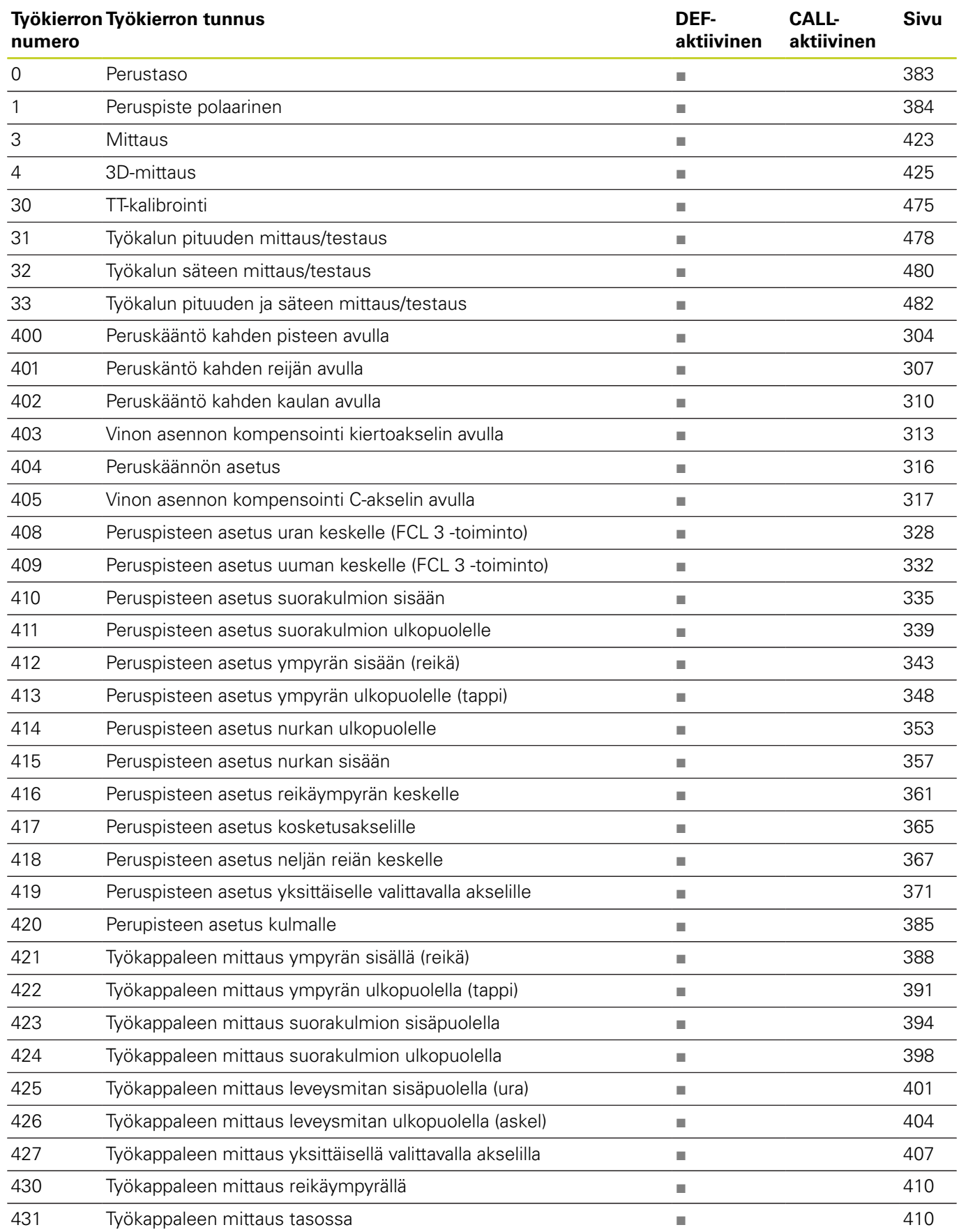

## **Yleiskuvaustaulukko 19.1**

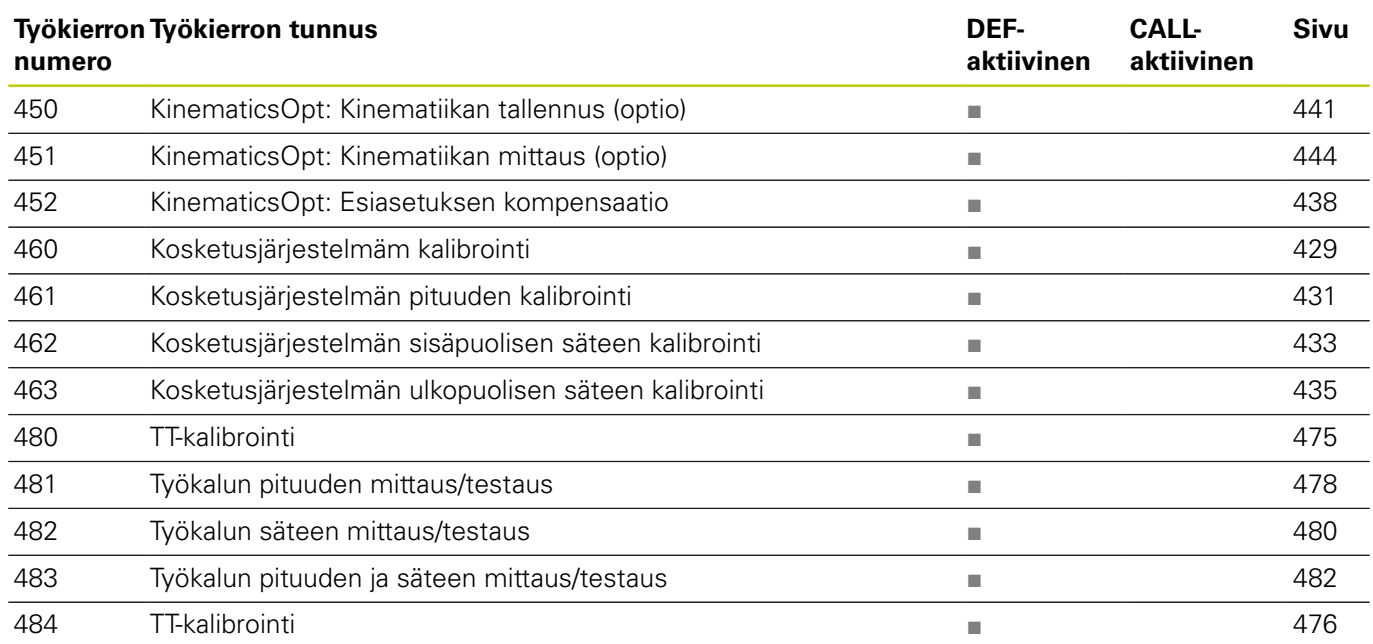

### **Hakemisto**

### **Hakemisto**

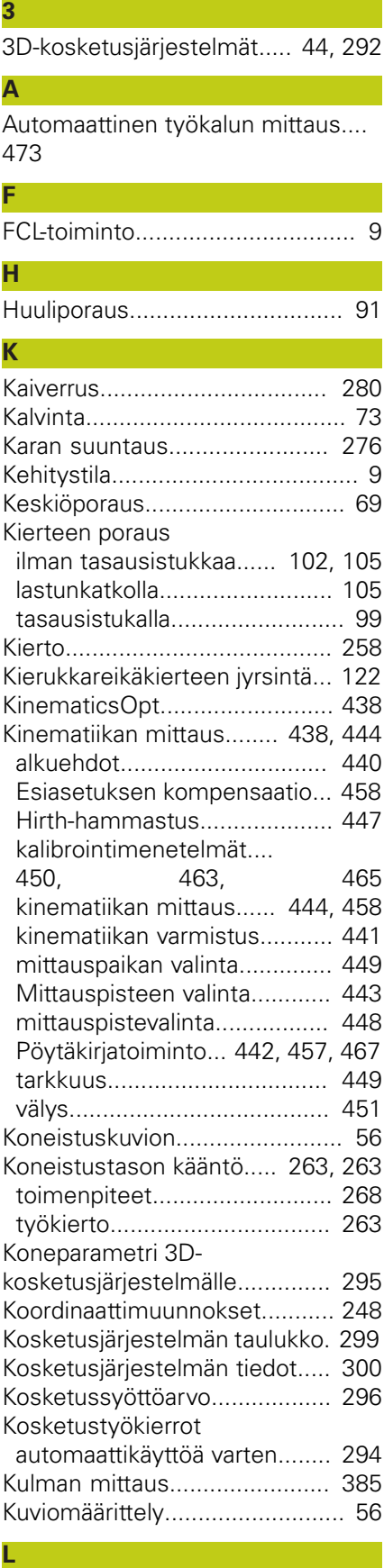

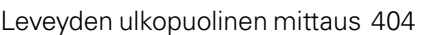

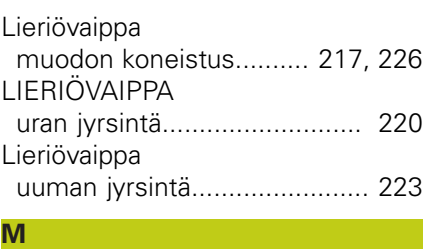

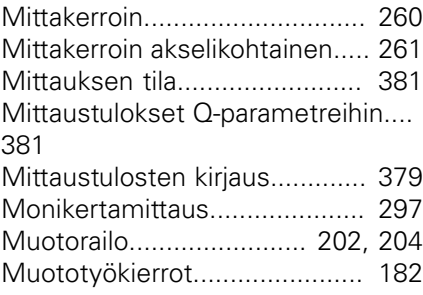

#### **N**

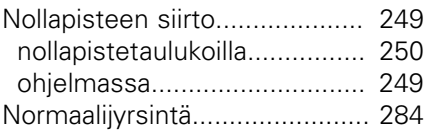

**O**

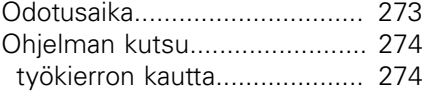

#### **P** [Paikoituslogiikka.](#page-297-0)...................... [298](#page-297-0) [Peilaus.](#page-255-1)..................................... [256](#page-255-1) [Peruskäännön huomiointi](#page-291-1)......... [292](#page-291-1) Peruskääntö [määrittäminen ohjelmanajon](#page-301-0) [aikana](#page-301-0)..................................... [302](#page-301-0) [suora asetus](#page-315-1)........................... [316](#page-315-1) Peruspisteen asetus automaattisesti [halutulla akselilla](#page-370-1)..................... [371](#page-370-1) [keskipiste neljän reiän avulla](#page-366-1).. [367](#page-366-1) [kosketusakselilla](#page-364-1)..................... [365](#page-364-1) [reikäympyrän keskipiste.](#page-360-1)........ [361](#page-360-1) [sisäpuolinen nurkka.](#page-356-1)............... [357](#page-356-1) [suorakulmakaulan keskipiste](#page-338-1).. [339](#page-338-1) [suorakulmataskun keskipiste.](#page-334-1) [335](#page-334-1) [ulkopuolinen nurkka.](#page-352-1).............. [353](#page-352-1) [uran keskipiste](#page-327-1)....................... [328](#page-327-1) [uuman keskipiste](#page-331-1)................... [332](#page-331-1) [ympyräkaulan keskipiste](#page-347-1)........ [348](#page-347-1) [ympyrätaskun keskipiste \(reikä\).](#page-342-1)... [343](#page-342-1) [Peruspisteen automaattinen asetus](#page-323-0) [324](#page-323-0) [Perusteet kierteen jyrsinnälle](#page-108-0)... [109](#page-108-0) Pistekuvio [kaarella.](#page-172-1).................................. [173](#page-172-1) [suoralla](#page-175-1)................................... [176](#page-175-1) [Pistekuviot](#page-171-0)................................ [172](#page-171-0)

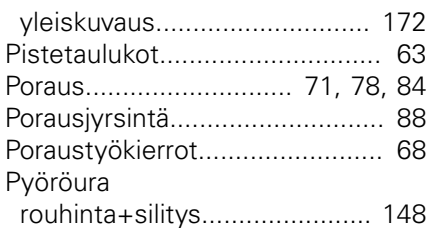

### **R**

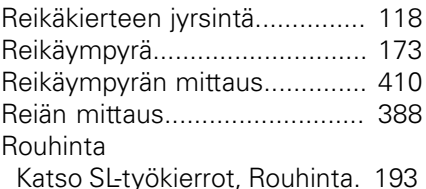

### **S**

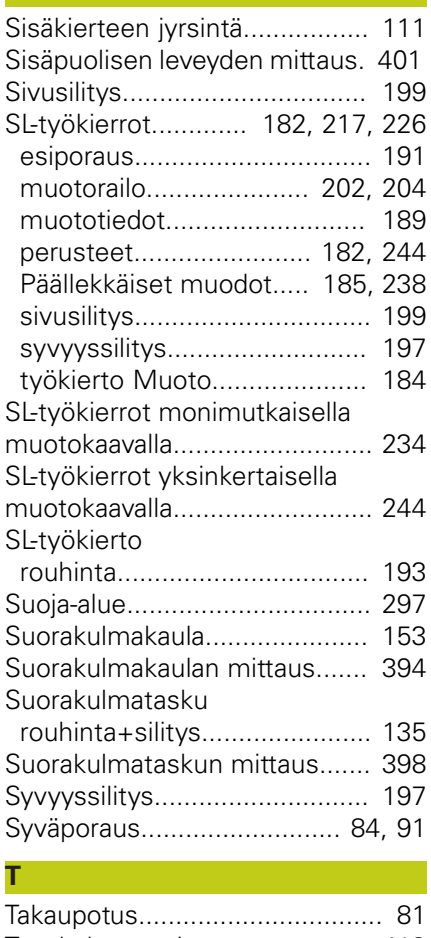

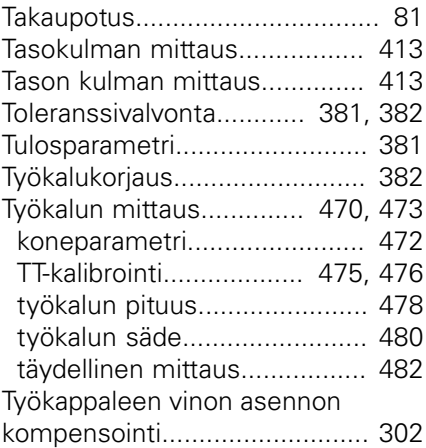

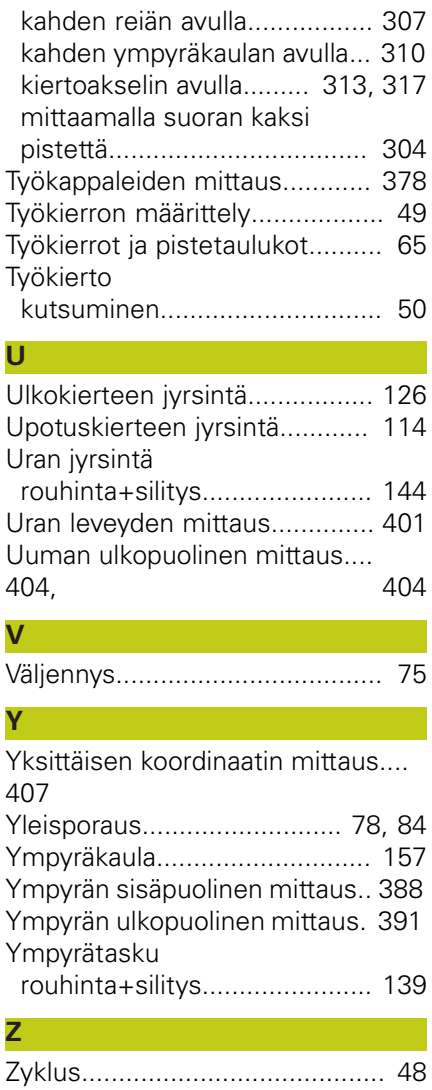

# **HEIDENHAIN**

#### **DR. JOHANNES HEIDENHAIN GmbH**

Dr - Johannes-Heidenhain-Straße 5 83301 Traunreut, Germany <sup>2</sup> +49 8669 31-0  $E[X]$  +49 8669 32-5061 E-mail: info@heidenhain.de

Technical support  $\sqrt{2}$   $+49866932-1000$ **Measuring systems** <sup>®</sup> +49 8669 31-3104 E-mail: service.ms-support@heidenhain.de **TNC support**  $\circledcirc$  +49 8669 31-3101 E-mail: service.nc-support@heidenhain.de  E-mail: service.nc-pgm@heidenhain.de  E-mail: service.plc@heidenhain.de **Lathe controls**  $\circledR$  +49 8669 31-3105 E-mail: service.lathe-support@heidenhain.de

**--** 

# **HEIDENHAIN-kosketusjärjestelmät**

auttavat vähentämään sivuaikoja ja parantavat valmistettavien työkappaleiden mittapysyvyyttä.

### **Työkappaleen mittausjärjestelmät**

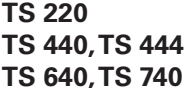

**TS 220** Kaapeliperusteinen signaalitiedonsiirto **TS 440, TS 444** Infrapunatiedonsiirto **TS 640, TS 740** Infrapunatiedonsiirto

- Työkappaleen suuntaus
- Peruspisteen asetus
- Työkappaleiden mittaus

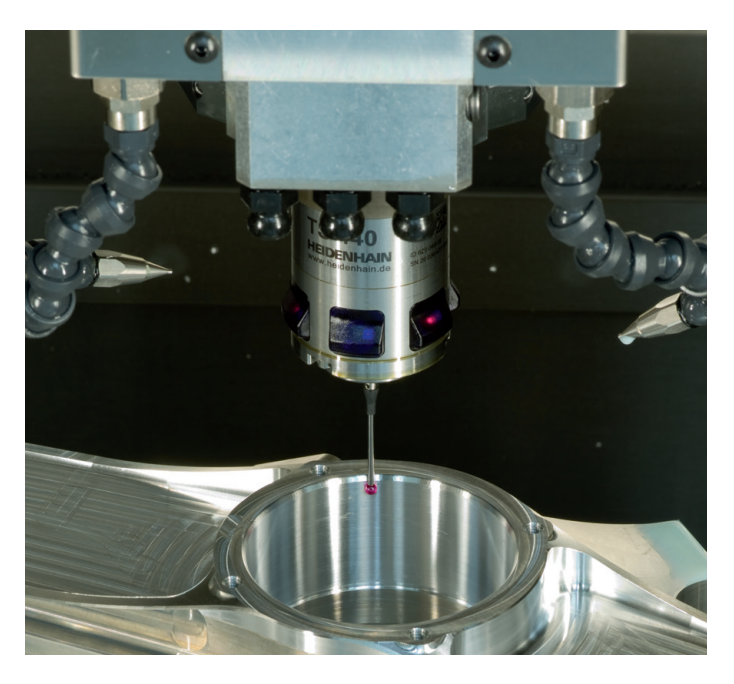

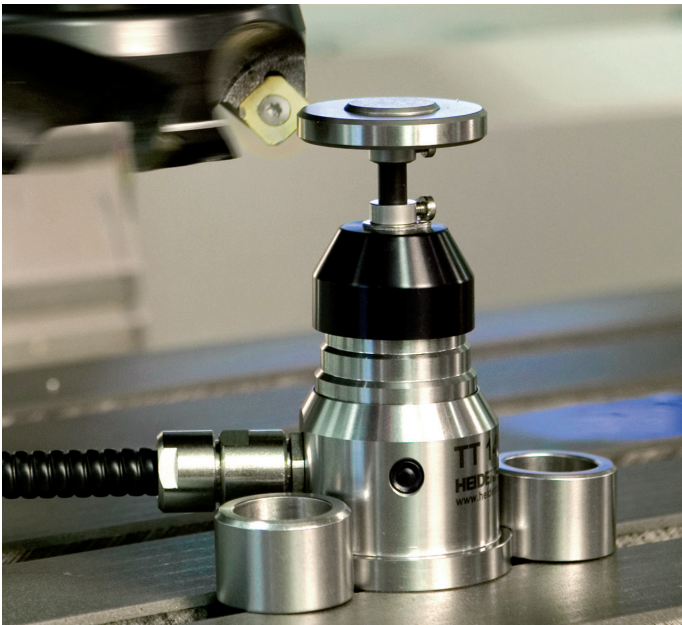

### **Työkalujen mittausjärjestelmät**

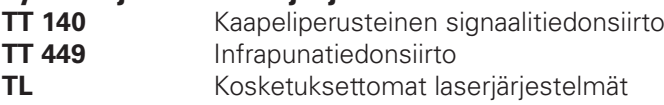

- Työkalujen mittaus
- Kulumisen valvonta
- Työkappaleen rikkomääritys

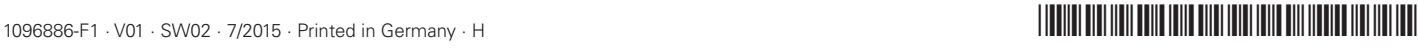